**个**<br>下 在本使用手册中,我们将尽力叙述各种与广州数控设备有限公司开发制造的 **GSK980TB3** 系列车床数控系统操作相关的事项。限于篇幅限制及产品具体使用等原 因,不可能对系统中所有不必做和/或不能做的操作进行详细的叙述。因此,本使用 手册中没有特别指明的事项均视为"不可能"或"不允许"进行的操作。

大人<br>下 本使用手册的版权,归广州数控设备有限公司所有,任何单位与个人进行出版

或复印均属于非法行为,广州数控设备有限公司将保留追究其法律责任的权利。

# 本使用手册适用于广州数控设备有限公司 开发制造的以下型号的数控系统:

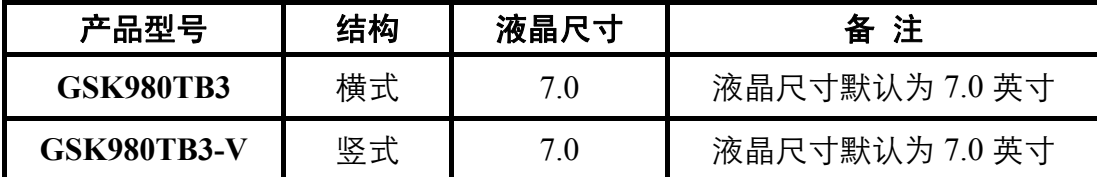

**GSK980TB3** 是基于升级 **GSK980TB2** 软硬件而推出的新产品,可控制 **3** 个进给 轴,**1** 个主轴,同时增加了自动送料功能、**G71** 凹槽循环加工等功能,能显著提高零 件加工效率、精度和表面粗糙度。

作为 **GSK980TB2** 的升级产品,**GSK980TB3**(**GSK980TB3-V**)是经济型数控 车床技术升级的最佳选择。

# 前 言

尊敬的客户:

对您惠顾选用广州数控设备有限公司数控系统产品,本公司深感荣幸并深表感谢!

本使用手册详细介绍了 **GSK980TB3** 系列车床数控系统(软件版本:**V1.0**)的编程、 操作及安装连接等事项。

为了保证产品安全、正常与有效地运行工作,请您务必在安装、使用产品前仔细 阅读本使用手册。

# 安 全 警 告

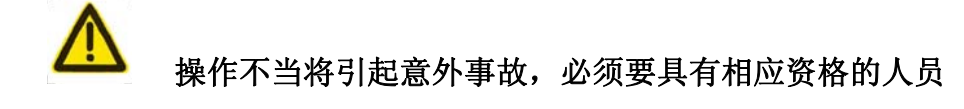

才能操作本系统。

特别提示: 安装在机箱上(内)的系统电源,是仅为本公司制造的数控系统提供 的专用电源。

禁止用户将这个电源作其他用途使用。否则,将产生极大的危险!

# 安全注意事项

# 警告、注意和注释的说明

本手册包含保护用户和防止机床损坏的安全预防措施,这些预防措施根据安 全性质分为警告和注意,补充的信息作为注释叙述,在操作机床之前请仔细地阅 读警告、注意和注释。

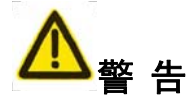

如果不遵守指定的操作方法或步骤,有可能使用户受伤害或损坏设备。

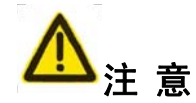

如果不遵守指定的操作方法或步骤,有可能使设备损坏。

注 释

注释用于指出除警告和注意之外的补充信息。

本手册中任何部分不得以任何形式复制。

■ 运输与储存

- 产品包装箱堆叠不可超过六层
- 不可在产品包装箱上攀爬、站立或放置重物
- 不可使用与产品相连的电缆拖动或搬运产品
- 严禁碰撞、划伤面板和显示屏
- 产品包装箱应避免潮湿、暴晒以及雨淋

#### ■ 开箱检査

- 打开包装后请确认是否是您所购买的产品
- 检查产品在运输途中是否有损坏
- 对照清单确认各部件是否齐全,有无损伤
- 如存在产品型号不符、缺少附件或运输损坏等情况,请及时与本公司联系

### ■ 接线

- 参加接线与检查的人员必须是具有相应能力的专业人员
- z 产品必须可靠接地,接地电阻应不大于**0.1Ω**,不能使用中性线(零线)代替地线
- 接线必须正确、牢固, 以免导致产品故障或意想不到的后果
- 与产品连接的浪涌吸收二极管必须按规定方向连接,否则会损坏产品
- 插拔插头或打开产品机箱前,必须切断产品电源

#### ■ **检** 修

- 检修或更换元器件前必须切断电源
- 发生短路或过载时应检查故障,故障排除后方可重新启动
- **不可对产品频繁通断电,断电后若须重新通电,相隔时间至少1min**

# 安 全 责 任

制造者的安全责任

——制造者应对所提供的数控系统及随行供应的附件在设计和结构上已消除和**/**或控 制的危险负责。

——制造者应对所提供的数控系统及随行供应的附件的安全负责。

——制造者应对提供给使用者的使用信息和建议负责。

使用者的安全责任

——使用者应通过数控系统安全操作的学习和培训,并熟悉和掌握安全操作的内容。 ——使用者应对自己增加、变换或修改原数控系统、附件后的安全及造成的危险负责。 ——使用者应对未按使用手册的规定操作、调整、维护、安装和贮运产品造成的危险 负责。

本手册为最终用户收藏。

诚挚的感谢您——在使用广州数控设备有限公司的产品时,

对本公司友好的支持!

# 目 录

# 第一篇 概述篇

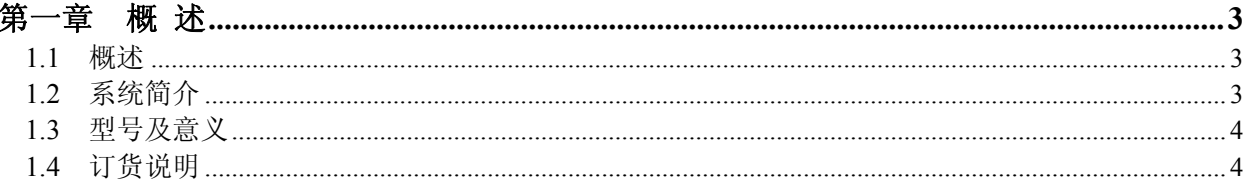

# 第二篇 编程篇

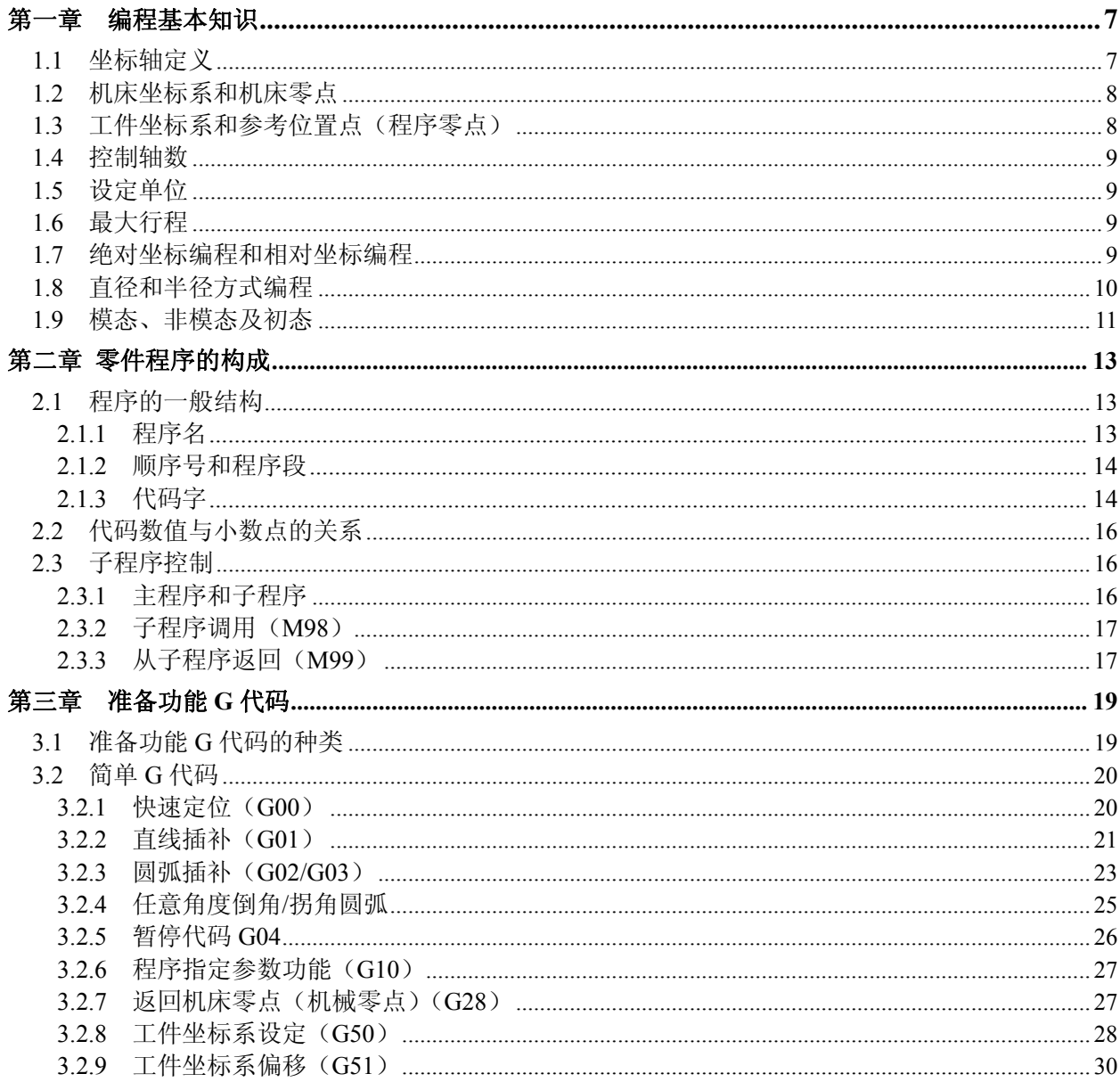

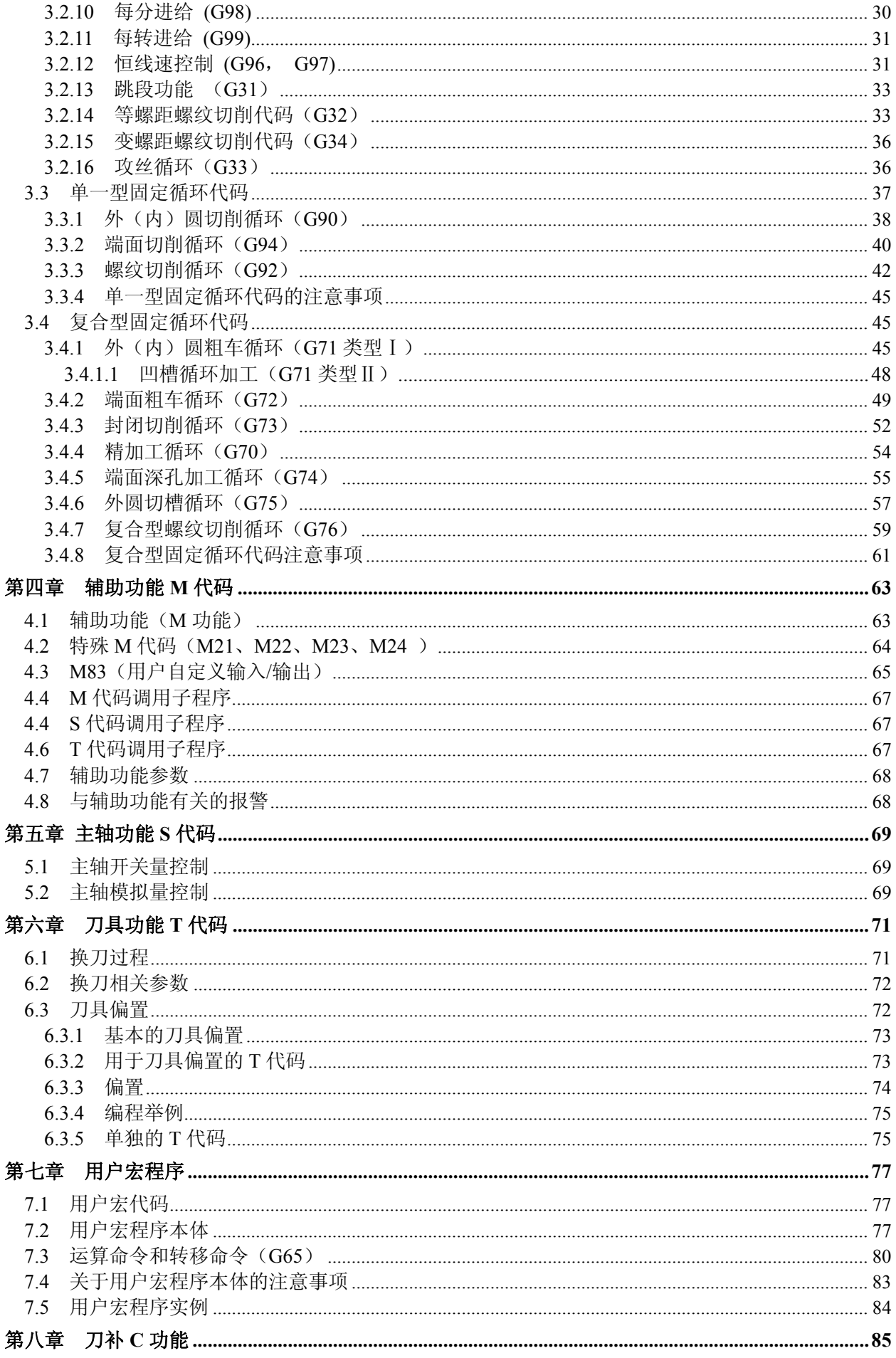

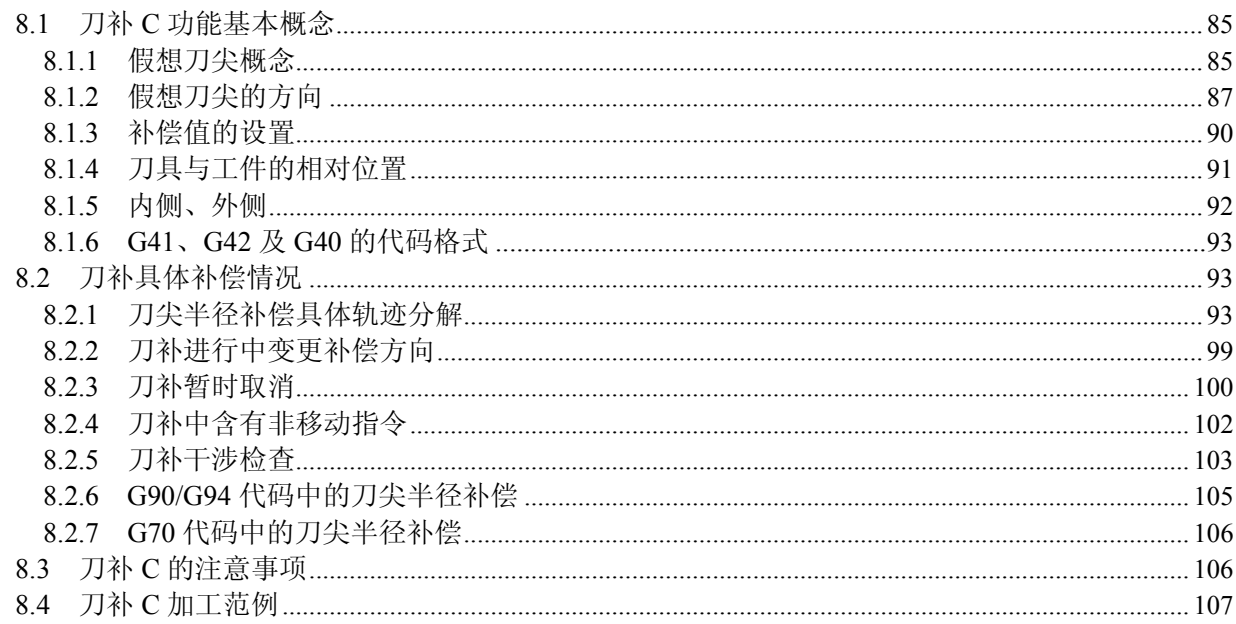

# 第三篇 操作篇

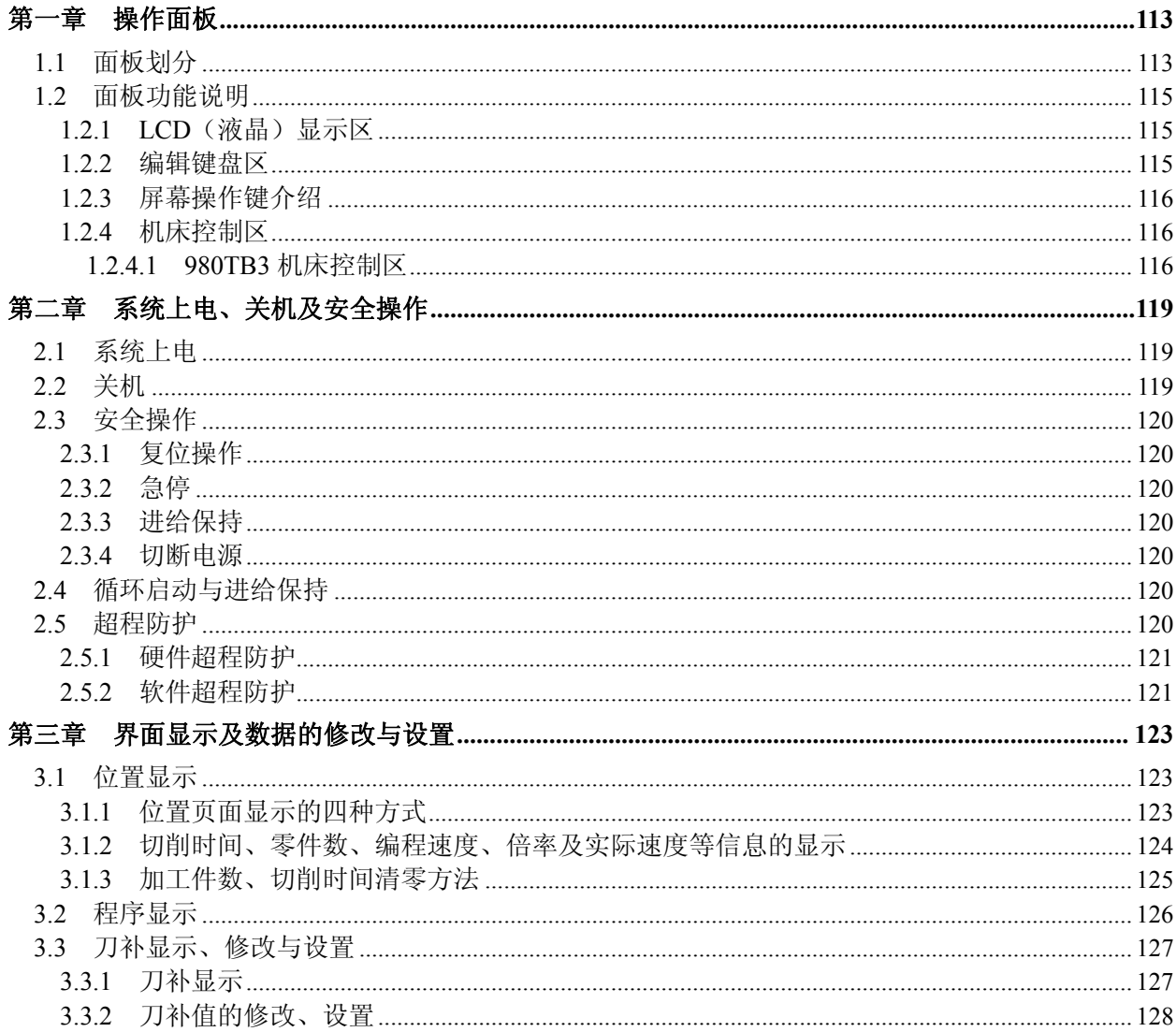

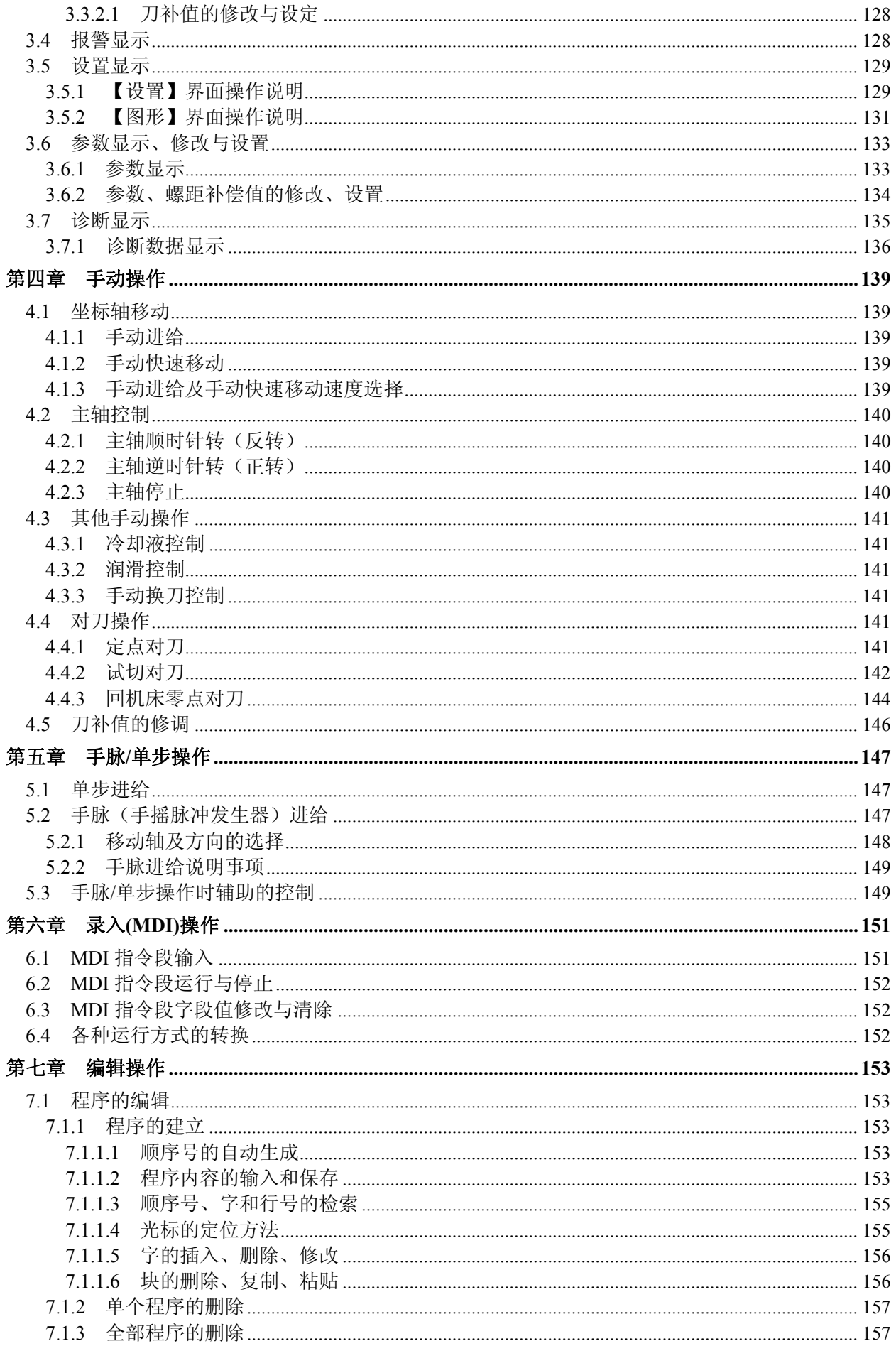

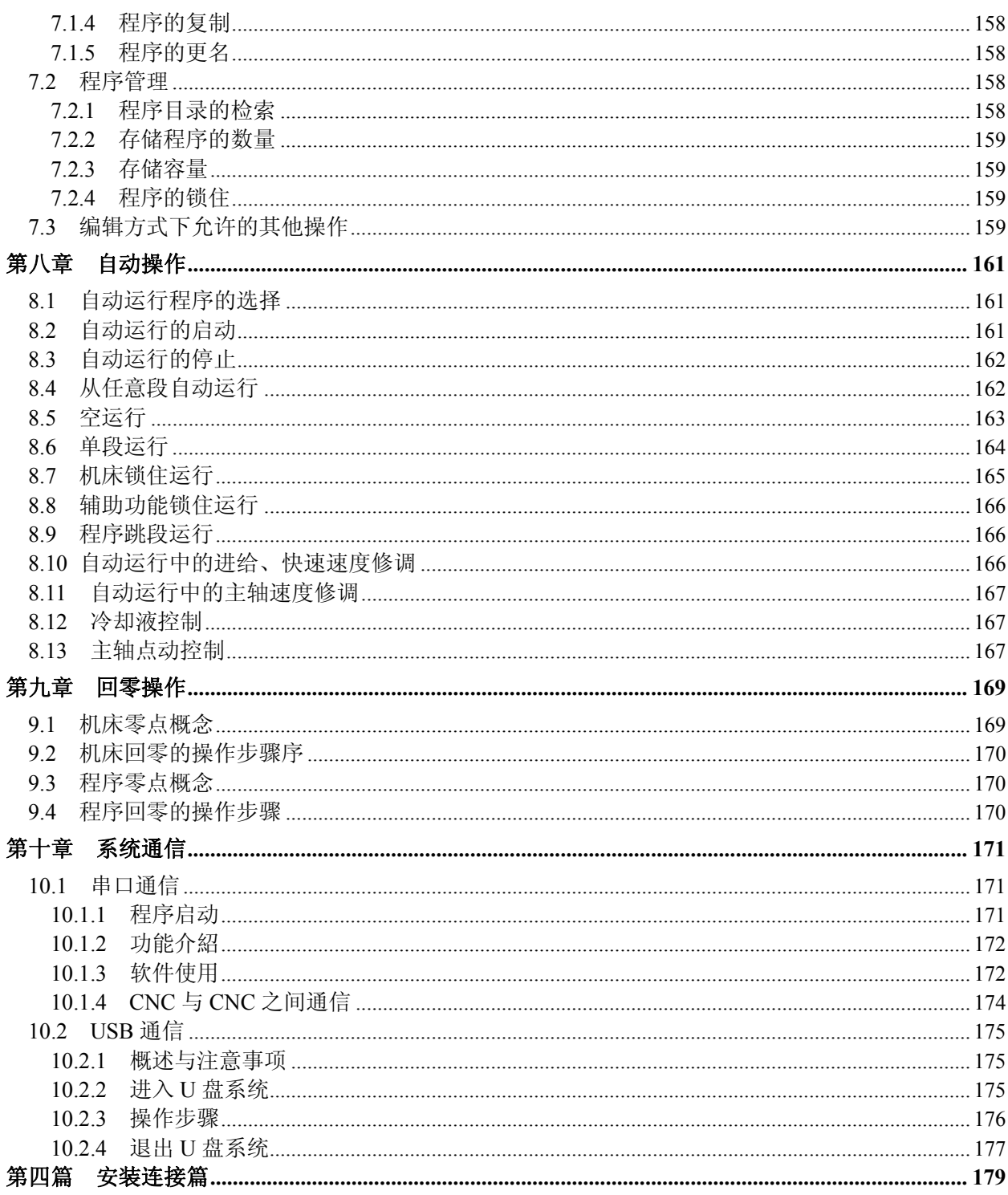

# 第四篇 安装连接篇

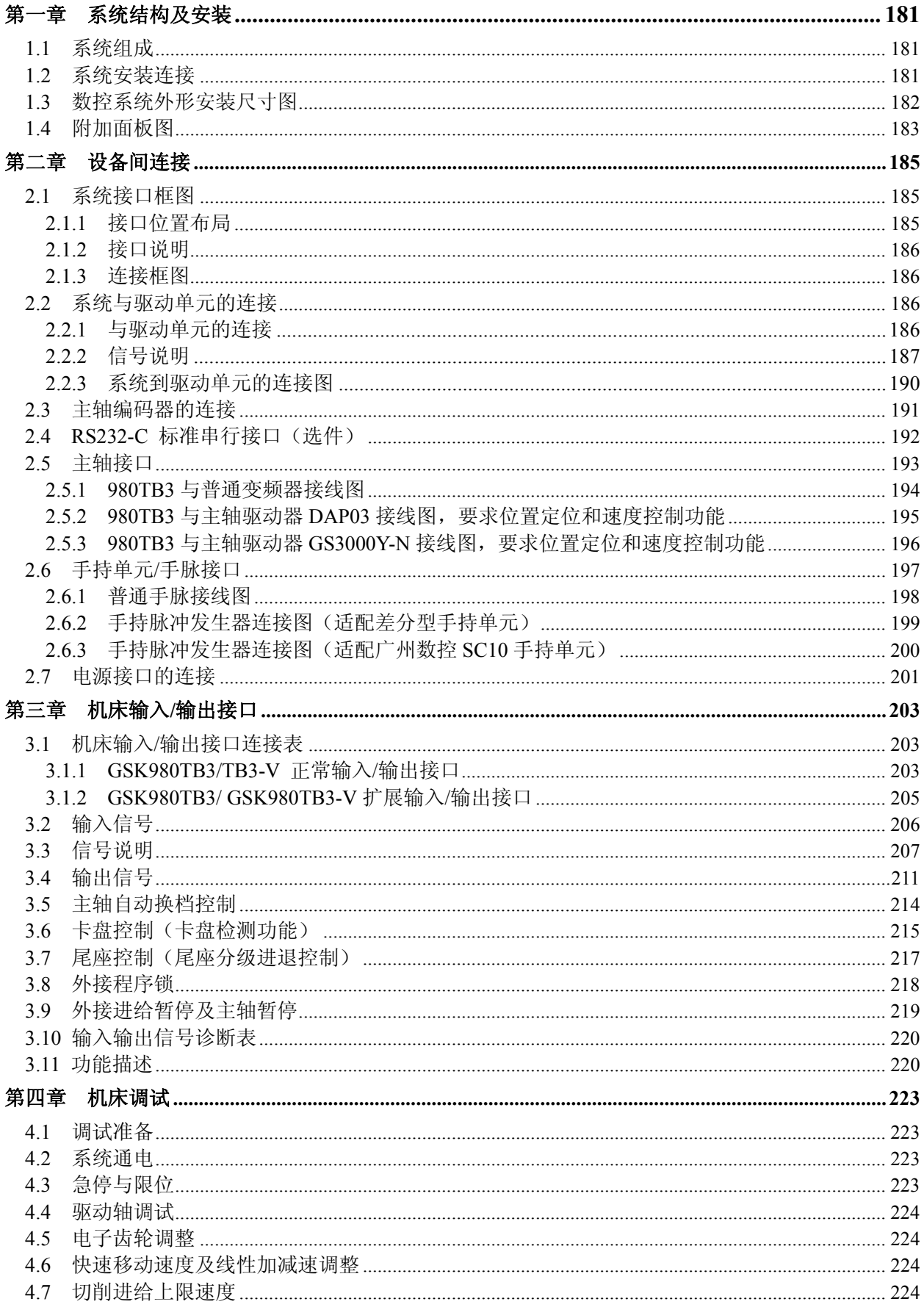

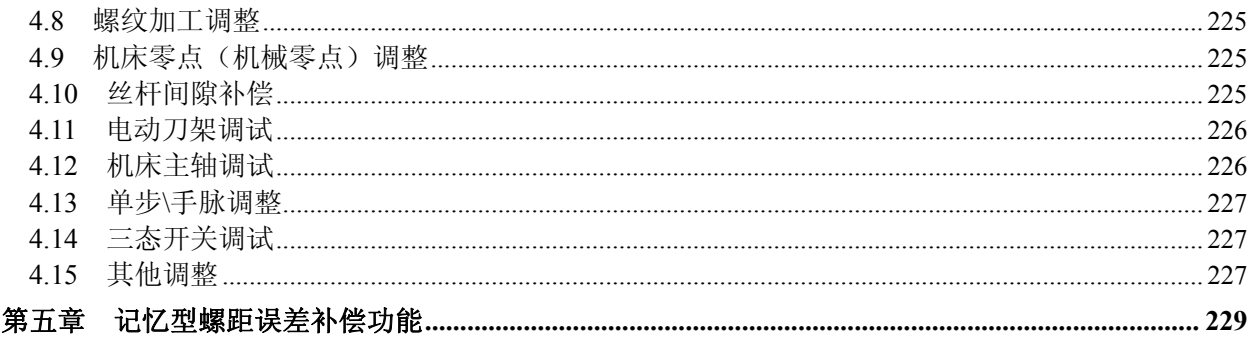

# 第五篇 附录篇

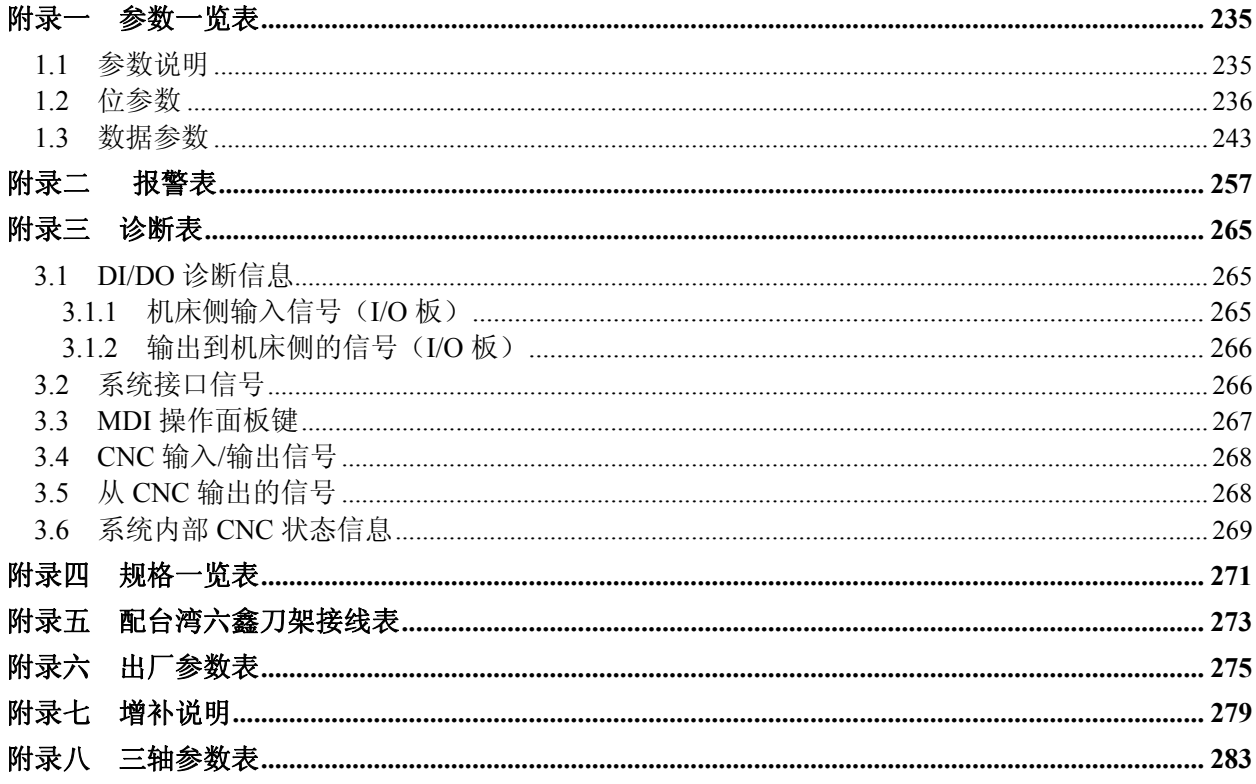

# 第一篇 概述篇

### 第一章 概 述

- **1.1** 概述
- 第一篇 概述篇 对系统进行介绍,叙述了章节的组成、系统型号、相关的使用说明和阅 读本手册的注意事项。
- 第二篇 编程篇 叙述了零件程序的构成和编程的基本知识,以及每个代码的功能,用 NC 语言进行编程的代码格式、特性和限制等。
- 第三篇 操作篇叙述系统的各个界面及设置、机床的各项操作、程序的输入/输出及编辑、 系统通信等内容。
- 第四篇 机床连接篇叙述系统的结构、安装尺寸、各设备间的连接、I/O接口定义、机床 调试、系统规格、和选配的记忆型螺距误差补偿功能。
- 第五篇 附录篇 列出了参数表(包括参数默认值和参数设置范围)、报警表、诊断表。 本使用手册适用于**GSK980TB3/ GSK980 TB3-V**数控系统。

### **1.2** 系统简介

**GSK980TB3** 是基于升级 **GSK980TB2** 软硬件而推出的新产品,可控制 **3** 个进给轴, 增加自动送料、**G71** 凹槽循环加工等功能,显著提高零件加工的效率、精度和表面粗糙度。 作为 **GSK980TB2** 的升级产品,**GSK980TB3**(**GSK980TB3-V**)是经济型数控车床技术升 级的最佳选择。

作为经济与普及型数控系统的升级换代产品,系统具有以下特点:

- 采用 32 位 CPU、CPLD 硬件插补技术,实现高速 um 级控制
- **●** 采用四层线路板,集成度高,系统工艺结构合理,可靠性高
- **●** 液晶(LCD)中、英文显示,界面友好、操作方便
- 加减速可调, 可配套步进驱动单元或伺服驱动单元
- **●** 可变电子齿轮比,应用方便
- **●** 前置 USB 接口及 RS232 接口,方便用户管理程序

述

概

# **1.3** 型号及意义

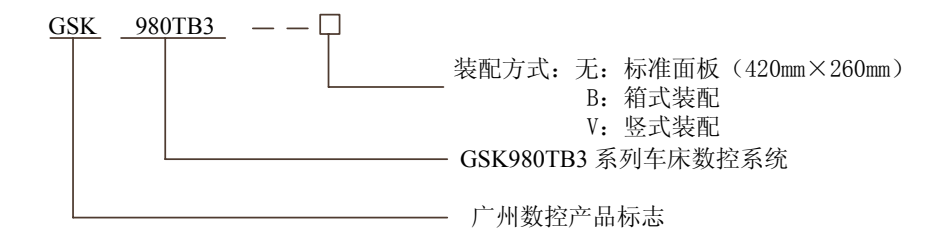

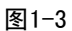

# **1.4** 订货说明

**GSK980TB3/TB3-V**可选配Y轴附加轴,在订货时要注明。Y轴的使用说明见相关的补充说明。

表 1-4

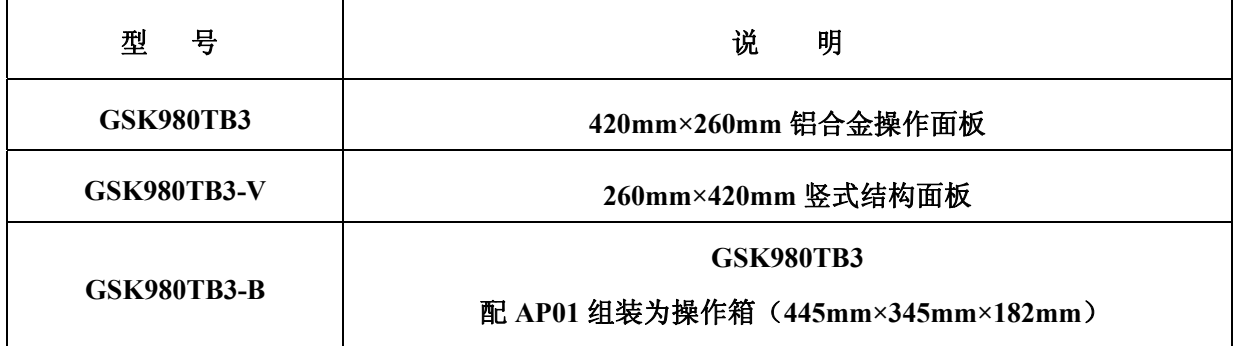

# 第二篇 编 程 篇

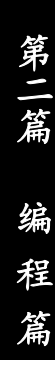

# 第一章编程基本知识

#### **1.1** 坐标轴定义

对数控机床的坐标轴命名和对运动方向进行规定,是非常重要的,数控机床的设计者、操作者和维 修人员,都必须对其有一个正确统一的理解。否则,将可能导致编程混乱、数据通信出错、操作出事故、 维修不能正常进行等等。

图 **1-1-1** 为车床的轴线示意图。

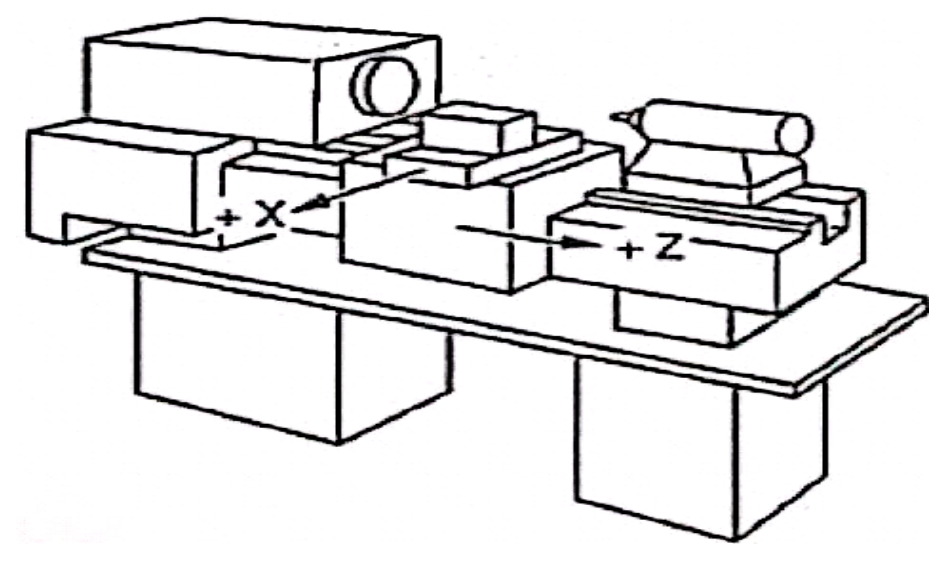

图 1-1-1

本系统采用 X 轴, Z 轴组成的直角坐标系进行定位和插补运动。X 轴为水平面的前后方向, Z 轴为 水平面的左右方向。向工件靠近的方向为负方向,离开工件的方向为正方向,如图 **1-1-1** 所示。

本系统支持前、后刀座功能,且规定(从车床正面看)刀架在工件的前面称为前刀座,刀架在工件 的后面称为后刀座。图 **1-1-2** 为前刀座的坐标系,图 **1-1-3** 为后刀座的坐标系。从图 **1-1-2**、图 **1-1-3** 我们可以看出, 前后刀座坐标系的 X 方向正好相反, 而 Z 方向是相同的。在以后的图示和示例中, 本 说明书以前刀座坐标系进行说明,而后刀座坐标系可以类推。

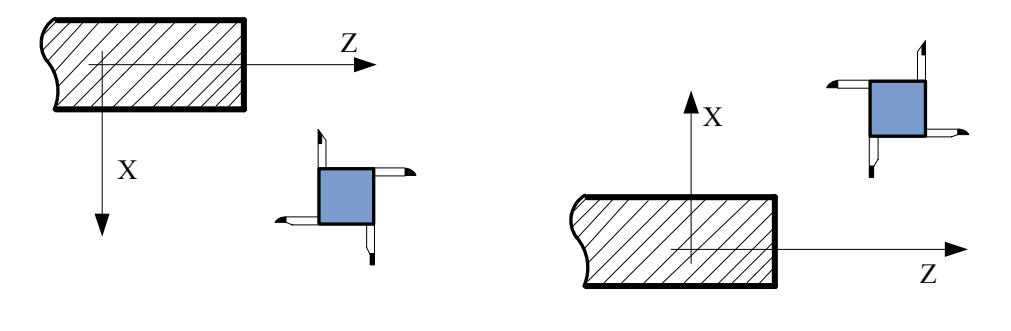

图 1-1-2 前刀座的坐标系 图 1-1-3 后刀座的坐标系

### **1.2** 机床坐标系和机床零点

机床坐标系是机床固有的坐标系,机床坐标系的原点确定为机床零点(或机械零点),通常安装在 X轴和Z轴的正方向的最大行程处。在机床经过设计、制造和调整后,这个机床零点便被确定下来,它 是固定的点。数控装置上电时并不知道机床零点,通常要进行自动或手动回机床零点,以建立机床坐标 系。机床回到了机床零点, CNC就建立起了机床坐标系。

注: 若你的车床上没有安装机床零点,请不要使用本系统提供的有关机床零点的功能(如 G28)。

# **1.3** 工件坐标系和参考位置点(程序零点)

工件坐标系(又称浮动坐标系)是编程人员在编程时使用的,编程人员选择工件上的某一已知点为 参考位置点(也称程序零点)建立一个新的坐标系,称为工件坐标系。工件坐标系一旦建立便一直有效, 直到被新的工件坐标系所取代。关机或断电不保存程序零点位置。本系统使用的是G50代码定义工件坐 标系,如程序中无G50,则以当前绝对坐标值为参考点建立工件坐标系。工件坐标系参考位置点的选择 要尽量满足编程简单、尺寸换算少、引起的加工误差小等条件。一般情况下,参考位置点应选在尺寸标 注的基准或定位基准上。对车床编程而言,工件坐标系参考位置点一般选在工件轴线与卡盘的端面

(图**1-3-1**)或工件的端面(图**1-3-2**)的交点上。

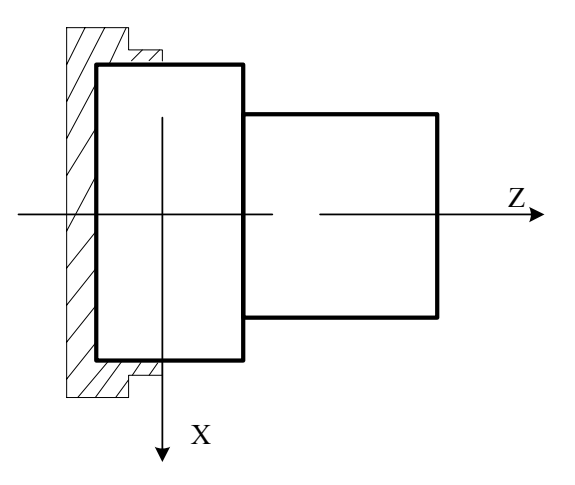

图 1-3-1 参考位置点在卡盘的端面

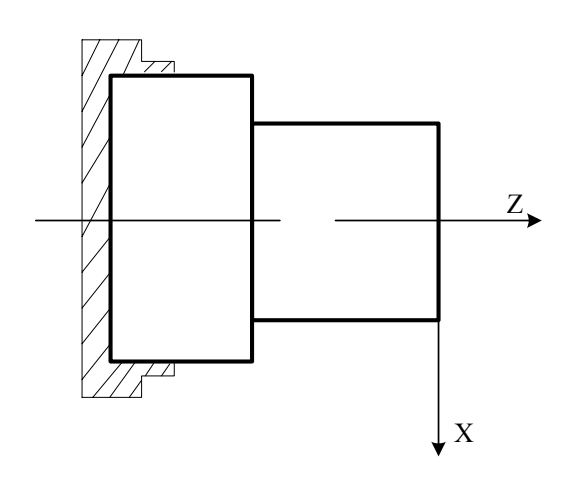

图 1-3-2 参考位置点在工件的端面

# **1.4** 控制轴数

表 1-4-1

| GSK980TB3、  | 控制轴数   | $3$ 轴 (X, Z, Y) |
|-------------|--------|-----------------|
| GSK980TB3-V | 同时控制轴数 | 3轴 (X, Z, Y)    |

### **1.5** 设定单位

表 1-5-1

| 输入/输出制    | 最小设定单位             | 最小移动单位         |
|-----------|--------------------|----------------|
|           | X: 0.001 mm (直径指定) | $X: 0.0005$ mm |
| 公制输入/公制输出 | Z: 0.001<br>mm     | Z: 0.001<br>mm |
|           | X: 0.001 mm (半径指定) | X: 0.001<br>mm |
|           | IZ: 0.001<br>mm    | Z: 0.001<br>mm |

直径/半径由位参数 NO:1#2 设定,参数只对 X 轴有效。 设定单位请参照机床制造厂的使用说明书。

## **1.6** 最大行程

最大行程 = 最小设定单位×9999999

# **1.7** 绝对坐标编程和相对坐标编程

代码轴的移动量有两种表示方法:绝对值代码和相对值代码。绝对值代码是用轴移动的终点位置的 坐标值进行编程的方法,称为绝对坐标编程。相对值代码是用轴移动量直接编程的方法,称为相对坐标 编程。本系统中,绝对坐标编程采用地址 X、Z,相对坐标编程采用地址 U、W。

表 1-7-1

| 绝对值代码 | 相对值代码 | 注<br>备  |
|-------|-------|---------|
|       |       | X 轴移动代码 |
|       | W     | Z 轴移动代码 |

例:分别用绝对坐标、相对坐标、混合坐标编写图 **1-7-1** 中 A→B 程序。

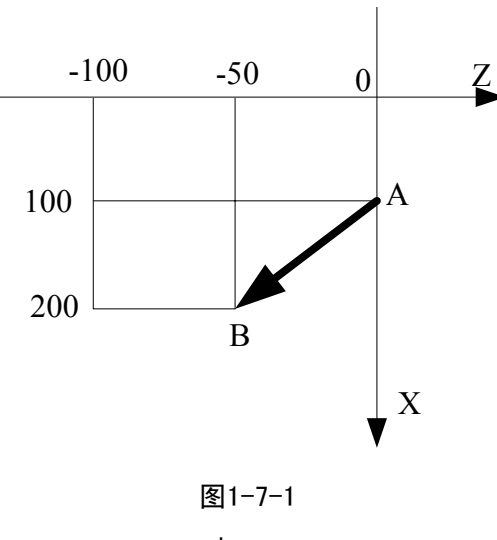

表1-7-2

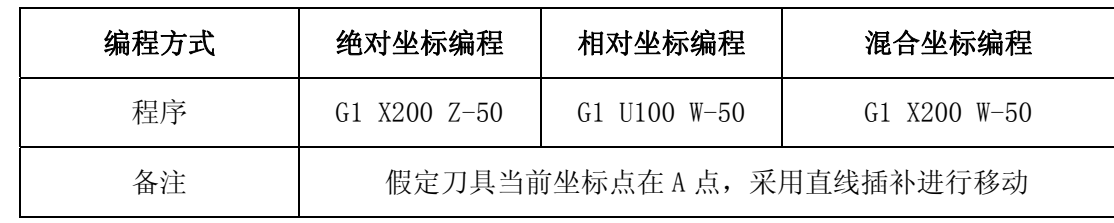

#### 注: 当一个程序段中既出现 X, 又出现 U 或既出现 Z, 又出现 W 时, 会产生 # 132 报警: 坐标值 X 与 U 或 Z 与 W 同时出现。

例如:G50 X10 Z20;

G1 X20 W30 U20 Z30;

### **1.8** 直径和半径方式编程

数控车床的所加工工件的外形通常是旋转体,其中 X 轴尺寸可以用两种方式加以指定: 直径方式和 半径方式。可由位参数 **NO:1#2** 位设置。

当位参数 **NO:1#2** 为 1 时,用半径指定编程。 当位参数 NO:1#2 为 0 时, 用直径指定编程。

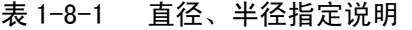

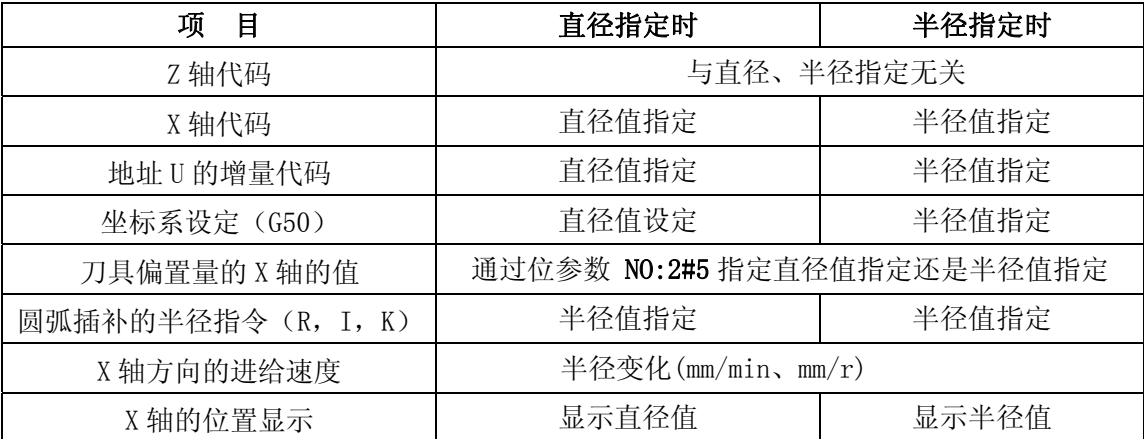

注1: 在本手册后面的说明中, 如没有特别指定, 均以直径指定予以描述。

注 2: 关于刀具偏置使用直径/半径的意义是指当刀具偏置量改变时,工件外径用直径值/半径值变化。 例如: 直径指定时,若补偿量改变 10mm,则切削工件外径的直径值改变 10mm; 用半径指定时, 若补偿量改变 10mm, 则切削工件外径的直径值改变 20mm。

### **1.9** 模态、非模态及初态

模态是指相应字的功能和状态一经执行,以后一直有效至其功能和状态被重新执行,也就是说,在 以后的程序段中若使用相同的功能和状态,可以不必再输入该字段。

例如下列程序:

G0 X100 Z100;(快速定位至X100 Z100处)

X120 Z30;(快速定位至X120 Z30处,G0为模态代码,可省略不输)

G1 X50 Z50 F300; (直线插补至X50 Z50处, 进给速度300mm/min G0→G1,)

X100;(直线插补至X100 Z50处,进给速度300 mm/min, G1、Z50、F300均为模态代码,可省略 不输)

G0 X0 Z0;(快速定位至X0 Z0处)

非模态是指相应字段的功能和状态一经执行仅一次有效,以后需使用相同的功能和状态必须再次执 行,也就是说,在以后的程序段中若使用相同的功能和状态,必须再次输入该字段。

初态是指系统上电后默认的功能和状态,也就是说,上电后如未指定相应的功能状态系统即按初态 的功能和状态执行。本系统的初态为G00、G40、G97、G98、M05、M09、M33。

例如下列程序:

O0001;

G0 X100 Z100; (快速定位至X100 Z100处,G0为系统初态)

G1 X0 Z0 F100; (直线插补至X0 Z0处,每分进给,进给速度为100 mm/min,G98为系统上 电初态)

# 第二章 零件程序的构成

控制数控机床完成零件加工的代码系列的集合称为程序。待编写好的程序输入到数控系统之后,系 统就可根据代码来控制刀具沿直线、圆弧运动,或使主轴旋转、停止、冷却液开关等动作。在程序中要 根据机床的实际运动顺序来编写这些代码。

# **2.1** 程序的一般结构

程序是由多个程序段构成的,而程序段又是由字构成的,各程序段用程序段结束代码(ISO为LF、EIA 为CR)分隔开。本手册中用字符";"表示程序段结束代码。

程序的一般结构如图**2-1-1**所示。

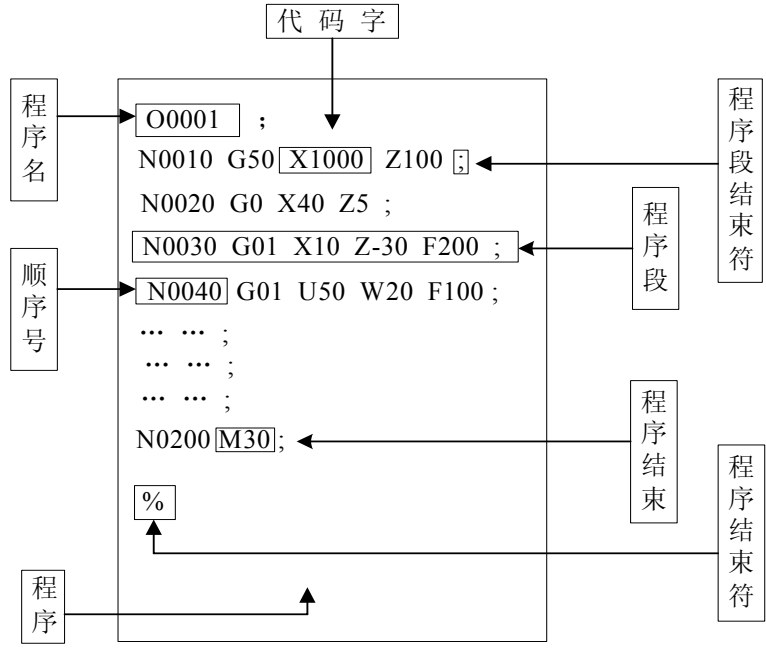

图 2-1-1

#### **2.1.1** 程序名

本系统中,系统的存储器里可以存储500个用户程序。为了把这些程序相互区别开,在程序的开头, 用地址O及后面四位数构成程序名。

 $\begin{array}{ccc} \circ & \circ & \circ & \circ \end{array}$ 程序号 (0000~9999),前导零可省略 地址O

程序结束

程序从程序名开始,以"%"结束。

#### **2.1.2** 顺序号和程序段

程序是由多个指令构成的,把它的一个指令单位称为程序段(见图**2-1-1**)。程序段之间用程序段结 束代码(见图2-1-1)隔开, 在本手册中用字符"; "表示程序段结束代码。

在程序段的开头可以用地址N和后面四位数构成的顺序号。

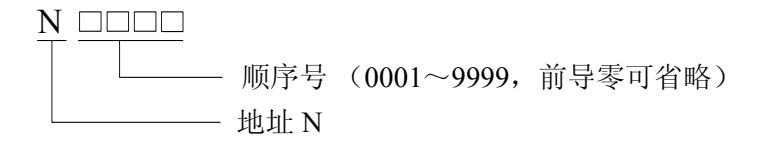

顺序号的顺序是任意的(由位参数 **NO:2 # 7** 设置是否插入顺序号),其间隔也可不等(间隔大小由 数据参数 **P50** 设定。可以全部程序段都带有顺序号,也可以在重要的程序段带有。但按一般的加工顺 序,顺序号要从小到大。

#### **2.1.3** 代码字

代码字是构成程序段的要素。代码字是由地址和其后面的数字构成的(有时在数字前带有**+**、 **-**号)。如图**2-1-3-1**所示:

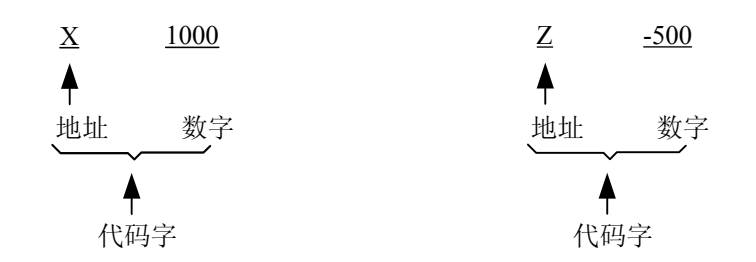

图2-1-3-1

地址是英文字母(A~Z)中的一个字母。它规定了其后数值的意义。在本系统中,可以使用的地址 和意义如表**2-1-3-1**所示。根据不同的代码,有时一个地址也有不同的意义。

| 地址             | 取值范围                           | 功能意义                     |
|----------------|--------------------------------|--------------------------|
| $\Omega$       | $0 \sim 9999$                  | 程序名                      |
| $\mathbf N$    | $1 - 9999$                     | 顺序号                      |
| G              | $00 - 99$                      | 准备功能                     |
| X              | $-9999.999 \sim 9999.999$ (mm) | X 向坐标地址                  |
|                | $0\sim$ 9999.999 (s)           | 暂停时间指定                   |
| Z              | $-9999.999 \sim 9999.999$ (mm) | Z 向坐标地址                  |
|                | $-9999.999 \sim 9999.999$ (mm) | X 向增量                    |
| $\overline{U}$ | $-9999.999 \sim 9999.999$ (mm) | G71、G72、G73 代码中 X 向精加工余量 |
|                | $0.001 \sim 9999.999$ (mm)     | G71 中切削深度                |
|                | $-9999.999 \sim 9999.999$ (mm) | G73 中 X 向退刀距离            |
| W              | $-99999990099999999$ (mm)      | Z 向增量                    |

表 2-1-3-1 代码字一览表

第二篇

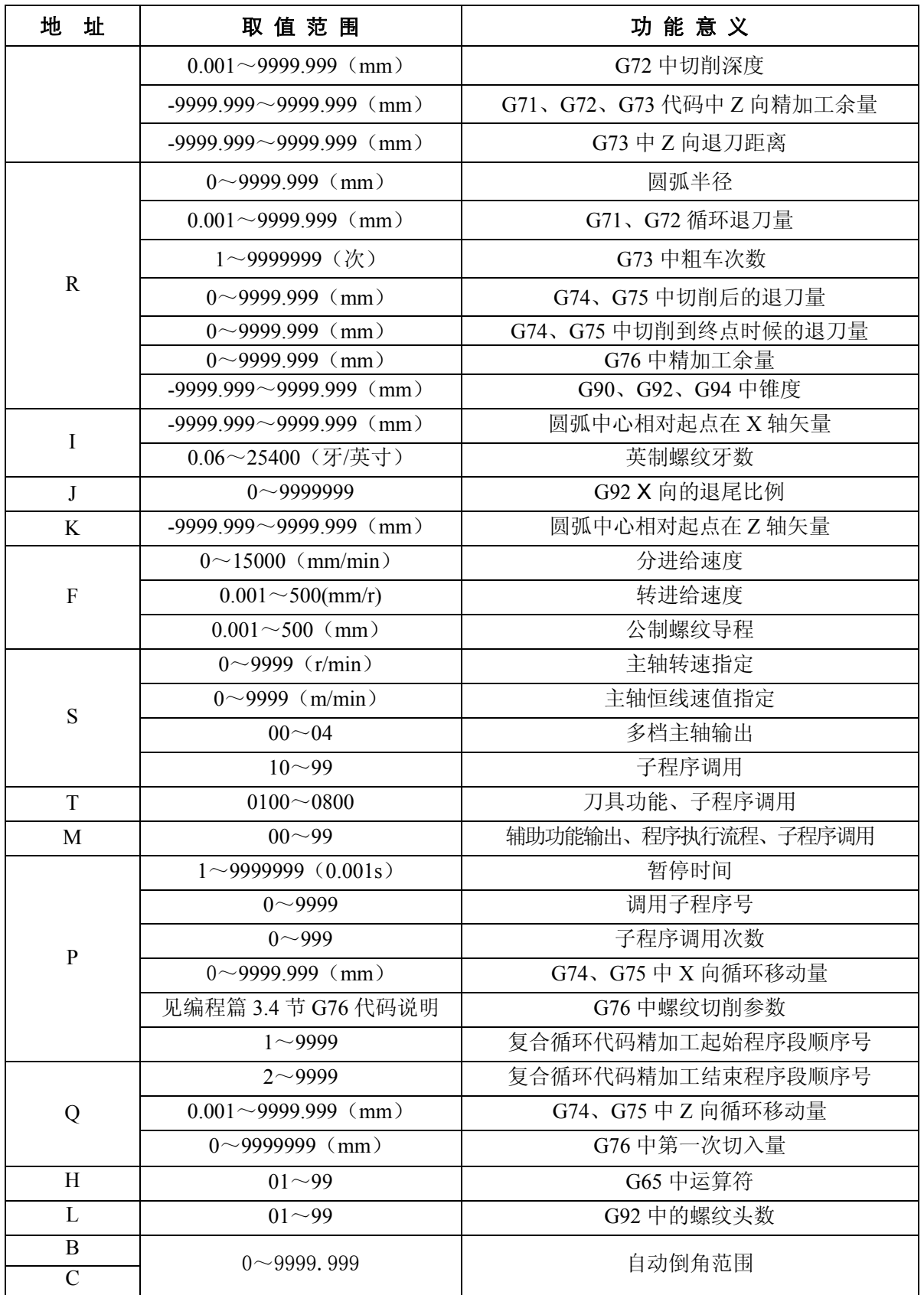

表 **2-1-3-1** 中所示全部是对 **CNC** 装置的限制值,而对机床方面的限制则不在此列,请特别注意。 因此,编程时,除要参照本手册,还要参照机床制造厂的使用说明书,在对编程限制的理解基础上编程。

# **2.2** 代码数值与小数点的关系

在本系统中,有些代码不能输入小数点,通过位参数 **NO:11#0** 可设置编程时是否能用小数点,表 2-2-1 列出了指令数值与小数点的关系如下:

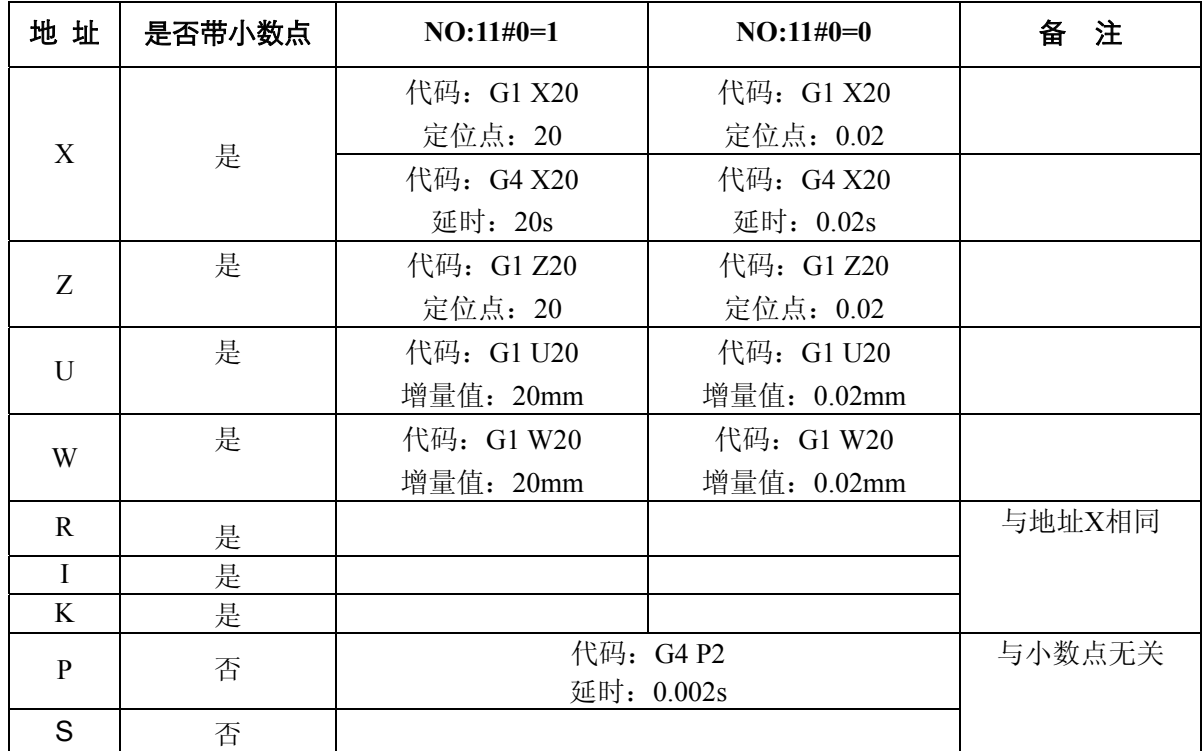

表 2-2-1

### **2.3** 子程序控制

#### **2.3.1** 主程序和子程序

为简化编程,当相同或相似的加工轨迹、控制过程需要多次使用时,就可以把该部分的程序代码编 辑为独立的程序进行调用。调用其它程序的程序称为主程序,被调用的程序(以M99结束)称为子程序。 子程序和主程序一样占用系统的程序容量和存储空间,子程序也必须有自己独立的程序名,子程序可以 被其它任意主程序调用,也可以独立运行。子程序结束后就返回到主程序中继续执行,见下图所示。

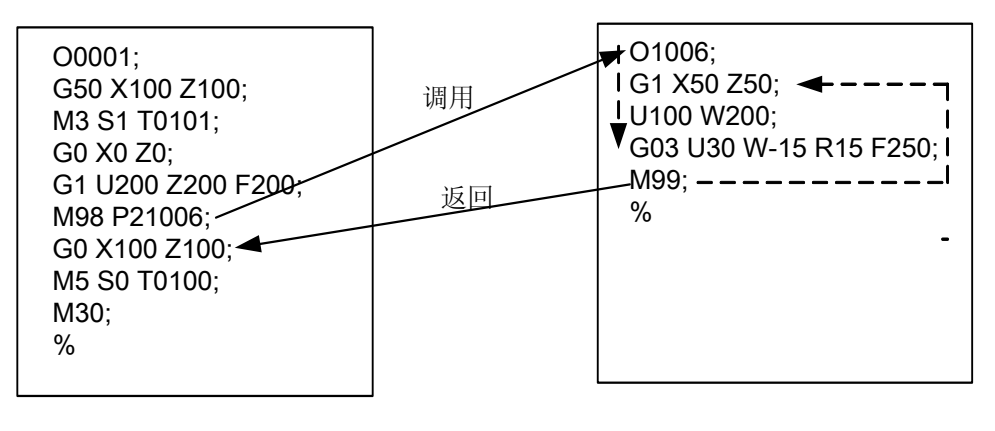

主程序 ファイン アクション アクセス 子程序

图2-3-1-1

#### **2.3.2** 子程序调用(**M98**)

#### 代码格式:

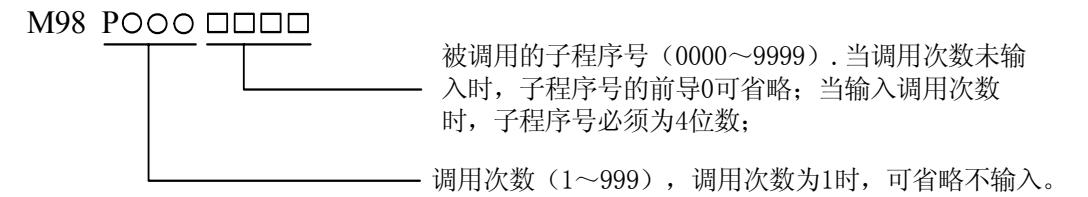

代码功能: 当前程序段的其它指令执行完成后,系统不执行下一程序段,而是去执行 P 指定的子程序, 子程序最多可执行 999 次。

注: 在 MDI 方式下不能调用子程序!

#### **2.3.3** 从子程序返回(**M99**)

#### 代码格式:

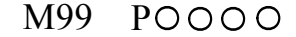

返回主程序执行的程序段号(0001~9999),前导0可省略。

- 功 能: (子程序中)当前程序段的其它代码执行完成后,返回主程序中由 P 指定的程序段继续执行, 当未输入 P 时, 则返回主程序中调用当前子程序的 M98 代码的后一程序段继续执行。如果 M99 用于主程序结束, 则当前程序反复执行。
- 示 例: 图**2-3-3-1**表示了调用子程序(M99中有P指令字)的执行路径。图**2-3-3-2**表示M99中无P指令 字调用及返回执行路径。

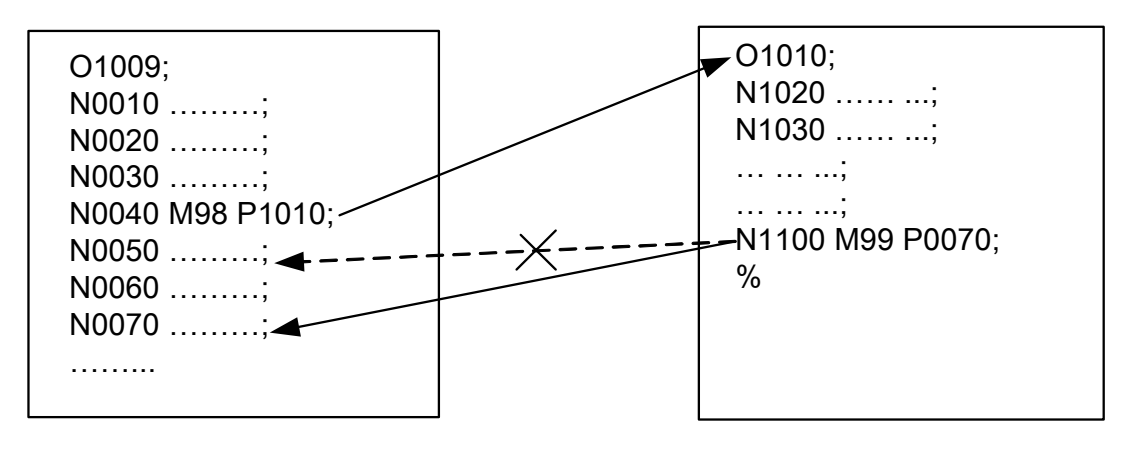

主程序 ファイン アクション こうきょう 子程序

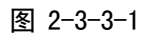

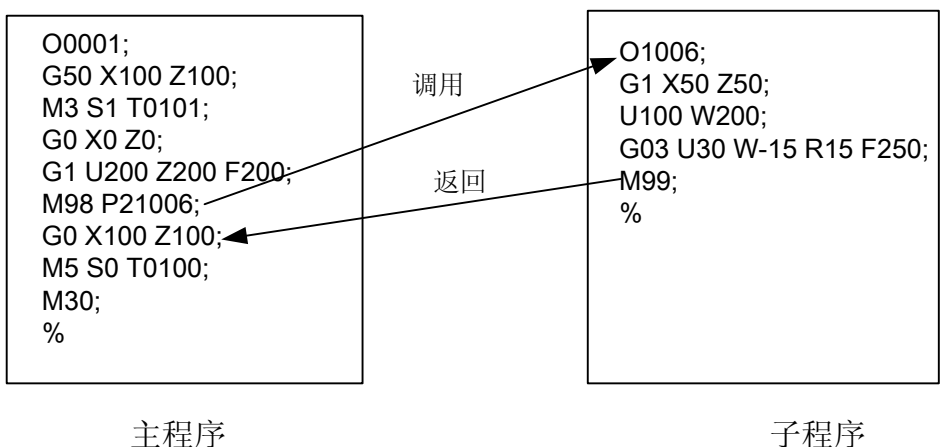

图 2-3-3-2

本系统最多可以调用四重子程序,即可以在子程序中调用其它子程序(图**2-3-3-3**为二重)。

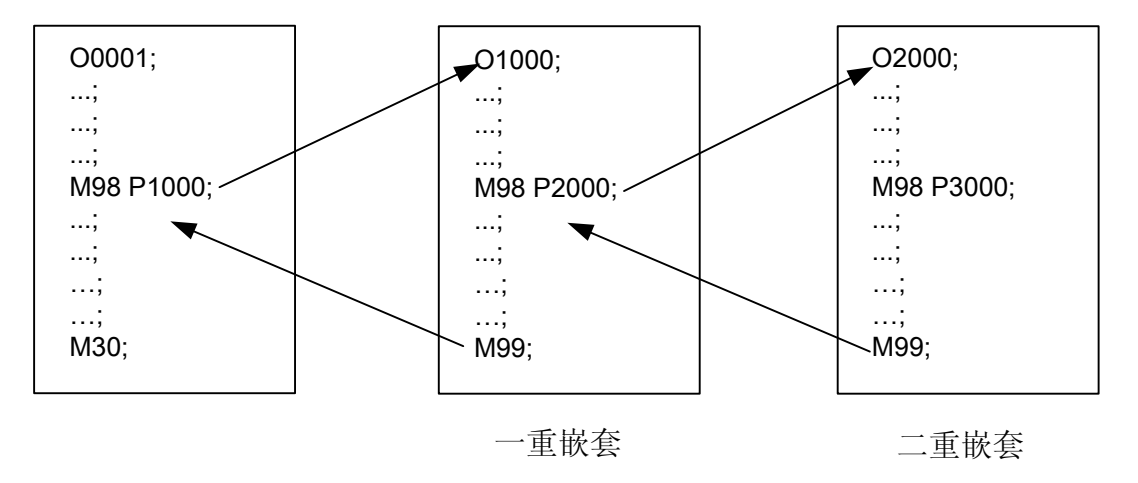

图 2-3-3-3 二重子程序嵌套

# 第三章准备功能 **G** 代码

### **3.1** 准备功能 **G** 代码的种类

准备功能——G代码由G及其后二位数值组成,它用来指定刀具相对工件的运动轨迹、进行坐标设 定等多种操作,G代码一览表见表**3-1-1**。

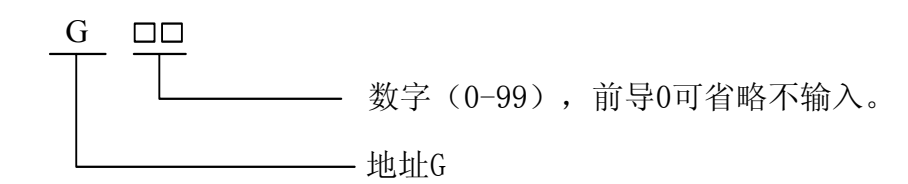

G代码被分为00、01、02、03、06、07组。其中00组属于非模态代码。其余组的为模态G代码。

模态G代码一经执行,其功能和状态一直有效,当同组的其它G代码被执行后,原G代码功能和状 态被注销。

初态G代码是指系统上电后初始的模态,G代码的初态有G00、G97、G98、G40、G21。

非模态G代码一经执行,其功能和状态仅一次有效,以后需使用相同的功能和状态必须再次执行。

在同一个程序段中可以指令几个不同组的G代码(**00**组与**01**组不能共段),如果在同一个程序段中 指令了两个以上的同组G代码时,产生**NO.129**号报警。没有共同代码字的不同组G代码可以在同一程序 段中,功能同时有效并且与先后顺序无关。如果使用了表**3-1-1**以外的G代码或指令了不具有的选择功能 的G代码,则出现报警。

| 代码              | 组别                           | 式<br>格                       | 说<br>明                 |
|-----------------|------------------------------|------------------------------|------------------------|
| $*G00$          |                              | G00 X(U)_Z(W) _              | 定位, 快速移动, 各轴速率参数设<br>定 |
| G <sub>01</sub> | 01                           | G01 X(U) $Z(W)$ F            | 直线插补                   |
| G <sub>02</sub> |                              | G02 X(U)_Z(W)_R_(I_K_) F_    | 顺时针圆弧插补, CW            |
| G <sub>03</sub> |                              | G03 X(U) $Z(W)$ R (I K) F    | 逆时针圆弧插补, CCW,          |
| G <sub>04</sub> | 00                           | $G04P$ ; 或 $G04X$ ;          | 暂停                     |
| G10             | 00                           | G10 P_ (参数号) Q_ (数值)         | 程序指定参数功能               |
| G20             | 06                           | G20                          | 英制单位选择                 |
| $*G21$          |                              | G21                          | 公制单位选择                 |
| G28             | 00                           | G28 X(U)_Z(W) _              | 返回参考点, X、Z 指定中间点       |
| G31             | 00                           | G31 X (U) _ Z (W) _ F_       | 跳段功能                   |
| G <sub>32</sub> | 01                           | G32 X(U) $Z(W)$ F(I)         | 等螺距螺纹切削                |
| G33             | 01                           | G33 Z(W) F(I); G33 X(U) F(I) | 攻丝循环                   |
| G34             | 01                           | $G34 X(U)$ $Z(W)$ $F(I)$ K   | 变螺距螺纹切削                |
| $*G40$          | 07<br>G <sub>41</sub><br>G42 | G40                          | 刀具半径补偿取消               |
|                 |                              | G <sub>41</sub>              | 左侧刀具半径补偿               |
|                 |                              | G <sub>42</sub>              | 右侧刀具半径补偿               |
| G50             | 0 <sup>0</sup>               | G50 X(U) Z(W)                | 坐标系设定                  |

表 3-1-1 G 代码一览表

编 程

第二篇

篇

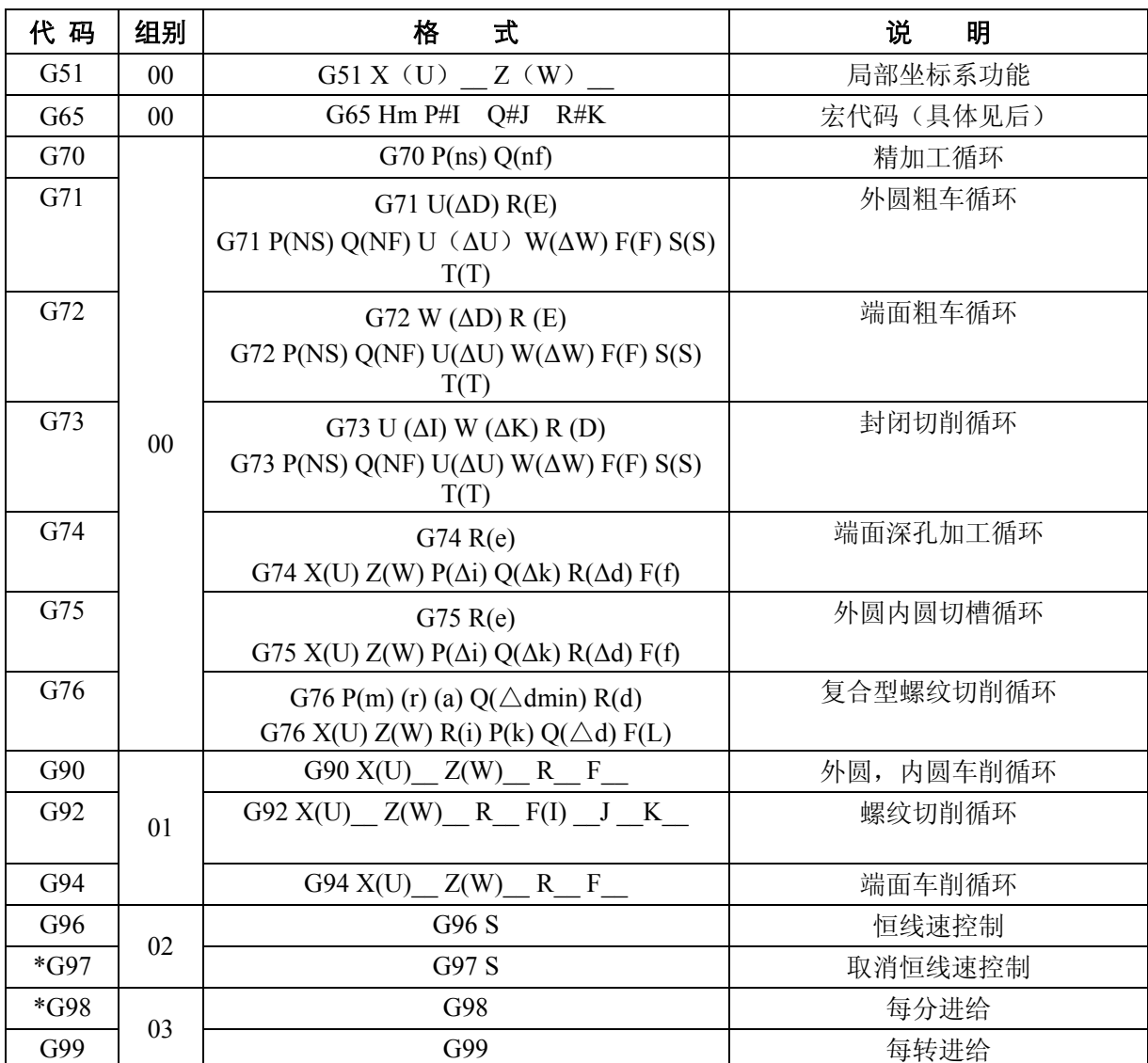

注 1: 带有\*记号的 G 代码, 当电源接通时, 系统处于这个 G 代码的状态。

注 2:00 组的 G 代码是非模态 G 代码。

## **3.2** 简单 **G** 代码

#### **3.2.1** 快速定位(**G00**)

代码格式: G00 X (U) Z (W) ;

功能:两轴同时以各自的快速移动速度移动到X(U)、Z(W)指定的位置。

- 说 明: X(U): X向定位终点的绝对(相对)坐标;
	- Z(W): Z 向定位终点的绝对(相对)坐标;
	- 1、两轴是以各自独立的速度移动的,其合成轨迹并非直线,因此不能保证各轴同时到达终点, 编程时应特别注意(如图 **3-2-1-1** 所示)。
	- 2、X、Z 轴各自的快速移动速度分别由参数 **P21**、**P22** 设定,可按面板上的快速倍率调整按

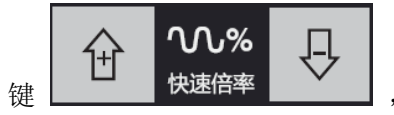

键 **, 当 快速倍率 ,** 【选择手动快速倍率,快速倍率有 Fo、25%、50%、75

%、100%五挡。(Fo 速度由数据参数 **P32** 设定)

3、当 G00 指令段中未指定代码字时刀具不移动,系统只改变当前刀具移动方式的模态为 G00。

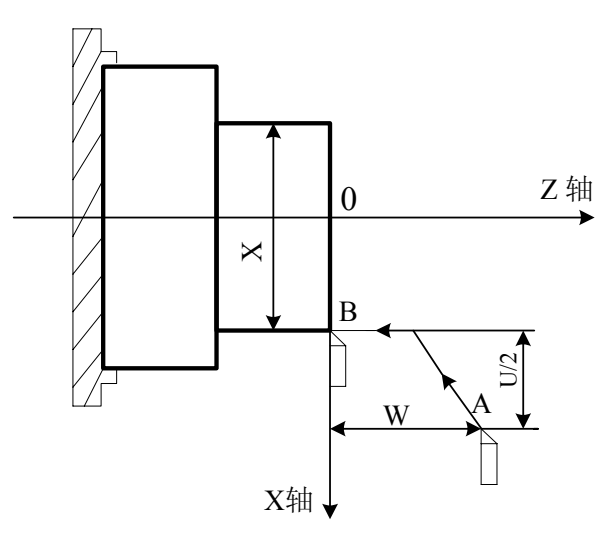

图 3-2-1-1

例:如图 **3-2-1-2**,刀具从 A 点快速定位到 B 点,相关尺寸如图所示。

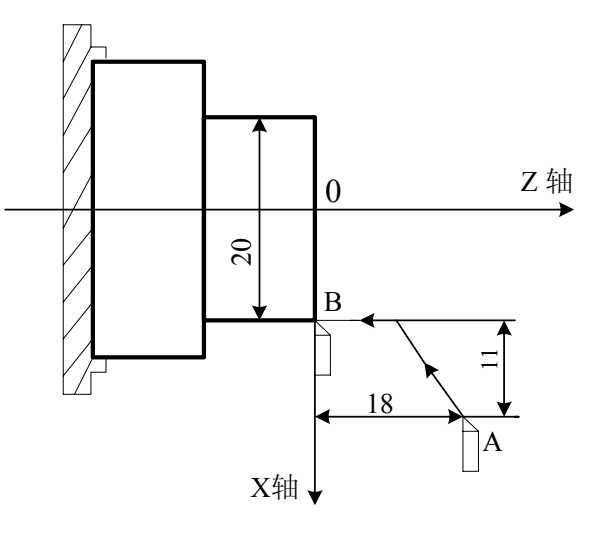

图 3-2-1-2

编程如下:

G0 X20 Z0;(绝对编程,直径编程) G0 U-22 W-18;(相对编程,直径编程) G0 U-22 Z0;(混合编程,直径编程)

#### **3.2.2** 直线插补(**G01**)

### 代码格式: G01 X (U) Z (W) F;

功 能:刀具以F 指定的进给速度(mm/min)沿直线移动到指定的位置。插补轨迹如图**3-2-2-1** 所示。 说 明: X (U): X 向插补终点的绝对(相对) 坐标;

Z(W): Z 向插补终点的绝对(相对)坐标;

F:X、Z 轴的合成进给速度,模态代码。其取值范围与是 G98 还是 G99 状态有关,

具体如表 **3-2-2-1**:

表 3-2-2-1

| 代码   | $G98$ (mm/min) | $G99$ (mm/r)  |
|------|----------------|---------------|
| 取值范围 | $0.001 - 8000$ | $0.001 - 500$ |

代码轨迹:

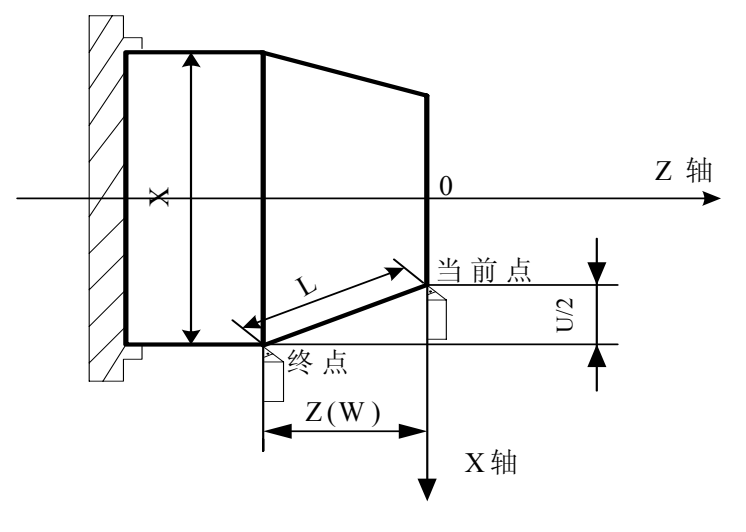

图 3-2-2-1

1、 F 指定的进给速度,直到新的F值被指定之前一直有效。用F代码指令的进给速度是沿着直 线轨迹插补计算出的,如果在程序中F代码不指令,进给速度采用切削初始速度的F值进给。 (设置见数据参数**P103**)。

对于两轴同时移动的插补方式,F指定为两轴的合成进给速度。

从图**3-2-2-1**可知:

 $X$ 轴方向上的进给速度  $Fx = \frac{C}{2} \times F$ *L*  $Fx = \frac{U}{I} \times F$ (地址U为半径值):  $Z$ 轴方向上的进给速度  $F_z = \frac{W}{2} \times F$ *L*  $Fz = \frac{W}{Y} \times F$  (其中L= $\sqrt{U^2/4 + W^2}$ , U为直径值)

- 2、 用数据参数 **P27** 可以设定切削进给速度 F 的上限值。实际的切削速度(使用倍率后的进给速 度)如果超过了上限值,则系统产生 NO.11 号报警,单位为 mm/min。
- 3、 当 G01 指令段中未指定代码字时刀具不移动,系统只改变当前刀具移动方式的模态为 G01。

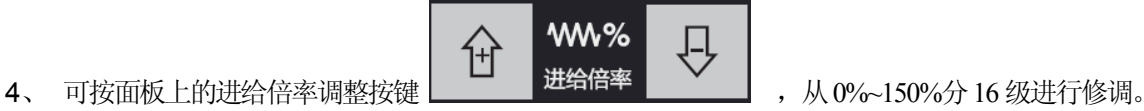

例:图**3-2-2-2**所示,请编写从当前点到终点的直线插补程序。

程序如下(直径编程):

G01 X60.0 Z-25;(绝对值编程)

G01 U20.0 W-25.0;(相对值编程)
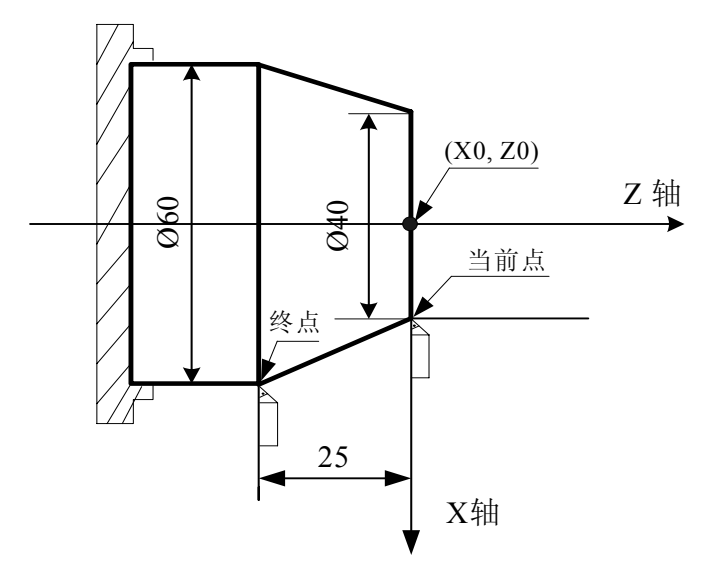

图 3-2-2-2

# **3.2.3** 圆弧插补(**G02/G03**)

代码格式:

$$
\left\{\begin{array}{c} \text{G02} \\ \text{G03} \end{array}\right\}\text{ }X\text{ }\text{ (U)}\text{ }{\underline{\hspace{1.2cm}}}Z\text{ }\text{ (W)}\text{ }{\underline{\hspace{1.2cm}}} \left\{\begin{array}{c} R_{-} \\ \text{ }I_{\_}K_{\_} \end{array}\right\}\text{ }F_{\underline{\hspace{1.2cm}}};
$$

- 功 能: 轴同时从起点位置(当前程序段运行前的位置)以R指定的值为半径或以I、K值确定的 圆心顺时针/逆时针圆弧插补至X(U)、Z(W)指定的终点位置。 G02代码运动轨迹为从起点到终点的顺时针(后刀座坐标系)/逆时针(前刀座坐标系) 圆弧,轨迹如图**3-2-3-1**所示。 G03代码运动轨迹为从起点到终点的逆时针(后刀座坐标系)/顺时针(前刀座坐标系) 圆弧,轨迹如图**3-2-3-2**所示。
- 说 明: X(U): X 向圆弧插补终点的绝对(相对)坐标;
	- Z(W):Z 向圆弧插补终点的绝对(相对)坐标;
	- R:圆弧半径;
	- I:圆心相对圆弧起点在 X 轴上的差值;(半径代码)
	- K:圆心相对圆弧起点在 Z 轴上的差值;
	- X、U、Z 、W、I、K 取值范围: -9999.999 mm~9999.999 mm , R 取值范围: 0mm~ 9999.999mm
	- F:圆弧切削速度。

代码轨迹:

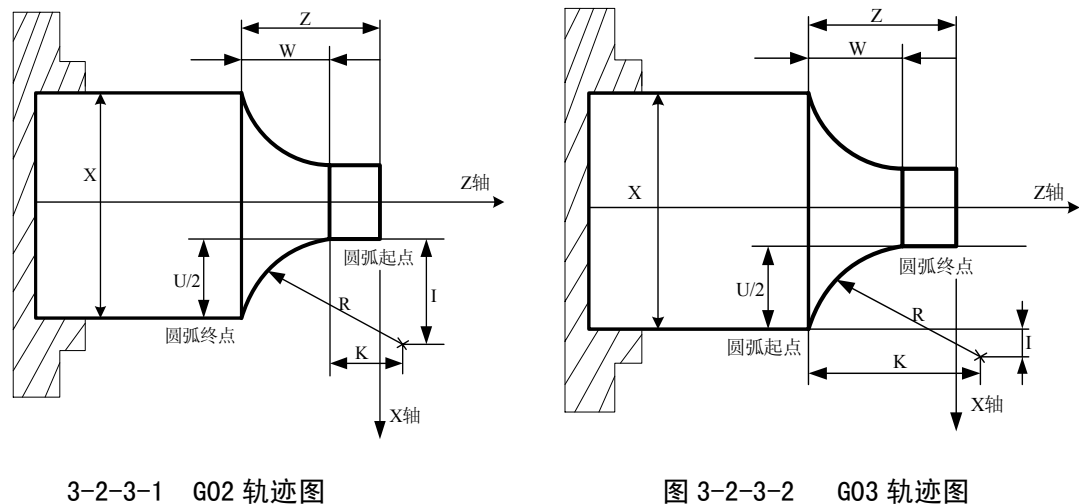

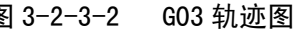

顺时针或逆时针与采用前刀座坐标系还是后刀座坐标系有关,本系统采用前刀座坐标系,后面的图 例均以此编程。具体见图**3-2-3-3**。

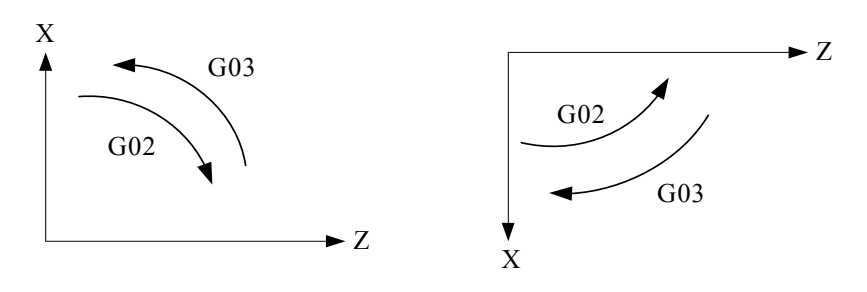

图3-2-3-3

例:用G02代码编写图**3-2-3-4**程序。

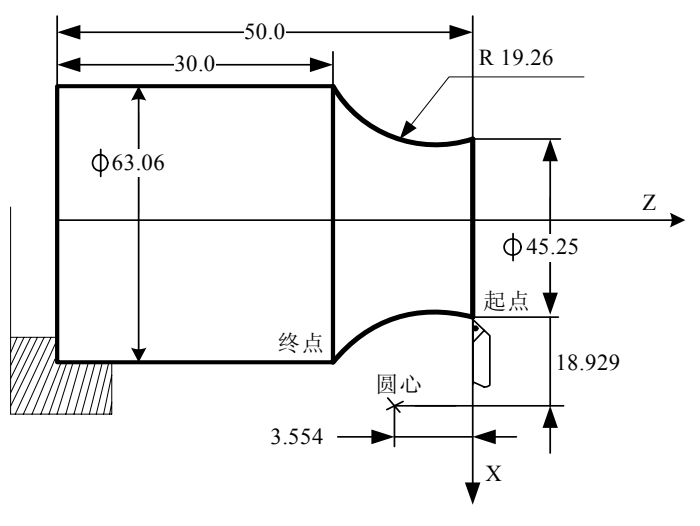

图3-2-3-4

程序如下(刀具当前点在起点): G02 X63.06 Z-20 R19.26 F300; 或

G02 U17.81 W-20.0 R19.26 F300 ; 或

G02 X63.06 Z-20 I18.929 K-3.554 F300: 或

G02 U17.81 W-20.0 I18.929 K-3.554 F300 ;

- 注1: 圆弧中心用地址I、K指定时, 其分别对应于X、Z轴(见图3-2-3-1、图3-2-3-2)。I、K表示从圆弧起点到圆心 的矢量分量,根据方向带有符号;
- 注2: 代码格式中地址I、K或R都不指定时,系统按G01路径进行插补;
- 注3: 地址X(U)、Z(W)可省略一个或全部, 当省略一个时, 表示省略的该轴的起点和终点一致;同时省略表示终 点和始点是同一位置;
- 注4: 当X (U)、Z (W) 同时省略时, 若用I、K代码圆心时, 表示全圆; I、K和R不能同时代码, 否则产生报警;
- 注5:当I=0或K=0可以省略;
- 注6:R指定时,当R>0时,指定的为小于180度的圆弧;对于大于180度的圆弧,只可以用I、K指定;R、I、K为非模 态代码,必须每行都要加上。
- 注7:当2\*R的误差范围超出98号参数设定值时,会产生NO.26号报警。
- 注8: 在MDI方式下, 使用I、K有效, 只是无I、K值显示。建议不要在MDI执行I、K。

### **3.2.4** 任意角度倒角**/**拐角圆弧

### 代码格式: C\_: 倒角

### B\_:拐角圆弧过渡

- 功 能: 上面的代码加在直线插补(G01)或圆弧插补(G02、G03)程序段末尾时,加工中自动在 拐角处上倒角或过渡圆弧。
- 说 明:

倒角是在 C 之后,指定从虚拟拐点到拐角起点和终点的距离,虚拟拐点是假定不执行倒 角的话,实际存在的拐角点。如下图:

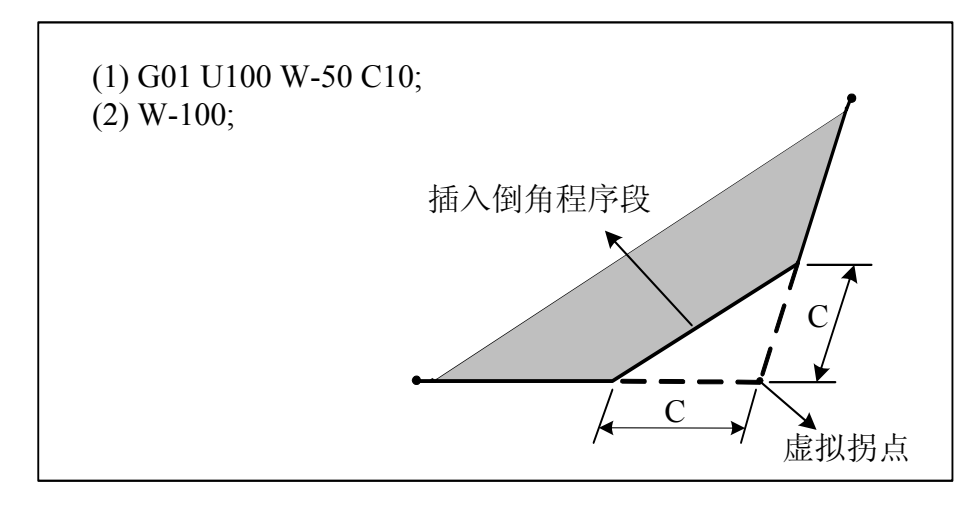

图 3-2-4-1

拐角圆弧过渡在 B 之后, 指定拐角圆弧的半径, 如下图:

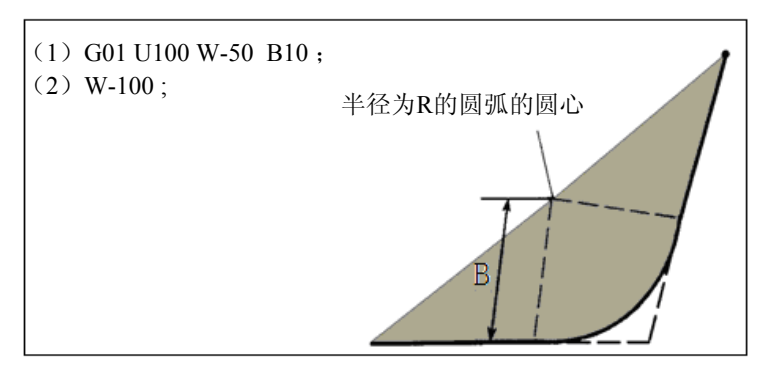

图 3-2-4-2

### 限 制:

- **1**、倒角和拐角圆弧只能在指定的平面内执行,平行轴不能执行这些功能。
- 2、指定倒角和拐角圆弧过渡的程序段之后必须跟随一个直线插补(G01)或圆弧插补(G02 或 G03)程序段, 如下段不包括这些代码, 则倒角和拐角圆弧过渡不起作用。
- 3、如果插入的倒角或圆弧过渡的程序段引起刀具超过原插补移动的范围,则报警。
- **4**、在坐标系变动或执行返回参考点之后的程序段中,不能指定倒角或拐角圆弧过渡。
- **5**、拐角圆弧过渡不能在螺纹加工程序段中指定。
- **6**、倒角值和拐角值不能为负数。

### **3.2.5** 暂停代码 **G04**

代码格式: G04 P\_\_; 或

G04 X ;

G04 U ;

- 功 能:G04执行暂停操作,按指定的时间延时执行下个程序段。代码范围从0.001s~9999.999s。 当不指定P、X、U时,表示程序段间准确停,暂停时间受031号参数影响,参数设置越大暂 停时间越长;
- 说 明: 当位参数**NO:11#0**设置为1时,单位如表**3-2-5-1**所示:

表3-2-5-1

| 地址                     |        |                  |   |
|------------------------|--------|------------------|---|
| $\sqrt{2}$<br>òó<br>-- | 0.001s | $\epsilon$<br>্ত | ۰ |

当位参数**NO:11#0**设置为0时,单位如表**3-2-5-2**所示:

表3-2-5-2

| 地址 |        |        |        |
|----|--------|--------|--------|
| 单位 | 0.001s | 0.001s | 0.001s |

注 1: 使用 G04, 当 P 与 X 或 P 与 U 共段时, X、U 代码有效, P 代码无效。

注 2: G04 不能与 M98 共段, 否则报警 (err76)。

注 3: G04 不能与 01 组 G 代码共段, 否则报警 (err131)。

第二篇

### **3.2.6** 程序指定参数功能(**G10**)

## 用法 **1**:

- 代码格式: G10 P (参数号) Q (数值)
- 功能: 当程序指定 G10, 相关参数的实际输出按 G10 指定的数值输出 例:G10 P45 Q1000 当程序执行此程序段后,参数 No.45 数值会自动改变为 1000
- 说 明: (1) P 指定的参数号范围: 系统全部数据参数;
	- (2) Q 的取值范围和单位与具体指定的参数一致;
	- (3)参数(Q)设定值不用小数点,当程序编入小数点后,系统自动把小数点以后去掉。

### 用法 **2**:

代码格式:G10 X/U(数值) Z/W(数值)

功能: 在系统带刀偏置的情况下,相应刀偏值按 G10 指定改变; 例 1: T0101 G10 X10 Z10 当程序执行此程序段后,01 号刀偏值会自动改变为 10; 例 2: T0101 G10 U10 W10 当程序执行此程序段后,01 号刀偏值会自动增加 10;

说 明:(1)该功能可结合宏程序,实现自动修改刀偏功能;

#### **3.2.7** 返回机床零点(机械零点)(**G28**)

#### 代码格式: G28 X (U) Z (W) ;

功 能:此代码使指令的轴经过X(U)、Z(W)指定的中间点返回到机床零点。代码中可指令一个 轴,也可指定两个轴。

| 指 令             | 能<br>功           |
|-----------------|------------------|
| G28X(U)         | X轴回机床零点, Z轴保持在原位 |
| G28 Z $(W)$     | Z轴回机床零点, X轴保持在原位 |
| G28             | 保持在原位            |
| $G28X(U)$ Z (W) | X、Z轴同时回机床零点      |

表3-2-7-1

- 说 明:指令动作过程(动作过程见图**3-2-7-1**):
	- (1)快速从当前位置移动到指令中的中间点位置(A点→B 点)。
	- (2)快速从中间点移动到机床零点(B点→R点)

(3)若非机床锁住状态,返回机床零点完毕,回零指示灯亮,机床坐标清零。

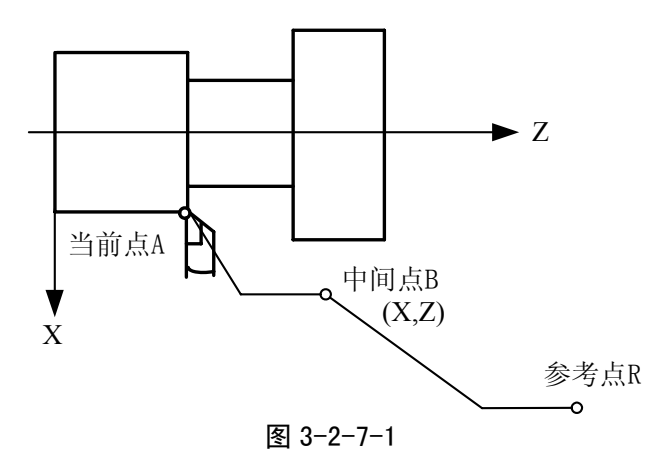

- 注1:在电源接通后,如果一次也没进行手动返回机床零点,指令G28时,从中间点到机床零点的运动和手动返回机 床零点时相同。
- 注2:从A点→B点及B点→R点过程中,两轴是以各自独立的速度定位的,因此,其轨迹并非一定是直线。
- 注3: 如机床未安装机床零点, 不能使用此功能。
- 注4: 当参数006: Bit6为1时(回零自动设定坐标系), 系统初次上电执行G28, 回零后设置坐标系有效, 再次执 行G28, 回零后设置坐标系均无效。
- 注5: 执G28回零成功后, 如果没有指定进给速度, 系统将按照参数103号指定值速度运行。

## **3.2.8** 工件坐标系设定(**G50**)

1)工件坐标系设定

第二篇

代码格式:G50 X\_ Z\_ ;

- 功 能: 设置工件坐标系。2 个代码字指定当前刀架上的刀尖位置在新的工件坐标系下的绝对坐 标值。该代码不会产生运动轴的移动。
- 说 明: X: 当前刀尖点在工件坐标系中 X 轴的绝对坐标;
	- Z :当前刀尖点在工件坐标系中 Z 轴的绝对坐标;
	- 1、坐标系一旦建立,后面代码中绝对值代码的位置都表示在该坐标系中的位置,直至 再次使用 G50 代码设置新的坐标系。
	- 2、当参数设置为直径编程时 X 向为直径指定,参数设置为半径编程时 X 向为半径指定。

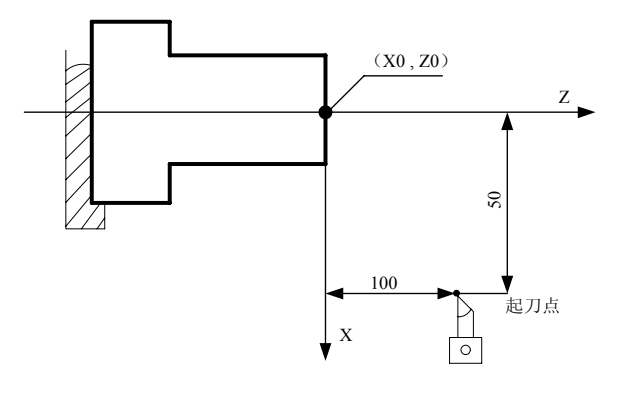

图 3-2-8-1

如图 **3-2-8-1** 所示,当执行代码 G50 X100 Z100 后,建立了如图所示的工件坐标系,定义了刀尖 在当前工件坐标系中的位置。具体的坐标设定方法参考操作篇第 **4.4** 节《对刀操作》。

- 注 1: G50 不能与 01 组指令共段时, 否则系统产生报警 ERR131。
- 注 2: 用 G50 设定坐标系时应在刀偏取消状态下进行,设定后绝对坐标就是 G50 设定值;刀偏取消可在 MDI 方式下 执行: "T0100 G00 U0 W0" 。假定当前刀偏状态是 T0101。
- 注 3: 在有刀偏状态下用 G50 设定坐标系,绝对坐标显示有以下两种情况:

A、刀偏已经执行(刀偏后有移动指令),设定后绝对坐标就是 G50 设定值。如下表:

表 3-2-8-1

| 程序(以坐标偏移方式<br>执行刀补) | 绝对坐标显示值         | 01号刀补值   |
|---------------------|-----------------|----------|
| G0 X0 Z0            | $X: 0 \t Z: 0$  | $X: -12$ |
| T <sub>0</sub> 101  | $X: 12$ $Z: 23$ | $Z: -23$ |
| G0 X0 Z0            | Z: 0<br>X: 0    |          |
| G50 X20 Z20         | X: 20<br>Z: 20  |          |

B、刀偏还没有执行(刀偏后无移动指令),包括刀偏取消和设定刀偏,设定后绝对坐标反映刀偏值。如下表:

表 3-2-8-2

| 程序(以坐标偏移方式<br>执行刀补)            | 绝对坐标显示值          | 01号刀补值   |
|--------------------------------|------------------|----------|
| G0 X0 Z0                       | X: 0<br>Z: 0     | $X: -12$ |
| T0101                          | X: 12 Z: 23      | $Z: -23$ |
| G0 X50 Z50                     | X: 50<br>Z. 50   |          |
| T <sub>0</sub> 10 <sub>0</sub> | X: 38 Z: 27      |          |
| G50 X20 Z20                    | X: 8<br>$Z_i$ -3 |          |

#### 表 3-2-8-3

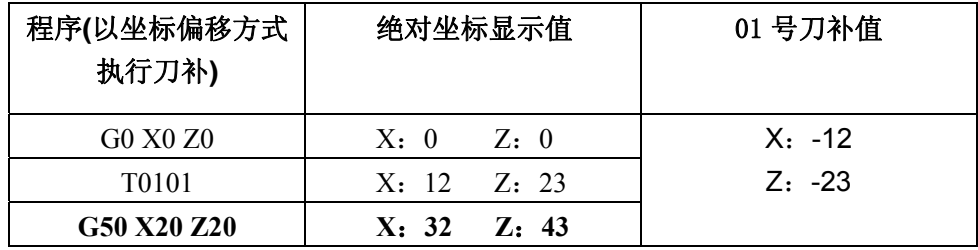

#### 2)坐标系平移

代码格式: G50 U W ;

功 能:根据上述代码,将刀架上的刀尖位置在原绝对坐标系中平移一个参数指定的距离。 即新 坐标刀尖的位置相对原绝对坐标系中的位置为: X+U, Z+W。

说 明: 当参数设置为直径编程时 X 向为直径指定,参数设置为半径编程时 X 向为半径指定。 注:G50 坐标系设定程序段中不能与 M、S、T 代码共段,否则产生报警。

### **3.2.9** 工件坐标系偏移(**G51**)

#### 代码格式: G51 X (U) Z (W)

功能: 在工件坐标系中编制程序时, 为了易于编程, 可以指定 G51, 实现工件坐标系偏移。

说 明: 用绝对坐标编程时, 如 G51 X\_Z\_, 表示当前工件坐标系偏移到 X、Z 指定的位置; 用相对坐标编程时,如 G51 U W,表示当前工件坐标系偏移 U、W 指定的位移量; 取消工件坐标系偏移, 可指定 G51 X0 Z0, 并恢复原工件坐标系。

例 1: 使用"G51 X Z "进行偏移

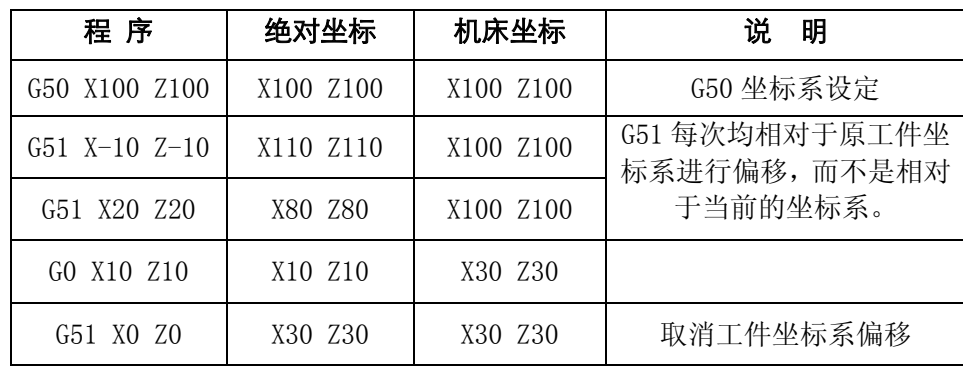

#### 例 2: 使用"G51 U\_ W\_"进行偏移

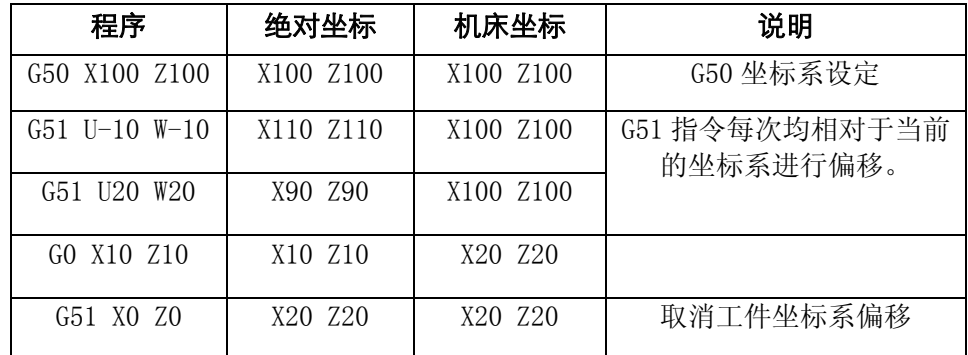

注 1:参数 P6.6=0(回参考点不自动设定坐标系)时,进行 A/B/C 方式 G28 返回机械零点后,系统不自动设定坐标系 (不可取消坐标系的偏移量)。

#### **3.2.10** 每分进给 **(G98)**

代码格式:G98 Fxxxx

功 能: G98 是每分进给状态。刀具每分钟走的距离, 用 F 后面的数值直接指令, 单位 mm/min。

说 明: G98 是模态的, 一旦指令了 G98 状态, 在 G99(每转进给)代码之前, 一直有效。

### **3.2.11** 每转进给 **(G99)**

代码格式:G99 Fxxxx

功 能: G99 是每转进给状态。主轴每转刀具的进给量,用 F 后面的数值直接指令,单位为 mm/r。

说 明: G99 是模态的, 一旦指令了 G99 状态, 在 G98(每分进给)代码之前, 一直有效。

表3-2-11-1 每分进给和每转进给的区别

|             | 进<br>给<br>每<br>分                                  | 进<br>给<br>转<br>每     |
|-------------|---------------------------------------------------|----------------------|
| 指定地址        | F                                                 | F                    |
| 指定代码        | G98                                               | G99                  |
| 指定范围        | 单位:mm/min<br>$F0.001 - F8000$                     | F0.001~F500 单位: mm/r |
| 制<br>值<br>限 | 每分进给、每转进给都限制在某一固定的速度。此限制值由机床厂家设定。<br>(限制值是倍率后的数值) |                      |
| 倍<br>率      | 每分进给、每转进给都可用0~150%的倍率(10%一挡)调整                    |                      |

- 注 1: 当位置编码器的转速在 1r/min 以下时,速度会出现不均匀。如果不要求速度均匀地加工可用 1r/min 以下的 转速这种不均匀会达到什么程度,不能一概而论,不过在 1r/min 以下,转速越慢,越不均匀。
- 注 2: G98, G99 是模态的, 一旦指今了, 在另一个代码出现前, 一直有效。
- 注 3: F 代码最多允许输入 7 位。输入进给速度值超过限制值则系统报警。

注 4: 使用每转进给时, 主轴上必须装有位置编码器。

### **3.2.12** 恒线速控制 **(G96**, **G97)**

代码格式: G96 S\_\_; 恒线速控制, S 后数值指定的是刀尖的切线方向的线速度 。 G97 S ; 恒线速控制代码取消, S 后数值指定的是主轴转速

- 功 能: 所谓的恒线速控制是指 S 后面的线速度是恒定的,随着刀具的位置变化,根据线速度计算 出主轴转速,并把与其对应的电压值输出给主轴控制部分,使得刀具瞬间的位置与工件表面 保持恒定的关系。
- 说 明: 线速度的单位如下:

表 3-2-12-1

| 输入单位   | 线速度单位 |
|--------|-------|
| 制<br>癸 | m/min |

线速度单位根据机械厂家不同有时会不同。

恒线速控制时,旋转轴必须设定在零件坐标的 Z 轴(X=0)上来。

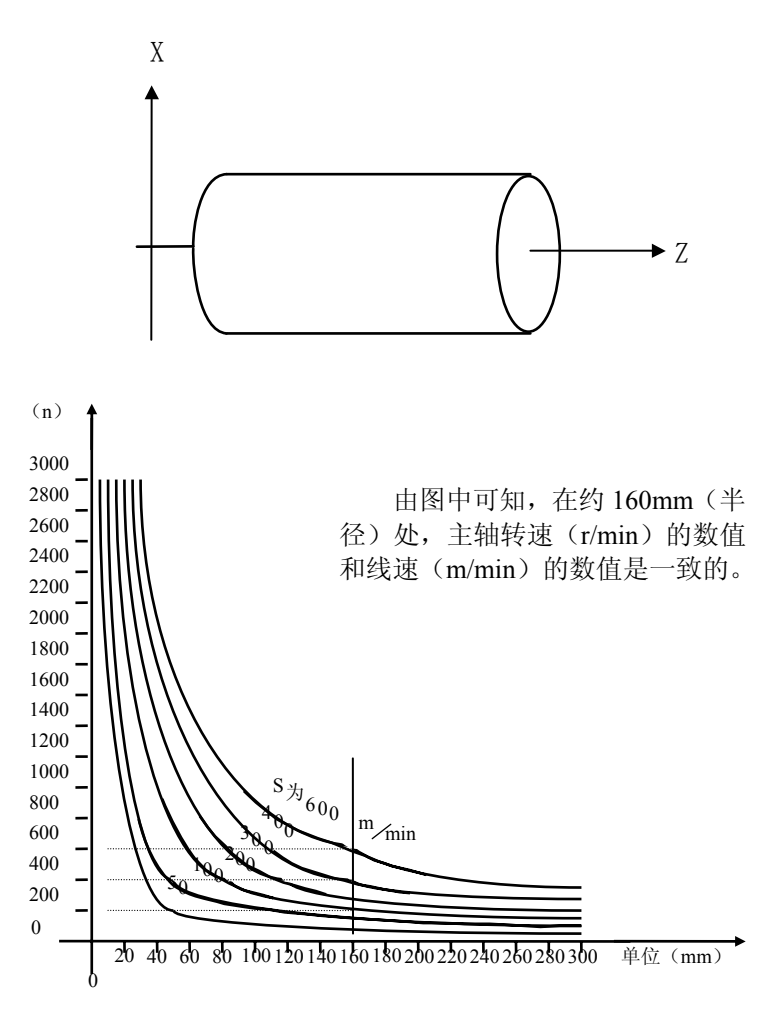

图 3-2-12-1

1) 主轴速度倍率

对于指定的线速度或转速,根据主轴倍率选择,可以使用 50%,60%,70%,80%,90%,100%, 110%,120%的倍率。

2) 主轴最高转速限制

用 G50 S 后面的数值,可以指令恒线速控制的主轴最高转速(r/min)。

 $G50 S_$ ;

在恒线速控制时,当主轴转速高于上述程序中指定的值时,则被限制在主轴最高转速上。

3) 快速进给(G00) 时的恒线速控制

对于用 G00 指令的快速进给程序段,当恒线速控制时,不进行时刻变化的刀具位置的线速度 控制,而是计算程序段终点位置的线速度。这是因为快速进给不进行切削的缘故。

- 注 1: 当电源接通时, 对于没设定主轴最高转速的状态, 即为不限制状态。对于限制, 只适用于 G96 状态, G97 状态时不限制。
- 注 2:恒线速控制下的主轴转速下限值受参数(2 轴是 P67、3 轴是 P78)控制,如 P78=100,执行 G50 S0,主轴转 速为 100 r/min。
- 注 3:在G96状态中,被指令的S值,即使在G97状态中也保持着。当返回到G96状态时,其值恢复。
	- G96 S50; (50m/min) G97 S1000; (1000r/min)
	- G96 X3000;(50m/min)
- 注 4: 机床锁住时, 机床不动, 对应程序中 X 坐标值的变化, 进行恒线速控制。
- 注 5: 切螺纹时,恒线速控制也是有效的,因此切螺纹时,用 G97 方式使恒线速控制无效,以使主轴以同一转速转

动。

- 注 6: 每转进给 (G99), 在恒线速控制方式下 (G96), 虽然无使用意义, 但仍有效。
- 注 7: 从 G96 状态变为 G97 状态时, G97 程序段如果没有指令 S 码 (r/min), 那么 G96 状态的最后转速作为 G97 状 态的 S 码使用。

```
N100 G97 S800: (800r/min)
… 
N200 G96 S100; (100m/min)
… 
N300 G97. (Xr/min)
X 是 N300 前一个程序段的转速,即从 G96 状态变为 G97 状态时,主轴速度不变。G97→G96 时,G96 状
态的 S 值有效。如果 S 值没有指令, 则 S=0 m/min。
```
#### **3.2.13** 跳段功能 (**G31**)

- 代码格式: G31 X (U) \_ Z (W) \_ F\_
- 代码功能 **1**: 标准 G31 功能,当外部跳段信号输入时执行跳段,跳转到下一程序段。
	- 例 1: G01 X0 Z0 F200 G31 X100 Z100 F100 此句运行时跳段信号输入有效时执行跳段,直接从当前点 执行下一程序段
		- G01 X-50 Z-50 F150
- 代码功能 **2**: 扩展 G31 功能,当外部跳段信号输入时执行跳段,跳转到下一程序段。当没有跳段信号 时继续以同一方向无限运行。
	- 例 2: G01 X0 Z0 F200 G31 X100 Z100 F100 此句运行时跳段信号输入有效时执行跳段,没有跳段信 号时继续以同一方向无限运行。
	- G01 X-50 Z-50 F150

说明:

- 代码功能 **1**:参数 P145=0 时,当有跳段信号输入时,系统会从当前点跳转到下一段;当没有跳段信号 输入时系统会运行到程序段指定的点(X100,Z100),后再执行下一程序段。
- 代码功能 **2**:参数 P145=1 时,当有跳段信号输入时,系统会将当前点设置为程序指定点并跳转到下一 段;当没有跳段信号输入时系统以同一方向无限运行,直到有跳段信号输入或撞上限位。
	- 注 1: 因为使用 G31 扩展功能时,系统会以一个方向无限运行,所以机床应接上硬限位。
	- 注 2: 出厂时跳段信号输入口定义在 XS39 12 (TCP)脚。
	- 注 3: 当 G31 指令段中的 F 值大于 1000 时, 系统均以 F1000 的速度执行。

#### **3.2.14** 等螺距螺纹切削代码(**G32**)

代码格式: G32 X (U) Z (W) F (I) ;

- 功 能:两轴同时从起点位置(G32 代码运行前的位置)到 X(U)、Z(W)指定的终点位置的螺纹 切削加工(轨迹如图 **3-2-14-1** 所示)。此代码可以切削等导程的直螺纹、锥螺纹和端面螺纹。 G32 螺纹切削时,需退刀槽。
- 说明: X(U): X 向螺纹切削终点的绝对(相对)坐标;
	- Z(W): Z 向螺纹切削终点的绝对(相对)坐标;
	- $F: \Diamond$ 制螺纹导程,即主轴每转一转刀具相对工件的移动量,取值范围: 0.001 mm~ 500mm, 模态参数;
	- I : 英制螺纹每英寸牙数, 取值范围为 0.06 牙/英寸~25400 牙/英寸, 模态参数。

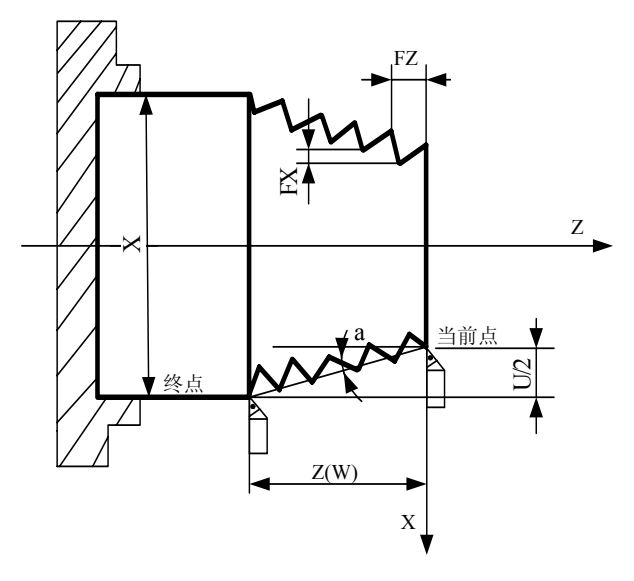

图 3-2-14-1

本系统采用长短轴,算法如下,具体见图**3-2-14-2**。

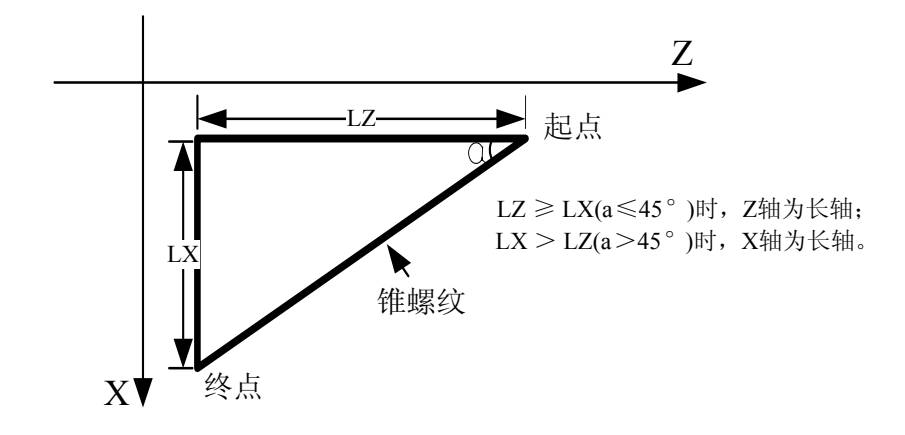

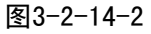

#### 螺纹切削注意事项

- **1**、 在螺纹切削开始及结束部分,一般由于升降速的原因,会出现导程不正确部分,考虑此因 素影响,指令螺纹长度比需要的螺纹长度要长,如图**3-2-14-3**。
- **2**、 在切削螺纹过程中,进给速度倍率无效,恒定在100%。
- **3**、 在螺纹切削时主轴必须开动,否则系统一直处于等待状态;在螺纹切削过程中,主轴不能 停止。
- 4、 在螺纹切削过程中主轴倍率无效,因为如果改变主轴倍率,会因为升降速影响等因素导致 不能切出正确的螺纹。
- **5**、 进给保持在螺纹切削中无效,在执行螺纹切削状态之后的第一个非螺纹切削程序段后面, 可用单程序段停来停止。
- **6**、 若前一个程序段为螺纹切削程序段,当前程序段也为螺纹切削,在切削开始时不检测主轴 位置编码器的一转信号。
- **7**、 主轴转速必须是恒定的,当主轴转速变化时,螺纹会或多或少产生偏差。
- **8**、 F、I 同时出现在一个程序段时,系统会产生报警。

实例1: 用G32代码编写图3-2-14-3程序, 螺纹导程: 4mm。

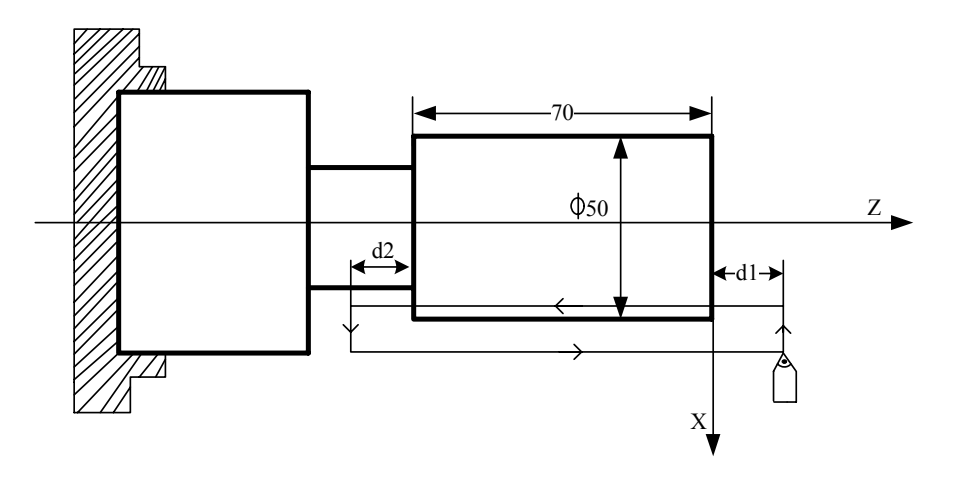

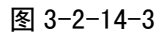

程序如下: 取d<sub>1</sub> = 3mm, d<sub>2</sub> = 1.5mm, 总切深1mm(单边), 分两次切入。 G0 X100 Z50; (快速定位) M03 S200; (启动主轴, 置转速 200) T0101; (调用螺纹刀) G0 X49 Z3;(快速定位,第一次切入 1mm) G32 W-74.5 F4.0; G00 X55; W74.5; X48; (快速定位,第二次再切入 1mm) G32 W-74.5 F4.0; G00 X55 W74.5; G0 X100 Z50 M05; M30;

实例 2: 用 G32 代码编写图 3-2-14-4 程序。长轴为 Z 轴, 螺纹导程: 3mm

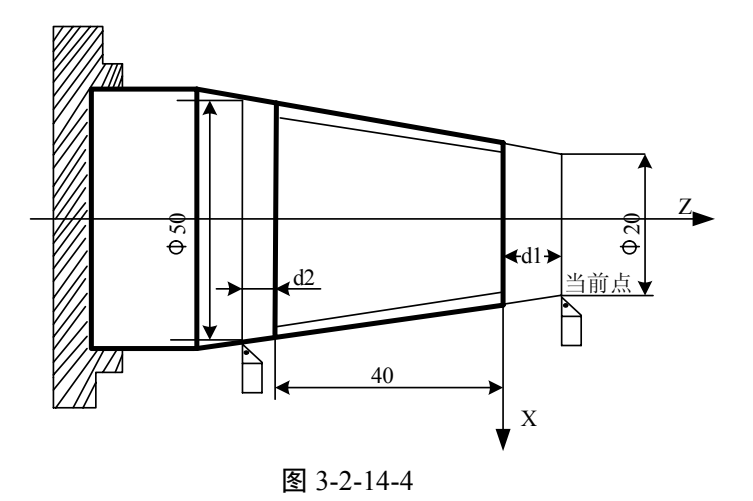

程序如下: 取d<sub>1</sub> = 2mm, d<sub>2</sub> = 1mm, 总切深1mm(单边), 分两次切入。

G0 X100 Z50; (快速定位)

M03 S200; (启动主轴, 置转速 200) T0101; (调用螺纹刀) G00 X19 Z2; (快速定位,第一次切入 1mm) G32 X49 Z-41 F3; G00 X55; Z2; G0 X18; (快速定位,第二次再切入 1mm) G32 X48 Z-41 F3; G0 X55;  $Z2:$ G0 X100 Z50 M05; M30;

## **3.2.15** 变螺距螺纹切削代码(**G34**)

代码格式: G34 X (U) Z (W) F (I) K ;

- 功 能:两轴同时从起点位置(G34 代码运行前的位置)到 X(U)、Z(W)指定的终点位置的螺纹 切削加工。此代码可以切削变导程的直螺纹、锥螺纹和端面螺纹。G34 螺纹切削时,需退 刀槽。
- 说 明: X(U): X 向螺纹切削终点的绝对(相对)坐标;
	- Z(W): Z 向螺纹切削终点的绝对(相对)坐标;
	- F:公制螺纹导程,螺纹起点的螺距,取值范围:0.001 mm~500mm,模态参数;
	- I: 英制螺纹每英寸牙数, 螺纹起点螺距, 取值范围: 0.06 牙/英寸~25400 牙/英寸, 模态参数;
	- K:主轴每转螺距的增量或减量。K 的取值范围:±0.000001mm~±500mm、

±0.000001 英寸~±19.685 英寸

当K值的增加或减少使螺距超过允许值或螺距减少到0或负值时,系统会产生报警;同时 如果螺距变化较大时,可能会出现螺纹加工中加减速较慢而导致螺距不准的现象。

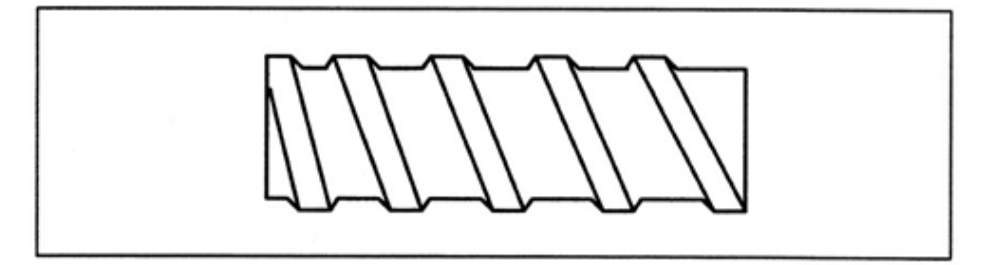

图 3-2-15-1

注: 在录入方式下, 可以输入 I、K 地址值, 但无相关值显示。建议不要在录入方式下运行 G34。

### **3.2.16** 攻丝循环(**G33**)

代码格式: G33 Z (W) \_\_ F (I) \_\_; G33X(U)\_\_F(I)\_\_;

- 功 能**1**:Z 轴从起点位置(G33代码运行前的位置)到Z(W)指定的终点位置的攻丝(轨迹如 图**3-2-16-1**所示),主轴反方向旋转,Z 轴返回循环起点。
- 功 能**2**:X 轴从起点位置(G33代码运行前的位置)到X(U)指定的终点位置的攻丝,主轴反方向

第二篇

旋转, X轴返回循环起点。(执行动作和Z轴相同, 但方向不一样)

说 明: Z(W): Z 向螺纹切削终点的绝对(相对)坐标;

X(U):X 向螺纹切削终点的绝对(相对)坐标;

- F:公制螺纹导程,即主轴每转一转刀具相对工件的移动量,取值范围:: 0.001 mm~500mm,模态参数;
- I:英制螺纹每英寸牙数,取值范围为:0.06牙/英寸~25400牙/英寸,模态参数。

#### G**33 Z** 轴攻丝循环的执行过程

- 1) Z 轴进刀攻丝;
- 2) 关主轴;
- 3) 等待主轴完全停止;
- 4) 主轴反方向旋转;(与原来旋转方向相反)
- 5) Z 轴退刀至加工起点;
- 6) 主轴保持旋转,旋转方向与退刀时一致,G33 运行完毕;

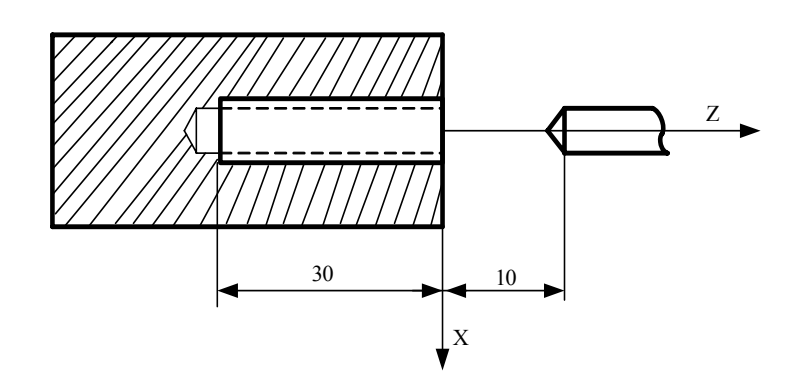

图 3-2-16-1 G33 攻丝循环

- 例:螺纹导程 2mm 的单头螺纹
	- N0010 M3 S300; 启动主轴
	- N0020 G00 X0 Z3; 快速定位
	- N0030 G33 Z-30 F2 ; 攻丝循环
	- N0040 G0 Z100 X30 ; 返回起点
	- N0050 M30; 程序结束
- 注 1: 由于本指令为柔性攻丝。在主轴停止信号有效后主轴还将有一定的减速时间。此时 Z 轴将仍然跟随主轴的转 动,直到主轴完全停止,因此实际加工时螺纹的底孔应比实际的需要稍深一些,具体的长度应根据攻丝时主 轴转速高低和是否有主轴刹车装置而定。
- 注 2: 其它注意事项 G32 螺纹切削相同。
- 注 3: 本代码为模态代码。
- 注 4: 在录入方式下, 也可以输入 I 地址值, 但无相关值显示。建议不要在录入方式下运行 G33。

# **3.3** 单一型固定循环代码

在有些特殊的粗车加工中,由于切削量大,同一加工路线要反复切削多次,此时可利用固定循环功

能,用一个程序段可实现通常由多个程序段指令才能完成的加工动作。并且在重复切削时,只需改变相 应的数值,对简化程序非常有效。单一型固定循环代码有外(内)圆切削循环G90、螺纹切削循环G92 和端面切削循环G94。

在下面的说明图中,是用直径指定的。当半径指定时,用U/2替代U、X/2替代X。

### **3.3.1** 外(内)圆切削循环(**G90**)

# 代码格式: G90 X (U) \_ Z (W) \_ R\_ F\_;

- 功 能:执行该代码时,可实现圆柱面、圆锥面的单一循环加工,循环完毕刀具回起点位置。图 **3-3-1-1**、 图 3-3-1-2 中虚线(R)表示快速移动,实线(F)表示切削进给。在增量编程中地址 U 后 面的数值的符号取决于轨迹 1 的 X 方向,地址 W 后面的数值的符号取决于轨迹 2 的 Z 方向。
- 说 明:X、Z:循环终点绝对坐标值,单位:mm;
	- U、W:循环终点相对循环起点的坐标,单位:mm;
	- R:圆锥面切削始点与切削终点处的半径差,单位:mm;
	- F:循环中 X、Z 轴的合成进给速度,模态代码。

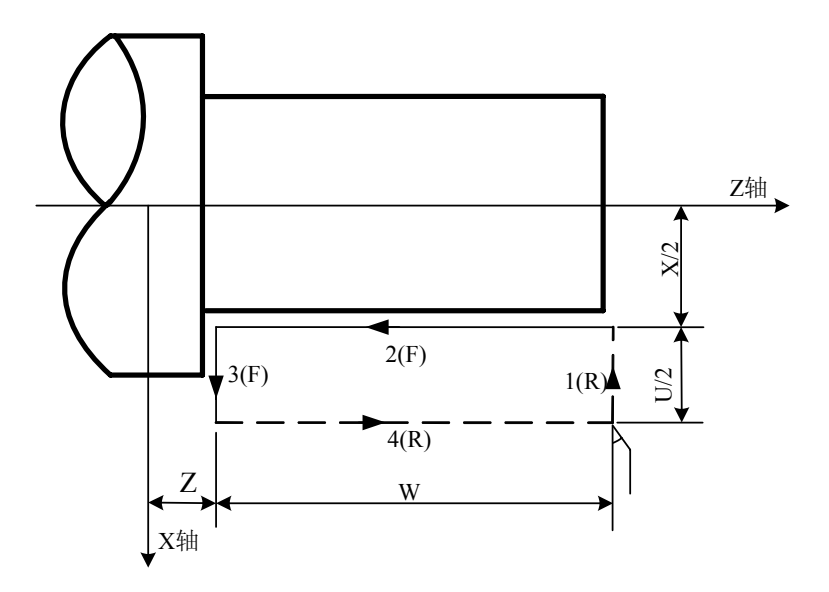

图 3-3-1-1

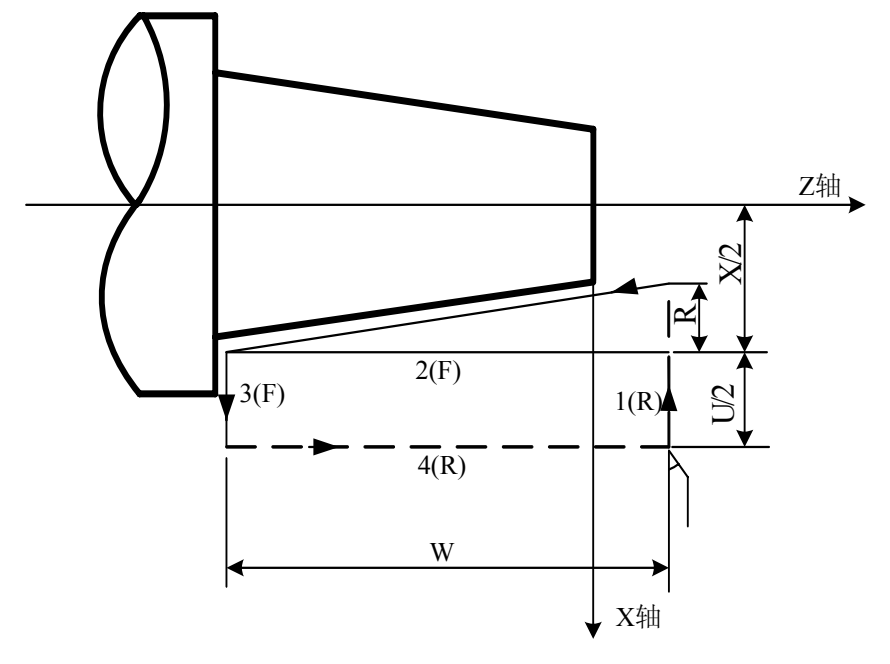

图 3-3-1-2

 $\overline{z}$ 

根据起刀点位置的不同,G90 代码有四种轨迹,如图 **3-3-1-3** 所示。

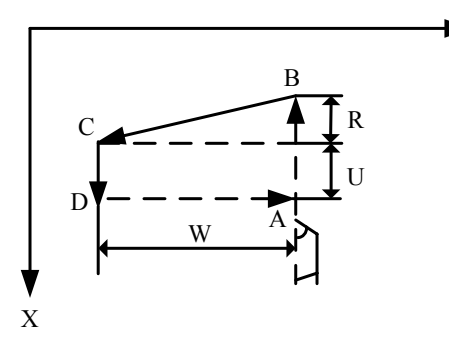

1) U<0, W<0, R<0 2) U<0, W<0, R>0  $\textcircled{\textsf{H}}$  IRI  $\leq$  IV/2

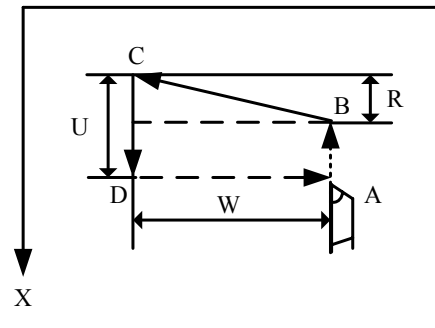

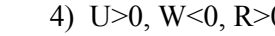

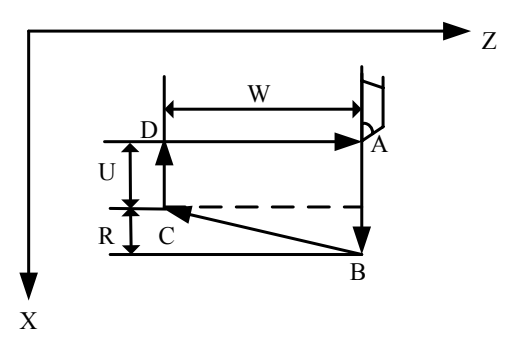

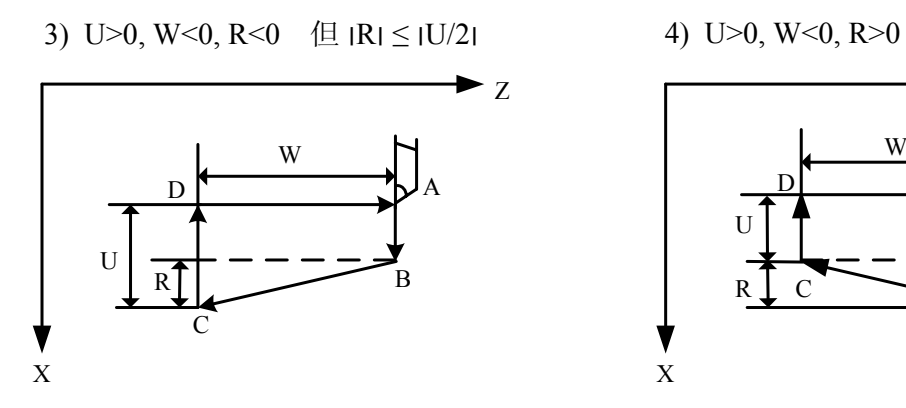

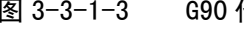

图 3-3-1-3 G90 代码运行轨迹

Z

第二篇

39

例:用 G90 代码编写图如图 **3-3-1-4** 零件程序。

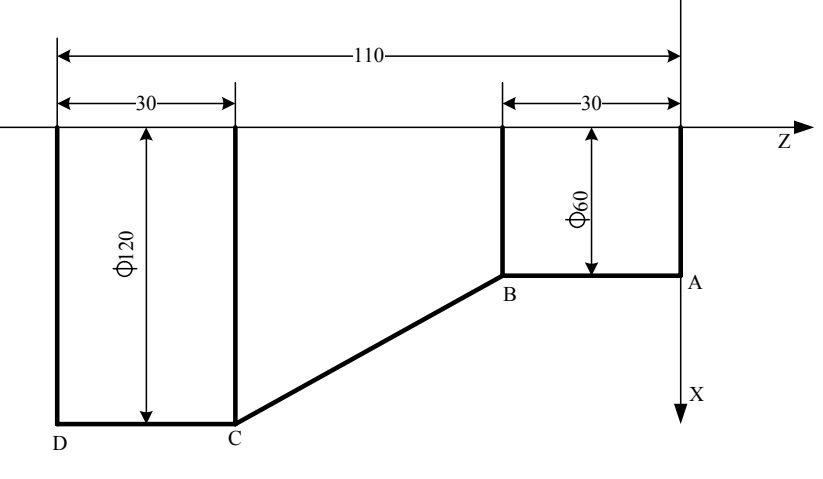

图 3-3-1-4

## 程序如下:

O0001; M3 S300; G0 X130 Z5; G90 X120 Z-110 F200;(C→D)  $X60$  Z-30;  $(A \rightarrow B)$ G0 X130 Z-30; G90 X120 Z-80 R-30 F150; (B→C) M5 S0; M30;

**3.3.2** 端面切削循环(**G94**)

代码格式: G94 X (U) \_ Z (W) \_ R \_ F \_;

- 功 能:执行该代码时,可进行端面的单一循环加工,循环完毕刀具回起点位置。 图 **3-3-2-1**、图 **3-3-2-2** 中 R 表示快速移动, F 表示切削进给。在增量编程中地址 U 后面的 数值的符号取决于轨迹 2 的 X 方向, 地址 W 后面的数值的符号取决于轨迹 1 的 Z 方向。
- 说 明:X、Z:循环终点绝对坐标值,单位:mm;
	- U、W:循环终点相对循环起点的坐标,单位:mm;
	- R:端面切削始点至终点位移在 Z 轴方向的坐标分量,单位:mm;
	- F:循环中 X、Z 轴的合成进给速度,模态代码。

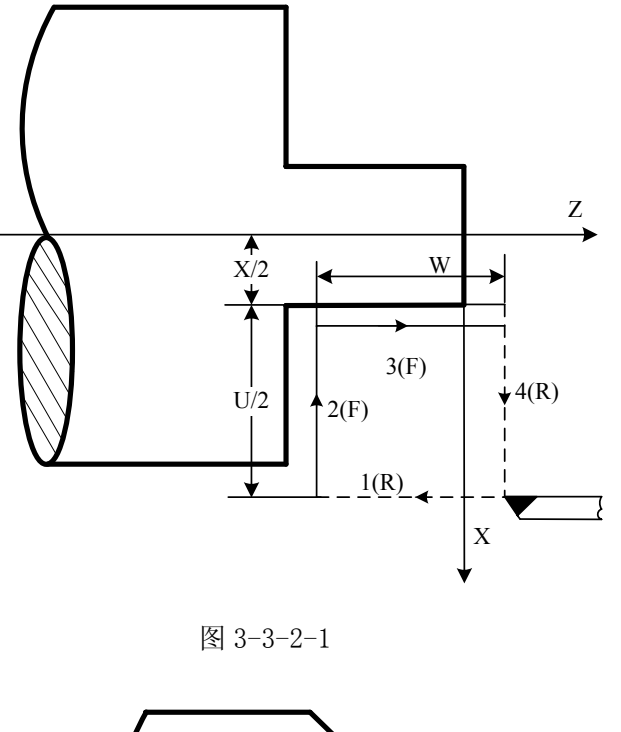

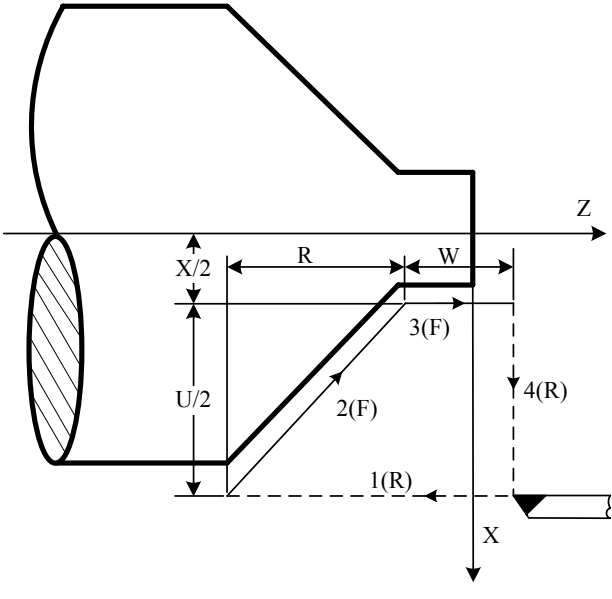

图 3-3-2-2

根据起刀点位置的不同, G94 代码有四种轨迹, 如图 3-3-2-3 所示:

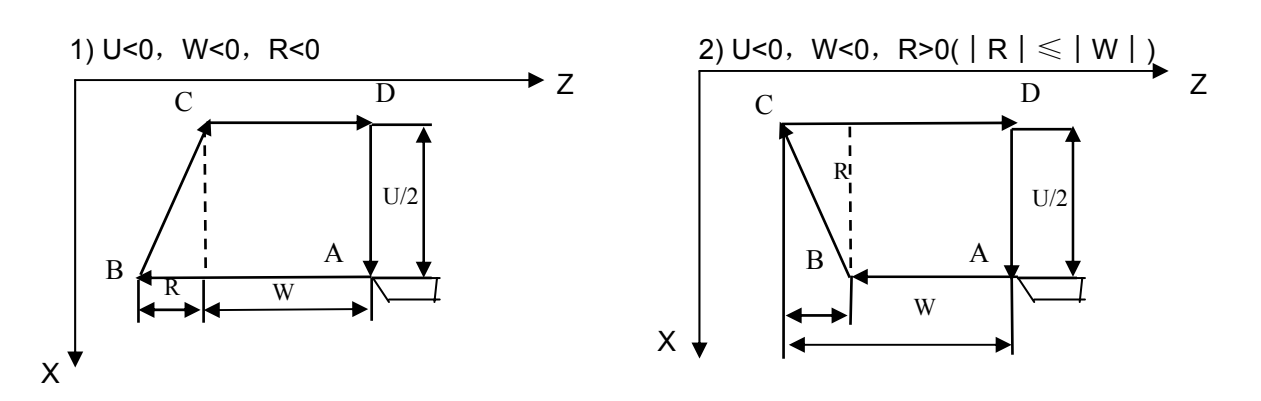

3) U>0, W<0, R>0 ( $\vert R \vert \leq \vert W \vert$ ) 4) U>0, W<0, R<0

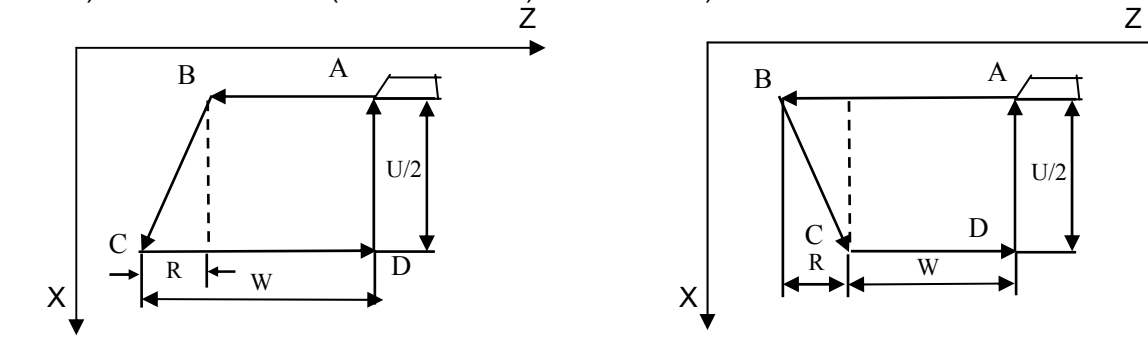

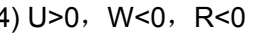

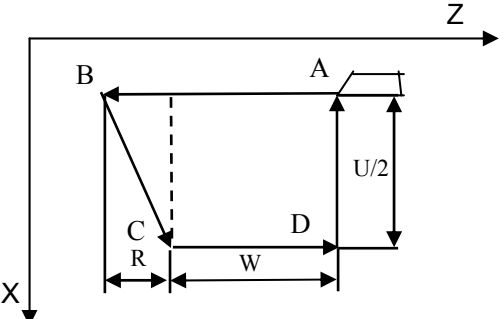

图 3-3-2-3 G94 代码运行轨迹

例:用 G94 代码编写图 **3-3-1-4** 零件程序。 程序如下: O0002; M3 S1; G0 X130 Z5; G94 X120 Z-110 F100;(D→C) G0 X120 Z0; G94 X60 Z-30 R-50;(C→B→A) M5 S0; M30;

### **3.3.3** 螺纹切削循环(**G92**)

#### 代码格式:

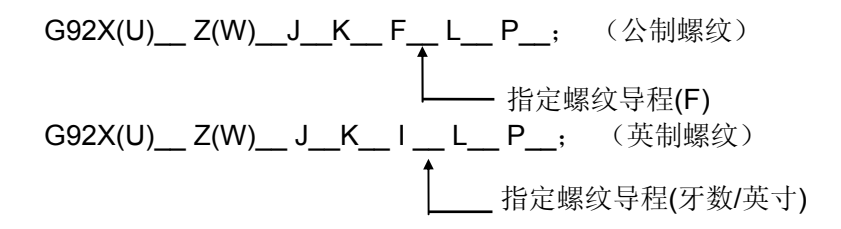

- 功 能: 执行该代码,可进行等导程的直螺纹、锥螺纹单一循环螺纹加工,循环完毕刀具回起点位 置。螺纹切削时不需退刀槽。当用户不用J、K设定螺纹的退尾长度时,系统执行的退尾长 度=数据参数P68的设定值X 0.1 X 螺距,当不需要退尾时,在指令中指定P0即可;图**3-3-3-1**、 图3-3-3-2中虚线(R)表示快速移动,实线(F)表示切削进给。当J、K设定值时,按J、K 设定值执行X、Z轴退尾; 当只设定J或K值时, 按45°退尾执行;
- 说 明 **1**: X、Z:循环终点坐标值,单位:mm;
	- U、W:循环终点相对循环起点的坐标,单位:mm;
	- J: X 向的退尾比例, 为无符号数。取值范围为 0~9999, 单位: mm, J 为半径指定;
	- K:Z 向的退尾比例,为无符号数。取值范围为 0~9999999,单位:mm;
	- R:螺纹起点与螺纹终点的半径之差,单位:mm;
	- F:公制螺纹导程,取值范围为 0.001~500,单位:mm,模态代码;
- I: 英制螺纹每英寸牙数,取值范围为 0.06~25400,单位:牙/英寸,模态代码;
- L:螺纹头数,取值范围为(1~99),单位:头,模态代码;不指定时默认为 1;

P: 退尾长度, 取值范围为 (0~255), 单位: 0.1 螺距;

说 明 **2**: 2.1:当 5 号参数 Bit5:USEJK:1,G92 退尾方式同下面的螺纹切削循环 G92 描述一致; 2.2: 当 5 号参数 Bit5:USEJK: 0, G92 退尾方式参数决定。分别是参数 157: 螺纹退尾的 直线加减速时间,参数 158: 螺纹退尾上限速度;在机床不失步的情况下,减少退尾的 直线加减速时间或者增大螺纹退尾上限速度,退尾速度越快;注:此退尾方式为出厂标配 方式。

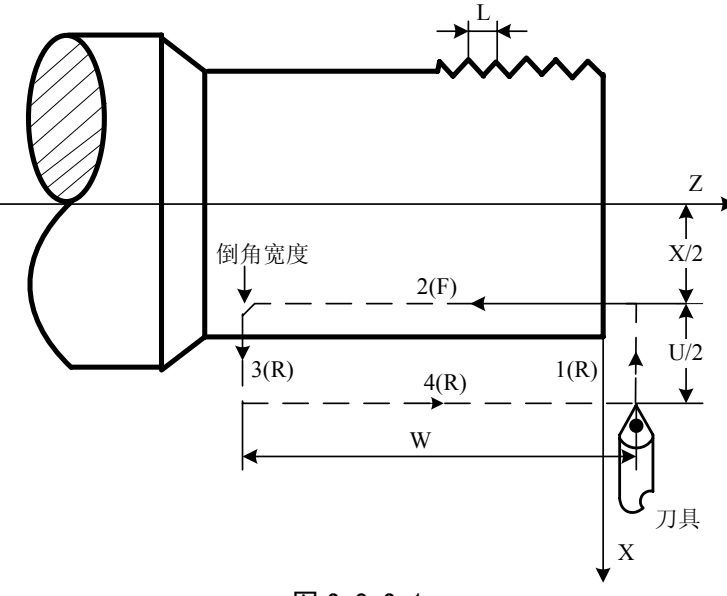

图 3-3-3-1

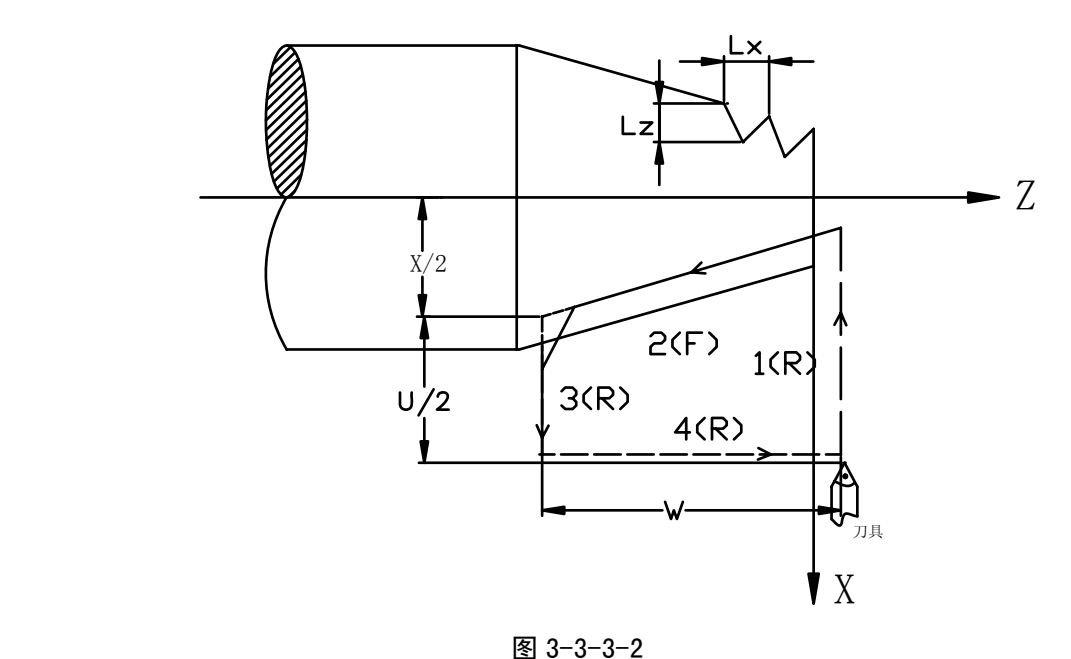

注意**:** 

- **1**、 关于螺纹切削的注意事项,与G32螺纹切削相同,详情请参阅本手册3.2.14。
- **2**、 螺纹切削循环中若有进给保持信号(暂停)输入,循环继续直到4的动作结束后停止;
- **3**、 螺纹导程范围,主轴速度限制等,与G32的螺纹切削相同;
- 4、 当用G92加工直螺纹时, 如G92的起刀点与螺纹终点在X方向相同时, 将产生报警, 因为无 法识别螺纹为内螺纹或外螺纹。
- **5**、 G92中R值的取值范围参考图**3-3-1-3 G90** 运行轨迹。
- **6**、 当 J、K 其中一个设置为 0 时,或者不给定,系统处理为 45°退尾;
- 7、 在录入方式下, 也可以输入 I 地址值, 但无相关值显示。建议不要在录入方式下运行 G92;

例:先用G90代码编写图**3-3-3-3**零件程序,再用G92代码加工螺纹。

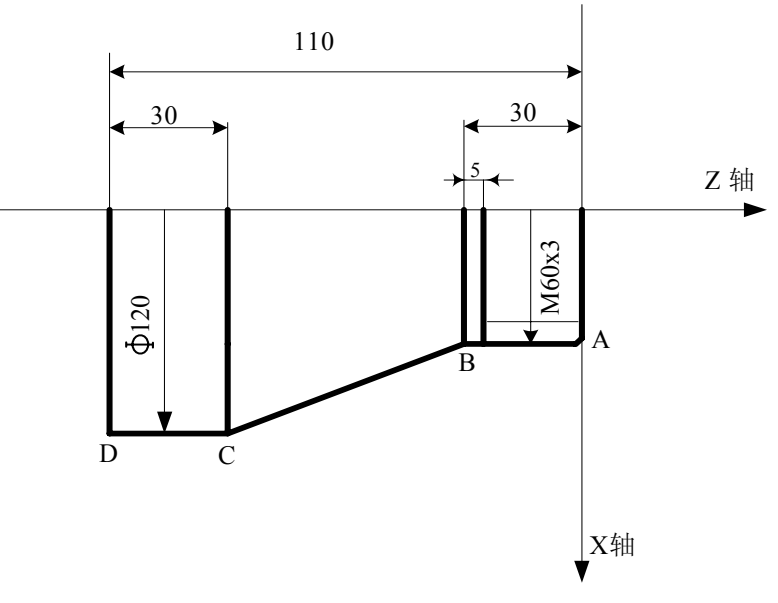

图 3-3-3-3

程序如下:

O0001; M3 S300; G0 X150 Z50; T0101; (外圆车刀) G0 X130 Z5; G90 X120 Z-110 F200;  $(C \rightarrow D)$  $X60$  Z-30;  $(A \rightarrow B)$ G0 X130 Z-30; G90 X120 Z-80 R-30 F150;  $(B \rightarrow C)$ G0 X150 Z150; T0202; (螺纹刀) G0 X65 Z5; G92 X58.5 Z-25 F3; (加工螺纹,分4刀切削) X57.5 Z-25; X56.5 Z-25; X56 Z-25; M5 S0; M30;

#### **3.3.4** 单一型固定循环代码的注意事项

- 1) 在单一型固定循环中, 数据 X (U), Z (W), R 都是模态值, 当没有指定新的 X (U), Z (W),R 时,前面指令的数据均有效;
- 2) 在单一型固定循环中,对于 X (U), Z (W), R 的数据, 当指令了 G04 以外的非模态 G 代码 或 G90、G92 或 G94 以外的 01 组的代码时,被清除。
- 3) 在 G90、G92 或 G94 程序段后只有无移动代码的程序段时, 则不会重复此固定循环。
	- (例) N003 M3; …

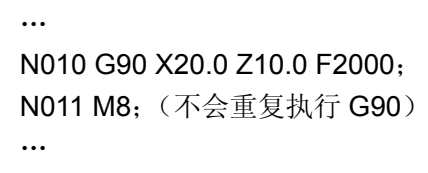

- 4) 在固定循环状态中,如果指令了 M, S, T, 那么, 固定循环可以和 M, S, T 功能同时进 行。如果不巧,像下述例子那样指令 M, S, T 后取消了固定循环(由于指令 G00, G01) 时,请再次指令固定循环。
	- (例) N003 T0101;

…

…

N010 G90 X20.0 Z10.0 F2000; N011 G00 T0202; N012 G90 X20.5 Z10.0;

# **3.4** 复合型固定循环代码

为更简化编程,本系统提供了六个复合型固定循环代码,分别为:外(内)圆粗车循环G71;端面 粗车循环G72;封闭切削循环G73;精加工循环G70;端面深孔加工循环G74;外圆切槽循环G75及复 合型螺纹切削循环G76运用这组复合循环代码,只需指定精加工路线和粗加工的吃刀量等数据,系统会 自动计算加工路线和走刀次数。

### **3.4.1** 外(内)圆粗车循环(**G71** 类型Ⅰ)

代码格式:G71u(Δd)R(e); G71 P(NS) Q(NF) U( $\Delta u$ ) W( $\Delta w$ ) F S T; N(NS) .....; ........; ....F; ....S: \精加工路线程序段 ....T; · N(NF).....;

功 能: 系统根据NS~NF程序段给出工件精加工路线,吃刀量、进刀与退刀量等自动计算粗加工 路线,

如图3-4-1-1所示。用与Z轴平行的动作进行切削。对于非成型棒料可一次成型。

说 明: Δd: 每次切深, 无符号。切入方向由AA'方向决定(半径指定), 取值范围为 0.001mm~ 9999.999mm。模态代码,一直到下次指定前均有效。另外,用参数**P71**也可以指定,根据程序 指令,参数值也改变。

e: 退刀量(半径指定),单位: mm, 取值范围为 0.001mm~9999.999mm。模态代码, 在 下次指定前均有效。用参数**P72**也可设定,用程序指令时,参数值也改变。

NS:精加工路线程序段群的第一个程序段的顺序号。

NF:精加工路线程序段群的最后一个程序段的顺序号。

Δu:X轴方向精加工余量的距离及方向,取值范围为 -9999.999mm~9999.999mm。

Δw:Z轴方向精加工余量的距离及方向,取值范围为 -9999.999mm~9999.999mm。

F: 切削进给速度,其取值范围:每分进给为1mm/min~8000mm/min,每转进给为0.001mm/r~ 500mm/r。

S: 主轴的转速;

T: 刀具、刀偏号;

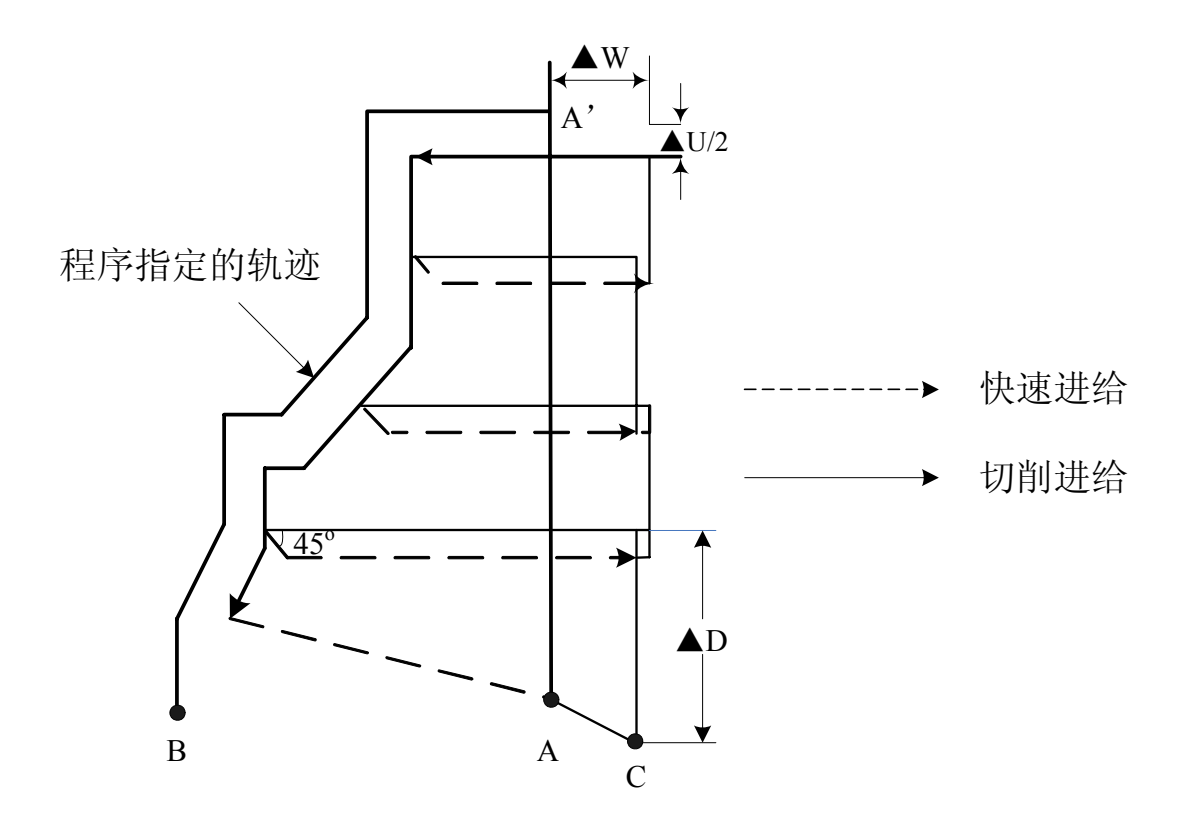

图 3-4-1-1 G71 代码运行轨迹

- 1、 △d,△u都用同一地址U指定,其区分是根据该程序段有无指定P,Q区别。
- 2、 循环动作由P,Q指定的G71代码进行。
- 3、 在G71循环中,顺序号NS~NF之间程序段中的F、S、T功能都无效,全部忽略。G71程序段或以前指 令的F,S,T有效。顺序号NS~NF间程序段中F、S、T只对G70代码循环有效。
- 4、 在带有恒线速控制选择功能时,顺序号NS~NF之间程序段中的G96或G97无效,在G71或 以前程序段指令的有效。
- 5、 根据切入方向的不同,G71代码轨迹有下述四种情况(图3-4-1-2),但无论哪种都是根据刀 具平行Z轴移动进行切削的,Δu、Δw的符号如下:

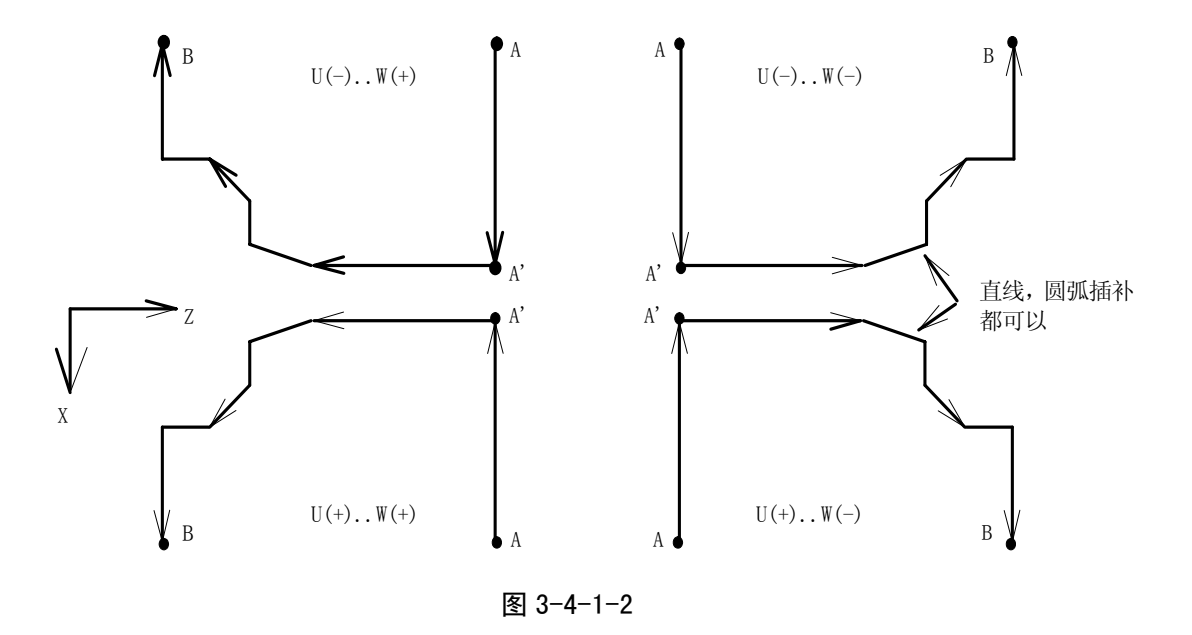

- 6、 在A至A'间顺序号NS的程序段中只可以用G00或G01指定,且A 点与A'点Z坐标应该一致。
- 7、 在A'至B间,X、Z地址值必须单调增加或减小,但轨迹可以不单调;
- 8、 在顺序号NS到NF的程序段中,不能调用子程序。
- 9、 顺序号 NS 到 NF 最多只能编入 100 段程序段,当程序段超出 100 段时系统报警 ERR137。

例:用复合型固定循环G71的编写图**3-4-1-3**的零件程序。

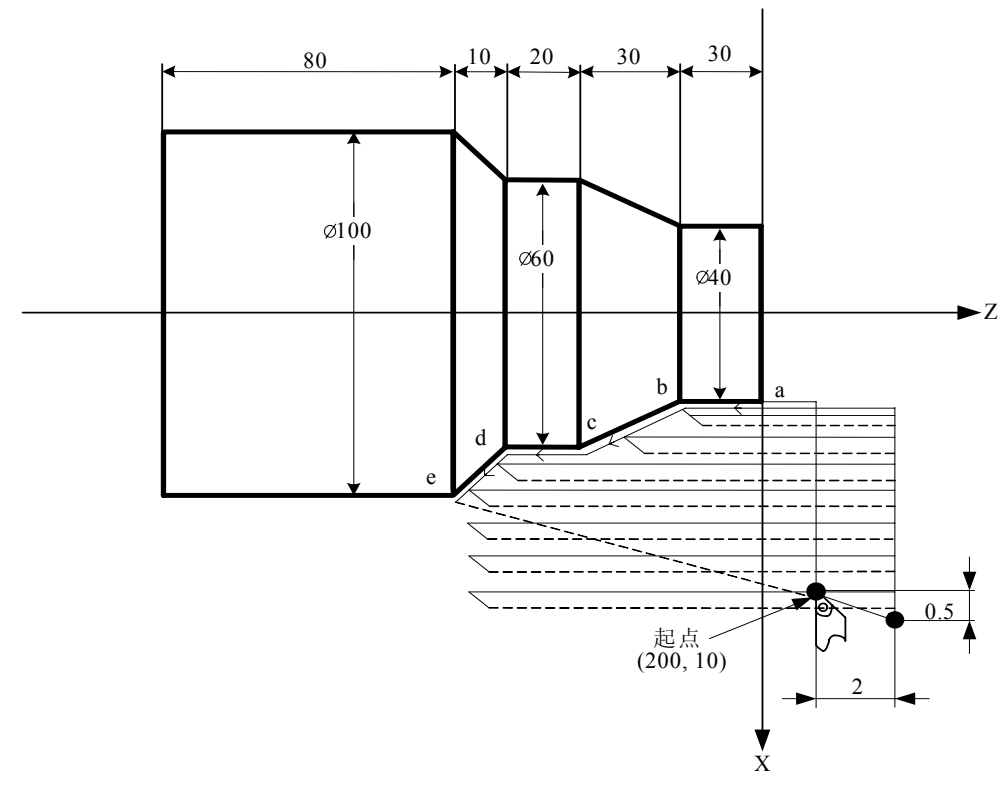

图 3-4-1-3

程序如下:

O0001; N010 G0 X220.0 Z50; (定位到安全位置)

第二篇

N020 M3 S300; <br> (主轴逆时针转,转速; 300r/min) **N030 M8:** (开冷却) N040 T0101; [ ] (调入粗车刀) N050 G00 X200.0 Z10.0; (快速定位,接近工件) N060 G71 U0.5 R0.5; <br> (每次切深1mm[直径], 退刀1mm[直径] N070 G71 P080 Q120 U1 W2.0 F100 S200; \ (对a--d粗车加工, 余量X方向1mm, Z方向2mm) N080 G00 X40.0; the control of the control of the control of the control of the control of the control of the c N090 G01 Z-30.0 F100 S200;  $(a \rightarrow b)$ N100 X60.0 W-30.0; (b→c) ( 精加工路线a→b→c→d→e程序段 N110 W-20.0;  $(c \rightarrow d)$ N120 X100.0 W-10.0;  $(d \rightarrow e)$ N130 G00 X220.0 Z50.0; (快速退刀到安全位置) N140 T0202; TO 202; The CONTER (调入2号精加工刀, 执行2号刀偏) N150 G00 X200.0 Z10.0; (定位到G70指令的循环起点) N160 G70 P80 Q120; (对a--- e精车加工) N170 M05 S0; (关主轴,停转速) N180 M09: (关闭冷却) N190 G00 X220.0 Z50.0 T0100; (快速回安全位置,换回基准刀,清刀偏) N200 M30; <br> (程序结束)

# **3.4.1.1** 凹槽循环加工(**G71** 类型Ⅱ)

G71类型Ⅱ: 类型Ⅱ不同于类型Ⅰ, 沿X 轴的外形轮廓不必单调递增或单调递减, 只要沿Z 轴为单调变 化的形状就可进行加工,并且最多可以有20个凹槽。

如图3-4-1-1-1所示,第一刀不必垂直,Z 轴为单调变化的形状就可进行加工。

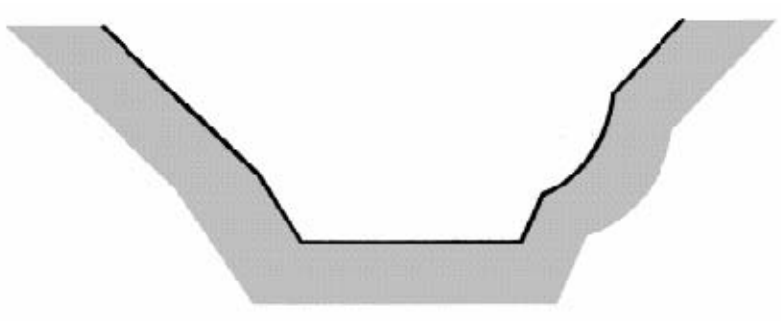

图 3-4-1-1-1 如图**3-4-1-1-2**所示,系统会产生报警,因为Z轴方向为非单调变化。

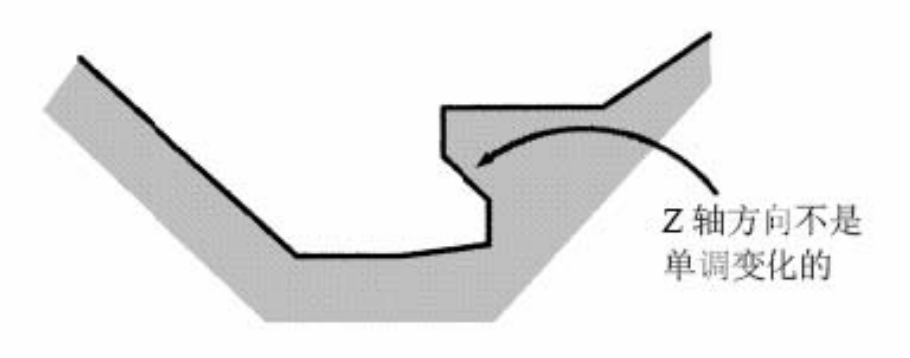

图 3-4-1-1-2

代码格式:G71 U(Δd)R(e); G71 P(NS) Q(NF) U( $\Delta u$ ) W( $\Delta w$ ) F S T ;  $N(NS)$  GO/G1 X(U) Z(W).; ........; ....F; . . . . S: \ 精加工路线程序段 ....T; · N(NF).....;

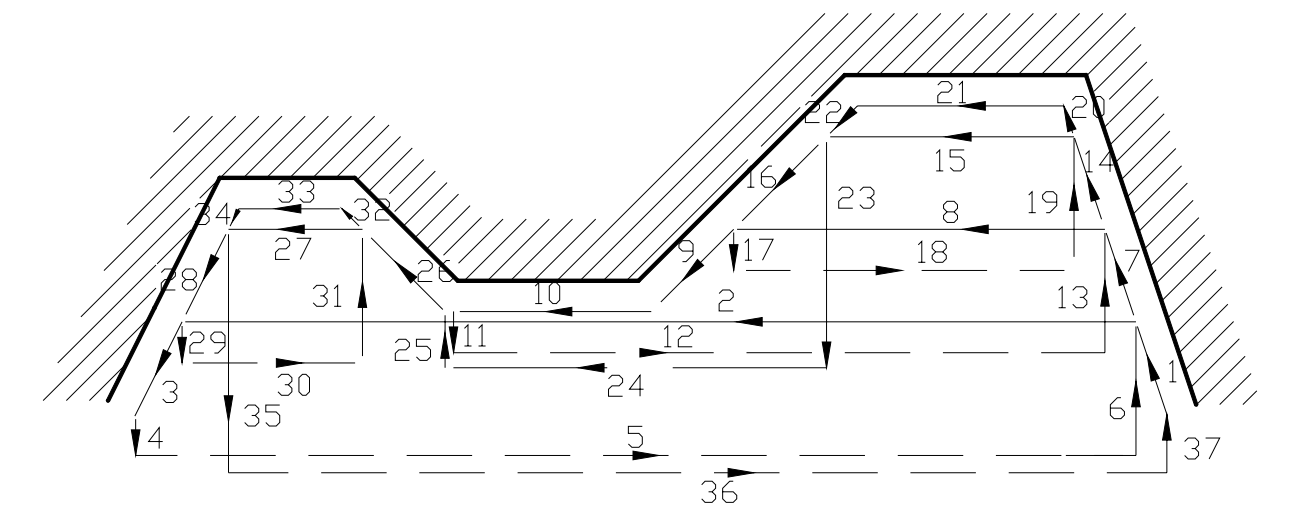

图3-4-1-1-3 G71类型Ⅱ加工轨迹

如图**3-4-1-1-4**所示,车削后,应该退刀,退刀量由R(e)参数指定或者以数据参数72号设定值指 定,示意图如下:

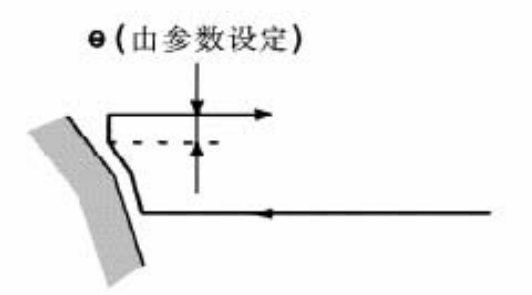

图 3-4-1-1-4

注意事项:

● ns 程序段只能是G00 、G01代码,类型II,必须指定X(U)和Z(W)两个轴,当Z轴不移动时 也必须指定W0。

● 退刀点要尽量高或低,避免退刀碰到工件。

●对于类型II,精车余量只能指定X 方向,如果指定了Z 方向上的精车余量,则会使整个加工 轨迹发生偏移,如果指定最好指定为0。

**● 其它注意事项同G71类型I一致。** 

### **3.4.2** 端面粗车循环(**G72**)

代码格式:G72 W(Δd)R (e);

<u>G72 P (NS) Q (NF) U (Δu) W (Δw) F \_ S \_ T \_;</u>

程

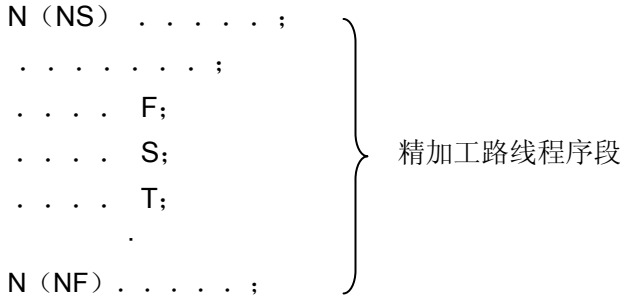

功 能: 系统根据NS~NF程序段给出工件精加工路线,吃刀量、进刀退刀量等自动计算粗加工路线, 用与X轴平行的动作进行切削。对于非成型棒料可一次成型。

说 明:

- Δd:每次切深,无符号。切入方向由AB方向决定,取值范围为 0.001 mm~9999.999mm。 模态代码,一直到下个指定以前均有效。另外,用参数P71也可以指定,根据程序指令, 参数值也改变。
- e: 退刀量,单位:mm,取值范围为 0.001mm~9999.999mm。模态代码,在下次指定前均 有效。用参数 P72 也可设定,用程序指令时,参数值也改变。
- NS:精加工路线程序段群的第一个程序段的顺序号。
- NF:精加工路线程序段群的最后一个程序段的顺序号。
- Δu:X轴方向精加工余量的距离及方向,取值范围为 -9999.999mm~9999.999mm。 ΔwZ轴方向精加工余量的距离及方向,取值范围为 -9999.999mm~9999.999mm。
- F:切削进给速度,其取值范围:每分进给为 1mm/min~8000mm/min,每转进给为 0.001mm/r~ 500mm/r。
- S:主轴的转速;
- T:刀具、刀偏号;

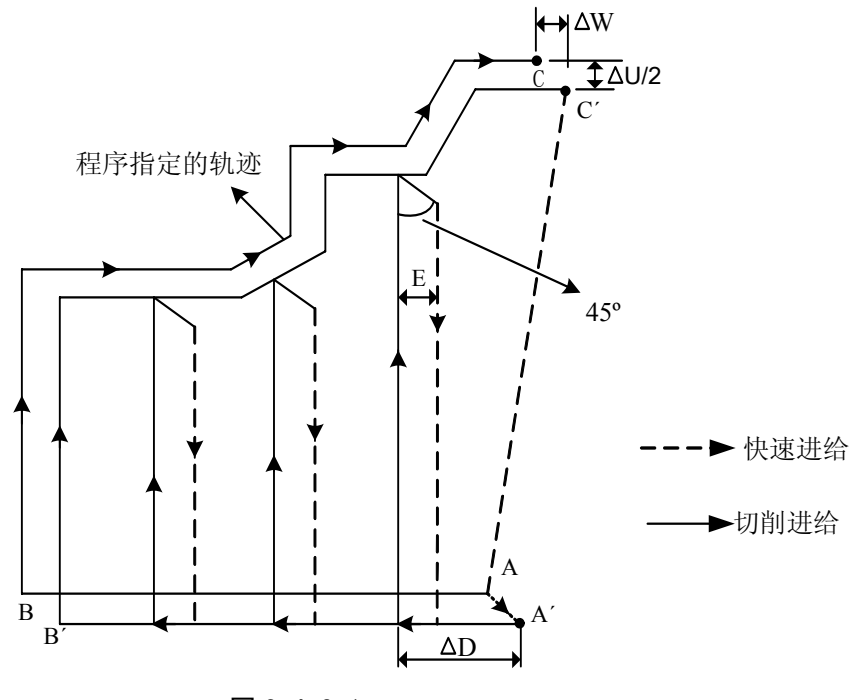

图 3-4-2-1

## 说明:

- 1、 △d,△u都用同一地址W指定,其区分方法是根据该程序段有无指定P,Q。
- 2、 循环动作由P,Q指定的G72代码进行。
- 3、 在G72循环中,顺序号NS~NF之间程序段中的F、S、T功能都无效,全部忽略。G72程序段或以前 指令的F,S,T有效。顺序号NS~NF间程序段中F、S、T只对G70代码循环有效。
- 4、 在带有恒线速控制选择功能时,顺序号NS~NF之间程序段中的G96或G97无效,在G72或以 前程序段指令的有效。
- 5、 根据切入方向的不同,G72代码轨迹有下述四种情况(图**3-4-2-2**),但无论哪种都是根据刀具 平行X轴移动进行切削的,Δu、Δw的符号如下图**3-4-2-2**。
- 6、 在A至B间顺序号NS的程序段中只可以用G00或G01指定,且A 点与B点X坐标应该一致。
- 7、 在B至C间, X、Z地址值必须单调增加或减小, 但轨迹可以不单调;
- 8、 在顺序号NS到NF的程序段中,不能调用子程序。
- 9、 顺序号 NS 到 NF 最多只能编入 100 段程序段,当程序段超出 100 段时系统报警 ERR137。

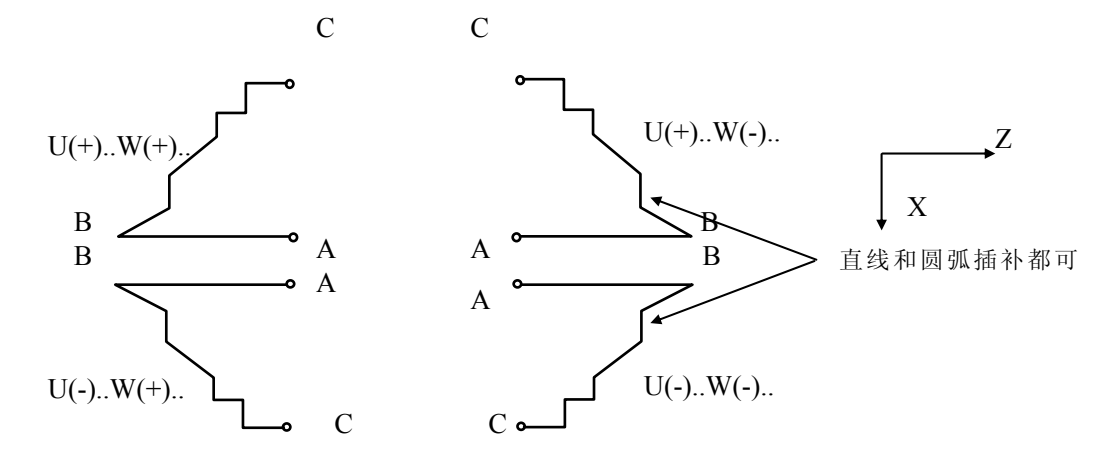

图 3-4-2-2 G72 代码轨迹的四种形状

例:用复合型固定循环G72的编写下图**3-4-2-3**的零件程序。

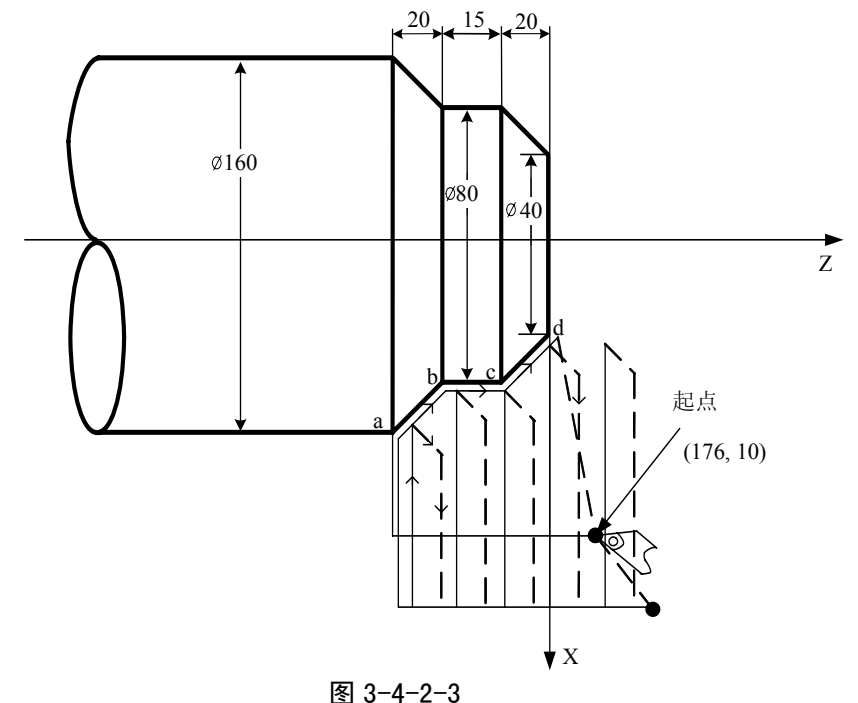

程序如下:

O0002; N010 G0 X220.0 Z50.0;(定位到安全位置) N015 T0202; (换2号刀,执行2号刀偏) N017 M03 S200; (主轴逆时针转,转速200) N020 G00 X176.0 Z10.0;(快速定位,接近工件) N030 G72 W2.0 R1.0; (进刀量2mm,退刀量1mm) N040 G72 P050 Q090 U1.0 W1.0 F100 S200; (对a--d粗车, X留1mm, Z留1mm余量) N050 G00 Z-55.0 S200; (快速定位) N060 G01 X160.0 F120; (进刀至a点) N070 X80.0 W20.0; (加工a—b) > 精加工路线程序段  $N080 W15.0;$  (加工b—c) N090 X40.0 W20.0 ; (加工c—d) N100 G0 X220.0 Z50.0; (快速退刀至安全位置) N105 T0303: ( 换3号刀, 执行3号刀偏) N108 G00 X176.0 Z10.0; (快速回到G70定位) N110 G70 P050 Q090; (精加工a—d) N115 G0 X220.0 Z50.0; (移动到安全位置方便换刀) N120 M5 S0 T0200; (停主轴, 换2号刀, 取消刀补) N130 G0 X220.0 Z50.0: (快速返回起点) N140 M30; (程序结束)

#### **3.4.3** 封闭切削循环(**G73**)

代码格式:G73u (Δi)W(Δk) R (d); G73 P(NS) Q(NF)U( $\Delta$ u)W( $\Delta$ w)F S T;

- 功 能: 利用该循环代码,可以按NS~NF程序段给出的轨迹重复切削,每次切削刀具向前移动一次。 对于锻造,铸造等粗加工已初步形成的毛坯,可以高效率地加工。
- 说 明: △i: X轴方向退刀的距离及方向(半径值),单位: mm;模态代码, 一直到下次指定前均有 效。另外,用参数P73)也可设定,根据程序指令,参数值也改变。
	- △k: Z轴方向退刀距离及方向, 单位: mm; 模态代码, 一直到下次指定前均有效。另外, 用参数P74也可设定,根据程序指令,参数值也改变。
	- D: 封闭切削的次数,单位:次;模态代码,一直到下次指定前均有效。另外,用参 数P75设定,根据程序指令,参数值也改变。
	- NS:构成精加工形状的程序段群的第一个程序段的顺序号;
	- NF:构成精加工形状的程序段群的最后一个程序段的顺序号;
	- Δu: X轴方向的精加工余量, 取值范围为 -9999.999mm~9999.999mm, 根据参数 N0:1#3的设置,给定值为半径值或直径值;
	- Δw:Z轴方向的精加工余量,取值范围为 -9999.999mm~9999.999mm;
	- F:切削进给速度,其取值范围为1 mm/min~8000mm/min;
	- S:主轴的转速;
	- T:刀具、刀偏号;

第二篇

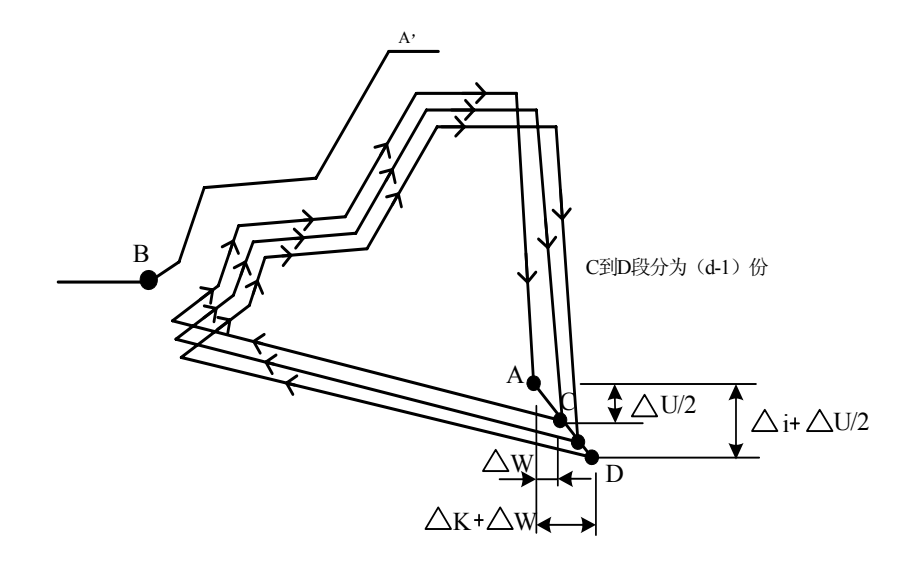

图 3-4-3-1 G73 代码运行轨迹

- 1、 在NS~NF间任何一个程序段上的F、S、T功能均无效。仅在G73中指定的F、S、T功能有效。
- 2、 Δi, Δk, Δu, Δw都用地址U, W指定, 其区别根据有无指定P, Q来判断。
- 3、 G73中NS到NF间的程序段不能调用子程序。
- 4、 根据NS~NF程序段来实现循环加工,编程时请注意Δu、Δw、Δi、Δk的符号。循环结束 后,刀具返回A点。
- 5、 当程序中 Δi, Δk任一个为0时, 需在程序中编入U0或W0; 或将参数P73及P74设置为0。否 则可能会受到上一次G73程序的设定值影响。
- 6、 顺序号 NS 到 NF 最多只能编入 100 段程序段,当程序段超出 100 段时系统报警 ERR137。
- 例:用封闭切削循环代码G73编写图**3-4-3-2**所示零件的加工程序

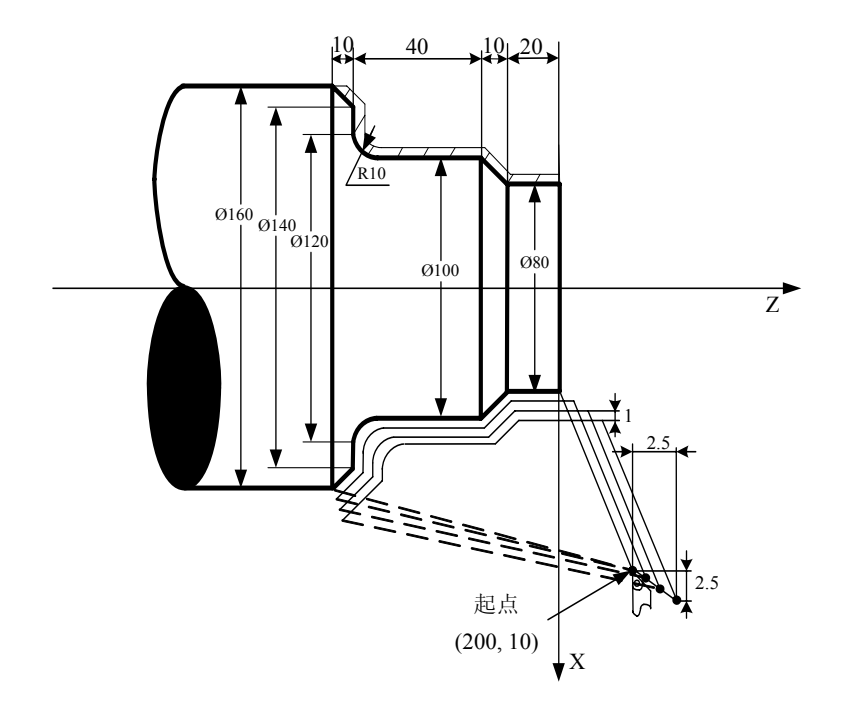

图 3-4-3-2 G73 代码举例图

程序如下:(直径指定,公制输入,最小毛坯尺寸为 Ø86)

N008 G0 X260.0 Z50.0 ; (定位到安全位置) N009 T0101: ( 换1号刀, 执行1号刀偏) N010 G98 M03 S300; (主轴正转,转速300) N011 G00 X200.0 Z10.0; (快速定位至起点) N012 G73 U2.0 W2.0 R3 ; (X向退刀4mm,Z向退刀2mm,分3刀粗车,每刀直径进给2mm) N013 G73 P014 Q020 U0.5 W0.5 F100; (X留0.5mm, Z留0.5mm精车余量) N014 G00 X80.0 W-10.0 S500 ; N015 G01 W-20.0 F120 ; N016 X100.0 W-10.0 ; N017 W-30.0 ; <br> http://www.bib.com/display/and/bib.com/display/and/bib.com/display/and/bib.com/display/and/bib.com/ N018 G02 X120 W-10.0 R10.0 F100 ; N019 G01 X140.0 ; N020 G01 X160.0 W-10.0 ; N021 G0 X260.0 Z50.0; (移动到安全位置方便换刀) N022 T0303; (换3号刀, 执行3号刀偏) N023 G00 X200.0 Z10.0; (快速回到G70定位) N024 G70 P014 Q020; (精加工) N025 M5 S0 T0200: (停主轴, 换2号刀, 取消刀补) N026 G0 X260.0 Z50.0: (快速返回起点) N027 M30: (程序结束)

#### **3.4.4** 精加工循环(**G70**)

代码格式: G70 P (NS) Q (NF);

- 功 能:执行该指令时刀具从起始位置沿着NS~NF程序段给出的工件精加工轨迹进行精加工。 在用G71, G72, G73 进行粗加工后时, 可以用G70 代码进行精车。
- 说 明: NS: 构成精加工形状的程序段群的第一个程序段的顺序号; NF:构成精加工形状的程序段群的最后一个程序段的顺序号。 G70 代码轨迹由NS~NF之间程序段的编程轨迹决定。NS、NF在G70~G73 程序段中的相 对位置关系如下: ........

```
........
G71/G72/G73 P(NS) Q(NF) U(\Deltau) W(\Deltaw) F S T;
```
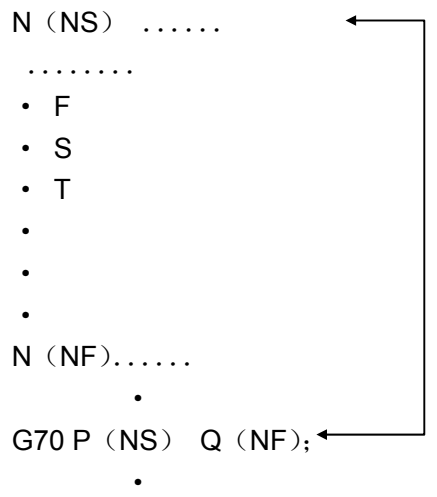

- 1、在G71 G72 G73 程序段"NS"和"NF"之间指定的F、S和T功能无效,但在执行G70时顺序号"NS" 和"NF"之间指定的F、S和T有效。
- 2、当G70循环加工结束时刀具返回到起点并读下一个程序段。
- 3、G70代码可含有S、T、F代码,M代码中只有M03、M04、M30指令与G70指令共段时有效,其 它M代码与其共段无效。
- 4、G70中NS到NF间的程序段不能调用子程序。 例: 见G71、G72代码实例。
- 5、P、Q指定的地址在同一程序中应为单一的,不应重复指令,否则产生报警ERR138。

# **3.4.5** 端面深孔加工循环(**G74**)

#### 代码格式: G74 R (e);

G74 X(U)Z(W)P( $\Delta i$ )Q( $\Delta k$ )R( $\Delta d$ )F;

- 功 能:执行该代码时,系统根据程序段所确定的切削终点(程序段中X轴和Z轴坐标值所确定的点) 以及e、Δi、Δk和Δd的值来决定刀具的运行轨迹。在此循环中,可以处理外形切削的断屑,另外, 如果省略X(U),P, 只是Z轴动作,则为深孔钻循环。轨迹如图**3-4-5-1** 所示。
- 说 明:e: 每次沿Z方向切削Δk后的退刀量,设定范围为0~9999.999mm;模态代码,一直到下次指定前 均有效。另外,用参数P76 也可设定,根据程序指令,参数值也改变。
	- X: 切削终点B2的X方向的绝对坐标值,单位:mm;
	- U: 切削终点B2与起点A的X方向绝对坐标的差值,单位:mm;
	- Z: 切削终点B2的Z方向的绝对坐标值,单位:mm;
	- W:切削终点B2与起点A的Z方向绝对坐标的差值,单位:mm;
	- Δi: X方向的每次循环移动量(无符号、半径值),单位:mm;
	- Δk:Z方向的每次切削移动量(无符号),单位:mm;
	- △d: 切削到终点时X方向的退刀量(半径值), 单位: mm;
	- F: 切削进给速度。其取值范围为每分进给为1mm/min~8000mm/min,每转进给为  $0.001$  mm/r $\sim$  500 mm/r".

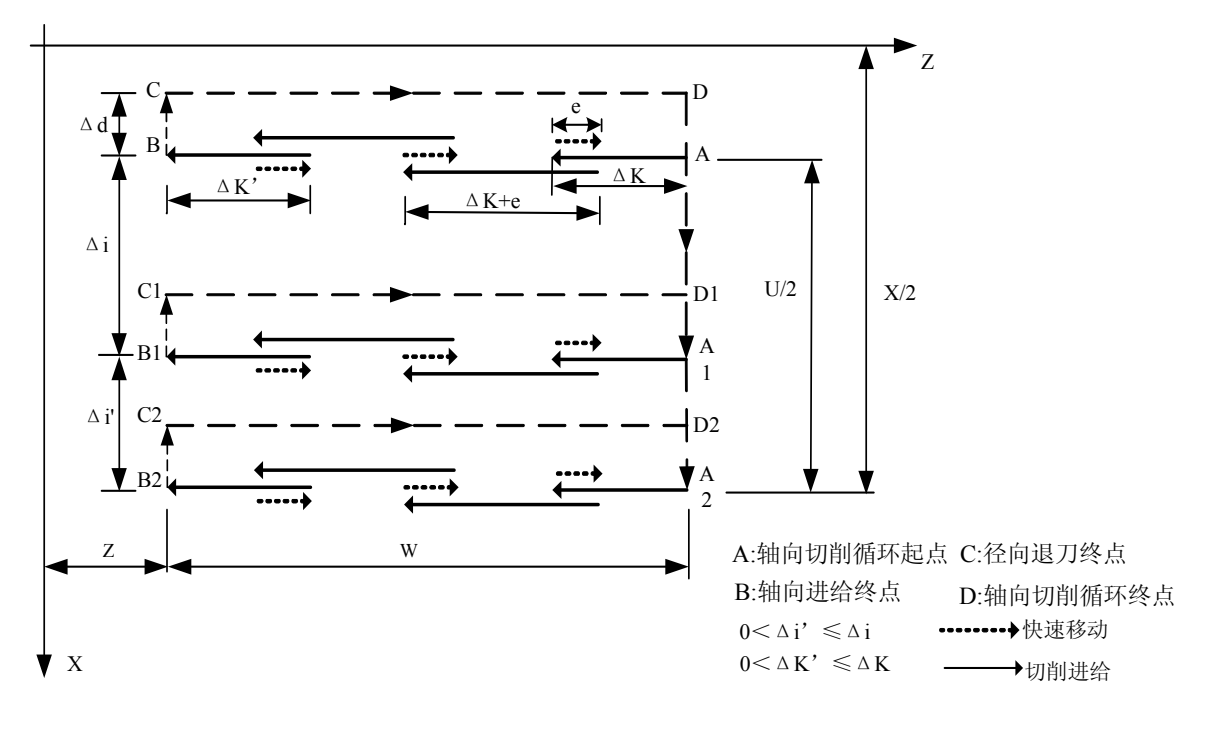

图3-4-5-1

- 1、 e和Δd都用地址R指定,它们的区别根据有无指定Z(W),也就是说,如果X(U)被指令了, 则为△d,如无指令X(U),则为e;
- 2、 循环动作用含Z(W) 和Q(△k)的G74程序段进行的, 如果仅执行"G74 R(e)"程序段, 循 环动作不进行。
- 例:用 G74 代码编写图 **3-4-5-2** 零件程序。

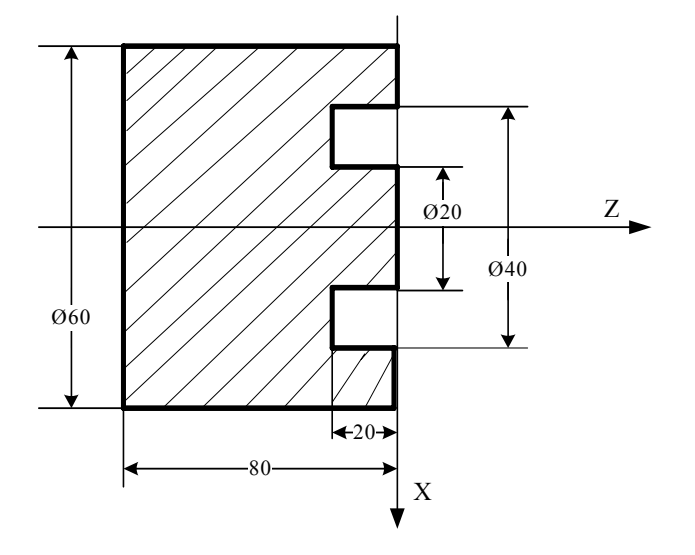

图 3-4-5-2

程序如下:

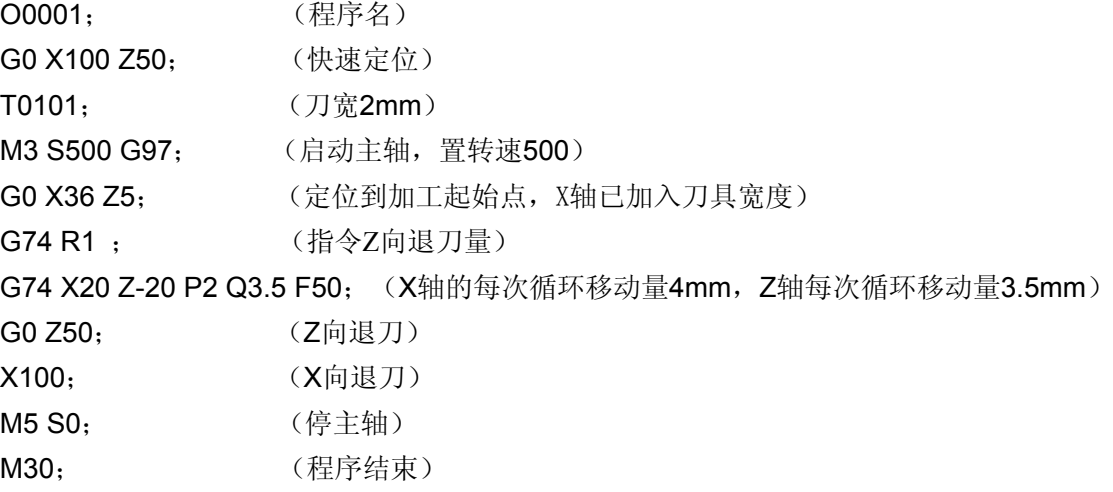

### **3.4.6** 外圆切槽循环(**G75**)

代码格式: G75 R (e);

G75 X(U) Z(W)  $P(\Delta i) Q(\Delta k) R(\Delta d) F$ :

- 功 能: 执行该代码时,系统根据程序段所确定的切削终点(程序段中 X 轴和 Z 轴坐标值所确定的点)以 及e、Δi、Δk 和Δd 的值来决定刀具的运行轨迹。相当于在G74 中,把X 和Z 调换,在此循环 中,可以进行端面切削的断屑处理,并且可以对外径进行沟槽加工和切断加工(省略 Z、W、 Q)。轨迹如图 **3-4-6-1** 所示。
- 说 明: e: 每次沿X方向切削△i后的退刀量, 设定范围为 0~9999.999 mm; 模态代码, 一直到下 次指定前均有效,另外,用参数P76也可设定,根据程序指令,参数值也改变,半径指令;
	- X: 切削终点 B2 的 X 方向的绝对坐标值,单位:mm;
	- U: 切削终点B2 与起点A 的 X 方向绝对坐标的差值,单位:mm;
	- Z: 切削终点 B2 的 Z 方向的绝对坐标值,单位:mm;
	- W: 切削终点B2 与起点A 的 Z 方向绝对坐标的差值,单位:mm;
	- Δi:X 方向的每次循环移动量(无符号,半径值),单位:mm;
	- Δk:Z 方向的每次切削移动量(无符号),单位:mm;
	- $\Delta$ d: 切削到终点时 Z 方向的退刀量, 单位: mm;
	- F :切削进给速度。
	- G74、G75 都可用于切断、切槽或孔加工。可以使刀具进行自动退刀。

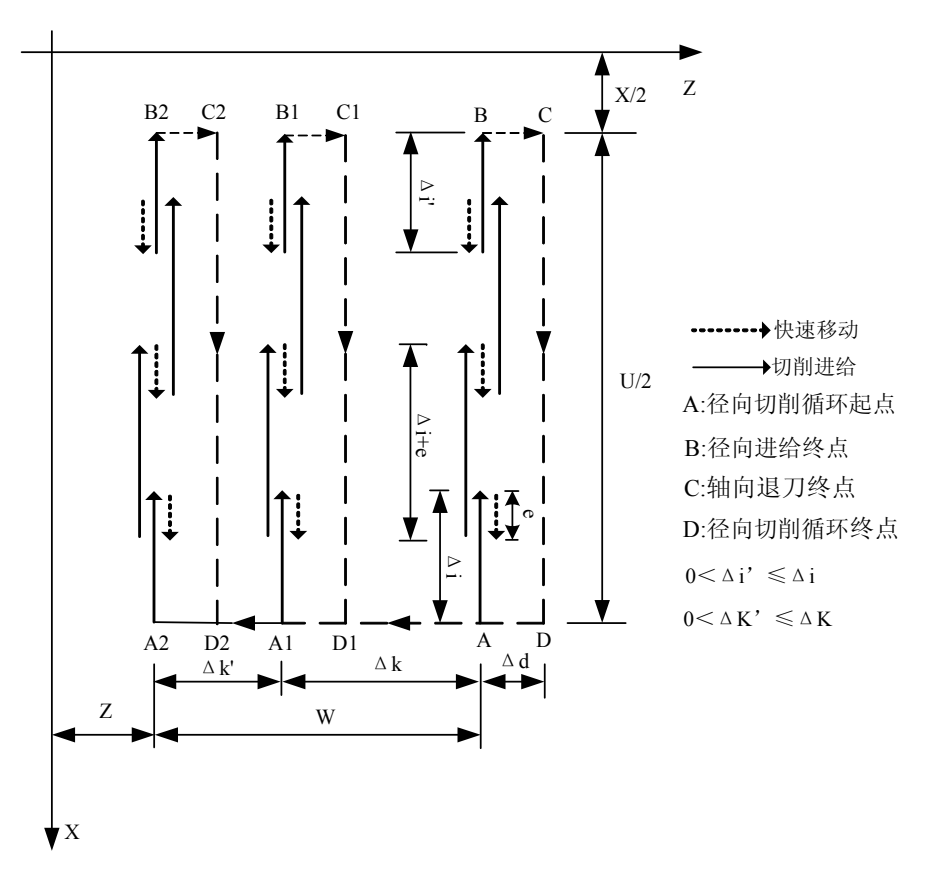

图 3-4-6-1

- 1、 e 和△d 都用地址 R 指定, 它们的区别根据有无指定 X (U), 也就是说, 如果 X (U) 被 指令了, 则为△d, 如无指令 X(U), 则为 e;
- 2、 循环动作用含 X(U) 指定的 G75 代码进行。 例:用 G75 代码编写图 **3-4-6-2** 零件程序。

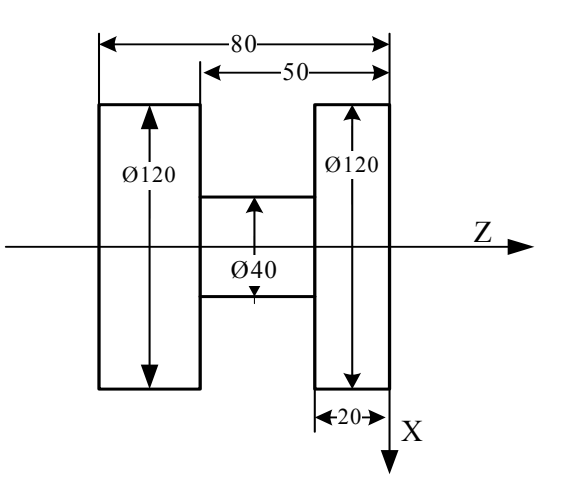

图 3-4-6-2 G75 代码切削实例图

程序如下:

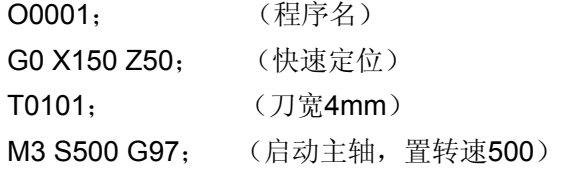
G0 X125 Z-24; (定位到加工起始点,Z轴已加入刀具宽度) G75 R1 ; (指令X向退刀量) G75 X40 Z-50 P2 Q3.5 F50;(X轴的每次循环移动量4mm,Z轴每次循环移动量3.5mm) G0 X150; (X向退刀) Z50: (Z向退刀) M5 S0; (停主轴) M30; (程序结束)

#### **3.4.7** 复合型螺纹切削循环(**G76**)

代码格式: G76 P (m) (r) (a) Q ( $\triangle$ dmin) R (d); G76 X(U) Z(W) R(i)P(k)Q( $\triangle d$ )F(l) ;

- 功 能:系统根据指令地址所给的数据自动计算并进行多次螺纹切削循环螺纹加工完成,代码轨迹如 图**3-4-7-1**所示。
- 说 明:X、Z: 螺纹终点(螺纹底部)坐标值,单位:mm;
	- U、W:螺纹终点相对加工起点的坐标值,单位:mm;
	- m: 最后精加工的重复次数 0~99, 此代码值是模态的, 在下次指定前均有效。另外用参数 **P77** 也可以设定,根据程序指令,参数值也改变。最后精加工的重复次数,其范围是 0~ 99;
	- r:螺纹倒角量。如果把 L 作为导程,在 0.1L~9.9L 的范围内,以 0.1L 为一挡,可以用 00~99 两位数值指定。该代码是模态的,在下次指定前一直有效。另外,用参数 **P68** 也可以设 定根据程序指令也可改变参数值。在 G76 程序中设定螺纹倒角量后,在 G92 螺纹切削循 环中也起作用。
	- a:刀尖的角度(螺纹牙的角度可以选择 0°~90°)。 把此角度值原数用两位数指定。此代码是模态的,在下次被指定前均有效。另外,用参 数 P78 也可以设定,根据程序指令也可改变参数值。
	- $\Delta$  dmin: 最小切入量,单位:mm。当一次切入量(△D×  $\sqrt{\rm N}$  - $\Delta$ D×  $\sqrt{\rm N-1}$ )比 $\land$ dmin 还小时,则用△dmin 作为一次切入量。该代码是模态的,在下次被指定前均有效。另 外,用参数 P79 也可以设定,用程序指令也改变参数值。最小切入量,设定范围为 0~ 9999999,单位:mm;
	- d:精加工余量,单位:mm。此代码是模态的,在下次被指定前均有效。并且用参数 P80 也可以设定,用程序指令,也改变参数值。精加工余量,设定范围为 0~9999999,单 位: mm:
	- i: 螺纹部分的半径差, 取值范围为 -9999.999~9999.999, 单位: mm, i=0 为切削直螺纹;
	- k:螺纹牙高(X 轴方向的距离用半径值指令),取值范围:0~9999999,单位:mm;
	- △d:第一次切削深度,半径值,单位: mm。当△d=0 时,系统以最小切入量执行;
	- F:螺纹导程,单位:mm;
	- I: 每英寸牙数。

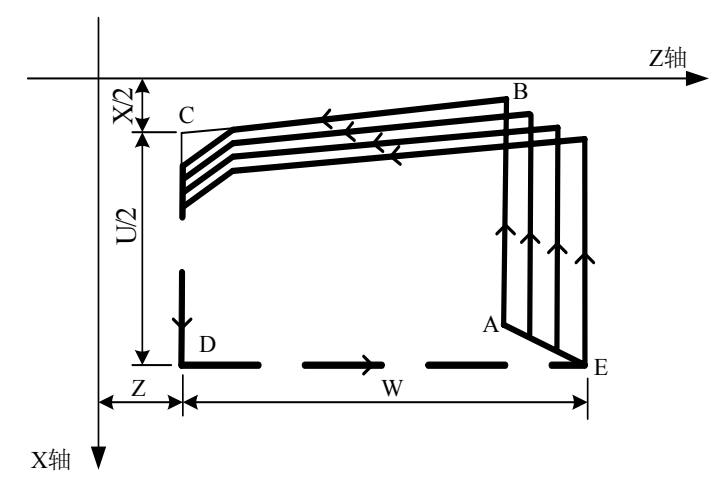

图 3-4-7-1

第二篇

#### 切入方法的详细情况见图 **3-4-7-2**。

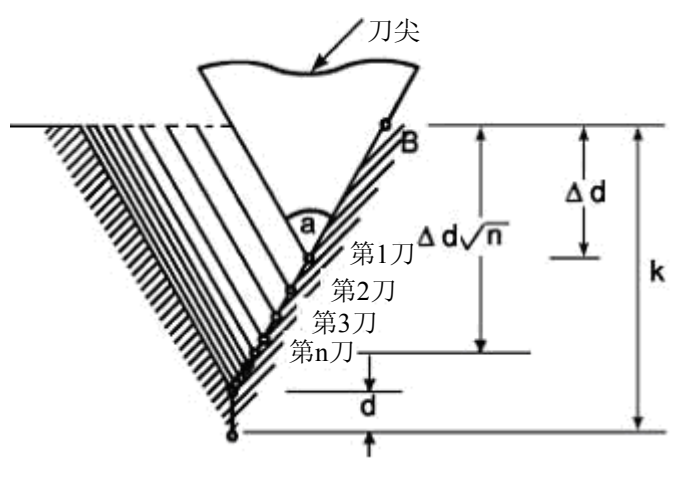

图 3-4-7-2

- 1、 用P、Q、R指定的数据,根据有无地址X(U),Z(W)来区别。
- 2、 循环动作由地址X (U), Z (W) 指定的G76代码进行。
- 3、 循环加工中,刀具为单侧刃加工,刀尖的负载可以减轻.
- 4、 第一次切入量为△d, 第N次为△D× $\sqrt{\rm N}$ , 每次切削量是一定的。
- 5、 考虑各地址的符号,有四种加工图形,也可以加工内螺纹。在图3-4-7-1所示的螺纹切削中只 有B,C间用F指令的进给速度,其他为快速进给。 循环中,增量的符号按下列方法决定: U:由轨迹 A 到 C 方向决定; W:由轨迹 C 到 D 的方向决定; R(I):由轨迹 A 到 C 的方向决定; P(K):为正;
	- Q(△D):为正。
- 6、 关于切螺纹的注意事项,与G32切螺纹相同。
- 7、 螺纹倒角量的指定,对G92螺纹切削循环也有效。
- 8、 m,r,a 同用地址 p 一次指定。

例:用螺纹切削复合循环G76代码编图**3-4-7-3**程序,加工螺纹为M68×6。

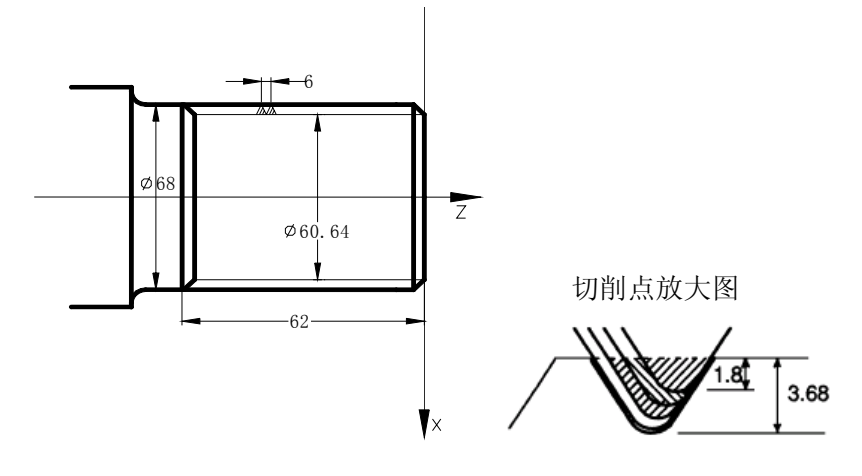

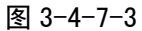

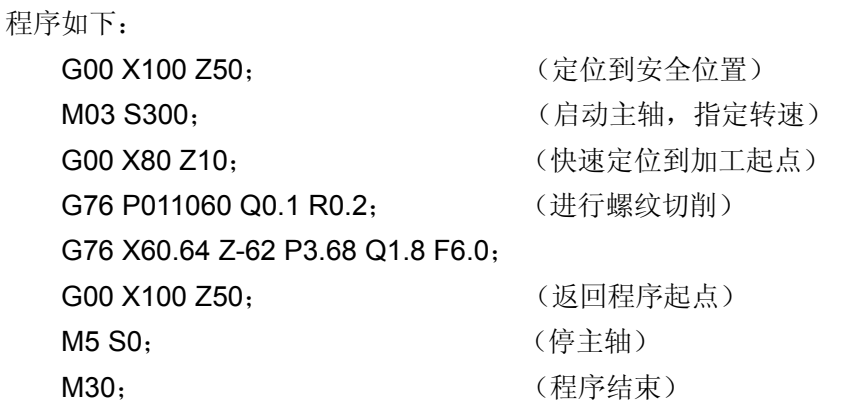

#### **3.4.8** 复合型固定循环代码注意事项

- 1、在指定复合型固定循环的程序段中P,Q,X,Z,U,W,R等必要的参数,在每个程序段中必 须正确指令。
- 2、在G71, G72, G73代码的程序段中,如果有P指令了顺序号, 那么对应此顺序号的程序段必须 指令01组G代码的G00或G01,否则P/S报警。
- 3、在MDI方式中,不能执行G70,G71,G72,G73,G74,G75,G76代码。即使指令了, 也不执行。
- 4、在G70, G71, G72, G73程序段中, 用P和Q指令顺序号的程序段范围内, 不能有下面指令。 **★ G00, G01, G02, G03**以外的01组代码;
	- ★ M98/M99;
	- **★ G04**在粗加工最后成形一刀及精加工中有效。
- 5、在执行复合固定循环(G70~G76)中,可以使动作停止插入手动运动,但要再次开始执行复 合型固定循环时,必须返回到插入手动运动前的位置。如果不返回就再开始,手动的移动量不 加在绝对值上,后面的动作将错位,其值等于手动的移动量。
- 6、执行G70, G71, G72, G73时, 用P, Q指定的顺序号, 在这个程序内不能重合。
- 7、对于G76指定切螺纹的注意事项,与G32切螺纹和用G92螺纹切削循环相同,对螺纹倒角 量的指定,对G92螺纹切削循环也有效。

# 第四章辅助功能 **M** 代码

移动指令和 M 代码同在一个程序段中时,移动指令和M代码同时开始执行。 (例) N1 G01 X50.0 Z-50.0 M05 ;(主轴停止)

### **4.1** 辅助功能(**M** 功能)

辅助功能M代码用地址M加2位数字组成,系统把对应的控制信号送给机床,用来控制机床相应功能 的开或关。同一程序段中只允许使用一个M 代码。

本系统可支持的 M 代码:

- M03 : 主轴逆时针转(正转)。
- M04 : 主轴顺时针转(反转)。
- 注:正转是指沿Z轴方向向负向正观察,主轴逆时针旋转(CCW)则为正转;反之顺时针旋转(CW)为反转。按右旋 螺纹进入工件的方向旋转为正向,按右旋螺纹离开工件的方向旋转为负向。
	- M05 : 主轴停止。
	- M08 : 冷却液开。
	- M09 : 冷却液关(不输出信号)。
	- M10 : 尾座进。
	- M11 : 尾座退。
	- M12 : 卡盘夹紧。
	- M13 : 卡盘松开。
	- M32 : 润滑开。
	- M33 : 润滑关(不输出信号)。
	- M00 : 程序暂停,按'循环启动'程序继续执行。
	- M30 : 程序结束,程序返回开始。
	- M41~M44: 主轴自动换挡机能(详参见机床连接篇《主轴自动换档控制》)
	- M51~M70: 用户自定义输出控制
	- M91~M94: 用户自定义输入控制

除M00, M30 外, 其它 M 代码的执行时间(不是脉冲宽度)由数据参数P86设定。 设定值:0~9999999

设定时间 = 设定值×4 ms。

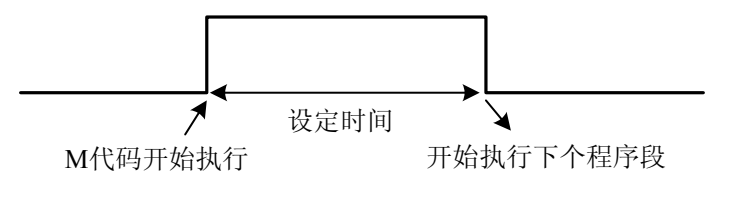

图4-1-1

- 注1: 当在程序中指定了上述以外的M代码时, 系统将产生以下报警并停止执行。 NO.181:M代码错,程序中编入了非法的M代码。
- 注2: M、S、T启动后, 即使方式改变, 也仍然保持, 可按'复位'键关闭(由位参数 NO:12#0设置是否有效)。

下面的M代码规定了特殊的使用意义:

- 1、M30 程序结束)
	- 1) 表示主程序结束。
	- 2) 停止自动运转,处于复位状态。
	- 3) 返回到主程序开头。
	- 4) 加工件数加1。
- 2、M00:程序暂停

当执行了M00的程序段后,停止自动运转。与单程序段停同样,把其前面的模态信息全部 保存起来。CNC开始运转后,再开始自动运转。

3、M98/M99(调用子程序/子程序返回)

格式:

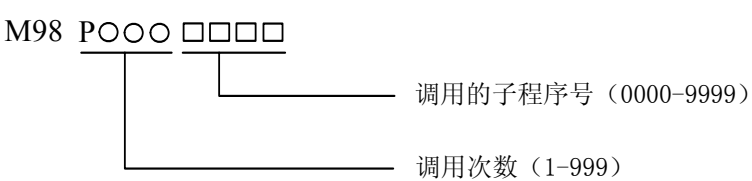

用于调用子程序。或程序结尾为M99时, 程序可重复执行。子程序的嵌套可到四重。详细 见 **2.3** 子程序控制。

注 1: M00, M30 的下一个程序段即使存在, 也不存进缓冲存储器中去。

注 2: 执行 M98 和 M99 时, 代码信号不输出。

## **4.2** 特殊 **M** 代码(**M21**、**M22**、**M23**、**M24** )

相关参数:

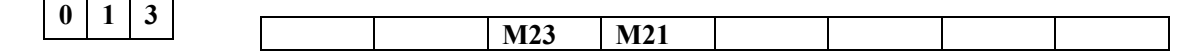

- **M21** =0:对应的输出脚没有输出
	- =1:对应输出脚有输出
- **M23** =0:对应的输出脚没有输出 =1:对应的输出脚有输出

#### 输入**/**输出信号:

M23I: 输入信号(出厂在 XS40 第 21 脚 T04) M23O: 输出信号(出厂在 XS42 第 9 脚 M63)

M21I :输入信号(出厂在 XS40 第 22 脚 T05) M21O:输出信号(出厂在 XS42 第 8 脚 M61)

#### 使用方法**:**

功能 **1**:M21 当 M21=0,所对应的输出脚没有输出;当 M21=1,输出 **M21O**。

例:G0 X100 Z100 M21 此处执行正常的 M 代码 G0 X0 Z0 M22 关闭输出 M21O M30

功能 2: M21 P 当 M21 设置为 1, 执行 M21 P 功能时, 执行 P 指定的时间后结束 M21 输出。

- 例:G0 X100 Z100 **M21** P10000 此处执行 M21 持续的时间是 10 秒 , 然后关闭 M21O G0 X0 Z0 M22 M30
- 功能 **3**:M21 Q 当 M21 设置为 1,执行 M21 Q 功能时,对应的输出脚有输出信号,等待输入信号, 当有输入信号时,等待结束,执行下一程序段;当没有输入信号时,一直等待。
	- 例:  $G0 \times 100 \times 100$ **M21 O1** 此处检测输入口 M21I, 无就一直等待 G0 X0 Z0 M22 M30 **M22** 关闭输出 M21O。
	- 注1: 指定P时, 其时间单位为毫秒。
	- 注2: 指定Q时, 其数值非0时为高电平, 0为低电平。
	- 注3: M23使用方法同M21; M24使用方法同M22。

### **4.3 M83**(用户自定义输入**/**输出)

- 格式 M83 I. K. P Q
- 说明: **I\_.\_** 整数部分表示输入点的内部PLC接口编号,小数部分表示要等待的输入点状态;输入点编 号见下表;
	- **K\_.\_**整数部分表示输出点的内部PLC接口编号,小数部分表示要设置的输出点 状态; 输出点编号见下表;
	- **P** 为输入点等待时间,不写则无限等待信号输入,单位:秒;如果超过该时间还没有信号输 入,就产生报警;
	- **Q** 为输出点状态保持时间,不写时输出状态一直保持,单位:秒;
- 作用:通过逻辑控制,当某个输入口有信号输入时,相应的输出口有输出; 常用于自动送料。

#### 应用例子**1**:

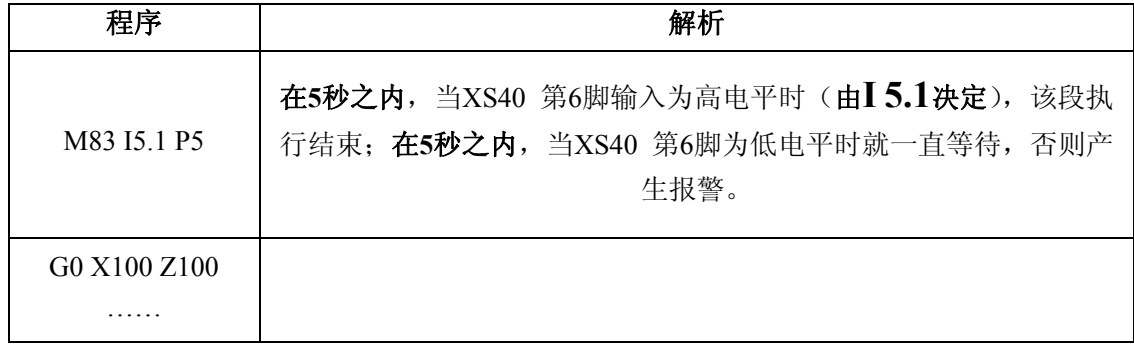

### 应用例子**2**:

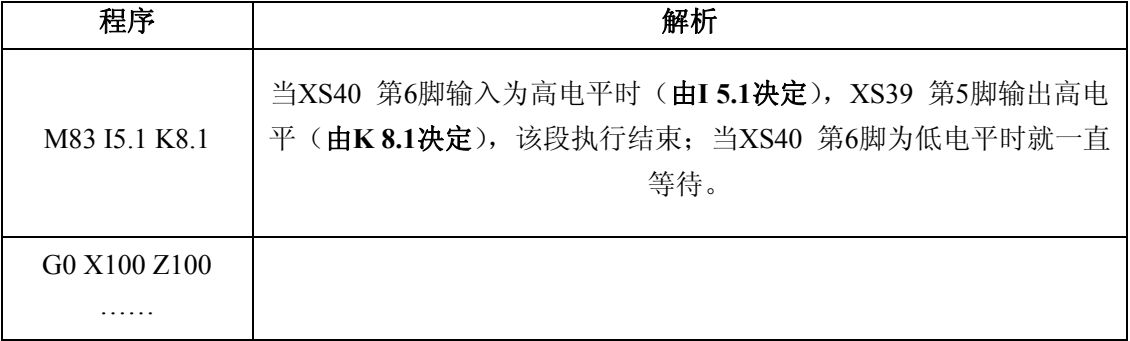

### 应用例子**3**:

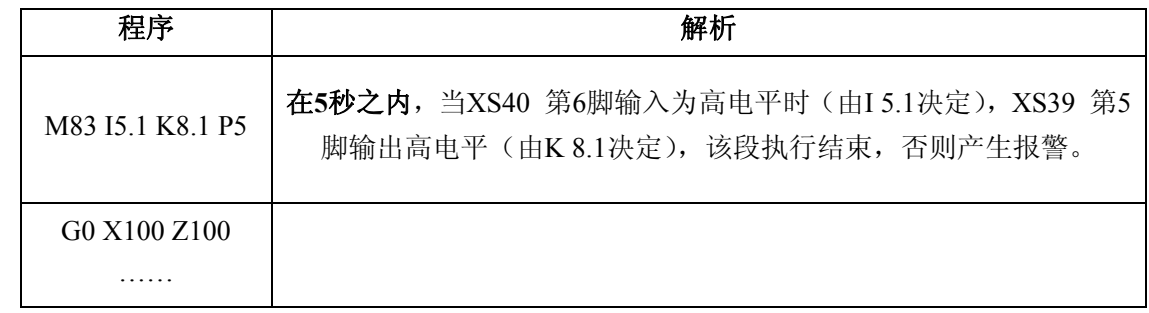

### 应用例子**4**:

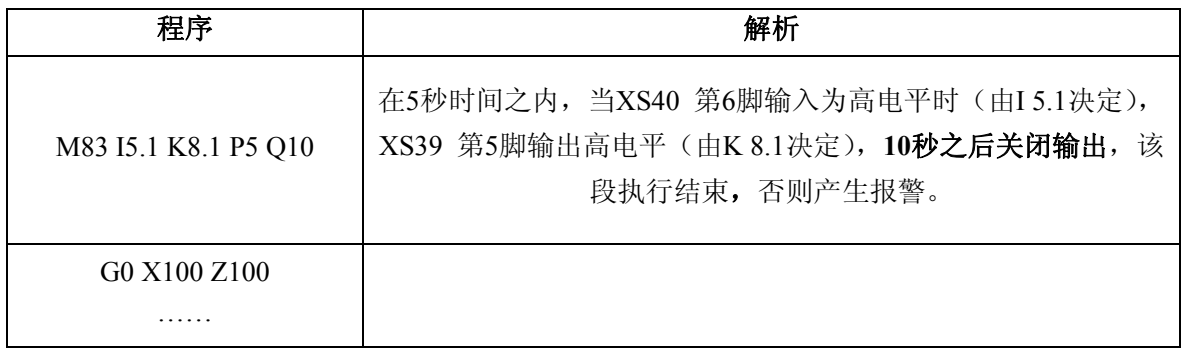

## 输入点 内部 **PLC** 接口编号表:

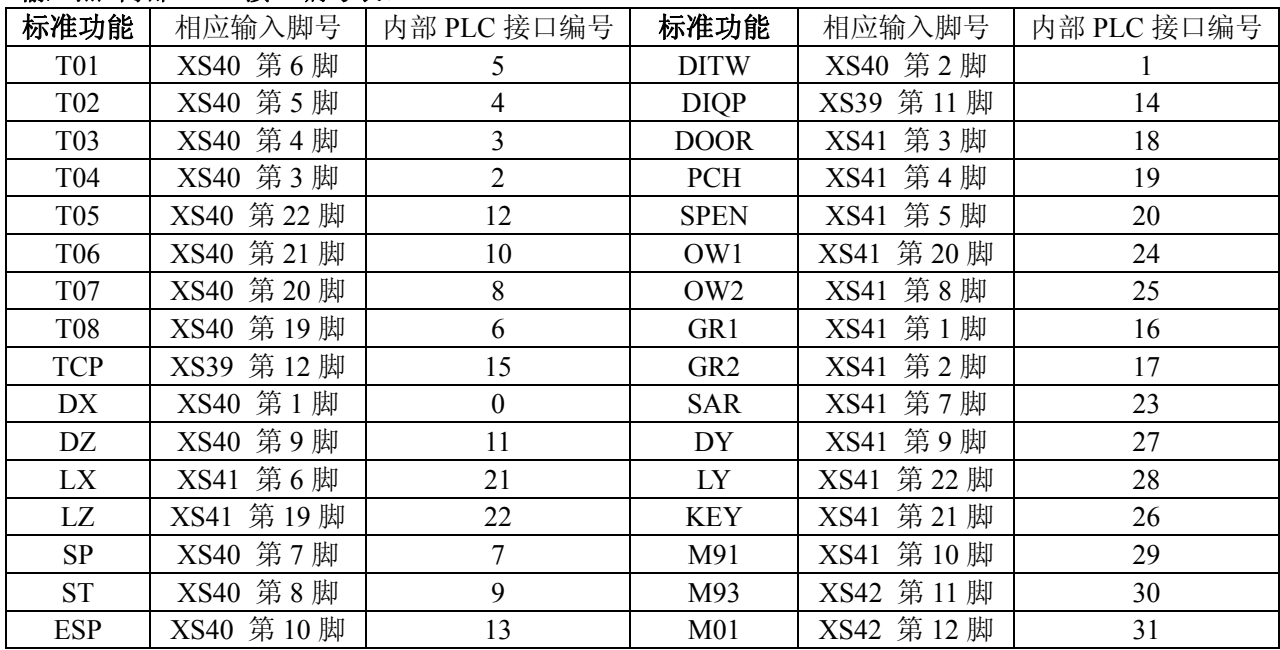

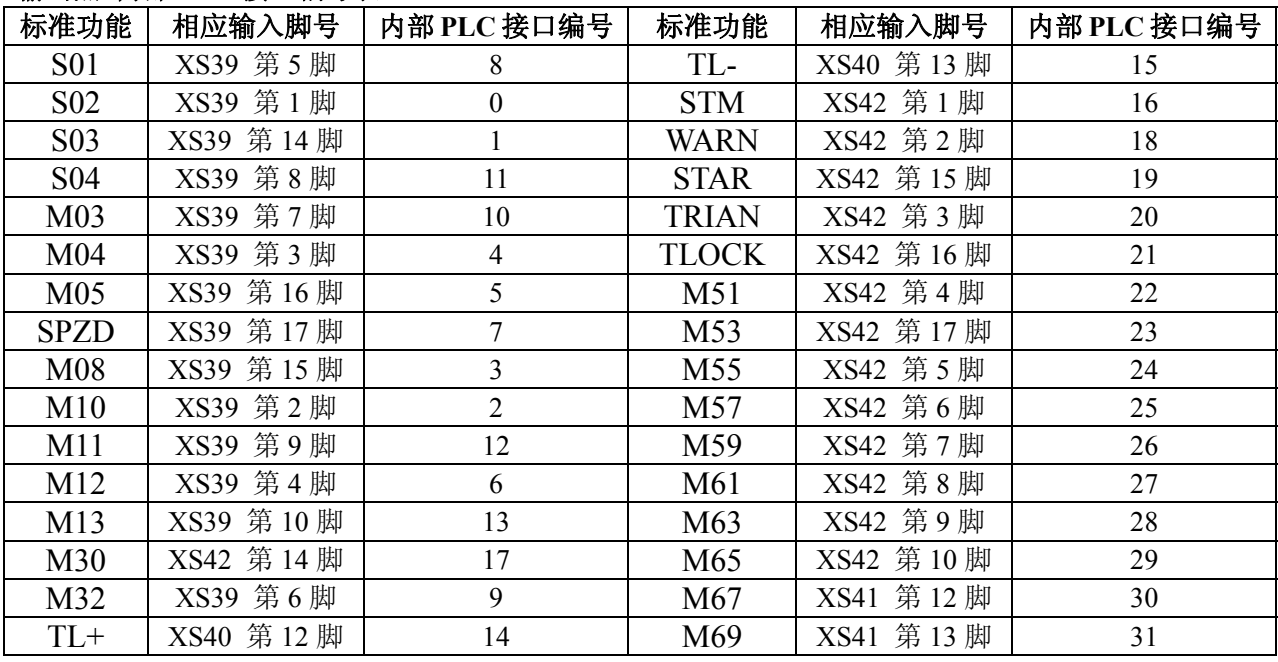

#### 输出点 内部 **PLC** 接口编号表:

#### **4.4 M** 代码调用子程序

参数号NO:4#2 (CM98)设置为1时,当执行标准M, S, T以外的代码时, 系统不产生报警, 而夫 调用相应的一个子程序。结合宏输入输出接口变量,用户可以根据需要扩展辅助功能代码。

**M**代码,当系统执行标准以外的**M**代码时,调用的子程序为:

**M**□□:调用子程序**90**□□。

### **4.4 S** 代码调用子程序

参数号NO:4#2 (CM98)设置为1时, 当执行标准M, S, T以外的代码时, 系统不产生报警, 而去 调用相应的一个子程序。结合宏输入输出接口变量,用户可以根据需要扩展辅助功能代码。

**S**代码,当系统执行**S10~S99**,调用的子程序为:

**S**□□:调用子程序**91**□□。

注1:当选择主轴模拟电压输出时,S代码不调用子程序。

注2: 当执行非标准的M, S, 必须编入对应的子程序。否则会产生NO.78报警。

注3: 非标准的M,S,T代码不能在录入方式下运行,否则会产生M/S或T码错的报警或NO.130报警。

注4: 在对应的子程序中即可以编入轴运动指令,也可以对输出点进行控制(关和开), 也可以根DI的信号进行转 跳或进行循环,或某一DI信号作为M/S/T的结束信号。关于DI/DO见宏程序一章。

### **4.6 T** 代码调用子程序

参数号**NO:4#2**(**CM98**)设置为1时,当执行标准**M**,**S**,**T**以外的代码时,系统不产生报警,而去 调用相应的一个子程序。结合宏输入输出接口变量,用户可以根据需要扩展辅助功能代码。

**T**代码,当系统执行标准以外的**T**代码时,调用的子程序为:

**T**□□:调用子程序**92**□□。

#### 如T28, 调用子程序9228

#### **4.7** 辅助功能参数

辅助功能参数为用户参数,用户可根据实际情况进行设定。

设定:打开参数保护开关,在录入方式下,选择参数画面,移动光标至需设定的序号前,键入数据,

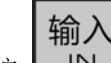

按 | IN | 键后将数据输入到相应参数中。

查找序号的方法有两种:

1) 用先用翻页键找到序号所在页,再用方向键移动光标,定位到需修改的序号位置。

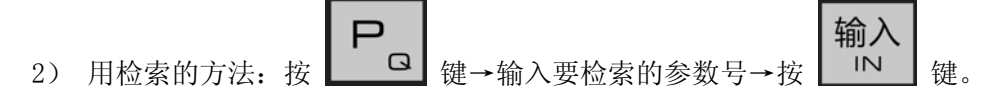

### **4.8** 与辅助功能有关的报警

与辅助机能有关的报警通过外部信息画面显示,当产生报警时,系统自动切换到外部信息画面, 在LCD的上部显示出报警出报警的详细内容,在LCD的右侧闪烁显示"报警"。

181:M代码错。

程序中编入了非法的M代码。

182:S代码错。

程序中编入了非法的S代码。

183:T代码错。

程序中编入了非法的T代码。

185:换刀时间过长。

从刀架开始正转经过Ta时间后指定的刀位到达信号仍然没有接收到时,产生报警。

186:在刀架反转锁紧时间内未接到刀架反转锁紧信号。

187: 换刀未绪.

检测到刀号与当前系统刀号不符.

044:卡盘未夹紧启动主轴.

045:主轴运转时松开卡盘.

250:尾座进退中自动运行或开启主轴或主轴旋转时执行了尾座进退指令。

# 第五章 主轴功能 **S** 代码

通过地址S和其后面的数值,把代码信号送给机床,用于机床的主轴控制。在一个程序段中 可以指令一个S代码。

关于可以指令S代码的位数以及如何使用S代码等,请参照机床制造厂家的说明书。 当移动指令和S代码在同一程序段时,移动指令和S功能指令同时开始执行。

## **5.1** 主轴开关量控制

当参数NO:1#4 =0时, 用地址S和其后面数字控制主轴转速。

#### 代码格式: S\_\_

本系统可提供 4 级主轴机械换挡。(当没有选择模拟主轴机能时), S代码与主轴的转速的对 应关系及机床提供几级主轴变速,请参照机床制造厂家的机床使用说明书。

档位信号: S1~S4

S 代码的执行时间可由参数号P87设定。

设定值: 0~9999999

设定时间 = 设定值×4 ms。

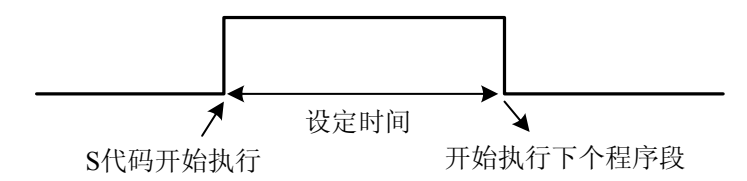

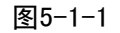

注:当在程序中指定了上述以外的 S 代码时,系统将产生以下报警并停止执行。 182: S 代码错, 程序中编入了非法的 S 代码。

## **5.2** 主轴模拟量控制

当参数 NO:1#4 =1 时, 用地址 S 和其后面数字, 直接指令主轴的转数(r/min), 根据不同的机床厂家, 转数的单位也有所不同。可以用参数 P55~P58 设定主轴的最高转速。

代码格式: S\_\_

当选择主轴模拟量控制时,系统可实现主轴无级调速。

# 第六章刀具功能 **T** 代码

用地址 **T** 及其后面 **2** 位数字来选择机床上的刀具。在一个程序段中,可以指令一个 T 代码。移动 指令和 **T** 代码在同一程序段中指令时,移动指令和 **T** 代码同时开始。

关于 **T** 代码如何使用的问题,请参照机床制造厂家发行的说明书。

用 **T** 代码后面的数值指令,进行刀具选择。其数值的后两位用于指定刀具补偿的补偿号。

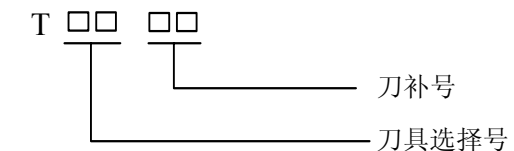

系统可提供的刀具数由参数号**P81**设定,最大设定为16。

### **6.1** 换刀过程

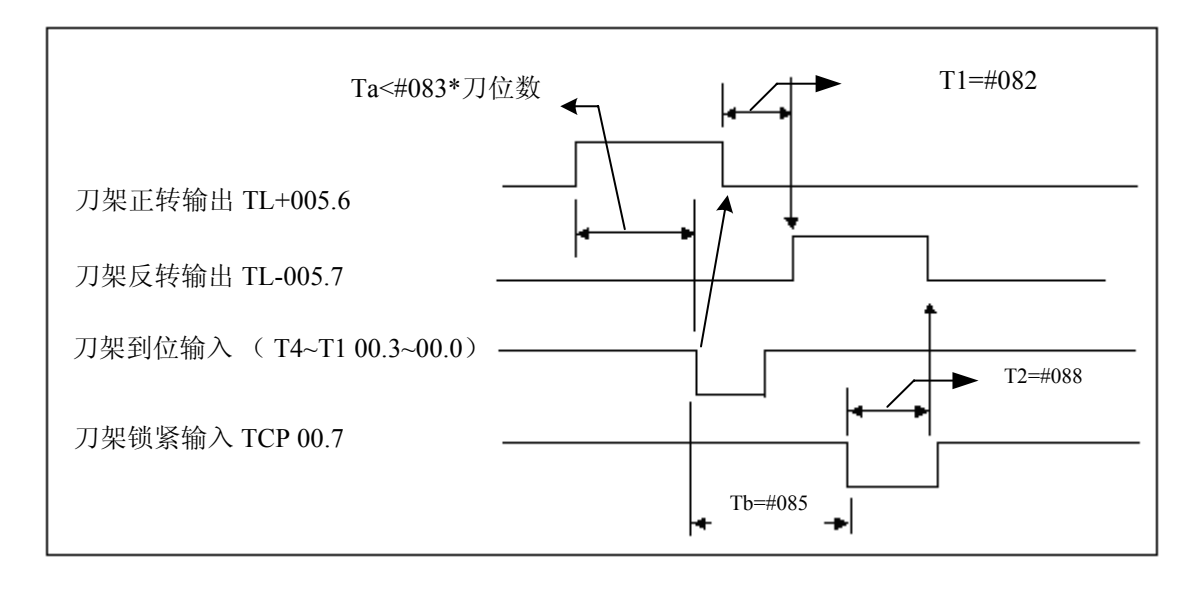

图6-1-1

图中P83设等是对应参数号设置的时间参数:

当Ta≥P83×此次换刀位数时。产生报警 185:换刀时间过长.从刀架开始正转经过Ta时间后指定 的刀位到达信号仍然没有接收到时,产生报警。

当Tb≥P85时。产生报警 186: 在刀架反转锁紧时间内未接到刀架反转锁紧信号。

**T** 代码开始执行时,首先输出刀架正转信号**(TL+)**,使刀架旋转,当接收到**T**代码指定的刀具的到 位信号后,关闭刀架正转信号,延迟 **T1** 时间后,刀架开始反转而进行锁紧**(TL-)**,并开始检查锁紧信 号**\*TCP**,当接收到该信号后,延迟参数号**P85**设置的时间,关闭刀架反转信号**(TL-)**,如执行的刀号与 现在的刀号(自动记录在诊断P49)一致时,则换刀指令立刻结束,并转入下一程序段执行;否则产生 **187**号报警。

当系统输出刀架反转信号后,在参数号**P88**设定的时间内,如果系统没有接收到**\*TCP**信号,系统 将产生报警,并关闭刀架反转信号。

注:当刀架发信盘位置偏移时,系统换刀后会产生NO.187报警后,此时调整发信盘位置或设置10号参数BIT3为0 可 解决。

## **6.2** 换刀相关参数

1) 系统参数

刀架到位信号(**\*T8**~**\*T1**)由参数**NO:9#1 TSGN**设定高或低电平有效。

 **TSGN 0 :** 刀架到位信号高电平有效.(常闭)

 **1 :** 刀架到位信号低电平有效.(常开)

刀架锁紧信号(**\*TCP**) 由参数**NO:9#0 TCPS**设定高或低电平有效。

- **TCPS 0 :** 刀架锁紧信号低电平有效;(常开)
	- **1 :** 刀架锁紧信号高电平有效。(常闭)
- 注: 当无刀架锁紧信号时, 可以不接该信号, 设置参数TCPS为低电平有效, 通过设置P085来设置反转锁紧时间。 980TB3/ TB3-V, TCPS常设"0"。
- 2) 刀架相关参数
	- **T1** :刀架正转停止到刀架反转锁紧开始的延迟时间。 参数号 P82, 设定值 0~99999999 单位: 4ms
	- **T**刀数 :刀架的刀数选择。 参数号 **P81**,设定值 **1**~**16** 单位:个。
	- **T2** :接收到刀架反转锁紧信号后的延迟时间。 参数号 P85, 设定值 0~99999999 单位: 4ms
	- **T**一刀位:换一刀位所需的最长时间。 参数号 P83, 设定值 0~99999999 单位: 4ms **T**全刀位:从第一把刀换到最后一刀位所需的最长时间。
		- - 参数号 P84, 设定值 0~99999999 单位: 4ms
- 3) 诊断参数

**T**现刀号:当前刀具号。

 诊断号 **P49**。此值由系统自动设定,当第一次使用时或清除存储器后需手动换刀一次即 自动设定。

- **Ta** : 执行T 代码时,系统自动计算的从当前刀位换到指定的刀位所需要的最长时间 **Ta** = **T**一刀位×换刀的刀位数。
	- 例:假定总刀位数为**6**
	- a)现刀位是**1**,指定刀位**5**,则换刀的刀位数为**4**。
	- b)现刀位是**5**,指定刀位**2**,则换刀的刀位数为**3**。
- **Tb** : 接收到刀架反转锁紧信号的最长时间信号。

#### **6.3** 刀具偏置

在实际加工中,编程使用的基准刀与实际加工刀具很少一致,这时标准位置与实际刀尖的距离就作 为偏置量。

本系统中,刀具偏置仅由 T 代码来控制,不受 G 代码的控制。

#### **6.3.1** 基本的刀具偏置

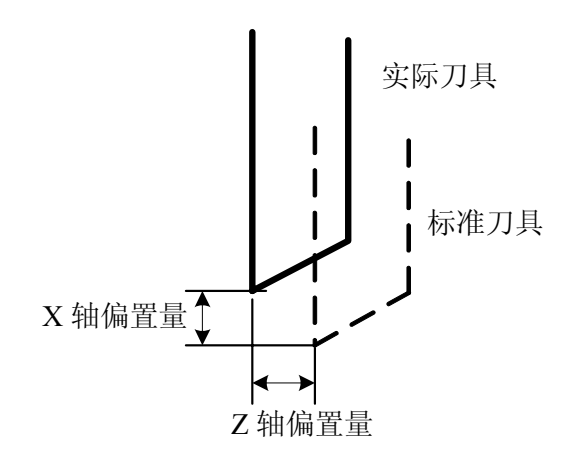

图6-3-1-1

偏置的结果是使标准刀具的刀尖在编程的轨迹上移动,刀具的安装要与程序中标准刀具的起始点相 符合,然而实际加工使用的刀具很少能与标准刀具相符。这种情况下,标准位置与实际刀尖位置间 的距离就作为偏置量。

### **6.3.2** 用于刀具偏置的 **T** 代码

**T** 代码具有下述意义:

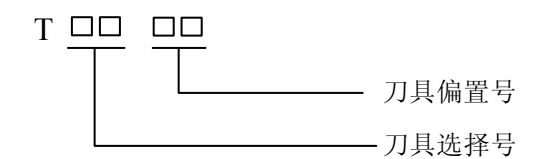

a) 刀具选择

刀具选择是通过指定与刀具号相对应的 T 代码来实现的。 关于刀具选择号与刀具的关系请参照机床制造商发行的手册。

b) 刀具偏置号

用于选择与偏置号相对应的偏置值。偏置值必须通过键盘单元输入。相应的偏置号有两个偏 置量,一个用于 X 轴, 另一个用于 Z 轴。具体操作见操作篇《刀补显示、修改与设置》

|     | 置<br>偏 | 量      |
|-----|--------|--------|
| 偏置号 | X轴的偏置量 | Z轴的偏置量 |
|     | 0.040  | 0.020  |
| 02  | 0.060  | 0.030  |
| 03  |        |        |
| . . |        |        |
|     |        |        |
|     |        |        |

表6-3-2-1

当指定了 T 代码且它的偏置号不是 00 时刀具偏置有效。 如果偏置号是 00, 则刀具偏置功能被取消。 偏置值可设定的范围如下: 毫米输入:-9999.999 mm~9999.999mm 通过设定参数 **NO:2#5 ORC** 可对 **X** 轴的刀具偏置量进行直径/半径规格的指定。

#### **6.3.3** 偏置

偏置 **X**、**Z** 是对编程轨迹而言。T 代码指定偏置号的偏置值,在每个程序段的终点位置被加上或减 去。

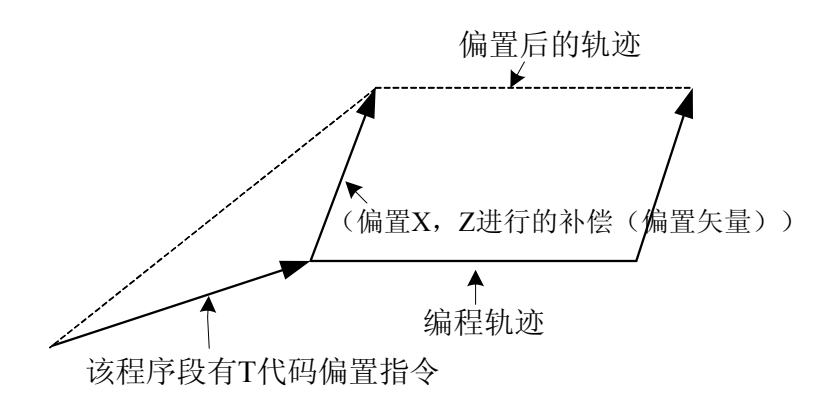

图6-3-3-1

a)偏置矢量

在上图中,具有偏置 X、Z 的矢量叫做偏置矢量。补偿就起偏置矢量的作用。

b)偏置取消

当 T 代码的偏置号选择了 00 时偏置被取消。在取消的程序段的末尾,偏置矢量为零。 N1 G01 U50.0 W100.0 T0202;

N2 W100.0:

N3 U0.0 W50.0 T0200;

偏置轨迹

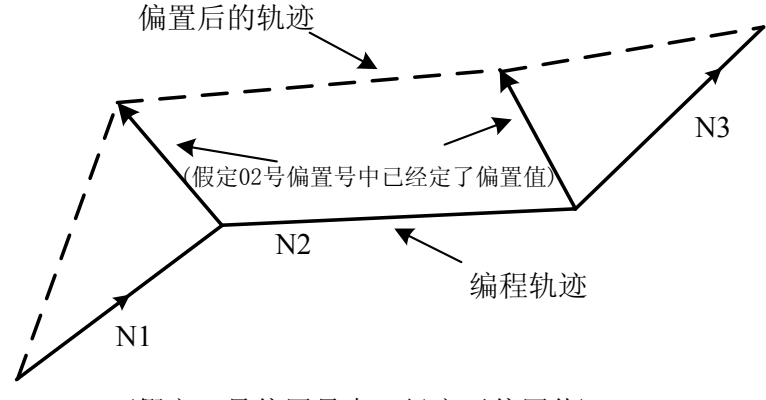

(假定02号偏置号中已经定了偏置值)

图6-3-3-2

#### **6.3.4** 编程举例

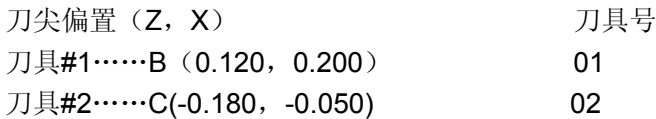

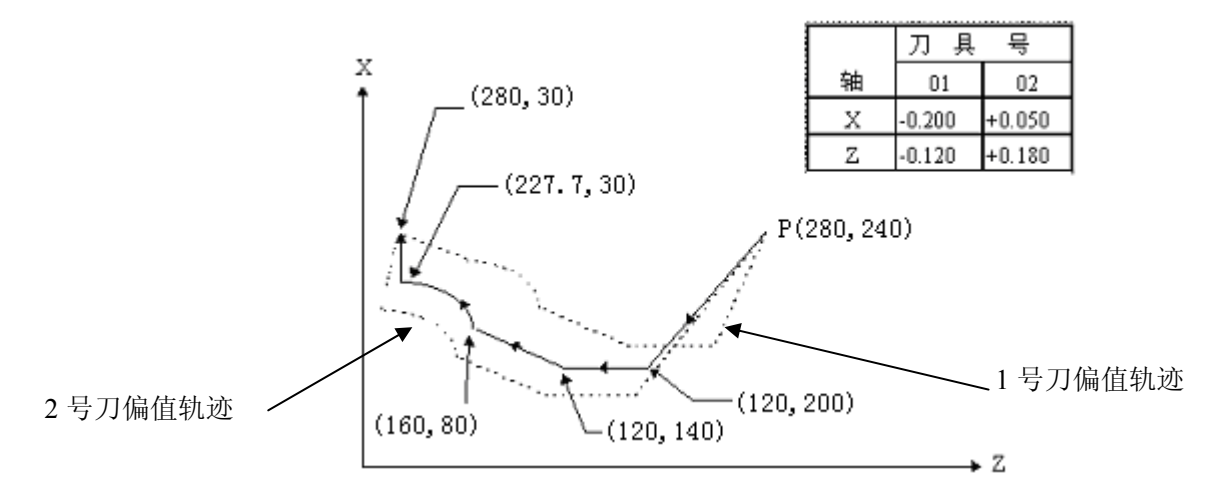

图6-3-4-1 刀具偏值补偿实例-2 图

(编程例 1)

G00 X280.0 Z240.0; G00 X120.0 Z200.0 T0101; G01 Z140.0 F30; X160.0 Z80.0; G03 X227.7 Z30.0 R53.81; G00 X280.0 T0100;

#1 刀具的刀尖与这个程序的编程轨迹相同。

(编程例 2)

通过对例 1 进行下列改动,可使#2 刀具的刀尖轨迹与编程轨迹相同。

T0101→T0202 与 T0100→T0200

#### **6.3.5** 单独的 **T** 代码

**T** 代码与执行移动功能的指令在同一程序段时,执行刀具长度补偿的移动速度,由移动指令决定是 切削进给还是快速移动速度。

系统参数 **NO:2#0=0** 时,执行单独的 **T** 代码时,执行刀具长度补偿的速度由当前模态决定:当前模 态为切削进给时, 以当前切削进给的速度执行刀具长度补偿; 当前模态为 G00 时, 以当前快速移动速 度执行刀具长度补偿。

系统参数 NO:2#0=1 时, 执行单独的 T 代码时, 刀具长度补偿与后续的第一个移动指令同时执行, 执行刀具长度补偿的速度由该移动指令决定。

# 第七章用户宏程序

把由一组指令实现的某种功能像子程序一样事先存入存储器中,用一个命令代表这些功能。程序 中只要写出该代表命令,就能实现这些功能。把这一组命令称为用户宏程序本体,把代表命令称为"用 户宏命令"。用户宏程序本体有时也简称宏程序。用户宏代码也称为宏程序调用命令。

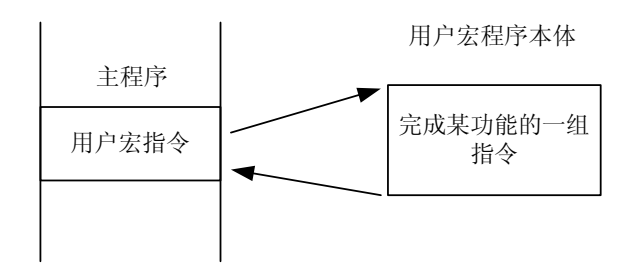

#### 图7-1

编程人员不必记忆用户宏程序本体,只要记住作为代表命令的用户宏代码就行了。 用户宏程序最大特点是在用户宏程序本体中,能使用变量。变量间可以运算,并且用宏代码命令可 以给变量赋值。

## **7.1** 用户宏代码

用户宏代码是调用用户宏程序本体的命令。 代码格式如下:

M98 POOOO

被调用的宏程序本体的程序号

用上述指令,可调用用 P 指定的宏程序本体。

# **7.2** 用户宏程序本体

在用户宏程序本体中,可以使用一般的 CNC 指令,也可使用变量,运算及转移指令。 用户宏程序的本体,以 O 后续的程序号开始,用 M99 结束。

| O08000;<br>G65 H01  ;<br>$G00$ X#101  ; | 程序号<br>运算指令<br>使用变量的CNC指令 |
|-----------------------------------------|---------------------------|
| <br>,<br>G65 H82  ;                     | 转移指令                      |
| M99;                                    | 用户宏程序本体结束                 |
| ,<br>,<br>M99;                          |                           |

图7-2-1 用户宏程序本体构成

1) 变量的使用方法

用变量可以指令用户宏程序本体中的地址值。变量值可以由主程序赋值或通过键盘设定,或者在 执行用户宏程序本体时,赋给计算出的值。

可使用多个变量,这些变量用变量号来区别。

a)变量的表示

用#后变量号来表示度量,格式如下:

 $\#$  (i=200, 202, 203, 204……)

(例)#205,#209,#1005

b)变量的引用

用变量可以置换地址后的数值。

如果程序中有"<地址>#i"或者"<地址>-#i",则表示把变量的值或者把变量的值的负值作为地址值。

**(**例)F#203…当#203=15 时,与 F15 代码是同样的。

Z-#210…当#210=250 时, 与 Z-250 是同样的。

G#230…当#230=3 时, 和 G3 是同样的。

用变量置换变量号时,不用##200 描述,而写为#9200,也就是#后面的"9"表示置换变量号。

下面的三行是置换变量号的实例。

(例)#200 = 205 时,#205 = 500 时

- X#200 和 X500 代码是同样的
- X-#200 和 X-500 代码是同样的
- 注1: 地址0和N不能引用变量。不能用0#200, N#220编程。
- 注2: 如果超过了地址所规定的最大指令值,不能使用。#230 = 120时, M#230超过了最大指令值。

注3:变量值的显示和设定:变量值可以显示在LCD画面上,也可以用按键给变量设定值。

2)变量的种类

根据变量号的不同,变量分为公用变量和系统变量,它们的用途和性质都不同。

a)公用变量#200~#231

公用变量在主程序以及由主程序调用的各用户宏程序中是公用的。即某一用户宏程序中使用的 变量# i 和其它宏程序使用的# i 是相同的。因此,某一宏程序中运算结果的公用变量 # i 可以 用于其他宏程序中。

公用变量的用途,系统中不规定,用户可以自由使用。

公用变量#200~#231,切断电源清除,电源接通时全部为"0"。

- b)公用变量#500~#515 此变量用法跟 # 200~ # 231 一样,但切断电源后,变量的数据保留, 在下次通电后仍可继续 使用上次的数据。
- c)系统变量#1000~#1031

此变量的用途在系统中是固定的。

接口输入信号#1000~#1031(选择机能—需配相应的选择件)

系统读取到作为接口信号的系统变量#1000~#1031 的值后,便可知道接口输入信号的状态。

诊断号

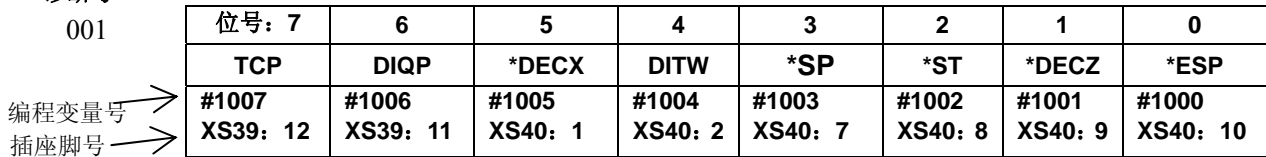

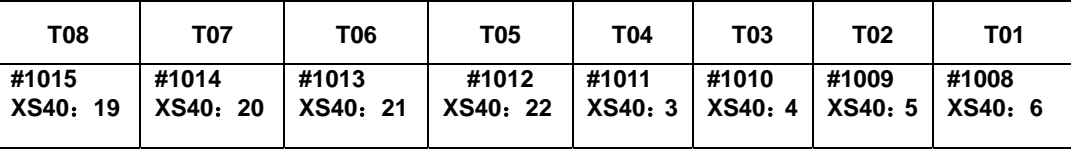

003

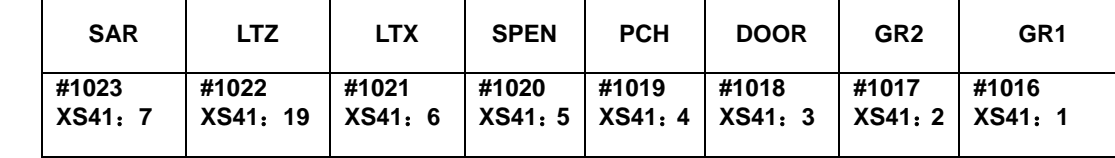

004

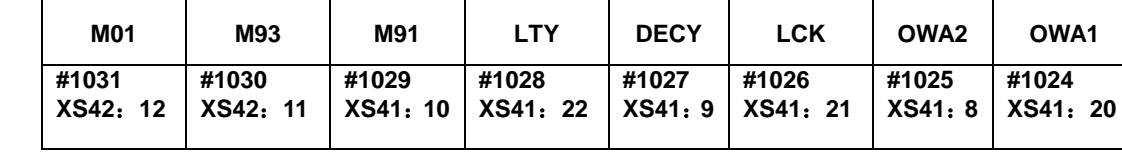

32 位 DI 信号的值在系统内部自动赋给宏变量(#1000~#1031)。与其它逻辑判断、跳转宏代码一 起使用可作各种处理。#1000~#1031 是对应各点的值(0/1)。

接口输出信号#1100~#1131(选择机能—需配相应的选择件)。

可以给系统变量#1100~1131 赋值,以改变输出信号的状态。

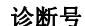

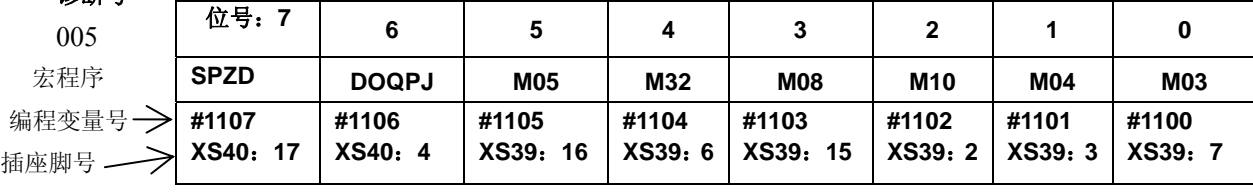

006

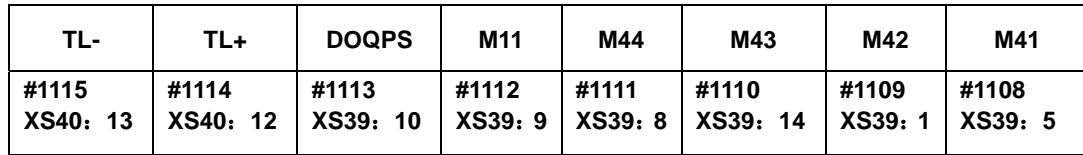

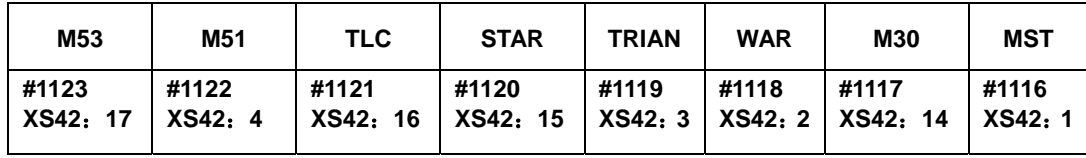

008

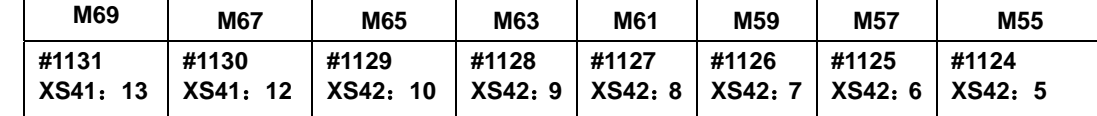

32 位 DO 信号可以通过宏变量(#1100~#1131)的赋值而输出 1 或 0。

## **7.3** 运算命令和转移命令(**G65**)

一般形式:

- G65 Hm P# i Q# j  $r# k$ ;
- m:01~99 表示运算命令或转移命令功能。
- #i: 存入运算结果的变量名。
- # j: 进行运算的变量名 1, 也可以是常数。
- # k: 进行运算的变量名 2, 也可以是常数。
- 意义: # i = #j O # k

\_\_\_\_ 运算符号, 由 Hm 指定

 **(**例) P#200 Q#201 R#202…..#200 = #201 O #202; P#200 Q#201 R15….#200 = #201 O 15; P#200 Q-100 R#202…..#200 = -100 O #202;

注 1: 变量值不含小数点。各变量值所表示的意义同用各地址不带小数点所表示的意义是同样的。  $(\frac{m}{2})$  #200 = 10

X#200=X 10mm(毫米输入时)

注 2: 常数直接表示, 不带#。

注 3: 用 G65 指定的 H 代码, 对偏置量的选择没有任何影响。

表 7-3-1

| G代码 | H 代码             | 功能       | 定义                                                     |  |
|-----|------------------|----------|--------------------------------------------------------|--|
| G65 | H <sub>01</sub>  | 赋值       | # i = # j                                              |  |
| G65 | H <sub>02</sub>  | 加算       | $\overline{\sharp i} = \overline{\sharp} i + \sharp k$ |  |
| G65 | H <sub>0</sub> 3 | 减算       | # $i = # j - # k$                                      |  |
| G65 | H <sub>04</sub>  | 乘算       | # $i = # j \times # k$                                 |  |
| G65 | H <sub>05</sub>  | 除算       | # $i = # j \div # k$                                   |  |
| G65 | H11              | 逻辑加(或)   | # $i = # j OR # k$                                     |  |
| G65 | H12              | 逻辑乘(与)   | # $i = # j AND # k$                                    |  |
| G65 | H13              | 异或       | # i = # j XOR # k                                      |  |
| G65 | H21              | 平方根      | # i = $\sqrt{4j}$                                      |  |
| G65 | H <sub>22</sub>  | 绝对值      | # $i =  # j  $                                         |  |
| G65 | H23              | 取余数      | # i = # j -trunc(#j $\div$ # k) $\times$ # k           |  |
| G65 | H24              | 十进制变为二进制 | # $i = BIN(H j)$                                       |  |
| G65 | H25              | 二进制变为十进制 | # $i = BCD(H j)$                                       |  |
| G65 | H <sub>26</sub>  | 复合乘除运算   | # $i = # i \times # j ÷ # k$                           |  |
| G65 | H27              | 复合平方根    | # i = $\sqrt{\# j^2 + \# k^2}$                         |  |
| G65 | H31              | 正弦       | # i = # j $\times$ SIN(# k)                            |  |
| G65 | H32              | 余弦       | # i = # j $\times$ COS(# k)                            |  |
| G65 | H33              | 正切       | # $i = # j \times TAN(H k)$                            |  |
| G65 | H34              | 反正切      | # $i = ATAN(H j / # k)$                                |  |
| G65 | H80              | 无条件转移    | 转向N                                                    |  |
| G65 | H81              | 条件转移 1   | IF# $j = # k$ , GOTON                                  |  |
| G65 | H82              | 条件转移 2   | IF# $j \neq \# k$ , GOTON                              |  |
| G65 | H83              | 条件转移 3   | IF# $j > # k$ , GOTON                                  |  |

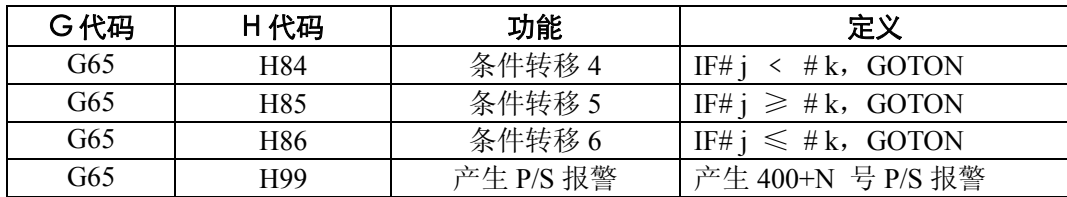

# **1.** 运算命令

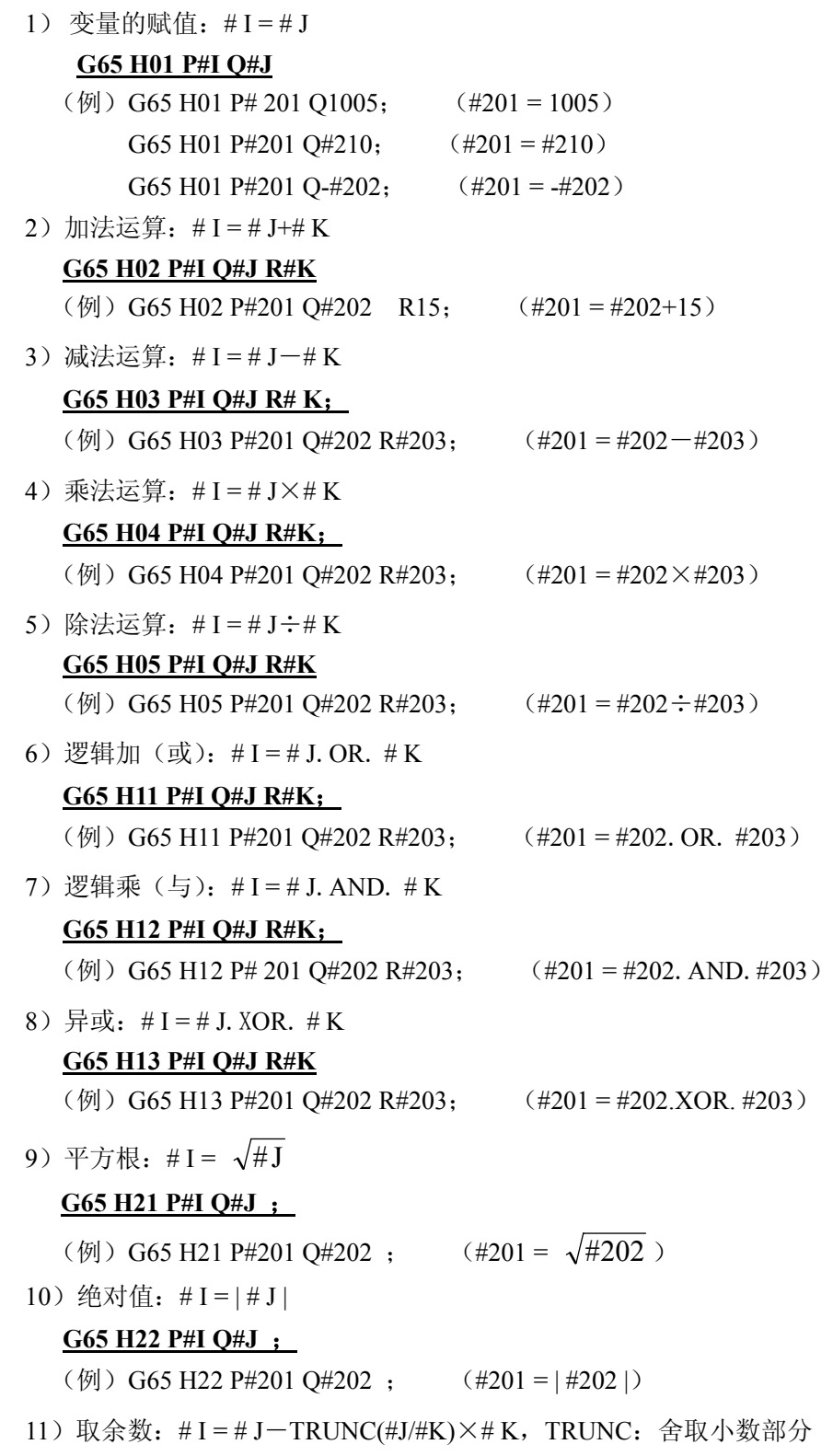

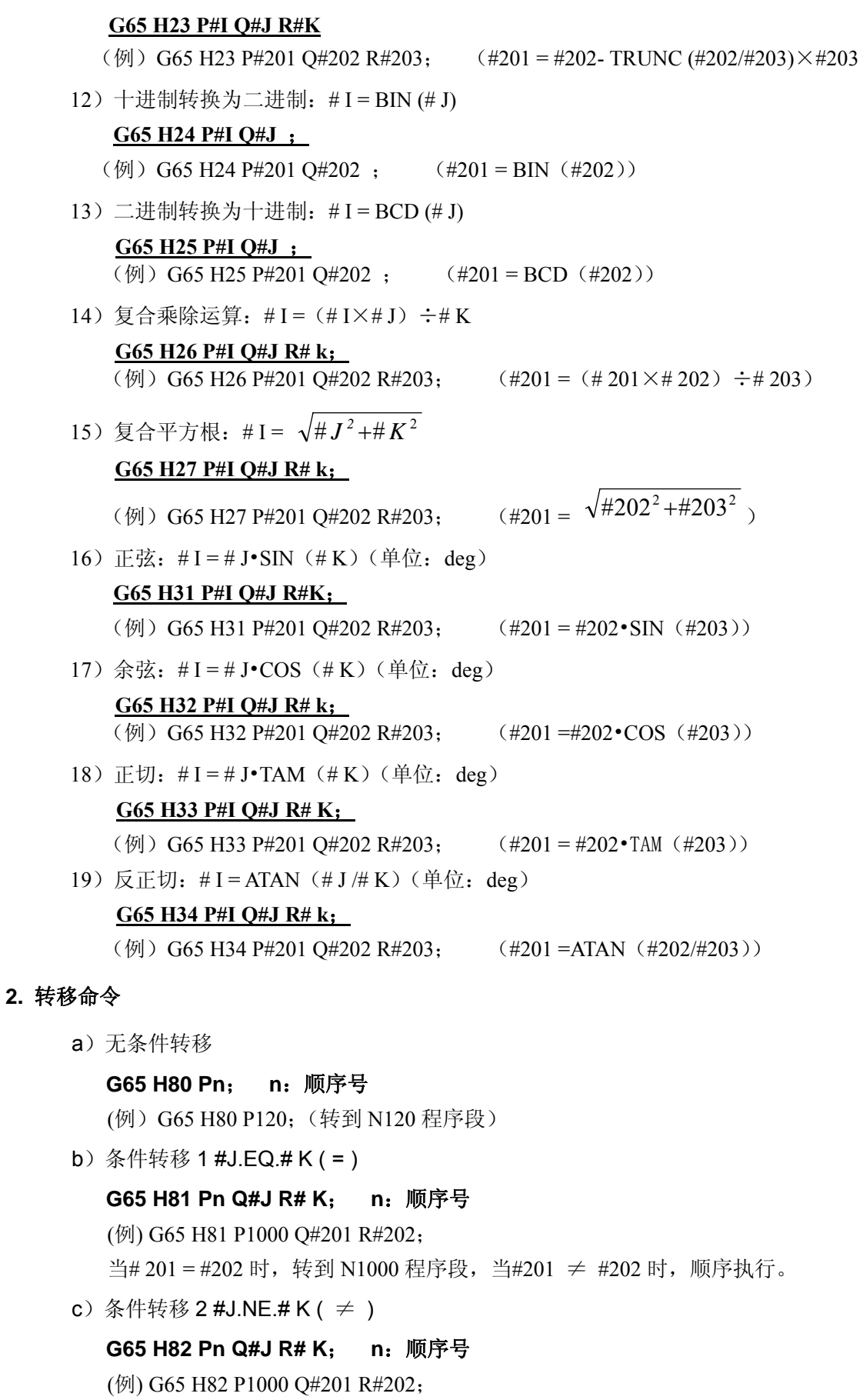

当# 201 ≠ #202 时, 转到 N1000 程序段, 当#201 = #202 时, 程序顺序执行。

d) 条件转移 3 #J.GT.#  $K( > )$ 

82

**G65 H83 Pn Q#J R# K**; **n**:顺序号 (例) G65 H83 P1000 Q#201 R#202; 当# 201 > #202 时,转到 N1000 程序段,当#201 ≤ #202 时,程序顺序执行。 e) 条件转移 4 #J.LT.# K (  $<$  ) **G65 H84 Pn Q#J R# K**; **n**:顺序号 (例) G65 H84 P1000 Q#201 R#202; 当# 201 < #202 时, 转到 N1000 程序段, 当#201 ≥ #202 时, 程序顺序执行。  $f)$  条件转移 5 #J.GE.#  $K$  ( ≥ ) **G65 H85 Pn Q#J R# K**; **n**:顺序号 (例) G65 H85 P1000 Q#201 R#202; 当# 201 ≥ #202 时, 转到 N1000 程序段, 当#201 < #202 时, 顺序执行。 **g**) 条件转移 6 #J.LE.# K ( ≤ ) **G65 H86 Pn Q#J R# K**; **n**:顺序号 (例) G65 H86 P1000 Q#201 R#202; 当# 201 ≤ #202 时, 转到 N1000 程序段, 当#201 > #202 时, 顺序执行。 h) 发生  $P/S$  报警 **G65 H99 Pi i**:报警号**+400**  (例) G65 H99 P15 发生 P/S 报警 415. 注 1:当转移地址的顺序号指定为正值时,开始是顺序方向然后是逆方向检索,指定负值时,开始是逆方向,然后 是正方向。

注 2: 也可以用变量指定顺序号。 G65 H81 P#200 Q#201 R#202; 当条件满足时,程序移到#200 指定的顺序号的程序段。

## **7.4** 关于用户宏程序本体的注意事项

- 1、用键输入的方法 在地址 G、X、Z、U、W、R、I、K、F、H、M、S、T、P、Q 的后面按#键,# 便被输入进去。
- 2、不能在MDI状态,指令宏程序,否则报警。
- 3、运算、转移命令的H、P、Q、R可以写在G65 程序段任意位置。 H02 G65 P#200 Q#201 R#202; ... 正确 N100 G65 H01 P#200 Q10; ……正确
- 4、单程序段 通常在运算、转移命令的程序段执行时,即使单程序段开关 ON 时也不停止。但是根据参数 NO:13 #0 SBKM 可以使之单程序段停止。这种情况一般用于宏程序调试。
- 5、变量值在-2P32P~+2P32P-1 的范围内,但只能正确显示-9999.999~9999.999。超过上述范 围时,显示"\*\*\*\*\*\*\*"。
- 6、子程序的嵌套可到四重。
- 7、变量值只取整数,所以运算结果出现小数点时舍掉。请特别注意运算顺序。
- 8、运算、转移命令的执行时间,因条件不同而异,一般平均值可考虑为 10ms。

# **7.5** 用户宏程序实例

1)自定义用户代码 M81(自动送料)

### 主程序:

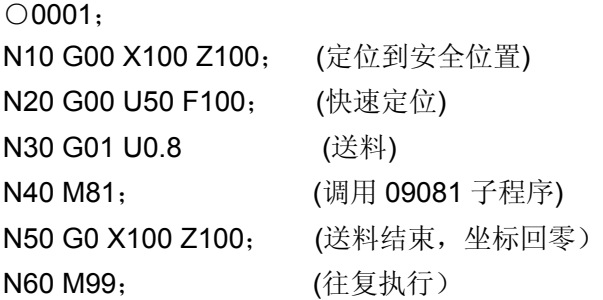

# 子程序(自定义 **M81**):

○9081;

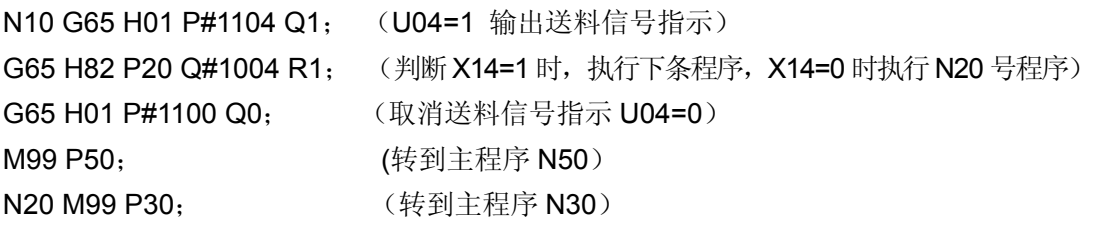

# 第八章刀补 **C** 功能

实际刀具的刀尖并非为一个点,应视为一段圆弧。由于刀尖圆弧的影响,实际加工结果与工件程 序会存在误差, 刀补 C 功能可实现刀具半径补偿已消除上述误差。使用刀补 C 功能时, 须设置相应的 参数该功能才有效:系统参数 **NO:2#3** 设为 1。

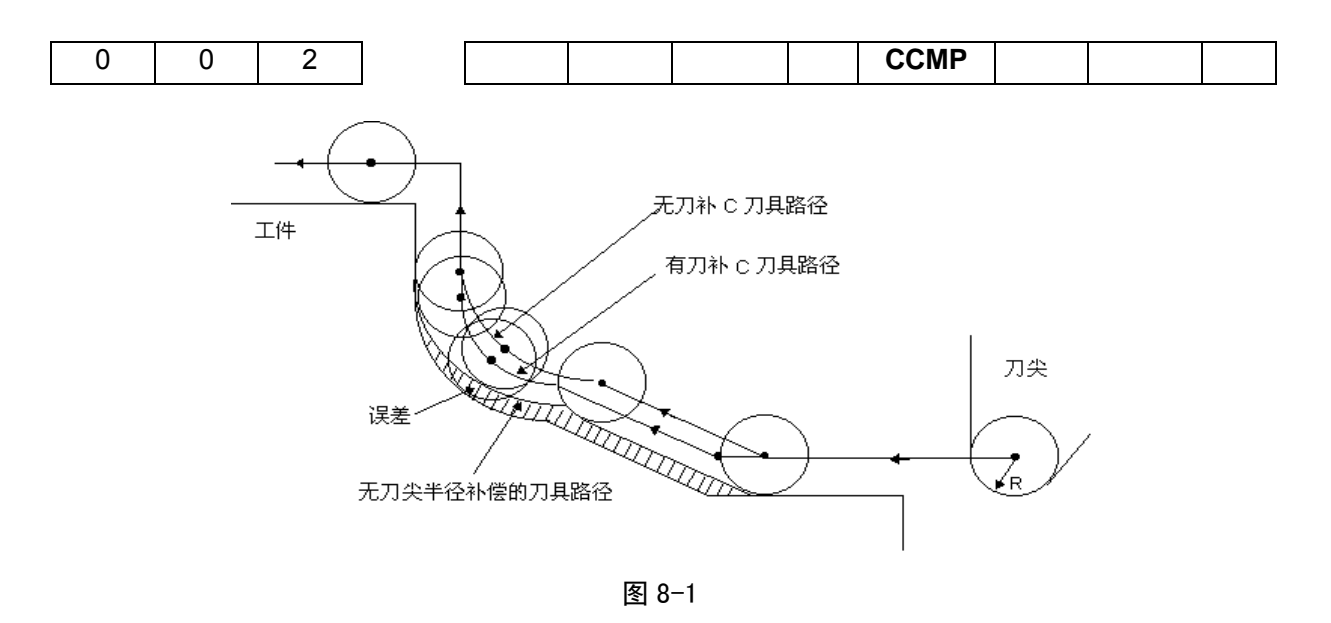

## **8.1** 刀补 **C** 功能基本概念

#### **8.1.1** 假想刀尖概念

下图 8-1-1-1 中刀尖 A 点即为假想刀尖点,实际上不存在,故称之为假想刀尖(或理想刀尖)。假 想刀尖的设定是因为一般情况下刀尖半径中心设定在起始位置比较困难,而假想刀尖设在起始位置是比 较容易的,如下图所示。与刀尖中心一样,使用假想刀尖编程时不需考虑刀尖半径。

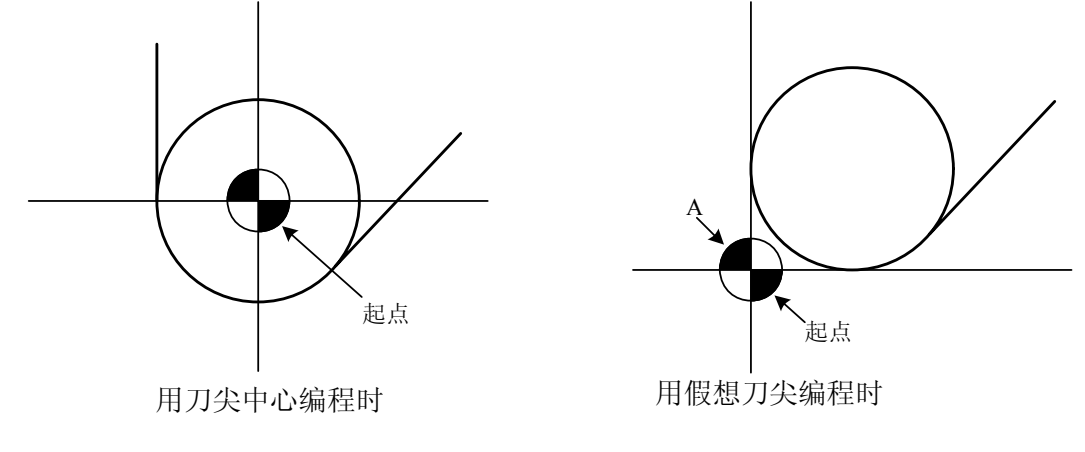

图 8-1-1-1 刀尖半径中心和假想刀尖

注:对有机床零点的机床来说,一个标准点如刀架中心可以作为起点。从这个标准点到刀尖半径中心或假想刀尖的 距离设置为刀具偏置值。

编

第二篇

程

第二篇

设置从标准点到刀尖半径中心的距离作为偏置值,如同设置刀尖半径中心作为起点,而设置从标准 点到假想刀尖的距离作为偏置值,如同设置假想刀尖作为起点。为了设置刀具偏置值,通常测量从标准 点到假想刀尖的距离比测量从标准点到刀尖半径中心的距离容易,所以通常就以标准点到假想刀尖的距 离来设置刀具偏置值。

当以刀架中心作为起点时,刀具偏置值如图 8-1-1-2 所示:

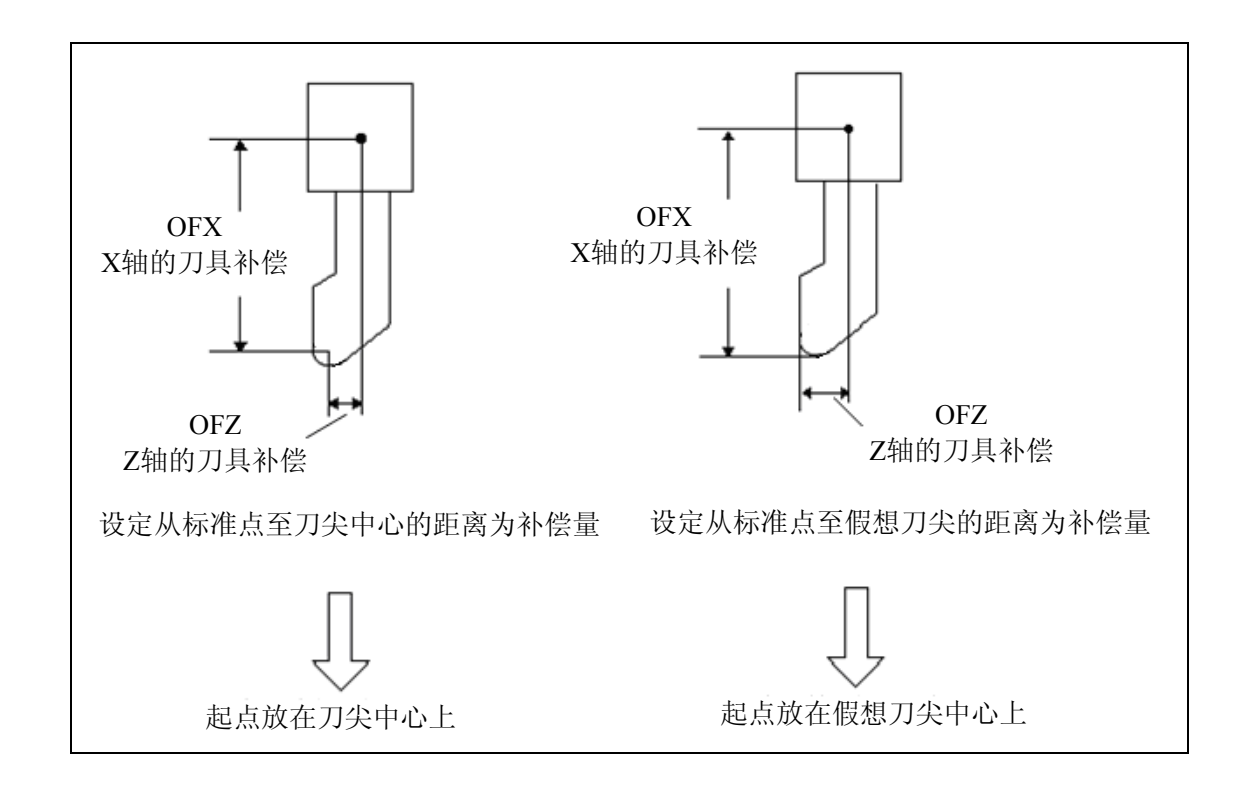

图 8-1-1-2 以刀架中心为标准点时刀具偏置值的设置

图 8-1-1-3 和图 8-1-1- 4 分别为以刀尖中心编程和以假想刀尖编程的刀具轨迹。左图是没有刀尖半 径补偿,右图是有刀尖半径补偿。

迹将同于编程轨迹

如果不用刀尖半径补偿,刀尖中心轨 如果使用刀尖半径补偿,将实现精密切削

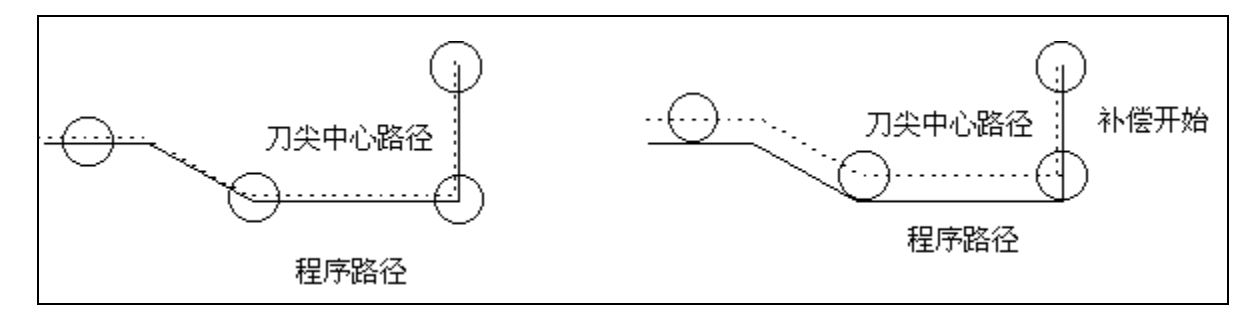

图 8-1-1-3 以刀尖中心编程时的刀具轨迹

将同于编程轨迹

没有刀尖半径补偿,假想刀尖轨迹 使用刀尖半径补偿,将实现精密切削

86

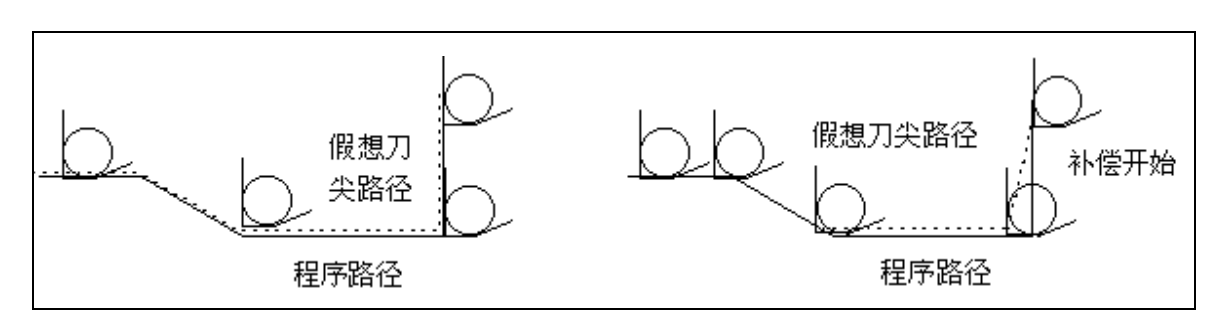

图 8-1-1-4 以假想刀尖编程时的刀具轨迹

### **8.1.2** 假想刀尖的方向

在实际加工中,由于被加工工件的加工需要,刀具和工件间将会存在不同的位置关系。从刀尖中心 看假想刀尖的方向,由切削中刀具的方向决定。

假想刀尖号码定义了假想刀尖点与刀尖圆弧中心的位置关系,假想刀尖号码共有10(0~9)种设 置,表达了 9 个方向的位置关系。假想刀尖号码必须在进行刀尖半径补偿前与补偿量一起设置在刀尖 半径补偿存储器中。假想刀尖的方向可从下图所示的八种规格所对应的号码来选择。这些图说明了刀具 与起点间的关系,箭头终点是假想刀尖。

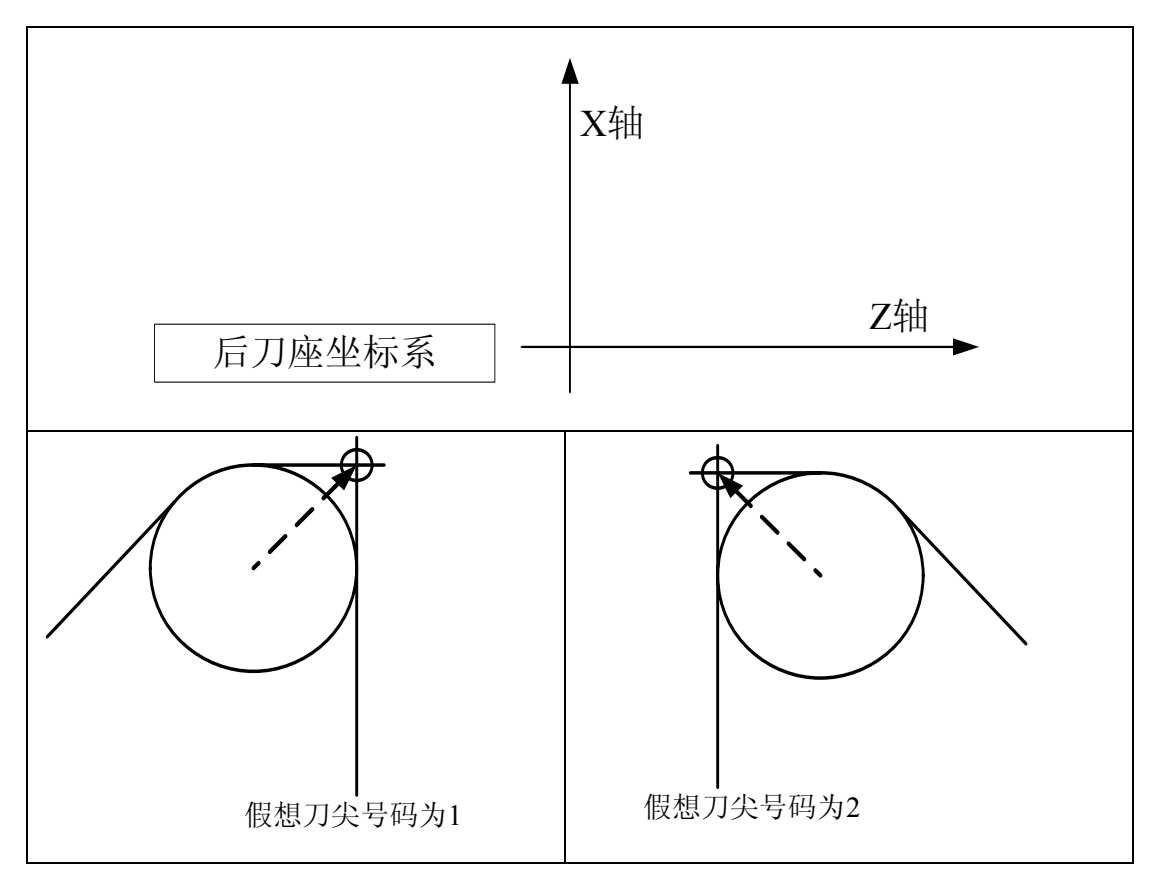

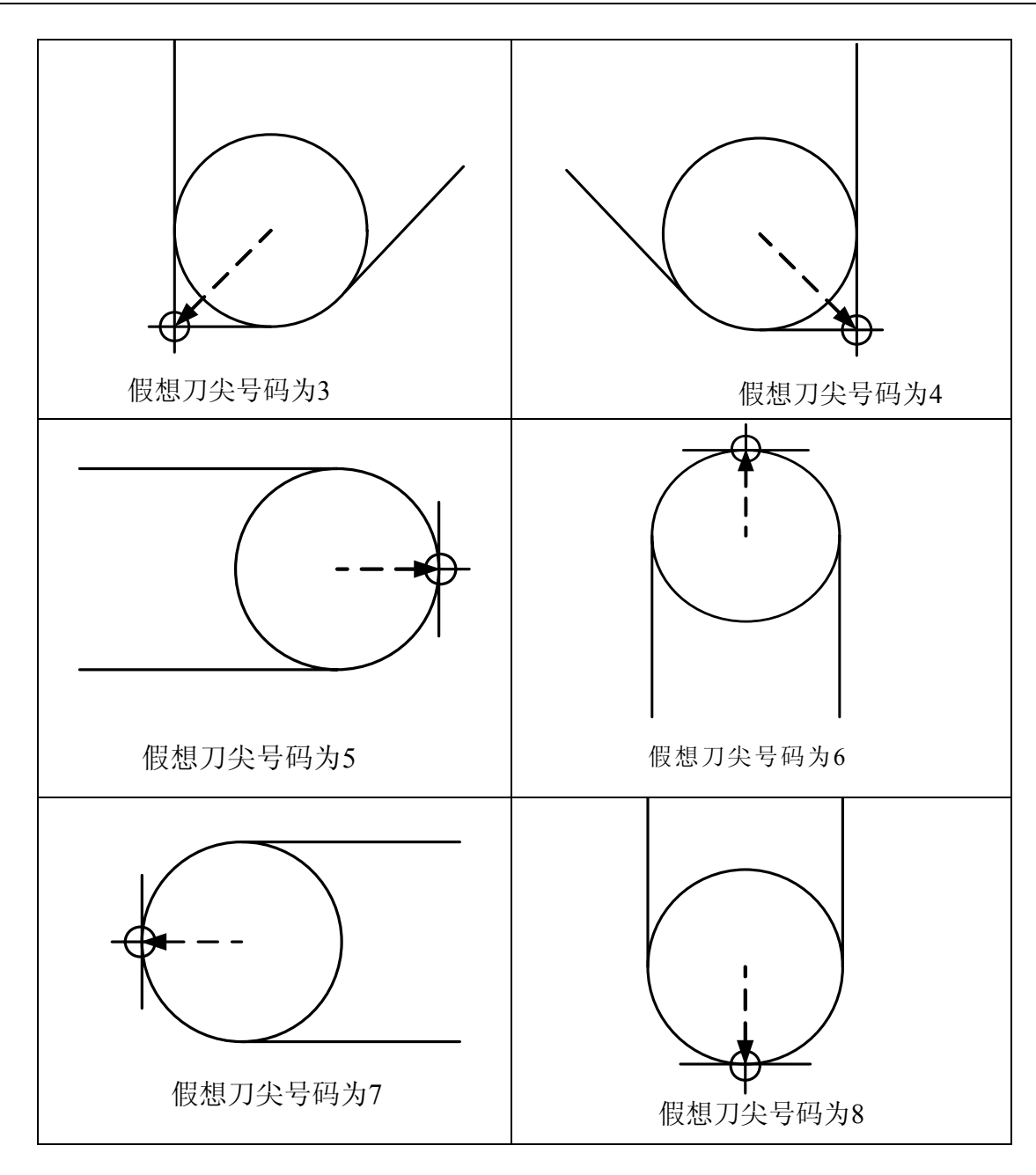

### 图 8-1-2-1 后刀座坐标系中假想刀尖号码

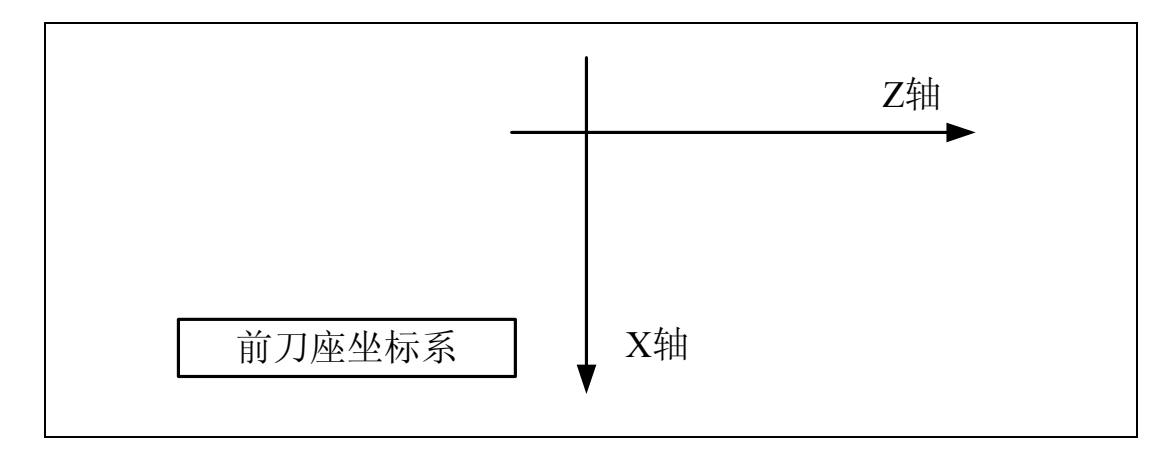

第二篇

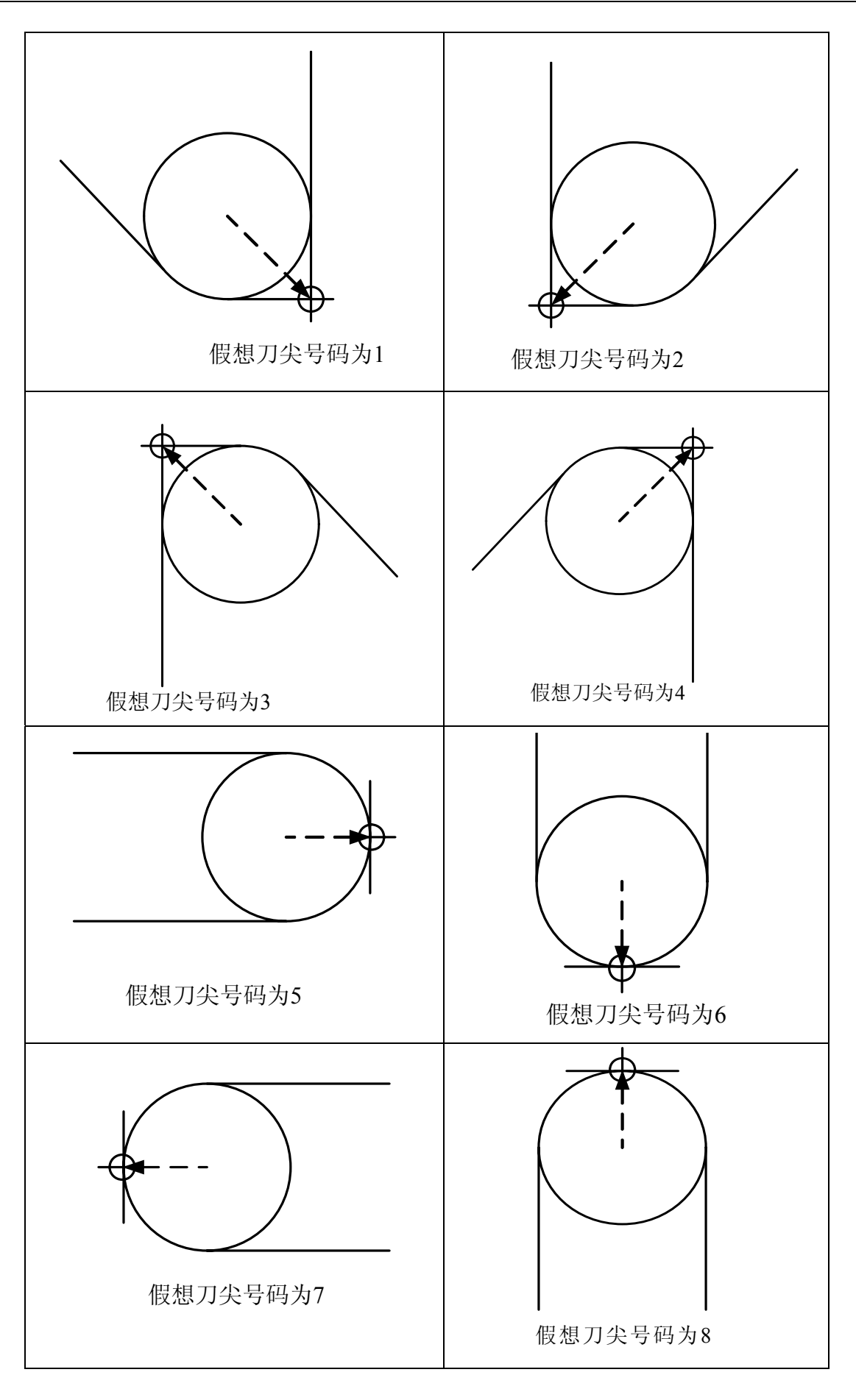

图 8-1-2-2 前刀座坐标系中假想刀尖号码

当刀尖中心与起点一致时,设置刀尖号码 0 或 9。对应各刀具补偿号,用地址 T 设置各刀具的假 想刀尖号。

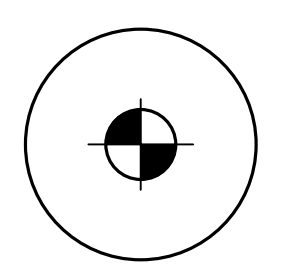

图 8-1-2-3 刀尖中心与起点一致

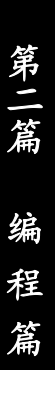

**8.1.3** 补偿值的设置

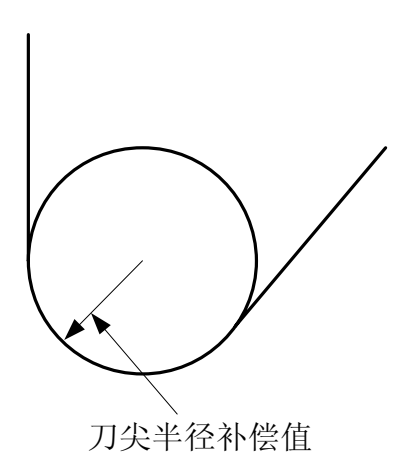

图 8-1-3-1 刀尖半径补偿值

进行刀尖半径补偿前需要对以下几项补偿值进行设置:X、Z、R、T。其中 X、Z 分别为 X 轴、Z 轴方向从刀架中心到刀尖的刀具偏置值;R 为假想刀尖的半径补偿值;T 为假想刀尖号。每一组值对应 一个刀补号,在刀补界面下设置。具体操作见操作篇《刀补值的修改与设定》。

具体情况如下表 **8-1-3-1** 所示:

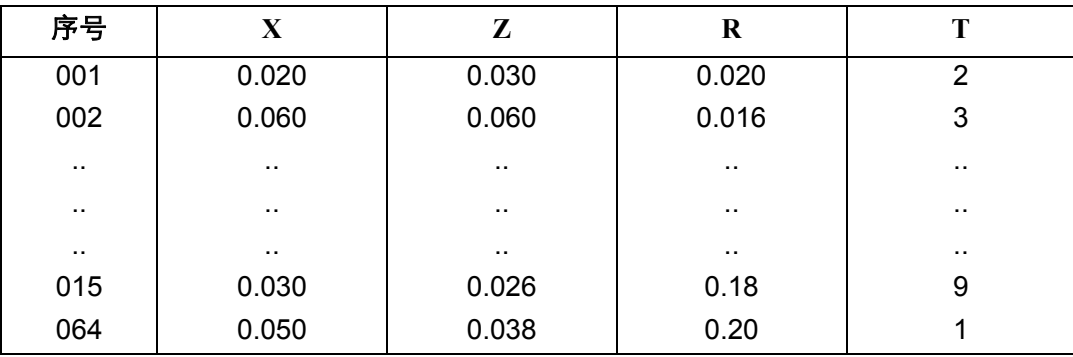

表 8-1-3-1 系统刀尖半径补偿值显示页面

### **8.1.4** 刀具与工件的相对位置

进行刀尖半径补偿时,必须指定刀具与工件的相对位置。在后刀座坐标系中,当刀具中心轨迹在编 程轨迹(零件轨迹)前进方向的右边时, 称为右刀补, 用 G42 代码实现; 当刀具中心轨迹在编程轨迹 (零件轨迹)前进方向的左边时,称为左刀补,用 G41 代码实现;前刀座与其反之。指令 G40、G41、 G42 时刀具与工件的相对位置的具体说明如表 **8-1-4-1**:

表 8-1-4-1

| 指令              | 功能说明                           | 备 注                  |
|-----------------|--------------------------------|----------------------|
| G40             | 取消刀尖半径补偿                       | 详见                   |
| G <sub>41</sub> | 后刀座坐标系中刀尖半径左补偿, 前刀座坐标系中刀尖半径右补偿 | 图8-1-4-1<br>图8-1-4-2 |
| G42             | 后刀座坐标系中刀尖半径右补偿, 前刀座坐标系中刀尖半径左补偿 | 的说明                  |

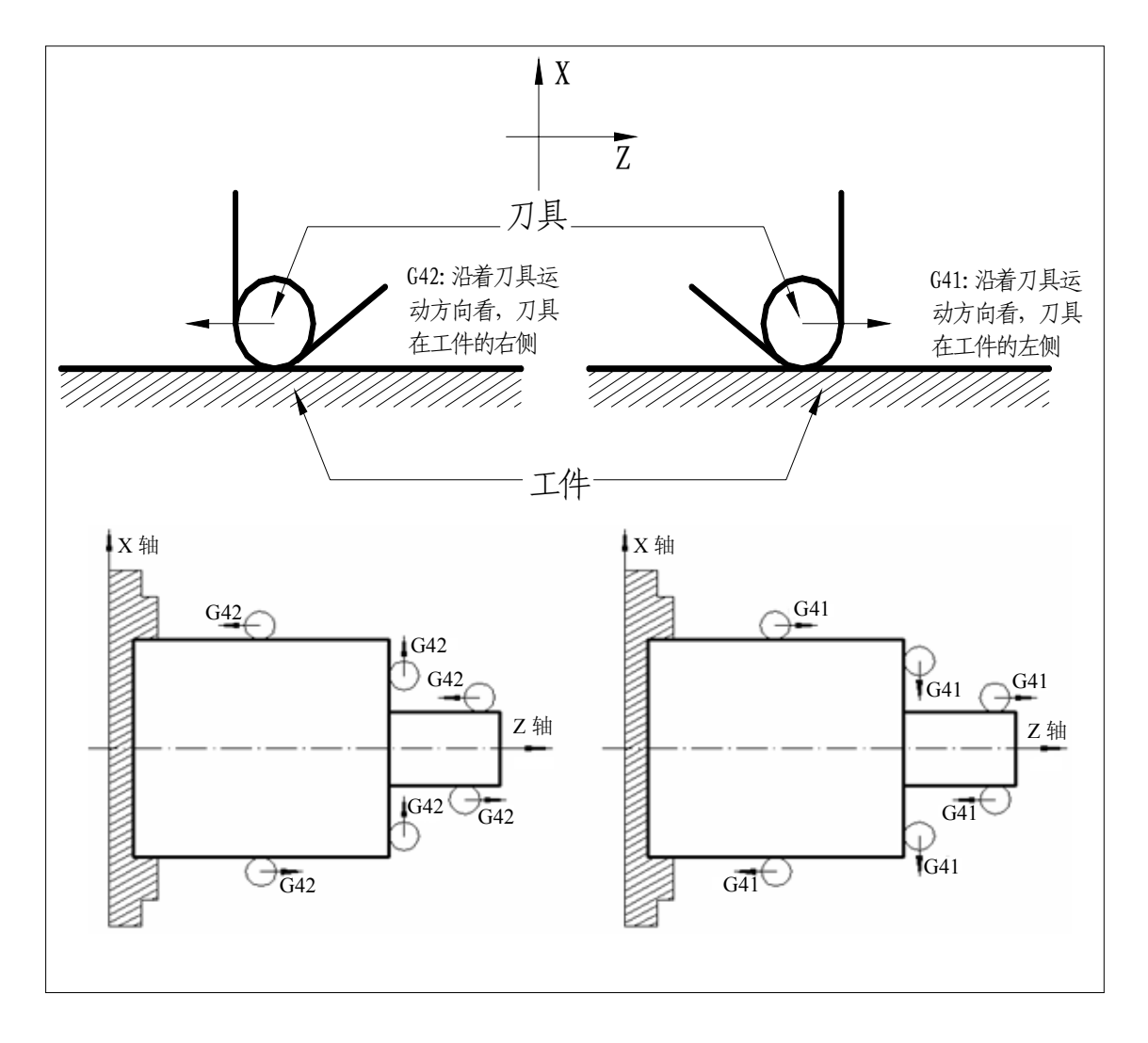

图8-1-4-1 后刀座坐标系中刀尖半径补偿

篇

编

第二篇

程

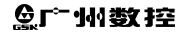

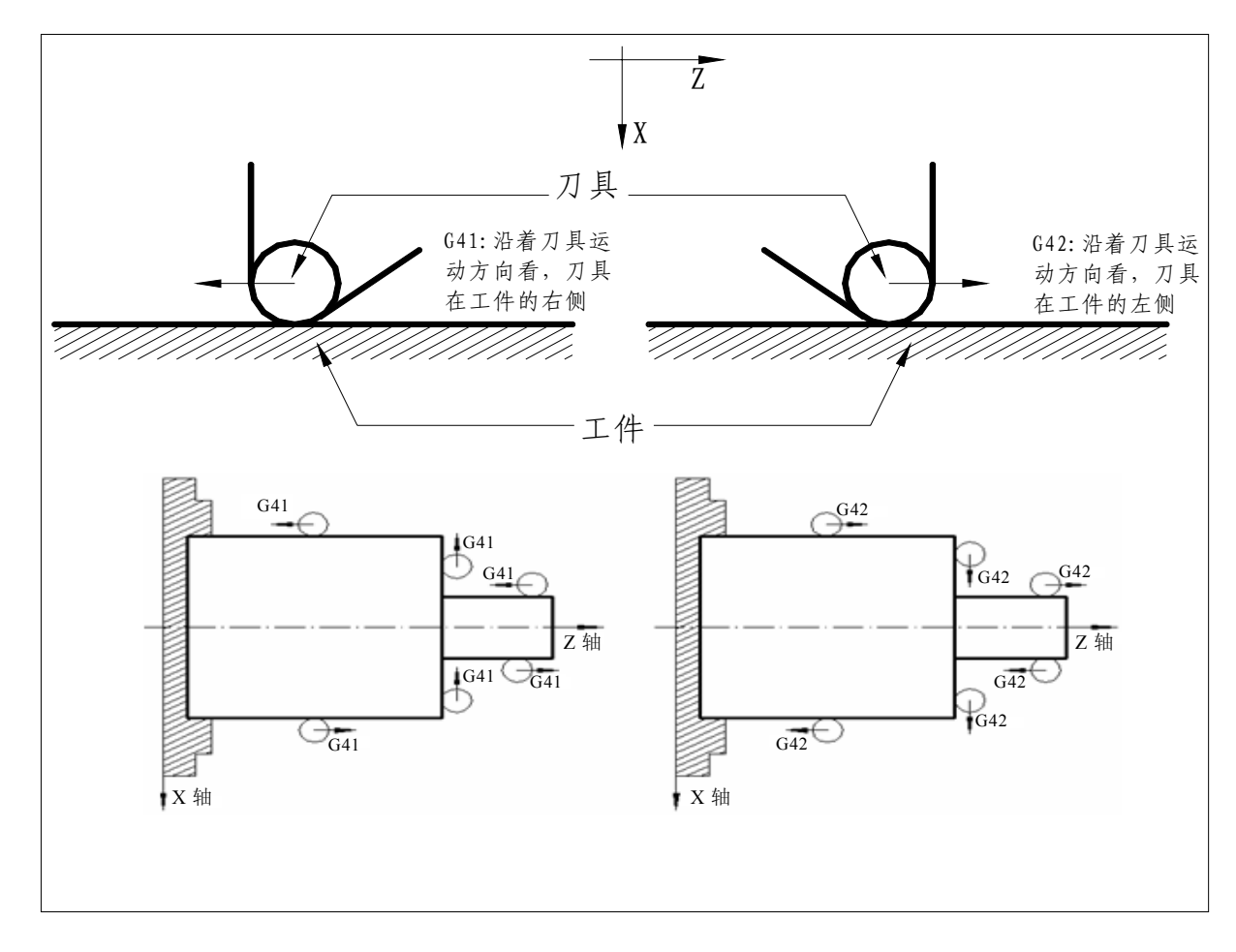

图 8-1-4-2 前刀座坐标系中刀尖半径补偿

#### **8.1.5** 内侧、外侧

 进行刀尖半径补偿时,前后两个编程轨迹的拐角不相同时,刀尖补偿轨迹也不相同。因此,规定两个 移动程序段交点在工件侧的夹角大于或等于 180°时称为"内侧", 在 0~180°之间时称为"外侧"。

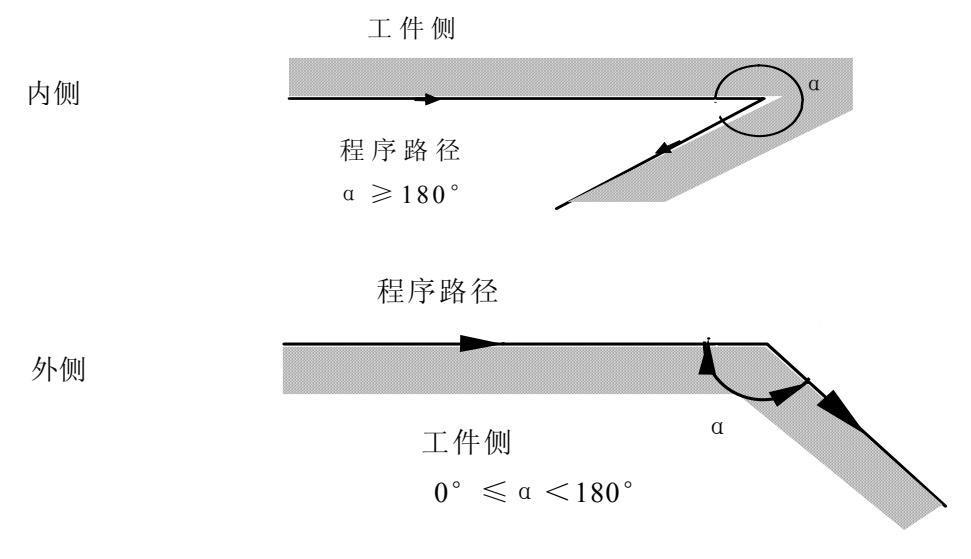

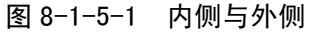

第二篇 第二篇 篇

#### 92

**8.1.6 G41**、**G42** 及 **G40** 的代码格式

代码格式:

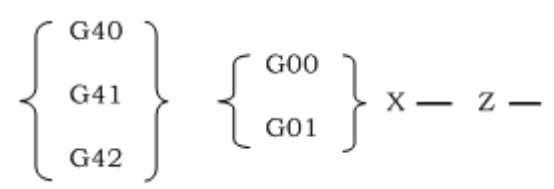

注1: G40, G41, G42均为模态G代码。

注2: 正常建立刀补后, G41/G42后可以跟G02或G03代码。

# **8.2** 刀补具体补偿情况

#### **8.2.1** 刀尖半径补偿具体轨迹分解

实现刀具半径补偿通常要经历的 3 个步骤:刀补建立、刀补进行、刀补取消。

#### 1、刀补建立

从偏置取消方式变为偏置方式,称为刀补建立。 具体刀补建立如下图 **8-2-1-1** 所示:

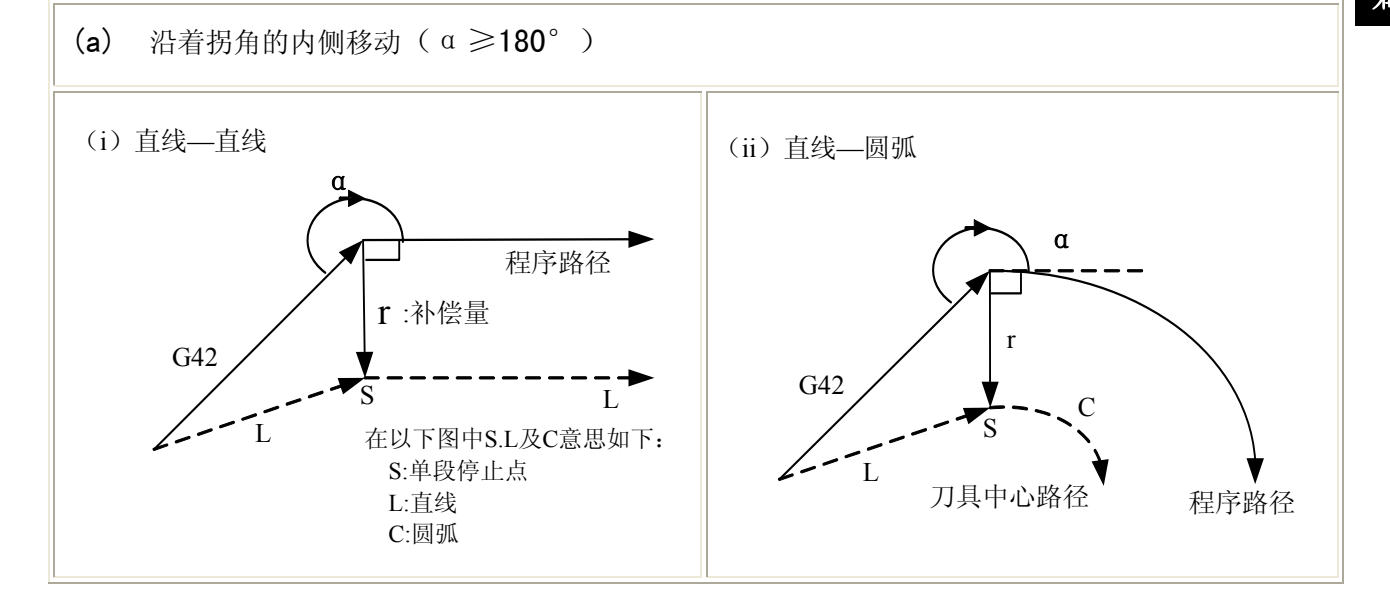

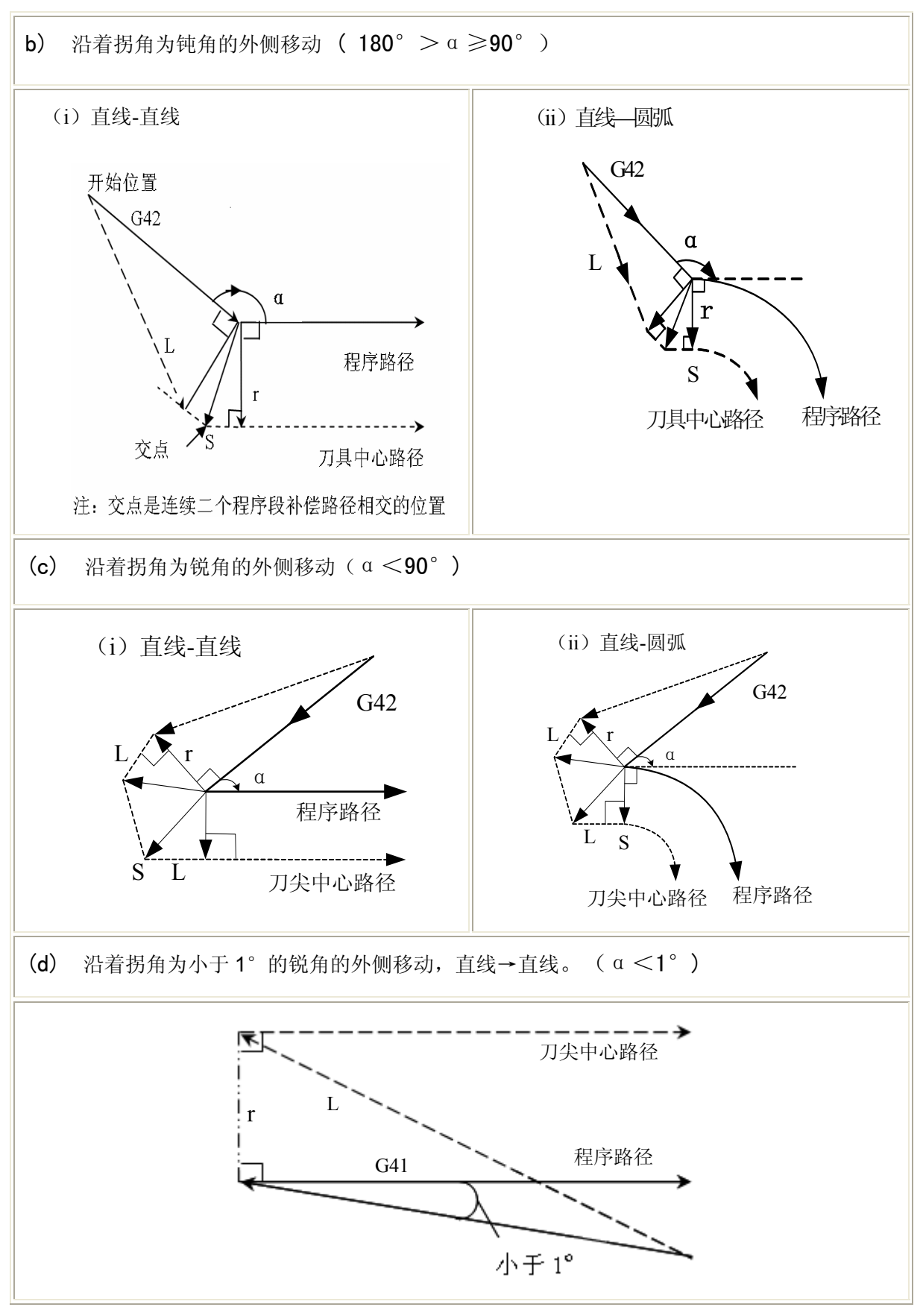

图 8-2-1-1 刀补建立情况

注1: 在建立刀补时, 如果没有指定刀补号或者刀补号为零, 程序将报警#036。

注 2: 在建立刀补时, 需要用移动指令 GO 或 G1 执行, 如果指令圆弧, 程序将报警#034。
### 2、刀补进行

从刀补建立之后,到刀补取消之前的偏置轨迹称之为刀补进行。 具体刀补进行如下图 **8-2-1-2** 和 **8-2-1-3** 所示:

- (a) 沿着拐角的内侧移动(α≥180°) α 编程路径 刀具中心路径 直线 直线 L S L 交点 G42 α S 交点 刀具中心路径 编程路径 直线 → 圆弧 L G42 α 编程路径 S L 刀具中心路径<br>
I C 交点 L 刀具中心路径 L 圆弧 → 直线 G42 L S っ<br><sub>交点</sub> C α 圆弧 圆弧 G42
	- (Ⅴ)小于1度内侧加工及补偿向量放大

(i)直线 直线

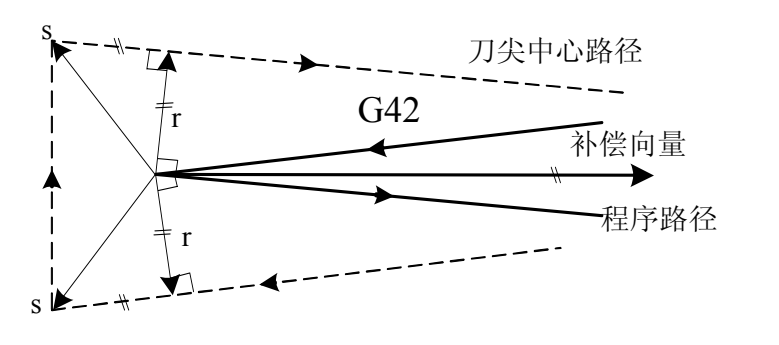

以同一方法考虑下列情况 (ii)圆弧 直线 (iii)直线 圆弧 (iv)圆弧 圆弧

 $\mathcal{C}$ 

刀具中心路径 编程路径

第二篇

刀尖中心路径 、 程序路径

L

L

L

r

S

a

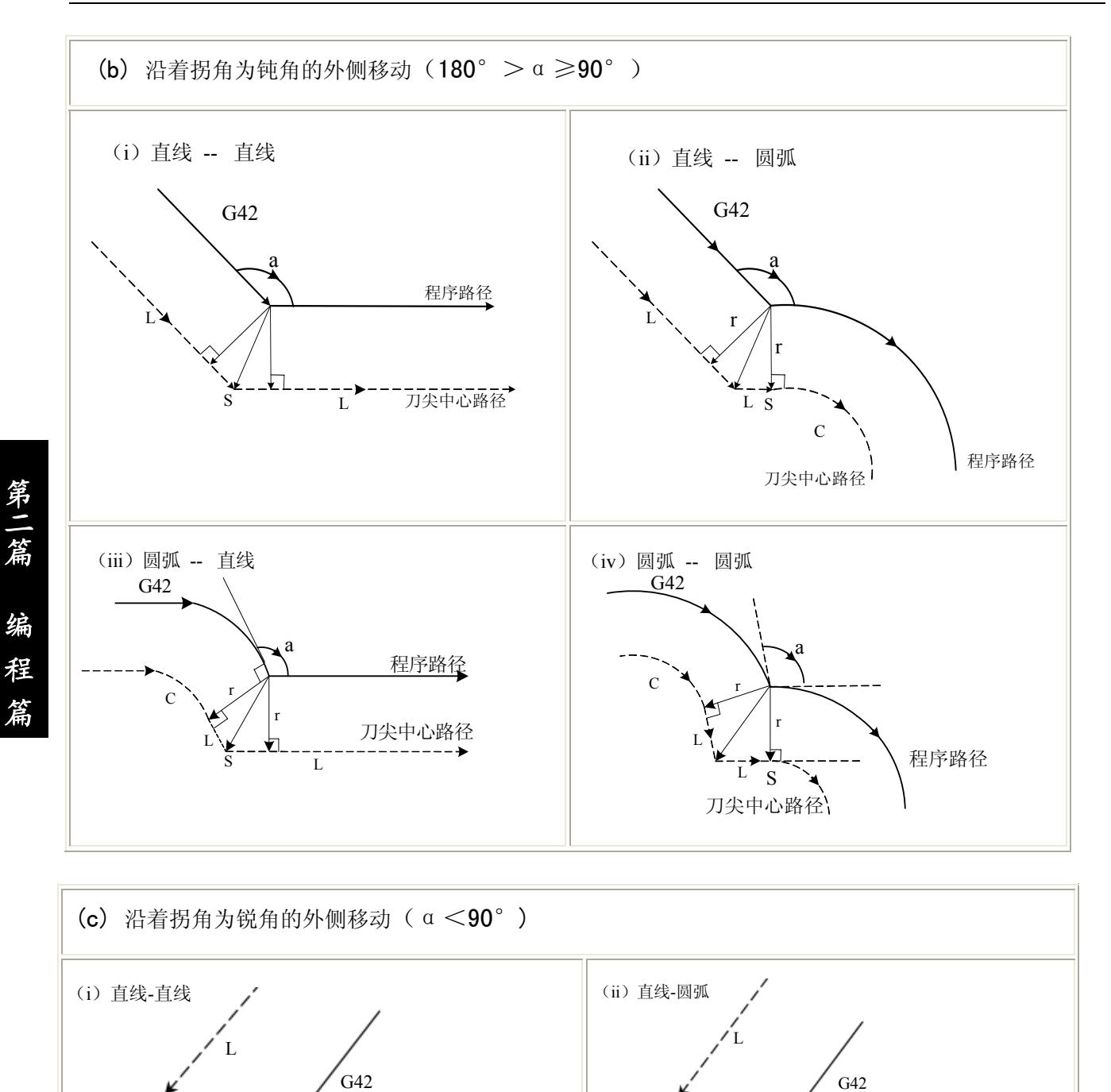

程序路径

刀尖中心路径<br>------------<del>></del>

L

L

S

L

 $-1+$ 

r

a

96

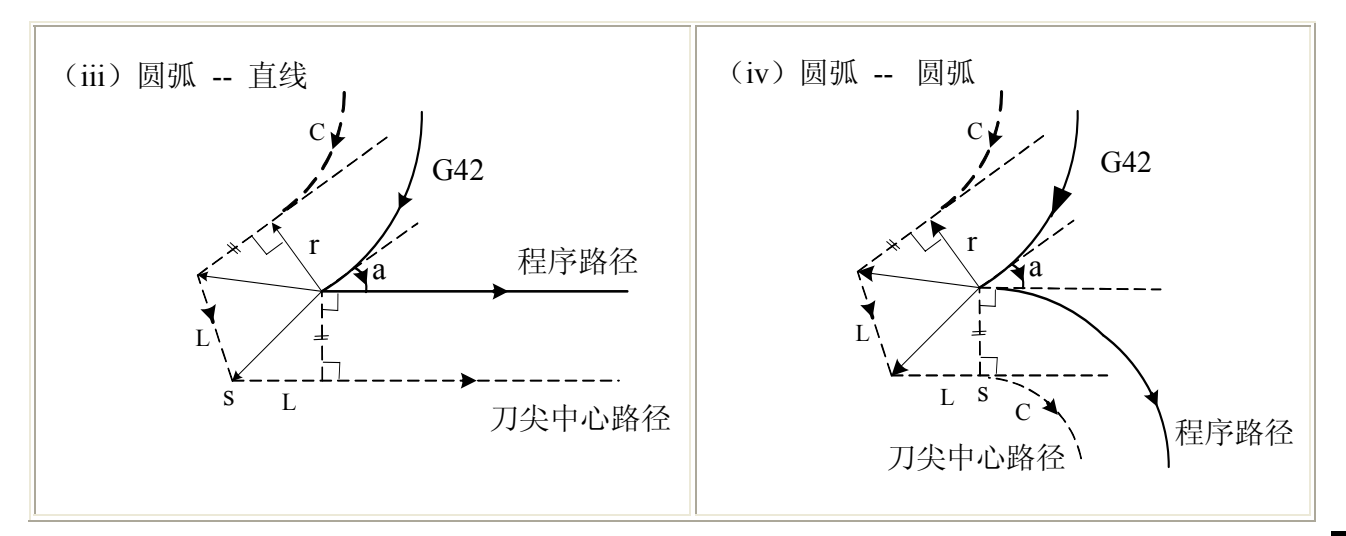

图 8-2-1-2 刀补进行情况

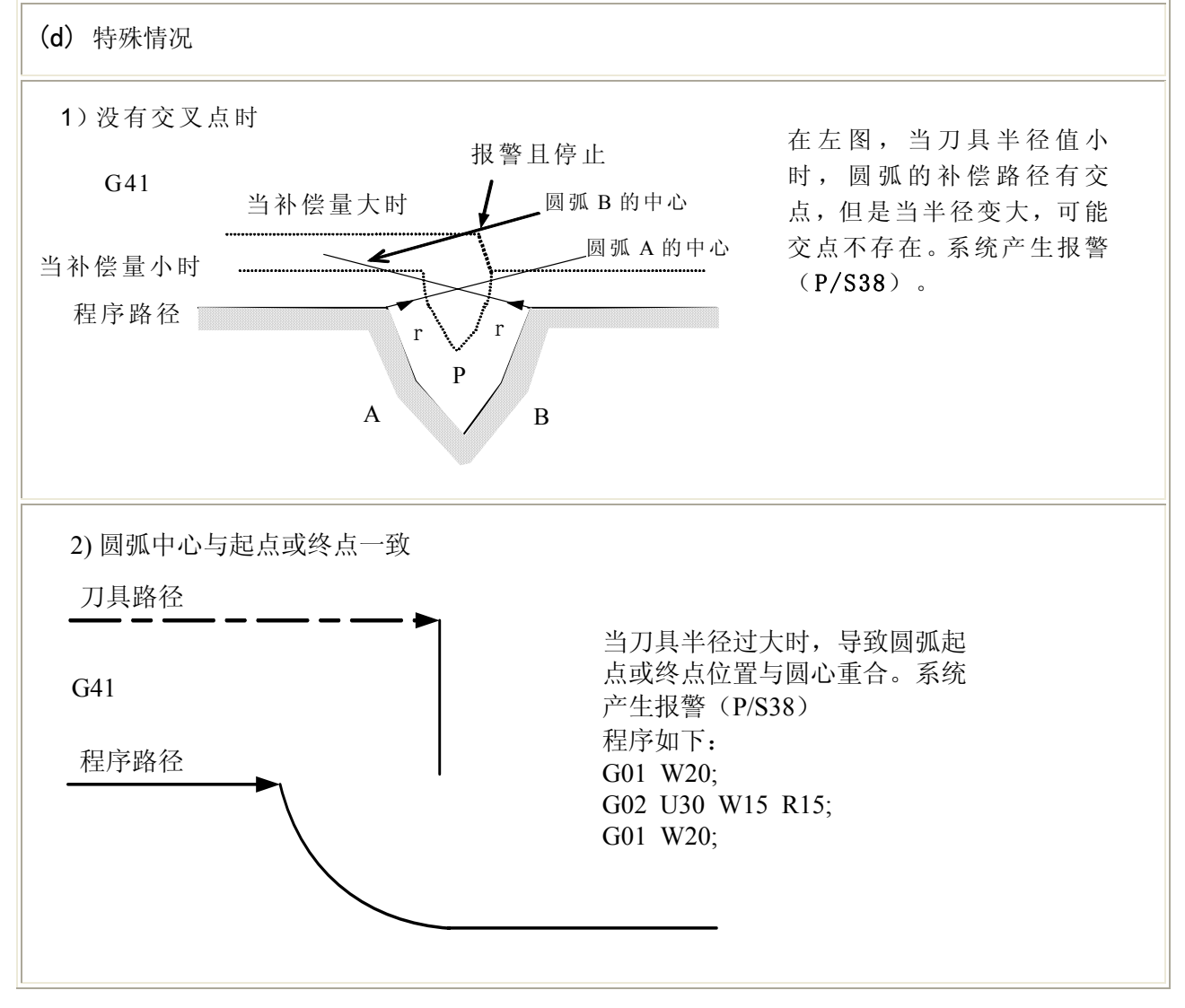

#### 图 8-2-1-3 刀补进行情况②

### 3、刀补取消

在补偿模式中,当程序段满足以下任何一项条件时,系统进入补偿取消模式,这个程序段的动作

97

编

第二篇

程

篇

称为刀补取消。

- (a) 使用代码 G40 取消 C 刀补, 在执行刀补取消时, 不可用圆弧代码 ( G02 及 G03 )。如果 指令圆弧,产生报警(N0.34)且刀具停止。
- (b) 刀具半径补偿号码指定为 0 。

下图为具体刀补取消情况:

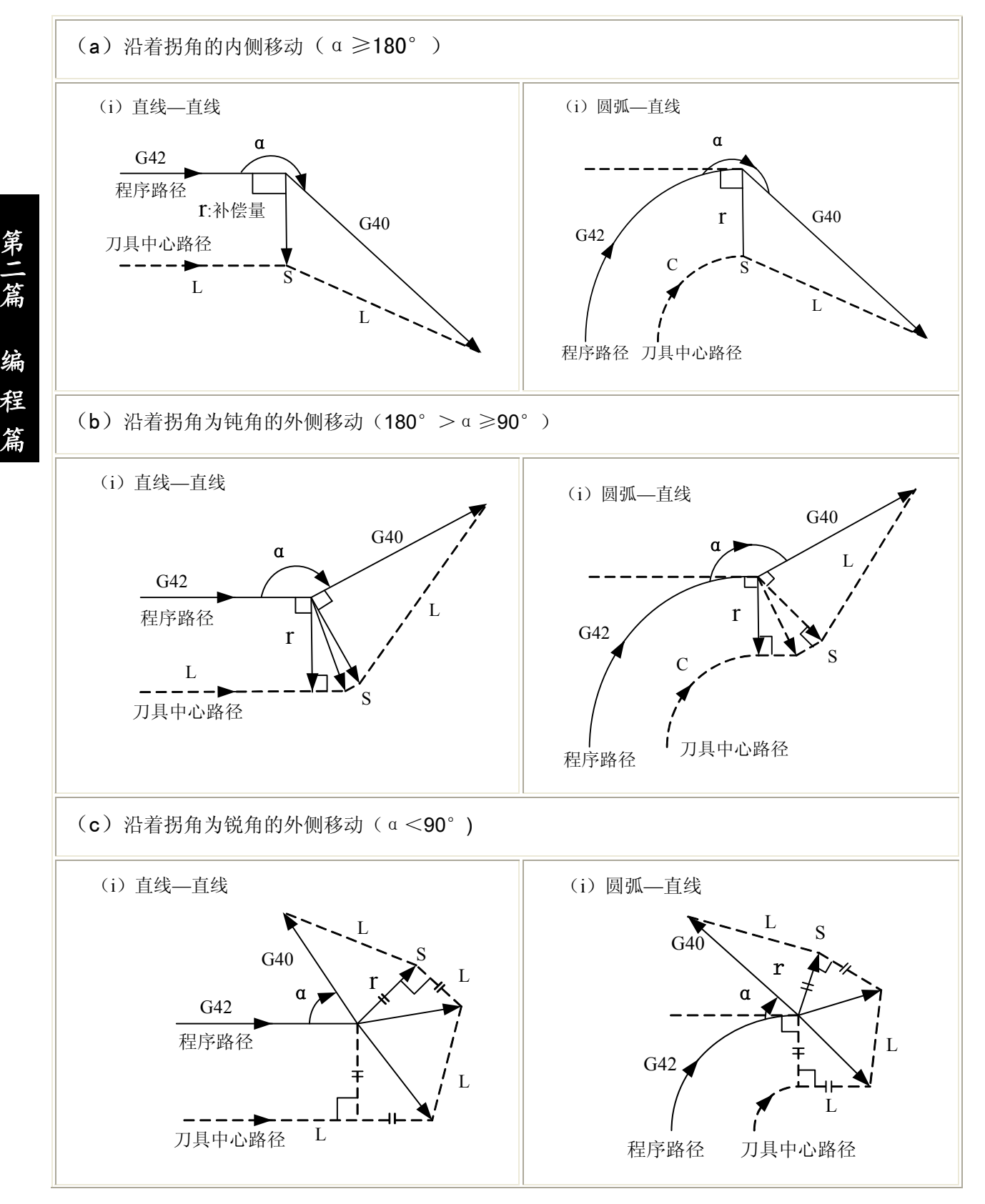

第二篇

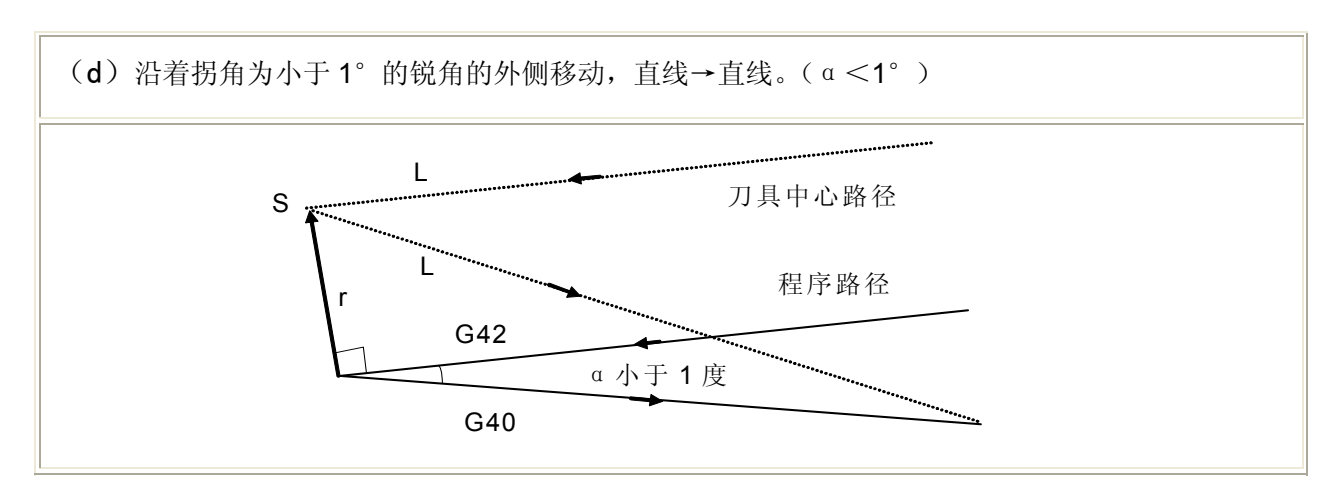

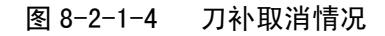

### **8.2.2** 刀补进行中变更补偿方向

刀具径补偿 G 代码 ( G41 及 G42 ) 决定补偿方向,补偿量的符号如下 :

表 8-2-2-1

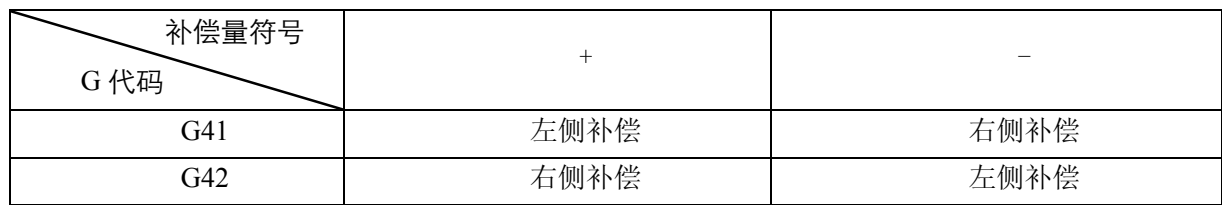

在特殊场合,在补偿模式中可变更补偿方向。但不可在起始程序段变更。补偿方向变更时,对全部状 况没有内侧和外侧的概念。下列的补偿量假设为正。

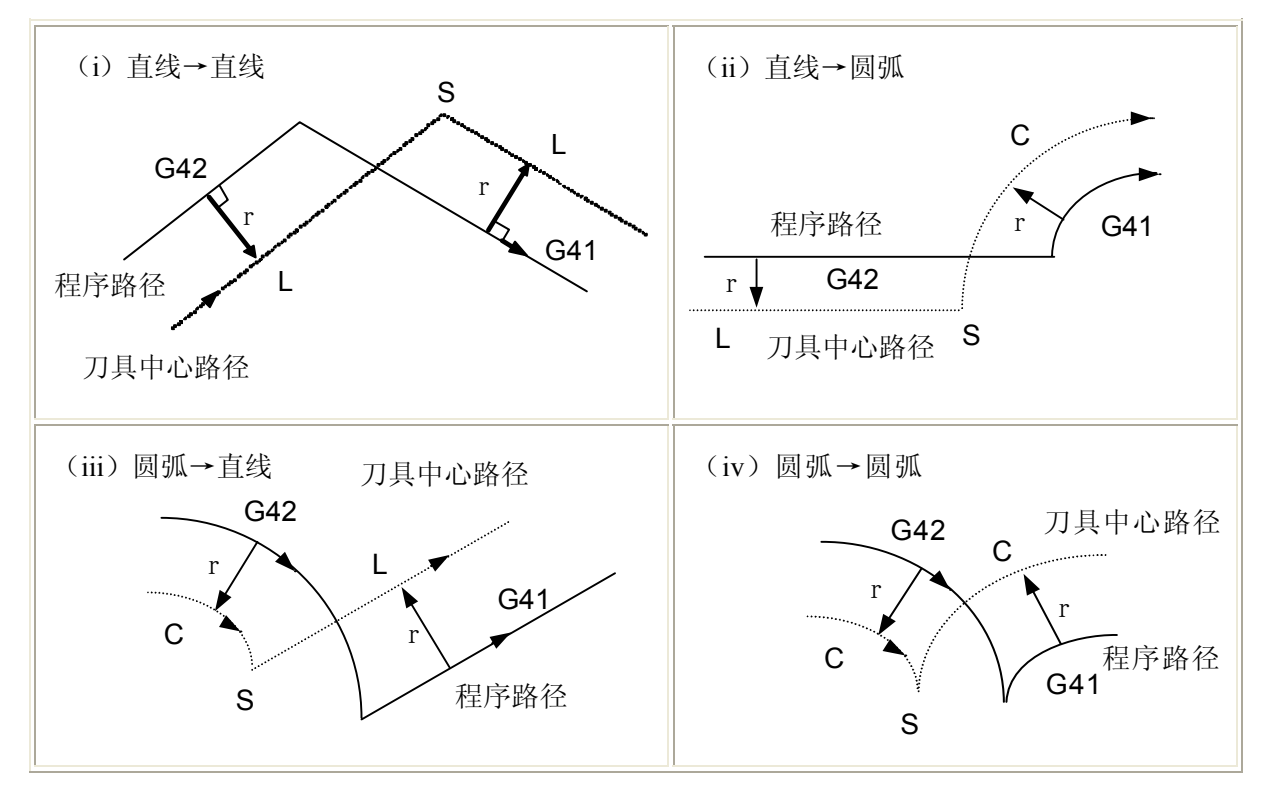

图 8-2-2-1 刀补进行中变更补偿方向情况

第二篇 编 程 篇

如果补偿正常执行,但没有交点时,当用 G41 及 G42 改变程序段 A 至程序段 B 的偏置方向时,如果 不需要偏置路径的交点,在程序段 B 的起点做成垂直与程序段 B 的向量。

i ) 直线-----直线

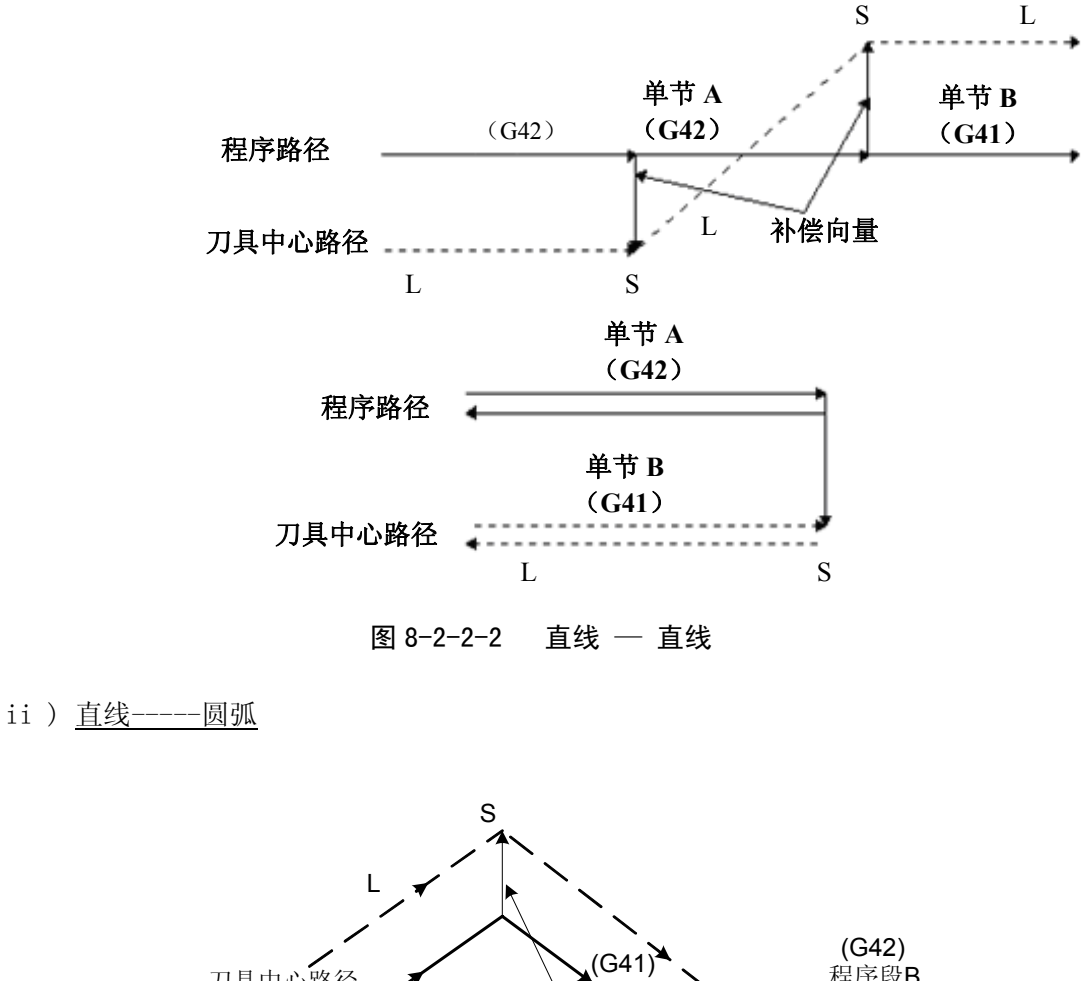

第二篇

编

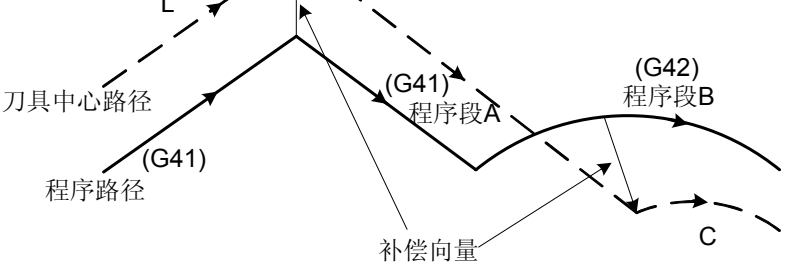

图 8-2-2-3 直线—圆弧、无交点(变更补偿方向)

### **8.2.3** 刀补暂时取消

在补偿模式中,如果指定了以下指令时,补偿向量会暂时取消,之后,补偿向量会自动恢复。 此时,不同于补偿取消模式,刀具直接从交点移动到补偿向量取消的指令点。在补偿模式恢复时, 刀具又直接移动到交点。

1. 坐标系设定 (G50)

```
N1 T0101;
N2 G42 G00 X0 Z0;
N3 G01 U-30 W30;
N4 U30 W30;
```
N5 G50 X0 Z60; N6 G01 U-30 W30; N7 G01 U30 W30; N8 G00 X0 Z0; N8 M30;

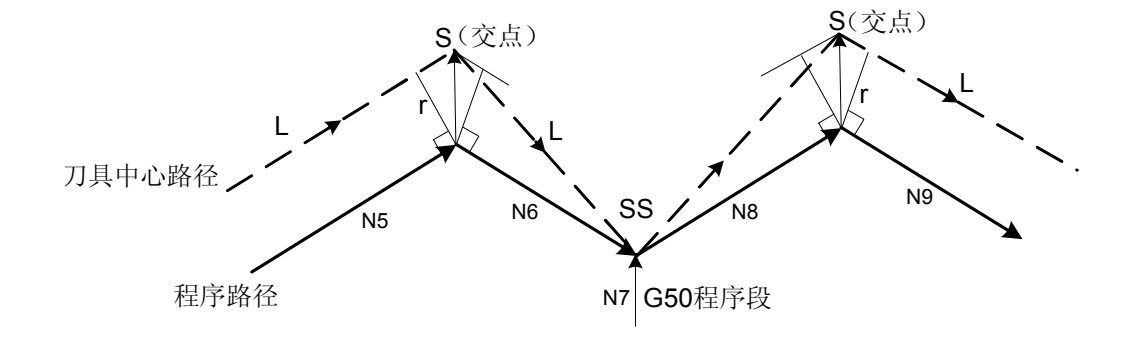

图 8-2-3-1 刀补暂时取消①

#### 注: SS 表示在单程序段方式下刀具停止两次的点

2. G90, G92, G94 固定循环, G71~G76 固定循环,螺纹代码 G32/G33/G34

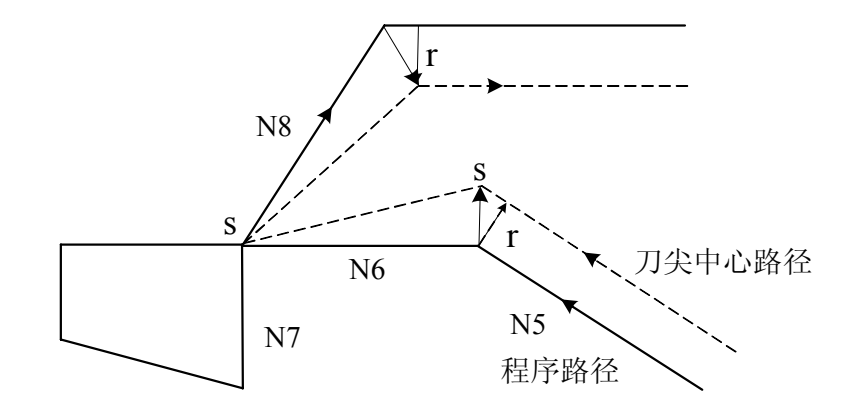

图 8-2-3-2 刀补暂时取消②

N1 T0101 N2 G0 X100 Z100 N3 G0 X0 Z0 N4 G42 G90 X-20 W-50 F500 (此处暂时取消刀补) N5 G0 X50 Z50 (恢复刀补) N6 G0 X100 Z100 N7 M30

注: G90/G94 刀补暂时取消只有在 G41/G42 与 G90/G94 共段时才会实现,不共段时系统会自动处理为 G90/G94 正 常刀补偏置,详见以下 G90/G94 刀尖半径补偿。

### **8.2.4** 刀补中含有非移动指令

1、在补偿开始时有非移动指令 如果在补偿开始的指令没有刀具移动,不会产生补偿向量。

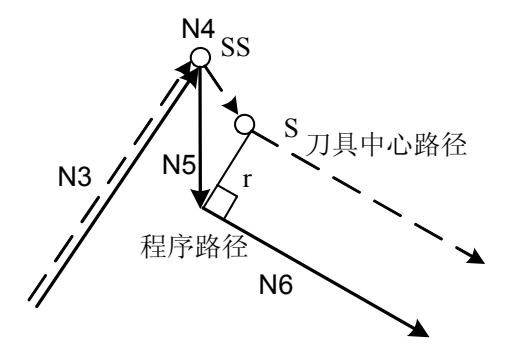

N1 T0101; N2 G0 X0 Z0; N3 G01 U-30 W20 F500; N4 G42 U0; N5 U30; N6 U20 W20; N7 G40 G0 X100 Z100; N8 M30;

#### 图 8-2-4-1 刀补开始时有非移动指令

2、在补偿模式指令有非移动指令

在补偿模式下只指令了一个无刀具移动的程序段时,向量及刀具中心路径与无指令该程序段时 一样。 (参照 **8.2.1** 刀补进行) 此无刀具移动程序段在单程序段停止点执行。

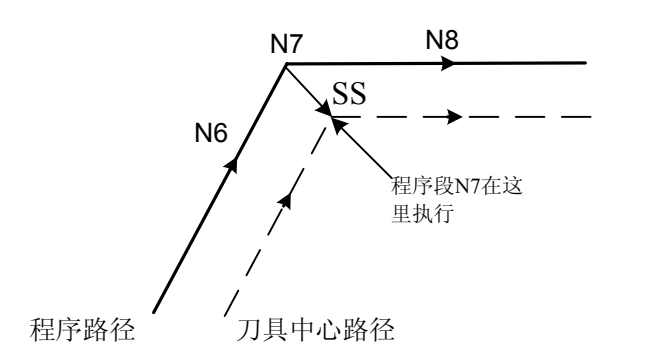

N3 T0101; N4 G0 X100 Z100: N5 G41 G01 X0 Z0; N6 U-30 W20; N7 G04 X5; N8 W30; N9 G40 G0 X100 Z100; N10 M30;

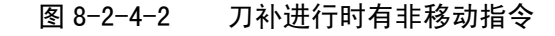

3、补偿取消时指令有非移动指令

当与补偿取消一起指令的程序段没有刀具移动时,会形成长度为补偿量,方向垂直于前程序段 移动方向的向量,这个向量在下一个移动指令取消。

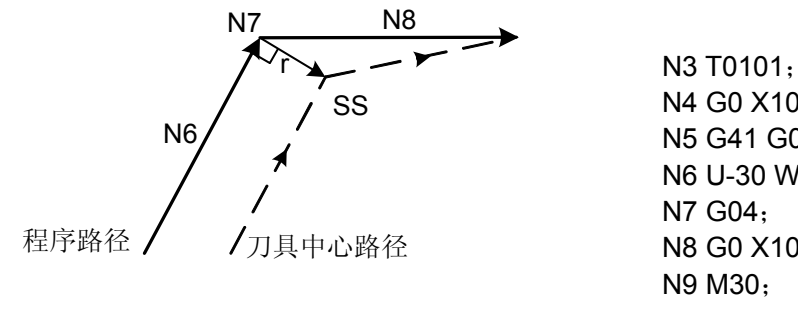

N4 G0 X100 Z100; N5 G41 G01 X0 Z0 F500; N6 U-30 W20; N8 G0 X100 Z100;

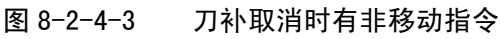

第二篇

### **8.2.5** 刀补干涉检查

刀具过度切削称为"干涉 "。刀补干涉检查能预先检查刀具过度切削情况,即过度切削未发生也会 进行干涉检查。

(a) 干涉的基本条件

- (1) 刀具路径方向与程序路径方向不同。(路径间的夹角在 90°与 270°之间)。
- (2) 圆弧加工时,除以上条件外,刀具中心路径的起点和终点间的夹角与程序路径起点和终 点间的夹角有很大的差异 ( 180°以上 )。

例 ①

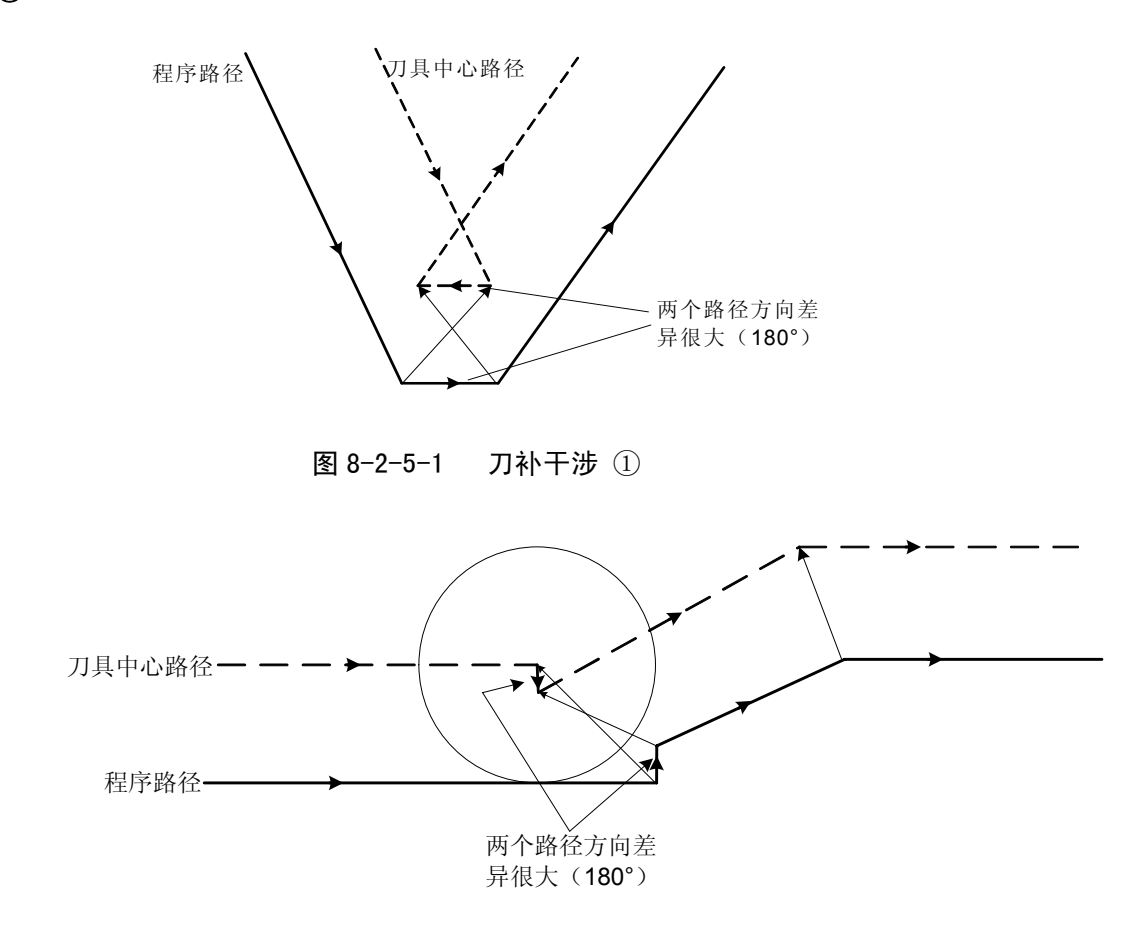

图 8-2-5-2 刀补干涉 ②

- (b) 干涉范例
	- (1) 一个浅深度,深度小于补偿量。

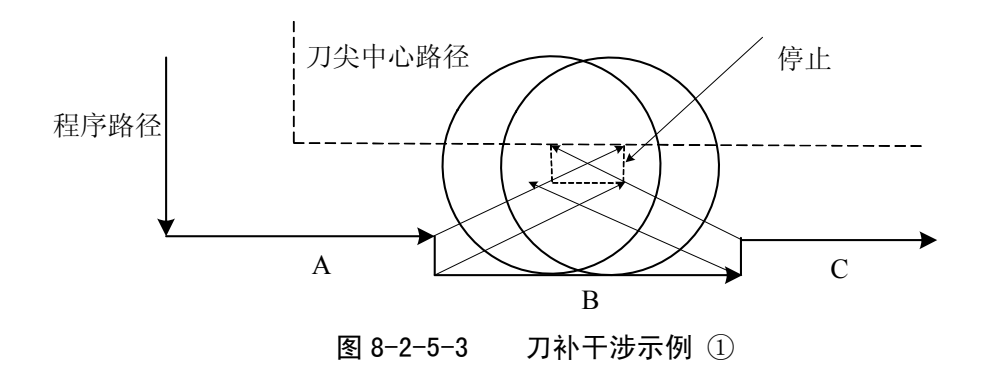

程序如下 :

N1 T0101; (R<=10) N2 G0 X0 Z30; N3 G42 G01 X50 Z0 F500; N4 U50; N5 W20; N6 U10; N7 W20; N8 U-10; N9 W20; N10 G40 G0 X0 Z30; N11 M30;

在上述程序中,01 号刀的刀尖半径补偿值 **R<=10**,刀补正常进行;当 **R>10** 时,系统会产生干涉 报警, 因为在程序段 B 程序的方向与刀具半径补偿的路径相反。

(2) 凹沟深度小于补偿量

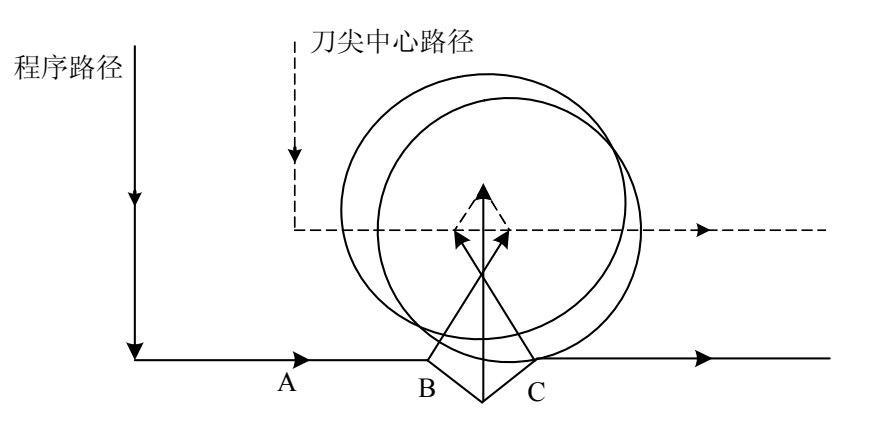

图 8-2-5-4 刀补干涉示例②

程序如下 :

N1 T0101; (R<=25) N2 G0 X0 Z30; N3 G42 G01 X50 Z0 F500; N4 U50; N5 W20; N6 U10 W10; N7 U-10 W10; N8 W20; N9 G40 G0 X0 Z30; N10 M30;

在上述程序中,01 号刀的刀尖半径补偿值 **R<=25**,刀补正常进行;当 **R>25** 时,系统会产生干涉 报警, 因为在程序段 c 程序的方向与刀具半径补偿的路径相反。

第二篇

### **8.2.6 G90/G94** 代码中的刀尖半径补偿

、 对循环的各路径,刀尖中心路径通常平行于程序路径。

### **G90**

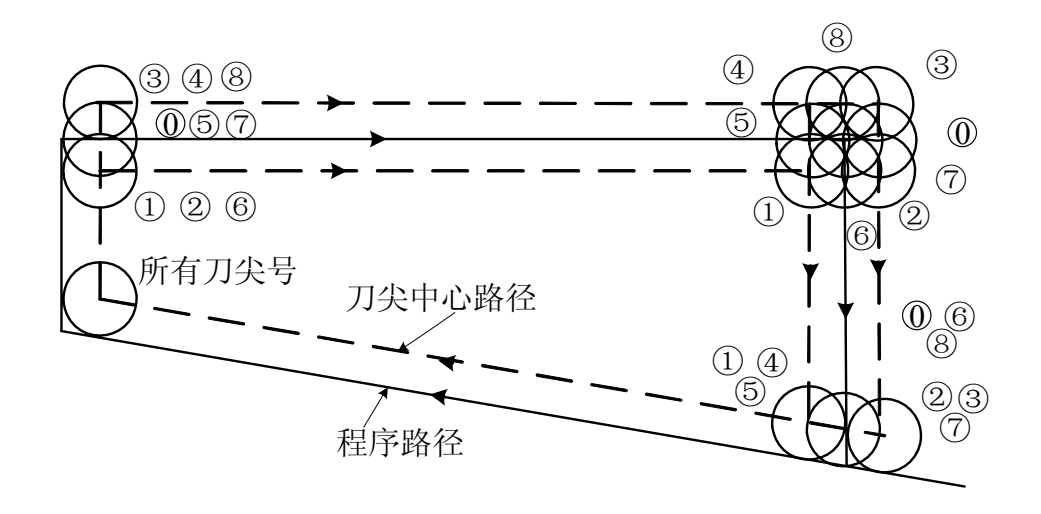

图 8-2-6-1 G90 刀尖半径半径补偿

 **G94** 

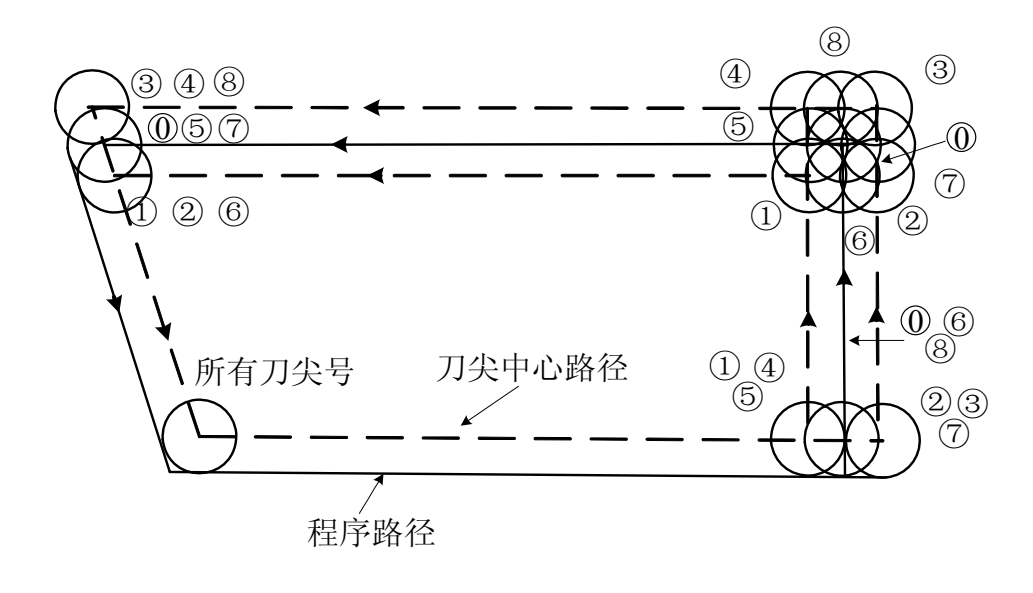

图 8-2-6-2 G94 刀尖半径半径补偿

(b) 无论是 G41,G42 方式,偏置方向如下图所示。

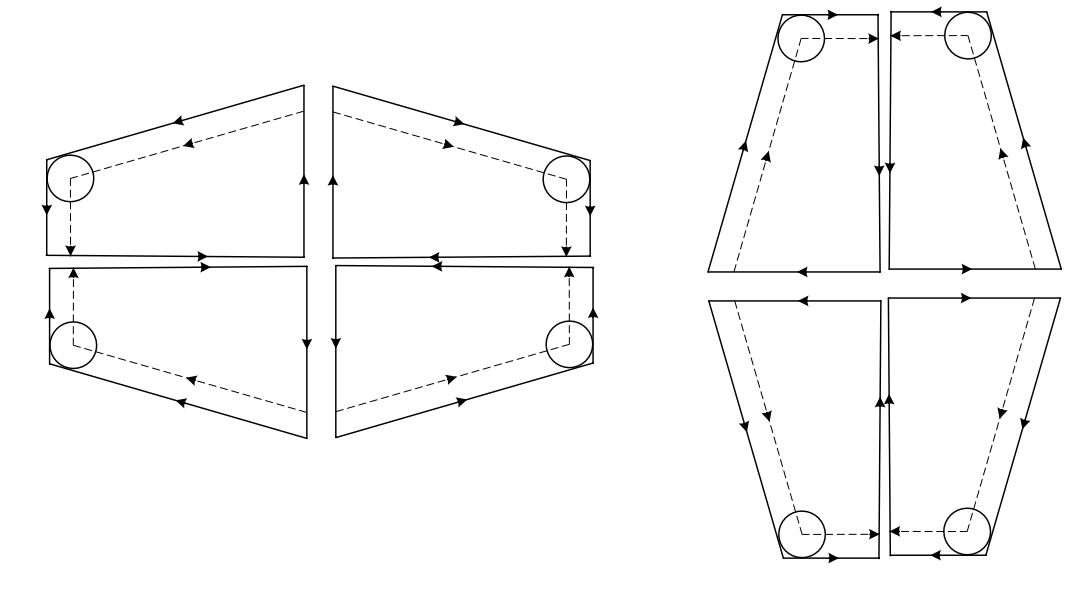

图 8-2-6-3 G90/G94 刀尖半径补偿

#### **8.2.7 G70** 代码中的刀尖半径补偿

在精加工循环中(G70)中,可以实现刀尖半径补偿,刀具中心轨迹会沿着精加工轨迹自动偏置一 个补偿值。实现 G70 刀尖半径补偿时, G70 可以与 G41/G42 共段执行, 或者在精加工循环段指定 G41/G42。

# **8.3** 刀补 **C** 的注意事项

1、当补偿过程中连续指定 30 个无移动命令的程序段或更多时,会产生报警(**NO.39**)。如:

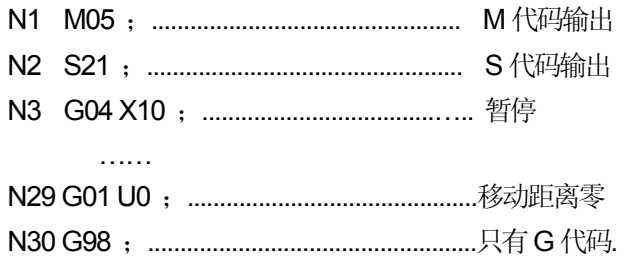

- 2、录入方式下(MDI)执行程序段时,不执行刀尖半径补偿。
- 3、在开机后或 M30 执行时, 系统立刻进入取消模式。程序必须在取消模式下结束。否则, 刀具不 能在终点定位,刀具停止在离终点一个向量长度的位置。
- 4、刀尖半径补偿的建立与取消只能用 G00 或 G01 代码, 不能是圆弧代码(G02 或 G03)。如果指 定,会产生报警(NO.34)。
- 5、在调用子程序前(即执行 M98 前),系统必须在补偿取消模式。进入子程序后,可以启动偏置, 但在返回主程序前(即执行 M99 前)必须为补偿取消模式。否则会出现报警(NO.149)。
- 6、如果补偿量(R)是负数, 在程序上 G41 及 G42 彼此交换。如果刀具中心沿工件外侧移动, 它 将会沿内侧移动,反之亦然。因为当补偿量符号改变时,刀尖偏置方向也改变,但假想刀尖方向

不变。所以不要随意改变。

- 7、通常在取消模式或换刀时,改变补偿量的值。如果在补偿模式中变更补偿量,新的补偿量在及 后的 8 个程序段内无效,只有在第 8 个程序段后并且换刀后才有效。
- 8、当程序在执行刀补程序时,因各种原因出现错误或者报警, G 代码将保持, 原来是 G41 则是 G41,原来是 G42 则是 G42;这时候按复位键即可以直接取消 C 刀补状态。
- 9、G33/G34 不执行刀尖半径补偿。

### **8.4** 刀补 **C** 加工范例

刀补C范例①:

加工下图 **8-4-1** 所示零件, 零件尺寸如图所示,刀尖半径R=1, 为第一把刀。

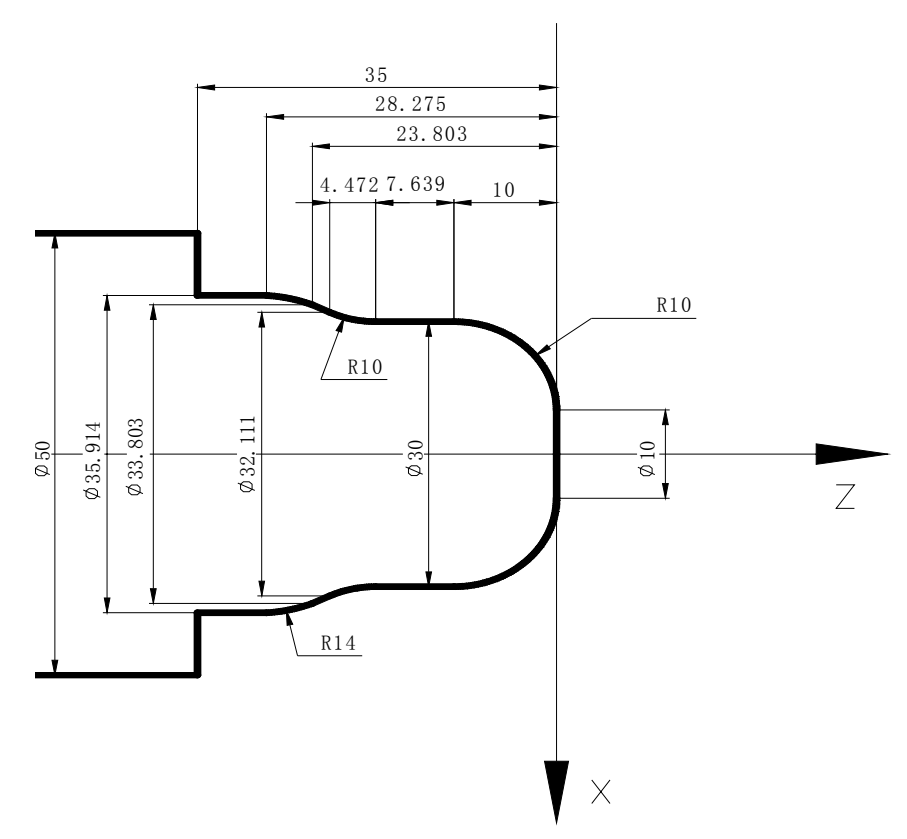

图 8-4-1 刀补 C 示例 ①

程序如下:

O0001; N010 G0 X100.0 Z100.0; (定位到安全位置) **N030 M8:** (开冷却) N040 T0101: (换一号刀执行一号刀补) N050 G00 X10.0 Z10.0; (快速定位,接近工件) N060 G42 G1 Z0 F80; (开始执行刀尖半径补偿) N070 G3 X30 Z-10 R10; N080 G1 Z-17.639;

N020 M3 S300; <br> (主轴逆时针转,转速; 300r/min)

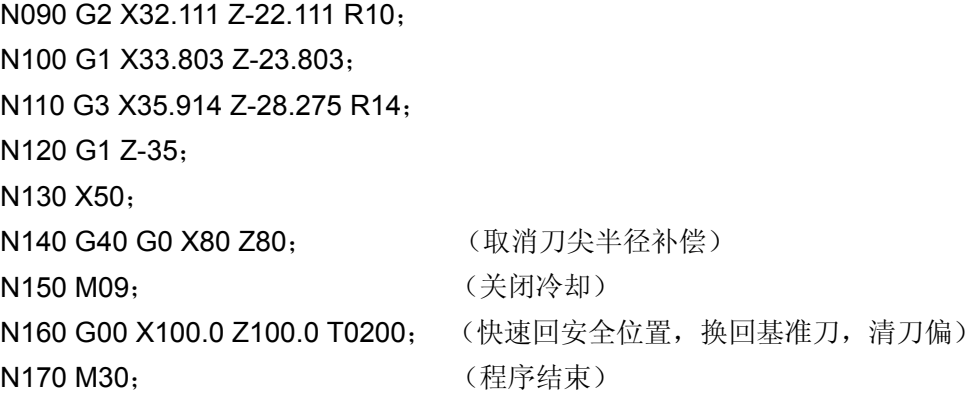

刀补C范例②:

加工下图 8-4-2所示零件,零件尺寸如图所示,刀尖半径R=1,为第一把刀。

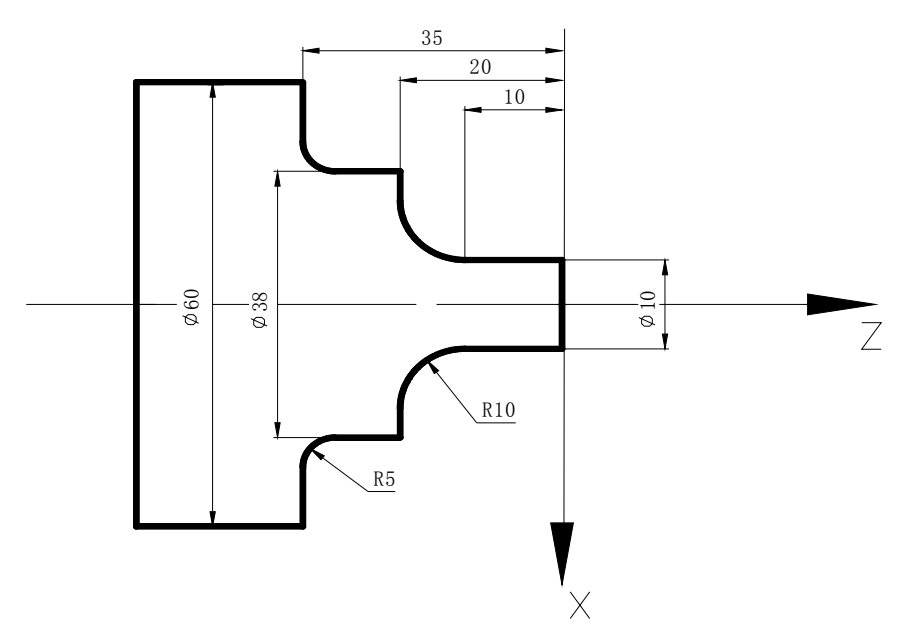

图 8-4-2 刀补 C 示例2

O0002 NI G0 X100 Z100; N2 M3 S800; N3 M8; N4 T0202; N5 G0 X70 Z10; N6 G71 U3 R1; N7 G71 P8 Q14 U0 W0 F120; N8 G0 X10; N9 G1 Z-10 F80; N10 G02 X30 W-10 R10; N11 G1 X38; N12 Z-30; N13 G02 X48 W-5 R5; N14 G1 X60;

N15 G0 X100 Z80; N16 M3 S300; N17 T0101; N18 G0 X70 Z10; N19 G42 G70 P8 Q14; (G42与G70共段执行刀尖半径补偿) N20 G40 G0 X80 Z50; (取消刀尖半径补偿) N21 G0 X100 Z100 T0200; N22 M30;

刀补C范例③:

加工下图 8-4-3 所示零件,零件尺寸如图所示,刀尖半径R=1, 为第一把刀。

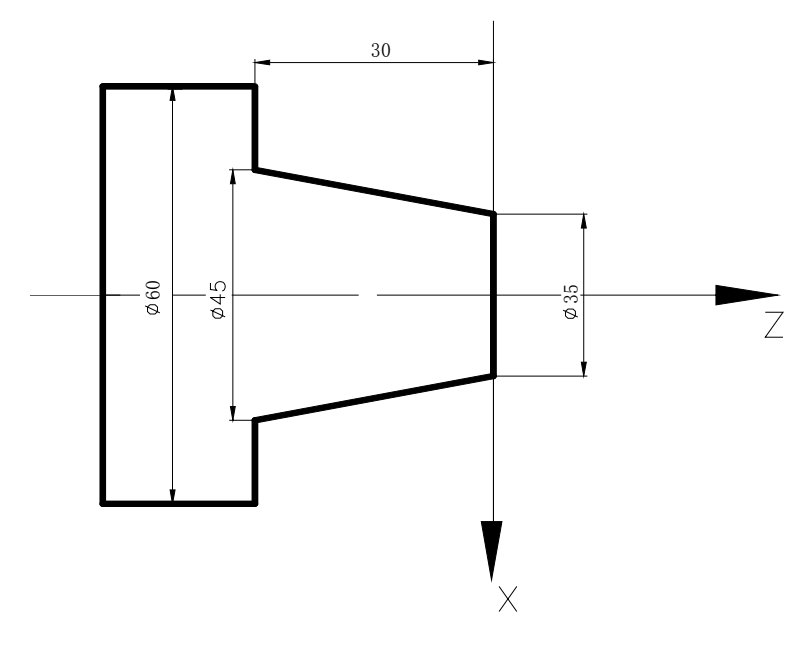

图 8-4-3 刀补 C 示例③

O0003

N1 G0 X100 Z100; N2 M3 S800; N3 M8; N4 T0101; N5 G42 G0 X70 Z10; (开始执行刀尖半径补偿) N6 G90 X45 Z-30 R-5 F80; N7 G40 G0 X80 Z80; (取消刀尖半径补偿) N8 G0 X100 Z100 T0100; N9 M30;

# 第三篇 操 作 篇

# 第一章操作面板

## **1.1** 面板划分

**GSK980TB3**系列车床数控系统具有集成式操作面板,共分为LCD(液晶显示)区、编辑键盘区和 机床控制显示区等几大区域,如下图所示:

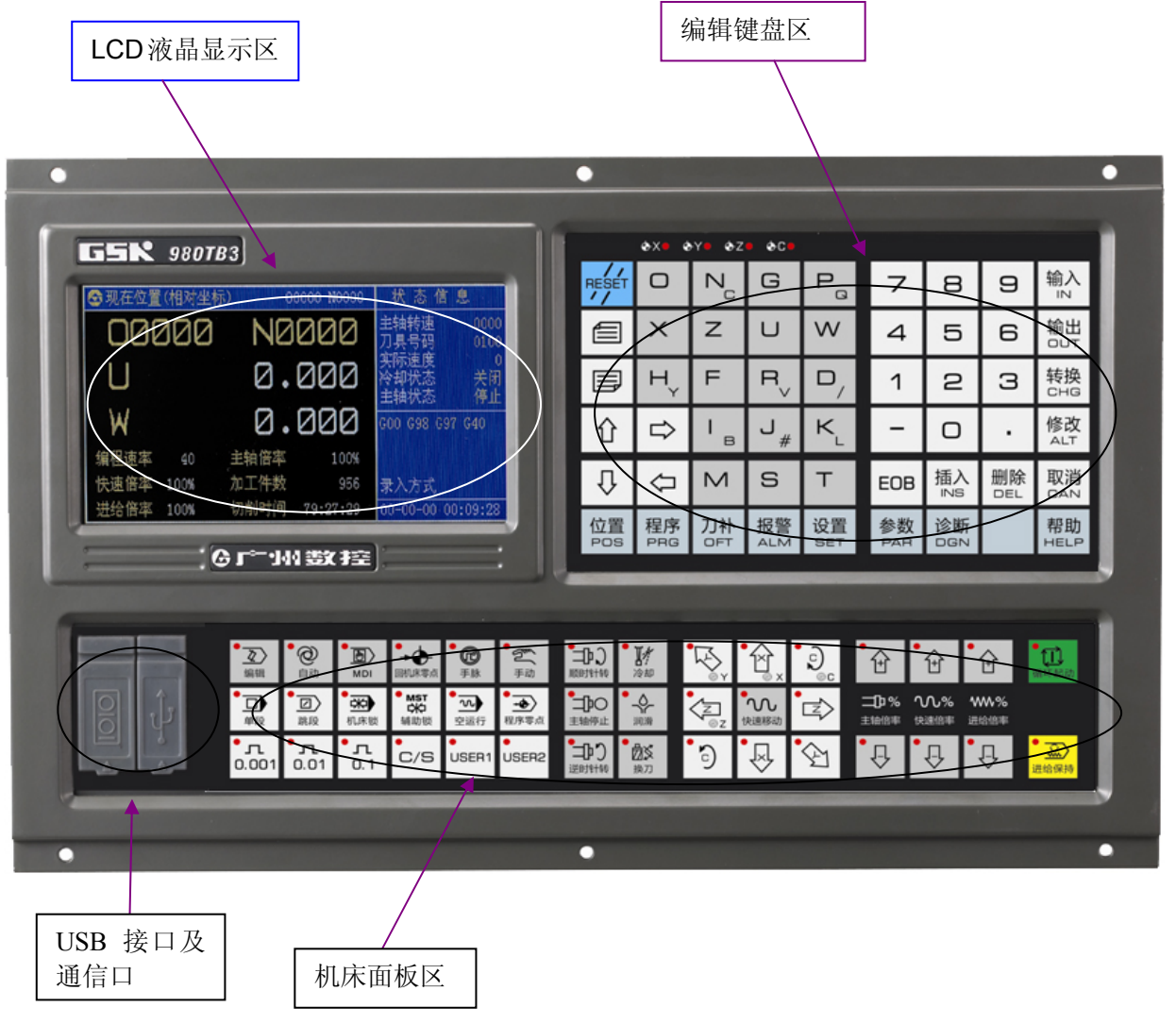

图1-1-1 **GSK980TB3**

篇

第三篇

#### **GSK980TB3-V**采用竖式面板结构,具有RS232及USB通信接口。

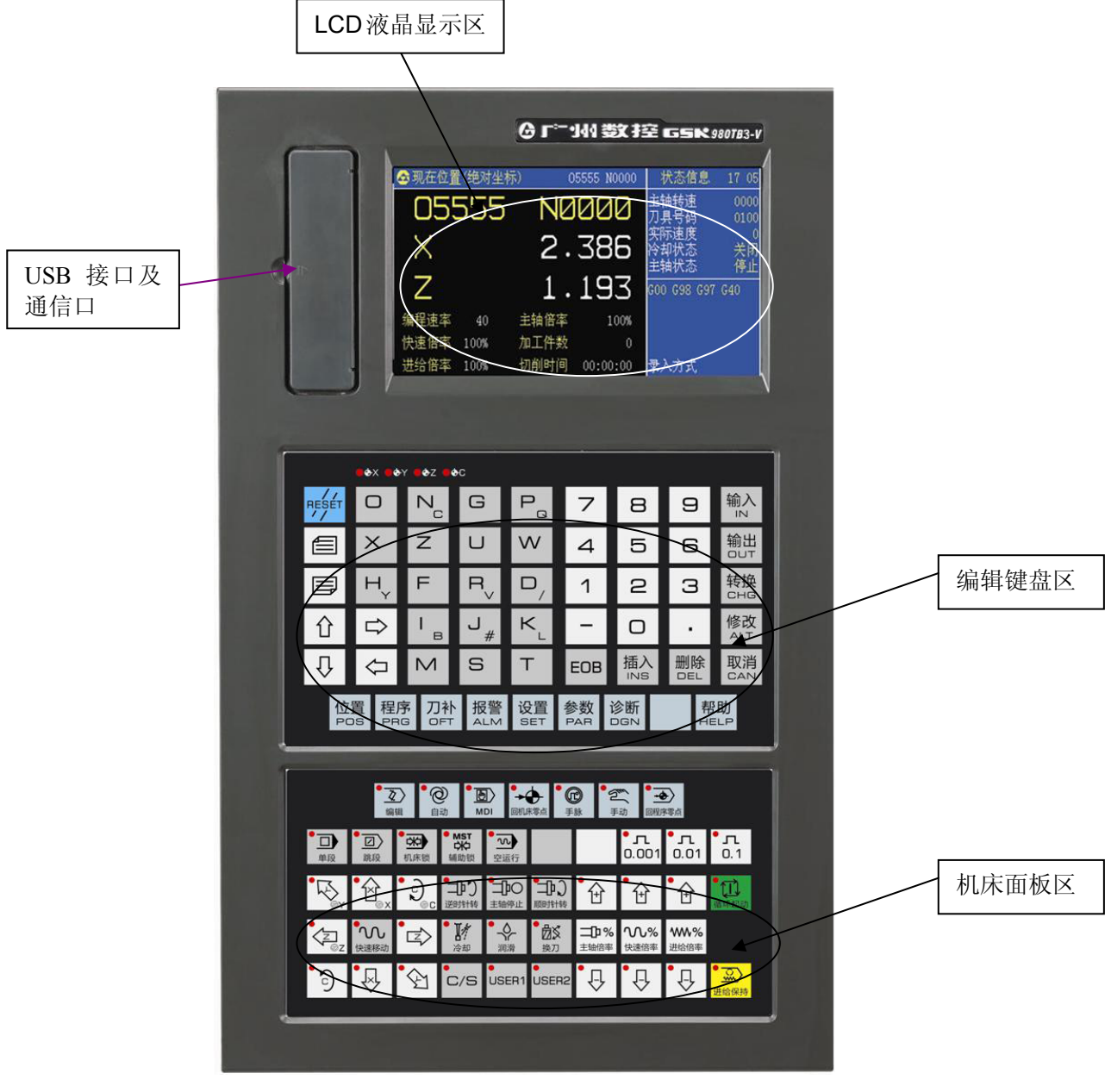

图1-1-2 **GSK980TB3-V**

# **1.2** 面板功能说明

### **1.2.1 LCD**(液晶)显示区

系统的显示区采用彩色7英寸液晶显示器。

### **1.2.2** 编辑键盘区

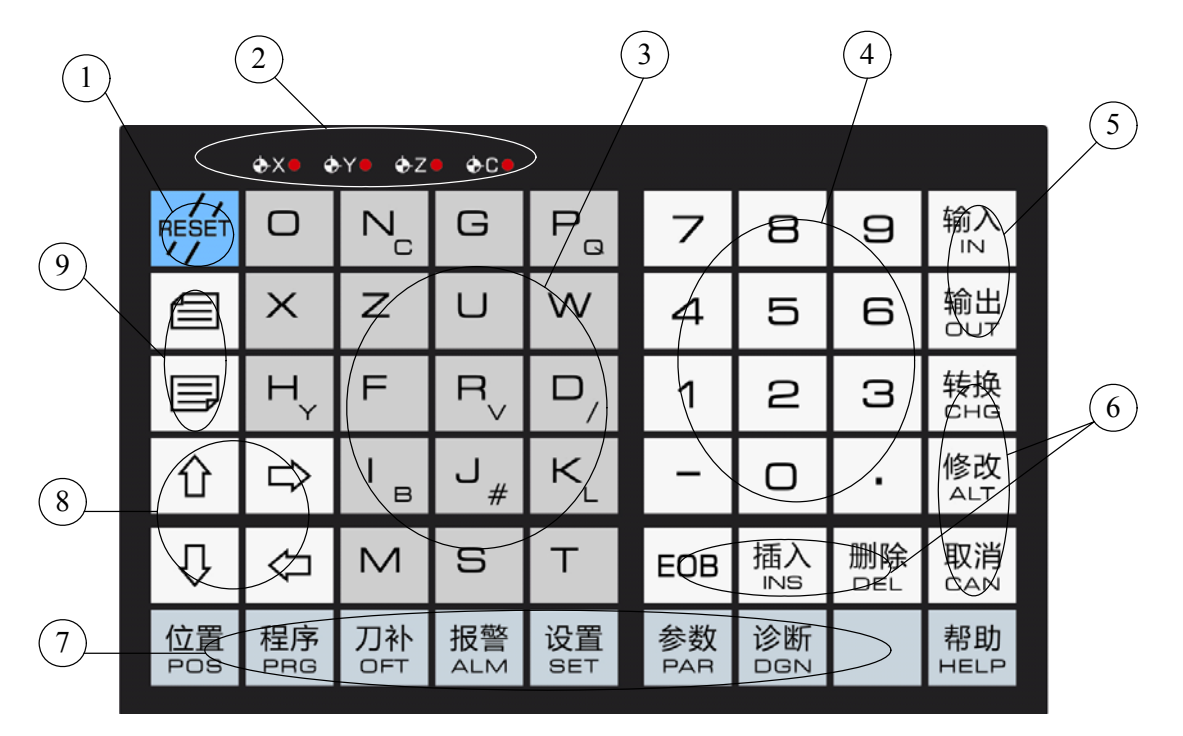

#### 图1-2-2-1 **GSK980TB3**

将编辑键盘区的键再细分为9个小区,具体每个区的使用说明如下:

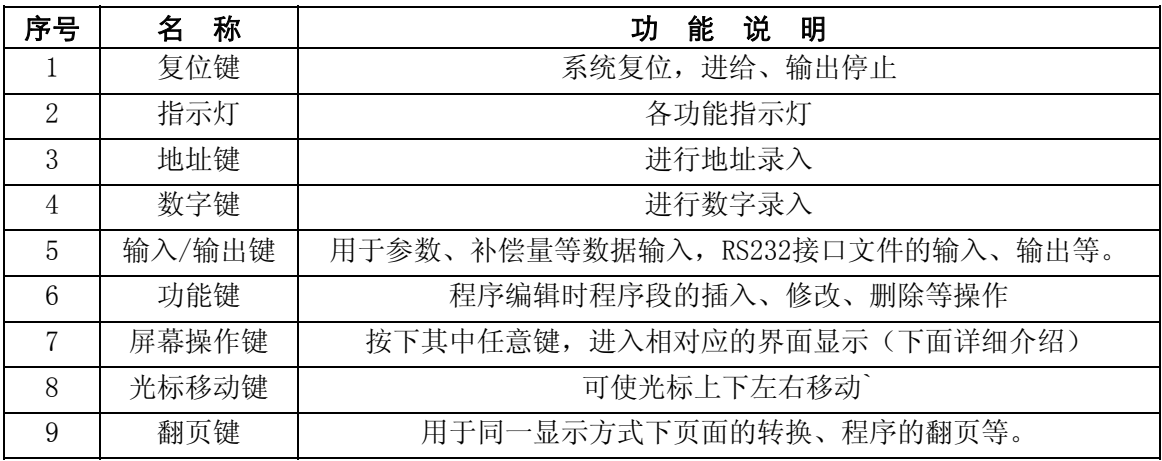

 $\mathbf{r}$ 

# **1.2.3** 屏幕操作键介绍

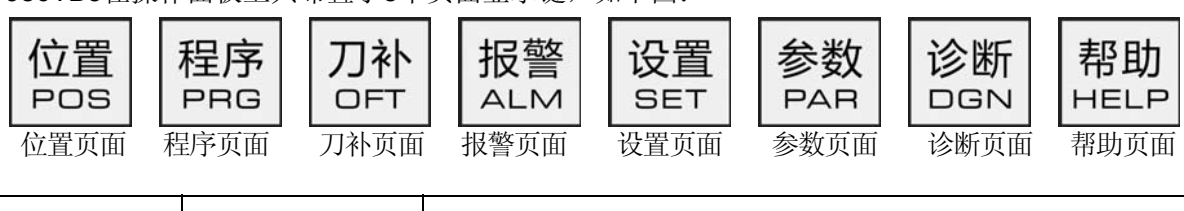

980TB3在操作面板上共布置了8个页面显示键,如下图:

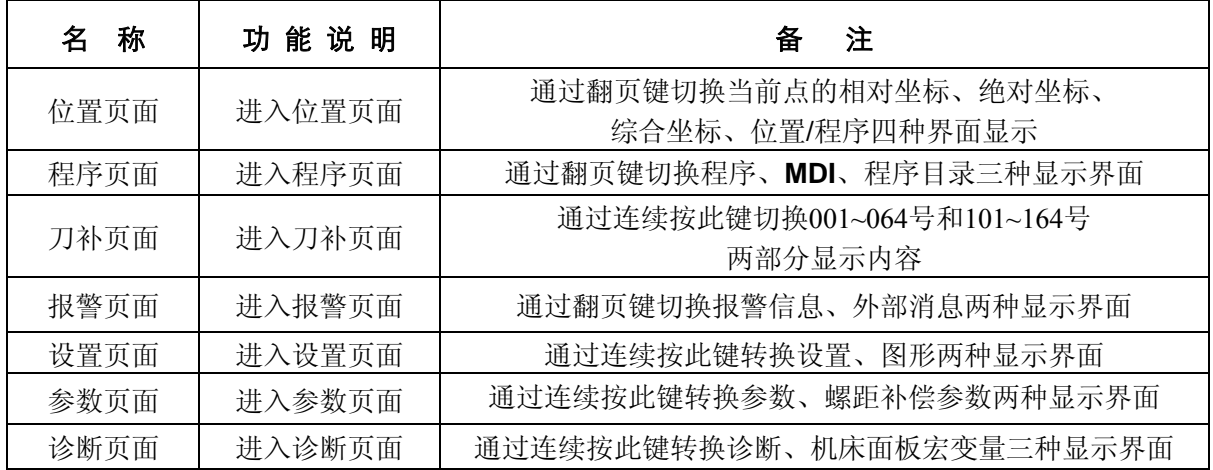

### **1.2.4** 机床控制区

### **1.2.4.1 980TB3**机床控制区

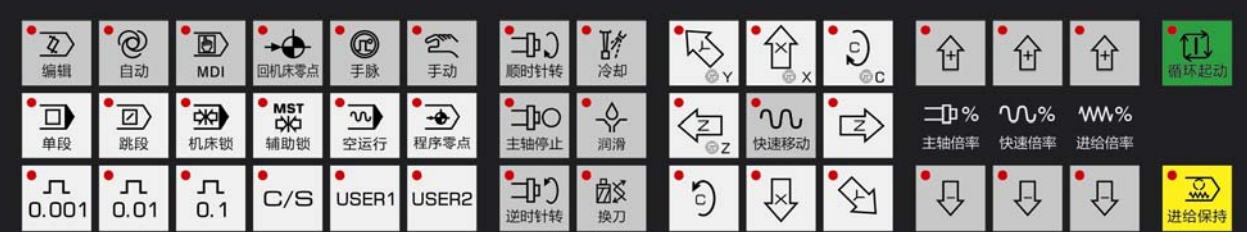

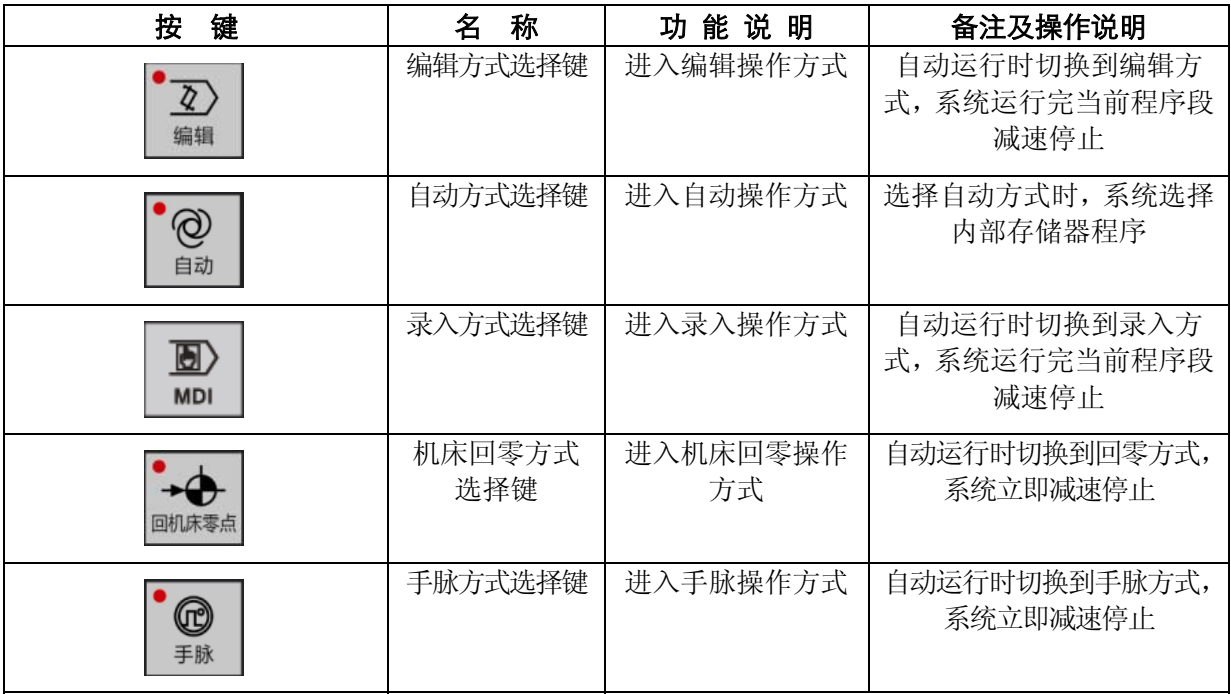

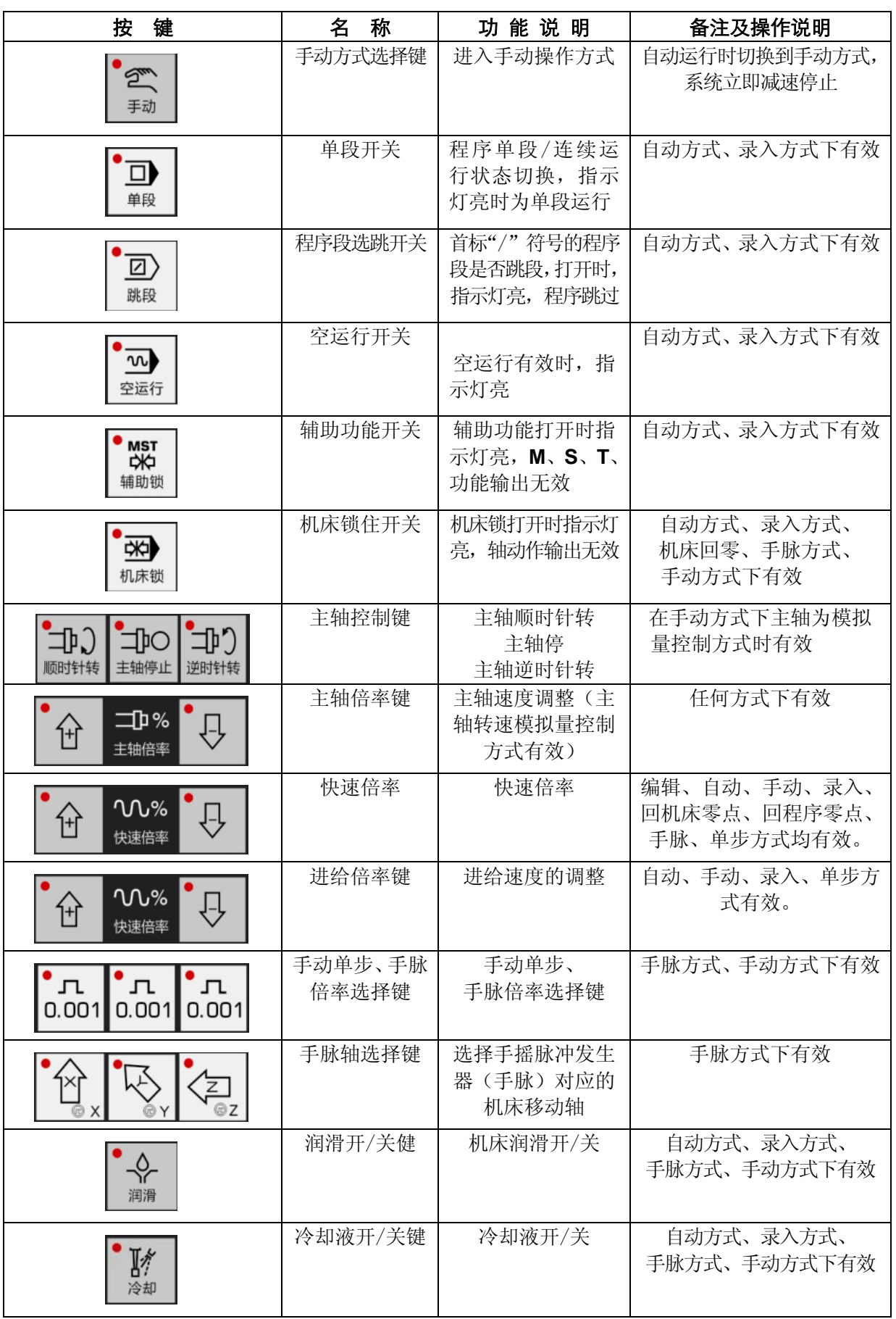

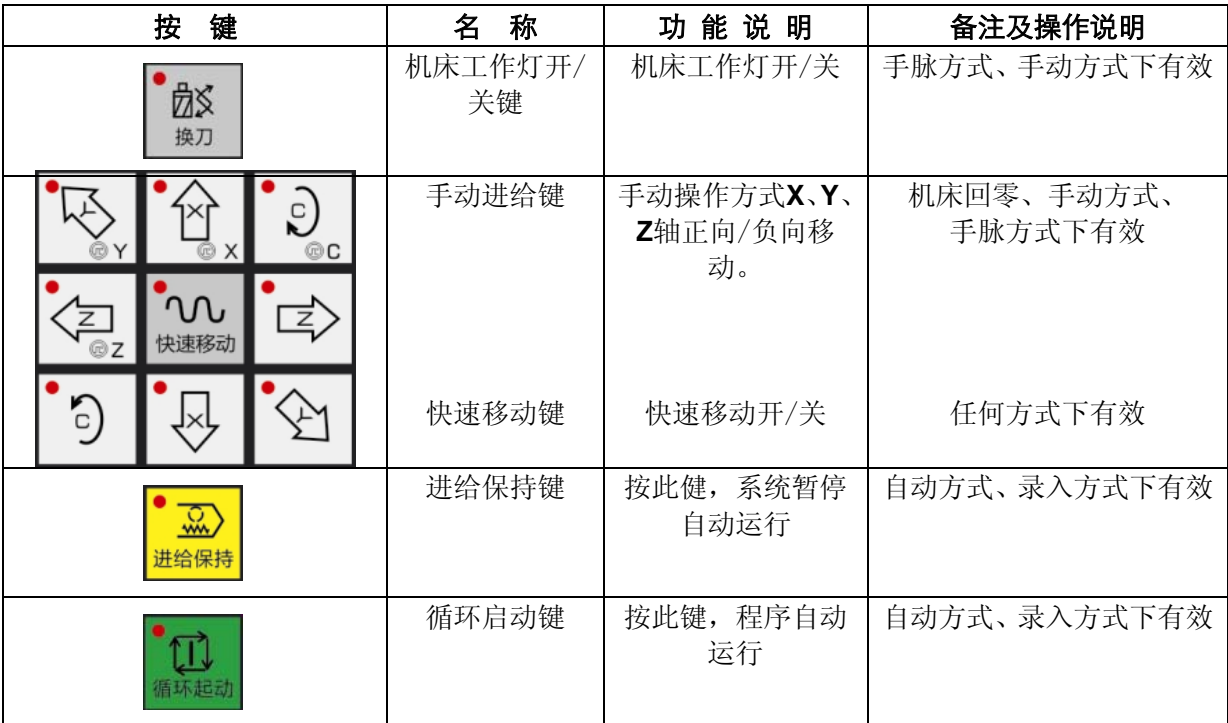

# 第二章系统上电、关机及安全操作

### **2.1** 系统上电

数控系统上电前,应确认:

- 1、机床状态正常;
- 2、电源电压符合要求;
- 3、接线正确、牢固。

系统自检正常、初始化完成后,显示现在位置(相对坐标)页面。

| 现在位置(相对坐标)           |                    |                               |           | 状态信息                    | 09:03          |
|----------------------|--------------------|-------------------------------|-----------|-------------------------|----------------|
| <b>O0002</b>         |                    | <b>N0000</b>                  |           | 主轴转速<br>刀具号码            | 0000<br>0100   |
| U                    |                    |                               | 0.000     | 实际速度<br>冷却状态            | $\Omega$<br>关闭 |
| W                    |                    |                               | 0.000     | 主轴状态<br>GOO G98 G97 G40 | 停止             |
| 编程速率<br>快速倍率<br>进给倍率 | 40<br>100%<br>100% | 主轴倍率<br>加工件数<br>切削时间 00:00:00 | 100%<br>0 | 录入方式                    |                |

图2-1-1

### **2.2** 关机

### 关机前,应确认:

- 1、CNC 的 X、Z 轴处于停止状态;
- 2、辅助功能(如主轴、水泵等)关闭;
- 3、先切断 CNC 电源,再切断机床电源。

#### 切断电源时,应作如下检查:

- 1、检查操作面板上的 LED 指示循环启动应在停止状态;
- 2、检查**CNC**机床的所有可移动部件都处于停止状态;
- 3、按**POWER OFF**(电源断)按钮关机。

#### 紧急情况切断电源:

机床运行过程中在紧急情况下可立即切断机床电源,以防事故发生。但必须注意,切断电源后系统 坐标与实际位置可能会有偏差,必须进行重新回零、对刀等操作。

#### 注:关于切断机床电源的操作请见机床制造厂的使用说明书。

### **2.3** 安全操作

#### **2.3.1** 复位操作

**RESET**<br>系统异常输出、坐标轴异常动作时,按 22 键后,系统处于复位状态:

- 1、 所有轴运动停止;
- 2、 自动运行结束,模态功能、状态保持。
- 3、修改位参N0:02#6,设定偏移矢量在复位时不变/清零。
- 4、修改位参N0:12#0, 设定复位后, 是否关闭M03、M04、润滑、冷却输出。
- 5、修改位参N0:13#1, 设定宏程序公用变量复位时清空/不变。
- 6、 修改位参**N0:13#3**,扩展输出IO口复位时是否关闭。

### **2.3.2** 急停

第三篇

第三篇

篇

机床运行过程中按下急停按钮,系统进入急停状态,此时机床移动立即停止,所有的输出如主轴的 转动,冷却液等也全部关闭。松开急停按钮后急停解除。

- 注 1: 解除急停按钮前先确认故障原因是否已排除;
- 注 2:急停按钮解除后应重新执行回参考点操作,以确保坐标位置的正确性。
- 注 3: 在上电和关机之前就按下急停按钮可减少设备电冲击。急停信号为常闭触点信号,当触点断开 时,系统即进入急停状态,并使机床紧急停止。

#### **2.3.3** 进给保持

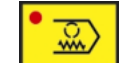

机床运行过程中可按 <sup>进给保持</sup> 键使运行暂停。需要特别注意的是在螺纹切削、循环指令运行中,运 行完当前指令后,下一程序段不是螺纹指令或循环指令时才进入进给保持状态。

#### **2.3.4** 切断电源

机床运行过程中在危险或紧急情况下可立即切断机床电源,以防事故发生。但必须注意,切断电源 后系统坐标与实际位置可能有较大偏差,必须进行重新对刀等操作。

### **2.4** 循环启动与进给保持

系统面板中<循环启动>和<进给保持>键用于自动方式、录入方式下程序的启动和暂停操作。 系统附加面板可外接循环启动和进给保持按键。

由位参**NO:14#0**、**NO:14#1**设定是否屏蔽外接启动及暂停。

### **2.5** 超程防护

为了避免因进给轴超出行程而损坏机床,机床必须采取超程防护措施。

#### **2.5.1** 硬件超程防护

分别在机床**X**轴、**Z**轴的正、负向最大行程处安装行程限位开关,当出现超程时,运行轴碰到限位开 关后减速并最终停止,系统提示超程报警信息。

#### 详细说明:

当工作台移动过程中压上限位开关后,系统将马上减速并停止所有轴的运动,关闭主轴、润滑及冷 却等控制信号,并同时显示超程报警。

#### 硬超程报警的解除

手动方式下反向移出拖板,(如正向超程,则负向移出;如负向超程,则正向移出),脱离限位开关;

#### **2.5.2** 软件超程防护

软件行程范围由数据参数(附录一)中的参数 P46~ P49 设置, 以机床坐标值为参考值。如果机床 位置(机床坐标)超出了软限位参数设置,则会出现超程报警。超程报警后在<手动>方式下反方向移 动限位轴,移出超程范围后,按复位键报警解除。

# 第三章界面显示及数据的修改与设置

## **3.1** 位置显示

### **3.1.1** 位置页面显示的四种方式

位置 按 | POS | 键进入位置页面显示, 位置页面有【相对坐标】、【绝对坐标】、【综合】、【程监】四种

显示方式,可通过按 | —— | 键或 | —— | 键分别进行查看, 具体如下:

1) 相对坐标:显示当前刀具在相对坐标系的位置(见图**3-1-1-1**)。

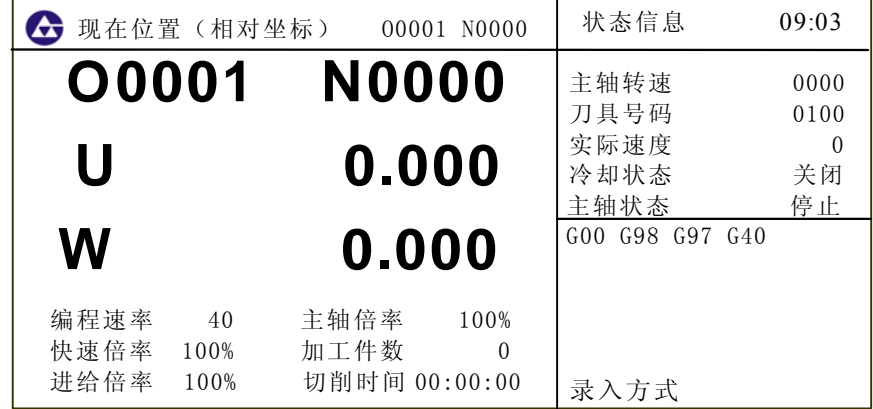

图 3-1-1-1

取消 相对坐标系清零操作步骤:按 键,坐标系U轴闪烁,按 键,坐标系被清 零,W轴操作同样。

注:系统下电后相对坐标自动清零。

2) 绝对坐标:显示当前刀具在绝对坐标系的位置。(见图**3-1-1-2**)

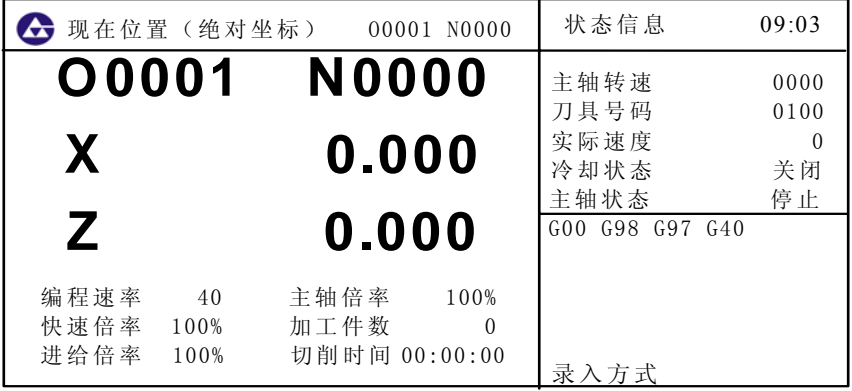

图 3-1-1-2

#### 注:系统下电后绝对坐标自动记忆。

3)综合方式:在综合界面中,可同时显示下面坐标系中的坐标位置值:

- (A) 相对坐标系中的位置;
- (B) 绝对坐标系中的位置;
- (C) 机床坐标系中的位置;
- (D) 余移动量(在自动、录入方式下才显示)。

显示页面如下图所示(见图**3-1-1-3**):

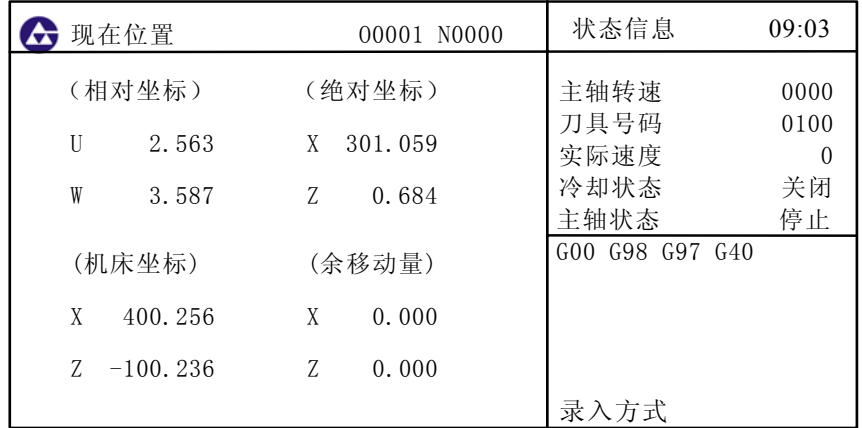

图 3-1-1-3

4) 程监方式:在此界面中,可同时显示当前位相对坐标、绝对坐标及当前程序段。 (见图**3-1-1-4**)

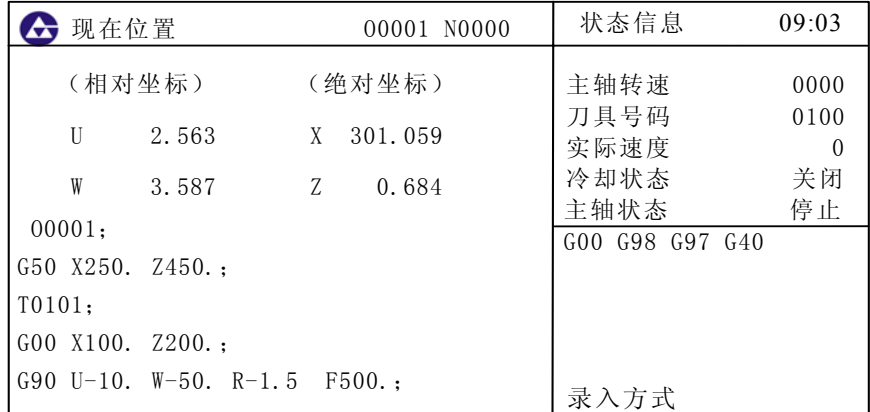

图3-1-1-4

### **3.1.2** 切削时间、零件数、编程速度、倍率及实际速度等信息的显示

在<位置>显示的绝对、相对坐标界面上,可以显示编程速率、快速倍率、进给倍率、主轴倍率、 加工件数、切削时间;在状态信息栏中显示主轴转速、刀具号码、实际速度、冷却状态、主轴状态、G 功能代码、操作方式、当前日期、时间等信息,见图**3-1-2-1**。

| Æ                    | 现在位置(相对坐标)         |                               | 00001 N0000      | 状态信息                    | 09:03                  |
|----------------------|--------------------|-------------------------------|------------------|-------------------------|------------------------|
| <b>O0001</b>         |                    | <b>N0000</b>                  |                  | 主轴转速                    | 0000                   |
| U                    |                    | 0.000                         |                  | 刀具号码<br>实际速度<br>冷却状态    | 0100<br>$\Omega$<br>关闭 |
| W                    |                    | 0.000                         |                  | 主轴状态<br>GOO G98 G97 G40 | 停止                     |
| 编程速率<br>快速倍率<br>进给倍率 | 40<br>100%<br>100% | 主轴倍率<br>加工件数<br>切削时间 00:00:00 | 100%<br>$\Omega$ | 录入方式                    |                        |

图3-1-2-1

其具体意义如下:

编程速率: 程序中由F代码指定的速率。

快速倍率: 系统当前的快速倍率。

进给倍率: 系统当前的进给倍率。

主轴倍率: 主轴转速倍率,调节主轴转速。

加工件数: 当程序执行到M30(或主程序中的M99)时+1。

切削时间: 当自动运转启动后,开始计时,单位依次为小时、分、秒。

- 主轴转速: 主轴编码器反馈的实际转速 。
- 刀具号码: 系统当前所使用的刀号及刀补号。
- 实际速度: 实际加工中,经倍率后的实际加工速度。
- 冷却状态: 冷却液开启或关闭状态。
- 主轴状态: 主轴逆时针转、停止或顺时针转状态。
- G功能码: 当前系统的模态G 代码。

#### **3.1.3** 加工件数、切削时间清零方法

**1**)切换位置界面下。

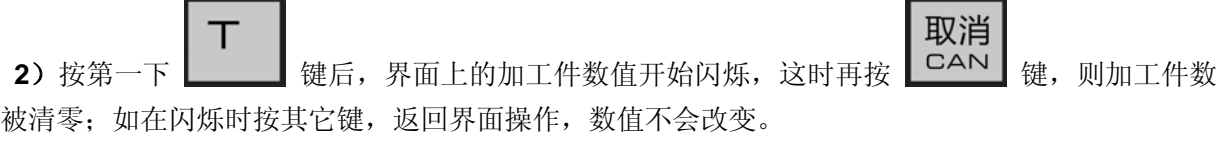

取消 **3**)按第二下 键后,界面上的切削时间值开始闪烁,这时再按 键,则切削时间 被清零: 如在闪烁时按其它键, 返回界面操作, 数值不会改变。

- 注1: 显示主轴的实际转速时, 必须在主轴上装有编码器。
- 注2: 实际速率 = 编程速率的F值×倍率。当G00时各轴的运行速度由数据参数P21~P22设定,可用快速倍率调节; 切削上限速度由数据参数P27设定,超过速度上限,系统报警。
- 注3: 加工件数和切削时间是否断电记忆由位参数NO:3#6设定。

## **3.2** 程序显示

程序

按 PRG 钱进入程序页面显示,程序页面在非编辑方式下有【程序显示】、【MDI输入】、

【程序目录】三种显示方式,可通过按 | —— | 键或 | —— | 键分别进行查看, 具体如下:

**1**)程序显示:在此界面显示中,显示存储器内当前程序段所在页的程序(见图**3-2-1**)。

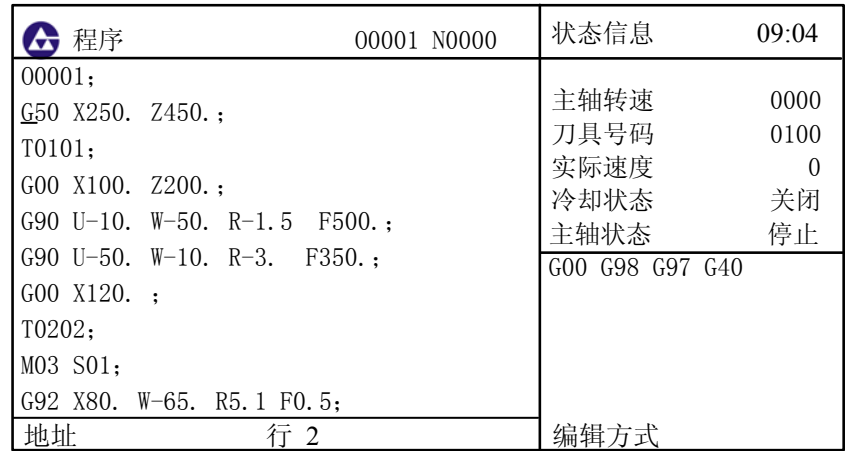

图 3-2-1

具体程序编辑见操作手册第10章编辑操作。在编辑方式下只有程序显示方式,可通过按

键或  $\boxed{ }$  键对当前程序全部内容进行查看或编辑。

**2**) **MD**I输入显示: 在<录入方式>下可以编制多段程序并被执行,程序格式和编辑程序一样。 **MDI**运行适用于简单的测试程序操作(见图**3-2-2**)。

| 程序<br>Æ     |            | 00001 N0000                     | 状态信息                 | 10:04         |
|-------------|------------|---------------------------------|----------------------|---------------|
| X<br>Z      | G94        | F<br>1000.000                   | 主轴转速<br>刀具号码         | 0000<br>0100  |
| U<br>W<br>R | G97<br>G98 | M<br>S<br>$\Omega$<br>Τ<br>0100 | 实际速度<br>冷却状态<br>主轴状态 | 0<br>关闭<br>停止 |
| F<br>M<br>S | G21<br>G40 |                                 | GOO G98 G97 G40      |               |
| Τ<br>Ρ      |            | <b>SACT</b><br>0000             |                      |               |
| Q<br>地址     |            |                                 | 录入方式                 |               |

图 3-2-2

**3)** 程序(目录)显示目录显示界面,显示内容见图**3-2-3**: **(a)** 系统版本号: 当前系统使用的版本号。

- **(b)** 已存程序数: 已存入的程序数(包括子程序)。
	- 剩 余 : 尚可存入的程序数。
- **(c)** 已用存储量 : 存入的程序占用的存储容量(用字符数显示)。
	- 剩 余 : 还可以使用的程序存储容量。
- **(d)** 程序目录表:依次显示存入程序的程序号。程序按程序名大小排序。

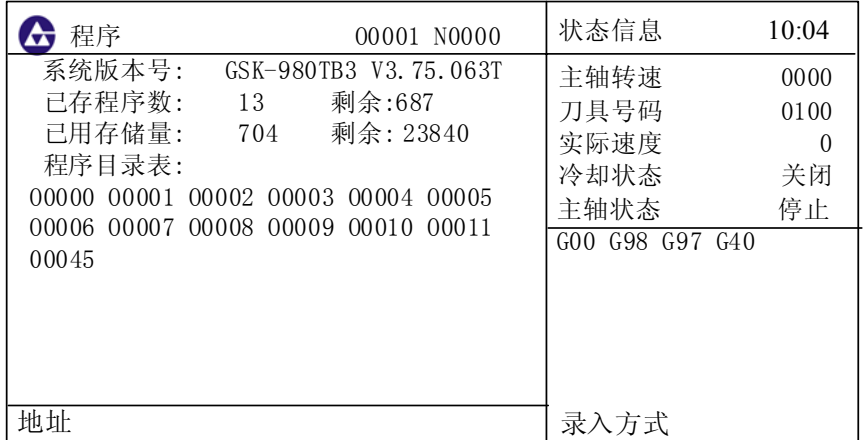

图 3-2-3

# **3.3** 刀补显示、修改与设置

#### **3.3.1** 刀补显示

- 刀补 按 <sup>OFT</sup> 键进入刀补页面显示,刀补页面有001~064号和101~164号两部分显示内容,可通过连续
- 刀补

按 | OFT | 键分别进行查看或修改, 具体如下:

1)偏置界面 偏置界面显示如下图所示(见图**3-3-1-1**):

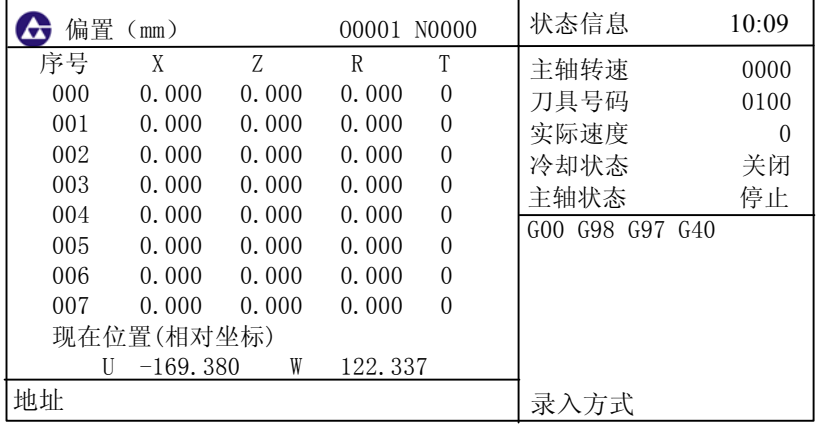

图 3-3-1-1

在偏置界面中包括 001~064 号和 101~164 号两部分,其中 001~064 号用于修改刀偏值,101~164 号用于建立刀偏值(具体功能见《对刀操作篇》);000 号和 100 号用于工件坐标系平移。而 X、Z 分别为 X 轴、Z 轴方向从刀架中心到刀尖的刀具偏置值; R 为假想刀尖的半径补偿值; T 为假想刀尖 号(具体功能见《C 刀补功能说明》)。

### **3.3.2** 刀补值的修改、设置

#### **3.3.2.1** 刀补值的修改与设定

在偏置界面设定刀偏的方法如下:

刀补

第三篇

- 1) 按  $\overline{OPT}$  键进入偏置界面。
- 2) 把光标移到要输入的补偿号的位置。

方法1:按翻页键显示出需修改补偿量所在的页;按方向键移动光标,定位需修改的补偿号位置。

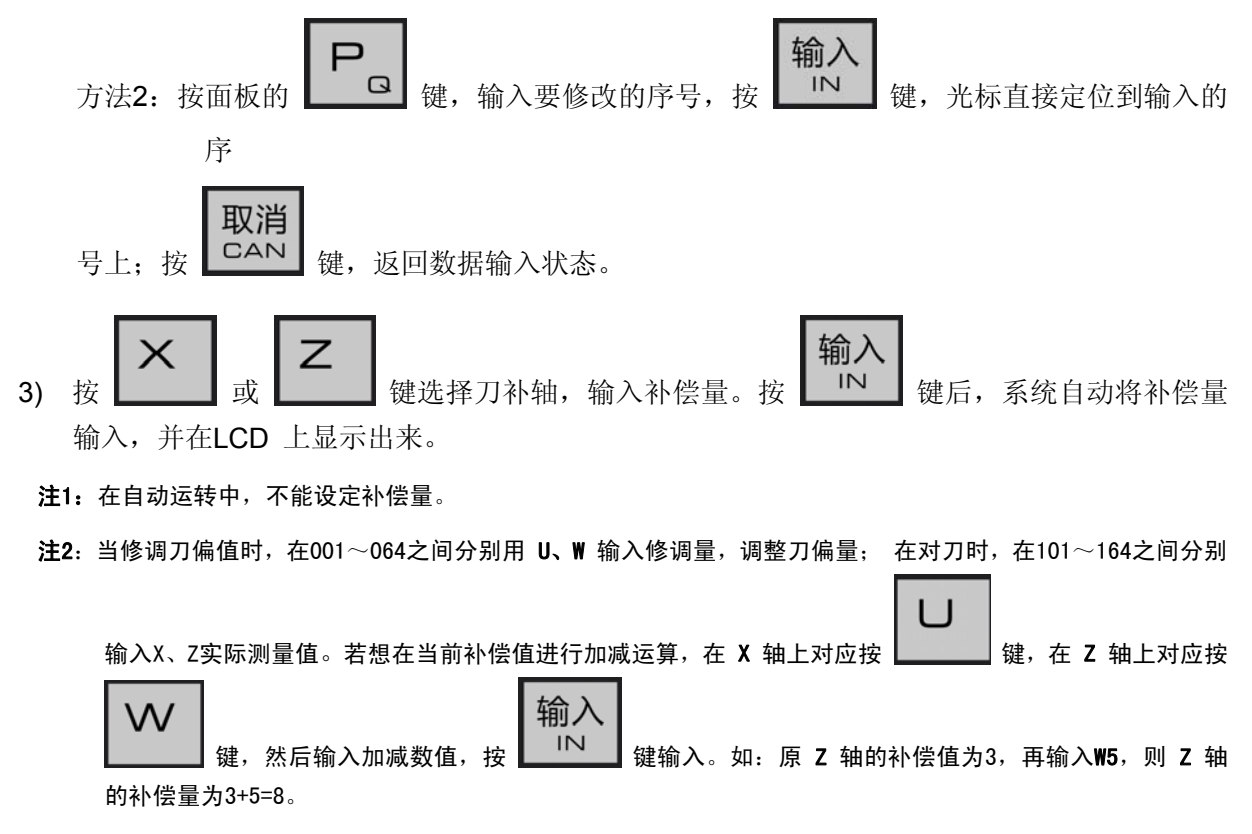

### **3.4** 报警显示

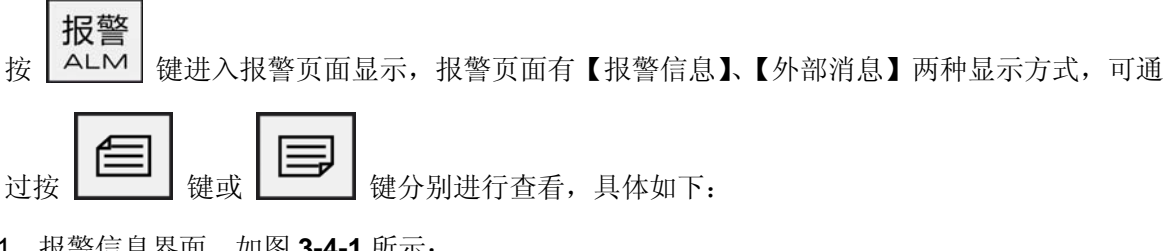

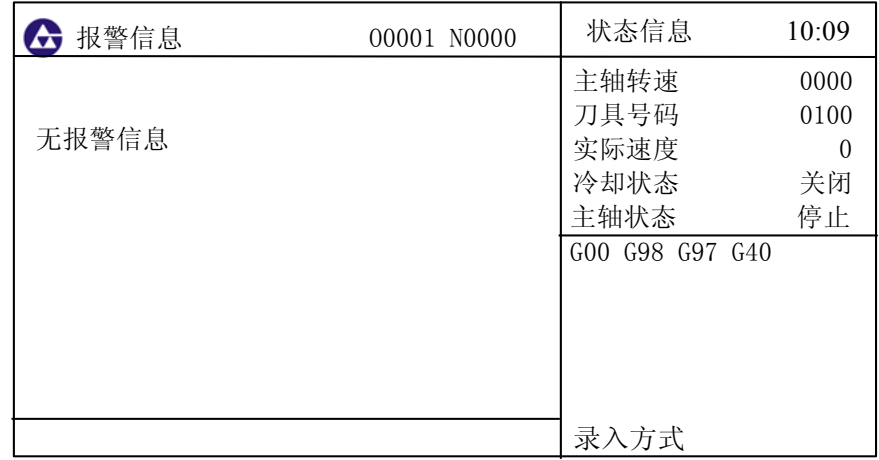

图 3-4-1

当系统出现错误时,系统会自动进入报警界面,在报警显示画面里显示当前P/S报警号和详细报 警内容,具体报警内容见附录二。

2、外部消息界面。如图 **3-4-2** 所示:

| 分外部消息 | 00001 N0000 | 状态信息            | 10:09    |
|-------|-------------|-----------------|----------|
|       |             | 主轴转速            | 0000     |
|       |             | 刀具号码            | 0100     |
|       |             | 实际速度            | $\theta$ |
|       |             | 冷却状态            | 关闭       |
|       |             | 主轴状态            | 停止       |
|       |             | G00 G98 G97 G40 |          |
|       |             |                 |          |
|       |             |                 |          |
|       |             |                 |          |
|       |             |                 |          |
|       |             | 录入方式            |          |

图 3-4-2

### **3.5** 设置显示

- 设置 按 | SET | 键进入设置页面显示, 设置页面有【设置】、【图形】两种显示方式, 可通过连续
	- 设置

按 SET 键分别进行杳看或修改。

### **3.5.1** 【设置】界面操作说明

在【设置】界面里面又有【设置】、【用户口令】两个分界面,可通过按 键或 键 分别进行查看。

1、设置界面内容如下图所示(见图**3-5-1-1**):

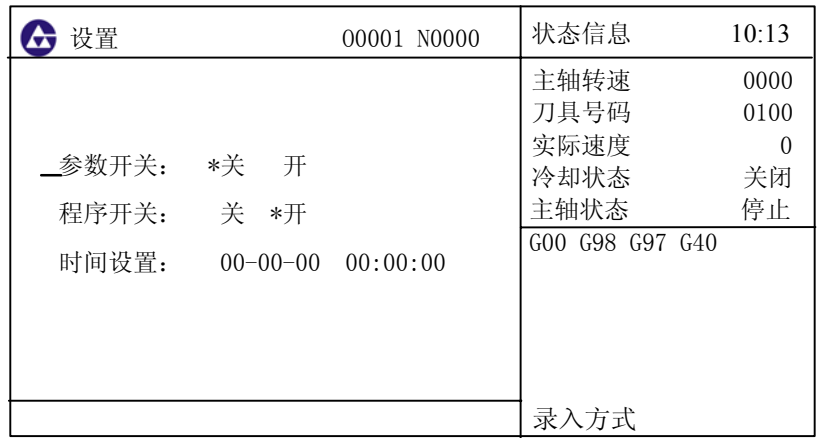

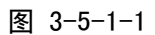

操作说明:

在上图中可以对参数、程序的开关和当前时间进行设置。具体的操作方法和步骤如下:

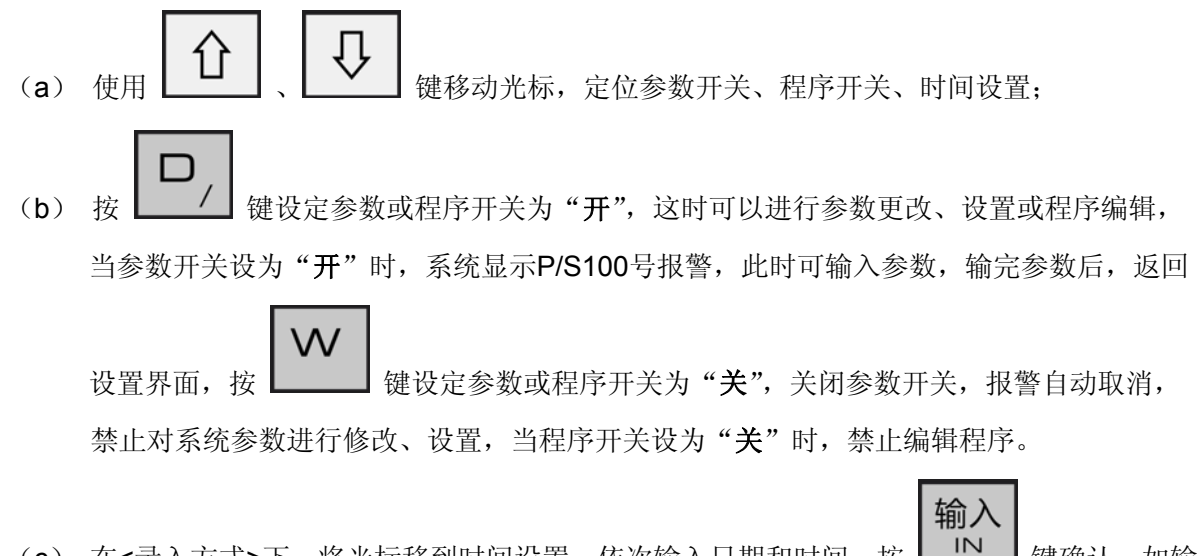

(c) 在<录入方式>下,将光标移到时间设置,依次输入日期和时间,按 | IN | 键确认, 如输

取消 入出错可从重输入或按 LGAN 键, 向前逐字取消。

2、用户口令界面内容如下图所示(见图**3-5-1-2**):

| → 用户口令   |                                                                | 00001 N0000 | 状态信息            | 10:13    |
|----------|----------------------------------------------------------------|-------------|-----------------|----------|
|          |                                                                |             | 主轴转速            | 0000     |
|          |                                                                |             | 刀具号码            | 0100     |
| 二输入用户口令: | (级别:系统)<br><u> 1999 - Jan Alexandro III, politik politik (</u> |             | 实际速度            | $\Omega$ |
|          |                                                                | 冷却状态        | 关闭              |          |
|          |                                                                |             | 主轴状态            | 停止       |
|          |                                                                |             | G00 G98 G97 G40 |          |
|          |                                                                |             |                 |          |
|          |                                                                |             |                 |          |
|          |                                                                |             |                 |          |
|          |                                                                |             |                 |          |
|          |                                                                |             |                 |          |
|          |                                                                |             | 录入方式            |          |

图 3-5-1-2
操作说明:

- (a)录入方式下进入该界面后,按 CHG 键选择口令级别,一共有用户、系统、厂家、LMT 四种级别。
- (b) 选择好级别后,输入级别密码, 按 | IN | 键确认, 若正确, 进入修改口令界面, 可以对口 令进行修改,口令由**1~6**位数字组成。如果当前级别为"用户"或"LMT"级别时,系统提示 "口令正确,您可以修改:参数数据和螺距补偿数据",否则提示"您输入的口令不正确"; 当前级别为"厂家"或"系统"级别时,系统提示"口令正确,您可以修改:参数数据和螺 距补偿数据; 按I键初始化口令", 否则提示"您输入的口令不正确";

注:密码不一定是数字,密码可包括"-"、"."。

(c)修改完毕后,如再次输入错误密码或断电重启后原输入密码无效,需重新输入。

## **3.5.2** 【图形】界面操作说明

在【图形】界面里面又有【图形】、【绘图】两个分界面,可通过按 【——】键或 【——】键分别进 行查看。

1、【图形】界面内容如下图所示(见图**3-5-2-1**):

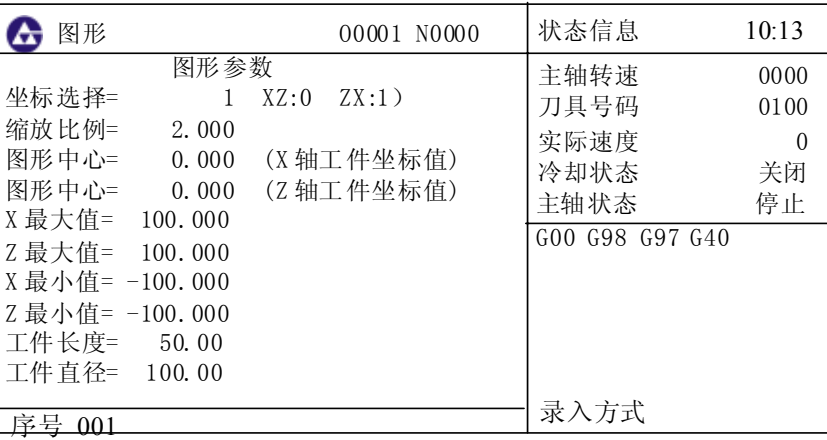

图 3-5-2-1

操作说明:

1)、图形(参数)界面,见图**3-5-2-1**。

A、图形(参数)的含义

坐标选择:设定绘图平面,有2 种选择方式,如图所示。 当设为 0 时, 为 XZ 坐标; 当设为 1 时, 为 ZX 坐标, 如图 3-5-2-2.

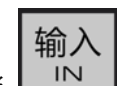

转换

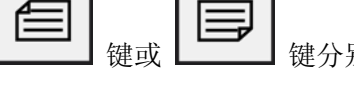

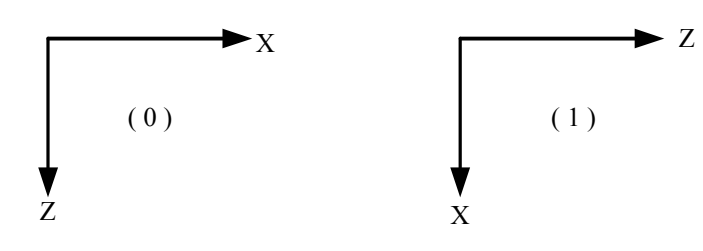

图 3-5-2-2

缩放比例:设定绘图的比例。

图形中心:设定工件坐标系下 LCD 中心对应的工件坐标值。

最大最小值:当对显示轴最大、最小值作了设定之后,CNC 系统会自动进行缩放比例、图形中 心值自动设定。

X 最大值: 图形显示中 X 向最大值(单位: mm)

X 最小值:图形显示中 X 向最小值(单位: mm)

Z 最大值:图形显示中 Z 向最大值(单位: mm)

Z 最小值:图形显示中 Z 向最小值(单位: mm)

#### B、图形(参数)的设置方法

- a、 在<录入方式>下移动光标至要设定的参数下;
- b、 根据实际要求键入相应的数值;

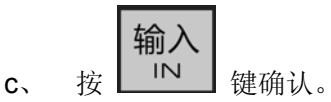

2)、【绘图】界面内容如下图所示(见图**3-5-2-3**):

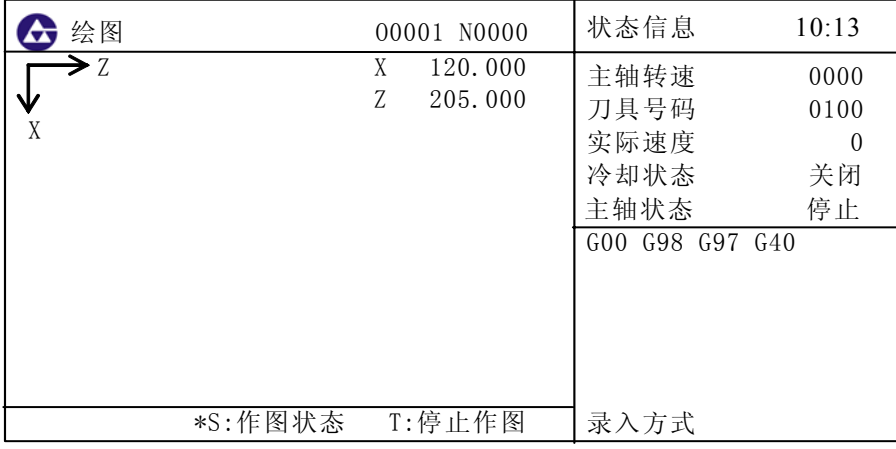

图 3-5-2-3

在绘图界面中,可以监测所运行程序的加工轨迹。

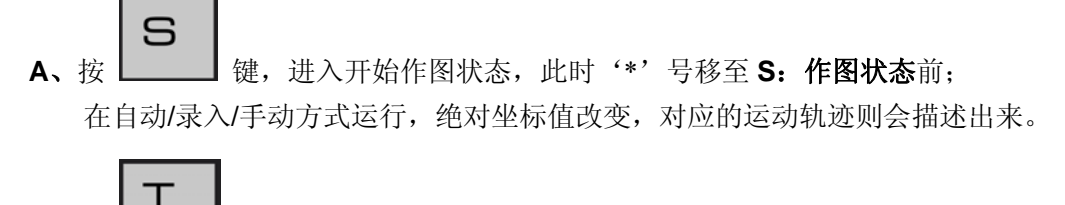

B、按 ———— 键, 进入停止作图状态, 此时'\*'号移至 T: 停止状态前;

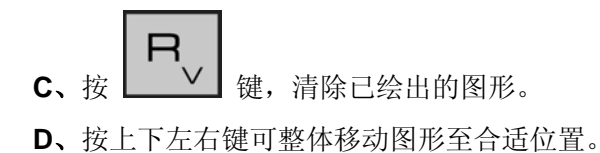

# **3.6** 参数显示、修改与设置

#### **3.6.1** 参数显示

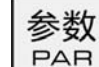

按 | PAR | 键进入参数页面显示, 参数页面有【参数】、【螺距补偿参数】两种显示方式, 可通过连

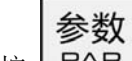

续按 | PAR 想分别进行查看或修改。

1)、参数界面如图所示。(见图**3-6-1-1**):

| 参数                                                  |                                                                            |                                              | 00001 N0000                                                                | 状态信息                                                        | 10:09                                |
|-----------------------------------------------------|----------------------------------------------------------------------------|----------------------------------------------|----------------------------------------------------------------------------|-------------------------------------------------------------|--------------------------------------|
| 序号<br>$\Box$ 001<br>002<br>003<br>004<br>005<br>006 | 数据<br>00000000<br>01000001<br>01000100<br>00100000<br>01000000<br>00000000 | 序号<br>009<br>010<br>011<br>012<br>013<br>014 | 数据<br>00001100<br>00000000<br>00000001<br>00000000<br>00000000<br>10001111 | 主轴转速<br>刀具号码<br>实际速度<br>冷却状态<br>主轴状态<br>G98 G97 G40<br>G(0) | 0000<br>0100<br>$\theta$<br>关闭<br>停止 |
| 007<br>008<br>LAN SCW<br>Bit0:<br>序号                | 00000000<br>00000000<br><b>MDSP</b><br>***<br>未用<br>001                    | 015<br>016<br>WHI.A<br>RAD                   | 00000000<br>00000000<br>***<br>***                                         | 录入方式                                                        |                                      |

图 3-6-1-1

在界面下方有光标对应参数的详细内容解释,各参数的具体定义详见附录一参数说明。 2)、螺距补偿参数界面如下图所示。(见图**3-6-1-2**):

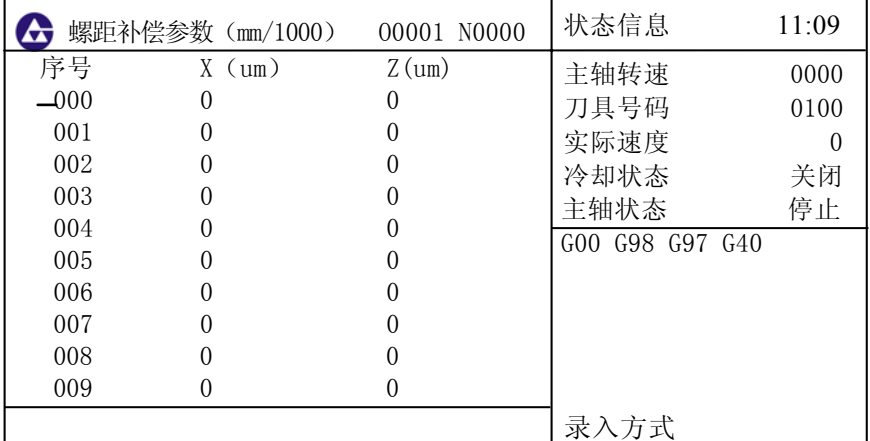

图 3-6-1-2

螺距补偿号的各功能设置见《机床调试-螺距补偿篇》。

#### **3.6.2** 参数、螺距补偿值的修改、设置

参数、螺距补偿值的修改和设置有四种方法:

- 一、在页面中修改:
- 1) 选择<录入>操作方式;
- 2) 进入〈设置〉页面中, 在【设置】界面下, 打开参数开关。有些参数修改必须输 入 【用户口令】中相应等级权限,具体操作见**3.5.1**。

$$
\frac{1}{2}
$$

- 3) 按 | PAR | 键进入参数显示画面;
- 4) 把光标移到要修改的参数号所在位置:
	- 1、按翻页键显示出要设定参数所在的页;按方向键移动光标,位参数中可以用左右方向 键定位每一位参数,定位需修改的参数位置。
	- $\Box$ 输入 2、按面板的 | | | | | 键, 输入要修改的序号, 按 | | | | 键确认, 光标直接定位到输入的 序号上。
- 5) 用数字键输入新的参数值;

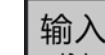

- 6) 按  $\begin{array}{|c|c|} \hline \text{IN} & \text{if} \end{array}$  键, 参数值被输入并显示出来;
- 7) 所有的参数设定及确认结束后,关闭参数开关;
- 二、通过备份盘进行读盘、存盘:
- 1) 从备份中读入参数值(见图**3-6-2-1**)

系统设计有参数值和螺距补偿值的备份功能。下面以参数值为例进行说明,螺距补偿值的备份功 能与参数值相似,不再详细说明。在参数值I/O界面,通过上下移动操作键选择参数值输入功能 和参数值输出功能,当选择参数值输出时,系统可以将当前正在使用的参数值(包括位参数和数 据参数)进行备份,根据当前所选择的A、B、C或D(通过左右箭头操作键选取)备份文件,其 中A、B为只读盘,C、D为读写盘。A、B盘作为系统出厂时设定的参数(其中A为配伺服驱动的 默认值,B为配步进驱动的默认值)。读盘时可以对A、B、C或D进行操作,存盘时只能对C、D 操作,不能对A、B盘进行操作。当选择参数值读盘功能时,首先通过左右操作键选定A、B、C 或D,也即选定参数文件电子盘号,按输入键即完成读盘后,系统正在使用的参数即更新为新输 入的参数。详细操作过程如下:

- ① 设定参数开关为开;
- ② 选择<录入>方式;

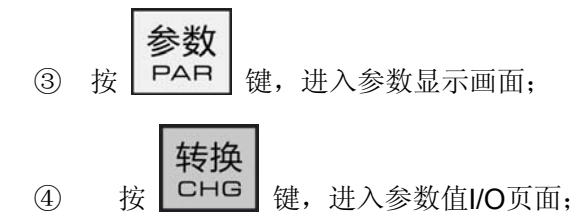

⑤ 上下移动光标至"参数值读盘"位置;按左右光标键选择要读盘的盘符。

$$
\boxed{\widehat{\text{m}}}
$$

- 6 按 | IN 按: 系统将从用户的存储器打开相应的电子盘并读入数据,成功后, LCD左下 显示"读盘完成"。
- 2) 将参数值存盘(界面见下页图)

输出

- ①~④ 同上。
- ⑤ 上下移动光标至"参数值存盘"位置;按左右光标键选择要存盘的盘符。
- 6 按 <sup>□□T</sup> 键,系统将参数值写入存储器用户选定的电子盘号内,成功后, LCD左下显示 "存盘完成"。

如果用户分区上已存在"该电子盘"参数"备份",新的参数将会覆盖原参数。

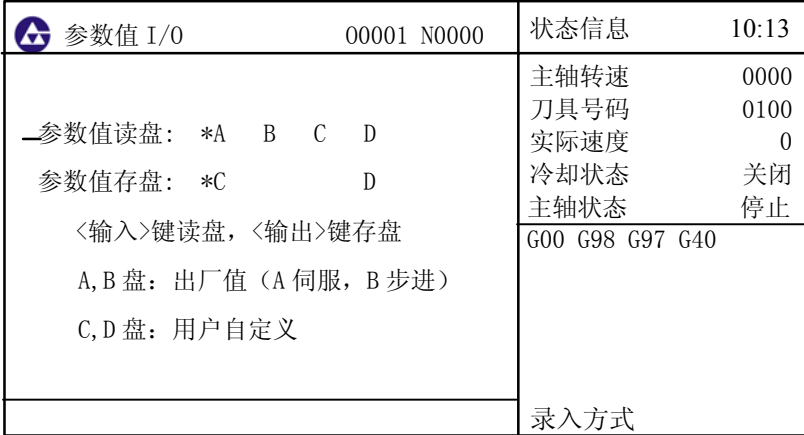

图3-6-2-1

螺距误差补偿参数的读盘及存盘操作与系统参数的读盘及存盘类似,在螺补参数界面按 键进入螺补电子盘操作界面。

三、从 CNC 到 CNC

参数和螺距误差补偿可以通过两台不同的系统之间进行通信,具体操作见10.5节《CNC 与CNC之间通信》。

四、通过软件传输:

先用通信电缆连接好PC机与CNC,打开CNC的程序开关,在PC机中打开用户版通信软件。具 体操作见第十章《串口通信》

# **3.7** 诊断显示

**CNC**和机床间的DI/DO信号的状态、系统接口信号、**MDI**机板按键状态、**CNC** 输入/输出状态、系 统内部**CNC**状态信息等都在诊断界面里有显示,每个诊断号对应的意义请参照附录三。

此部分诊断用于检测**CNC**接口信号和内部信号运行状态,不可修改。

转换

### **3.7.1** 诊断数据显示

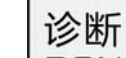

按 DGN 键进入诊断页面显示, 诊断页面有【诊断】、【机床面板】、【宏变量】三种显示方式,

可通过连续按 DGN 键分别进行查看或修改。

诊断

1、【诊断】界面内容可通过按 <u>■</u> ■ 键或 ■ ■ 键分别进行查看。如图 3-7-1-1 所示:

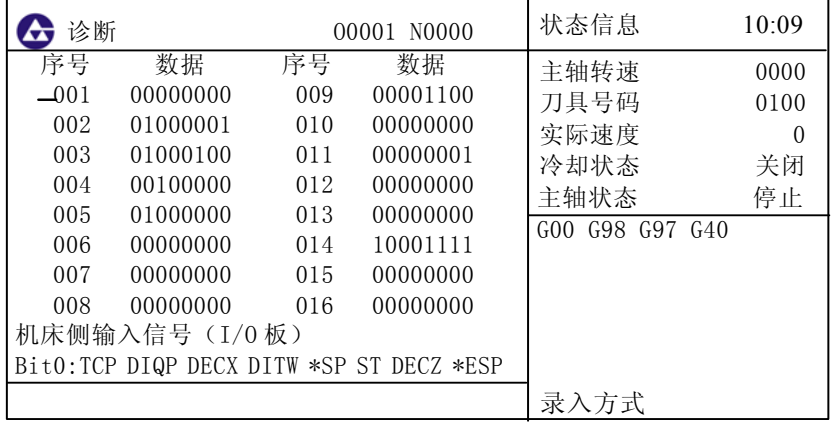

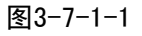

在诊断显示画面,在LCD 的下部有三个诊断内容显示行,显示当前光标所在的诊断号的内容。 每个诊断号对应的详细意义请参照附录三。

#### 2、【机床面板】界面内容如图 **3-7-1-2** 所示:

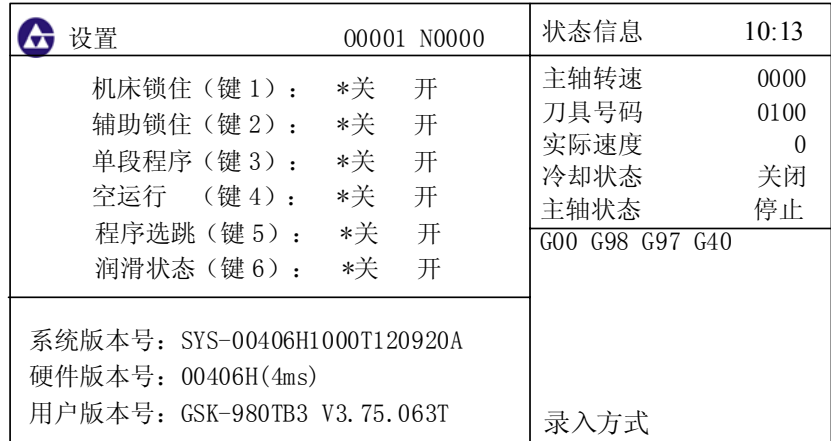

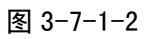

在机床面板显示页面时,用"1、2、3、4、5"键分别切换机床锁住、辅助功能锁住、单程序段、

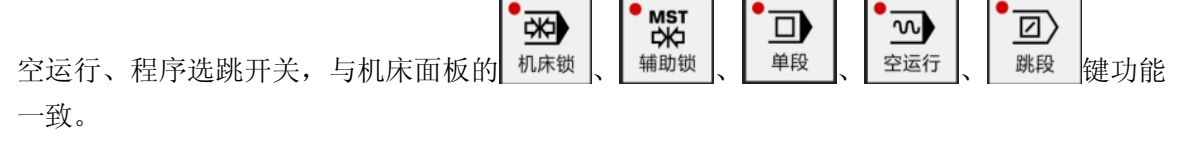

3、【宏变量】界面内容如图 **3-7-1-3** 所示:

| 宏变量                                                             |                                                                                                    | 00001 N0000                                                     |                                                                                       | 状态信息                                                                   | 10:09                                |
|-----------------------------------------------------------------|----------------------------------------------------------------------------------------------------|-----------------------------------------------------------------|---------------------------------------------------------------------------------------|------------------------------------------------------------------------|--------------------------------------|
| 序号<br>200<br>201<br>202<br>203<br>204<br>205<br>206<br>207<br>U | 数据<br>0.000<br>0.000<br>0.000<br>0.000<br>0.000<br>0.000<br>0.000<br>0.000<br>现在位置(相对坐标)<br>$-169.380$ | 序号<br>208<br>209<br>210<br>211<br>212<br>213<br>214<br>215<br>W | 数据<br>0.000<br>0.000<br>0.000<br>0.000<br>0.000<br>0.000<br>0.000<br>0.000<br>122.337 | 主轴转速<br>刀具号码<br>实际速度<br>冷却状态<br>主轴状态<br>G98 G97 G40<br>G <sub>00</sub> | 0000<br>0100<br>$\theta$<br>关闭<br>停止 |
| 地址                                                              |                                                                                                    |                                                                 |                                                                                       | 录入方式                                                                   |                                      |

图 3-7-1-3

 在宏变量界面中包括**#200**~**#231**断电清零和**#500**~**#515**断电记忆两部分。具体功能见《用户宏程 序》变量说明篇。

在宏变量界面中对宏变量进行设定和修改,操作步骤与刀补设置一样,变量详细说明见 《用户宏程序》变量说明篇。

# 第四章手动操作

<sup>手动</sup> <mark>键进入手动操作方式,主要包括有手动进给、主轴控制及机床面板控制等内容。</mark>

## **4.1** 坐标轴移动

在手动操作方式下,可以使X、Z 轴分别以手动进给速度或手动快速移动速度运行。

#### **4.1.1** 手动进给

按住进给轴 或 键,箭头表示方向,松开按键时轴运动停止,且此时可调整进给倍率 改变进给的速度;**X**轴也一样。

#### **4.1.2** 手动快速移动

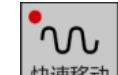

按下<sup>快速移动</sup>键, 编辑面板上方的 ● 11 指示灯亮则进入手动快速移动状态, 再按进给轴键, 各轴以快速运行速度运行。

- 注 1: 快速进给时的速度, 时间常数, 加减速方式与用程序指令的快速进给 (G00 定位) 时相同。
- 注 2:在接通电源,返回机械零点之前,当快速移动有效(快速移动指示灯 C W <sub>亮)时,快速移动速度是手</sub> 动进给速度还是快速移动速度由系统参 NO.005 的 Bit6 位选择;
- 注 3: 在编辑/手脉/单步/机械回零/程序回零方式下,按键无效。指示灯灭。其它方式下可选择快速进给,转换方 式时取消快速进给。

#### **4.1.3** 手动进给及手动快速移动速度选择

ww% 在手动进给时,可按面板上的进给倍率调整按键 | H | 进给<sup>库</sup> | Y | ,选择手动进给倍率,共16 档,(0%~150%)。

如表 **4-1-3-1** 所示**.** 

#### 表 4-1-3-1

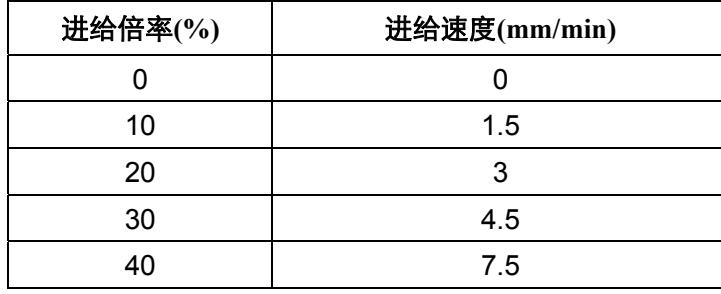

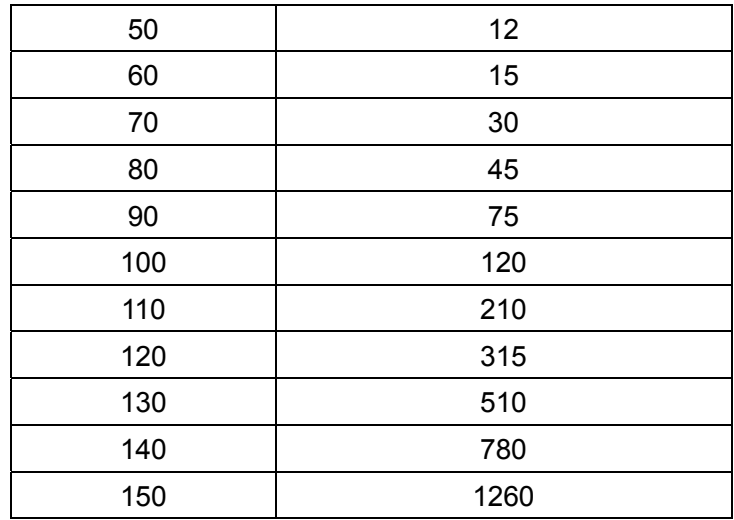

#### 注:此表约有3%的误差。

 $\mathcal{M}^{\mathcal{A}}$ 在手动快速移动时,可按面板上的快速倍率调整按键 – 以选择事 – 又 ,选择手动快速倍率,

快速倍率有 Fo,25%,50%,75%,100%五挡。(Fo 速度由数据参数 **P32** 设定)

注1: 快速倍率选择可对下面的移动速度有效。

- (1) G00快速进给
- (2) 固定循环中的快速进给
- (3) G28 时的快速进给
- (4) 手动快速进给
- (5) 手动返回参考点的快速进给。

例如:当快速进给速度为8 m/min时,如果倍率为50%,则速度为4 m/min。

注2: 在轴移动的同时, 按倍率键调整无效。

# **4.2** 主轴控制

## **4.2.1** 主轴顺时针转(反转)

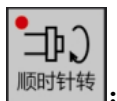

: 在录入方式下给定S转速,手动/手脉/单步方式下,按下此键,主轴CW顺时针转动。

## **4.2.2** 主轴逆时针转(正转)

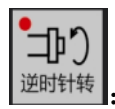

: 在录入方式下给定S转速,手动/手脉/单步方式下,按下此键,主轴CCW逆时针转动。

## **4.2.3** 主轴停止

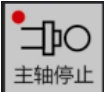

手动/手脉/单步方式下, 按下此键, 主轴停止转动。

## **4.3** 其他手动操作

#### **4.3.1** 冷却液控制

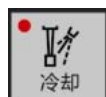

复合键, 冷却液在开与关之间进行切换。可在LCD画面中查看关闭或开启状态。

### **4.3.2** 润滑控制

╬ 润滑

:复合键,润滑在开与关之间进行切换.。

#### **4.3.3** 手动换刀控制

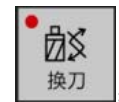

:在手动/手脉/单步方式下,按下此键,刀架旋转换下一把刀,总刀位数可通过数据 参数**P81**设定。(参照机床厂家的说明书)

### **4.4** 对刀操作

加工一个零件通常需要几把不同的刀具,由于刀具安装及刀具偏差,每把刀转到切削位置时,其刀尖所 处的位置并不完全重合。为使用户在编程时无需考虑刀具间偏差,本系统设置了刀具偏置自动生成的对 刀方法,使对刀操作非常简单方便。通过对刀操作以后,用户在编程时只要根据零件图纸及加工工艺编 写程序,而不必考虑刀具间的偏差,只需在加工程序中调用相应的刀具补偿值。本系统设置了定点对刀、 试切对刀、机床回零对刀等多种方式。

#### **4.4.1** 定点对刀

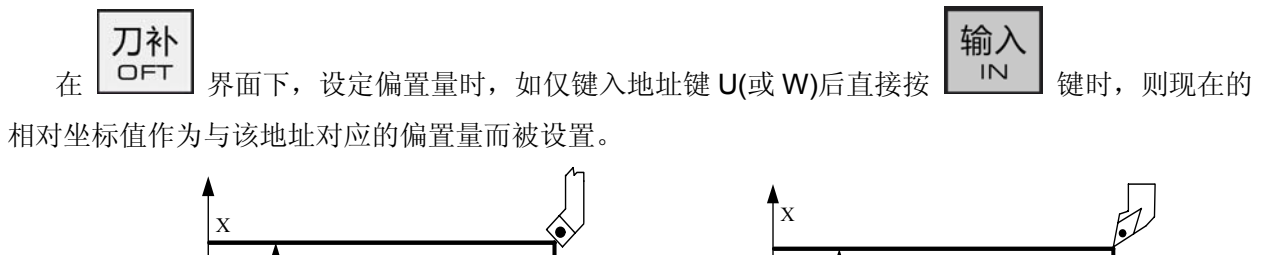

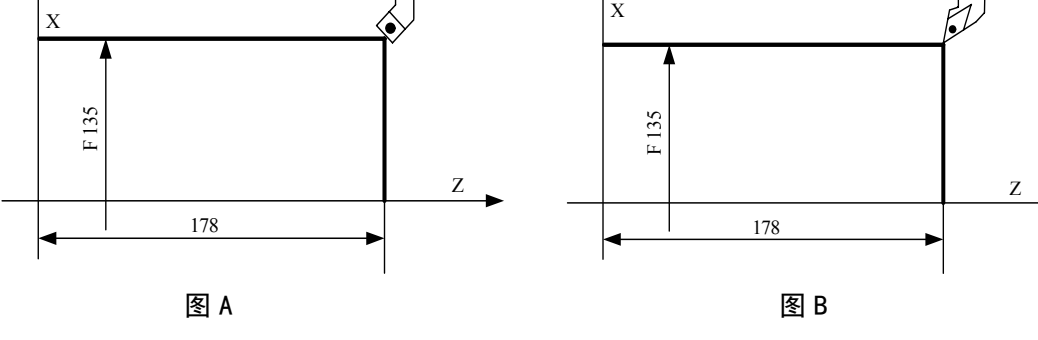

图 4-4-1-1

进行定点对刀前,应该先建立工件坐标系。

操作步骤如下:

操 作

第三篇

篇

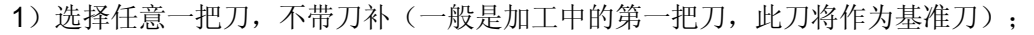

- 2) 将基准刀的刀尖定位到工件上某点(对刀点), 如图 A;
- 3)清除相对坐标(U、W),使其坐标值为零(详细操作参见 **3.1.1** 节);

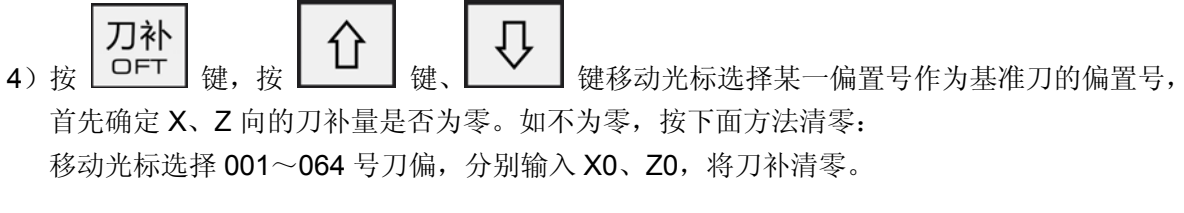

- 5)移动刀到安全位置后选择另外一把刀具并移动到对刀点,如图 B;
- 刀补 6) 按 L<sup>OFT</sup> 致, 移动光标选择 001~064 中某一偏置号作为该刀的偏置号, 确定 X、Z 向的 刀补量是否为零。如不为零,按上面4)的方法清零;

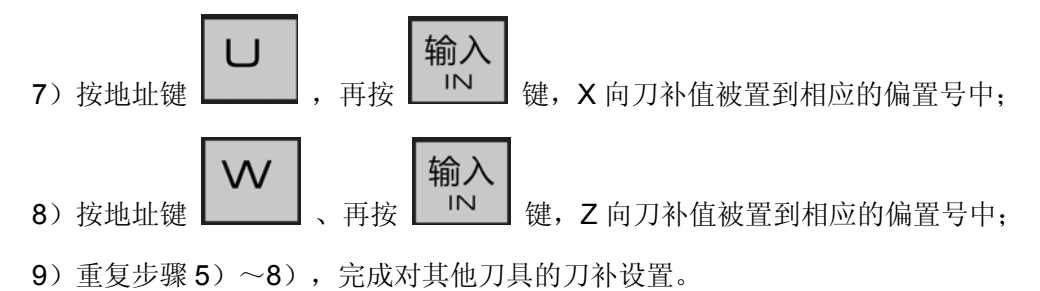

#### **4.4.2** 试切对刀

当工件坐标系没有变动的情况下,可通过试切对刀,操作步骤如下(以工件端面为坐标系).

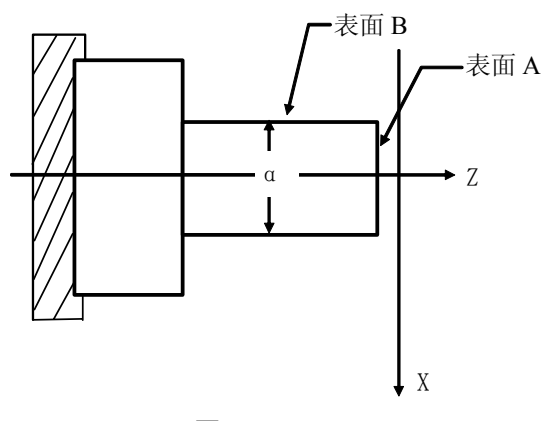

图 4-4-2-1

- 1、 选择任意一把刀(假定是 1 号刀),不带刀补;
- 2、 在手动方式下按 X 轴负方向, 沿 A 表面切削;
- 3、 在 Z 轴不动的情况下沿 X 正方向释放刀具,并且停止主轴旋转;

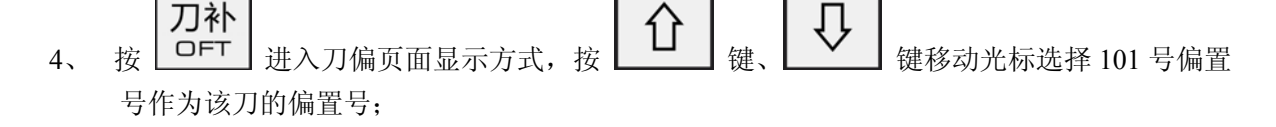

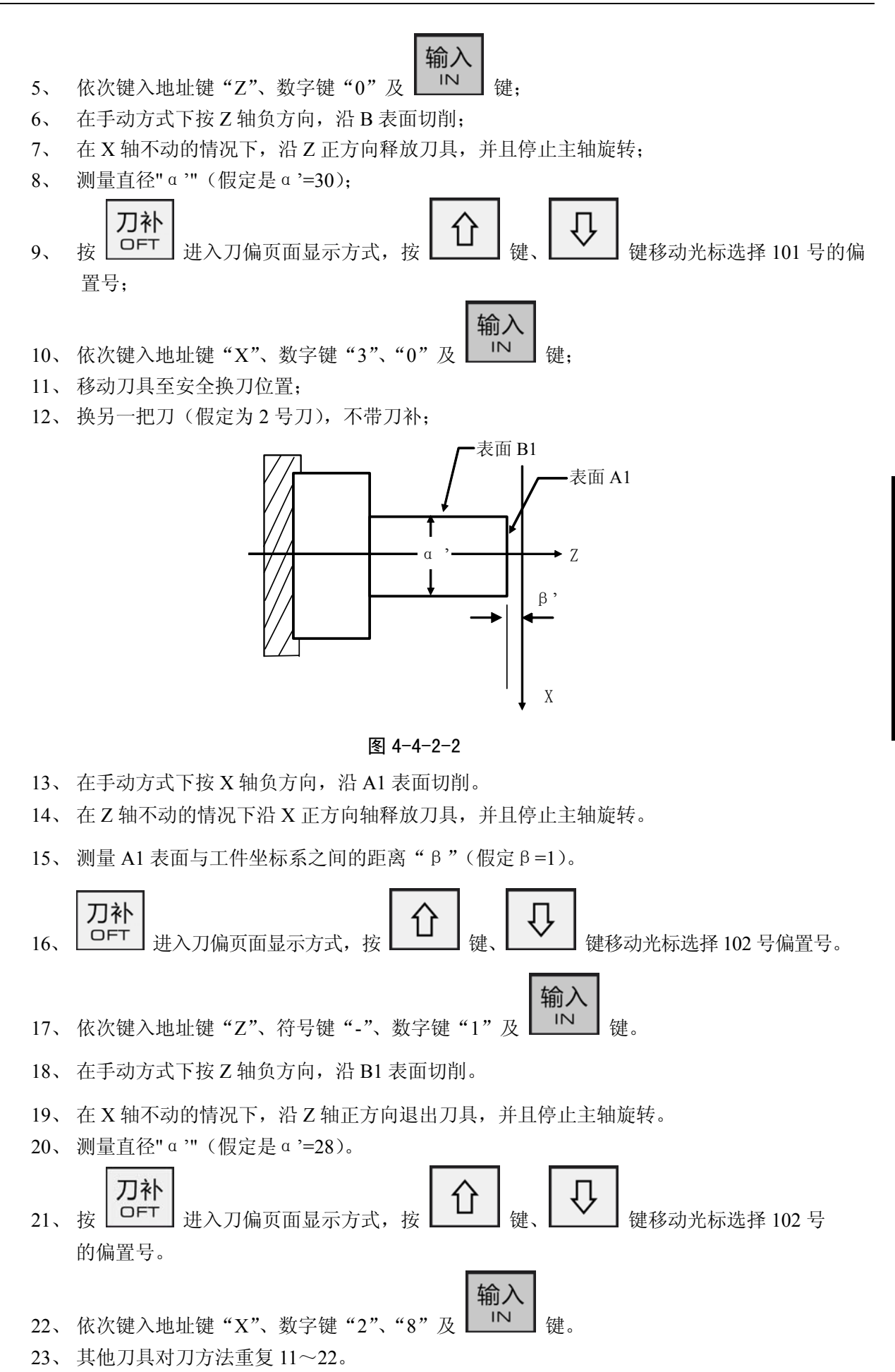

## **4.4.3** 回机床零点对刀

用此对刀方法不存在基准刀非基准刀问题,在刀具磨损或调整任何一把刀时,只要对此刀进行重新对刀 即可。对刀前回一次机床零点(有关机床零点请参见本操作手册的 **8.2** 节)。断电后上电只要回一次机 床零点后即可继续加工,操作简单方便。

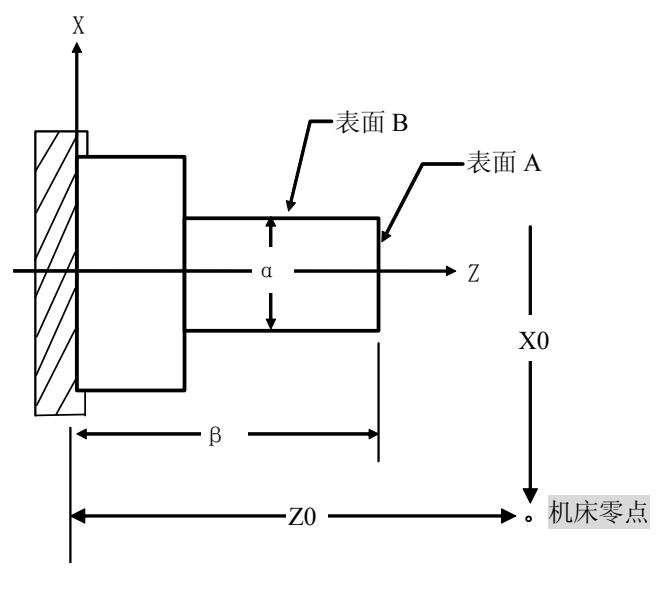

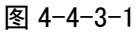

操作步骤如下:

٥

1) 按 <sup>回机床零点</sup>键进入机床回零操作方式,再按 X 轴正向键及 Z 轴正向键,使两轴回一次机床零点;

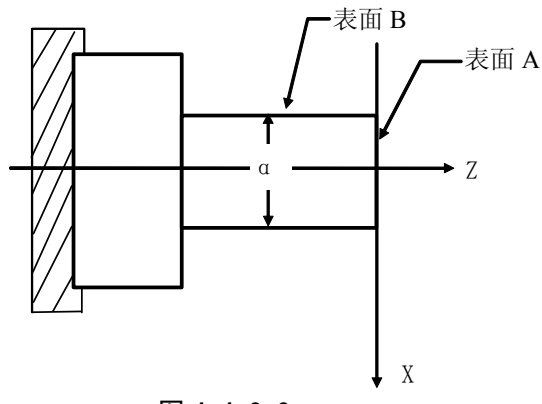

图 4-4-3-2

- 2) 选择任意一把刀(假定是 1 号刀),不带刀补;
- 3) 在手动方式下按 X 轴负方向, 沿 A 表面切削;
- 4) 在 Z 轴不动的情况下沿 X 正方向释放刀具,并且停止主轴旋转;
- 5)按 进入刀偏页面显示方式,按 键、 键移动光标选择 **101** 号偏置 刀补 号作为该刀的偏置号;
- 输入 6) 依次键入地址键"Z"、数字键"0"及 $\boxed{N}$
- 7) 在手动方式下按 Z 轴负方向,沿 B 表面切削;
- 8) 在 X 轴不动的情况下, 沿 Z 正方向释放刀具, 并且停止主轴旋转;
- 9) 测量直径"α'"(假定是α'=30);

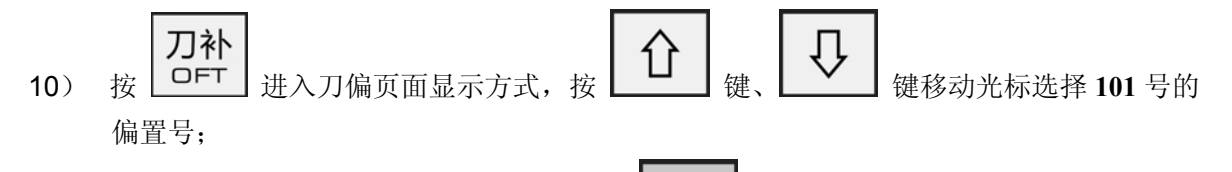

- 11) 依次键入地址键"X"、数字键"3"、"0"及 IN 键。
- 12)移动刀具至安全换刀位置;
- 13)换另一把刀(假定为 2 号刀),不带刀补;

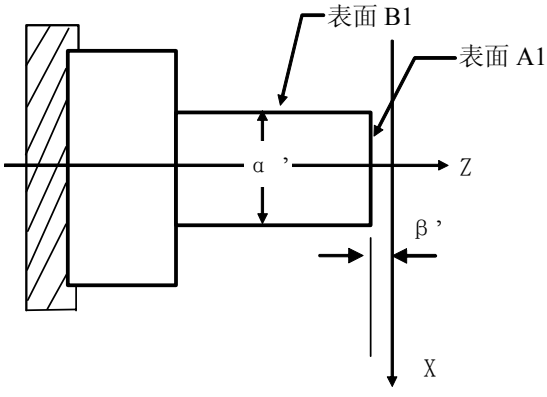

输入

图 4-4-3-3

- 14) 在手动方式下按 X 轴往负方向移动, 沿 A1 表面切削;
- 15) 在 Z 轴不动的情况下沿 X 正方向轴释放刀具, 并且停止主轴旋转;
- 16)测量 A1 表面与工件坐标系之间的距离"β'"(假定β'=1);

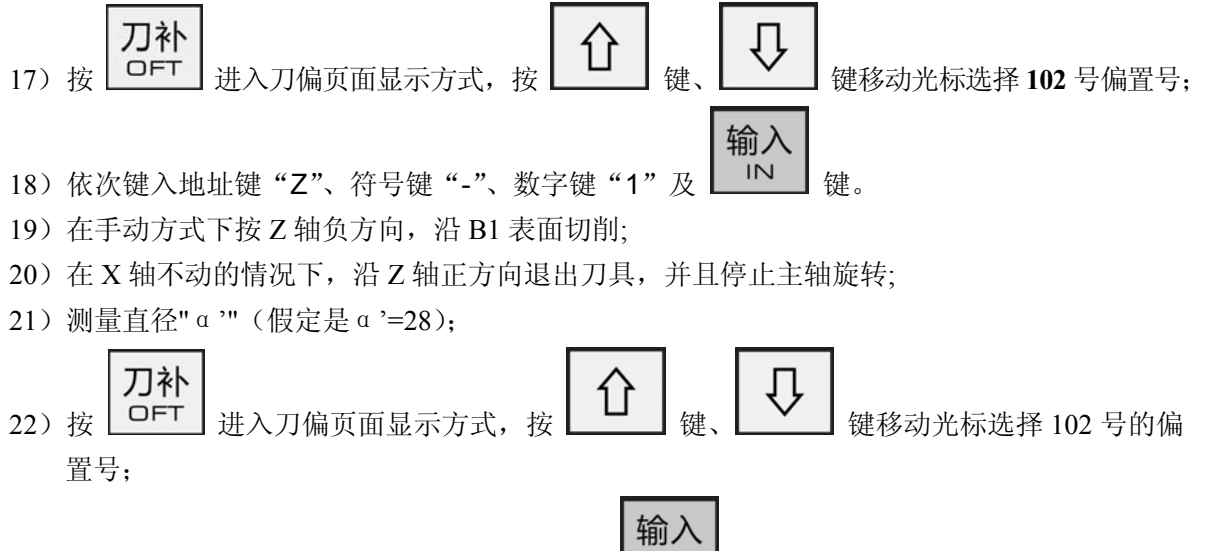

23) 依次键入地址键"X"、数字键"2"、"8"及 | IN | 键。 24)其他刀具对刀方法重复 12~23。

# **4.5** 刀补值的修调

刀补值的修调只能使用 U、W 输入。 刀补 **例如: X 轴的刀补值需增加 0.010mm, 按 □ □ 过 入刀偏页面显示方式, 按 | △ | 《 | 《 | √ | √ | √ |** 输入

键移动光标选择 001 的某一偏置号, 输入 U0.010, 按 | IN 按即可, 系统自动在原来的刀补值基 础上加入 0.010mm。

# 第五章手脉**/**单步操作

按 键进入手脉/单步方式,可通过位参 **NO:1#3** 选择,在手脉/单步进给方式中,机 床每次按选择的步长进行移动。

### **5.1** 单步进给

 $^\circledR$ 

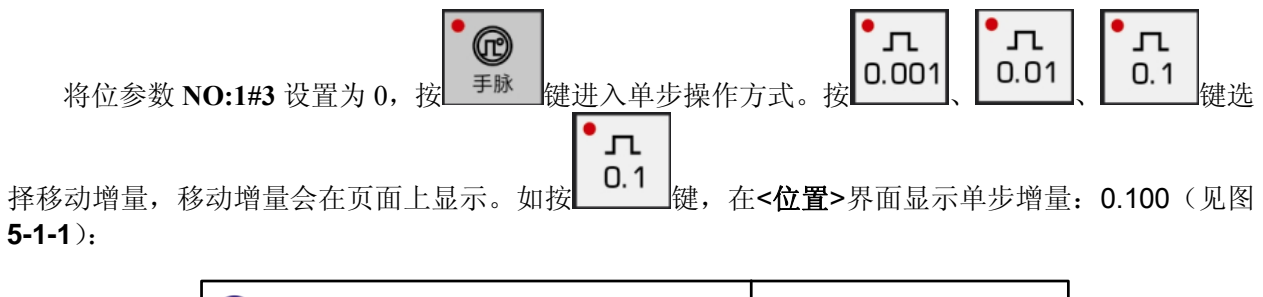

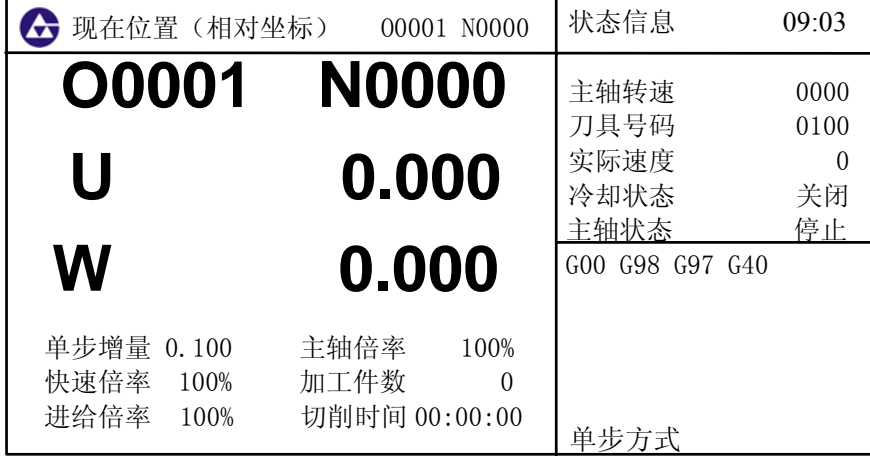

图 5-1-1

按一次 X-或 X+键, 可使 X 轴向负向或正向按单步增量进给一次; 按一次 Z-或 Z+键, 可使 Z 轴 向负向或正向按单步增量进给一次。

#### 注 1: 单步移动速度与手动进给速度相同。

注 2: 单步操作方式下可以进行快速倍率、进给倍率修调。

# **5.2** 手脉(手摇脉冲发生器)进给

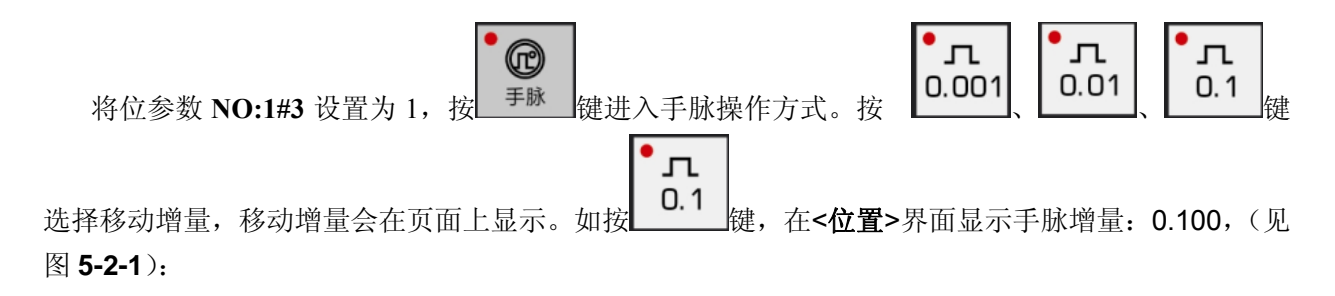

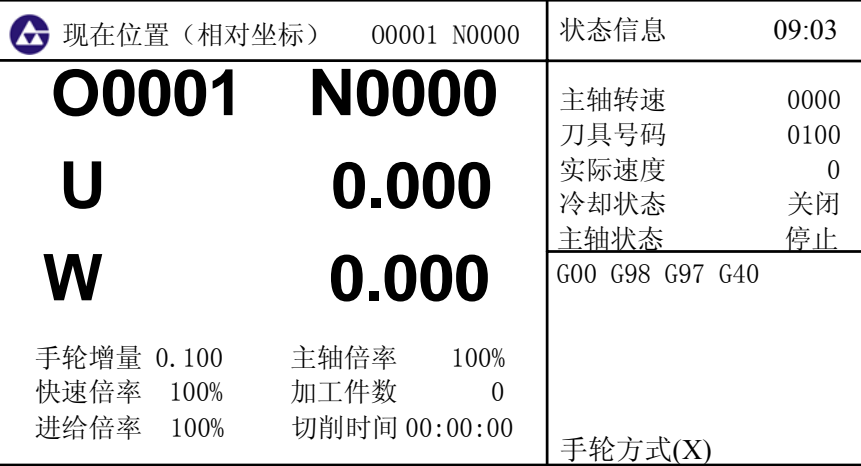

图 5-2-1

手脉外形如下图所示:

第三篇

第三篇

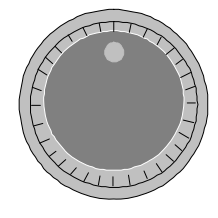

手摇脉冲发生器(手脉)

**5.2.1** 移动轴及方向的选择

在手脉操作方式下, 选择欲用手脉控制的移动轴, 按下相应的键( 即可通过手脉移动该轴。如用手脉控制 X 轴, 按下 ■ <sup>■ X</sup> 键后, 此时摇动手脉可移动 X 轴(见

图 **5-2-1-1**)。 一般来说,手脉顺时针旋转为进给的正方向,手脉逆时针旋转为进给的负方向。

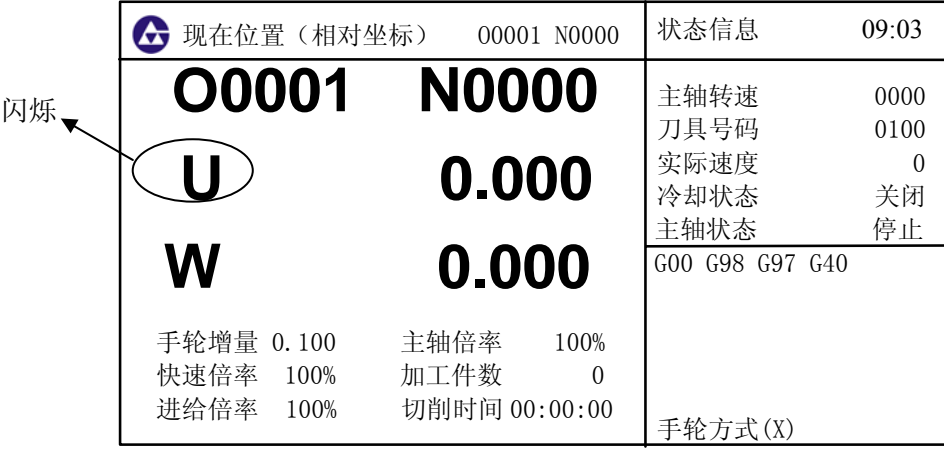

图 5-2-1-1

手脉(手摇脉冲发生器)控制进给方向由手脉旋转方向决定,具体见机床制造厂家说明。一般来说,

手脉顺时针旋转为进给的正方向,手脉逆时针旋转为进给的负方向。

### **5.2.2** 手脉进给说明事项

1、手脉刻度与机床移动量关系见下表:

#### 表 5-2-2-1

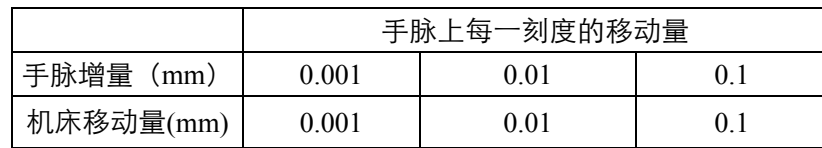

- 2、上表中数值根据机械传动不同而不同,具体见机床制造厂家说明;
- 3、旋转手脉的速度不能超过5 r/s,如果超过5 r/s,可能会出现刻度和移动量不符的现象;
- $\overline{z}$  T 4、 或 按键仅在手脉操作方式下有效;

# **5.3** 手脉**/**单步操作时辅助的控制

与手动操作方式相同,详情参见本操作手册的 **4.2** 和 **4.3** 。

# 第六章录入**(MDI)**操作

系统在录入方式下除了可录入数据、修改参数、偏置等,还提供了**MDI**运行功能,通过此功能可以 直接输入指令运行。录入、修改参数、偏置等在第3章《界面显示及数据的修改与设置》详细介绍,本 章介绍录入操作中的**MDI**运行功能。

# **6.1 MDI** 指令段输入

下面介绍【MDI】方式下的输入。

例:从【MDI】操作界面上输入一个程序段G00 X50 Z50,操作步骤如下:

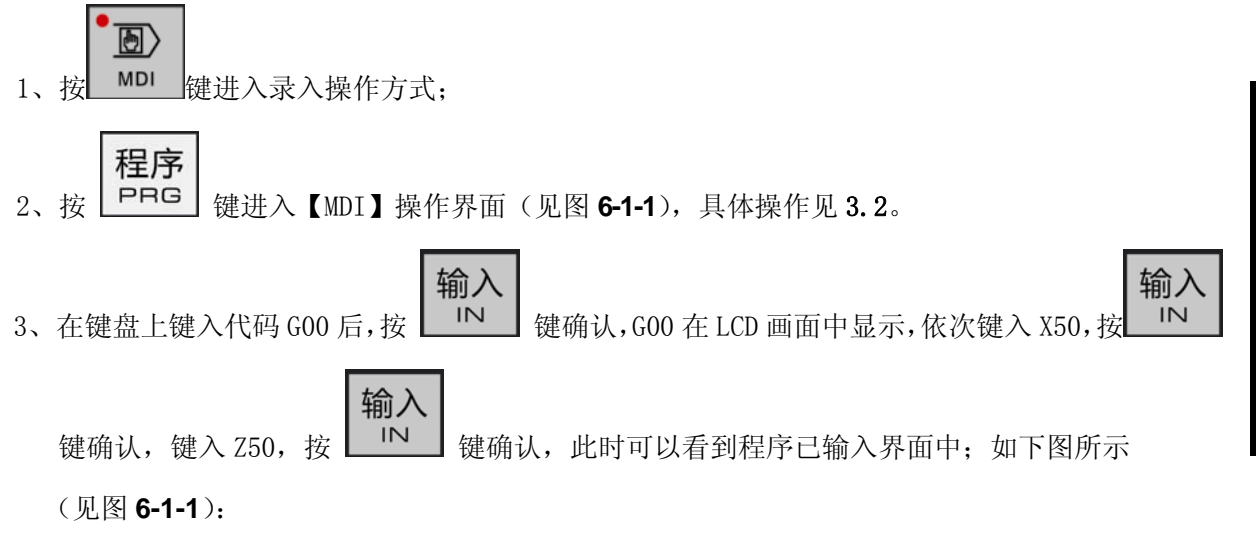

| 程序                                                          |                  |                                 |                  | 00001 N0000                 | 状态信息                                                    | 10:04                    |
|-------------------------------------------------------------|------------------|---------------------------------|------------------|-----------------------------|---------------------------------------------------------|--------------------------|
| Χ<br>G <sub>0</sub><br>Z<br>U<br>W<br>R<br>F<br>M<br>S<br>T | 50.000<br>50.000 | G94<br>G97<br>G98<br>G21<br>G40 | F<br>M<br>S<br>T | 250.000<br>$\theta$<br>0100 | 主轴转速<br>刀具号码<br>实际速度<br>冷却状态<br>主轴状态<br>GOO G98 G97 G40 | 0000<br>0100<br>关闭<br>停止 |
| P<br>Q<br>地址                                                |                  |                                 |                  | <b>SACT</b><br>0000         | 录入方式                                                    |                          |

图 6-1-1

第三篇

# **6.2 MDI** 指令段运行与停止

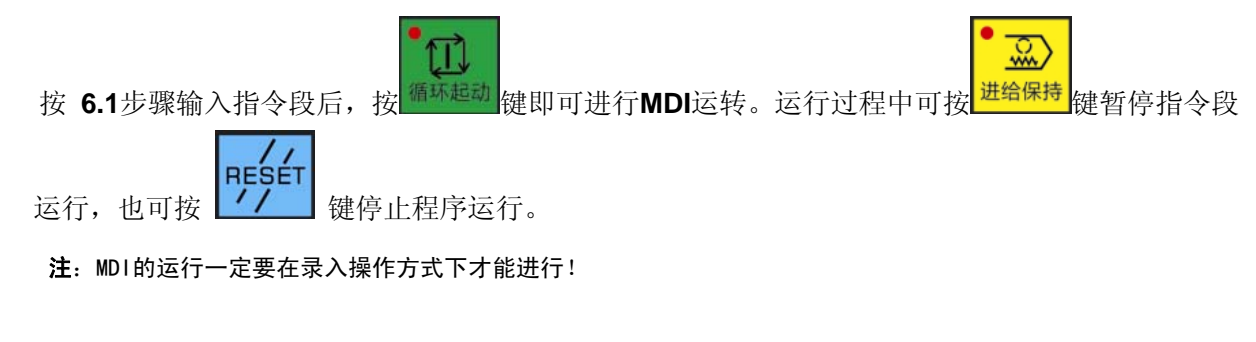

# **6.3 MDI** 指令段字段值修改与清除

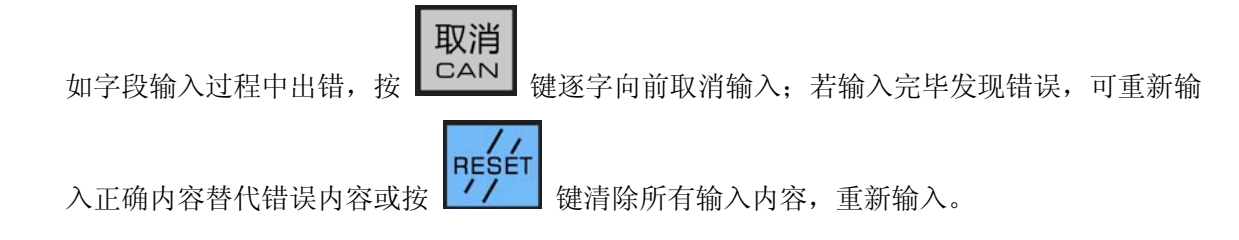

# **6.4** 各种运行方式的转换

在录入方式的**MDI**界面下运行程序时,切换至其他方式下也可使机床停止下来。具体如下:

- 1)切换到编辑、自动方式下,机床运行完当前程序段后停止下来。
- 2)切换到手动、手脉、单步方式界面,机床中断操作立即停止。
- 3)切换到机床回零界面,机床减速停止。

第三篇

# 第七章编辑操作

# **7.1** 程序的编辑

为防用户程序被他人擅自 修改、删除,本系统设置了程序开关。在程序编辑之前,必须打开程 序开关才能够进行编辑操作。操作详见本书的 **3.5.1** 开关设置。

寒件程序的编辑需在编辑操作方式下进行。按 <sup>编辑</sup> 键进入编辑操作方式:

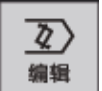

按 PRG 键进入程序显示界面,可以对程序进行编辑和修改(见图 7-1-1):

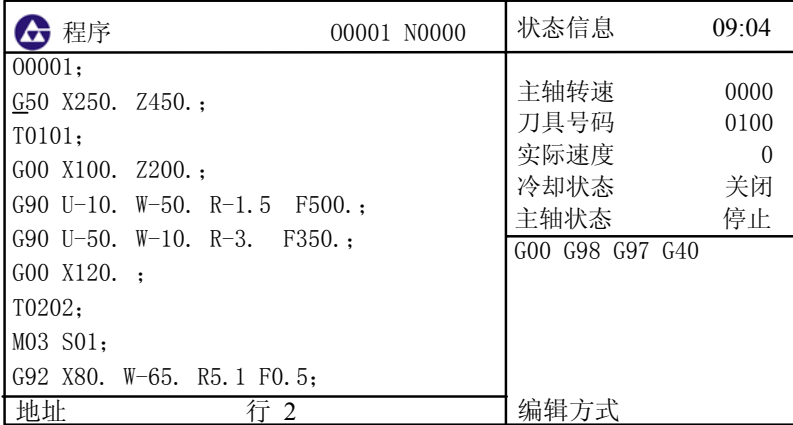

图 7-1-1

## **7.1.1** 程序的建立

#### **7.1.1.1** 顺序号的自动生成

由位参数**NO:2#7**设定 "自动序号"是否有效,如设为1,在编辑程序时自动插入序号,序号的增 量由数据参数**P50**设定。

#### **7.1.1.2** 程序内容的输入和保存

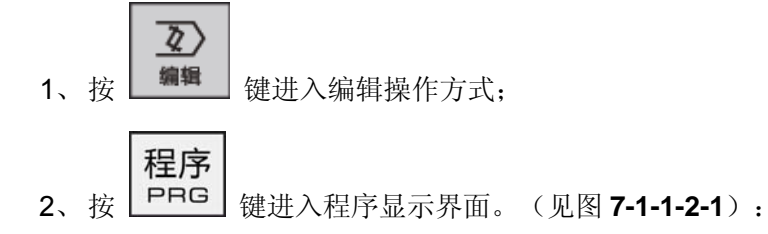

程序

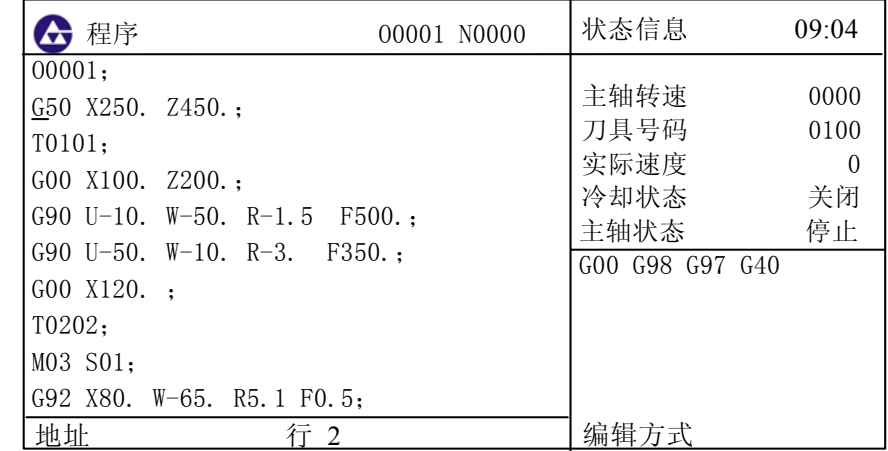

#### 图 7-1-1-2-1

**3**、按地址键 ,依次键入数字键 、 、 、 (此处以建立O3333

程序名为例),在数据栏后显示O3333 ,如下图所示(见图 **7-1-1-2-2**)

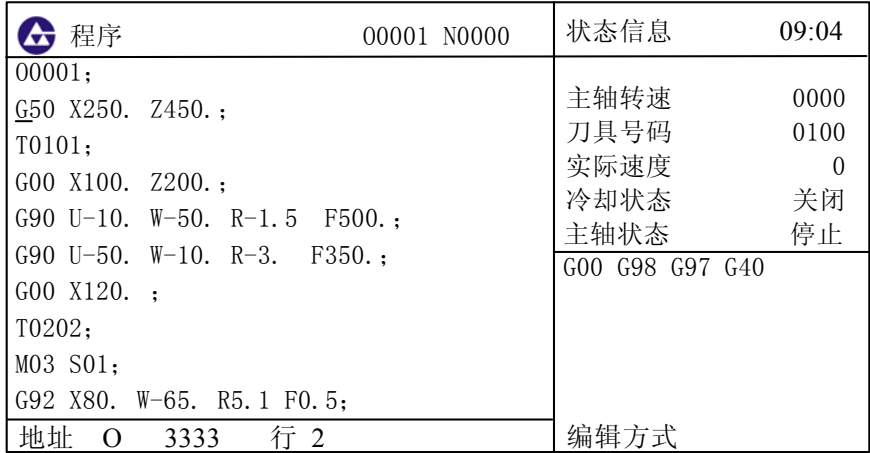

#### 图 7-1-1-2-2

**EOB** 4、按 **KELLIST** 键,建立新程序名,如下图所示(见图 **7-1-1-2-3**):

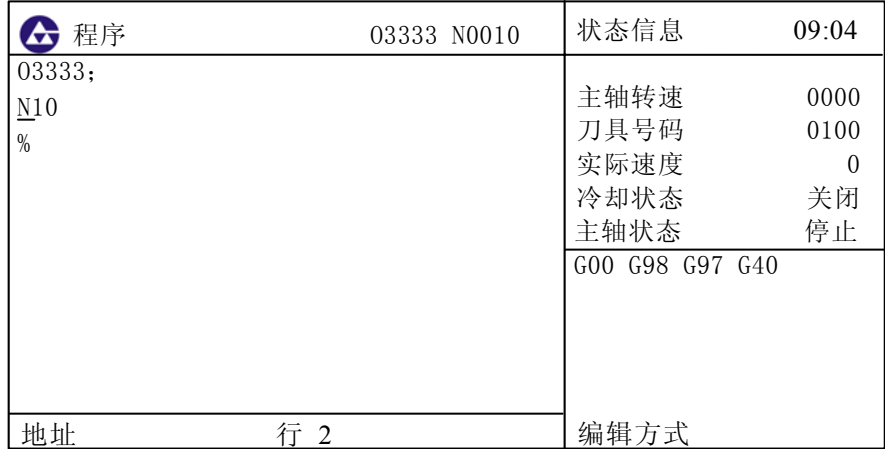

#### 图 7-1-1-2-3

**EOB** 

5、将编写的程序逐字输入,每个程序段输完后按 <u>Letter</u>y 键分行,程序完成后切换其它界面(如

位置  $POS$ 界面)或切换其它工作方式的同时程序自动存储起来,完成程序的输入。

注 1: 在编辑方式下,只有输入完整的指令字才能输入,单独的字母或数字,系统不支持。

注 2、在输入程序时发现输入的指令字出错,按 键取消整个输入指令。

注 3、程序段编写的字符个数不能超过 255(包括地址之间的空格)。

#### **7.1.1.3** 顺序号、字和行号的检索

顺序号检索是检索程序内的某一顺序号。一般用于从这个顺序号开始执行或编辑程序。由于检索而被跳 过的程序段对 **CNC** 的状态无影响。(被跳过的程序段中的坐标值、**M**、**S**、**T** 代码、**G** 代码等对 **CNC** 的坐标值、模态值不产生影响。)

取消

如果从检索程序中的某一程序段开始执行时,需要查清此时的机床状态、**CNC** 状态。需要与其对 应的 **M**、**S**、**T** 代码和坐标系的设定等(可用 MDI 方式设定执行)一致,方可运行。

字的检索用于检索程序中特定的地址字或数字,一般用于编辑程序。

检索程序中顺序号、字的步骤:

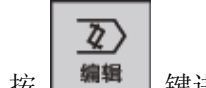

1) 按 <sup>编辑</sup> 键进入编辑操作方式:

程序 2) 在  $\left[\begin{array}{c|c}\n\text{PRG} & \text{Rm} \\
\text{Rm} & \text{Rm} \\
\text{Rm} & \text{Rm}\n\end{array}\right]$  ,  $\left[\begin{array}{c|c}\n\text{Rm} & \text{Rm} \\
\text{Rm} & \text{Rm}\n\end{array}\right]$ 

检索字有两种方法:

- 1)扫描法:用翻页键找到目标所在的页,然后移动光标,定位到目标的位置。
- 2)检索法:

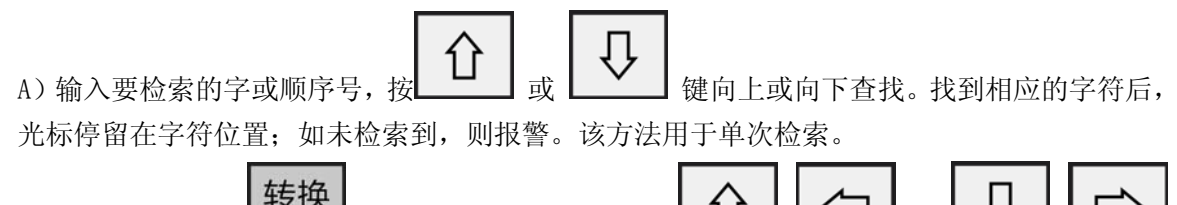

B) 在编辑方式下按 <sup>CHG</sup> 键, 输入要查找的字符, 按 键向上或向下查找。查找一处内容后,继续往上或往下可以查找多处内容。如果未查找到字符, 系统提示 002 号报警: "编辑方式下搜索不到该字符串"。

#### **7.1.1.4** 光标的定位方法

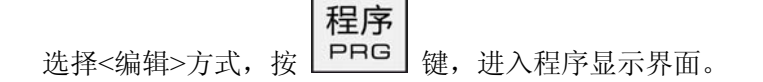

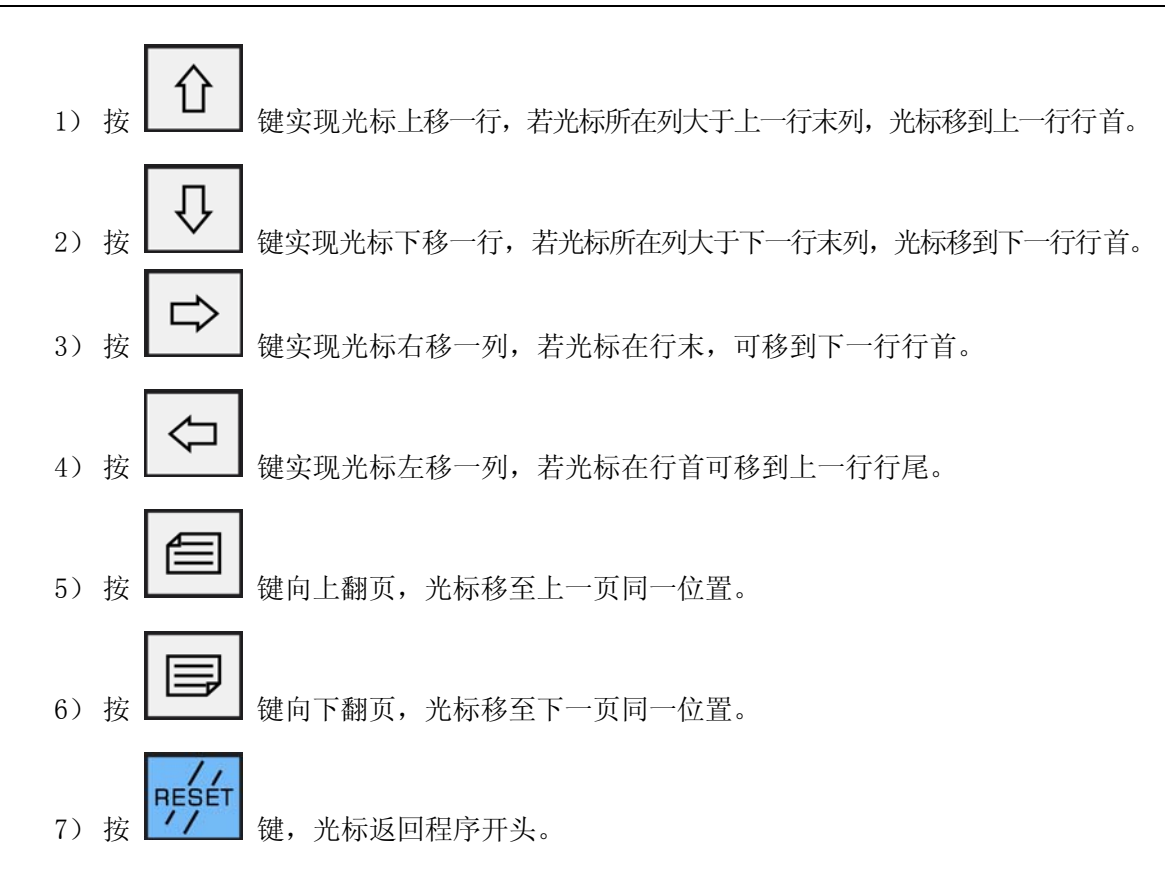

## **7.1.1.5** 字的插入、删除、修改

通过 **7.1.1.3** 和 **7.1 .1.4** 的方法,将光标定位在要编辑位置。

**1**、字的插入

插入 输入数据后, 按下 | INS | 键, 系统会将输入内容插入在光标地址的右边;

#### **2**、字的删除

删除 把光标定位到需要删除的位置,按 | PEL | 键,系统会将光标所在的内容删除,若连续按 删除

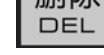

键,则会连续删除光标右边的程序内容。

#### **3**、字的修改

将光标移到需要修改的地方,输入修改的内容,然后按LALTI 键,系统将光标定位的内 容替换为输入的内容。

修改

#### **7.1.1.6** 块的删除、复制、粘贴

**1**、块的删除

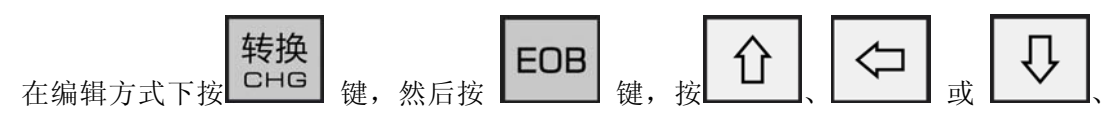

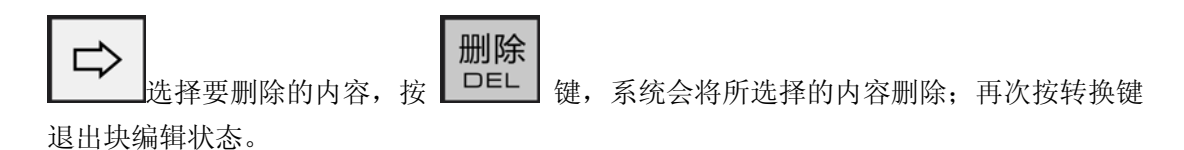

**2**、块的复制

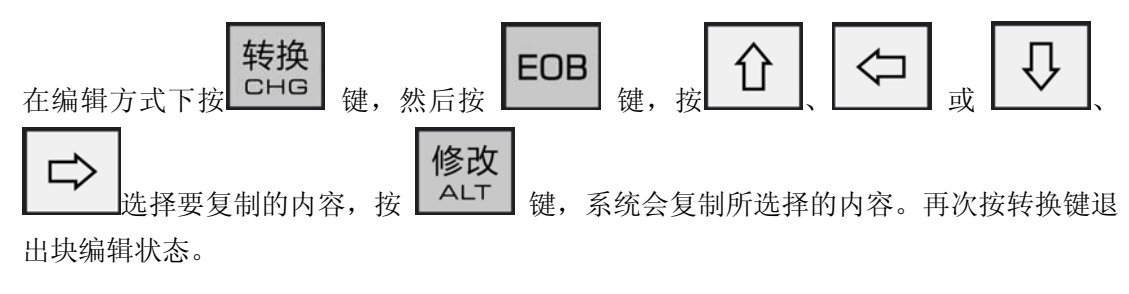

#### **3**、块的粘贴

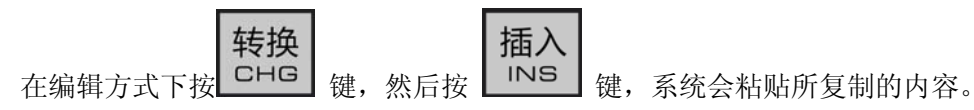

再次按转换键退出块编辑状态。

### **7.1.2** 单个程序的删除

需要删除存储器中的某个程序时,步骤如下:

- 1) 选择<编辑>方式;
- 程序 2) 按 PRG 键, 进入程序显示画面;

$$
_{3)~\&\&\&\mathbb{L}}\left[ \begin{array}{c|c} \text{ } & \text{ } \\ \text{ } & \text{ } \\ \
$$

4) 输入需删除的程序名;

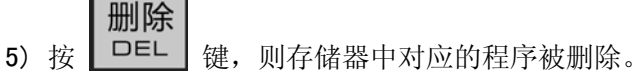

注:删除不存在的程序时系统将报警(P/S报警:014 删除文件不存在)。

### **7.1.3** 全部程序的删除

需要删除存储器中的全部程序时,步骤如下:

1) 选择<编辑>方式;

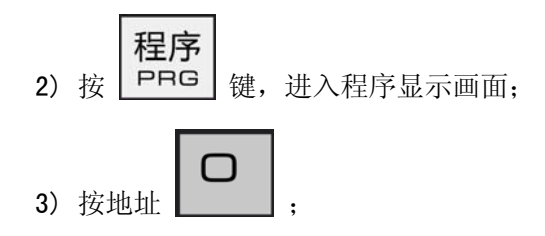

删除 4) 输入 -9999 并按 DEL 键, 则全部程序被删除。

### **7.1.4** 程序的复制

将当前程序复制并另存为新的程序名:

- 1) 选择<编辑>方式
- 2) 进入程序显示界面,打开需复制的程序;
- $\bigcap$ 3) 按地址键 ,输入新程序号; 转换 4) 按 CHG 键, 文件复制完毕, 进入新程序编辑界面。

## **7.1.5** 程序的更名

将当前程序名更改为其他的名字:

- 1) 选择<编辑>操作方式:
- 2)进入程序显示页面;

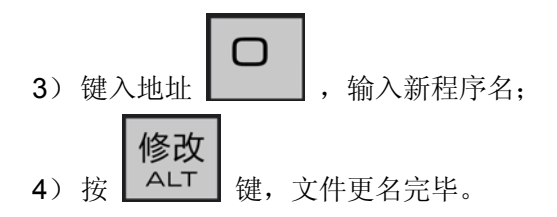

注1: 程序新建时, 当输入的程序名的程序存在则为打开该程序。

注 2:复制程序与程序重命名时目标程序的程序名不能与存储器上任一已有的程序名相同。否则报警。

# **7.2** 程序管理

## **7.2.1** 程序目录的检索

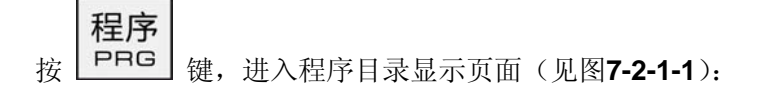

| 程序<br>00001 N0000                                                                                                    | 状态信息                                                    | 10:04                                |
|----------------------------------------------------------------------------------------------------|---------------------------------------------------------|--------------------------------------|
| 系统版本号:<br>GSK-980TA2(08) V3.680<br>已存程序数:<br>剩余:487<br>13<br>己用存储量:<br>剩余:42800<br>15568<br>程序目录表:<br>00000 00001 00002 00003 00004 00005<br>00006 00007 00008 00009 00010 00011<br>00045 | 主轴转速<br>刀具号码<br>实际速度<br>冷却状态<br>主轴状态<br>GOO G98 G97 G40 | 0000<br>0100<br>$\Omega$<br>关闭<br>停止 |
| 地址                                                                                                    | 录入方式                                                    |                                      |

图 7-2-1-1

在此界面中,以程序目录表形式显示存储器中所有存储程序的程序名,若一页显示不完所存的程序,

转换 可按 CHG 键查看下一页的程序名。

#### **7.2.2** 存储程序的数量

本系统存储程序的数量不能超过 500 个,具体当前已存储的数量可查看上述 **7.2.1** 中程序目录显 示页面的程序数信息。

#### **7.2.3** 存储容量

具体存储容量的情况可查看上述 **7.2.1** 中程序目录显示页面的存储量信息。

#### **7.2.4** 程序的锁住

为防用户程序被他人擅自修改、删除,本系统设置了程序开关。在程序编辑之后,关闭程序开关使程序 锁住,用户不能进行程序编辑操作,详见 **3.5.1** 节说明。

# **7.3** 编辑方式下允许的其他操作

在编辑方式下,允许用户进行下列操作:

- 1、修调主轴倍率;
- 2、修调快速倍率。

# 第八章自动操作

# **8.1** 自动运行程序的选择

- 1、编辑或自动方式载入程序
	- (a) 选择<编辑>或<自动>操作方式;

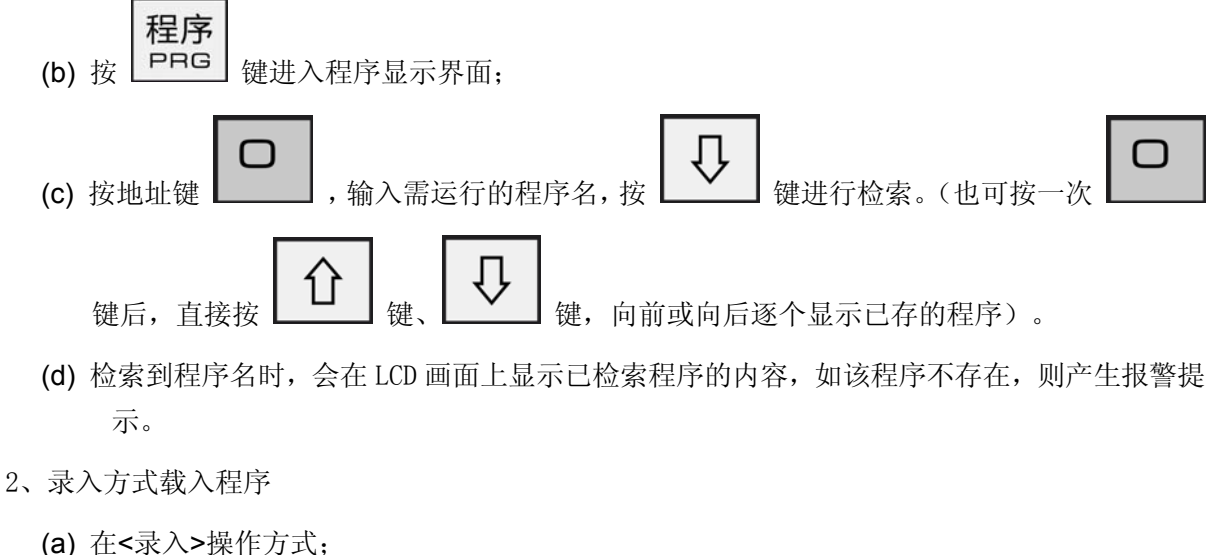

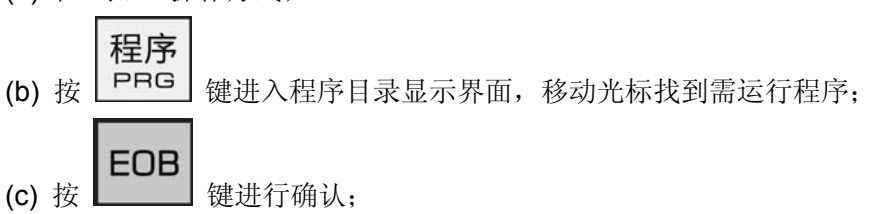

(d) 选择<编辑>或<自动>操作方式,按 PBG 键进入程序显示界面,就可以在 LCD 画面中 看到已选择的程序内容。

程序

# **8.2** 自动运行的启动

通过 8.1 两种方法选择好要运行的程序后, 在<自动>操作方式下, 按 <sup>循环起动</sup>键, 开始自动运 行程序,可切换到〈位置〉、<程序〉、<图形>等界面下观察程序运行情况。

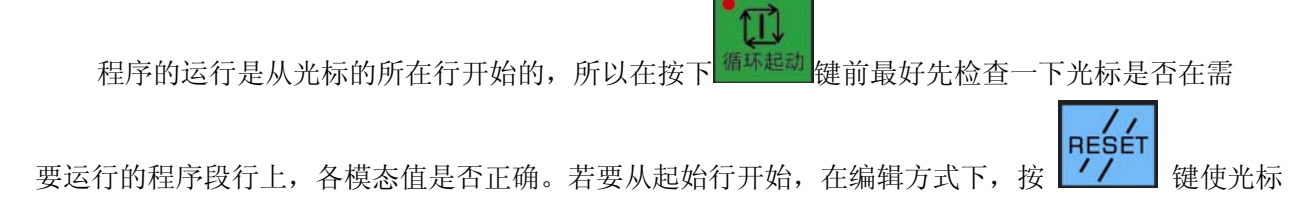

第三篇

11

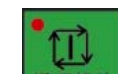

移到开头, 按 <sup>循环起动</sup> 键实现从起始行自动运行程序。

注: 当循环启动键持续按住时,系统产生报警 ERR191:按键超时。可以修改参数 P159 调整按键报警时间。

# **8.3** 自动运行的停止

在程序自动运行中,要使自动运行的程序停止,系统提供了五种方法:

- $\overline{\mathfrak{D}}$ 1、 按 <sup>进给保持</sup> 键
- $\frac{1}{2}$

程序自动运行中按<mark><sup>进给保持</sup> 键后,机床呈下列状态:</mark>

- 1) 机床进给减速停止;
- 2) 在执行暂停(G04 代码)时,继续暂停;
- 3) 其余模态信息被保存;

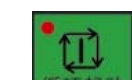

4)按<sup>循环起动</sup>键后,程序继续执行;

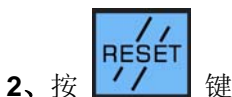

参见本操作手册的 **2.3.1** 节。

## **3**、程序停**(M00)**

含有 M00 的程序段执行后,程序暂停运行,模态信息全部被保存起来。按 <sup>循环起动</sup> 键后,程序继 续执行。

## **4**、按急停按钮

参见本操作手册的 **2.3.2**。

## **5**、转换操作方式

在自动方式、录入方式的**MDI**界面下运行程序时,切换至其他方式下也可使机床停止。具体如下:

- 1) 切换到编辑、录入界面, 机床运行完当前程序段后停止。
- 2)切换到手动、手脉、单步方式界面,机床中断操作立即停止。
- 3)切换到机床回零界面,机床减速停止。

# **8.4** 从任意段自动运行

系统支持从当前加工程序的任意段自动运行。具体操作步骤如下:

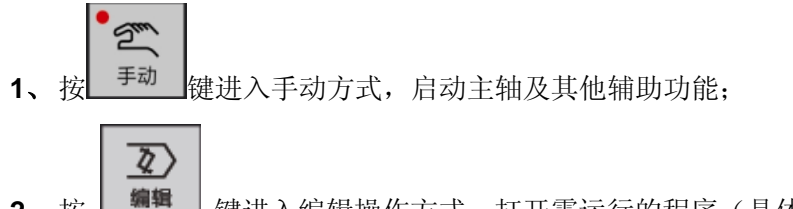

- 2、按 <sup>| 编辑 |</sup> 键进入编辑操作方式, 打开需运行的程序(具体操作见8.1)。
- **3**、打开程序,移动光标至欲运行的程序段前;

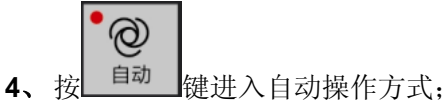

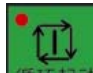

- 5、按<sup>循环起动</sup>键自动运行程序。
- 注:选择任意段程序运行时,要确认选择运行的程序段与当前绝对坐标点的关系;如果该运行的程序段是换刀等动 作,最好确认在当前位置不会与工件等发生干涉碰撞,以免发生机床损坏和人身事故。

## **8.5** 空运行

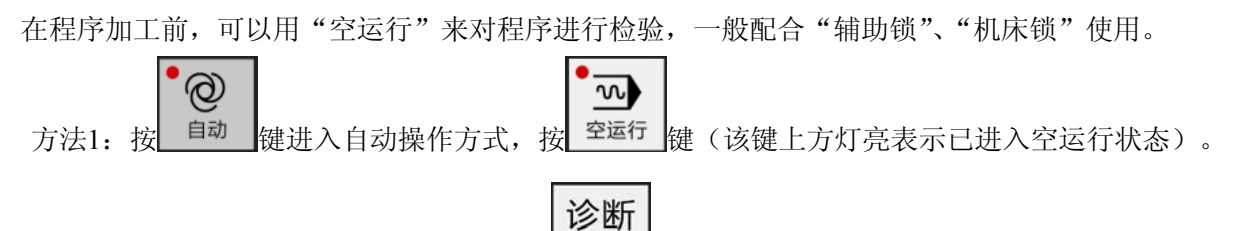

方法 2: 在自动或录入方式下,通过连续按 DGN <mark>键进入机床面板页面, 按数字键 4, 选择"空运</mark> 行"打开或关闭。

空运行时:不论程序中进给速度如何指定,系统内部以下表中的速度运动

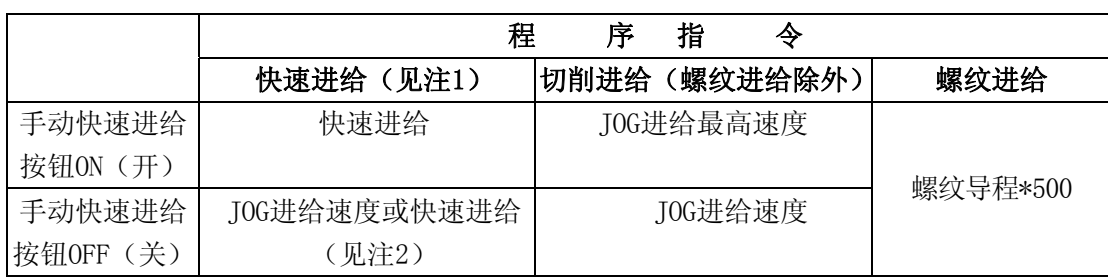

表 8-5-1

注1: 快速进给的X、Z轴速度由参数页面中的数据参数P21、P22来设定;

注2: 用位参数NO: 2#1设定, 空运行快速运动指令是否有效。

注3:在自动或录入方式下开启空运行功能后,转换至其他操作方式(手动、手脉、编辑、机械回零、程序回零)后, 空运行功能有效,但不能对其进行开启与关闭。在程序运行中,直接打开或关闭空运行功能无效,需在暂停或 单段停止状态下,方可打开或关闭空运行功能。

# **8.6** 单段运行

如要检测程序单段运行情况,可选择"程序单段"运行。  $\circledcirc$  $\overline{\square}$ 方法1:按 <sup>自动</sup> 键进入自动操作方式, 按 <sup>单段</sup> 键 (该键上方灯亮, 表示已进入单段运行状态)。 m 单段运行时,每执行完一个程序段后系统停止运行,按 <sup>循环起动</sup> 键继续运行下一段,如此反复直至程序 运行完毕。

方法 2: 在自动或录入方式下,通过连续按 DGN 键进入机床面板页面,按数字键 3, 选择"单段 程序"打开或关闭。

诊断

注1: 在G28中, 在中间点可进行单程序段停止。

注2: 在单程序段ON 时,执行固定循环G90, G92, G94, G70~G75 时,见下表8-6-1。

注3: M98 : M99; 及G65的程序段能单程序段停止。G65单段执行有效由系统参数P13 BIT0设定.

注4:在自动或录入方式下开启单段运行功能后,转换至其他操作方式(手动、手脉、编辑、机械回零、程序回零) 后,单段运行功能有效,但不能对其进行开启与关闭。

G 代码 │ フロン フリーン フリーン フリーン フリーン プリング プリッシュ プリッシュ プログラム プログラム プログラム おおおお じゅうしゃ じゅうしゃ けいきょう けいきょう けいきょう けいきょう けいきょう 4 4 1 G90 1~<sup>4</sup> 作为一个循环。 3 1 3 动作 4 结束停止  $\mathfrak{D}$ 2 4 4 1~4 作为一个循环。 1 1 G92 3 3 动作 4 结束后停止。  $\mathcal{D}$  $\overline{2}$ 1 1 1~4 作为一个循环。  $\begin{array}{c|c|c|c|c} 2 & & 2 & 4 \end{array}$ G94 动作 4 结束后停止。 4 3 37 1~7 作为一个循环。 6  $\mathbf{1}$ G70 动作 7 结束后停止。  $\overline{4}$ 5. 3 2

表 8-6-1

第三篇

第三篇

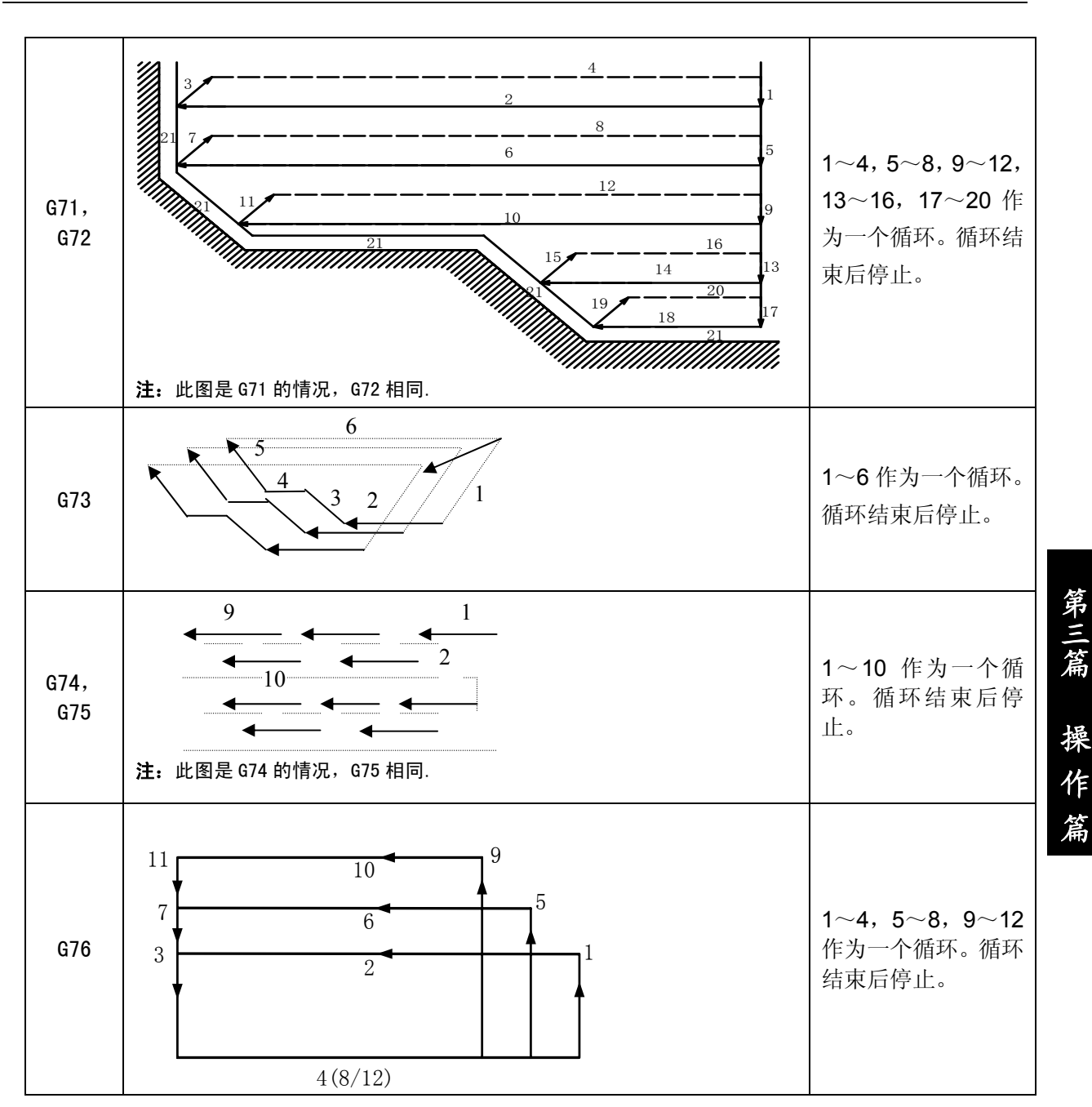

# **8.7** 机床锁住运行

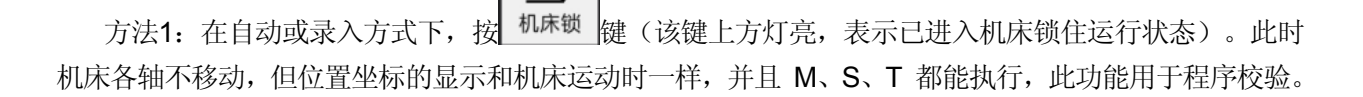

函

方法 2: 在自动或录入方式下,通过连续按 DGN 键进入机床面板页面, 按数字键 1, 选择 "机床锁 住"打开或关闭。

诊断

注:在自动或录入方式下开启机床锁功能后,转换至其他操作方式(手动、手脉、编辑、机械回零、程序回零) 后,机床锁功能自动关闭。

# **8.8** 辅助功能锁住运行

MST<br>{水

方法1: 在自动或录入方式下, 按 <sup>辅助锁</sup> 键(该键上方灯亮, 表示已进入辅助功能锁住运行状态)。 此时M、S、T 代码不执行,机床拖板移动,通常与机床锁住功能一起用于程序校验。

# 诊断

方法2: 在自动或录入方式下,通过连续按 DGN 键进入机床面板页面, 按数字键2, 选择"辅助 功能锁住"打开或关闭。

注1: MOO, M30, M98, M99 按常规执行。

注2: 在自动或录入方式下开启辅助锁功能后,转换至其他操作方式(手动、手脉、编辑、机械回零、程序回零) 后,辅助锁功能有效,但不能对其进行开启与关闭。

# **8.9** 程序跳段运行

方法1: 在自动或录入方式下,程序运行前,按 <sup>跳段</sup> 键(该键上方灯亮,表示已进入程序跳段运 行状态)。此时运行程序中只要前有"/"符号的程序段系统跳过,不执行。

回

诊断

方法2: 在自动或录入方式下,通过连续按 DGN 键进入机床面板页面,按数字键5,选择"程序 选跳"打开或关闭。

注:在自动或录入方式下开启程序跳段功能后,转换至其他操作方式(手动、手脉、编辑、机械回零、程序回零) 后,程序跳段功能有效,但不能对其进行开启与关闭。

# **8.10** 自动运行中的进给、快速速度修调

在<自动>运行时,系统可以通过修调进给、快速移动倍率改变运行时的移动速度。

自动运行时,可按面板上的进给倍率调整按键 **11 1** 15 天文 ,来选择进给速度倍率,进 给倍率可实现**16**级实时调节。

**MM9** 

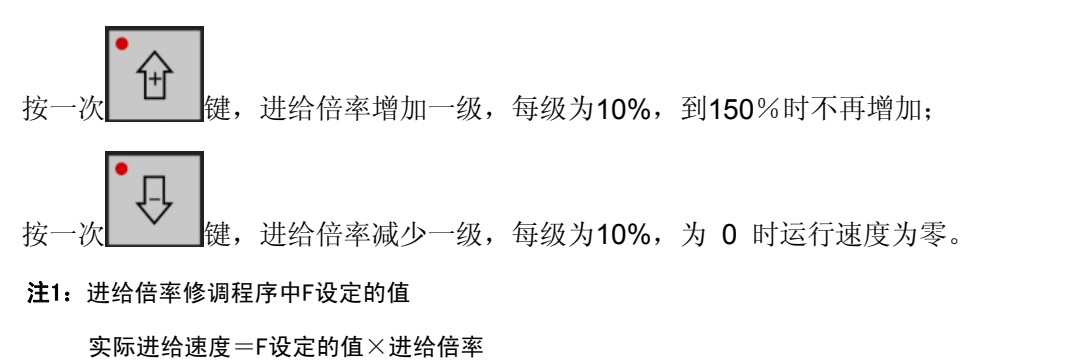
$W$ %

自动运行时,可按面板上的快速倍率调整按键 ,选择快速移动倍率,快速倍率

有 Fo,25%,50%,75%,100% 五挡调节。[Fo速度由数据参数P32来设定]

注2: 由数据参数P21、P22及快速倍率修调最终得到的快速移动速度值计算如下: X轴实际快速移动速度=P21设定的值\*快速倍率 若倍率设为Fo时,实际的快速移动速度由数据参数P32来设定(全轴通用)。 Z 轴实际的快速移动速度计算方法同上。

# **8.11** 自动运行中的主轴速度修调

自动运行中,当选择模拟量控制主轴速度时,可修调主轴速度。

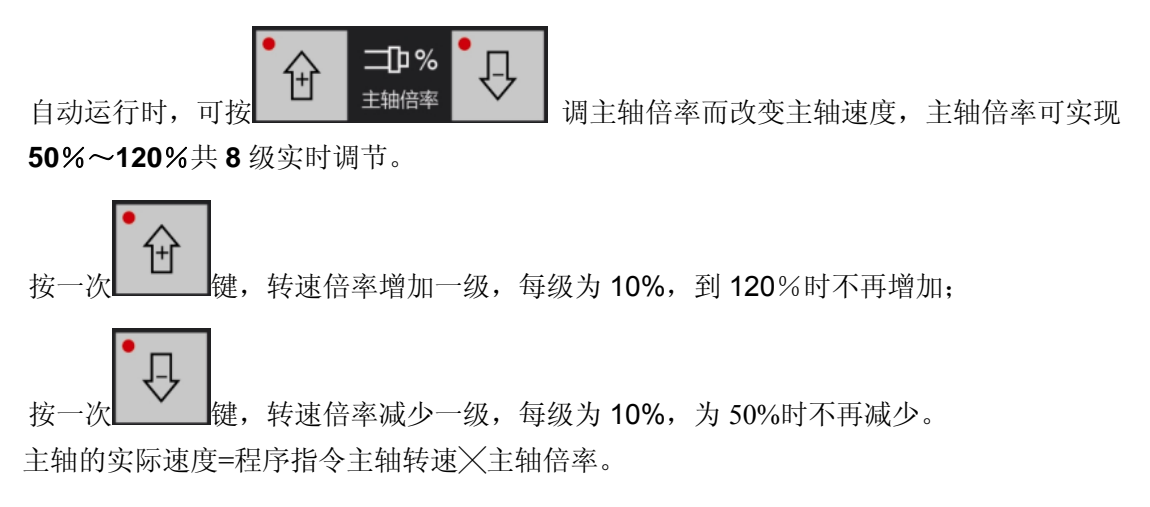

# **8.12** 冷却液控制

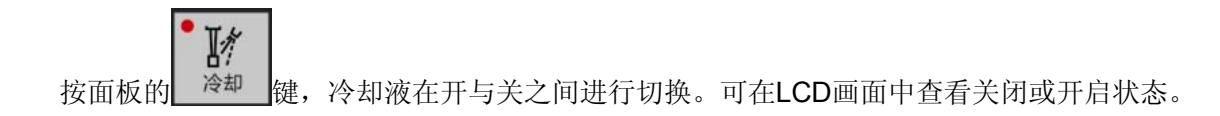

# **8.13** 主轴点动控制

当10号参数BIT3:自动方式主轴点动有效, 按面板的 <sup>逆时针转</sup> 或 <sup>顺时针转</sup> 键, 实现主轴点动功能。点 动延时时间由参数P94设定。

᠊᠓

# 第九章回零操作

### **9.1** 机床零点概念

机床坐标系是机床固有的坐标系,机床坐标系的原点称为机床零点(机械零点),通常安装在 X 轴、 Z 轴正方向的最大行程处。在机床经过设计、制造和调整后,这个机床零点便被确定下来,它是固定的 点。数控装置上电时并不知道机床零点,通常要进行自动或手动回机床零点。

根据机床是否安装回零挡块,设置位参数 **NO:6** 的 **Bit0**、**1** 位设置 X、Z 轴是否有机床零点: 0 表示无机床零点模式,1 表示有机床零点模式。机床回零按有无减速挡块分为以下三种方式:

- **a)** 当位参数**NO:6**号的**Bit0=0**,**Bit1=0**时,为回零方式A,回参考点过程如下: 回零坐标轴以G0速度向机床坐标系零点移动(即X0或Z0),到达零点后,回零轴坐标清零。回零 完成。
- **b)** 当位参数**NO:6**号的**Bit0=1**,**Bit1=1**,**Bit4=0**, **Bit5=0**时,为回零方式 B,回参考点过程如下: ① 回零坐标轴以快速速度[参数**P109**定义的速度]向正方向移动,回零撞块压下回零减速开关后, 坐标轴开始减速到系统内部定义速度并以此速度反向移动,直到回零撞块脱离回零减速开关;
	- ② 回零坐标轴继续以系统内部定义速度运行,当检测到电机编码器的一转信号(或接近开关零点 的信号)时,再反向以系统设定的最低速度[参数**P043**定义的速度]移动,当再次检测到电机编 码器的一转信号(或接近开关零点的信号)时,到达坐标轴零点,停止运动,回零轴机床坐标 清零,回零完成。

回零方式B只需要一个撞块作为减速信号,零点信号由驱动单元提供PC信号。通常用于伺服驱动。

- **c)** 当位参数**NO:6**号的**Bit0=1**,**Bit1=1**,**Bit4=1**, **Bit5=1**时,为回零方式C,回参考点过程如下:
	- ① 回零坐标轴以快速速度[参数**P109**定义的速度]向正方向移动,回零撞块压下回零减速开关后, 坐标轴开始减速到系统内部定义速度,并以此速度反向移动;
		- ② 当脱离档块时即作为零点,系统停止运动,并回零轴机床坐标清零,回零完成。

#### 回零方式C需要一个撞块,作为减速及零点信号。通常用于步进驱动。

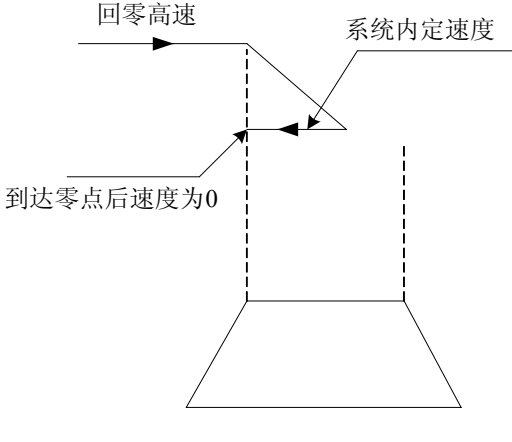

图8-1-1

### **9.2** 机床回零的操作步骤序

一、B、C 方式回零操作

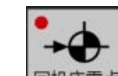

- 1、按 <sup>回机床零点</sup>键进入机床回零操作方式,这时液晶屏幕右下角显示"机床回零"字样 。
- **2**、选择欲回机床零点的 **X** 轴、或 **Z** 轴。
- **3**、拖板沿着机床零点方向移动,在减速点以前,机床快速移动(按参数P109中设置值运行),碰到 减速开关后以FL(数据参数P43的速度移动到机床零点(也即参考点))。回到机床零点时,坐 标轴停止移动,

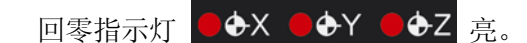

- 注 1: 返回机床零点结束时, 相应轴的指示灯亮;
- 注 2: 当操作者使相应轴从机床零点移出或按下急停开关时, 指示灯灭;
- 注 3: 参考点方向,请参照机床厂家说明书,然后根据参数 N0:5 的 Bit0 和 Bit1 位确定。回参考点之前,应使刀 架停留在机床参考点的负方向,机床零点(也即参考点)方向,请参照机床厂家的机床使用说明书。
- 注 4:在机床上没有安装机床参考点开关时,切记将 N0:6 参数的 Bit0 和 Bit1 置成零,回机床零点选择 A 方式, 此时不要执行回零,否则会因无减速开关,拖板一直高速移动而造成事故。
- 二、A 方式回零操作

第三篇

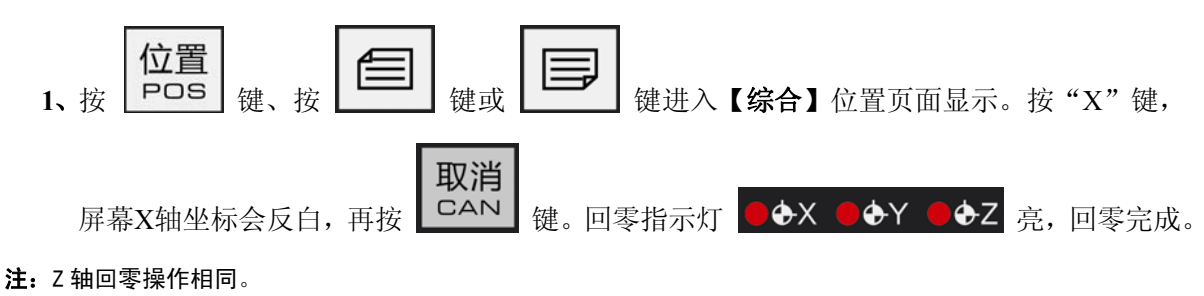

### **9.3** 程序零点概念

为编程方便, 编程人员在编程时使用工件坐标系(又称零件坐标系), 编程人员选择某一点为程序 零点(此点用G50代码指定,称为程序零点)建立工件坐标系。

### **9.4** 程序回零的操作步骤

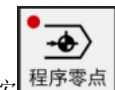

- 1、按 <sup>星序零点</sup> 键进入程序回零操作方式,这时液晶屏幕右下角显示"程序回零"字样 。
- **2**、选择欲回程序零点的 X 轴、或 Z 轴。
- 3、拖板沿着程序零点方向移动,回到程序零点时,坐标轴停止移动,回零指示灯 COX COY COZ 亮。
- 注 1: 系统通电后必须执行过 G50, 否则会产生 # 021 报警。
- 注 2:在机床锁有效时执行程序回零,绝对坐标回到 G50 设定位置,而机械坐标不变。请注意该情况的使用。

# 第十章系统通信

串口通信软件适用于 **GSK980TB3/ GSK980TB3-V** 数控系统和计算机之间进行双向数据运行。

- ¾ 运行环境:Windows 98/ Windows ME / Windows 2000/ Windows XP
- ▶ 接口标准: RS232
- ¾ 最大传输速率:115200 bit/s
- ¾ 最优传输速率:9600 bit/s

#### 版本特征:

一台计算机只能与一台数控系统之间进行通信

支持传输速率最高至 115200bit/s(需对系统参数进行相应设置)

硬件连接:

进行文件传输之前,用串口通信电缆将 PC 机串口与数控系统的通信口连接起来,确定连接无误 且 CNC 正常运行后,即可运行本程序进行文件传输操作。

### **10.1** 串口通信

串口通信软件为 Windows 界面,用于 PC 端向 CNC 端发送文件、接收文件。该软件可运行于 Win98、 WinMe、WinXP 及 Win2K

#### **10.1.1** 程序启动

直接运行通信软件程序。如 Comm980TB3.exe,程序启动后界面如下:

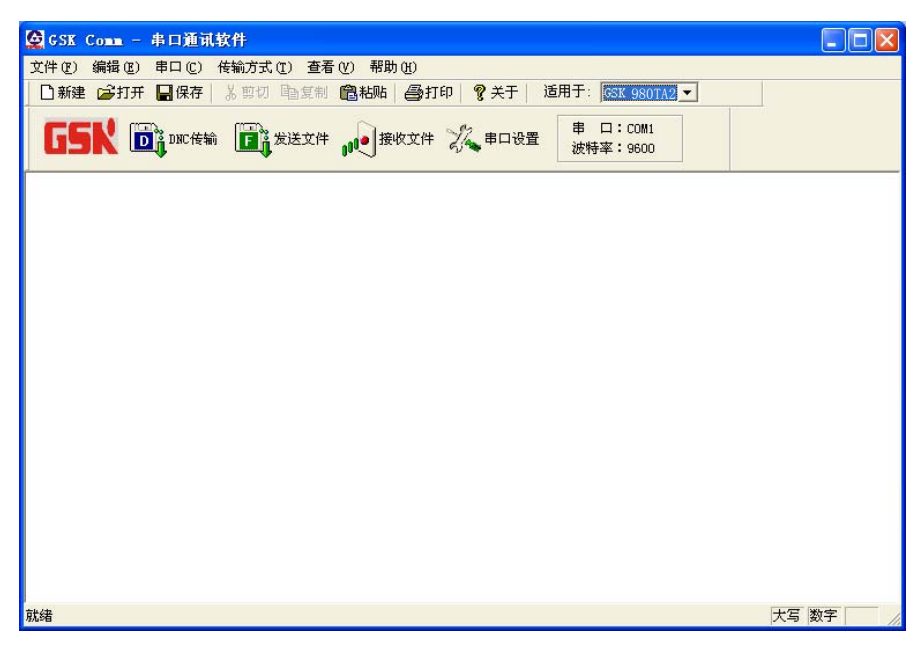

图 10-1-1-1

#### **10.1.2** 功能介紹

1. 文件菜单

文件菜单里包括新建、打开和保存程序文件,打印和打印设置,最近打开的文件列表等功能。

2. 编辑菜单

编辑菜单包括剪切、复制、粘贴、撤消、查找、替换等功能。

3. 串口菜单

主要是串口的打开和设置。

4. 传输方式菜单

包括 DNC 传输方式(暂不用)、文件发送传输方式、文件接收传输方式。

5. 查看菜单

工具栏和状态栏的显示和隐藏。

6. 帮助菜单 本软件的版本信息。

### **10.1.3** 软件使用

### 1. 发送文件传输方式

1) 打开并设置好串口,波特率可设置为 4800、9600、38400、57600 或 115200。

2) 打开传输方式菜单的"发送文件"菜单项或者是按下工具栏的<br>2) 打开传输方式菜单的"发送文件"菜单项或者是按下工具栏的 系统将会弹出以下对话框:

> 发送文件  $\vert x \vert$ 文件列表 文件路径 存储区 文件名 状态 □ 仅发送当前编辑的文件(L) 0 个文件 发送(S) 添加文件(A) 取消(C)

图 10-1-3-1

3) 选择"添加文件"按钮,出现"选择分区"的对话框:

第十章 系统通信

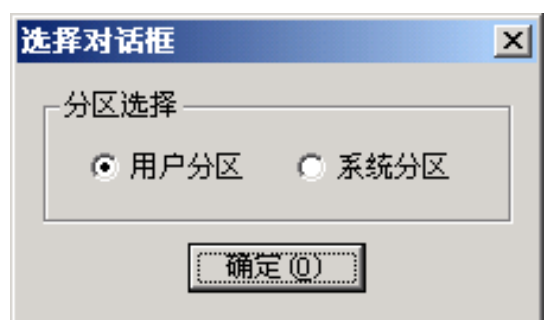

图 10-1-3-2

程序文件只能发送到"用户分区",而系统配置文件和备份文件则只能发送到系统分区,否则系统将不能 识别该文件。发送系统配置文件和备份文件需要有系统厂商或者机床厂商的权限,可在 CNC 端设置页 面中的"密码"设置页面输入相关的密码设置。

- 4) 选择分区之后将会出现"打开文件"对话框, 按住 Shift 或者 Ctrl 键便能选择多个文件;最多可 以选择 399 个文件。
- 5) 选择好文件之后点击"打开"按钮, 返回"发送文件"对话框。
- 6) 发送到用户分区的程序文件名必须是以字母"O"开头,后带 4 位以内数字的文件名。否则程序 会弹出以下对话框提示你更改文件名:

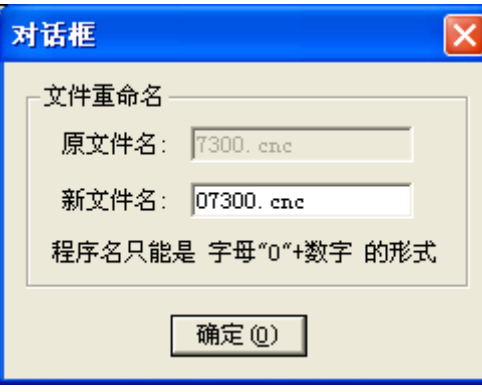

图 10-1-3-3

7) 返回"发送文件"对话框后,点击"发送"按钮,文件开始发送并出现如下对话框:

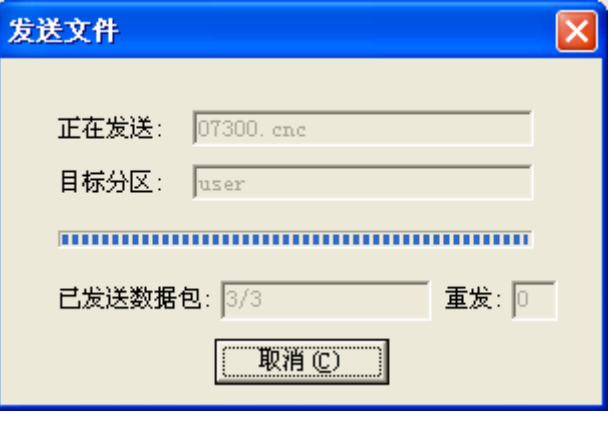

图 10-1-3-4

- 8) 传输完毕。
- 注:当系统处于工作状态时进行程序的传输操作,会影响系统当前的正常工作。

#### 2. 接收文件传输方式

- 1) 进入设置页面中的数据界面,根据传输内容通过方向键红色标志移动到"数据输出"下的相应方 框内,按回车键。
- 2) 打开并设置好串口,波特率可设置为 9600、57600 或 115200。
- 3) 打开传输方式菜单的"接收文件"菜单项或者是按下工具栏的 10 美核文件<br>3) 打开传输方式菜单的"接收文件"菜单项或者是按下工具栏的 10 美 统将会弹出以下对话框:

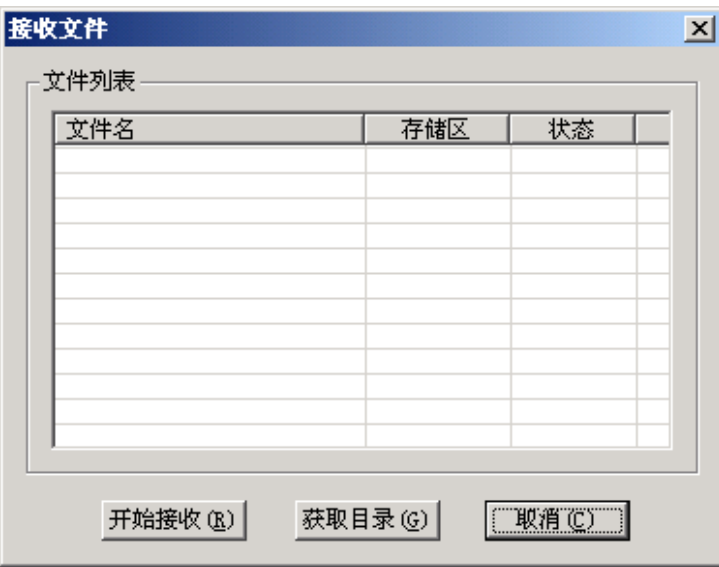

#### 图 10-1-3-5

- 4) 点击"获取目录"按钮可获取 CNC 中的文件列表。
- 5) 选择所要传输的文件, 按住 Shift 或者 Ctrl 键便能选择多个文件。
- 6) 点出"开始接收"按钮,选择接收文件的存放地址,进行传输,出现以下对话框:

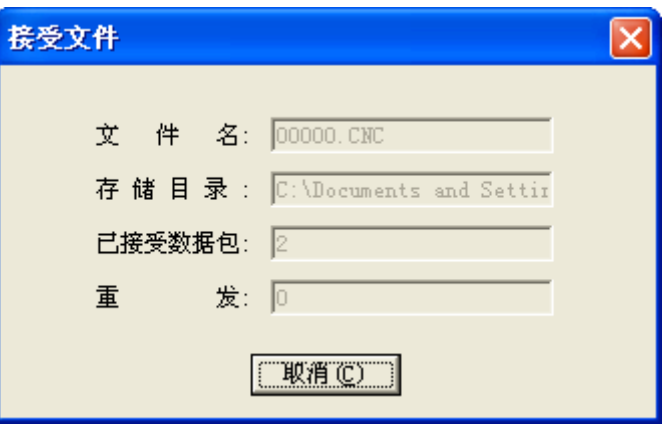

图 10-1-3-6

- 7) 传输完毕。
- 注: 当系统处于工作状态时进行程序的传输操作,会影响系统当前的正常工作。

### **10.1.4 CNC** 与 **CNC** 之间通信

两台数控系统之间可以相互进行通信。下面以 980TB3 为例子说明。

一、**CNC** 与 **CNC** 之间互通程序

- 1、 先用通信线把两台 980TB3 系统连接起来。
- 2、 两台 980TB3 系统上电后,将波特率设置为相同,如同设置为 9600。
- 3、 在需输出程序的 980TB3 系统中, 按编辑键, 进入编辑方式, 选择输出的程序名(假设 O8888),按地址键"O"数字键"8888"再按"输出"键,等待系统显示通信成功,通信 完成。

#### 二、**CNC** 与 **CNC** 之间互通参数

先用通信电缆连接好两台GSK980TB3数控系统,上电后打开980TB3系统的参数开关。以下操作在 需输出参数的系统上进行。

选择编辑方式,进入参数界面;按面板上的 0UT 键,此时在屏幕的下方出现"通信中"的字 符(如果CNC间连接不正常时,界面下方会出现"串口未连接"的报警)当该字符消失时,表示通 信完毕;当出现"通信出错"的报警时,请检查两台980TB3系统的波特率是否一致或降低串口的传 输波特率。通信结束后,接收参数的980TB3系统当前参数已全部更新,重新上电即可。螺距误差补 偿参数传输时,进入螺距误差补偿参数界面,操作方式与参数的传输方式一致。

### **10.2 USB** 通信

#### **10.2.1** 概述与注意事项

- 1. 当前 U 盘文件系统与 CNC 系统是完全分开的,所以在加工过程中绝对不能进入 U 盘系统,否则有可 能产生工件损坏等问题。
- 2. 当前 U 盘文件系统支持多次热拔插, 不过上电前确保 USB 口上没插入 U 盘再上电, 以免 U 盘不能识 别, 最好是讲入 U 盘操作界面后才插入 U 盘。
- 3. 当对 U 盘操作时, 操作完成后最好等待 U 盘的灯不闪烁或等待一小会儿时间才拔出 U 盘, 以免 U 盘 数据未尽操作完成。
- 4. 当前 U 盘内容只显示程序名为 O+四位数字的 txt 文本文件, 如: "O0001"。

#### **10.2.2** 进入 **U** 盘系统

- 1. 启动 CNC 系统后,按下"设置"键,按下"D"打开参数开关,系统进入警报状态,按下编辑按键, 系统切到编辑方式,两次按下程序键,系统切入 USB 操作界面。
- 2. 进入 U 盘程序后,插入 U 盘。

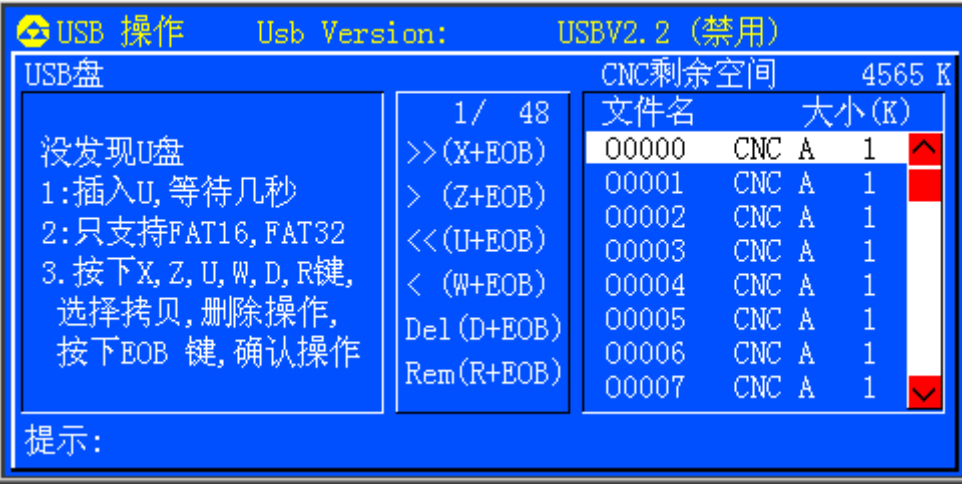

图 10-1-2-1

#### **10.2.3** 操作步骤

插入 U 盘,系统会自动读取 USB 盘根目录下的所有 O????.CNC 程序及"PARA3.txt","PARA4.txt ","WORM2.txt ","WORM3.txt ","WORM4.txt "这几个文件,按下左, 右箭头, 可以使光标在 CNC 存储 器和 USB 存储器之间切换。按下 上 , 下箭头 , 可以使光标选择当前存储器的上或下一个文件。

- 1. 从 U 盘拷贝 CNC 程序到用户盘:
	- 1.1 从 U 盘拷贝所有 CNC 程序到用户盘:
		- a. 按左,右箭头切换到 U 盘文件显示。
		- b. 按"X"键,界面下方提示:"拷贝 USB 上的所有文件到 CNC 系统",按左,右箭头键,可取 消文件复制; 按<回车>键,开始文件复制; 当有相同的文件名时系统会在界面下提示: "文件 同名:O???? CNC 覆盖(IN),取消(CAN),全部(ALT)",选择所需功能即可。
		- c. 复制完成后,系统界面下方提示:"完成拷贝"。

1.2 从 U 盘拷贝单个 CNC 程序到用户盘:

- a. 按左,右箭头切换到 U 盘文件显示。
- b. 按上下方向键选定 U 盘中的 CNC 文件。
- c. 按"Z"键,界面下方提示: "拷贝 USB 上的当前选择文件到 CNC 系统", 按左,右箭头键, 可取消文件复制;按<回车>键,开始文件复制;当有相同的文件名时系统会在界面下提示:"文 件同名: O???? CNC 覆盖(IN), 取消(CAN), 全部(ALT)", 选择所需功能即可。
- d. 复制完成后,系统界面下方提示:"完成拷贝"。
- 2. 从 U 盘删除文件:
	- 2.1 从 U 盘删除所有文件:
		- a. 按左,右箭头切换到 U 盘文件显示。
		- b. 按"R"软键,界面下方提示:"删除 USB 上的所有文件",按左,右箭头,取消文件删除; 按<回车>键,文件删除。
		- c. 文件删除后,U 盘文件显示里没有文件。

第三篇

第三篇

- 2.2 从 U 盘删除单个文件:
	- a. 按左,右箭头切换到 U 盘文件显示。
	- b. 按上下方向键选定 U 盘中的 CNC 文件。
	- c. 按"D"软键,界面下方提示: "删除 USB 上的当前选择的文件", 按左, 右箭头, 取消文件 删除: 按<回车>键, 文件删除。
	- d. 文件删除后,U 盘文件显示里没有该文件。
- 3. 从系统用户盘拷贝 CNC 程序到 U 盘:
	- 3.1 从系统用户盘拷贝所有 CNC 程序到 U 盘:
		- a. 按左,右箭头切换到 CNC 侧目录。
		- b. 按"U"键,界面下方提示: "拷贝 CNC 上的所有文件到 USB 系统", 按左,右箭头键,可取 消文件复制; 按<回车>键,开始文件复制; 当有相同的文件名时系统会在界面下提示: "文件 同名:O???? CNC 覆盖(IN),取消(CAN),全部(ALT)",选择所需功能即可。
		- c. 复制完成后,系统界面下方提示:"完成拷贝"。
	- 3.2 从系统用户盘拷贝单个 CNC 程序到 U 盘:
		- a. 按左 ,右箭头切换到 CNC 侧目录。
		- b. 按上下方向键选定 CNC 存储盘中的 CNC 文件。
		- c. 按"W"键,界面下方提示:"拷贝 CNC 上的当前选择文件到 USB 系统", 按左,右箭头键, 可取消文件复制;按<回车>键,开始文件复制;当有相同的文件名时系统会在界面下提示:"文 件同名: O???? CNC 覆盖 (IN), 取消 (CAN), 全部 (ALT)", 选择所需功能即可。
		- d. 复制完成后,系统界面下方提示:"完成拷贝"。
- 4. 从系统用户盘删除文件:
	- 4.1 从系统用户盘删除所有文件:
		- a. 按左,右箭头切换到 CNC 侧目录。
		- b. 按"R"键,界面下方提示:"删除 CNC 上的所有文件",按左,右箭头键,取消文件删除; 按<回车>键,文件删除。
		- c. 文件删除后, CNC 存储盘文件显示里没有文件。
	- 4.2 从系统用户盘删除单个文件:
		- a. 按左,右箭头切换到 CNC 侧目录。
		- b. 按上下方向键选定 CNC 存储盘中的 CNC 文件。
		- c. 按"D"键,界面下方提示: "删除 CNC 上的当前选择的文件", 按左, 右箭头键, 取消文件 删除;按<回车>键,文件删除。
		- d. 文件删除后, CNC 存储盘文件显示里没有该文件。

#### **10.2.4** 退出 **U** 盘系统

- 1. 在 U 盘的指示灯不闪烁时拔出 U 盘。
- 2. 按屏幕操作键进入系统,按复位键取消报警即可进入 CNC 系统。

# 第四篇 安装连接篇

# 第一章系统结构及安装

### **1.1** 系统组成

GSK980TB3/TB3-V 数控系统主要由以下单元组成,图 **1-1-1** 为系统的组成。

- (1)GSK980TB3/TB3-V 数控系统
- (2)附加操作面板(选配件)
- (3)数字交流伺服驱动单元(步进驱动单元)
- (4)伺服电机(步进电机)
- (5)隔离变压器

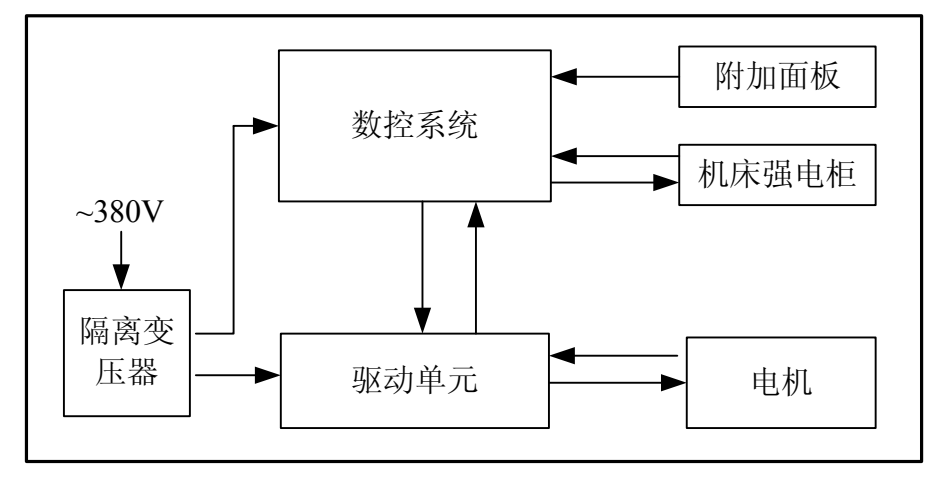

图 1-1-1

## **1.2** 系统安装连接

首先应检查数控系统、驱动单元、电机、光电编码器等需要安装的部件是否齐备、完好无损以及 是否匹配。

数控系统安装必须牢固,系统周围应保留一定的空间,以保证系统的热量得以散发。数控系统应 安装在既便于操作,又能避免有加工铁屑及冷却液的地方。

强、弱电应分开,数控系统及驱动单元的电源应由隔离变压器提供,与机床强电部分分开。各种 信号线应尽量远离交流接触器以减少干扰。光电编码器、限位信号、急停信号最好不通过强电箱而直接 与系统连接。电源必须严格接地。

将各种插头插接牢固,上紧固定螺钉,禁止在系统上电后插、拔信号线接头。

安装数控系统时,系统面板不要被硬物、利器等划伤;若要油漆时,应取下数控系统,以避免弄 脏系统面板。

数控系统周围应无强电、强磁干扰源,尽量远离易燃、易爆物品和各种危险品。

# **1.3** 数控系统外形安装尺寸图

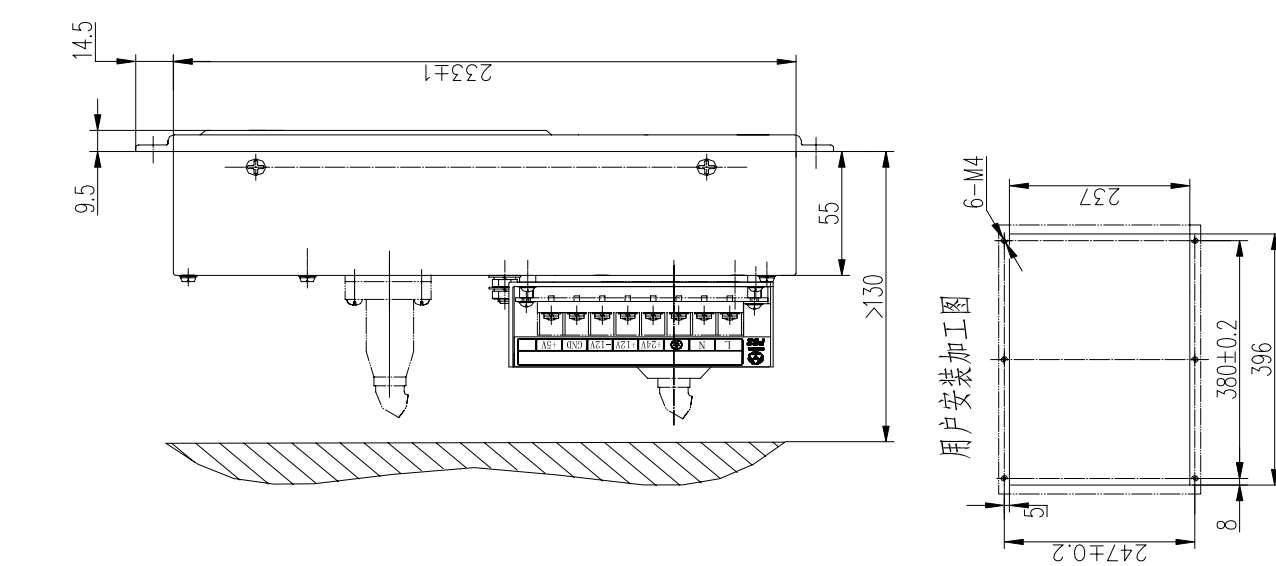

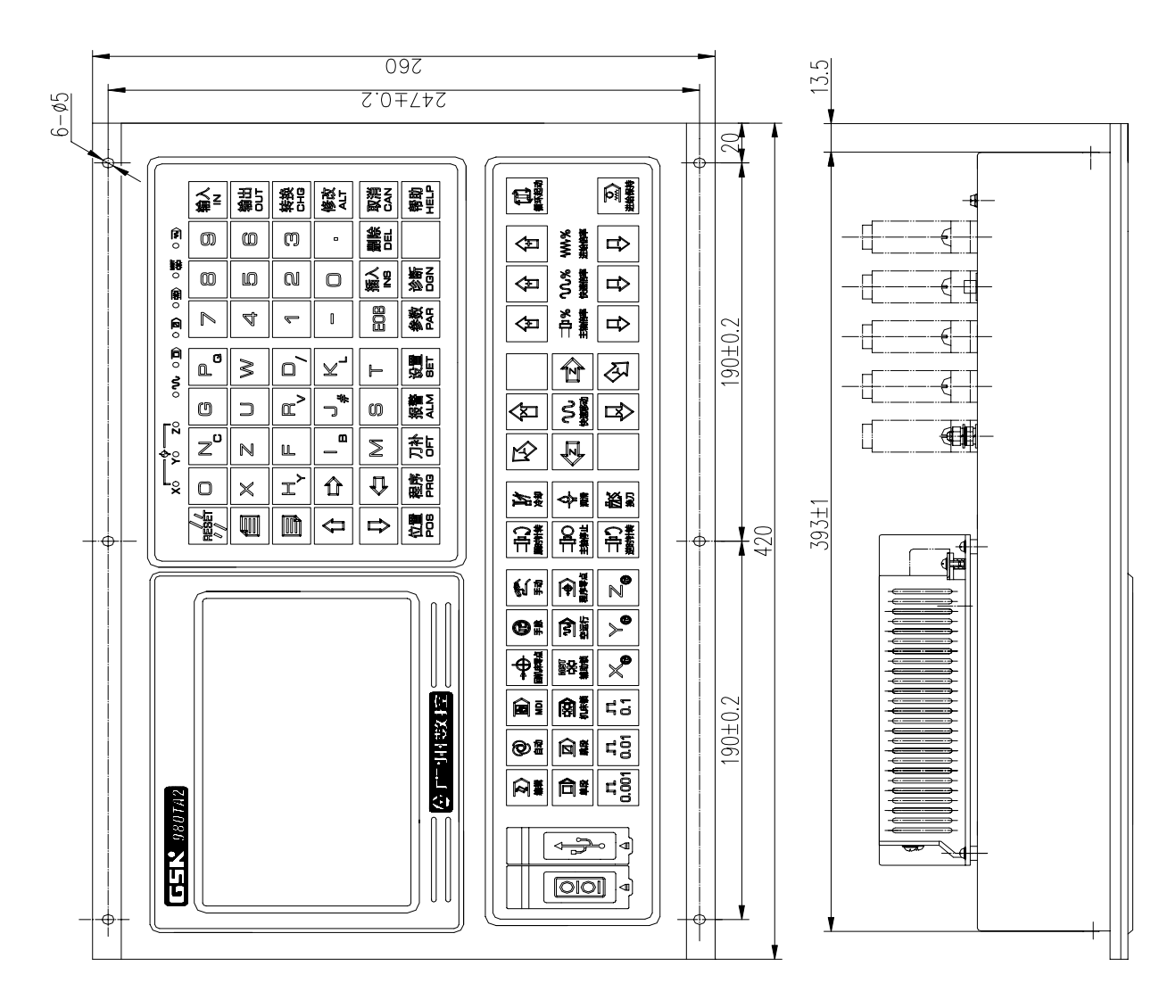

图 1-3-1 GSK980TB3 系统外形安装尺寸图

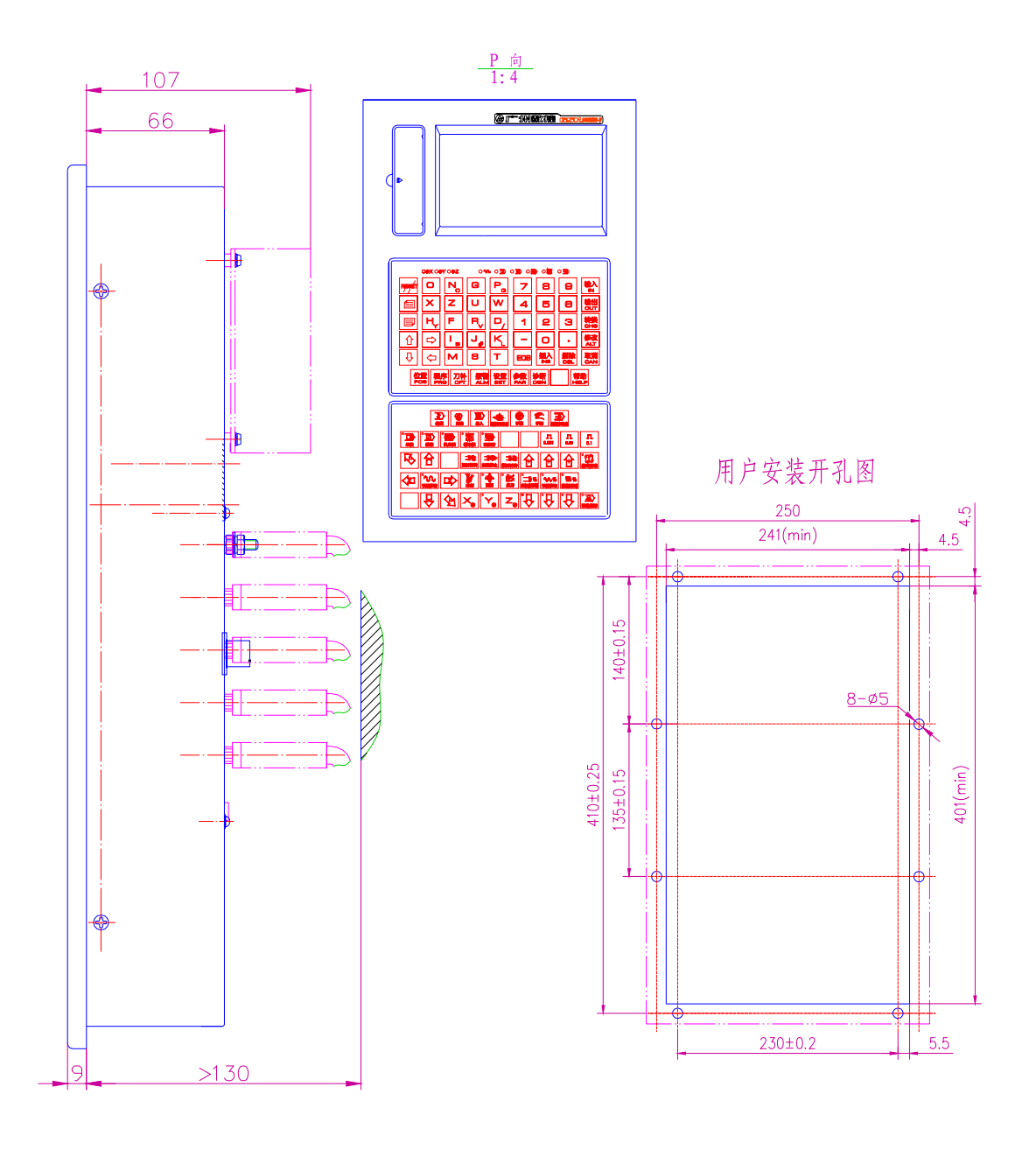

#### 图 1-3-2 GSK980TB3-V 系统外形安装尺寸图

# **1.4** 附加面板图

本系统可由客户选配附加面板。面板上的扩展孔可由用户定义功能,如急停、程序锁、系统上电、 系统下电、进给保持、循环启动、手脉等。以下为 GSK980TB3/TB3-V 系统的选配附件:

通信组件: 通信电缆 5m×1、通信软件安装光盘×1;

电子手脉: MPG60-T1-100B/05 (适配 AP01 附加面板)或 MPG80-T1-100B/05 (适配 AP02 附件面板);

附加面板: AP01 (铝合金 420mm×71mm) 可在面板下方拼装;

AP02 (铝合金 100mm×260mm) 可在面板侧面拼装;

急停按钮:LAY3-02ZS/1(GSK980TB3-B/TB3-V 供货时已安装急停按钮);

不自锁按钮: KH-516-B11 (绿色或红色);

自锁式按钮: KH-516-B21 (绿色或红色);

注1: 通信功能为标准功能配置, 但通信组件为选配附件;

注 2: 选配附件按产品附件(未安装、连接)提供,需要安装、连接供货的,应在订货时注明。

# 附加面板 **AP01**

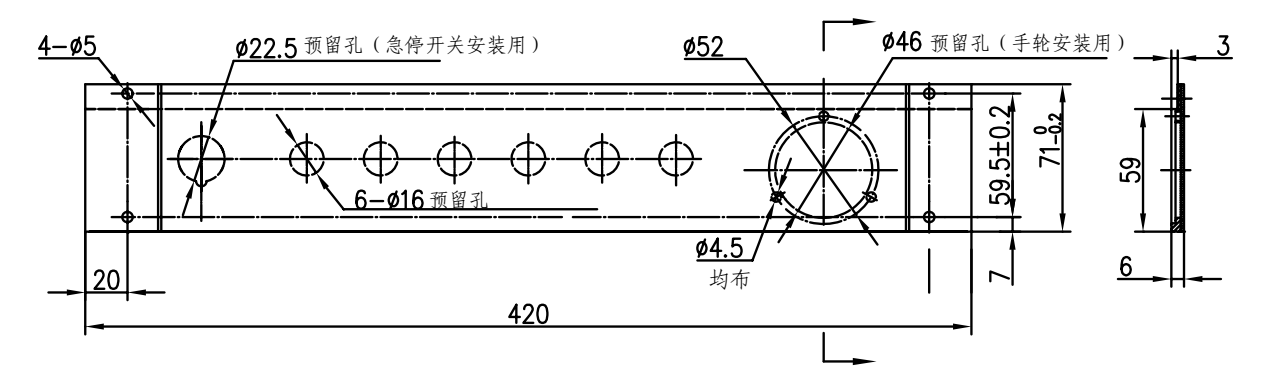

图 1-4-1

## 附加面板 **AP02**

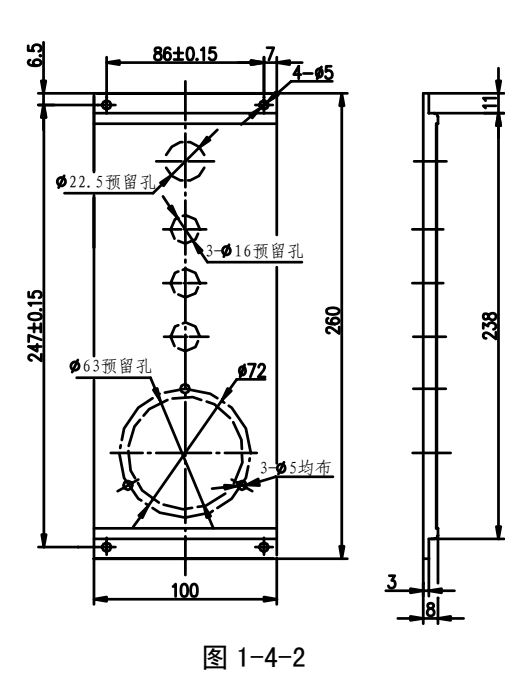

# 第二章设备间连接

# **2.1** 系统接口框图

**2.1.1** 接口位置布局

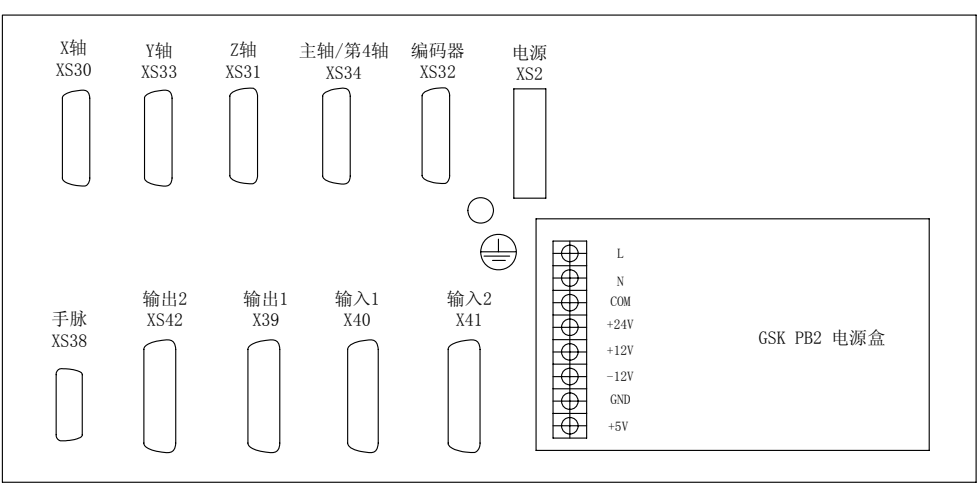

图 2-1-1-1 GSK980TB3 后视图

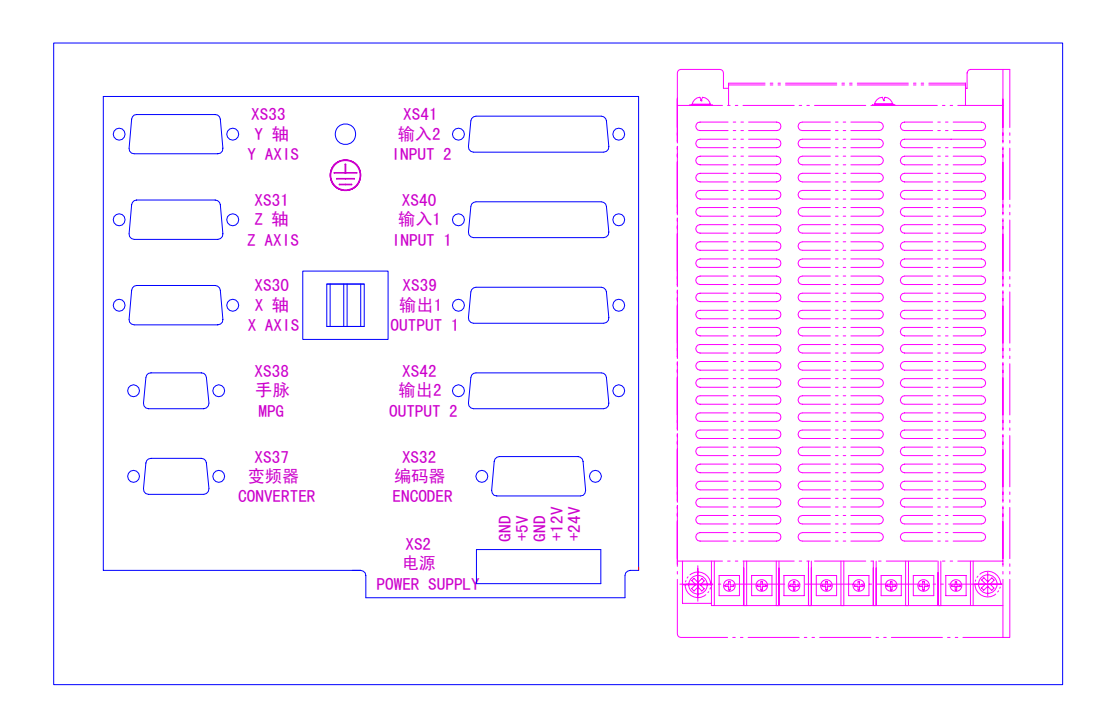

图 2-1-1-2 GSK980TB3-V 后视图

#### **2.1.2** 接口说明

- 1)电源接口(+5V、+24V、0V) 5 个接线端子,用于系统及接口电源。
- 2) XS30, XS31, X33 分别为 X, Z, Y 轴驱动接口 15 芯 D 型插座(孔)。
- 3)XS32 主轴编码器接口(增量式脉冲编码器 1024 线或 1200 线) 15 芯 D 型插座(针)
- 4)XS36 通用 PC 机接口(RS232 口) 9 芯 D 型插座(孔)
- 5)XS34 主轴接口 26 芯 D 型插座(孔)
- 6)XS38 手脉接口
	- 26 芯 D 型插座(针)
- 7) XS39 , XS40 输入输出接口 XS39 为 25 芯 D 型插座(孔), XS40 为 25 芯 D 型插座(针)
- 8) XS41, XS42 扩展输入输出接口 XS41 为 25 芯 D 型插座(针), XS42 为 25 芯 D 型插座(孔)

### **2.1.3** 连接框图

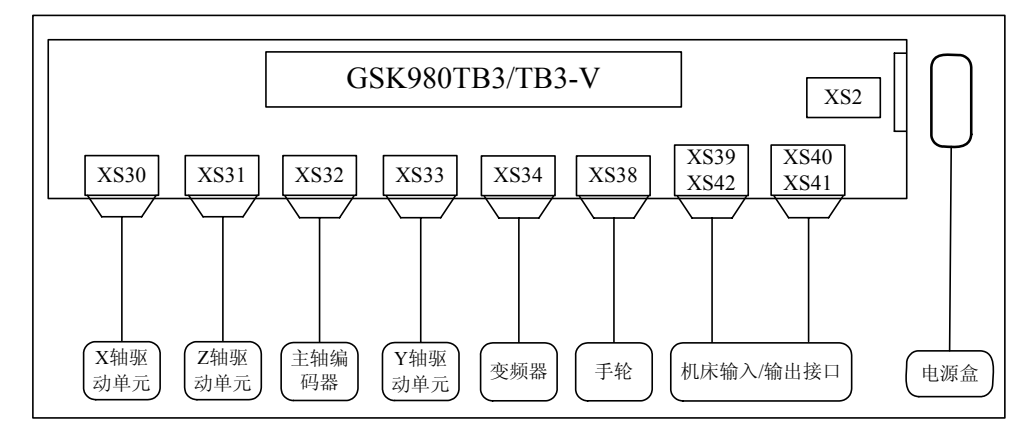

图 2-1-3-1

# **2.2** 系统与驱动单元的连接

### **2.2.1** 与驱动单元的连接

1) 电脑侧接口原理图

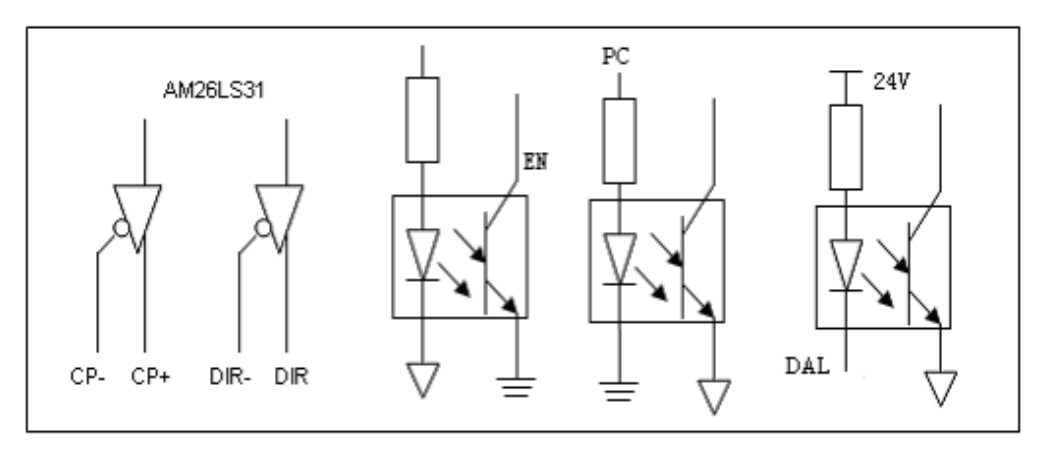

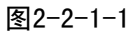

#### 2) 接口信号定义

| $XS30: DB15F(X \n#)$ |              |    |        |  |  |
|----------------------|--------------|----|--------|--|--|
| 1                    | $XCP+$       |    |        |  |  |
|                      |              | 9  | $XCP-$ |  |  |
| $\overline{2}$       | $XDIR+$      |    |        |  |  |
| 3                    | <b>XPC</b>   | 10 | XDIR-  |  |  |
|                      |              | 11 | 0V     |  |  |
| 4                    | $+24$        | 12 |        |  |  |
| 5                    | <b>XDALM</b> |    | $+5V$  |  |  |
|                      |              | 13 | $+5V$  |  |  |
| 6                    | $*XSET$      |    |        |  |  |
| 7                    | <b>XEN</b>   | 14 | 0V     |  |  |
|                      |              | 15 | 0V     |  |  |
| 8                    | 0V           |    |        |  |  |

XS30: DB15F (X 轴) XS31: DB15F (Z 轴)

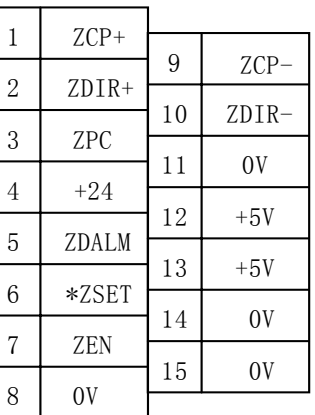

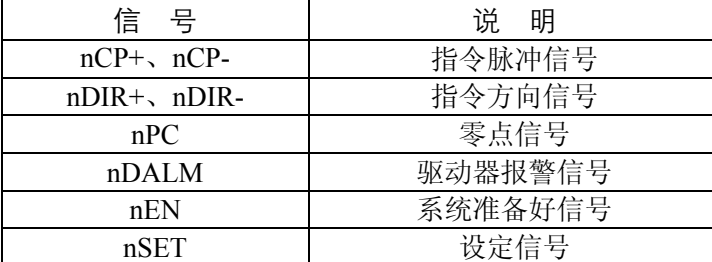

图2-2-1-2

## **2.2.2** 信号说明

1、单脉冲运动指令信号

XCP+, XCP-, ZCP+, ZCP-为指令脉冲信号, XDIR+, XDIR-, ZDIR+, ZDIR-为运动方向信 号,这两组信号均为差分输出。

连接线路图如下:

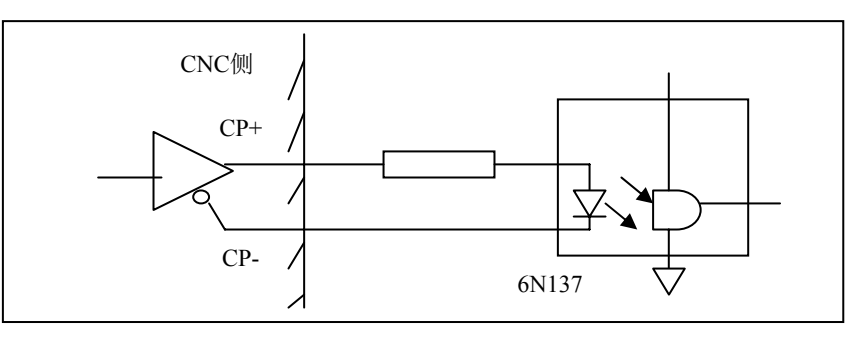

图2-2-2-1

2、 驱动单元报警信号 ALM(输入)

该信号在系统侧的接收方式如下。可由参数(008)设定为低电平"0"驱动单元故障,还是高电 平"1"驱动单元故障。

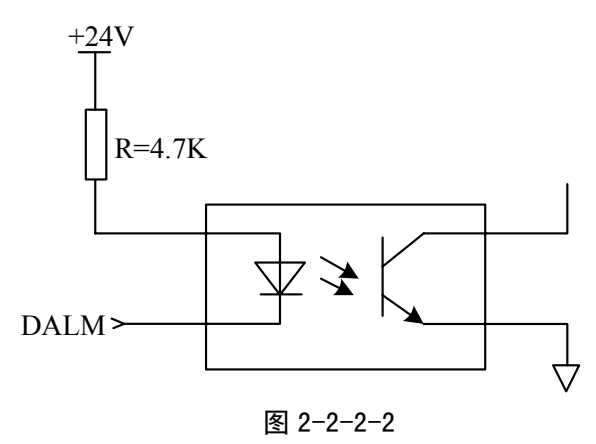

3、CNC 系统准备好信号 EN(触点输出) 该触点闭合时表示CNC系统已经准备好。当CNC系统检测到报警时,将会断开这个触点信号。

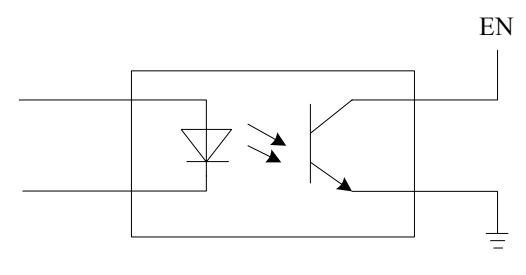

图 2-2-2-3

- 4、设定信号\*SET(输出) 该信号在系统无运动指令输出时为高电平,有运动指令输出时为低电平。
- 5、返回参考点用信号 PC

该信号在系统侧的接收电路如下图所示:

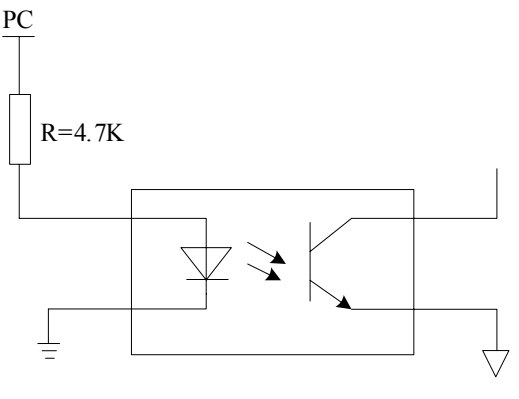

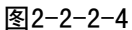

- 注 1: 如果驱动单元输出 PC 信号为 5V 电平, 跳线使 SR3028, SR3030, SR3032 (510Ω) 导通, 如果驱动单元输出 PC 信号为 24V 电平, 跳线使 SR3027, SR3029, SR3031 (4.7KΩ) 导通。
- 注 2: 用户应提供的 PC 信号的波形如下图所示.

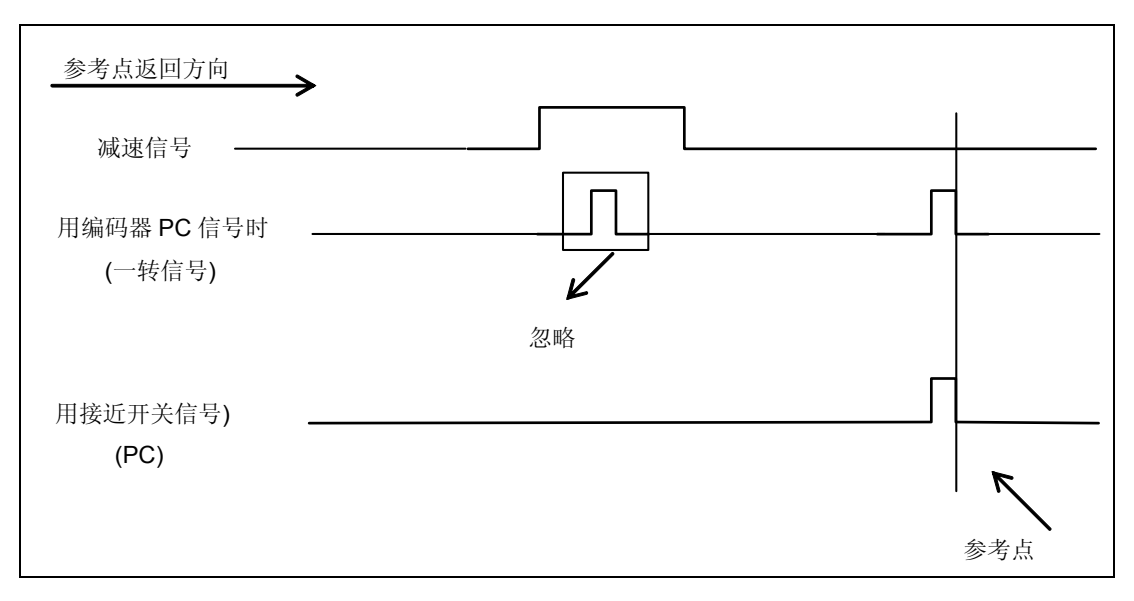

图2-2-2-5

6) 用一接近开关作为减速开关同时用作回零开关的连接方法。

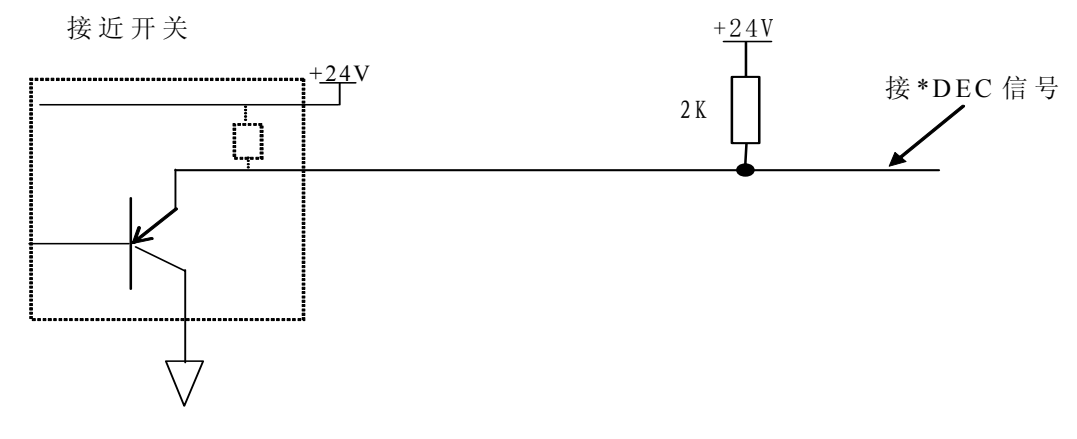

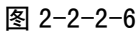

注意:使用这种回零方式时,006 号参数的 ZCX、ZCZ 必须设定为"1"!

## **2.2.3** 系统到驱动单元的连接图

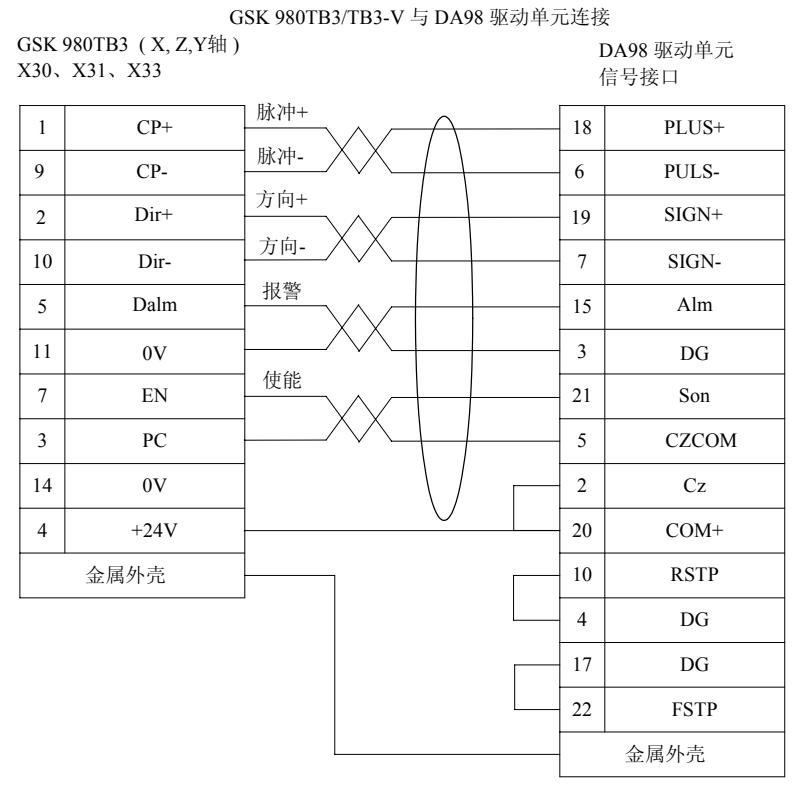

#### GSK 980TB3/TB3-V 与 DY3 驱动单元连接

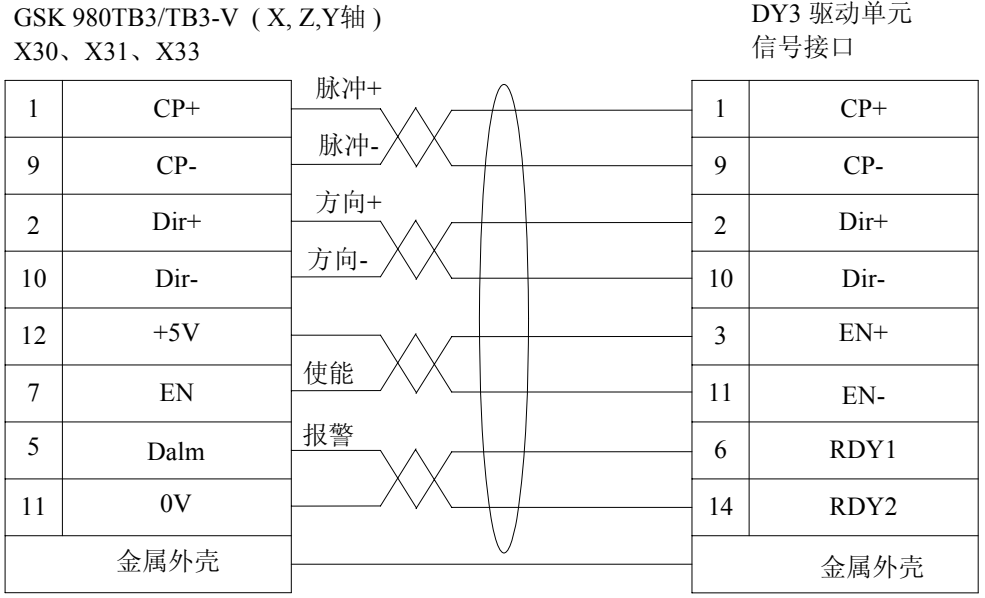

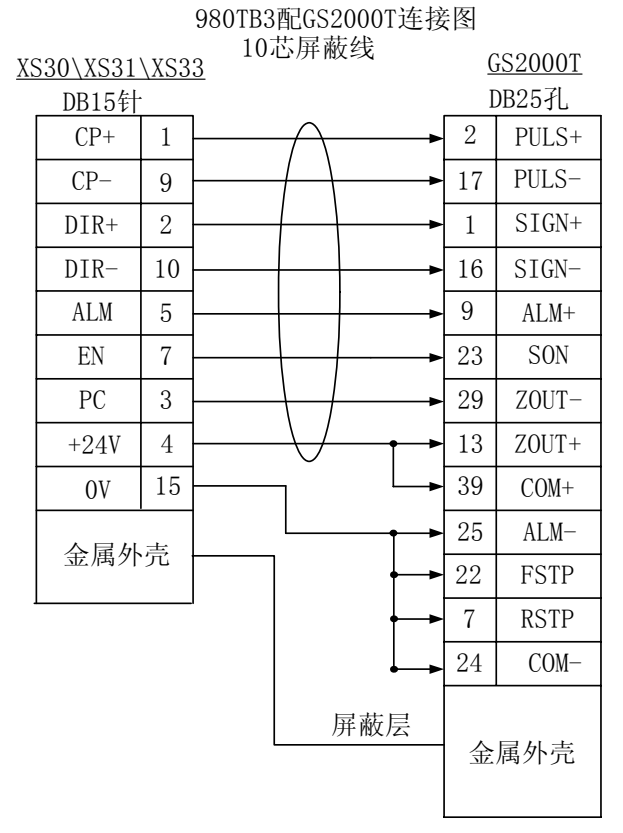

图 2-2-3-1

# **2.3** 主轴编码器的连接

系统可使用 1024 线或 1200 线增量式位置编码器。下图中的\*PCS, PCS, \*PBS, PBS, \*PAS, PAS 分别对应  $\overline{Z}$ , Z,  $\overline{B}$ , B,  $\overline{A}$ , A。

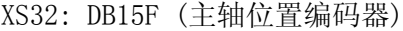

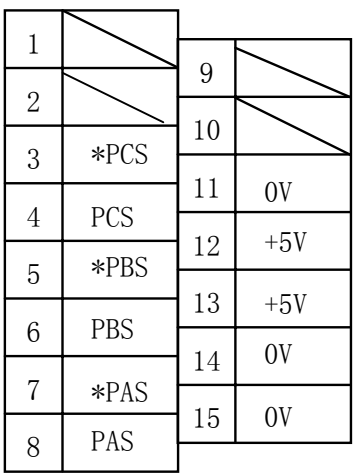

| 信 号         | 说.<br>明   |
|-------------|-----------|
| PAS, *PAS   | 编码器 A 相脉冲 |
| PBS、*PBS    | 编码器 B 相脉冲 |
| $PCS, *PCS$ | 编码器Z相脉冲   |

图 2-3-1

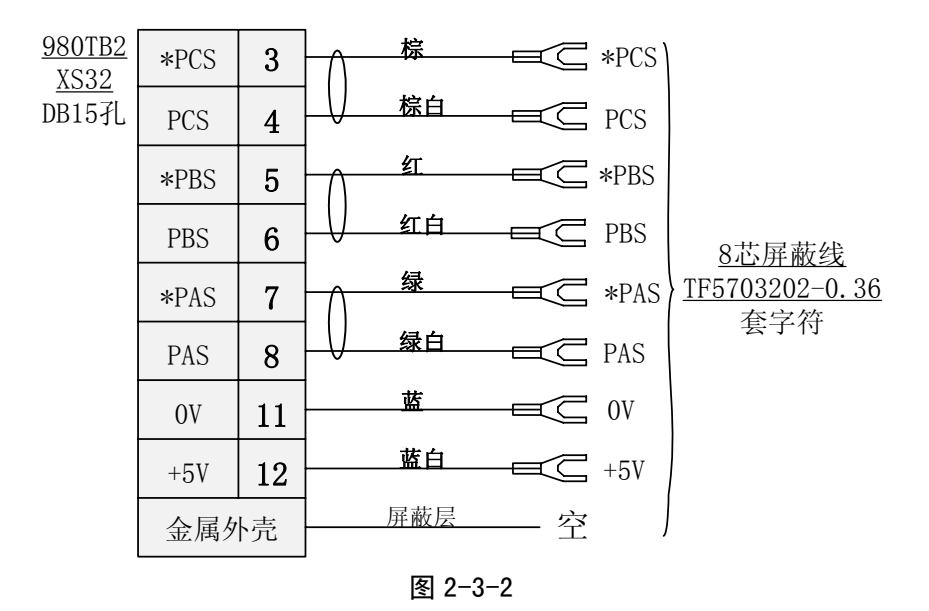

# **2.4 RS232-C** 标准串行接口(选件)

数控系统可通过 RS232-C 串行接口与通用 PC 机进行通信(必须配备专用通信软件)。连接图如下。 电缆的连接图如下:

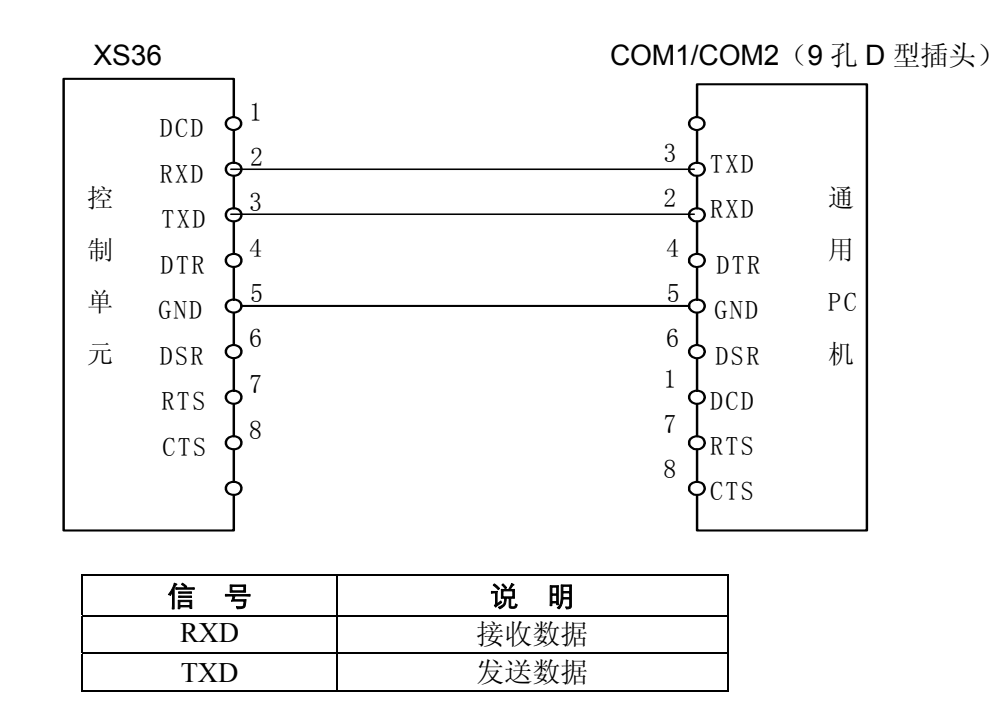

图 2-4-1

注:屏蔽层焊接在插头金属体上。

# **2.5** 主轴接口

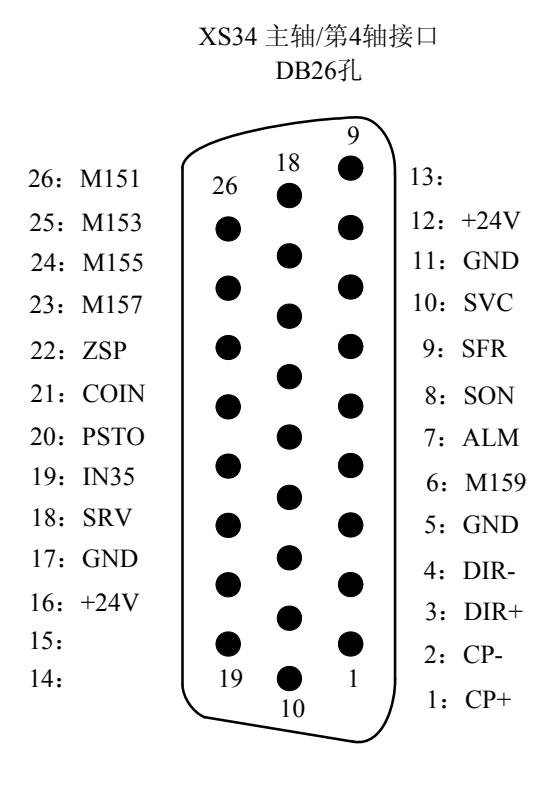

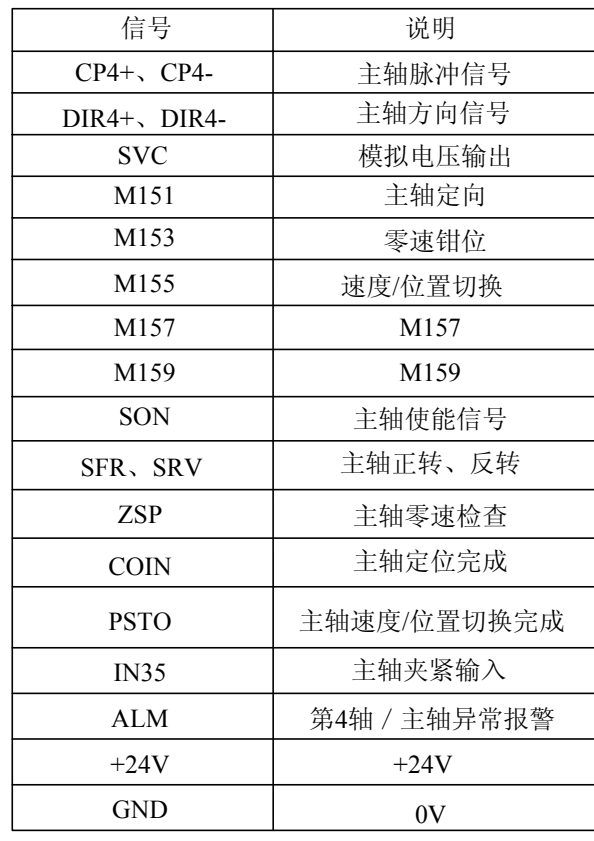

主轴接口(XS34)输入信号回路:

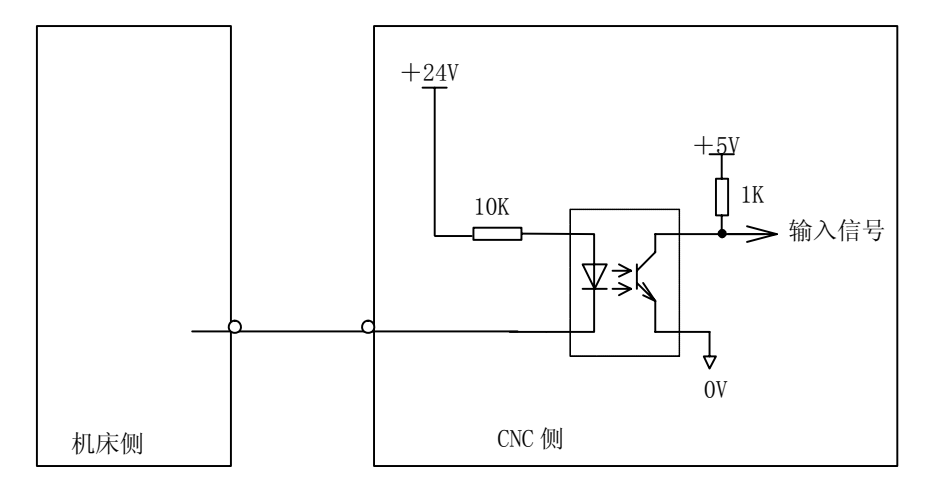

主轴接口(XS34)输出信号回路:

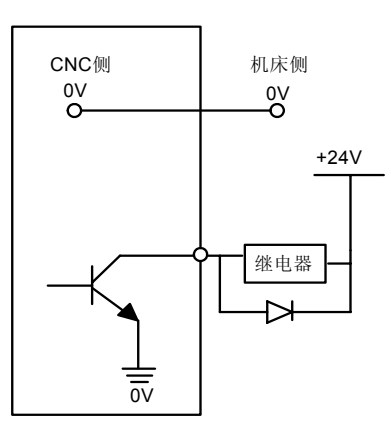

### **2.5.1 980TB3** 与普通变频器接线图

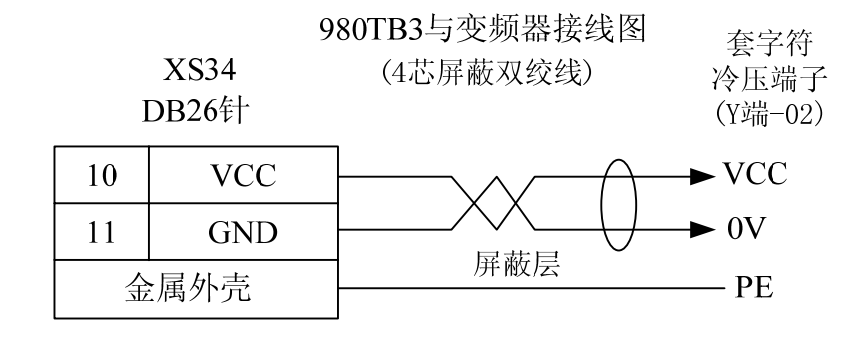

图2-5-1

注:屏蔽层焊接在插头金属体上

# **2.5.2 980TB3** 与主轴驱动器 **DAP03** 接线图,要求位置定位和速度控制功能

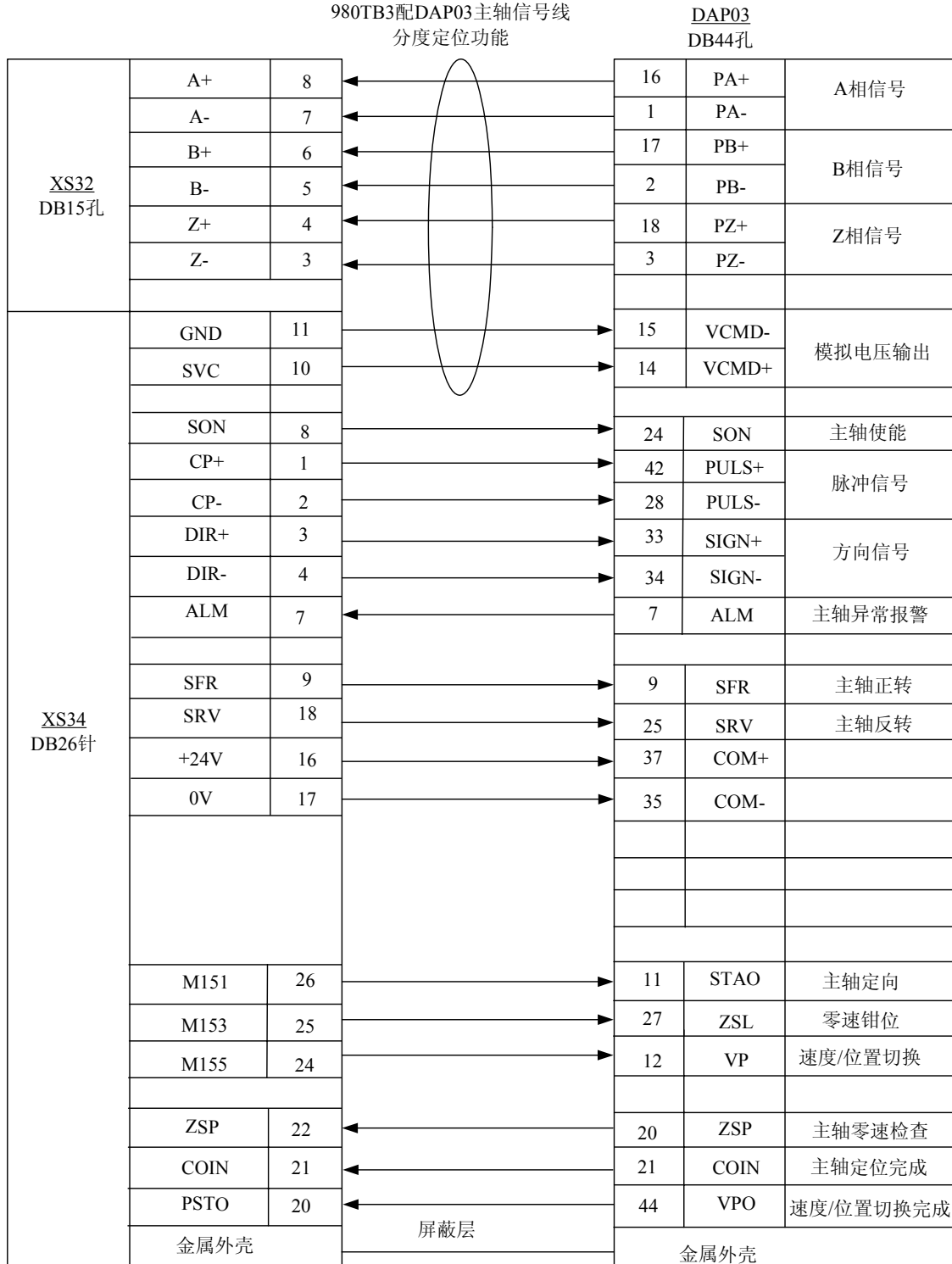

图2-5-2

# **2.5.3 980TB3** 与主轴驱动器 **GS3000Y-N** 接线图,要求位置定位和速度控制功能

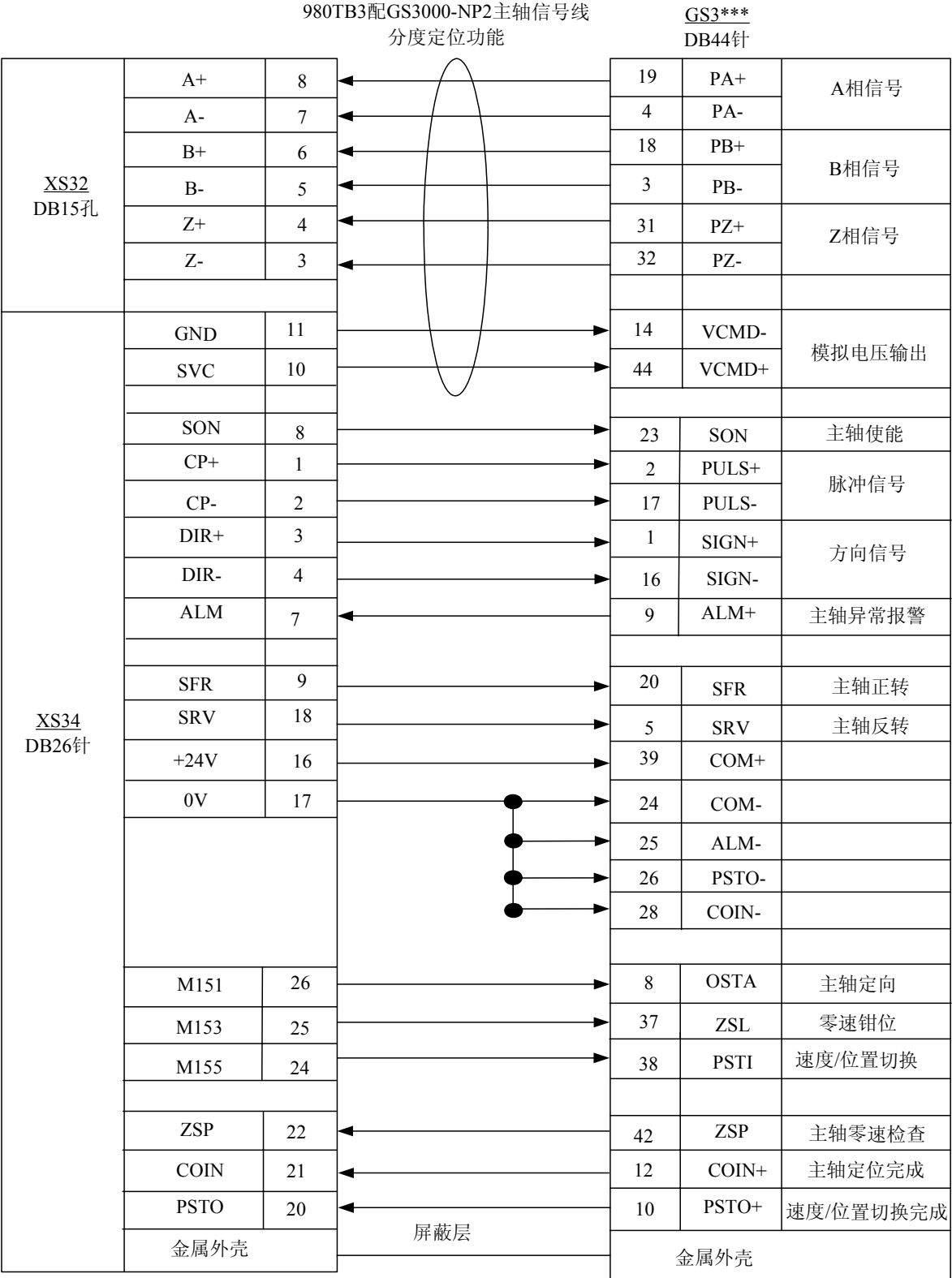

图2-5-3

# **2.6** 手持单元**/**手脉接口

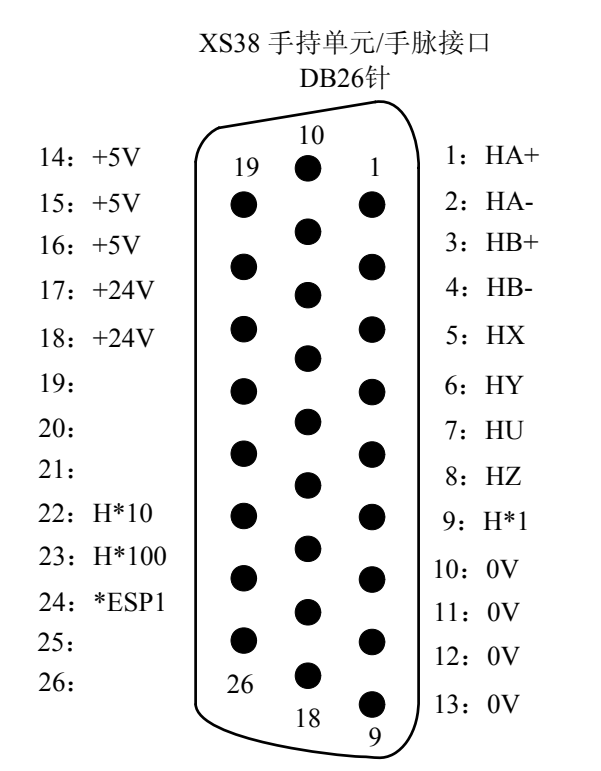

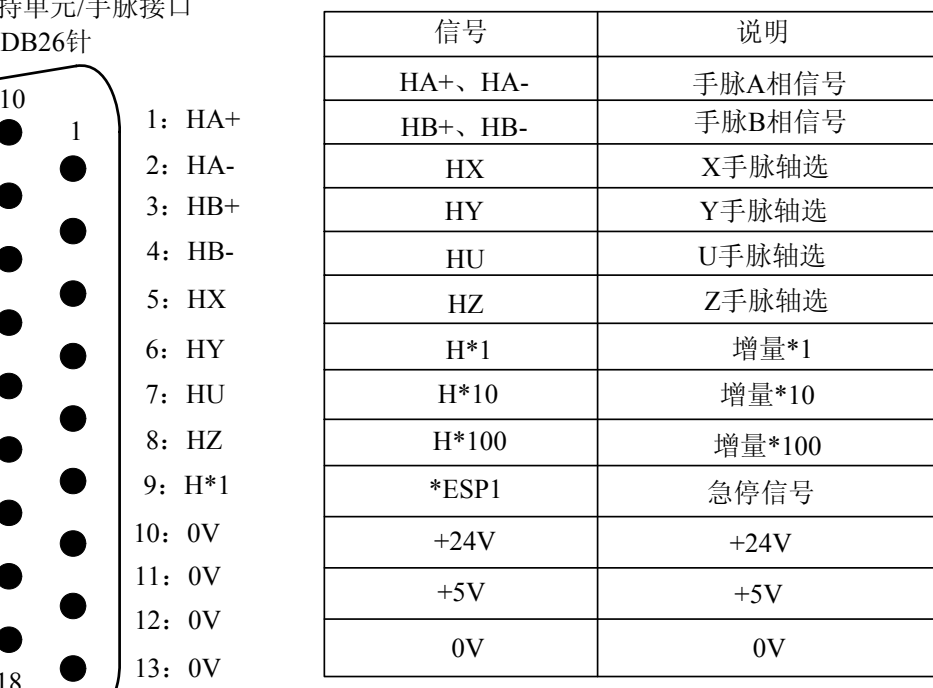

注意:手轮端子上的轴选、增量、急停信号只能跟 **0V** 导通有效!

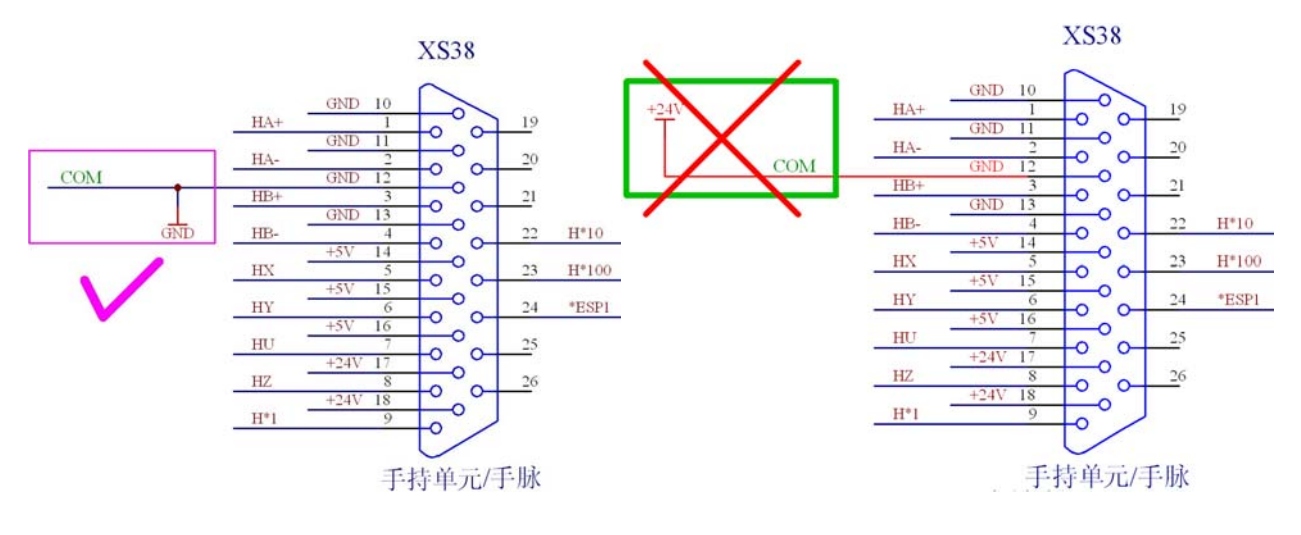

正确接法 COM 接地 **First State of the State of the COM** 接+24V

# **2.6.1** 普通手脉接线图

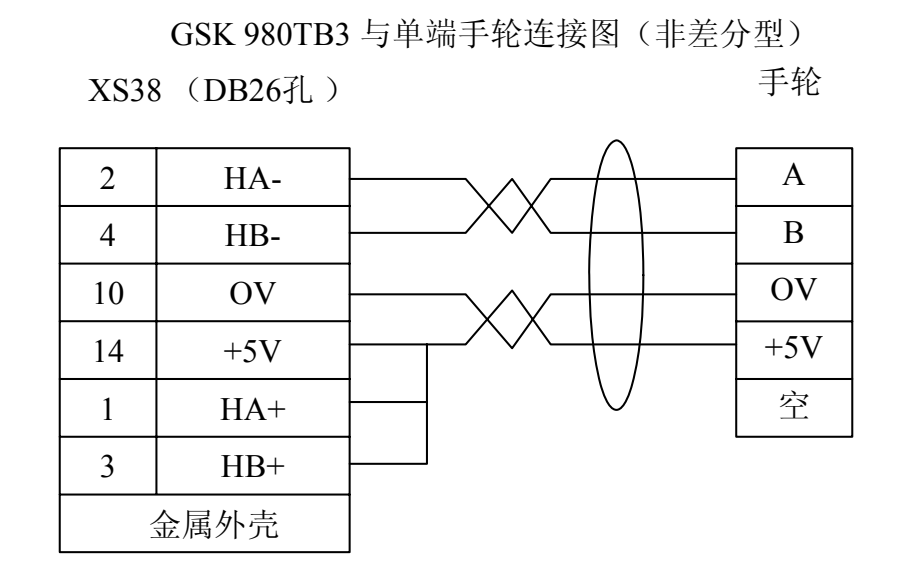

图2-6-1

GSK 980TB3 与单端手轮连接图(差分型)

XS38 (DB26孔 ) 手轮

| $\overline{2}$ | HA-   | A-    |
|----------------|-------|-------|
|                | HB-   | $B-$  |
| 10             | OV    | OV    |
| 14             | $+5V$ | $+5V$ |
|                | $HA+$ | A     |
| 3              | $HB+$ | B     |
| 金属外壳           |       | 空     |

图2-6-2

# **2.6.2** 手持脉冲发生器连接图(适配差分型手持单元)

GSK980TB3配差分型手持单元连接图

XS38 DB26孔

手持单元

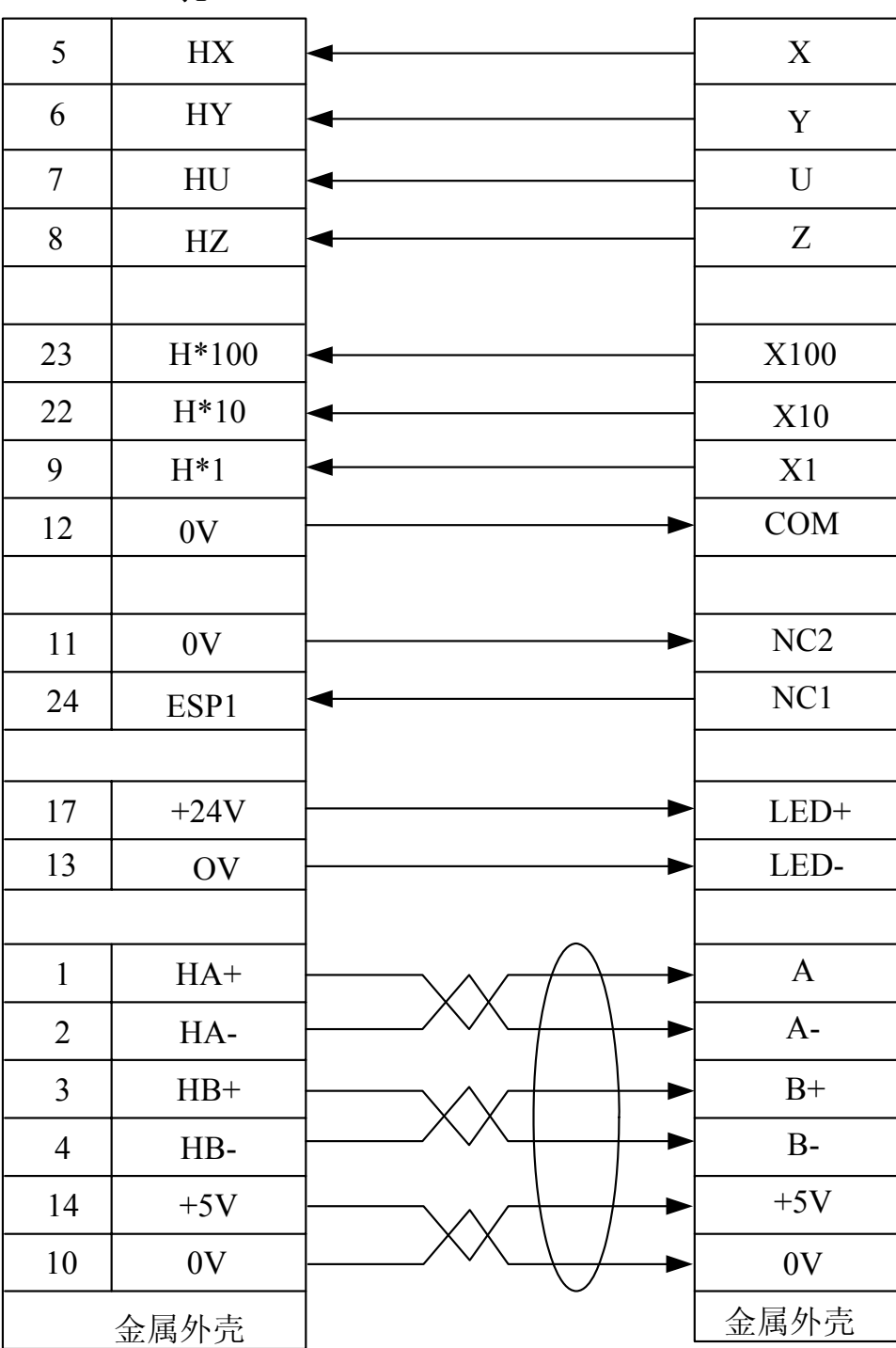

手持脉冲发生器参数设置:

- 1. 系统1号参数BIT3位设置为1。选择为手脉方式。
- 2. 系统7号参数BIT6位设置为1。选择为外置手脉方式。
- 3. 当配排刀架时,需要将81号参数设为1。

# **2.6.3** 手持脉冲发生器连接图(适配广州数控 **SC10** 手持单元)

GSK980TB3与广数手持单元SC10连接图

XS38 **DB26孔** 

SC10手持单元

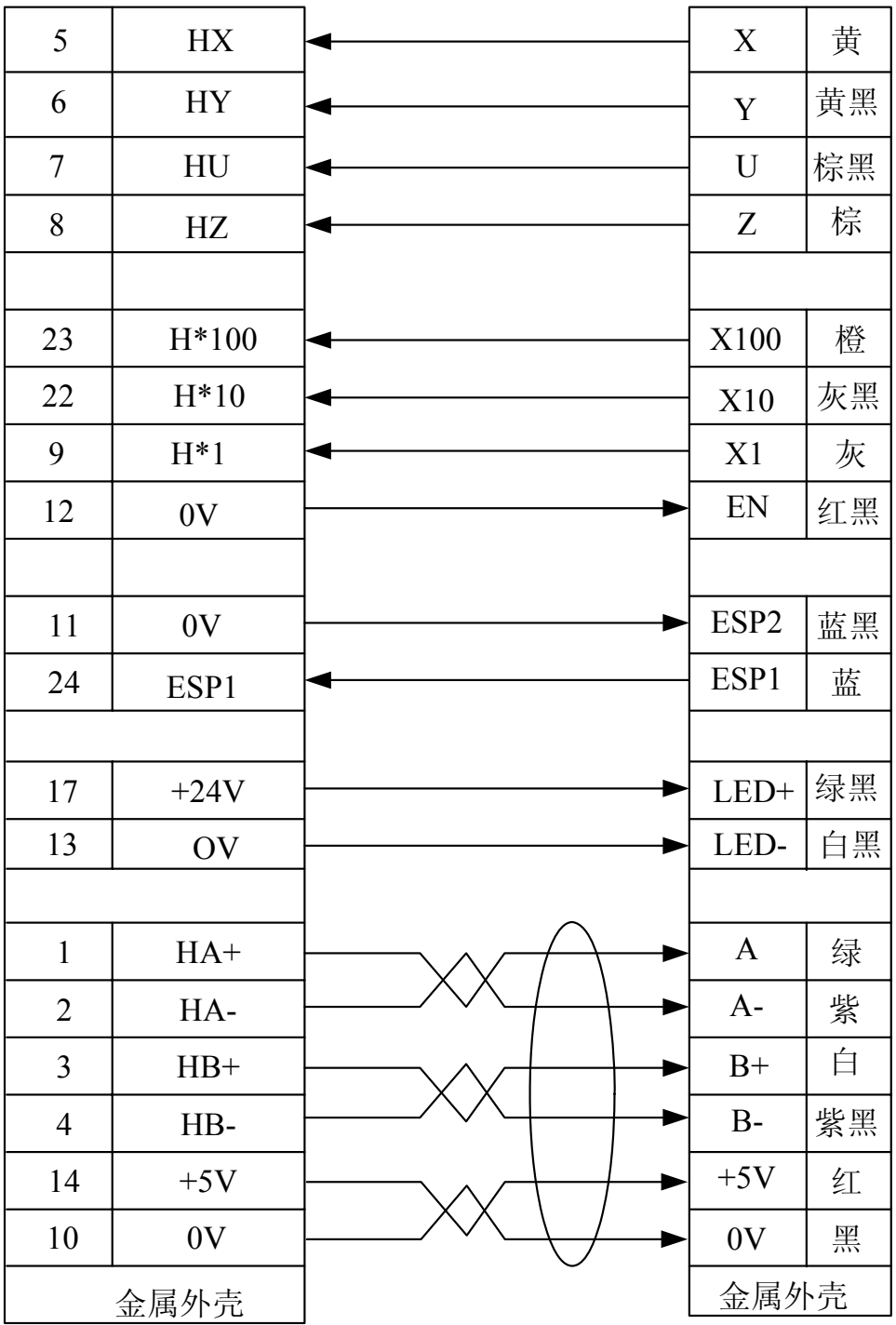

手持脉冲发生器参数设置:

- 1. 系统1号参数BIT3位设置为1。选择为手脉方式。
- 2. 系统7号参数BIT6位设置为1。选择为外置手脉方式。
- 3. 当配排刀架时,需要将81号参数设为1。

# **2.7** 电源接口的连接

GSK980TB3/TB3-V 系统使用GSKPB2电源,共有三组输入电压:+5V,+12V, +24V,公共端GND。

|      | 电源盒端子 |                                | XS <sub>2</sub> |  |                  |  |
|------|-------|--------------------------------|-----------------|--|------------------|--|
| 220v |       | L<br>N                         | n               |  |                  |  |
|      |       | <b>GND</b><br>$+24V$<br>$+12V$ | œ               |  | $+24V$<br>$+12V$ |  |
|      |       | -12\<br><b>GND</b><br>$+5$     |                 |  | <b>GND</b>       |  |

图2-7-1
# 第三章机床输入**/**输出接口

# **3.1** 机床输入**/**输出接口连接表

#### **3.1.1 GSK980TB3/TB3-V** 正常输入**/**输出接口

XS40 输入信号接口 (针)

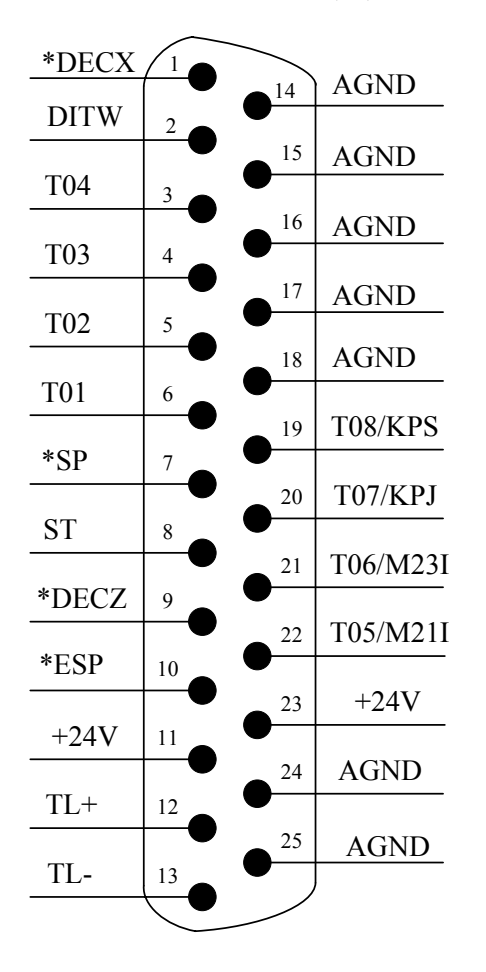

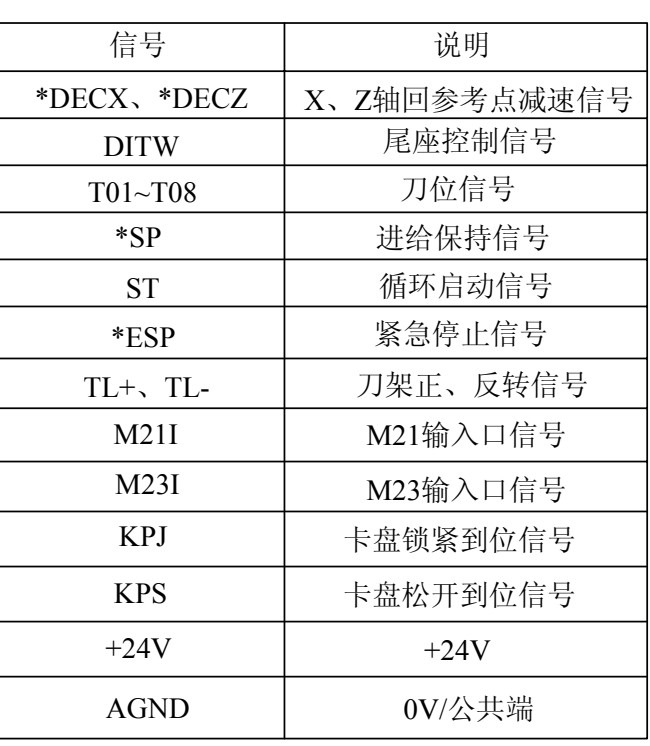

图3-1-1-1

XS39 输出信号接口 (孔)

| S2/M42          | 1              |    |             |
|-----------------|----------------|----|-------------|
|                 |                | 14 | S3/M43      |
| M10/DOTWJ       | 2              |    |             |
|                 |                | 15 | M08         |
| M <sub>04</sub> | 3              |    |             |
|                 | $\overline{4}$ | 16 | M05         |
| DOQPJ/M12       |                | 17 |             |
| S1/M41          | 5              |    | SPZD        |
|                 |                | 18 | <b>AGND</b> |
|                 | 6              |    |             |
| M32             |                | 19 | <b>AGND</b> |
| M <sub>03</sub> | 7              |    |             |
|                 |                | 20 | <b>AGND</b> |
| S4/M44          | 8              |    |             |
|                 |                | 21 | <b>AGND</b> |
| DOTWS/M11       | 9              |    |             |
|                 |                | 22 | <b>AGND</b> |
| DOQPS/M13       | 10             |    |             |
|                 |                | 23 | AGND        |
| <b>DIQP</b>     | 11             |    |             |
|                 |                | 24 | <b>AGND</b> |
| $*TCP$          | 12             |    |             |
|                 |                | 25 | $+24V$      |
| $+24V$          | 13             |    |             |
|                 |                |    |             |

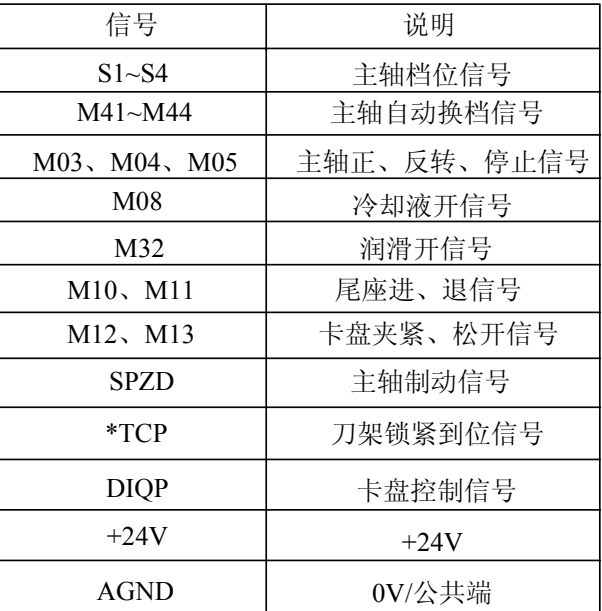

图3-1-1-2

## **3.1.2 GSK980TB3/ GSK980TB3-V** 扩展输入**/**输出接口

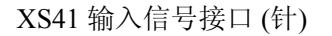

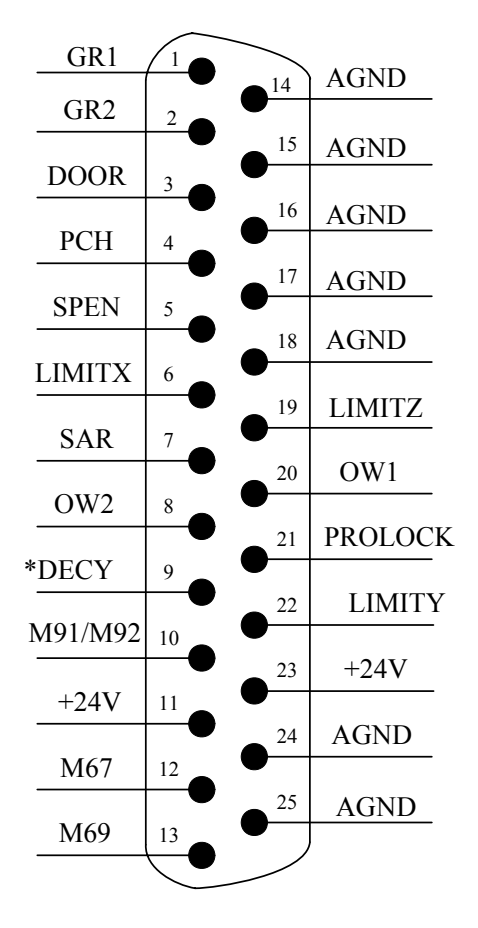

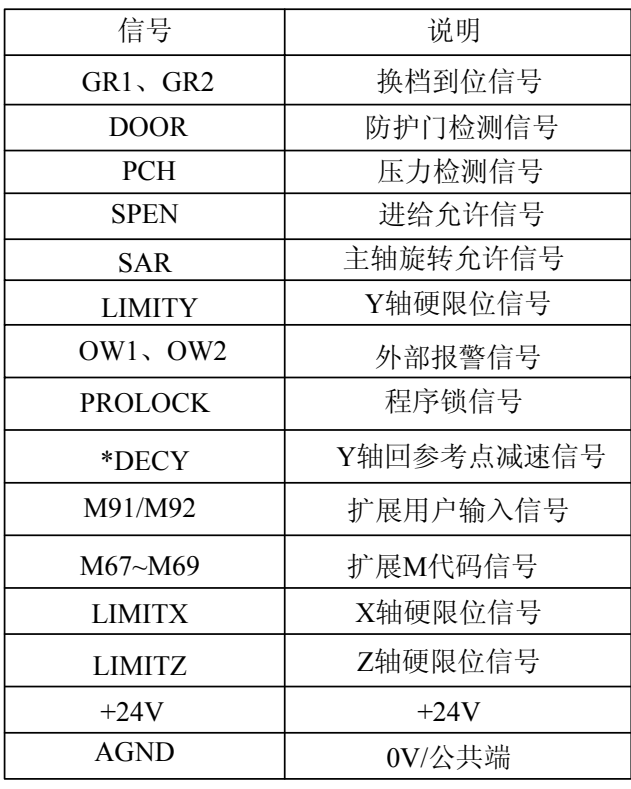

图3-1-2-1

XS42 输出信号接口 (孔)

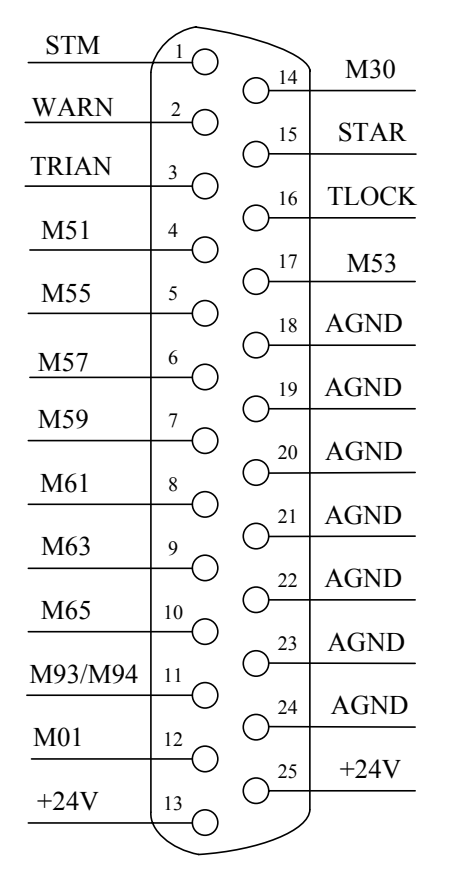

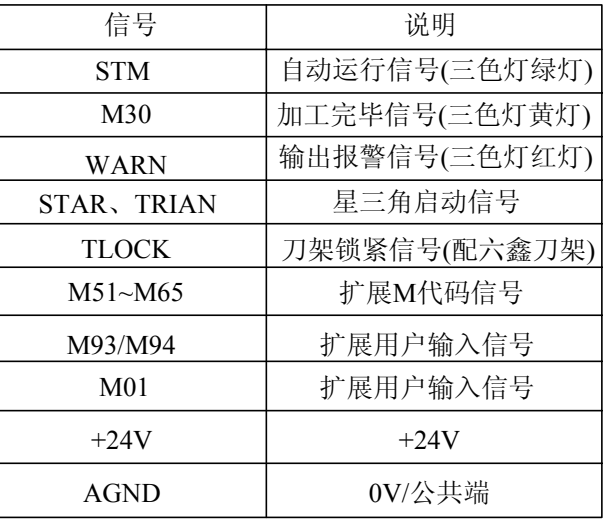

图3-1-2-2

- 注 1: 部分输入、输出可定义多种功能, 在上表中用"/"表示;
- 注 2: 输出信号与 COM 导通时, 输出功能有效, 反之输出功能无效时。
- 注 3: 输入信号与+24V 导通时输入功能有效, 反之输入功能无效。带"\*"记的输入信号与+24V 导通时输入功能无 效,反之输入功能有效;
- 注 4: +24V、COM 与 CNC 配套电源盒的同名端子等效。

# **3.2** 输入信号

1) 直流输入信号 A

直流输入信号A 是从机床到CNC 的信号,它们来自机床侧的按键,极限开关,继电器的触点(包 括DECX, DECZ, ESP, TCP, ST, SP, DITW, X16等)。

- a) 机床侧的触点应满足下列条件: 触点容量:DC30V、16mA以上 开路时触点间的泄漏电流:1mA以下(电压26.4V) 闭路时触点间的电压降: 24V 以下(电流8.5mA, 包括电缆的电压降)
- b) 此类信号的信号回路如图**3-2-1**所示

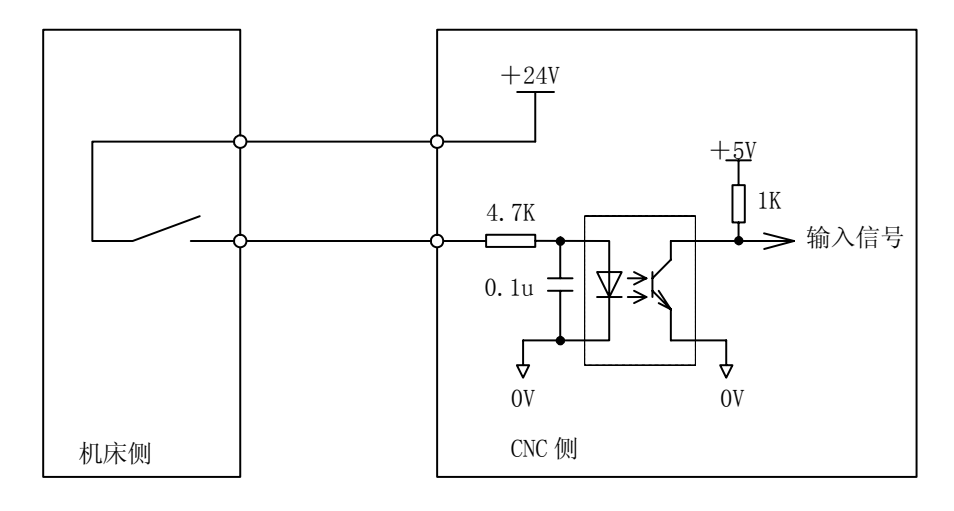

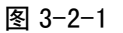

#### 2) 直流输入信号 B

直流输入信号 B 是从机床到 CNC 的信号, 并且是在高速下使用的信号(T1~T8)。

- a) 机床侧的触点应满足下列条件: 触点容量:DC30V、16mA 以上 开路时触点间的泄漏电流:1mA 以下(电压为 26.4V 时) 闭路时触点间的电压降: 24V 以下(电流 8.5mA, 包括电缆的电压降)
- b) 此类信号的信号回路如图 **3-2-2** 所示

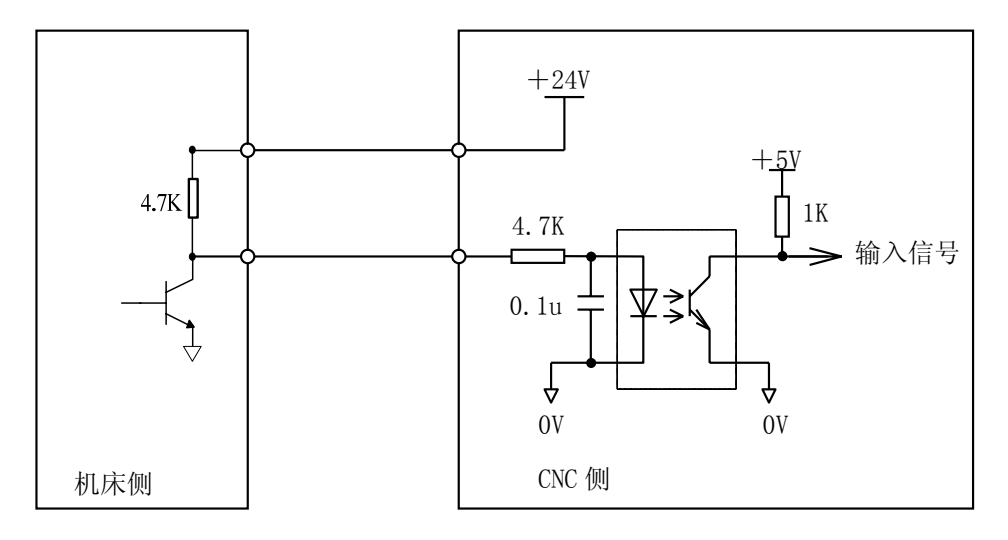

图 3-2-2

## **3.3** 信号说明

- 1) 输入信号
	- a) T01~T08 刀位信号

有效电平为低。当其中的一个信号为低电平时,表示此时的刀架处于该刀号位置。连接图如 下所示,图中 8 只上拉电阻外接。

刀架到位电平信号可通过参数号 **NO:9#1** 位设置(0 为高电平有效,1 为低电平有效)

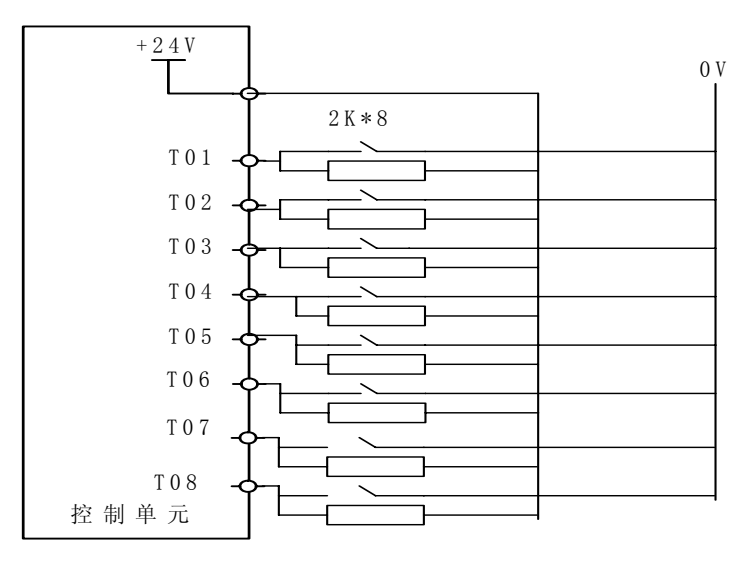

图 3-3-1

b) TCP:刀架锁紧信号

在换刀过程中,刀架到位后系统输出刀架反转信号(**TL-**),并开始检查锁紧信号 **TCP**,当接 收到该信号后,延迟参数号 **P85** 设置的时间,关闭刀架反转信号(**TL-**),**T** 代码指令结束, 程序继续执行下一程序段。当系统输出刀架反转信号后,在参数号 **P88** 设定的时间内,如 果系统没有接收到 **TCP** 信号,系统将产生报警并关闭刀架反转信号。若刀架控制器无刀架 锁紧信号输出时, 把参数 NO.9#0 TCPS 设置为 0, 可不接刀架锁紧信号。 当前的刀号存在诊断 **P49** 中。当换刀正常结束时,系统自动修改此值。在显示屏的右下值 是相同的当指令 T 代码后,由于某种原因刀架没有到位时,这两个值不相同, T 显示指令的 刀号,而 **P49** 保持换刀前的刀号不变。当指令的刀号与 **P49** 一致时,系统不进行换刀。所 以当前刀号与 **P49** 不同时,需再执行换刀,直到 **P49** 为当前的刀号。

手动换刀时,在换刀结束后,T 代码及 **P49** 才修改为新的值。

换刀时序图:

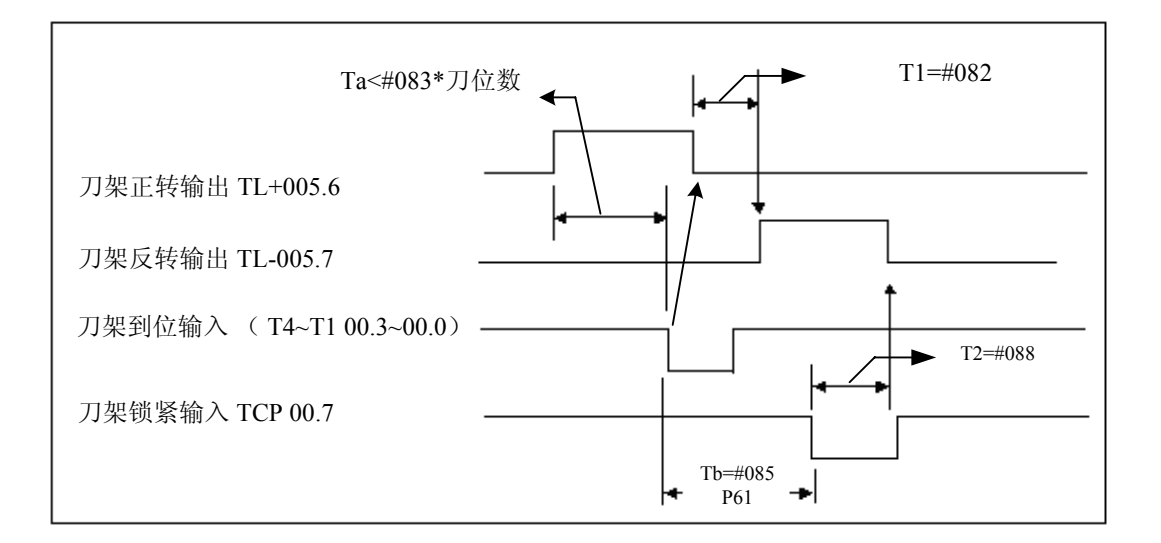

图中**#83** 等是对应参数号设置的时间参数.

当 **Ta**≥**#083**×此次换刀位数时。产生报警 **185**:换刀时间过长.从刀架开始正转经过 **Ta** 时间 后指定的刀位到达信号仍然没有接收到时,产生报警。

当 **Tb**≥**#088** 时。产生报警 **186**:在刀架反转锁紧时间内未接到刀架反转锁紧信号。

刀架到位信号(**T8**~**T1**) 由参数 **NO:9#1 TSGN** 设定高或低电平有效。

**TSGN 0 :** 刀架到位信号高电平有效。(常开)

 **1 :** 刀架到位信号低电平有效。(常闭)

刀架锁紧信号(\*TCP) 由参数 **NO:9#0 TCPS** 设定高或低电平有效。

**TCPS 0 :** 刀架锁紧信号低电平有效。(常开)

 **1 :** 刀架锁紧信号高电平有效。(常闭)

c) DECX、DECZ 减速开关信号

该信号在返回机械参考点时使用,为常闭触点。返回参考点的过程如下:

选择机械原点方式,之后按相应轴的手动进给键,则机床将以快速移动速度向参考点方向运 动。当返回参考点减速信号(**DECX**、**DECZ** )触点断开时(压上减速开关),进给速度立 即下降,之后机床以固定的低速[参数**P43**设定]继续运行。当减速开关释放后,减速信号触点 重新闭合,之后系统检测编码器的一转信号或者磁开关信号(PC信号)。如该信号为高电平, 则运动停止。同时点亮操作面板上相应轴的回零指示灯。返回参考点操作结束。在回零键释 放之前,手动进给将一直无效。

每一个轴的返回参考点方向可以由参数进行设定。连接图如下所示:

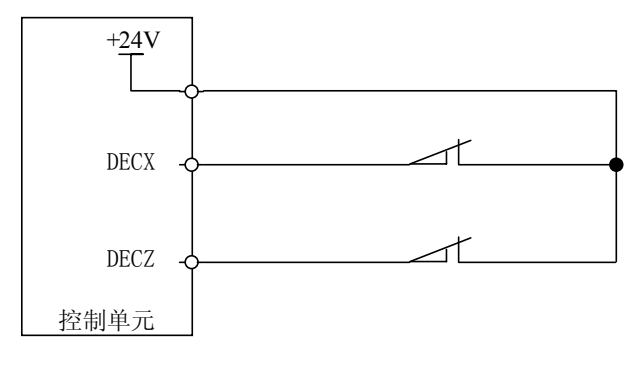

图 3-3-3

d) 循环启动(ST)和进给暂停(SP)信号 自动循环启动信号**ST**和进给保持信号**SP**的作用与系统面板中的自动循环启动键和进给保持 键的作用相同。参数**NO:14#0 MST=0**,**NO:14#1 M@SP=0**时,**ST**、**SP**信号有效,否则该 点信号为空,当**NO:14#1 M@SP=0**时,必须外接进给保持开关,否则进给保持信号一直有效。

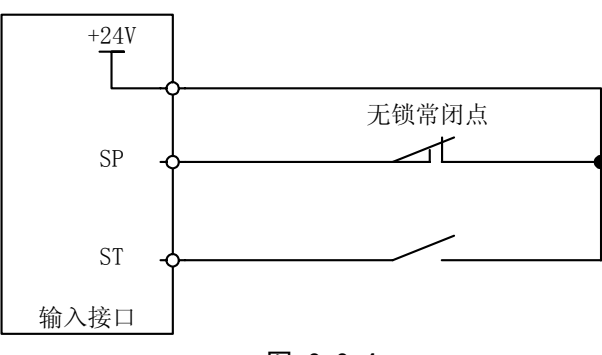

图 3-3-4

#### e) ESP 紧急停止信号

该信号为常闭触点信号。当触点断开时,控制系统复位,并使机床紧急停止。产生急停后, 系统准备好信号EN将断开。同时封锁运动指令输出。

本系统具有软件限位功能以进行超程检查,可以不安装超程检查限位开关。但是,当驱动单 元产生故障,使机床的运动超出软件限位的范围时,为使机床能停止运动,必须安装行程限 位开关。其连接图如下所示:

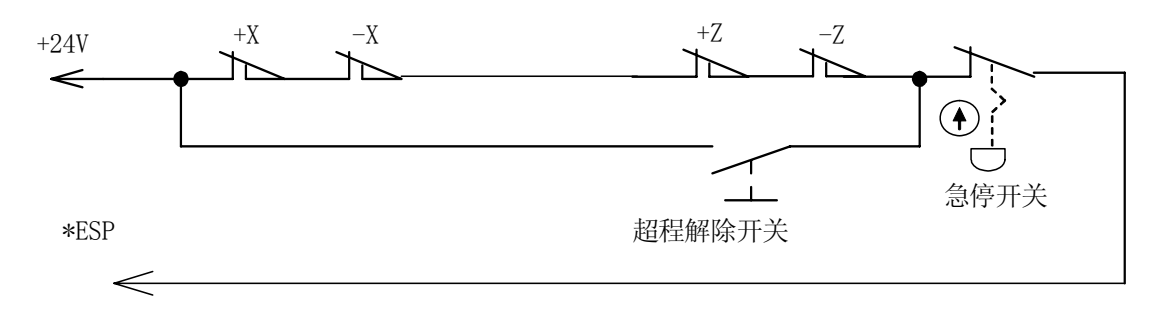

图3-3-5

使用上图的连接时,参数**NO:14#3 MESP=0**,若为 1,上图功能不起作用。这里说明的急停信 号(\*ESP)的连接为标准连接。用户在进行该信号的连接时,应尽可能的按此方法进行连接。

#### f) LIMITZ、LIMITX 硬限位信号

该功能有效时,可将各轴的硬件限位与**ESP**独立出来,各轴限位能准确反映出来。当硬 限位触点状态与系统报警电平一致时,系统产生硬限位报警,同时封锁运动指令输出。

使用该功能时,参数**NO:8#2 LMTX**、**NO:8#3 LMTZ**需设置为**1**,若为**0**,该功能不起 作用。同时可通过**NO:8#4 LTVX**、**NO:8#5 LTVZ**来设定该信号为高/低电平有效。当高电平 有效时,该信号与+**24V**接通时报警;当低电平有效时,该信号与**0V**接通时报警。产生报警 后,进入手动方式,反方向移动超程轴,当移动离开挡块时,报警自动解除。

g) **OW1**、**OW2** 外部报警信号

该信号为常开触点信号。当触点闭合时,控制系统复位,并使机床紧急停止。产生急停后, 系统产生外部报警,同时封锁运动指令输出。

该信号为提供给用户选择使用信号,用户可根据需要使用。

使用该功能时,参数**NO:12#6 WAR1**、**NO:12#7 WAR2**需设置为**1**,若为**0**,该功能不起作 用。同时可通过设置**NO:12#3 WA2**、**NO:12#2 WA1**来设定该信号为高/低电平有效。高电 平有效时,该信号与+**24V**接通时报警;当低电平有效时,该信号与**0V**接通时报警。产生报 警后,需复位取消报警,才能进行加工。

h) **SPEN**、**SAR** 进给与主轴允许输入主轴旋转允许输入信号

这两个信号为常开触点信号。当**SAR**触点闭合时,可启动主轴,可进行循环启动执行程序。 当SPEN触点闭合时,可启动主轴,但不可以进行循环启动执行程序。当这两个触点都断开 时,系统将不能启动主轴,也不可以进行循环启动。

当主轴已经旋转时,如果将这两个信号都断开,此时主轴将停止下来,当其中一个触点闭合 后,系统自动启动主轴,恢复原来的转速。

当在程序执行过程中断开**SPEN**信号后,系统处于进给保持状态,当**SAR**触点闭合后,此时 可按循环启动键运行当前程序。

当参数**NO:15#1 SPEN**设置为**1**时有效。若为**0**,该功能不起作用。

i) DOOR 防护门检测信号

该信号为常闭触点信号。当触点断开时,控制系统复位,并使机床紧急停止。产生急停后, 系统产生防护门未关闭的报警,同时封锁运动指令输出。 当参数**NO:16#5 SFDR**为**1**时该功能有效,系统在防护门打开时不能运行,加工时必须关闭防护门。 当该参数为**0**时,系统不检测防护门是否关闭。可通过参数**NO:16#6 SFDV**设定该信号为 高/低电平有效。当高电平有效时,该信号与+**24V**接通表示防护门关闭,断开或与**0V**接通时报警; 当低电平有效时,该信号与**0V**接通表示防护门关闭,与+**24V**接通时报警。 该功能在自动方式下有效,其他方式不检测防护门。

j) PCH 压力检测信号

该信号为常闭触点信号。当触点断开时,控制系统复位,并使机床紧急停止。产生急停后, 系统产生压力未到达的报警,同时封锁运动指令输出。

当参数**NO:16#4 PSCK**为**1**时该功能有效,此时当压力偏低时,不能正常启动系统。可通过 参数**NO:16#3 PSCV**来设定该信号为高/低电平有效。当高电平有效时,该信号与+**24V**接通 表示压力到达设定值,断开或与**0V**接通时报警;当低电平有效时,该信号与**0V**接通表示压力 到达设定值,与+**24V**接通时报警。

当该功能有效时,系统一旦检测到压力低的报警信号有效,且信号保持时间超出参数**P92**设 定的值时,系统产生报警,此时轴进给暂停、主轴停转、自动循环不能启动、关闭冷却及润 滑。按复位键或断电可取消报警。

- k) GR1、GR2 换档到位信号 该信号为常开触点信号。功能参考3.5。
- l) 扩展用户输入信号 本系统增加两个用户自定义输入信号,

代码格式: **M91** 

**M92** 

**M93** 

**M94**

**M91**、**M92**、**M93**、**M94** 代码所对应的输入点含义没有确定,用户可以根据需要自行定义。 **M91**、**M92**、**M93**、**M94** 分别对应两个用户定义输入点。检测输入点的状态符合代码要求时 顺序执行下一段程序,如果不符则一直等待。

**M91** 代码检测1号用户输入的状态,有效(输入端对0V接通)时等待,直到输入无效 **M92** 代码检测1号用户输入的状态,无效(输入端对0V断开)时等待,直到输入有效 **M93** 代码检测2号用户输入的状态,有效(输入端对0V接通)时等待,直到输入无效 **M94** 代码检测2号用户输入的状态,无效(输入端对0V断开)时等待,直到输入有效

#### **3.4** 输出信号

1) 输出信号

直流输出信号用于驱动机床侧的继电器和指示灯。驱动电路使用晶体管,包括:**S1**~**S4**、**M3**、 **M4**、**M5**、**M8**、DOTW**J**(**M10**)、DOTWS(**M11**)、**DOQPJ**(**M12**)、**DOQPS**(**M13**)、**M32**、**TL-**、 **TL+**、**SPZD**、**M51~M70**。

- a) 输出用晶体管的规格:
	- ① 输出 ON 时的最大负载电流,包括瞬间电流 200mA 以下。
	- ② 输出 ON 时的饱和电压,200mA 时最大为 1.6V,典型值为 1V。
	- ③ 输出 OFF 时的耐电压,包括瞬间电压 24+20%以下。
	- ④ 输出 OFF 时的泄漏电流,100μA 以下。
- b) 输出回路:

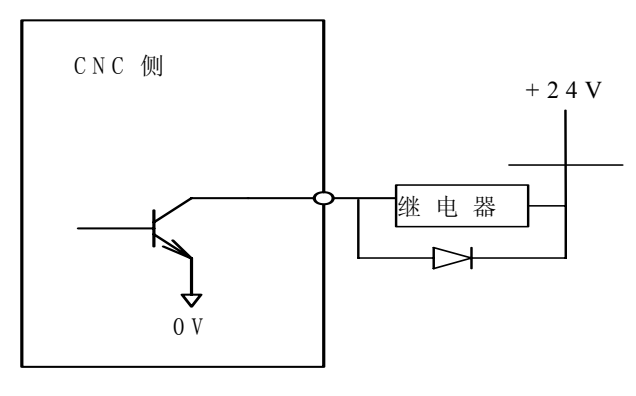

图3-4-1

本系统的输出信号全部由达林顿管提供,输出有效时相应的达林顿管导通。除TL-、TL+、 SPZD为脉冲信号(非保持输出)外,其它输出均为电平信号(输出保持),信号的公共端 为+24V。

- 2) 输出信号说明
	- a) S1~S4 主轴速度开关量控制信号 与M41~M44共用输出口,选择主轴档位控制时S1、S2(二档)或S1~S4(四档)功能有效, S1~S4只能一个信号有效。
	- b) TL+、TL- 换刀信号 TL+为正向换刀信号,TL-为反向换刀信号。
	- c) M03, M04, M05 主轴控制 M 代码 M03为主轴逆时针转, M04为主轴顺时针转, M05为主轴停止。
	- d) M08, M09 (内部信号无输出) 冷却液控制 M08为冷却液开,M09为冷却液关。
	- e) DOTWJ、DOTWS 尾座控制开关,DOTWJ 为尾座进,DOTWS 为尾座退。详细见 3.7。
	- f) DOQPJ、DOQPS 卡盘控制,DOQPJ 为卡盘夹紧,DOQPS 为卡盘松开。 DOQPJ与Y16、DOQPS共用输出口,DOQPJ卡盘夹紧,DOQPS卡盘松开,选择自动卡盘 控制时功能有效。在外卡方式时,功能刚好相反,详细见3.6。
	- g) M32,M33(内部信号无输出)润滑控制 M32为润滑油开,M33为润滑油关。 当**NO:13#2 JLB**设置为**0**时,系统为连续供油;设置为**1**时,系统为间歇供油,供油时间由 **P107**号参数设置,间歇时间由**P108**号参数设置。
	- h) 主轴制动信号 SPZD 动作关系如下:

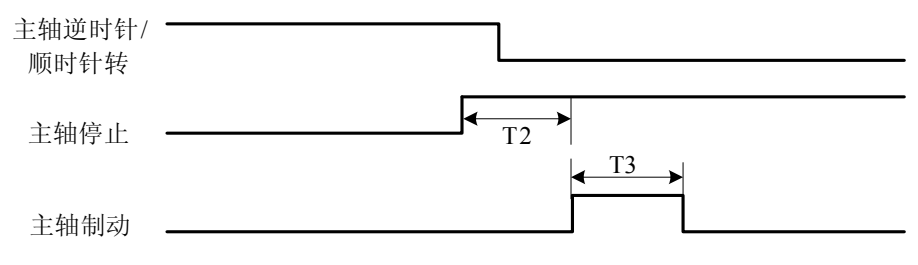

图3-4-2

- T2:从发出主轴停止信号到发出主轴制动信号的延迟时间。设定在参数号**P89**。 T3:主轴制动时间,设定在参数号**P90**。
- i) 星三角启动信号 STAR/TRIAN

当参数**NO:15#7 STAR**设置为**1**时有效。当主轴启动时,**STAR**信号输出有效,延时参数**P93** 设定的时间后,关闭**STAR**信号,输出**TRIAN**信号。

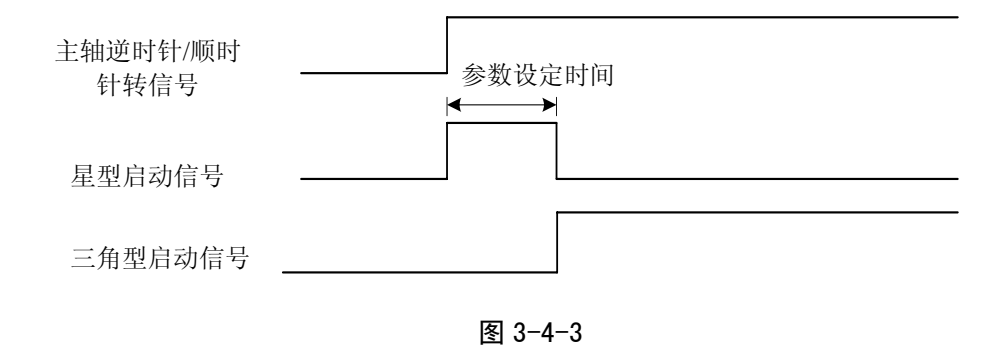

- j) 输出报警信号 WARN 当参数**NO:15#6 OWAR**设置为**1**时有效。当系统产生报警时,该信号输出有效;在取消报 警时,同时使该信号无效。该信号用于提醒用户系统处于报警状态。
- k) 加工完毕信号 M30 当参数**NO:15#5 OM30**设置为**1**时有效。当系统刚上电或执行**M30**后,处于工作完毕状态时, 该信号输出有效,当系统处于自动加工或运转过程中,该信号无效。该信号用于提醒 用户 系统处于加工完毕或待机状态。
- l) 自动运行信号 STM 当参数**NO:15#4 OMST**设置为**1**时有效。当系统正在自动执行时,该信号输出有效,执行 **M30**或复后该信号无效。 **WARN**、**M30**与**OSTM**三个信号互锁,分别表示系统的报警、待机及加工三种状态。主要用 于机床的状态信号灯控制。
- m) 刀架锁紧信号 TLOCK 当使用台湾六鑫刀架时,该信号有效。详细参考本系统附录六配六鑫刀架的具体说明。
- n) 扩展 M 代码

本系统增加了 **10** 个用户自定义的输出口,分别用 **M51**~**M70** 进行控制,其中奇数指令使该 信号有效,其后的偶数指令使该信号无效,执行时输出长信号。具体定义如下: **M51** 代码使1号用户输出点输出有效(输出低电平) **M52** 代码使1号用户输出点输出无效(输出高电平)

**M53** 代码使 2 号用户输出点输出有效(输出低电平)

**M54** 代码使 2 号用户输出点输出无效(输出高电平) **M55** 代码使 3 号用户输出点输出有效(输出低电平) **M56** 代码使 3 号用户输出点输出无效(输出高电平) **M57** 代码使 4 号用户输出点输出有效(输出低电平) **M58** 代码使 4 号用户输出点输出无效(输出高电平) **M59** 代码使 5 号用户输出点输出有效(输出低电平) **M60** 代码使 5 号用户输出点输出无效(输出高电平) **M61** 代码使 6 号用户输出点输出有效(输出低电平) **M62** 代码使 6 号用户输出点输出无效(输出高电平) **M63** 代码使 7 号用户输出点输出有效(输出低电平) **M64** 代码使 7 号用户输出点输出无效(输出高电平) **M65** 代码使 8 号用户输出点输出有效(输出低电平) **M66** 代码使 8 号用户输出点输出无效(输出高电平) **M67** 代码使 9 号用户输出点输出有效(输出低电平) **M68** 代码使 9 号用户输出点输出无效(输出高电平) **M69** 代码使 10 号用户输出点输出有效(输出低电平) **M70** 代码使 10 号用户输出点输出无效(输出高电平)

# **3.5** 主轴自动换档控制

选择主轴变频控制(O~10V模拟电压输出)时,可支持4档主轴机械档位自动换档控制功能,通过按 档位设置**P55~P58**参数,在不同的档位使**S**代码转速与实际转速一致。

相关参数:位参数**NO:01#4**:

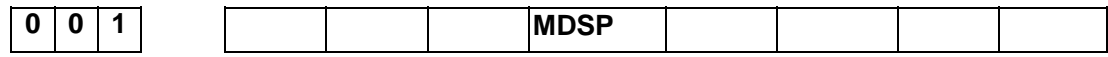

**MDSP** =1: 主轴为模拟量控制。 =0: 主轴为其它方式。

位参数P **NO:10#3**、**4**、**6**、**7**:

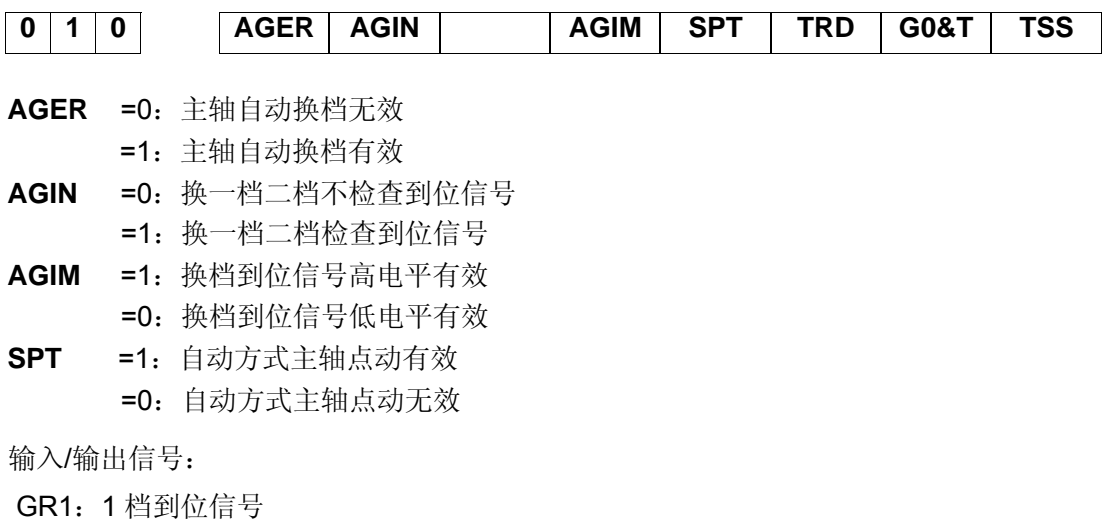

GR2:2 档到位信号

注 1:3、4 档无到位信号

M41~M44: 1~4 档换档输出(与 S1~S4 共用接口)

- ① 检查参数 010 的 AGER 是否为 1 并且选择的模拟主轴机能,否则产生报警 180:主轴为档位控制或主轴 自动换档无效时, M41~M44 不可使用。
- ② 是否与当前档位一致(检查输出状态),如果一致,M 代码结束,不进行换档。如果不一致,进行换档过 程③。
- 3 使主轴转速为参数 066 设置的转速,如果有运动时暂停运动。
- ④ 延迟 参数 063〖换档时间 1〗后,关闭原档位输出信号同时输出新的换档信号。
- $\textcircled{\tiny{5}}$  当换档为 1 或 2 档时, 且参数 010 AGIN 为 1, 则转⑥, 否则转⑦
- ⑥ 检查 1 或 2 档到位输入信号(其电平可由参数 010 AGIM 选择 0 或 1 电平有效),如果到位转⑦。
- ⑦ 延迟参数 064〖换档时间 2〗,根据当前档位按 P055~P058(对应 1~4 档)设置值输出主轴模拟电压,换 档 M 代码结束。
- 注 2: M40 取消 M41~M44 功能输出, S0 取消 S1~S4 功能输出。
- 注 3: 开机时, 换档信号 M41~M44 无输出。默认档位 0。

## **3.6** 卡盘控制(卡盘检测功能)

1、相关参数:位参数 **NO:15#3**;**NO:16#0**、**1**、**7**:

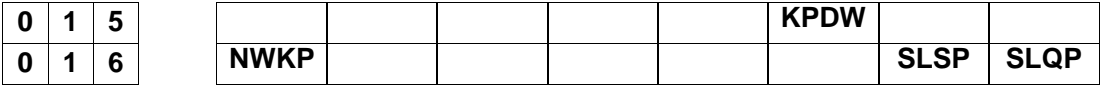

**KPDW** =1:检查卡盘到位信号

=0:不检查卡盘到位信号

**NWKP** =1:卡盘为外卡方式

=0:卡盘为内卡方式

**SLSP** =1:主轴启动时检查卡盘是否夹紧

- =0:主轴启动时不检查卡盘状态
- **SLQP** =1:卡盘功能有效 =0:卡盘功能无效
- 2、输入/输出信号:
	- **NQPJ**: 内卡盘夹紧到位/外卡盘松开到位信号;
	- **WQPJ**: 内卡盘松开到位/外卡盘夹紧到位信号;
	- **DIQP**: 卡盘夹紧/松开输入,一般为脚踏开关控制;
	- **DOQPS** 卡盘松开输出;
	- **DOQPJ**:卡盘夹紧输出;
- 3、动作时序:
- 1)当 **SLQP=1**、**SLSP=0** 与 **KPDW=0** 时,只控制卡盘夹紧与松开,并不判断卡盘是否夹紧与是 否夹紧到位。
- 2) 当 **SLQP=1**、**SLSP=1** 与 **KPDW=0** 时,如果卡盘未夹紧,则无法启动。(报警 **044**,卡盘未夹 紧启动主轴)。

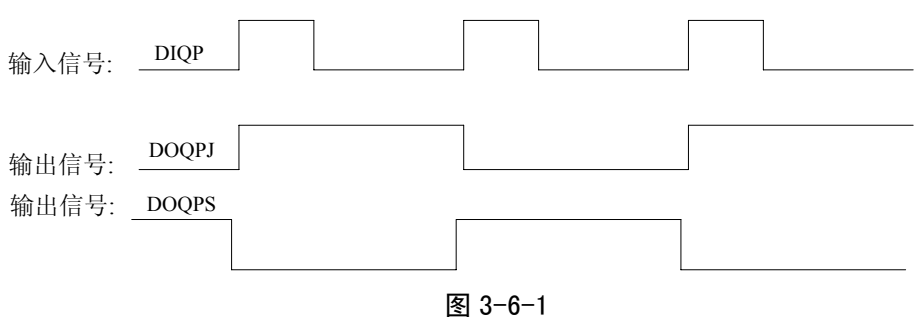

DOQPS:卡盘松开输出; DOQPJ:卡盘夹紧输出;

开机时,DOQPJ及DOQPS都输出高阻,当CNC第一次检测到卡盘控制输入信号DIQP有效时, DOQPJ(XS39的4脚)输出0V、卡盘夹紧。

执行M12后,DOQPS(XS39的10脚)输出高阻,DOQPJ(XS39的4脚)输出0V,卡盘夹紧, 执行M13后, DOOPJ (XS39的4脚) 输出高阻, DOOPS (XS39的10脚) 输出0V, 卡盘松开, 注:系统只判断有没有输入M12,当没有输入M12,启动主轴时系统报警。

- 3)当 **SLQP=1**、**SLSP=1**、**NWKP=1**、**KPDW=1** 时,CNC 选择外卡方式,卡盘到位信号检测机能 有效:
	- DOQPS:卡盘夹紧输出。WQPJ:夹紧到位信号
	- DOQPJ:卡盘松开输出。NQPJ:松开到位信号。
	- 开机时,DOQPJ及DOQPS都输出高阻,当CNC第一次检测到卡盘控制输入信号DIQP有效时,DOQPS 输出0V、卡盘夹紧。
	- 执行M12后,DOQPS输出0V,DOQPJ输出高阻,卡盘夹紧,NC等待WQPJ信号到位;
	- 执行M13后,DOQPJ输出0V,DOQPS输出高阻,卡盘松开,CNC等待NQPJ信号到位。

第二次卡盘控制输入有效时,DOQPS输出0V,卡盘松开,卡盘夹紧/松开信号互锁交替输出,即 每有一次卡盘控制输入信号有效时,其输出状态就改变一次。

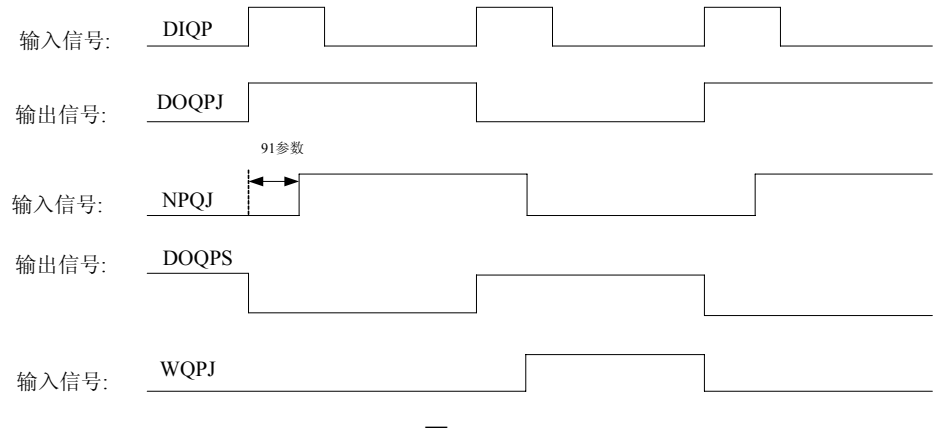

图 3-6-2

#### 注:系统夹紧后还检测夹紧到位信号,当没有夹紧信号输入时,系统产生报警。

4)卡盘与主轴的互锁关系:

SLQP=1、SLSP=1、M3或M4有效时,执行M13产生报警,输出状态不变;

SLQP=1、SLSP=1、KPDW=1 时,在 MDI 或自动方式下执行 M12 代码,CNC 未检测到卡盘夹 紧到位有效之前, CNC 不执行下一代码, 手动方式下卡盘控制输入信号 DIQP 有效时, 在 CNC 未检测到卡盘夹紧到位有效之前,面板主轴逆时针转、顺时针转键无效。在主轴旋转时或自动循 环加工过程中,DIQP 信号输入无效;DOQPS、DOQPJ 在 CNC 复位、急停时输出状态保持不变。

当 SLSP=0、KPDW=1 时, 起动主轴时不检测卡盘是否夹紧, 但执行卡盘夹紧或松开到位指 令时,检测到位信号后动作完成。(建议慎用此方式)

注 1: 开机时, DOQPJ 及 DOQPS 都输出 0, 第一次有卡盘输入信号时, DOQPJ 输出 1。 注2: 在主轴旋转时或自动循环加工过程中, DIQP输入无效。

## **3.7** 尾座控制(尾座分级进退控制)

1、相关参数:位参数**NO:15#3**:**NO:16#2**:

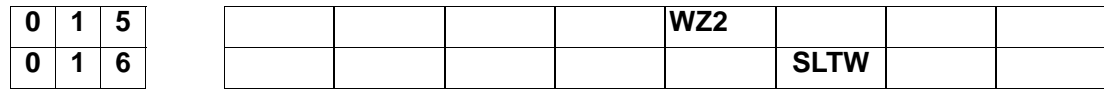

**SLTW** =1:尾座功能有效

=0:尾座功能无效

- **WZ2** =0:尾座分级进退控制功能无效 =1:尾座分级进退控制功能有效
- 2、输入/输出信号:
	- **DITW**: 尾座夹紧/松开输入
	- **DOTWJ**:尾座夹紧输出信号
	- **DOTWS**:尾座松开输出信号
	- **DOTWJM**:尾座慢进输出信号
	- **DOTWJJ**: 尾座锁紧输出信号
	- WZ1J: 尾座慢进检测输入信号
	- **WZ2J**:尾座到位检测输入信号
- 3、动作时序:

 $1)$  当 SLTW=1、WZ2=0 时, DITW: 尾座夹紧/松开输入 M10/M11 分别作为尾座夹紧/松开的控制信号指令 执行 M10 后, DOTWS 输出高阻, DOTWJ 输出 0V, 尾座进。 执行 M11 后, DOTWJ 输出高阻, DOTWS 输出 0V, 尾座退。

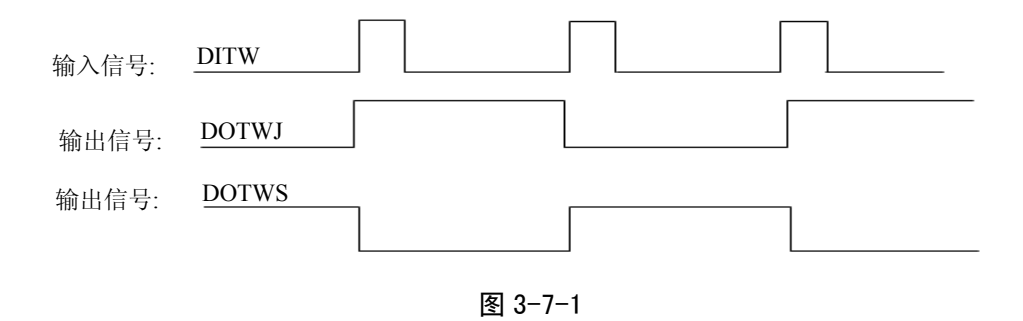

2)当 SLTW=1、WZ2=1 时,S3/S4/M43/M44 功能无效,执行该指令系统将产生报警:非法指 令;同时最大刀位数为 4 把刀。 执行 M10 指令后,系统 DOTWS 输出高阻, DOTWJ 输出 0V, 尾座快进; 当检测到 WZ1J 信号有效时,DOTWJ 输出高阻,DOTWJM 输出 0V,尾座慢进;当检测到 WZ2J 信号有效 时, DOTWJM 输出高阻, DOTWJJ 输出 0V, 尾座锁紧, 尾座进动作完成。 执行 M11 代码后, DOTWJJ 输出高阻, 松开尾座; DOTWS 输出 0V, 尾座快退, 尾座退出 动作完成。

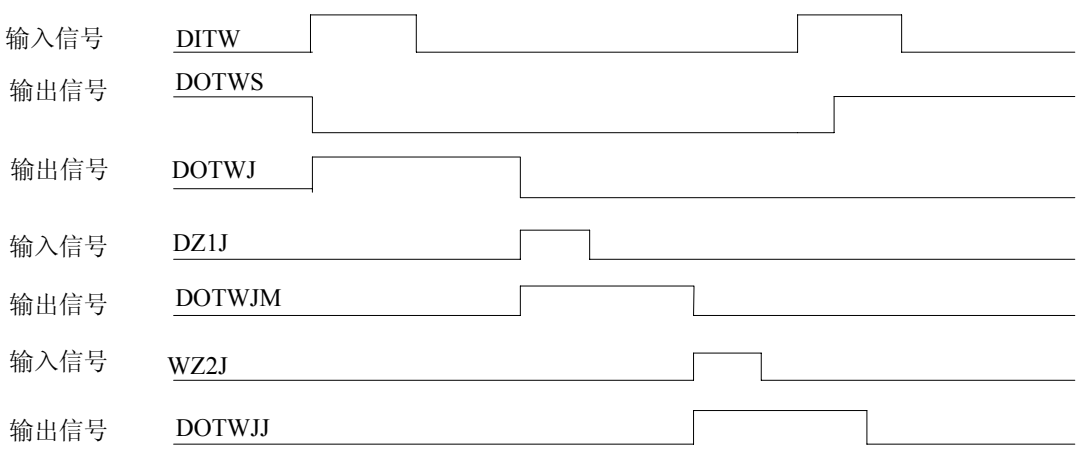

图 3-7-2

注 1: 开机时, DOTWJ 及 DOTWS 都输出 0, 第一次有尾座输入信号时, DOTWJ 输出 1。

注2: 在主轴旋转时或自动循环加工过程中, DITW输入无效。

# **3.8** 外接程序锁

外接程序锁是外接一个钥匙开关, 其作用是保护加工程序, 防止他人修改。

相关参数:位参数**NO:13#6**、**#7**:

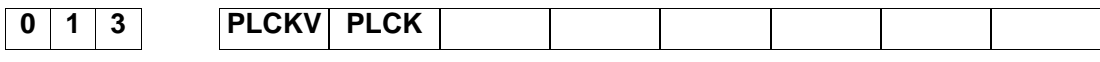

**PLCKV** =1:程序锁信号高电平有效

=0:程序锁信号低电平有效

- **PLCK** =1:程序锁功能有效
	- =0:程序锁功能无效

输入/输出信号:

**PROLOCK**:外接程序锁开关。

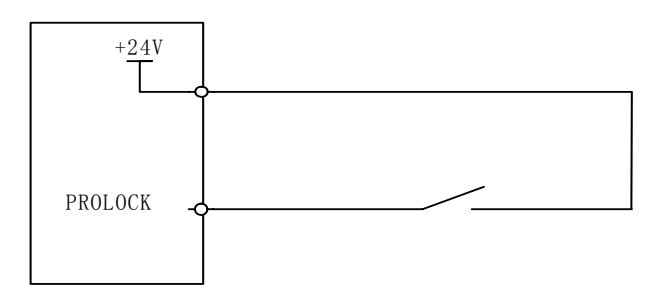

图 3-8-1

# **3.9** 外接进给暂停及主轴暂停

外接进给暂停及主轴暂停是一个三态的拔码开关。其作用是在自动运行中可以把程序暂停,也可以 同时把主轴停下,当三态开关拔回正常位置时,有直接运行程序(默认方式)和需再次按"启动键"运 行程序两种方式选择。

相关参数:位参数**NO:15#0**、**#1**:

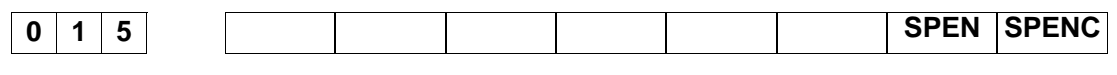

**SPEN** =1:进给与主轴允许输入有效

- =0:进给与主轴允许输入无效
- **SPENC** =1:控制进给与主轴 =0:控制主轴

该功能有三种连接状态,如下图所示:

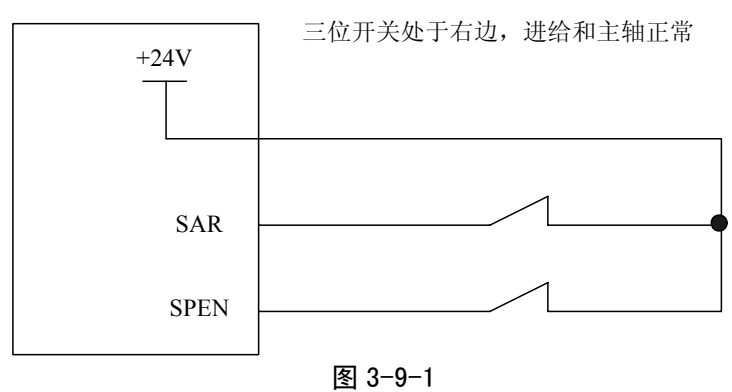

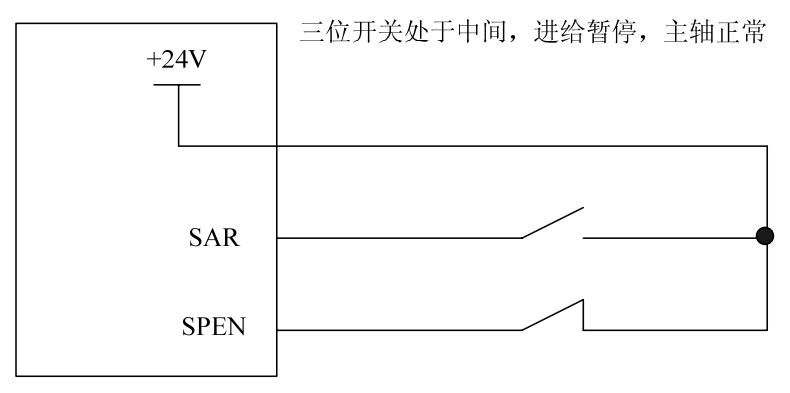

图 3-9-2

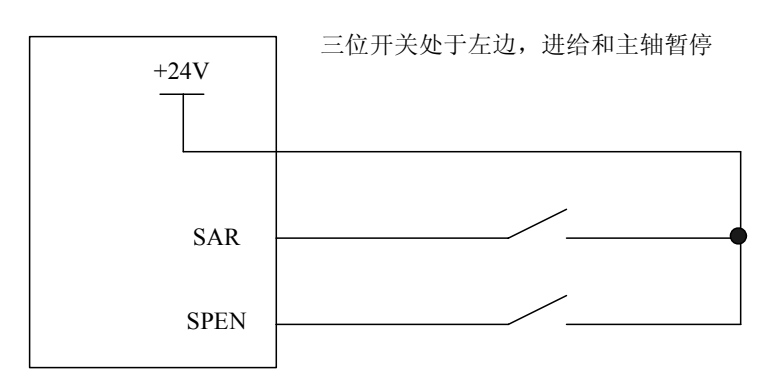

图 3-9-3

# **3.10** 输入输出信号诊断表

系统所有输入\输出信号都可以通过诊断表显示出来。

#### **1**) 机床到 **CNC** 的信号表

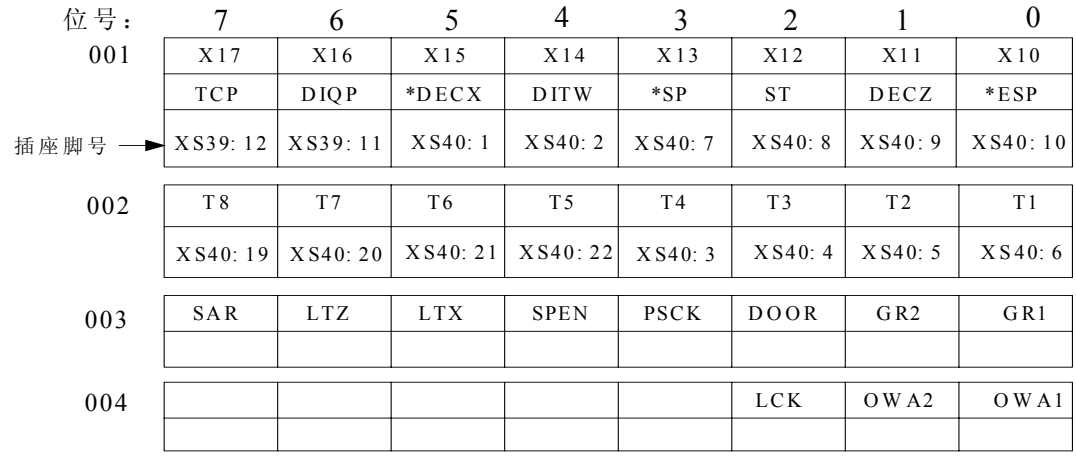

#### 2) CNC到机床的信号表

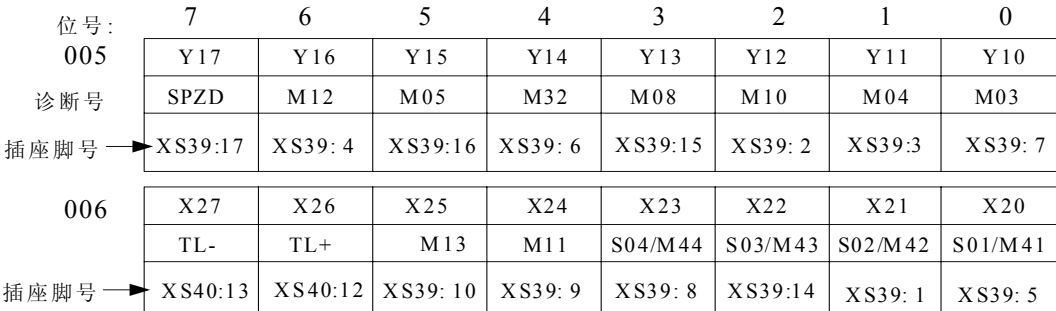

# **3.11** 功能描述

在<诊断>显示页面,【机床面板】界面内容如图 **3-11-1** 所示:

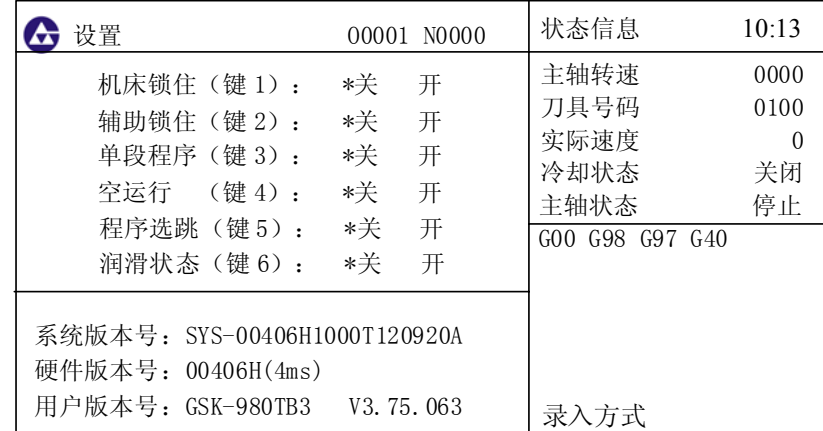

#### 图 3-11-1

#### 第三章 机床输入/输出接口

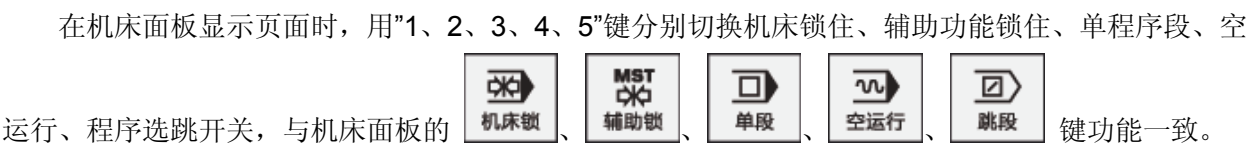

# 第四章机床调试

本章介绍系统安装调试和试运行的一些方法和步骤,按下面的操作步骤进行调试后, 可以进行相应的机床操作。

#### **4.1** 调试准备

系统的调试可按下列步骤进行:

- 系统的连接:正确的连接是系统调试顺利进行的基础;
- 驱动单元参数设定: 设置电机型号参数, 控制方式等的设定;
- z 系统参数设定:设置控制参.数、速度参数等;

## **4.2** 系统通电

- 合上电柜主电源空气开关。
- 接通控制直流 24V 的空气开关或熔断器, 检查 DC24V 电源是否正常。
- z 检查其他部分电源是否正常。
- z 给数控系统通电。

## **4.3** 急停与限位

本系统具有软件限位功能,为安全起见,建议同时采取硬件限位措施,在各轴的正、负方向安装行 程限位开关,连接如下图所示:

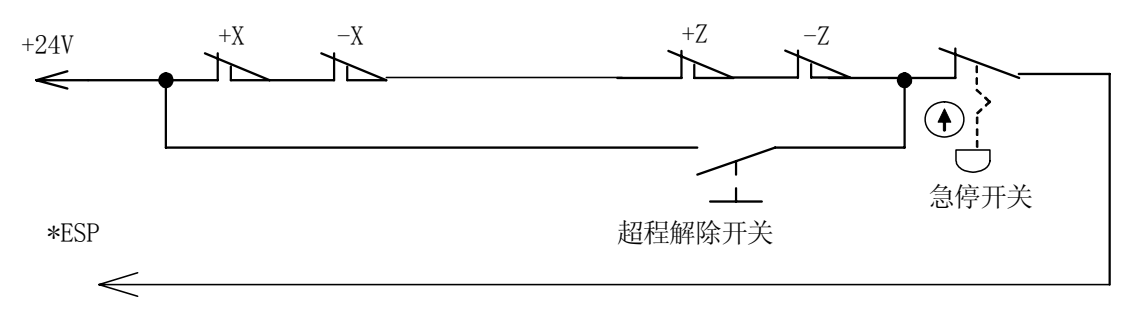

图4-3-1

急停信号可通过参数号**NO:14#3 MESP**位屏蔽。

**MESP=1**时,急停无效,调试用。

**MESP=0**时,急停有效,正常使用。

诊断号**NO:01#0** 位可检查急停信号有否输入。为**1** 表示急停开关已连接(开关信号为常闭信号)。

在手动或手脉方式下慢速移动各坐标轴验证各轴超程限位开关的有效性、报警显示的正确性、超程 解除按钮的有效性;当出现超程或按下急停按钮时,系统会出现 254 号系统准备未绪报警,按下机床 面板上安装的超程解除按钮,反方向移动限位轴,脱离限位挡块后,系统报警解除。

#### **4.4** 驱动轴调试

1)驱动报警

通电时若显示X轴或Z轴驱动单元报警,应先检查驱动单元报警灯是否点亮(步进驱动单元)或显 示报警(伺服驱动单元),当驱动单元出现报警后,需对驱动单元进行处理,再检查驱动报警线 是否断开,若无上述现象,则为报警参数所设电平与驱动单元不匹配,修改参数**NO:8#0**和**#1**位

(ALMX、ALMZ分别对应X、Z轴)。改完后按 PESET 键可消除驱动单元报警。

2)驱动电机方向调整

若出现驱动电机运转方向与电脑坐标方向不一致时,修改参数**NO:7#0**和**#1**位(**DIRX**,**DIRZ**分 别对应X、Z轴)或该变压器驱动单元方向选择开关。

## **4.5** 电子齿轮调整

1)计算公式

**CMR**:指令倍乘系数(参数**P17**~**18) CMD**:指令分频系数(参数**P19**~**20**) **a**:步距角(度)

**L**:步进电机一转对应机床的移动量(mm)

例: Z 向电机直联, 丝杆螺距6mm, X向减速比3/5, 丝杆螺距4mm。其伺服齿轮比如下: X 轴 计算方法:4×2500×3/(4×1000×5)=3/2 即X 轴指令倍乘系数=3,X 轴指令分频系数=2 Z 轴 计算方 法: 4×2500/(6×1000)=5/3 即Z 轴指令倍乘系数=5,Z 轴指令分频系数=3。也可以将 该齿轮比设置到伺服单元上。当配步进驱动单元时, 其步距角计算如下:

 $X$ 轴为360×5/(4000×3)=0.15, Z轴为360/6000=0.06。

## **4.6** 快速移动速度及线性加减速调整

参数号**P21**、**P22**分别为**X**、**Z**轴快速移动速度设置范围(**30 mm/min**~**30000mm/min**)。 参数号**P23**、**P24**分别为**X**、**Z**轴快速移动时线性加减速时间常数设值设置范围(**8**~**4000**)。 参数号**P25**、**P26**分别为**X**、**Z**轴手脉**S**型加减速时间常数值设置范围(**8**~**4000**)。 参数号**P28**为切削进给时加减速的低速下限值,取值范围(**0**~**500mm/min**)。 参数号**P29**、**P30**分别为切削进给时的**S**加速、减速时间常数,取值范围(**8**~**4000**)。 参数号**P31**为切削进给时的直线加减速时间常数,取值范围(**8**~**4000**)。 注: 配步进驱动单元时,建议加减速时间数值大于或等于200;配伺服驱动单元时,数值可设为60。

## **4.7** 切削进给上限速度

参数号**P27**为切削进给上限速度设置,必须设为**8000**。

#### **4.8** 螺纹加工调整

1)退尾长度调整

参数号**P68 THDCH**为退尾长度设置,螺纹倒角宽度**=THDCH\*1/10\***螺距。

- 2) 螺纹加工指数加减速 参数号**P69**为螺纹加工的直线加减速常数,出厂设为步进**200**,伺服**40**。 参数号**P157** 为螺纹退尾时的直线加减时间常数,出厂设为步进**200**,伺服**40**。 参数号 **P158** 为螺纹退尾上限速度,出厂设为步进 6000,伺服 7600。
- 3) 主轴设置

参数号 **P59** 主轴稳定百分比后即进行螺纹加工,出厂设为 **95**。 参数号 P62 主轴速度采样周期(×4ms), 出厂设为步进 20, 伺服 1。

#### **4.9** 机床零点(机械零点)调整

必须确定回零减速开关正确连接,可用诊断号**NO:1#5 DECX**及诊断号**NO:1#1 DECZ** 检查。必须 确定零点信号正确连接,可用诊断号NO:9#0 PCX及诊断号NO:9#1 PCZ 检查, 如正确, 电机转动一 周后此位变为"**1**"。

参数号**NO:6#4**、**5**(**ZCX**、**ZCZ**分别对应**X**、**Z**轴)设定回零方式,通常这两位设"**0**"。详细说明 见操作第**9**章《回零操作》。

参数号**NO:5#1**、**2**(**ZMX**,**ZMZ**分别对应**X**、**Z**轴)设定回零方向,通常这两位设"1",为正向回零。

#### **4.10** 丝杆间隙补偿

参数号**P36**、**P37**分别为**X**、**Z**轴丝杆间隙补偿量。其中36号参数X轴间隙补偿量为直径值。

可以使用百分表、千分表或激光检测仪测量,反向间隙补偿要进行准确补偿方可提高加工的精度, 因此不推荐使用手脉或单步方式测量丝杠反向间隙,建议按如下方法来测量反向间隙:

z 编辑程序:

#### O0001;

N10 G01 W10 F800 ; N20 W15 :

- N30 W1 ;
- N40 W-1 ;

N50 M30 。

- 测量前应将反向间隙误差补偿值(参数 36、37)设置为零;
- 单段运行程序,定位两次后找测量基准 A,记录当前数据,再进行同向运行 1mm,然后反向 运行 1mm 到 B 点, 读取当前数据。

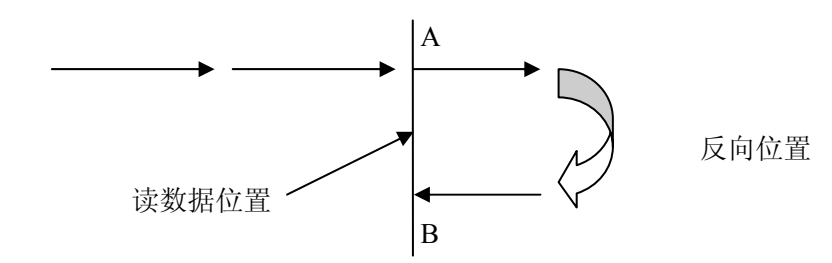

#### 图 4-4 反向间隙测量方法示意图

- 反向间隙误差补偿值 = | A 点记录的数据 -B 点记录的数据 | ;把计算出数据输入到系统参数 NO. 036 (BKLX)或 NO. 037 (BKLZ)中。
- 数据 A :A 处读到百分表的数据;

数据 B: B 处读到百分表的数据;

脉冲当量:1 微米

注 1: 系统参数 033 可设定反向间隙补偿的补偿频率。

注 2: 机床使用 3 个月后要重新检测反向间隙。

#### **4.11** 电动刀架调试

必须确认刀位输入信号线正确连接,可通过诊断号**NO:2#1**~**7**(**T01**~**T08**)检查,正确时到位 信号显示"**0**",其它位显示"**1**"(或到位信号显示"**1**",其它位显示"**0**")。

换刀时刀架电机正/反转信号正确输出,可通过诊断号**NO:6#6**、**7**(**TL-**、**TL+**)检查。

要使刀架正常动转,以下参数必须正确设定:

参数号**NO:9=00001110**(**BIT0=1**刀架锁紧信号为高电平有效,**BIT0=0**刀架锁紧信号为低电平有效。 **BIT1=1**表示刀架到位信号为低电平有效,**BIT1=0**表示刀架到位信号为高电平有效)

参数号**P81=4**(总刀位数选择,最大为**16**)

参数号**P82=10**换刀**T1**时间(**x4ms**)

参数号**P83=1000**(移动一刀位所需的时间上限)

参数号**P84=15000**(从第一把刀换到最后一把刀的时间上限)

参数号**P85=200**刀架反转锁紧时间(x4ms)

参数号**P88=500**(未接到\*TCP的报警时间)

## **4.12** 机床主轴调试

主轴为变频器控制时,参数号**NO:1#4=1**,若非变频器控制时参数号**NO:1#4=0**。

系统可配备**1024**或**1200**线编码器(输出**A**、A 、**B**、 B 、**Z**、 Z信号),通过参数**P52**来设定。当 主轴与编码器间的传动比不是**1**:**1**时,可通过设置**P53**、**P54**号参数设定主轴与编码器的齿轮齿数 来调整。

诊断号**NO:9#2 PCS**可检查主轴编码器螺头信号。

主轴为变频器控制时,调整参数号**P55**值,可使输入转速指令(**S**代码),与实际转速一致。 参数号**P89**为主轴指令停止到主轴制动输出时间,**P90**为主轴制动时间。当**P89=50**、**P90=60**时, **M05**发出**200ms**后,进行**240ms**主轴制动。

#### **4.13** 单步**\**手脉调整

参数号**NO:1#3=1**,外接电子手脉有效,单步点动无效;**NO:1#3=0**,外接电子手脉无效,单步点动 有效。

## **4.14** 三态开关调试

自动运行时把三态开关旋钮扳在右侧: 进给、主轴正常;中间: 进给暂停; 左侧: 主轴停止, 进给 也暂停。

- 1) 三态开关参数设置; 当参数号**NO:15#0 SPENC**、 **#1 SPEN**两位同时为**1**时,三态开关有效;两位同时为**0**时屏蔽 三态开关。
- 2) 三态开关信号诊断; 诊断号**NO:003#7**位可检查进给暂停信号是否输入。为**0**表示三态开关旋钮扳在中间,系统会 出现"暂停"提示; 诊断号**NO:003#4**位可检查主轴暂停信号是否输入。为**0**表示三态开关旋钮扳在左侧,主轴停 止同时会出现"暂停"提示;
- 3) 注意事项;
	- a) 运行程序时,由其它档位扳回正常档位(右侧),需要重新按"循环启动"键才可以继续执 行后续程序;
	- b) 当前已经打开主轴(如正转),由其它档位扳到左侧档位,主轴会停止;然后扳回原先的档 位,主轴旋转状态恢复 (恢复为正转);
	- c) 螺纹切削加工、机械回零、程序回零、手动、手脉操作不受三态开关控制;

## **4.15** 其他调整

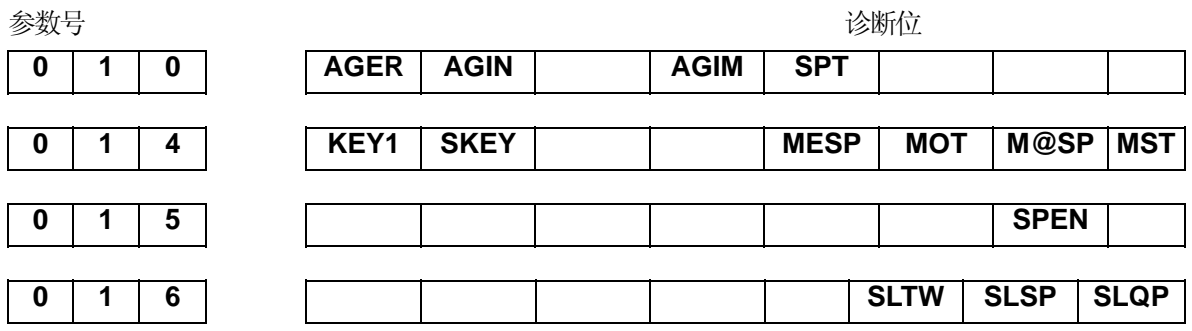

**AGER=1/0**:主轴自动换档功能有效/无效。

**AGIN**:为**1** 时,换第一档或第二档,需检查换档到位信号;为**0** 时,不检查换档到位信号。

**AGIM=0/1**: **M411/\*SPEN**、**M412/\*STEN**信号有效电平选择(**0/1**电平有效)。(功能在扩展口)

**SPT=0/1**:主轴点动功能无效/有效。(可在参数**P94**设置主轴点动延时时间)

**SLTW=0/1**:尾座控制功能无效/有效

**SLQP**:为 **1** 时卡盘控制有效;为 **0** 时卡盘控制无效。

**SLSP**:为 **1** 时当选择卡盘时,如果卡盘未卡紧,则主轴无法启动(报警 **0015**,运动停止); 为 **0** 时不检查卡盘是否卡紧。

- **MST=1**:屏蔽外接循环启动(**ST**)信号,此时它不是循环启动开关。
- **M@SP=1**: 屏蔽外接暂停(**SP**)信号,此时它不是暂停开关。
- M@SP=0: 外接暂停(SP)信号有效,此时必须外接暂停开关,否则电脑显"暂停"报警。
- **MOT=1**:不检查软限位。
- **MESP=1**: 屏蔽急停(**ESP**)信号,急停输入无效。
- **SKEY=1**: 屏蔽程序开关,禁止编辑程序。
- **KEY1=1**: 开机时程序开关为开。

# 第五章记忆型螺距误差补偿功能

使用记忆型螺距误差补偿功能须将 **NO:2#2** 设为 **1** 该功能才有效。 螺距误差补偿功能的使用方法见下述说明:

1、功能

每轴的螺距误差,可以用最小移动单位补偿。

2、规格

把参考点作为补偿原点,在各轴设定的各补偿间隔上,把应补偿的值作为参数设定。

- a) 可以补偿的轴:X、Z轴。
- b) 补偿的点数 各轴 360点(X、Z轴)
- c) 补偿量范围 每个补偿点0~±7×补偿倍率(最小移动单位)。 补偿倍率 ×1、×2、×4、×8、×16 (全轴通用)
- d) 补偿间隔

| 移动单位 | 最小设定间隔 | 最大设定间隔  | 单位          |
|------|--------|---------|-------------|
| 公制   | 1000   | 9999999 | $0.001$ mm  |
| 英制   | 1000   | 9999999 | 0.0001 inch |

<sup>(</sup> 最大补偿范围 = 设定间隔×360 )

实际的补偿间隔:在上述范围内,根据最大补偿范围和机械行程,设定最合适的值。对于 直线轴,如果设定间隔小于最小间隔,则往往不能在期待的位置进行补偿。此时,应降低 快速进给速度。

3、参数设定

关于螺距误差参数,在MDI方式或紧急停止状态,用下述参数设定。

a) 螺距误差补偿倍率

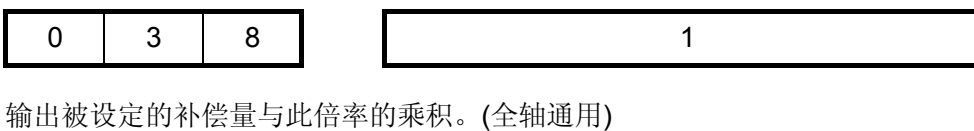

b) 螺距误差原点

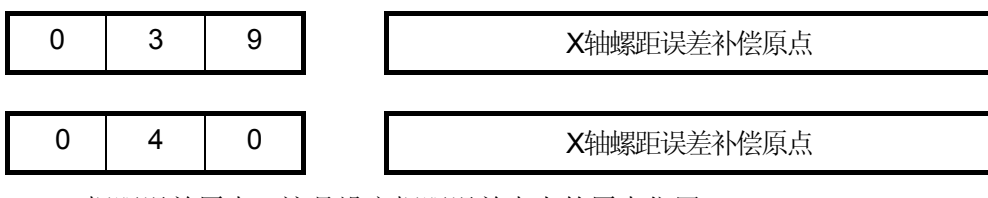

X、Z 螺距误差原点:这是设定螺距误差表上的原点位置。

根据机械的要求,每个轴可设定0~360的任意值。

c) 设定补偿间隔

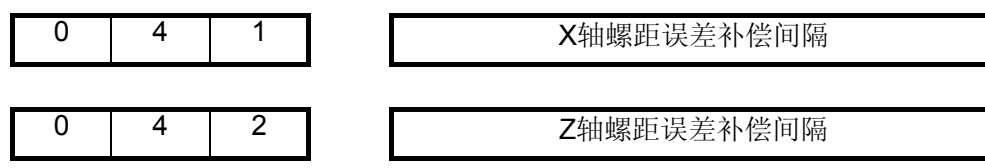

X,Z: 螺距误差补偿间隔。

这是设定螺距误差补偿间隔。设定要大于**10**的正数。另外,如果设定**0**,则不补偿。

d) 设定补偿量

各轴螺距误差补偿量,请按下表的参数号设定。

在螺距补偿参数界面,在**000**~**255**分别输入**X/Z**的补偿量。另外,可设定补偿量的范围是 **0**~±**7**,超过这个范围的值的输入无效。具体操作见 操作篇 第3.6节《参数的显示、修改与设置》。 例:

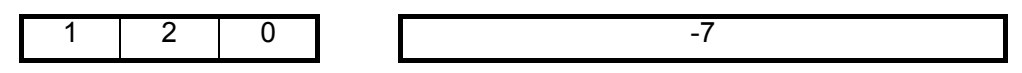

在上例中,补偿数据-7表示是设置在X 坐标120点的补偿值。

4、各种参数设定例子

a) 螺距误差原点=0,补偿间隔=10.000

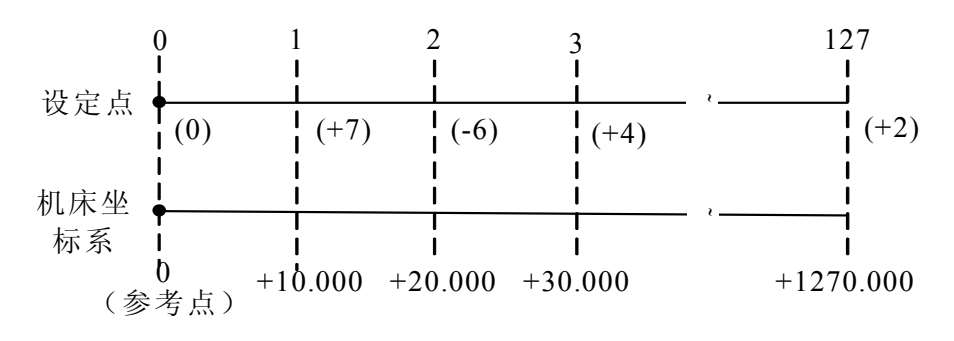

图5-1

补偿点开头对应于参考点,补偿点1对应于从此参考点向正方向移动10000的位置,往后每隔 10000,对应一个补偿点,第127个补偿点为1270000处的补偿量。所以在补偿点1,设定从0 运动到10000时的补偿量, 在补偿点2, 设定从10000 运动到20000时的补偿量。在补偿点N, 设定从(N-1)×(补偿间隔)运动到N×(补偿间隔)时的补偿量。 上例是补偿下述区间误差的实例

区间 0 ~ 10000 +7 10000 ~ 20000 -6 20000 ~ 30000 +4

实际上,机械从参考点运动到+30000的位置,螺距误差只补了

 $(+7)+(-6)+(+4)=+5$ 

机械从+30000运动到参考点的位置,螺距误差只补了

$$
-(+4) - (-6) - (+7) = -5
$$

b) 螺距误差原点=60,补偿间隔=10000

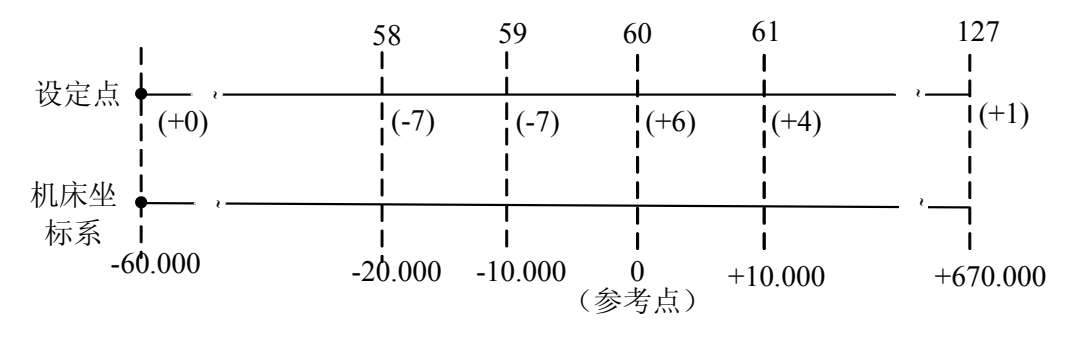

图5-2

补偿表中第61号(60)对应于参考点,补偿点61对应于从原点正向运动10000的点。以后每隔 10000,对应一个补偿点,第127个补偿点为+670000处的补偿量。 而补偿点59,对应于从参考点 负方向运动10000点,以下每一10000对应一个补偿点,补偿点0为-600000处的补偿量。所以, 对于补偿点N设定从(N-61)×(补偿间隔)运动到(N-60)×(补偿间隔)的补偿量。

上例中,补偿了下述区间的误差:

 $\overline{\mathsf{X}}$ 间 -20000 ~ -10000 -7  $-10000 \sim 0$  -7  $0 \sim +10000 +4$ 实际上,机械从-20000运动到+10000时,螺距误差只补偿了

 $(-7)+(-7) + (+4)=(-10)$ 

机械从+10000运动到-20000时,螺距误差只补偿了

$$
-(+4)-(-7)-(-7) = (+10)
$$

c) 螺距误差原点=127,补偿间隔=10000

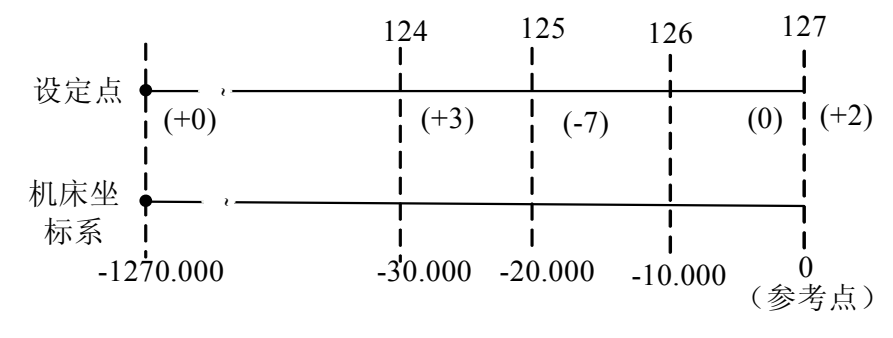

图5-3

补偿表的末尾,对应着参考点。补偿点126对应于从参考点向负方向运动10000所得到的点。 以下每隔-10000,对应于一个补偿点,补偿点1为-1260000处的补偿量。所以,补偿点127应设定 从0运动到-10000时的补偿量,补偿点126,应设定从-10000运动到-20000时的补偿量,补偿点N, 应设定从(N-128)×(补偿间隔)运动到(N-127) ×(补偿间隔)时的补偿量。

上面的例子,是补偿下述区间误差的实例。

 $\overline{R}$ 间 -30000 ~ -20000 +3  $-20000 \sim 10000 -7$  $-10000 \sim -00000$  0 实际上,机械从-30000运动到参考点,螺距误差只补偿了  $(+3)+(-7)$   $+ (+2)=(-2)$ 

5、补偿量的设定方法

如上一节所示,设定的补偿量与下列因素有关。

- 1、 参考点和补偿点的位置关系
- 2、机械移动方向
- 3、补偿间隔

补偿点N(N=0、1、2、3、…255)的补偿量,由区间N、N-1的机械误差(相对于移动指令量, 运动的差值)来决定。

- ★ 补偿量的输入方法 用MDI&LCD或输入输出接口,用与通常参数输入完全相同的方法,可以输入补偿量。
- ★ 补偿量的输出

用与通常的参数输出同样的方法,可以把各轴的补偿量输出。

- ★ 补偿量的备份 螺距补偿值的备份(包括输入和输出)与参数值的备份操作完全一样。不同之处是螺距补偿值 备份功能没有系统出厂设定备份文件,因此A、B、C或D对应的螺距补偿值文件WORM1.TXT、 WORM2.TXT、WORM3.TXT或WORM4.TXT都可以进行输入、输出操作。
- ★ 设定的注意事项
	- a) 补偿间隔的设定(参数41,42)。 补偿间隔是正值时,用此值进行补偿。 补偿间隔是零时,此轴不进行补偿。
	- b) 设定了螺距误差参数后,重新返回参考点。
	- c) 螺距误差补偿量(螺补参数000~255)

# 第五篇 附 录 篇

第五篇

# 附录一参数一览表

## **1.1** 参数说明

按数据的型式参数可分成以下几类:

二种数据类型和数据值有效范围

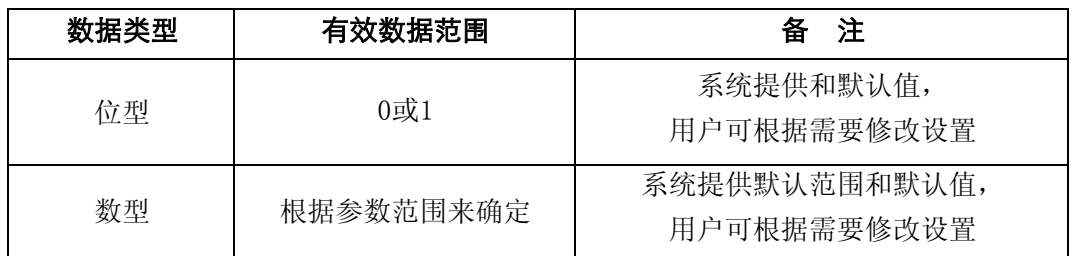

1、 对于位型和轴型参数,每个数据由 8 位组成。每个位都有不同的意义。

2、上表中,各数据类型的数据值范围为一般有效范围,具体的参数值 范围实际上并不相同, 请参照各参数的详细说明。

 **[**例**]** 

(1)位型参数的意义

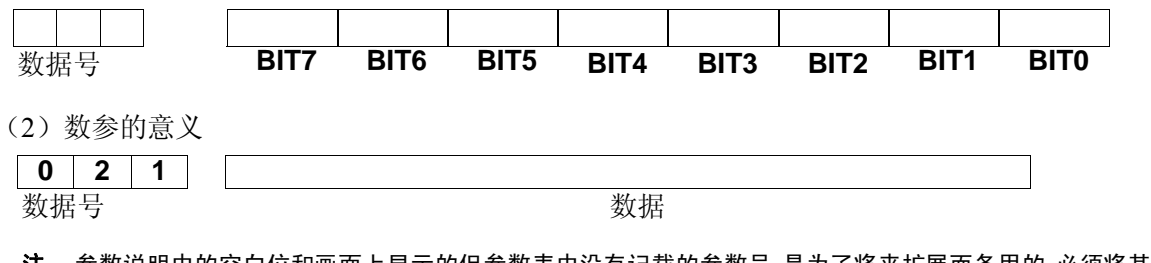

注: 参数说明中的空白位和画面上显示的但参数表中没有记载的参数号,是为了将来扩展而备用的,必须将其设 定为 0。

第五篇 附 录 篇

## **1.2** 位参数

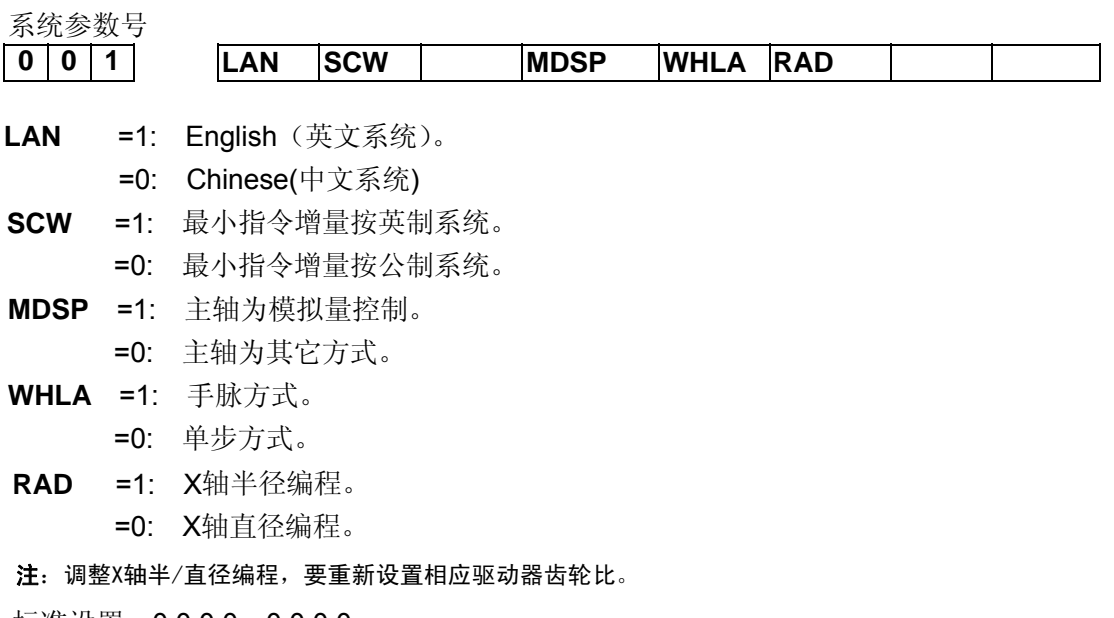

标准设置: 0 0 0 0 0 0 0 0 0

系统参数号 **0 0 2 AUN ORC CCMP SCRP RDRN PTSR AUN** = 1: 编辑时自动加序号 = 0: 编辑时不自动加序号 **ORC** = 1: 偏置值以半径表示 = 0: 偏置值以直径表示 **CCMP** = 1: 有刀补C功能 = 0: 无刀补C功能 **SCRP** = 1: 有螺补功能 = 0: 无螺补功能 **RDRN** =1: 空运行快速运动指令有效 =0: 空运行快速运动指令无效 **PTSR** =1: 以座标偏移方式执行刀补 =0: 以刀具移动方式执行刀补 标准设定: 0 0 0 0 0 0 1 1 系统参数号 **0 0 3 MNT DECZ DECX DRDY PCMD HWC SMT MNT** =1:加工时间及加工件数断电不记忆。 =0:加工时间及加工件数断电记忆。 **DECZ** =1:Z轴返回参考点时减速信号为"1"表示减速

=0:Z轴返回参考点时减速信号为"0"表示减速

- **DECX =1: X轴返回参考点时减速信号为"1"表示减速** =0:X轴返回参考点时减速信号为"0"表示减速
- **DRDY** =1:驱动单元/伺服准备号信号为1时表示准备好
- =0:驱动单元/伺服准备号信号为0时表示准备好
- **PCMD** =1:输出波形是脉冲
	- =0:输出波形是方波
- **HWC** =1:手脉控制空运行插补
	- =0:常规空运行
- **SMT** =1:段间过渡准确到位

=0:段间平滑过渡

注:当HWC参数有效,打开空运行运行程序时,机床移动速度是根据摇动手脉快慢来决定。

标准设定: 0 0 0 0 0 1 0 0

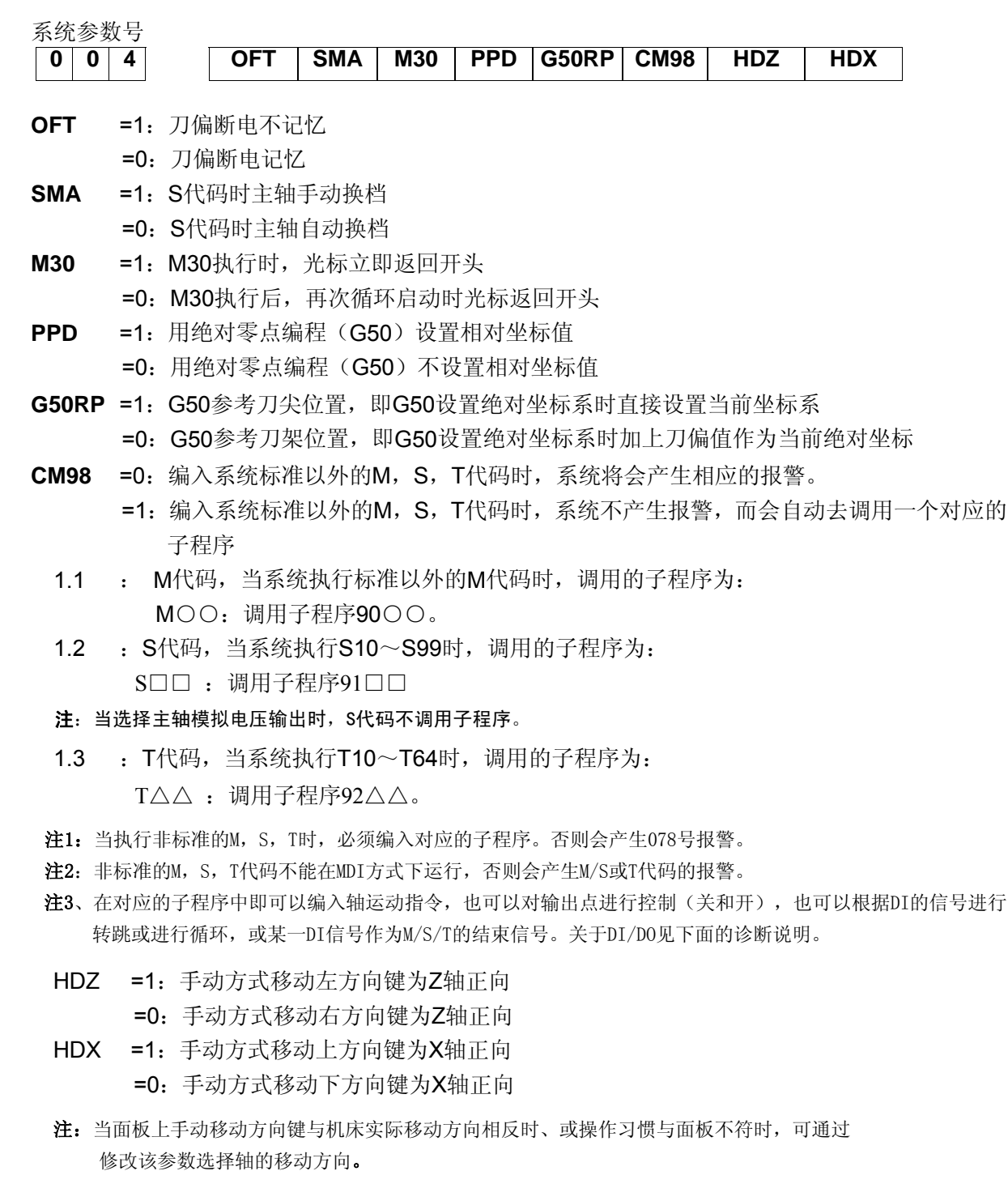

标准设定: 0 0 1 1 0 0 0 0

附

第五篇

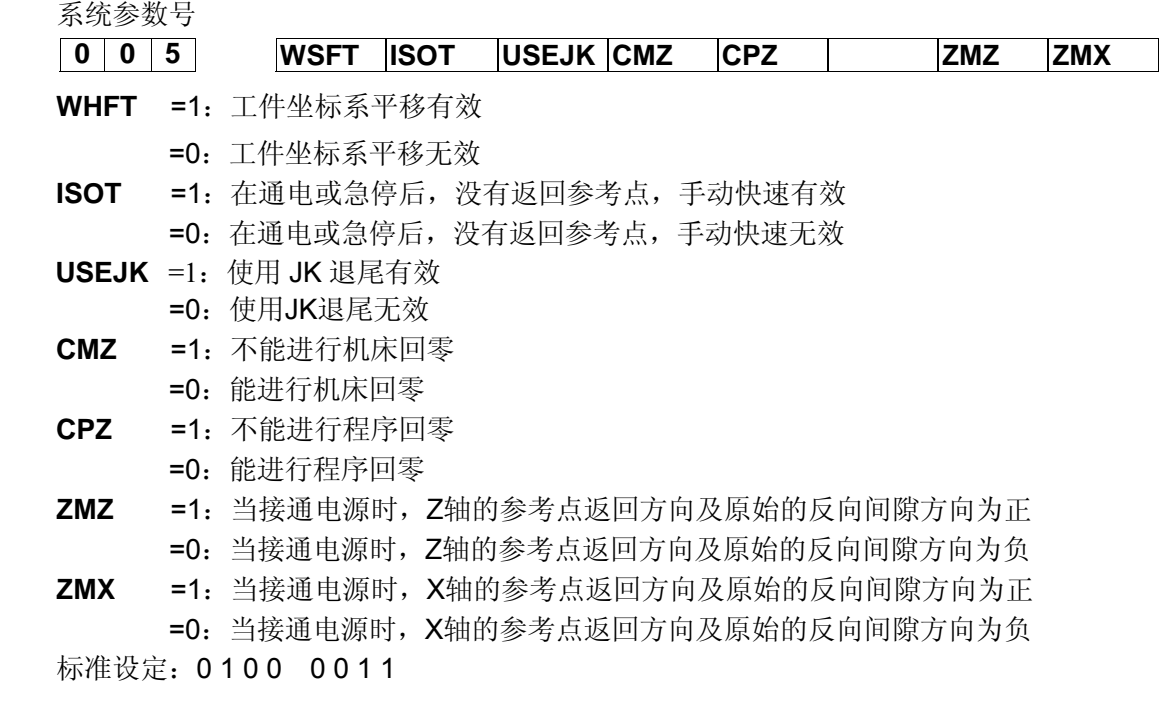

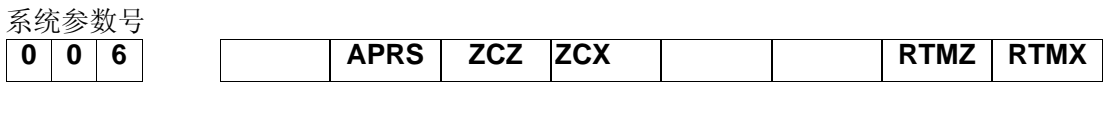

- **APRS** =1:返回参考点后自动设定坐标系。
	- =0:返回参考点后不设定坐标系。
- **ZCZ** =1:Z轴为磁开关回零方式C。
	- =0:返回机床零点需要减速开关及零位信号,回零方式B。
- **ZCX** =1:X轴为磁开关回零方式C。
	- =0:返回机床零点需要减速开关及零位信号,回零方式B。
- **RMTZ** =1:Z轴有机床零点
	- =0:Z轴无机床零点
- **RMTX** =1:X轴有机床零点
	- =0:X轴无机床零点

标准设置: 0 1 0 0 0 0 0 0 0

系统参数号

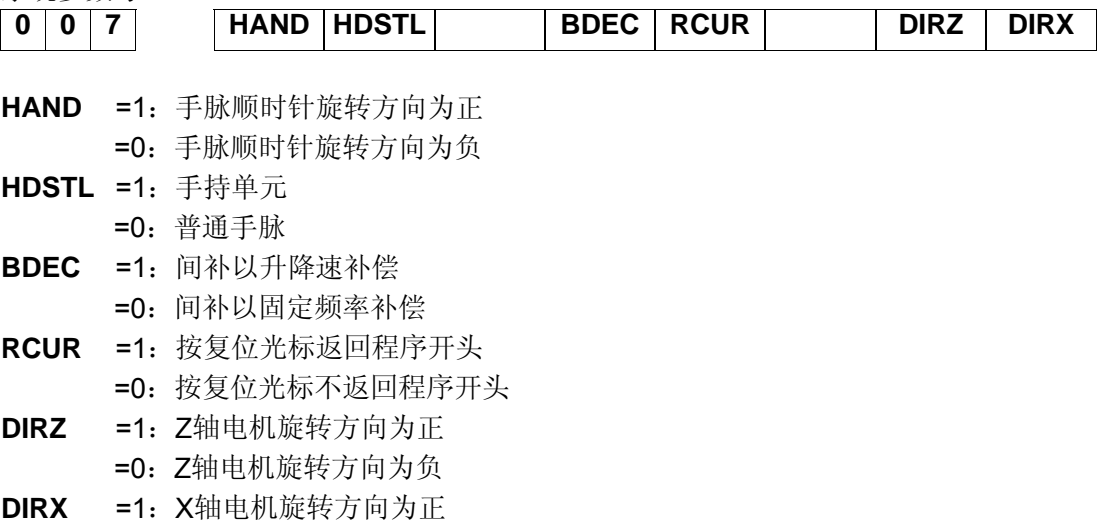
=0:X轴电机旋转方向为负 标准设置:0 0 0 0 1 0 0 0

系统参数号

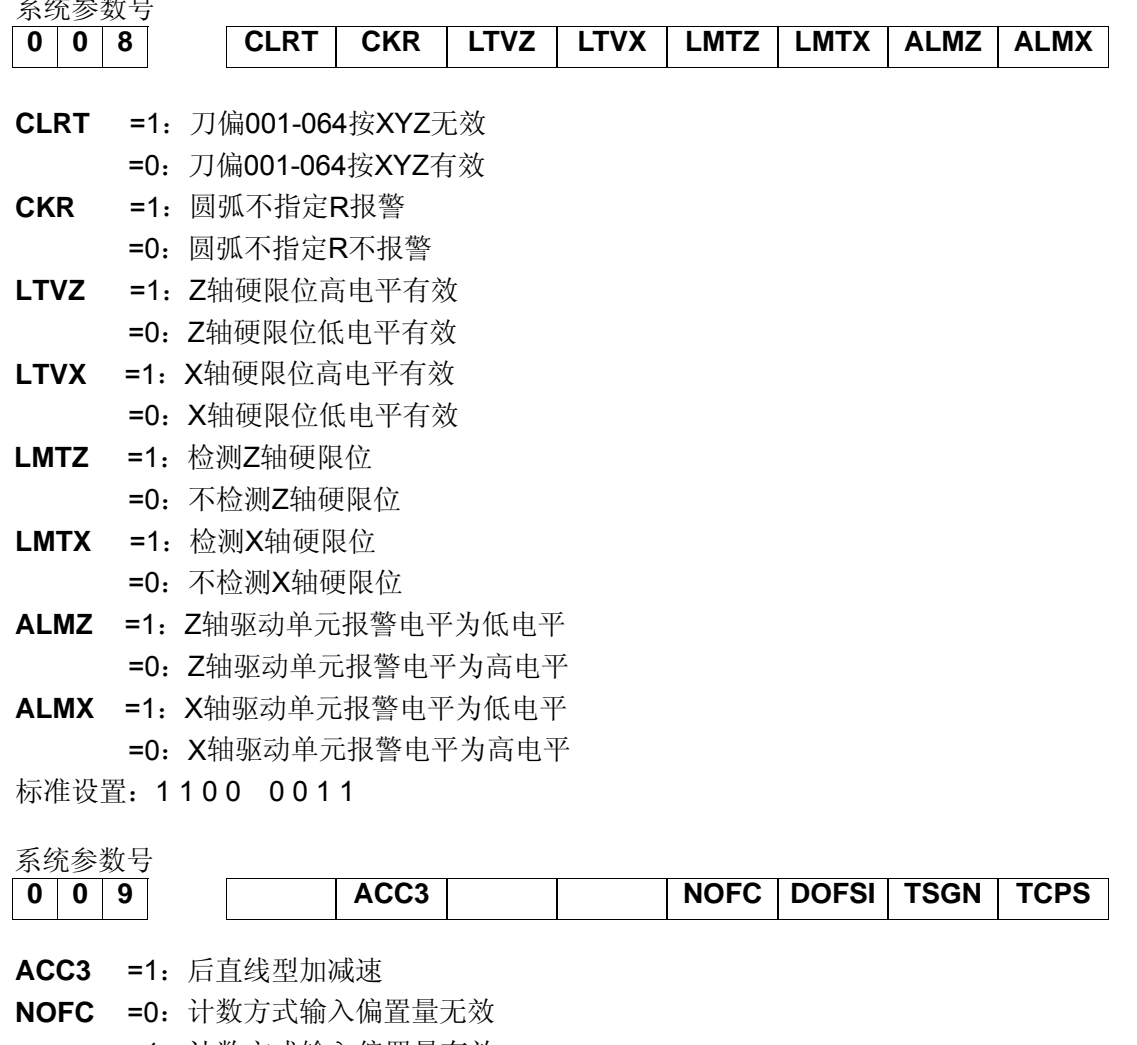

- =1:计数方式输入偏置量有效
- **DOFSI** =0:刀偏直接测量方式输入偏置量无效
	- =1:刀偏直接测量方式输入偏置量有效
- **TSGN** =1:刀架到位低电平有效
- =0:刀架到位高电平有效
- **TCPS** =1:刀架锁紧信号高电平有效
	- =0:刀架锁紧信号低电平有效
- 标准设置: 0 1 0 0 1 1 0 0

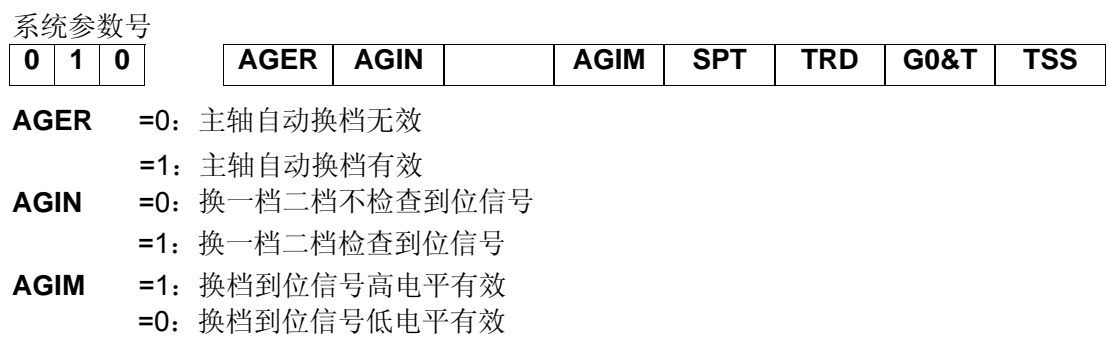

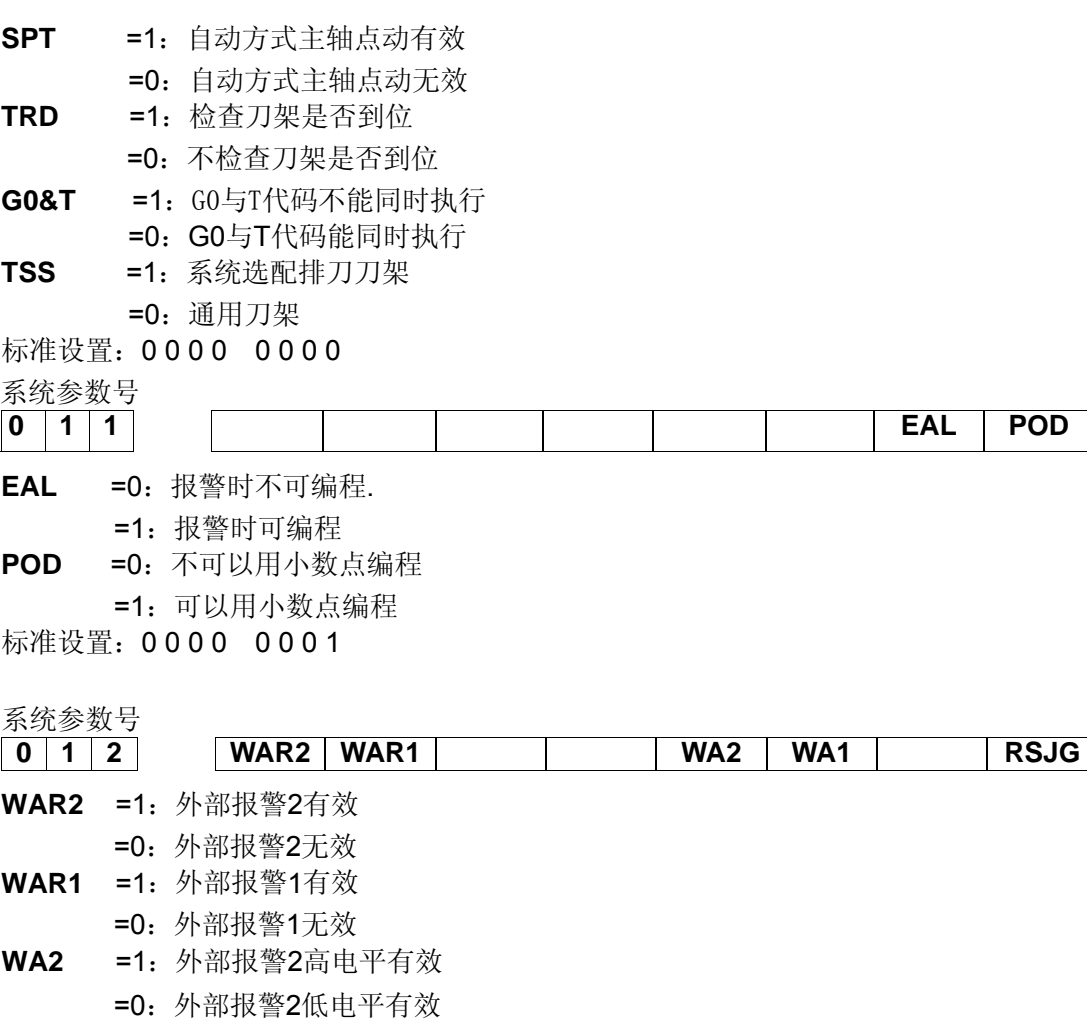

- **WA1** =1:外部报警1高电平有效
	- =0:外部报警1低电平有效
- **RSJG** =1:按复位键时,对输出M03,M04,润滑,冷却没有影响
	- =0:按复位键时,系统自动关闭M03,M04,润滑,冷却输出

标准设置: 0 0 0 0 0 0 0 0 0

系统参数号

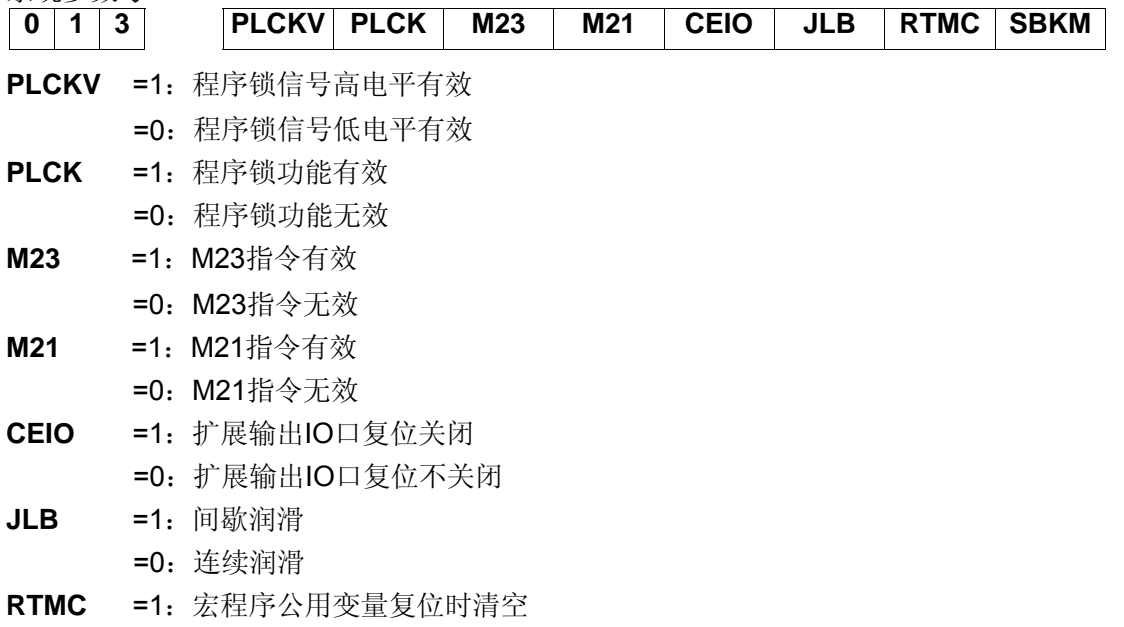

=0: 宏程序公用变量复位时不变

**SBKM** =1:在执行宏代码时单程序段有效

=0:在执行宏代码时单程序段无效

标准设置:0 0 0 0 0 0 0 1

#### 系统参数号

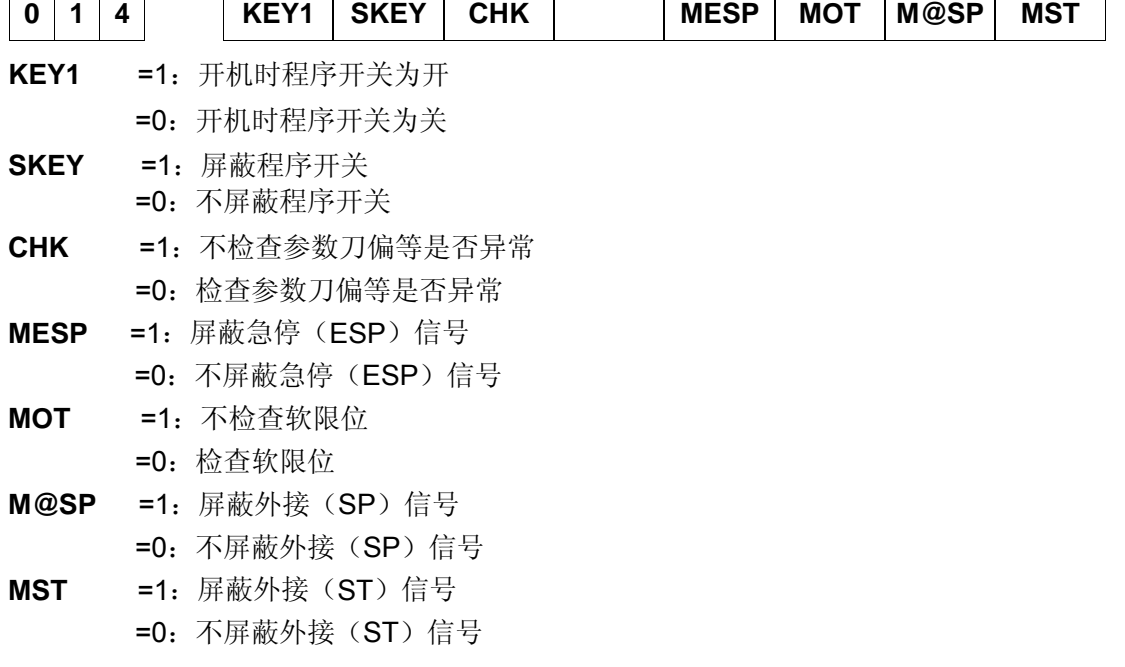

标准设置: 1000 1111

系统参数号

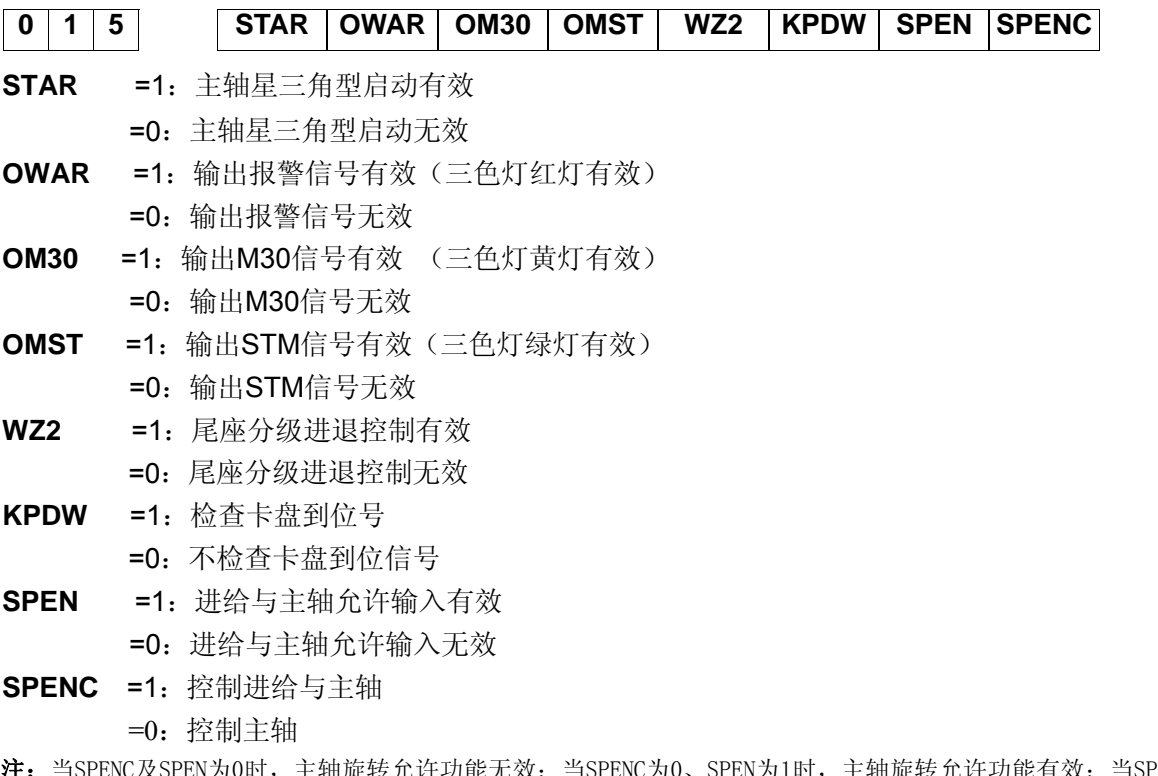

·<sub>/\*</sub>yv、SPEN方1时,主轴旋转允许功能有效;当SPENC 及SPEN为1时, SAR信号接通下允许主轴与进给, SAR信号不接通, SPEN信号接通下允许主轴与禁止进给, SAR

与SPEN信号都不接通下禁止主轴与禁止进给。 标准设置: 0 0 0 0 0 0 0 0 0

系统参数号

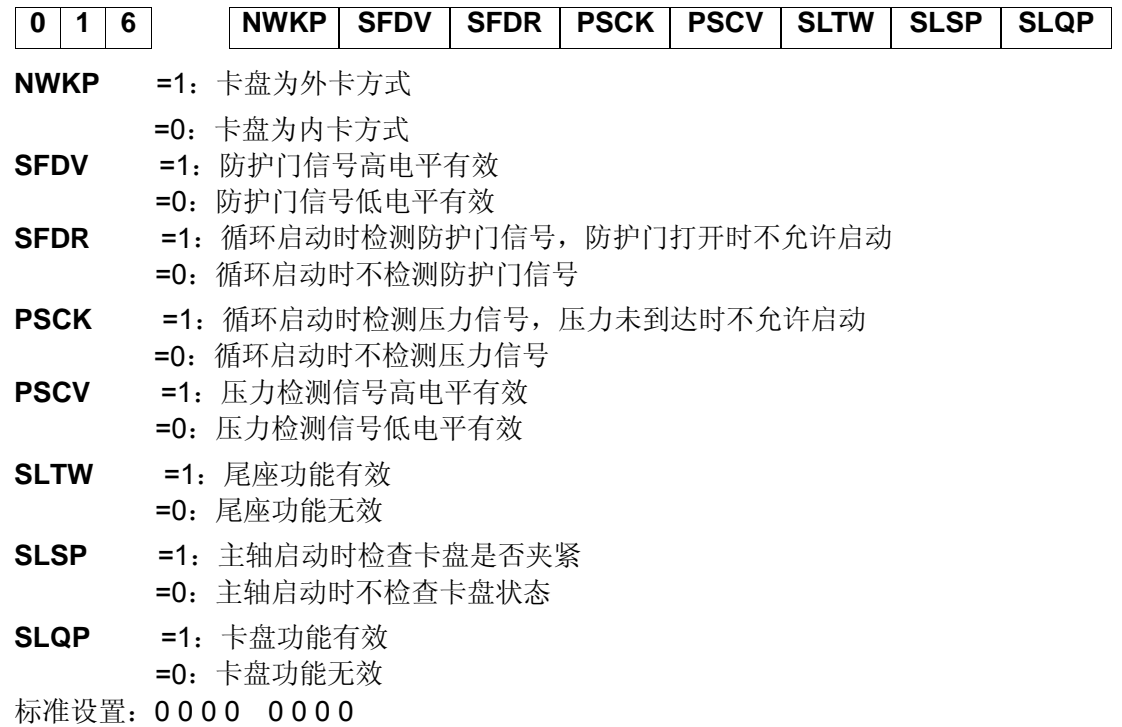

## **1.3** 数据参数

GSK980TB3/ TB3-V

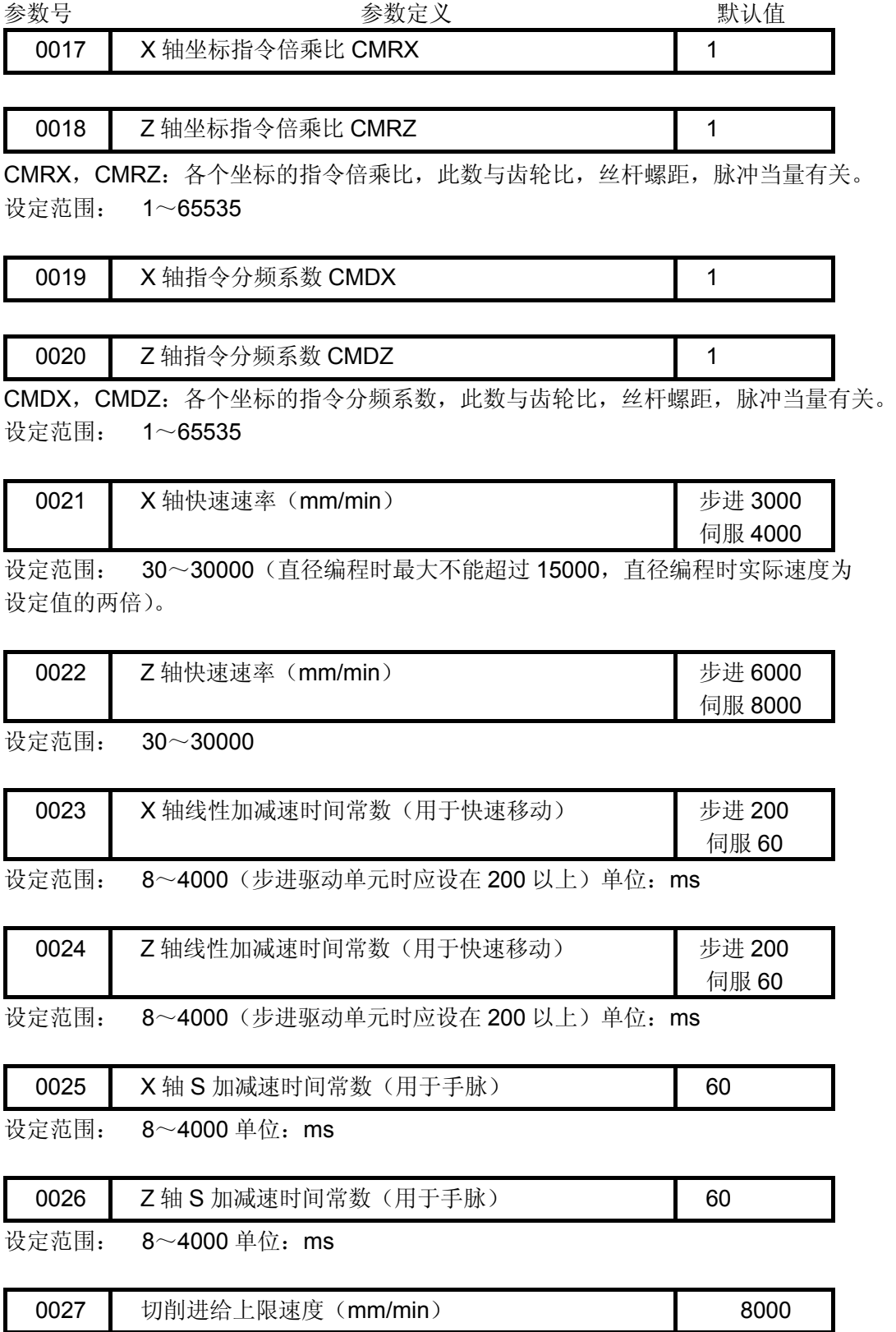

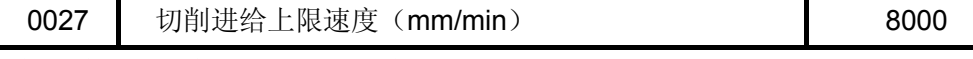

切削进给上限速度(适用于所有坐标)。

L

设定范围: 0~8000 单位:mm/min

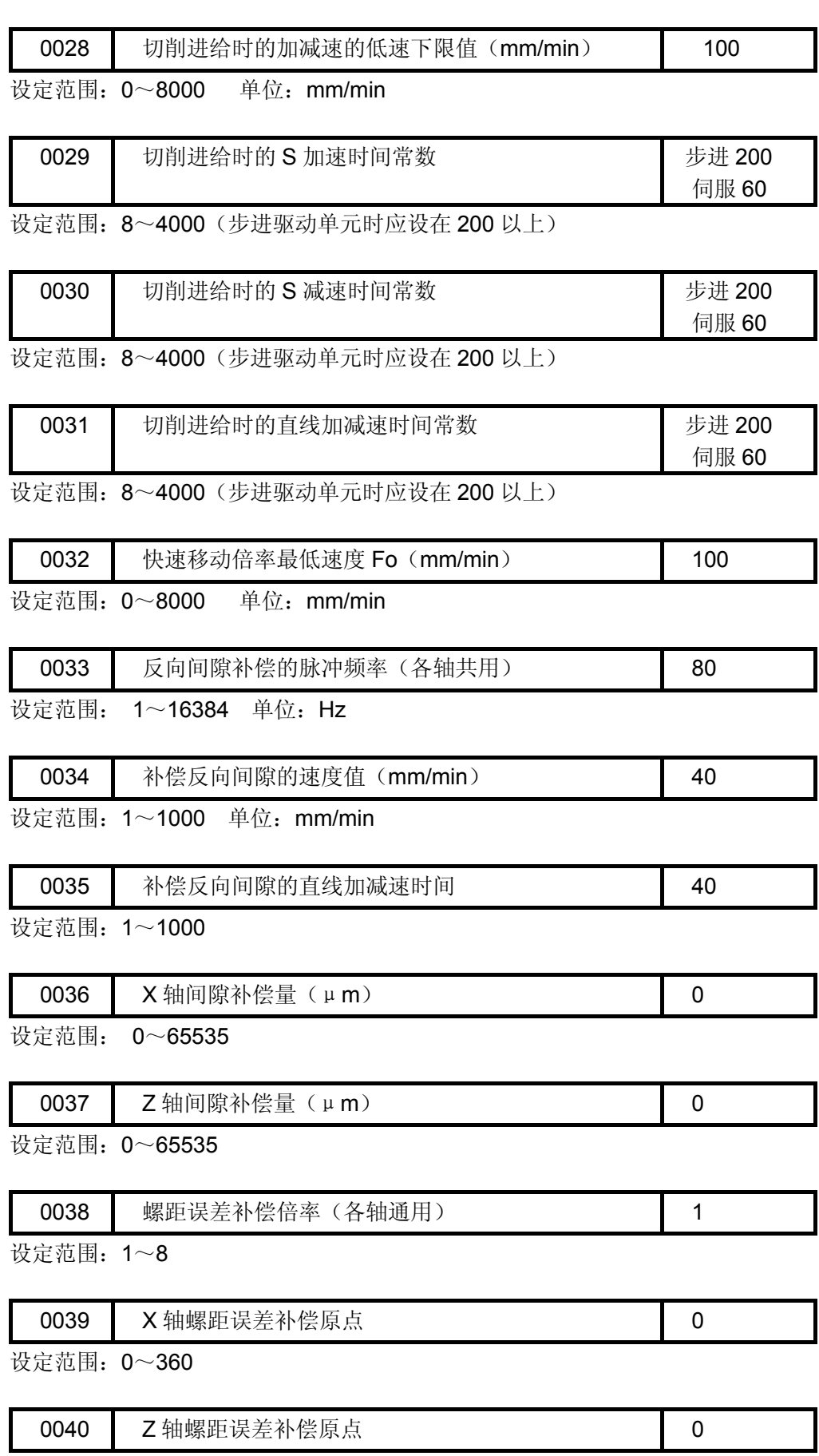

设定范围: 0~360

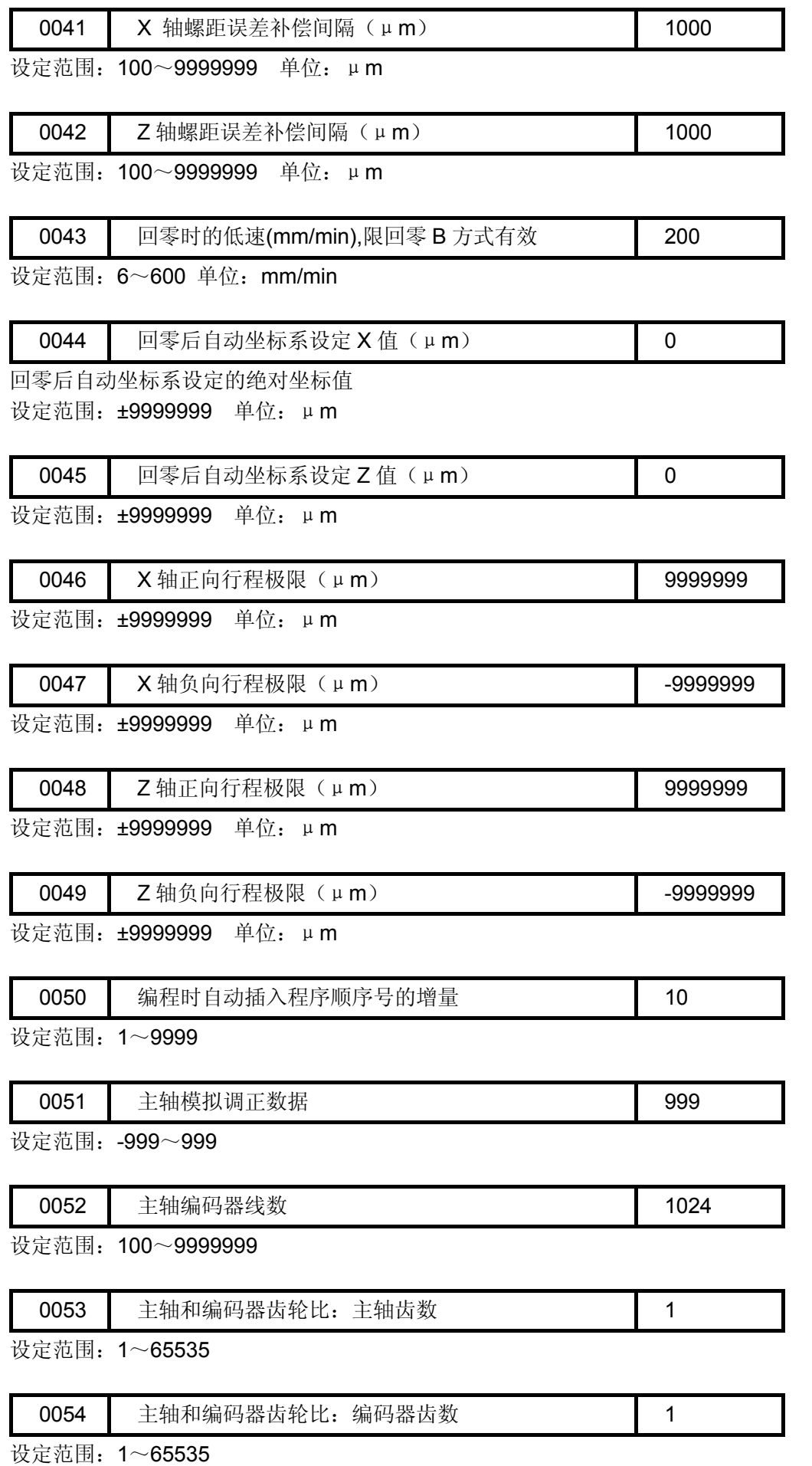

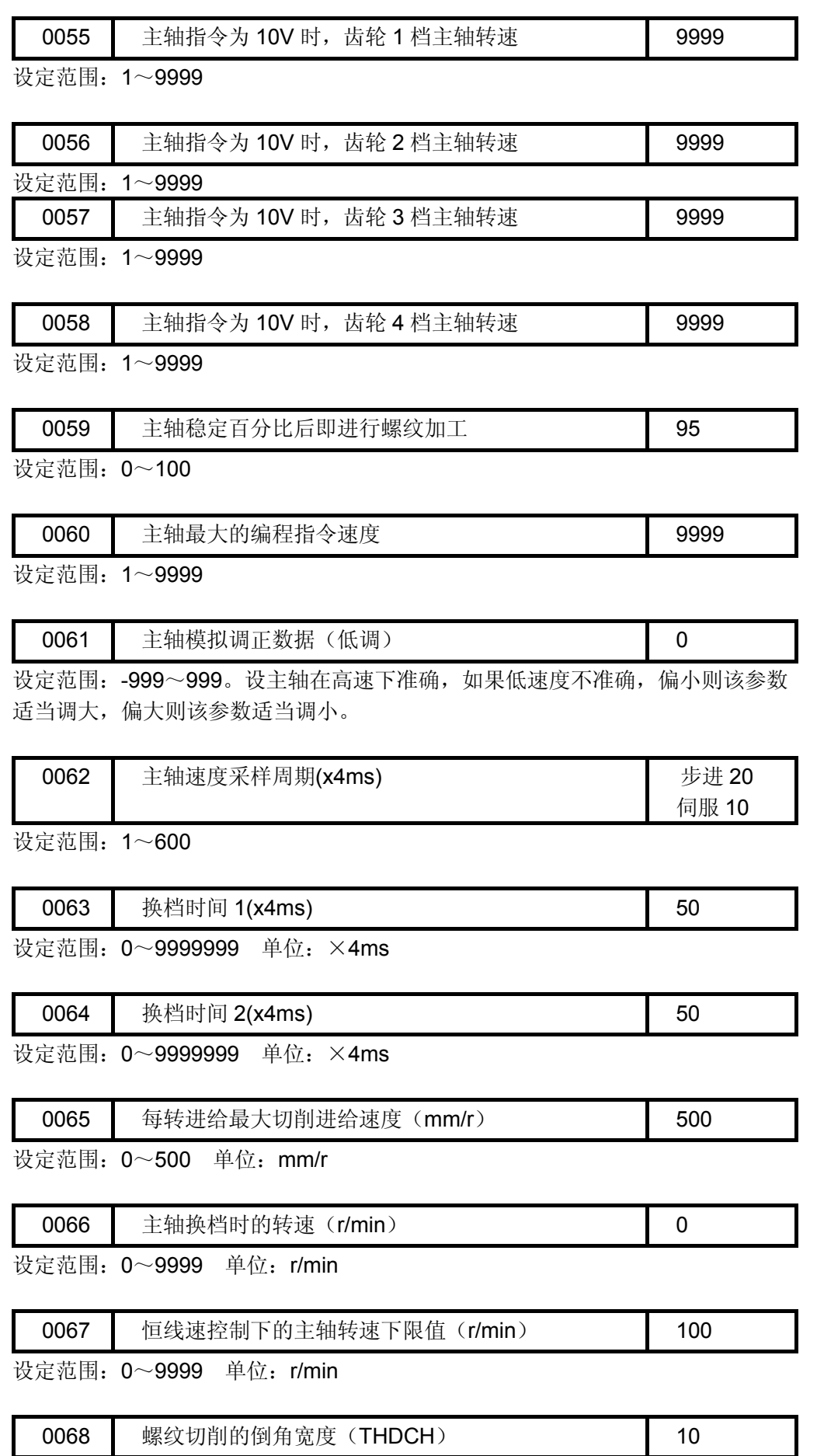

设定范围:0~99 螺纹倒角宽度=THDCH×1/10×螺距

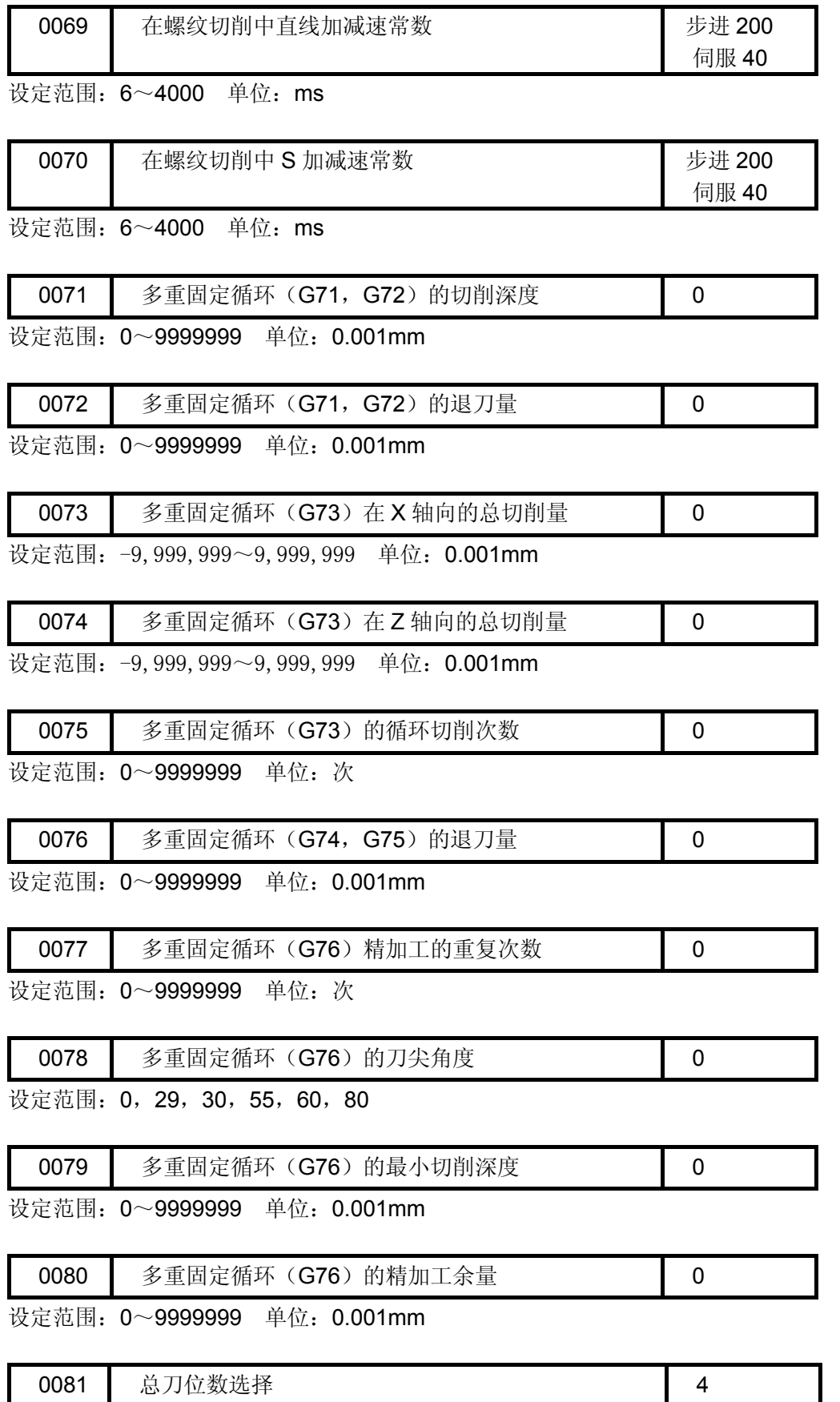

设定范围: 0~16

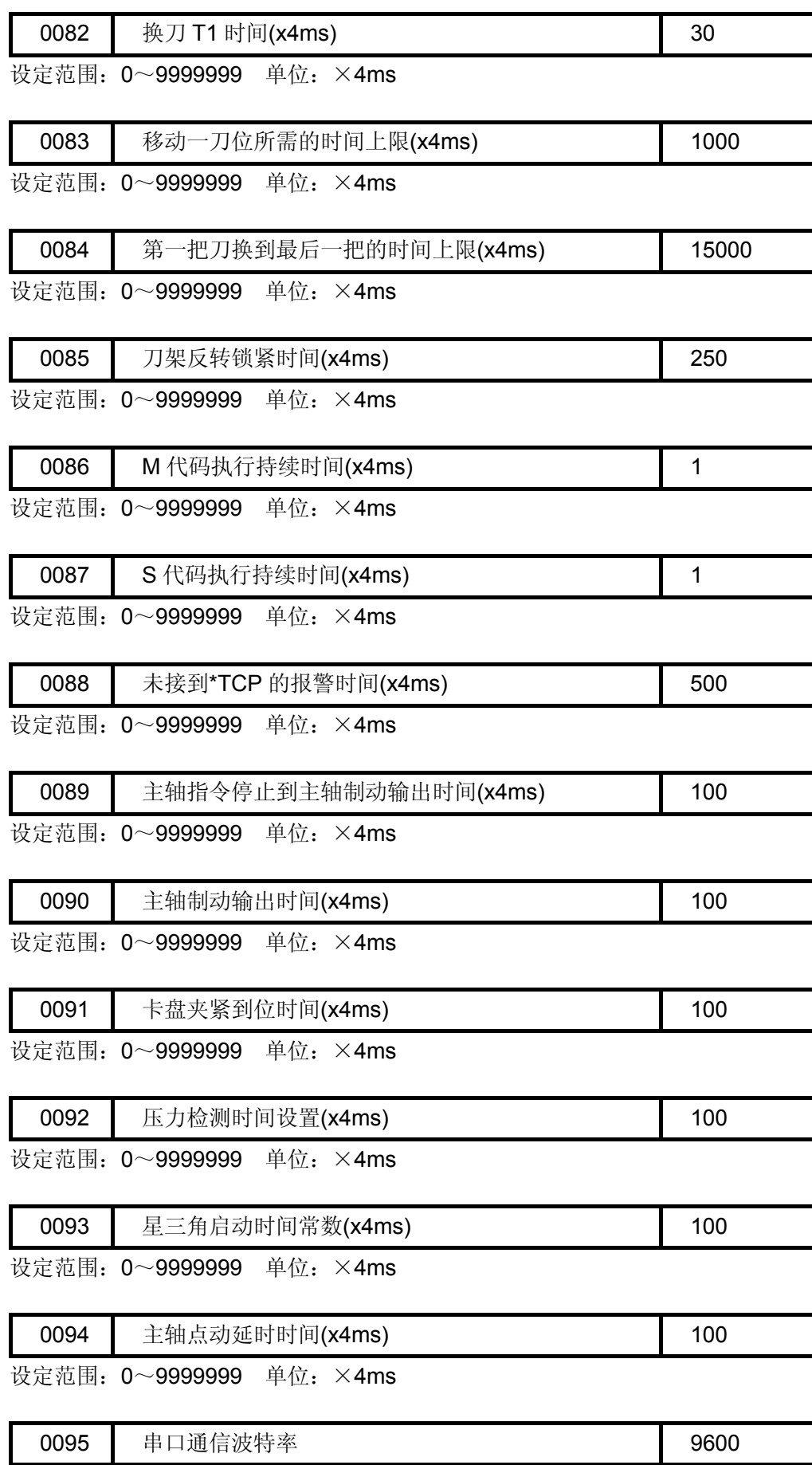

设定范围:4800、9600、19200、38400、57600、115200

#### 附录一参数一览表

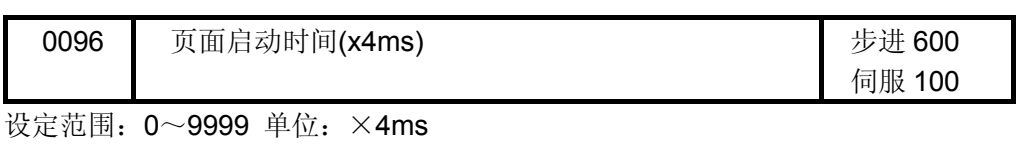

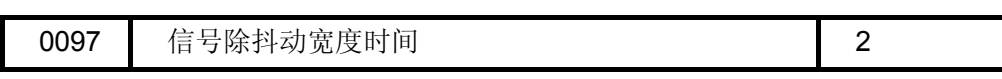

设定范围: 2~15 (无特殊情况,不要改变标准设置)

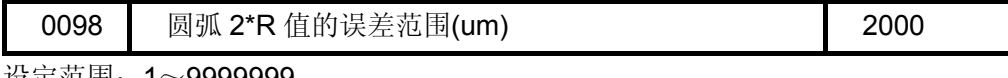

设定范围:1~9999999

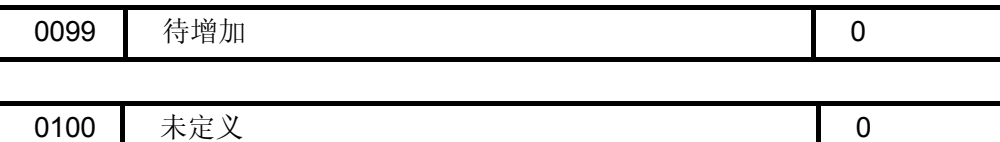

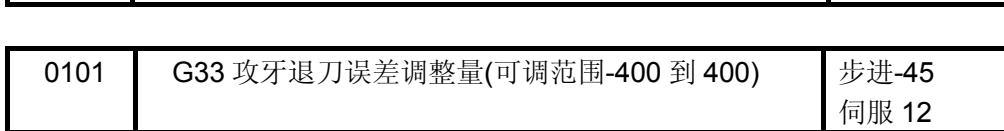

G33 攻牙退刀误差调整量参数,根据实际情况(包括变频主轴、挂档主轴、配步驱 动、伺服驱动等等)酌情调整使用。原则上退刀落后了要调大,反之退刀提前了要调小。 设定范围:-400~400,无单位。

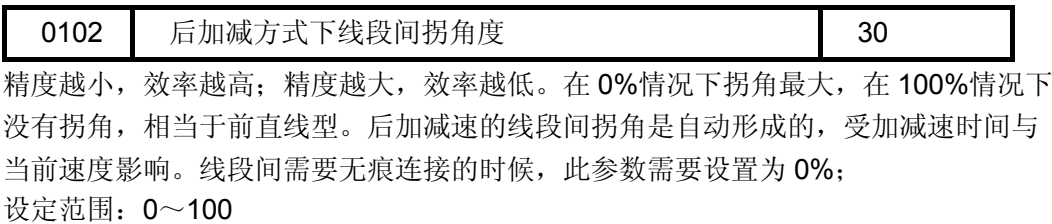

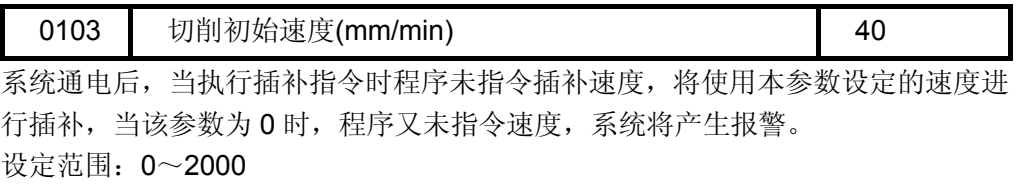

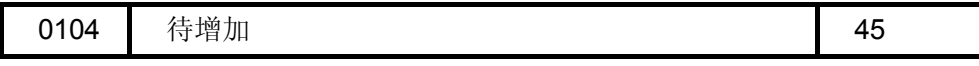

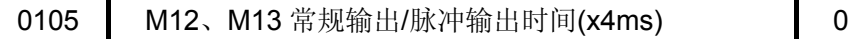

当卡盘控制信号需要脉冲控制时,可在本参数设置输出信号的时间,当延时设定的 时间后,系统取消输出信号,当系统的状态不改变。当本参数设置为 0 时,该信号为长输 出信号,直到指令的改变。 设定范围: 0~99999999 单位: ×4ms

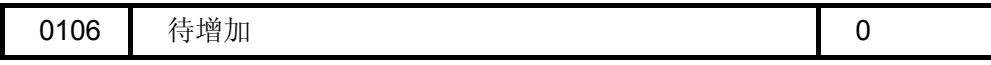

附 录

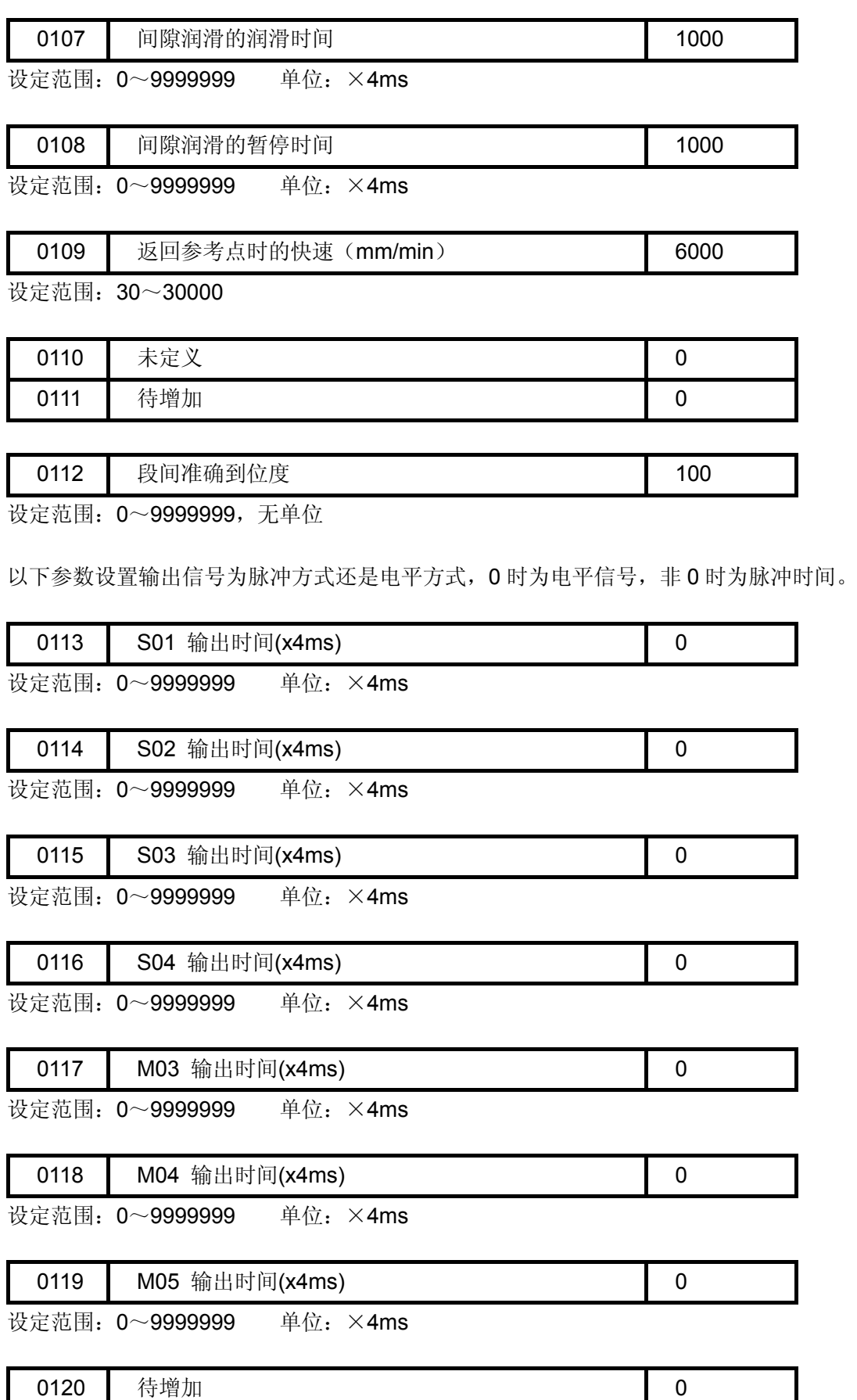

设定范围:0~9999999 单位:×4ms

#### 附录一参数一览表

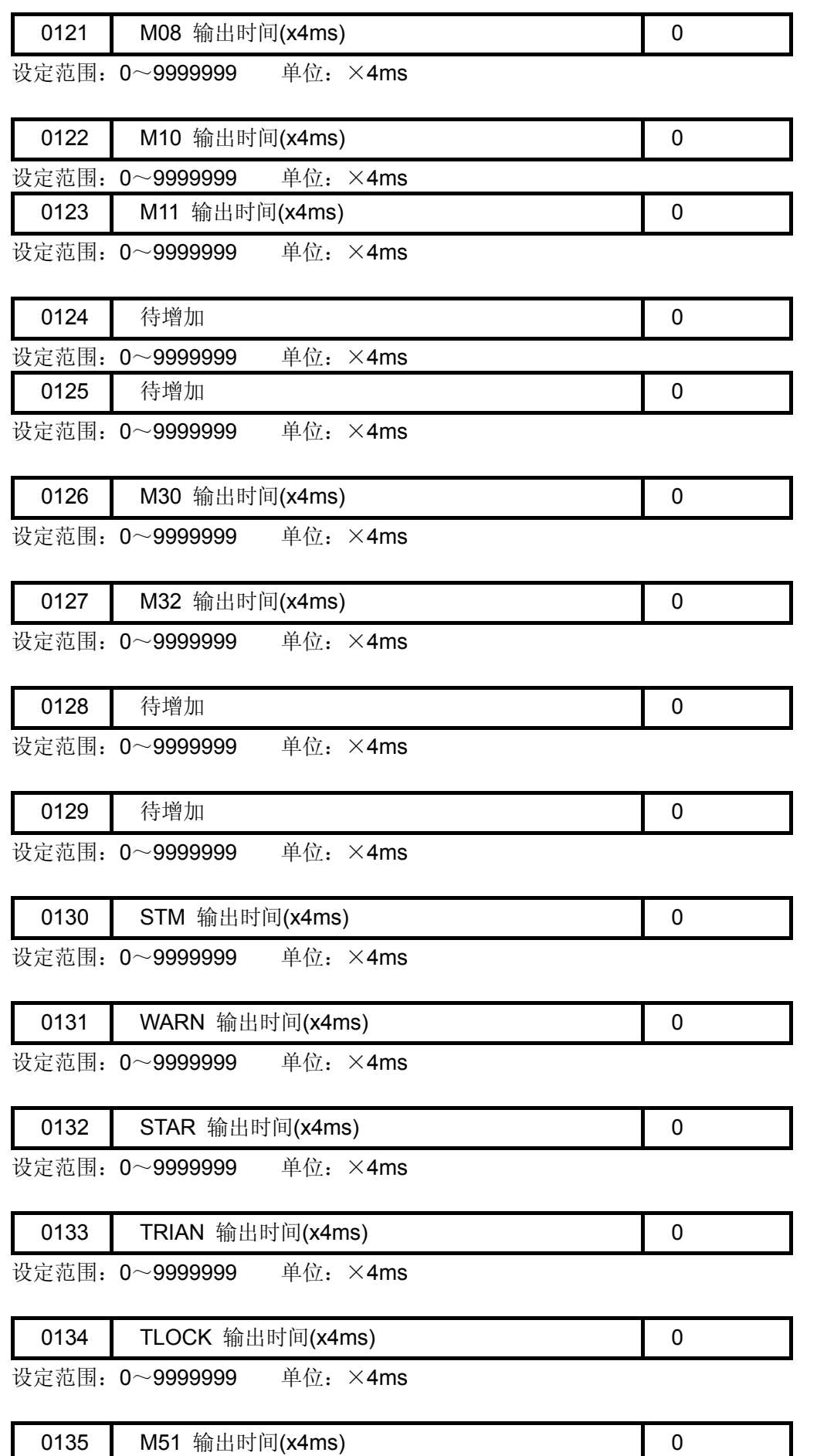

 $\overline{\phantom{a}}$ 

 $\overline{\phantom{a}}$ 

ヿ

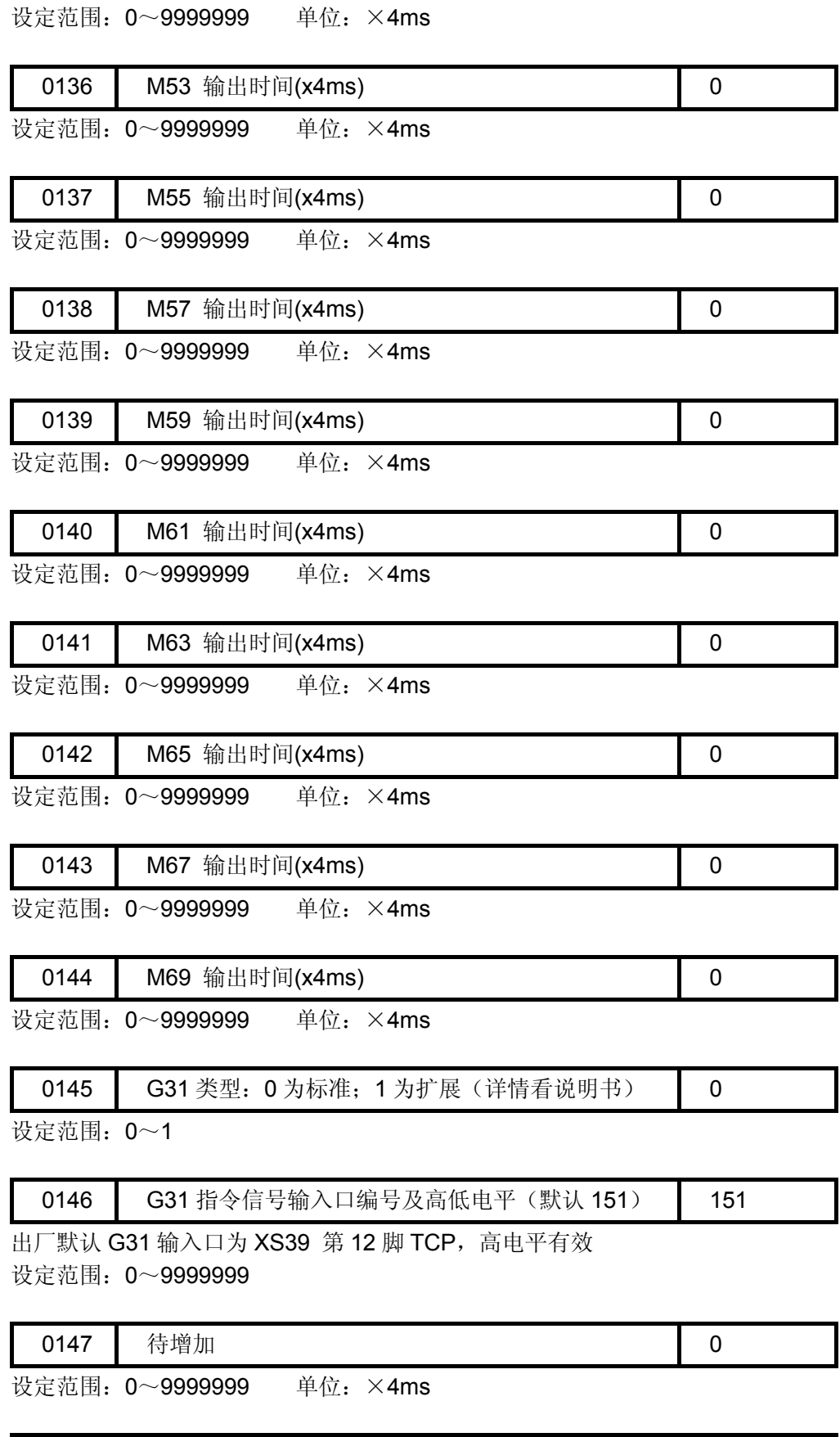

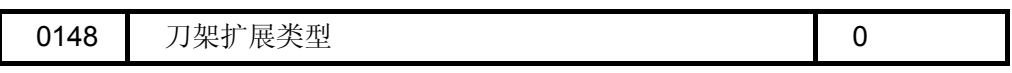

设定范围: 0~9999999

## 附录一参数一览表

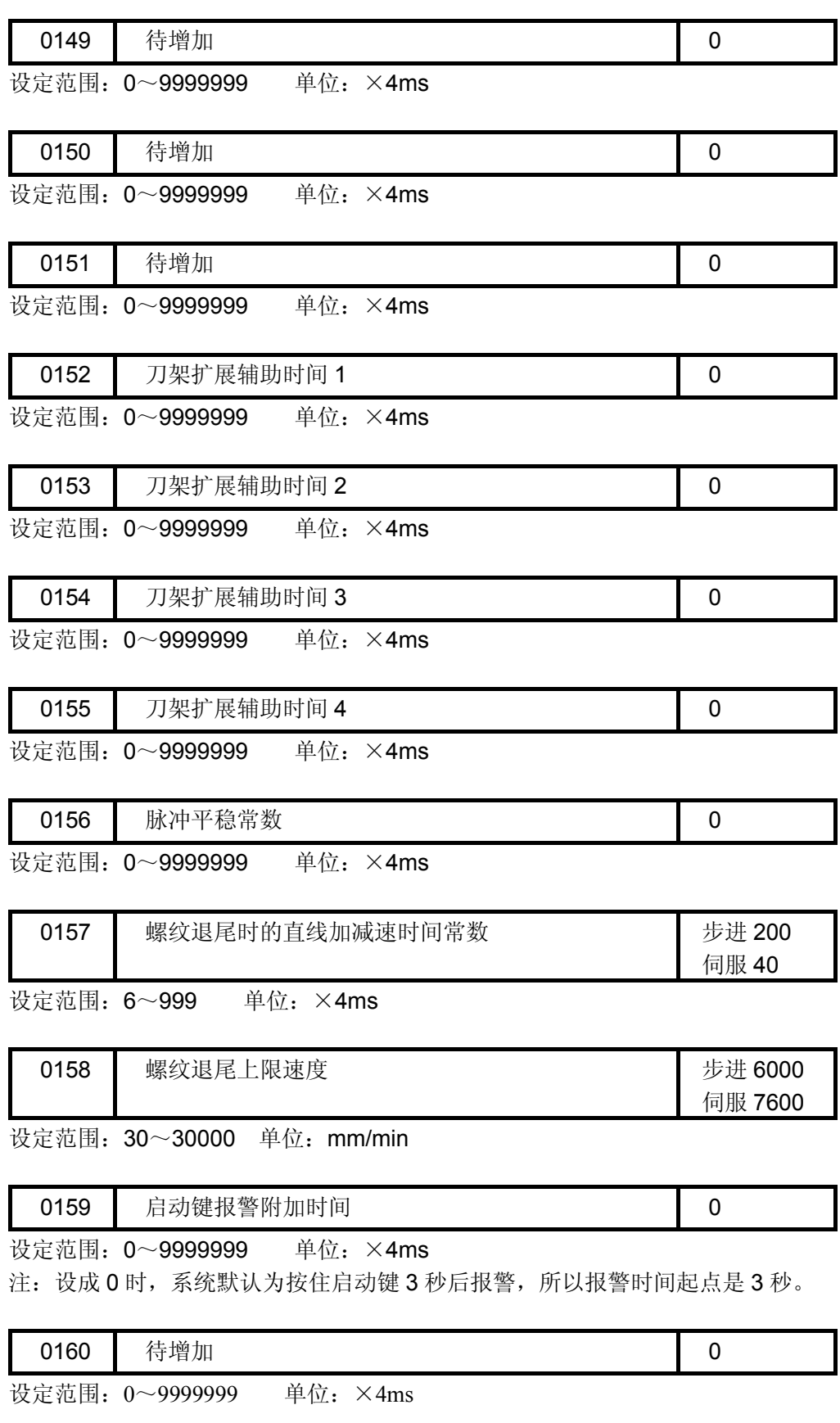

0161 润滑警报是否有效 (0: 无效, 1: 有效) 0

注:参数 162~176 为待增加参数。

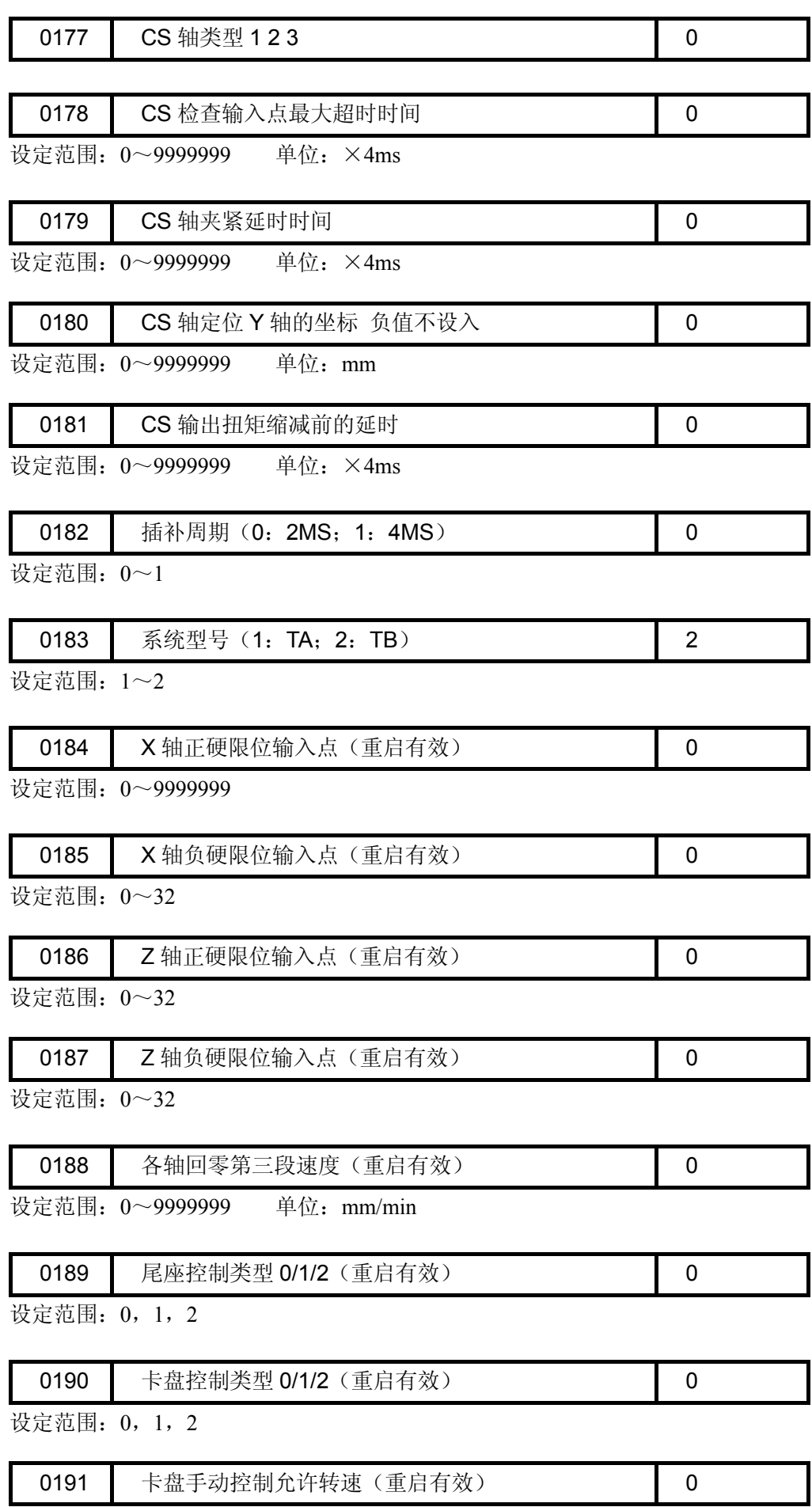

设定范围: 0~9999999 单位: r/min

注:参数 192~256 为待增加参数。

系统参数号

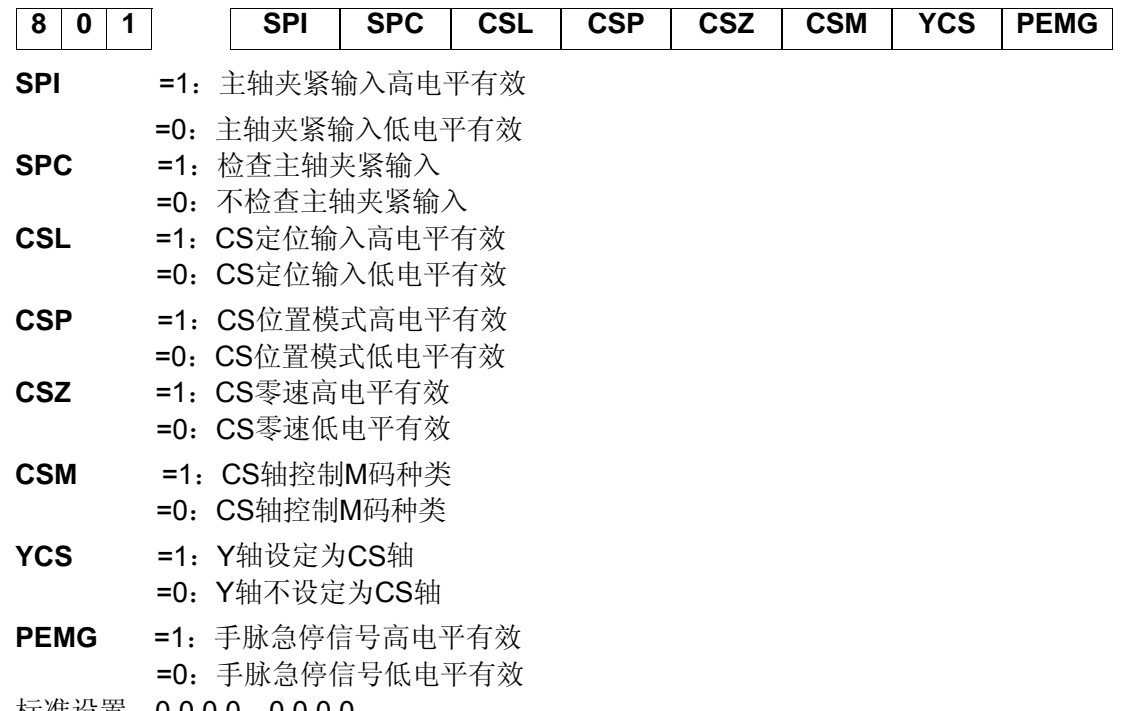

标准设置: 0 0 0 0 0 0 0 0 0

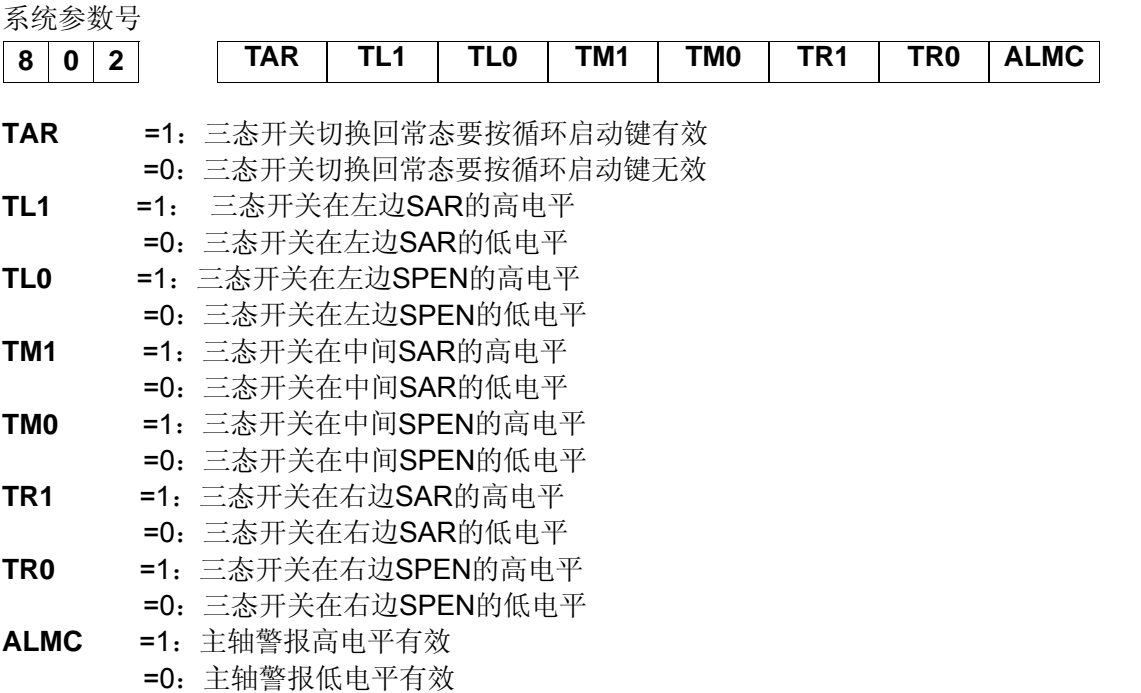

标准设置:0 0 0 0 0 0 0 0

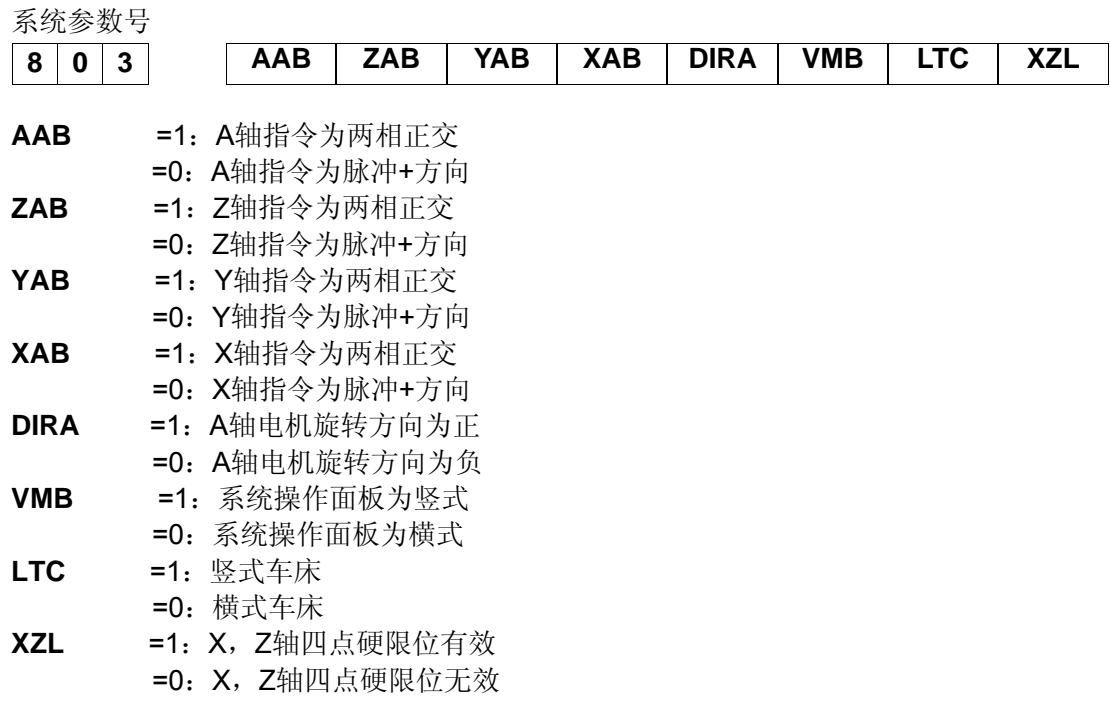

标准设置: 0 0 0 0 0 0 0 0 0

系统参数号

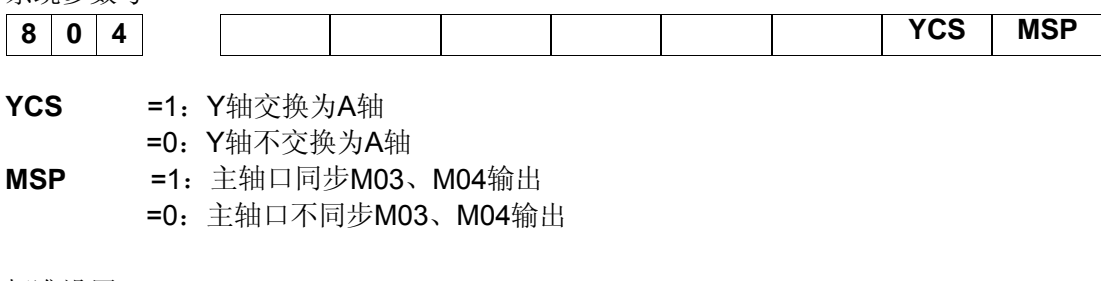

标准设置:0 0 0 0 0 0 0 1

系统参数号

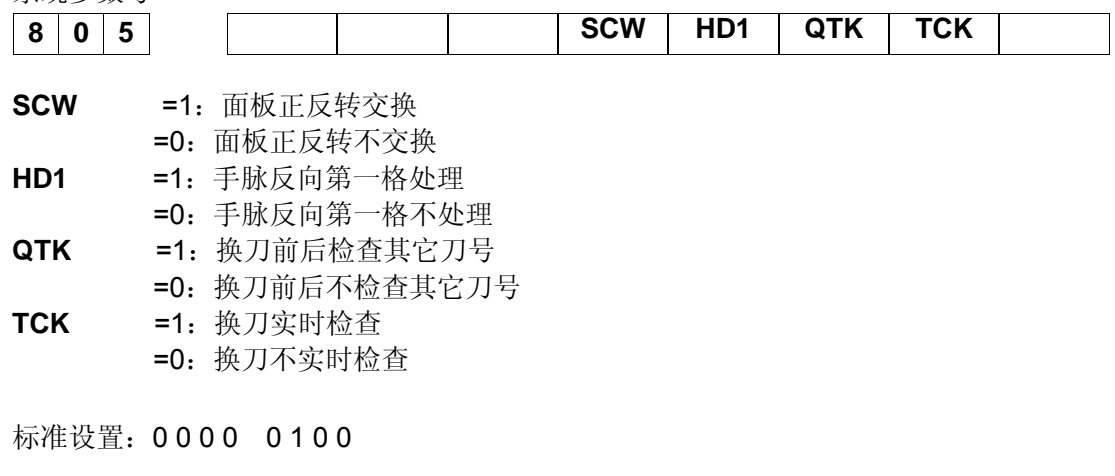

注:参数号806~816为待增加参数。

# 附录二报警表

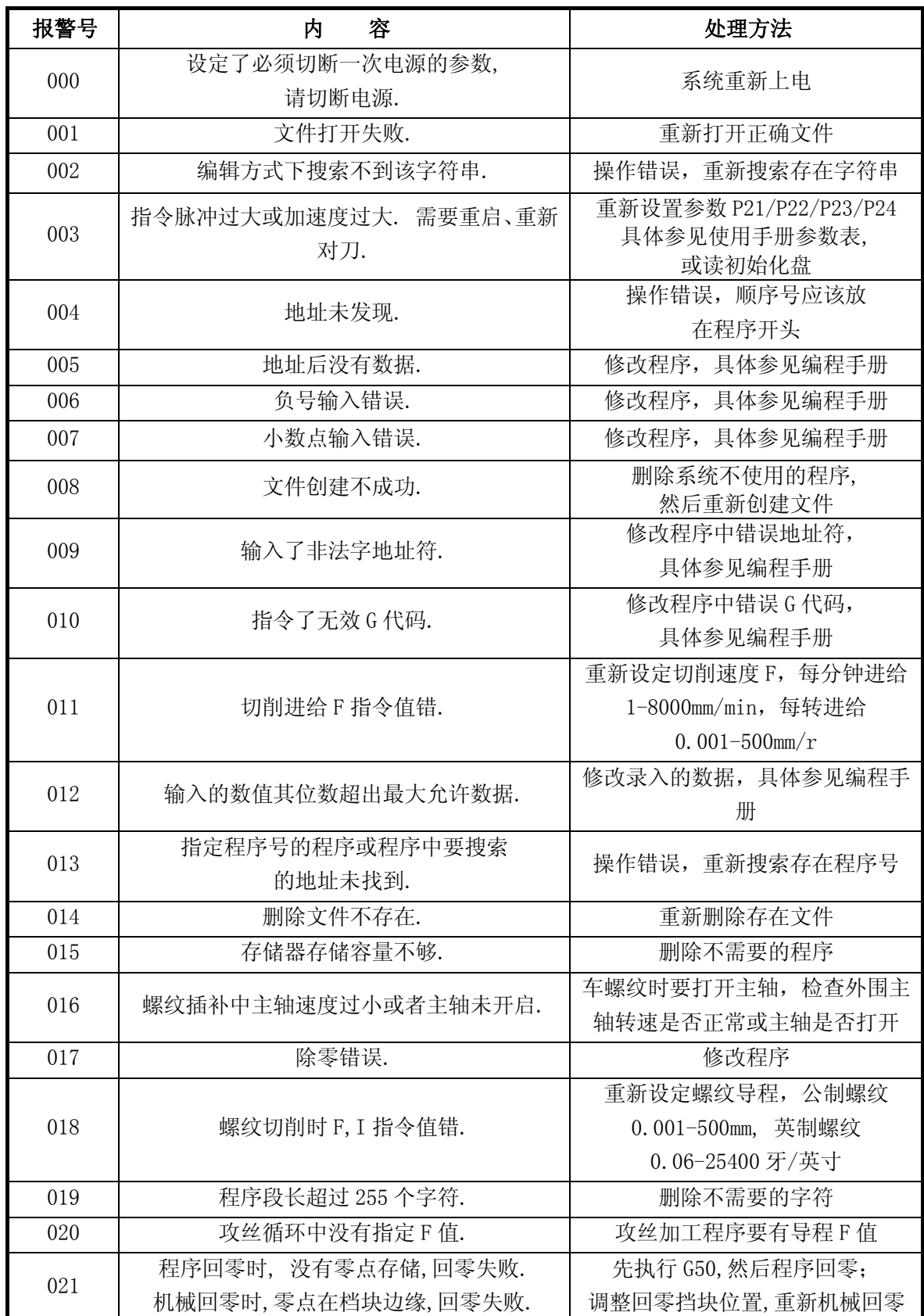

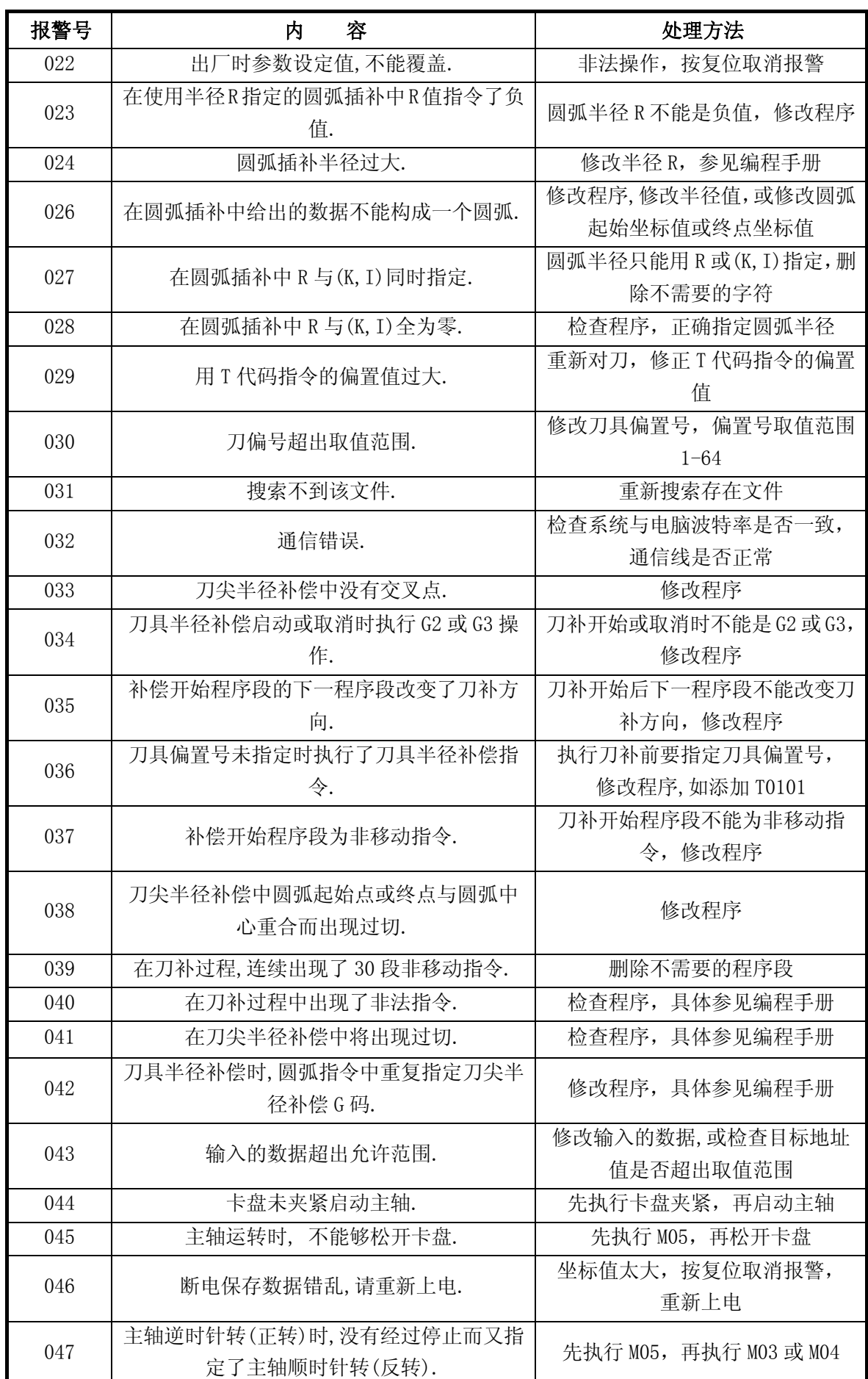

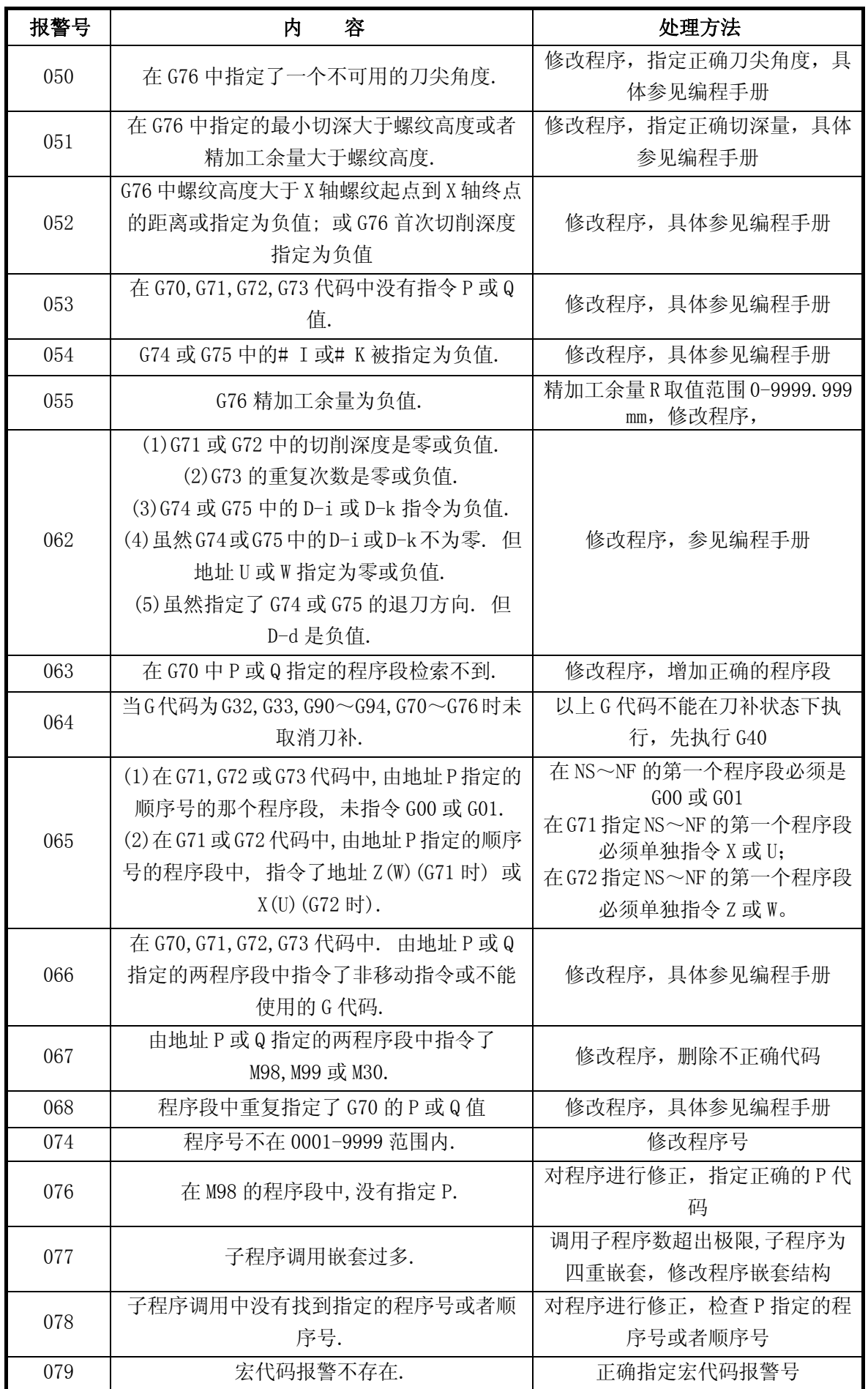

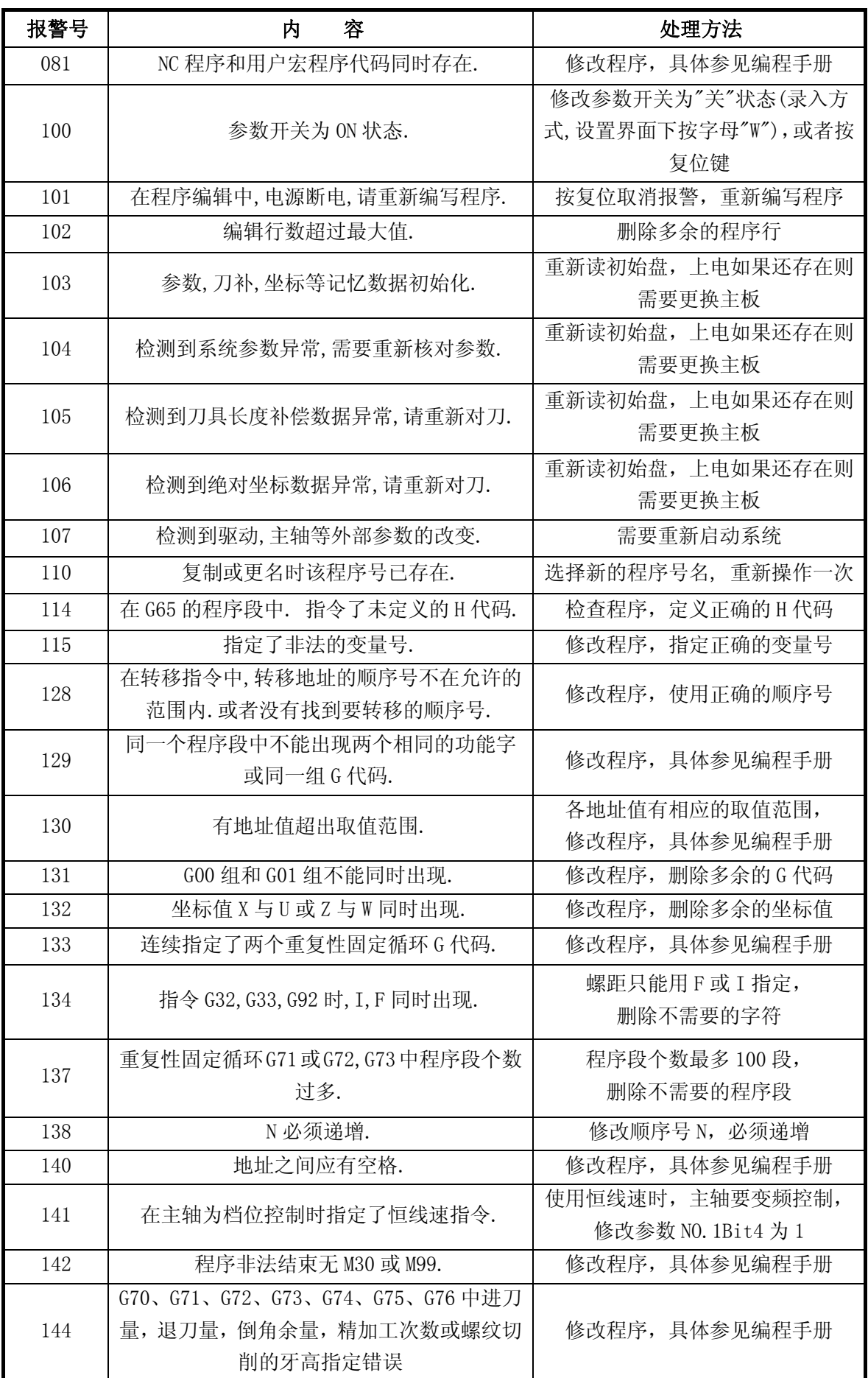

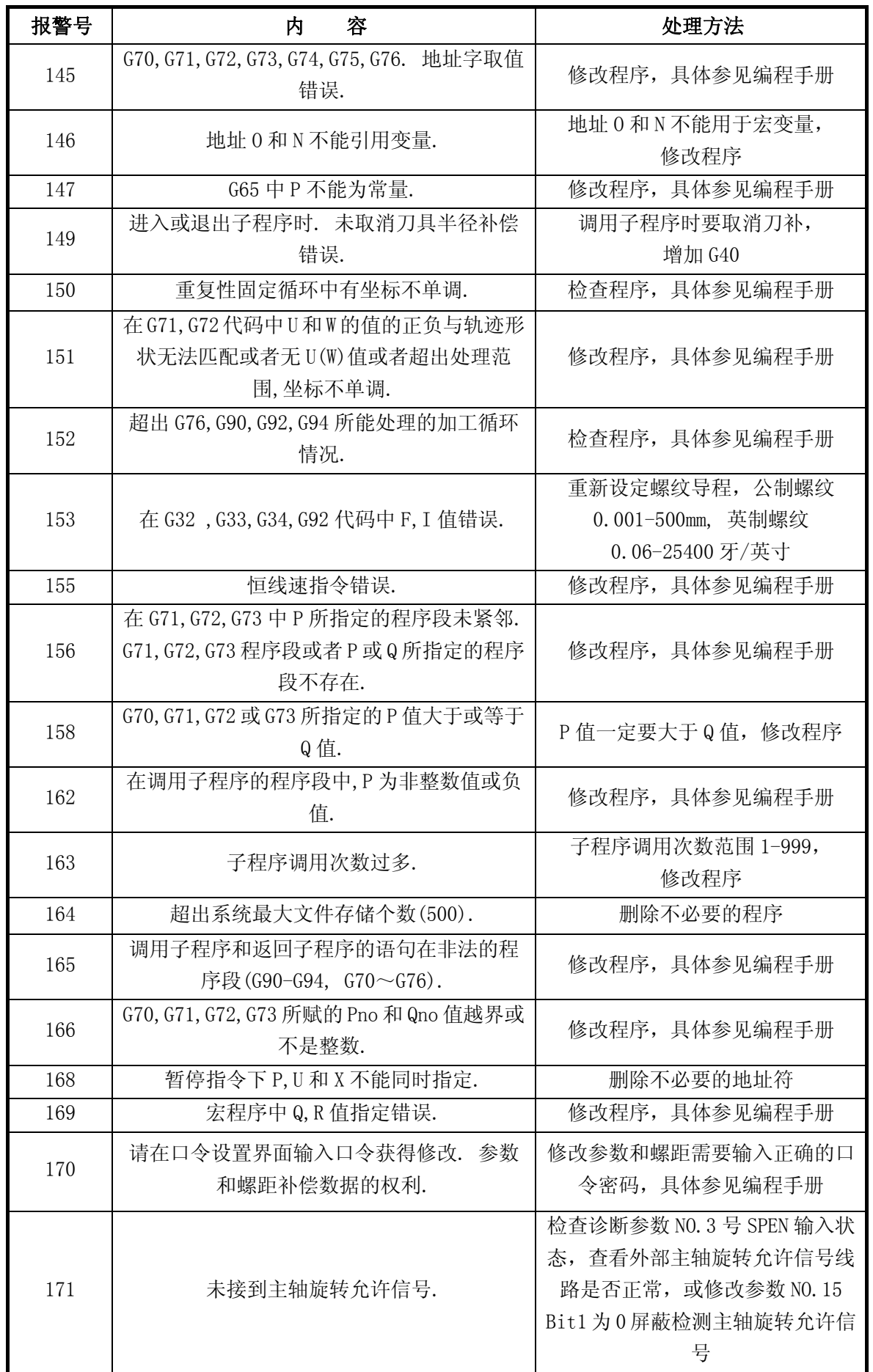

第五篇

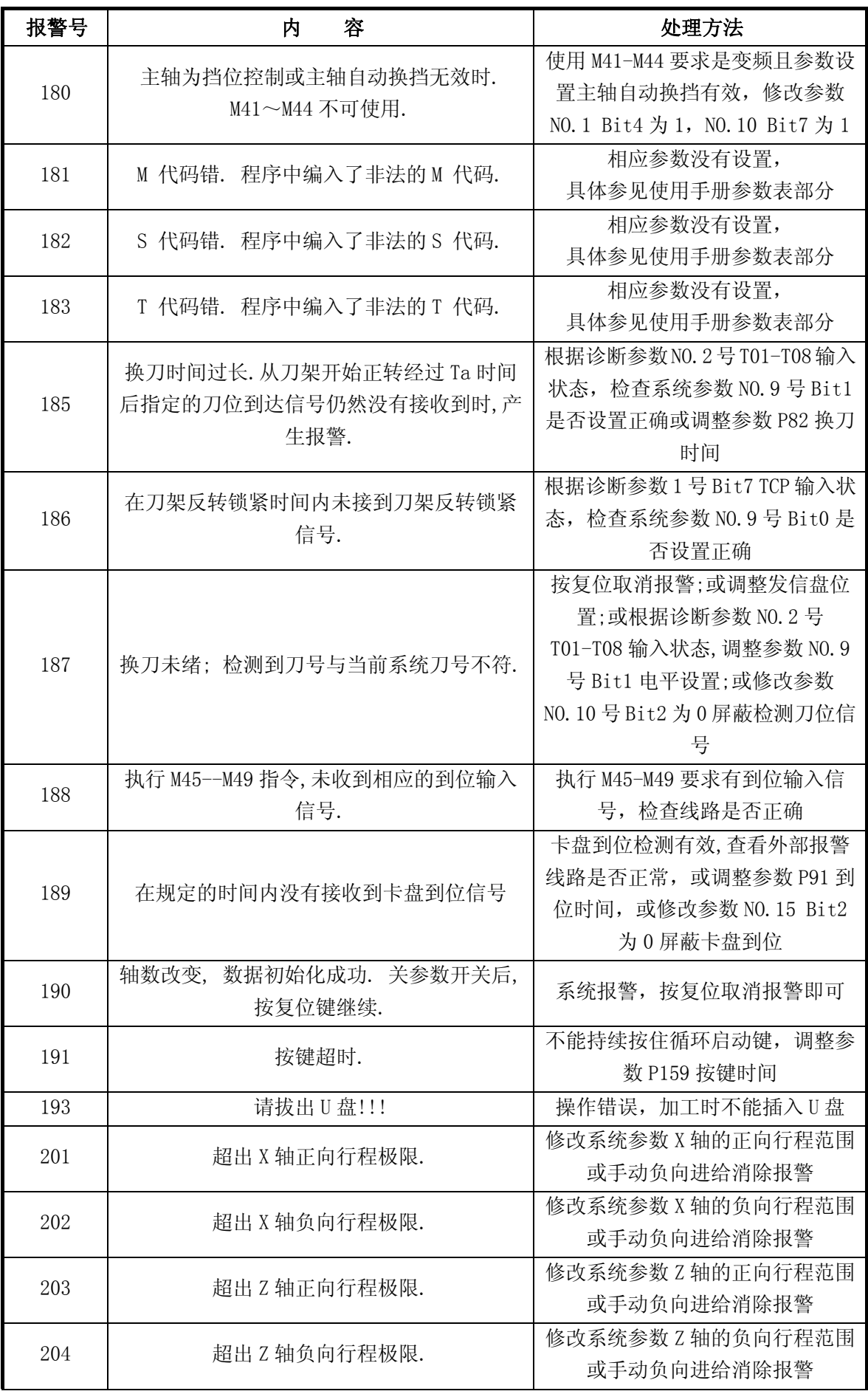

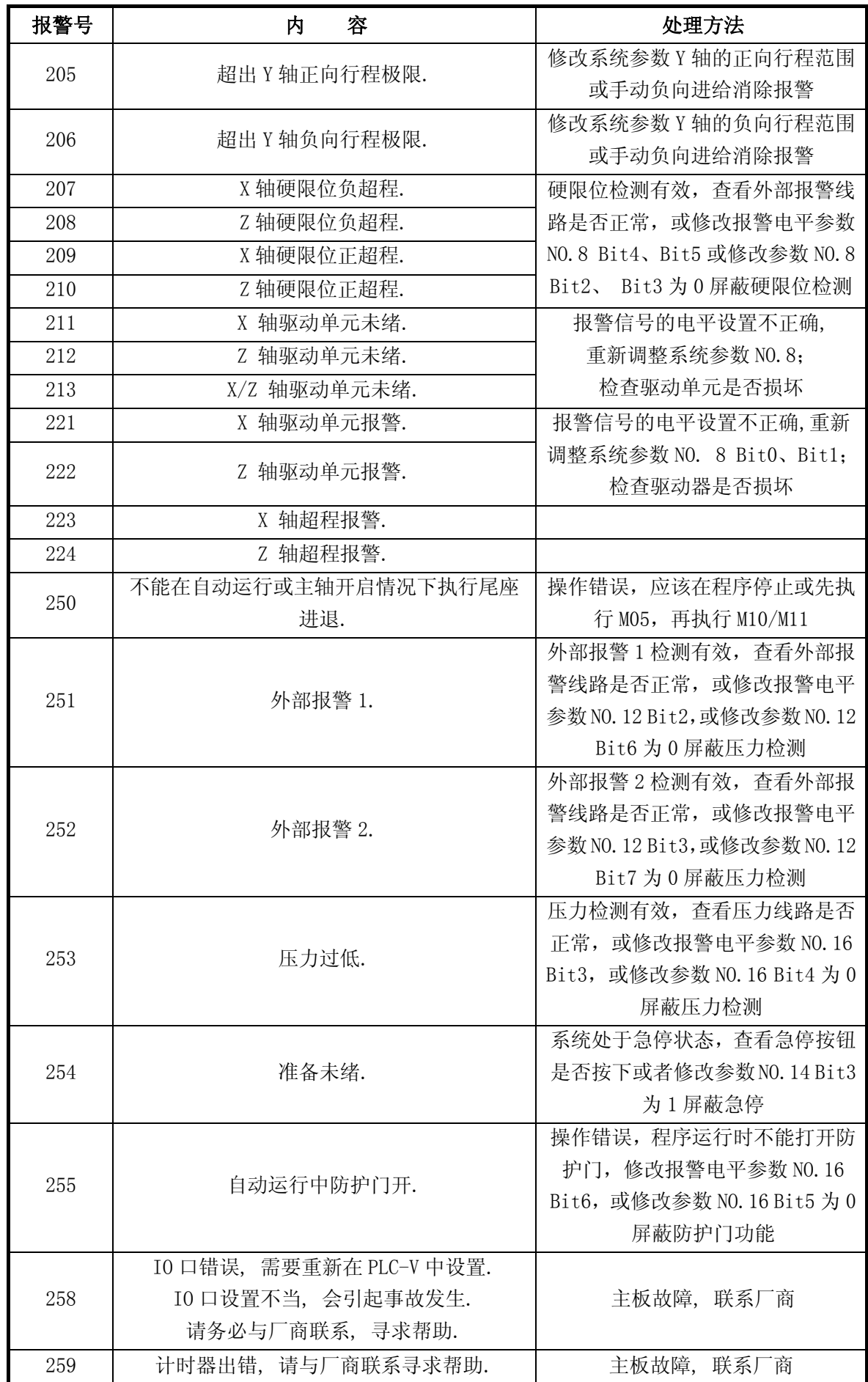

第五篇

## 附录三诊断表

## **3.1 DI/DO** 诊断信息

### **3.1.1** 机床侧输入信号(**I/O** 板)

机床侧的输入信号诊断信息直接对应于系统的硬件电路。如果硬件电路出现故障时,可通过这部分 信息加以确认。表中每个信号在印刷板中的具体位置请察看逻辑图。

1) 诊断表:

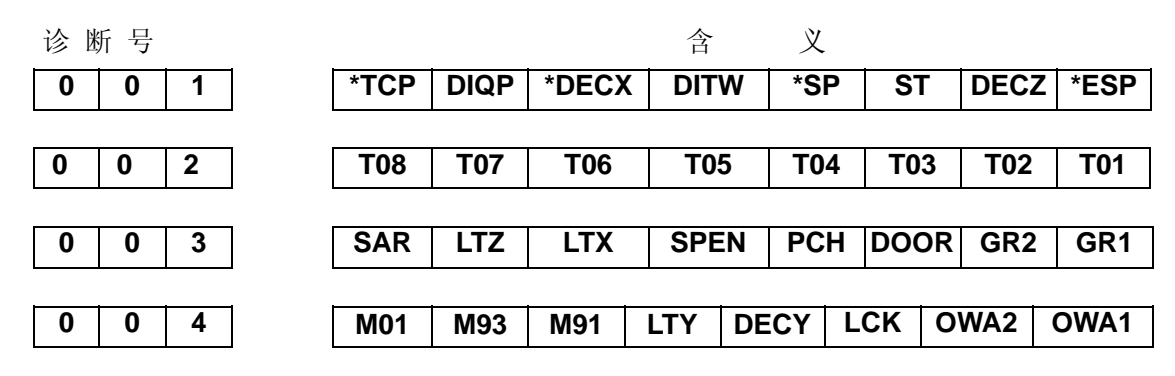

2) 信号含义

- (a) \*TCP:刀架锁紧信号
- (b) DIQP:卡盘脚踏开关。(输入信号,与+24V接通输入有效)
- (c) DITW:尾座控制输入信号
- (d) \*DECX、\*DECZ:对应轴的零点减速信号
- (e) \*SP:进给保持信号
- (f) ST:自动循环启动信号
- (g) \*ESP:急停信号
- (h) T01~T08:刀架到位信号
- (i) SAR:主轴转速到达信号
- (j) LTZ, LTX:对应轴的限位信号
- (k) SPEN:主轴旋转允许信号
- (l) PCH:循环启动时检测压力信号
- (m) DOOR:防护门信号
- (n) GR1、GR2:换一挡、二挡到位信号
- (o) M01:有条件暂停信号输入口
- (p) M91 、M93:用户自定义的两个输入口
- (q) LTY:对应轴的限位信号
- (r) DECY:对应轴的零点减速信号
- (s) LCK:锁定键盘信号(暂时无效)
- (t) OWA1、OWA2:外部报警1、2信号

### **3.1.2** 输出到机床侧的信号(**I/O** 板)

当对应位为"1"时,硬件电路中相应的输出晶体管应该导通,否则说明输出电路发生故 障,和硬件的对应关系请察看逻辑图。

#### **1**) 诊断表

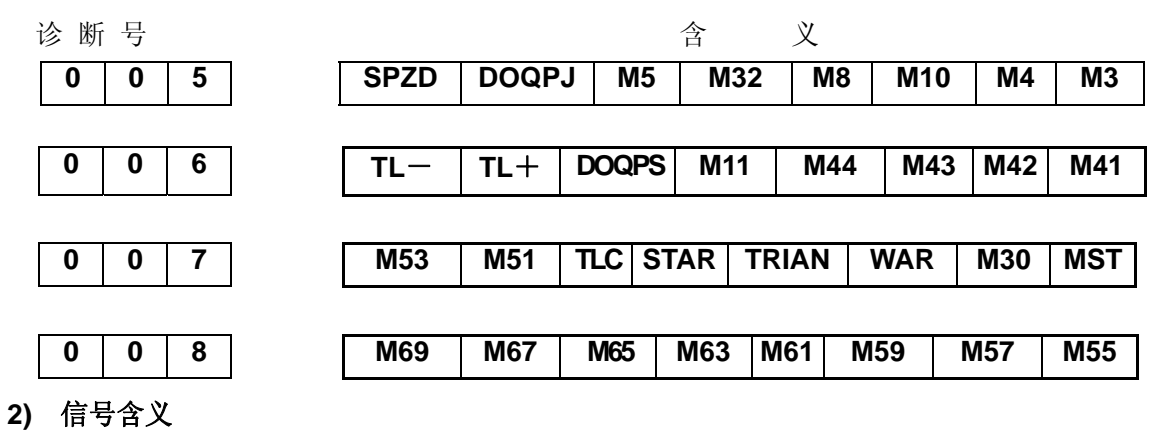

## (a) SPZD: 主轴制动

- (b) DOQPJ:卡盘夹紧输出信号
- (c) M5:主轴停止
- (d) M32:润滑油开
- (e) M8:冷却液开
- (f) M10:尾座进
- (g) M4:主轴顺时针转
- (h) M3:主轴逆时针转
- (i) TL+、TL-:换刀信号
- (j) TL+为正向换刀信号,TL-为反向换刀信号
- (k) DOQPS;卡盘松开输出信号
- (l) M11:尾座退
- (m) M41~M44:选择主轴变频控制,自动换档功能时的换档输出
- (n) STAR、TRIAN: 机床的启动方式输出控制(星—三角启动)
- (o) WAR:报警信号
- (p) M30:程序结束信号
- (q) MST:自动运行信号
- (r) M51~M69;为用户自定义的输出口

## **3.2** 系统接口信号

#### **1**) 诊断表:

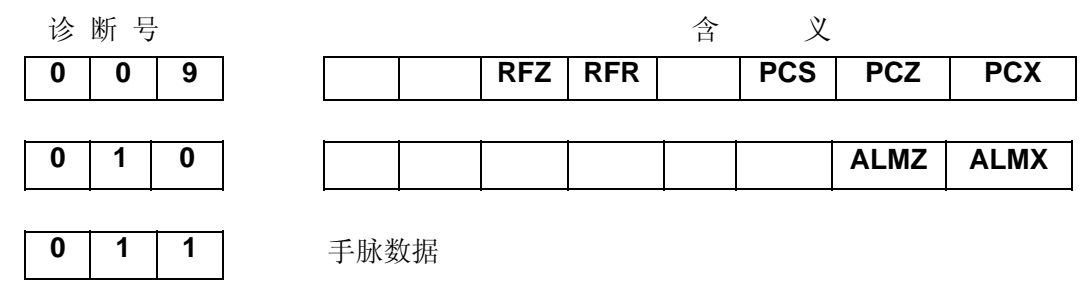

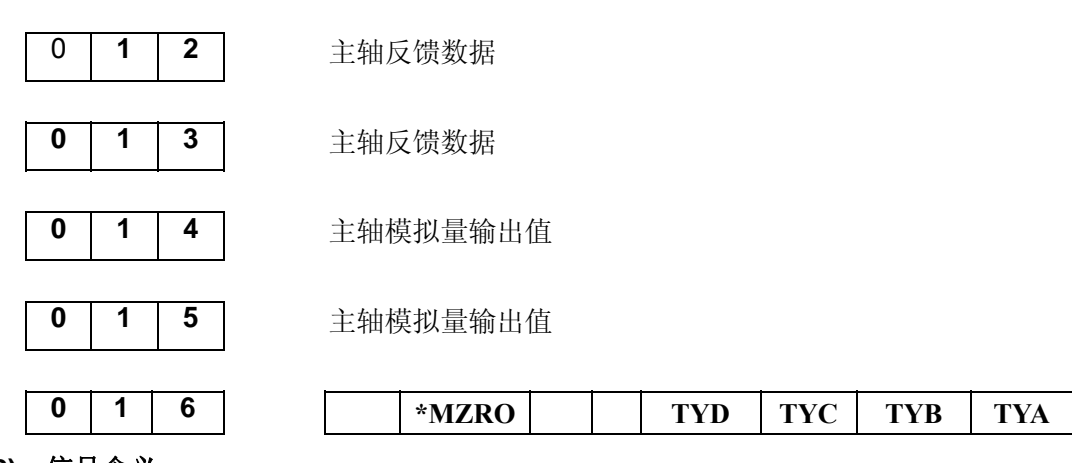

- **2)** 信号含义
	- (a) PCS:主轴位置编码器一转信号
	- (b) PCX、PCZ:对应轴的零点信号
	- (c) ALMX、ALMZ:对应轴的驱动单元报警

这二位诊断信息对应于硬件电路的ALM,其中X、Z代表X轴、Z轴。系统参数№008的ALMZ,ALMX 位与该信号的有效电平有关。如将8号参数的ALMX位设为"1",则ALMX为"0"时系统产生相 应轴的驱动单元报警。反之则为ALMX为"1"时系统产生相应轴的驱动单元报警。如果您所使用 的驱动单元不能提供该信号,请在制作电缆时不连接该信号,同时将参数№008的ALMZ, ALMX 位设定为"0"。当产生驱动单元报警时,请判别故障是在CNC系统侧,还是在驱动单元侧。

(d) 011:手脉数据

手脉数据主要诊断手脉方式下X或Z轴发送往电机的总的脉冲数,该诊断位也可以从数据变 化的快慢看出手脉的转速。

(e) 主轴反馈数据

012、013两个诊断号用BCD码的格式分别显示主轴当前转速的低两位和高两位。

(f) 主轴模拟量输出值 主轴转速指定后,经过挡位和变频控制,转换为控制模拟电压输出的速度值。013、014号诊 断用BCD码的格式分别显示变频后速度的低两位和高两位。

#### **3**) 无任何报警出现而电机也不运动。

- (a) 系统位置显示不变化 请检查系统信息是否正常。
- (b) 系统位置显示变化。 首先,要看是否处于机床锁住状态,机床锁住时机床坐标的显示不会变化。必须保 证此项显示有变化。

## **3.3 MDI** 操作面板键

№017~022、027~028:机床操作面板键诊断

№023~026:键盘键诊断

当光标在这些诊断号下时,在 LCD 的下端的详细内容显示行有该行对应键的详细显示。在 MDI 操作面板中按下对应的键,检测到上升沿时相应位即显示"1",随即显示"0"。没有"1、0"变化则 说明有故障发生。

# **3.4 CNC** 输入**/**输出信号

这部分信号为 CNC 内部的 PMC 和 CNC 之间进行传送的信号。供用户了解 CNC 内部的工作状态 使用,与硬件电路无直接联系。

输入到 CNC 的信号

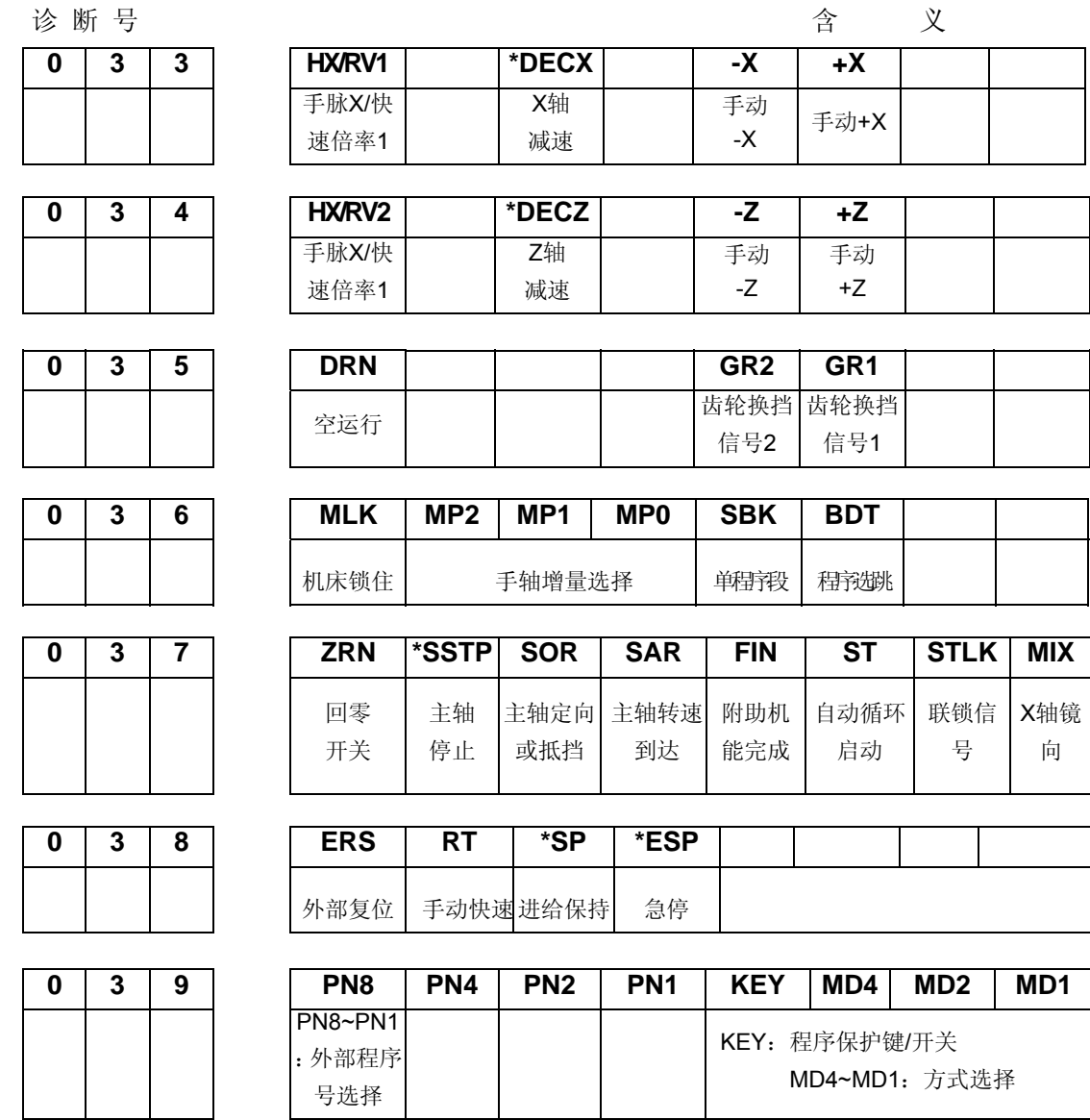

# **3.5** 从 **CNC** 输出的信号

1) 诊断表

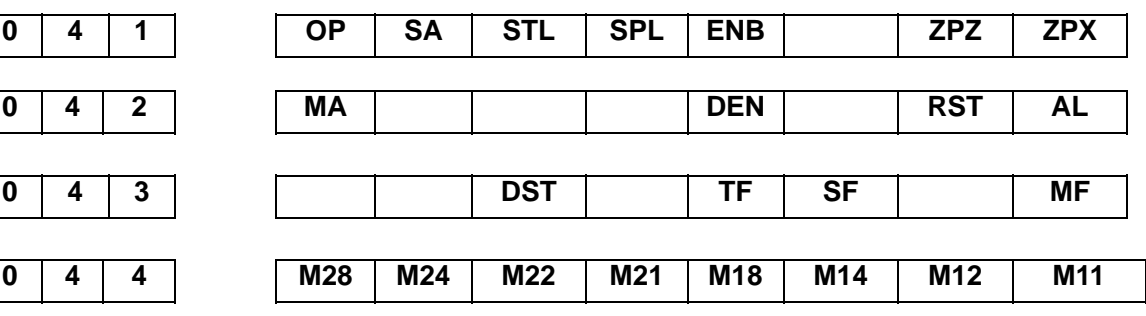

第五篇 第五篇 篇

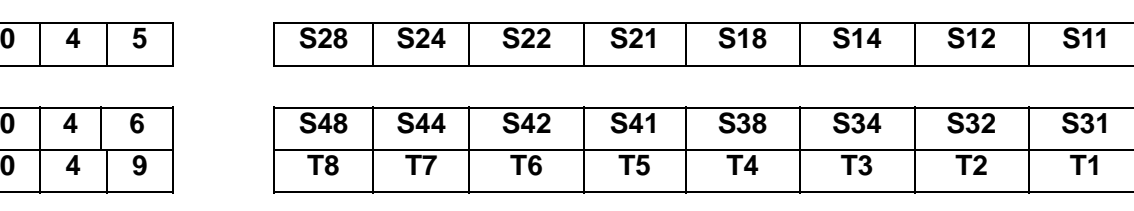

2) 信号意义

- (a) OP:自动运行中
- (b) SA:伺服准备好
- (c) STL:循环启动
- (d) SPL:进给保持
- (e) ENB:主轴使能
- (f) ZPX, ZPZ: X, Z轴回零结果
- (g) MA:CNC准备好信号
- (h) DEN:轴运动结果
- (i) RST:复位
- (j) AL:报警
- (k) DST:录入启动
- (l) TF、SF、MF:T、S、M代码选通
- (m) 044号诊断:当前M代码的BCD码 045号诊断:当前S代码的低两位BCD码 046号诊断:当前S代码的高两位BCD码 049号诊断:当前T代码的BCD码

## **3.6** 系统内部 **CNC** 状态信息

当CNC在自动运行中,没有报警,也不运动时,可通过诊断页面的096和097号得知当前的CNC的工 作状态。

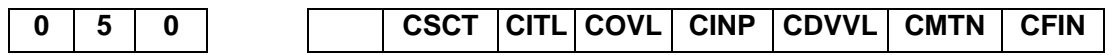

当相应为显示为"1"时,其意义如下:

CFIN: 正在执行M,S,T代码。

CMTN: 正在执行轴运动指令。

- CDWL: 正在执行G04 (暂停)代码。
- CINP: 正在进行在检查。
- COVZ:倍率为0%。

CITL: 互锁信号为ON。

CSCT: 正在等待主轴速度到达信号。

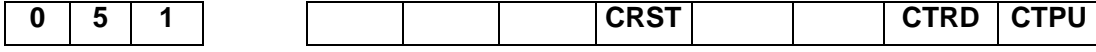

当相应为显示为"1"时,其意义如下: CTPU: RS232接口正在输出。

CTRD: RS232接口正在输入。

CTST:紧急停止,外部复位,或MDT面板上的复位键为ON时。

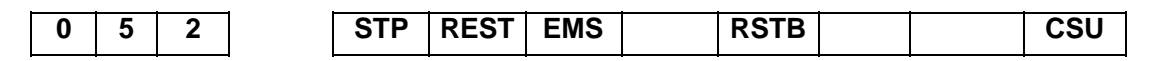

该诊断号为自动运行停止,自动运行暂停时的状态信息。主要用于检查系统故障时的故障原因。 STP: 停止插补分配的标志, 在下列情况时被设定:

- 1) 外部复位为ON;
- 2) 急停为ON;
- 3) 进给保持为ON;
- 4) MDI面板上的复位键为ON;
- 5) 自动运行中,方式变为手动方式

REST:当外部复位,复位键,急停为ON时被设定。

EMS:急停为ON时被设定。

RSTB: MDI面板上的复位键为ON时被设定。

CSU:急停为ON或者产生了伺服报警时被设定。

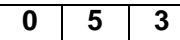

**0 5 3** 往伺服发送的脉冲数(X)轴

**0 5 4** 往伺服发送的脉冲数(z)轴

往伺服发送的脉冲数为CNC系统在X或Z轴分别向伺服系统发送的脉冲总数,其有正负之分。

# 附录四规格一览表

● 选择功能

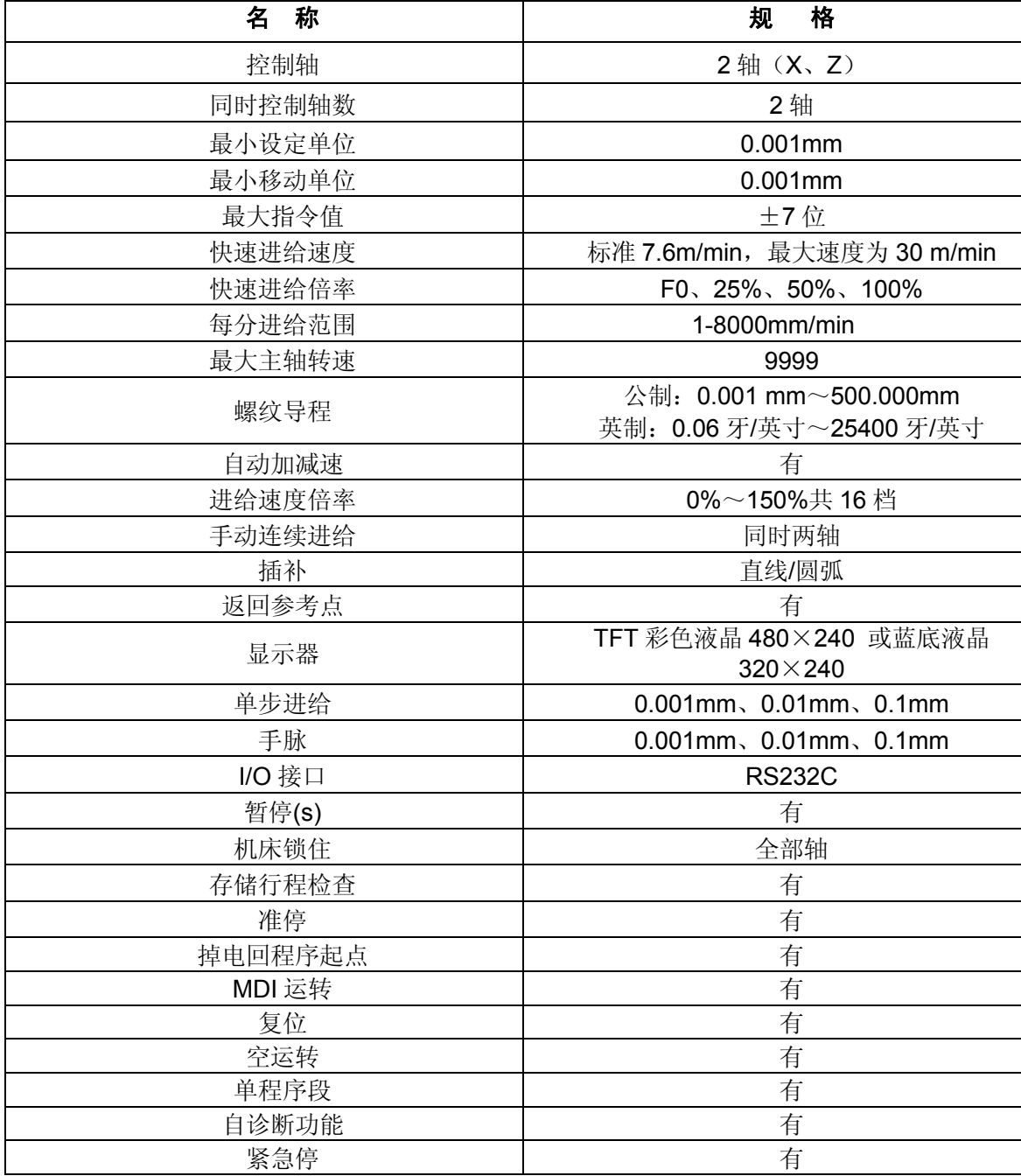

● 显示

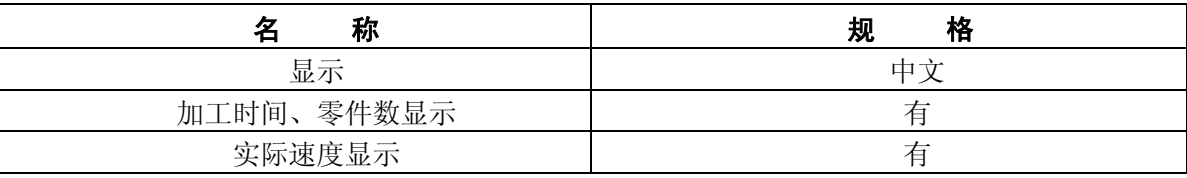

## ● 程序输入

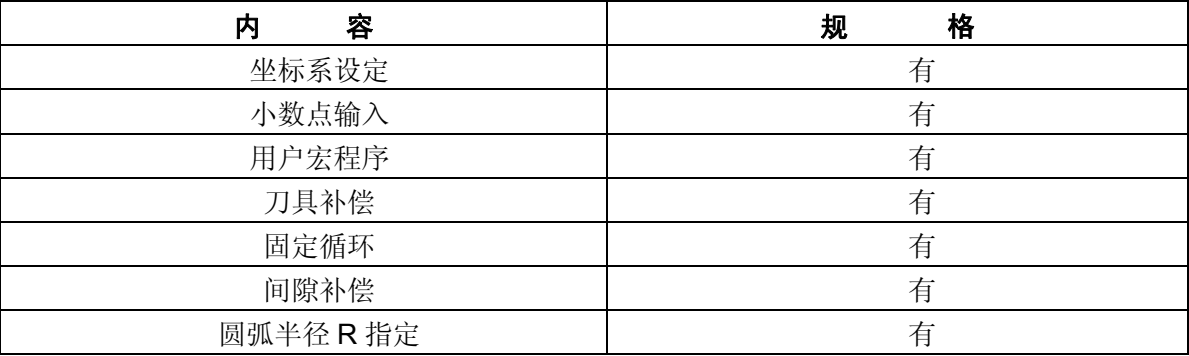

#### ● 辅助功能

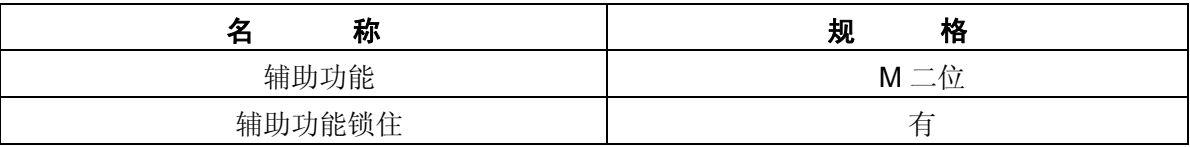

## z 主轴功能

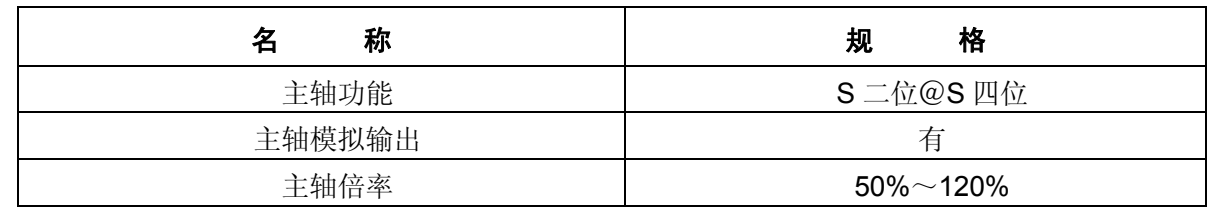

### ● 刀具功能

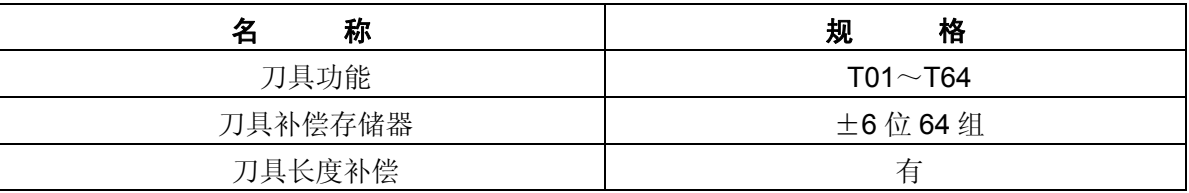

### ● 编辑, 操作

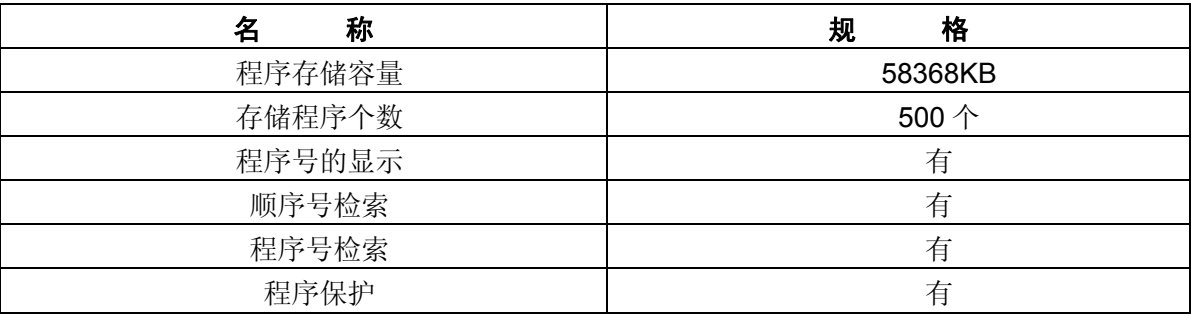

# 附录五配台湾六鑫刀架接线表

GSK980TB3/TB3-V 配台湾六鑫刀架,修改 9 号参数 9.0=1,9.1=0,P81 号参数设 置为 8,P82 号参数设置为 0,P85 号参数设置为 0,P152 号参数设置为 3,P148 号参 数设置为 2。

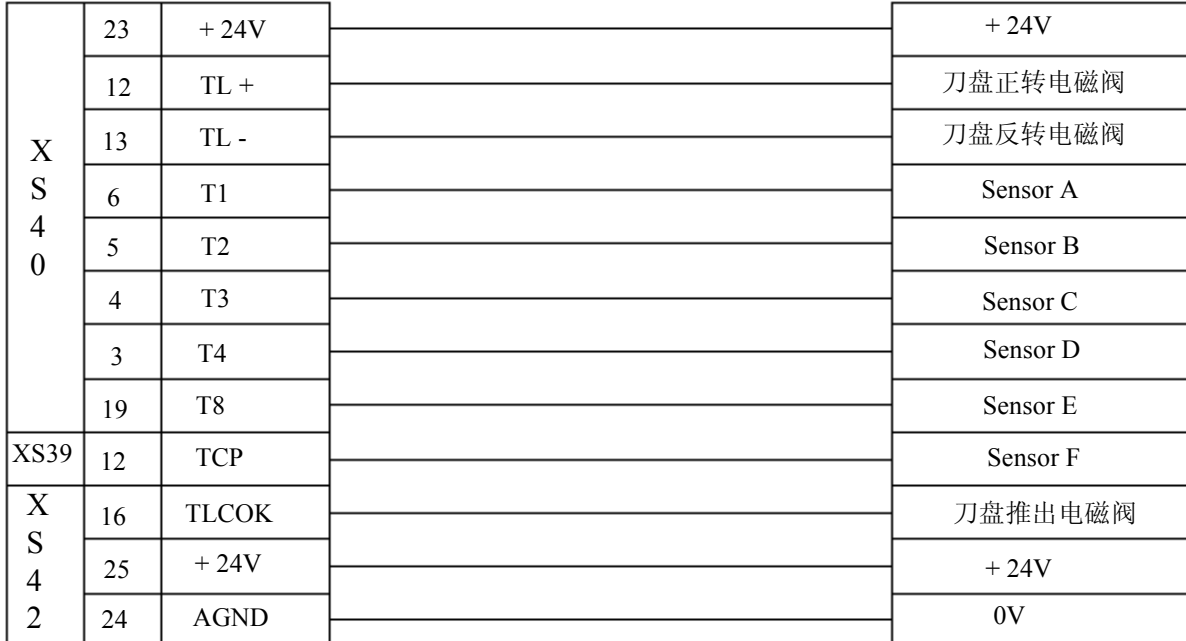

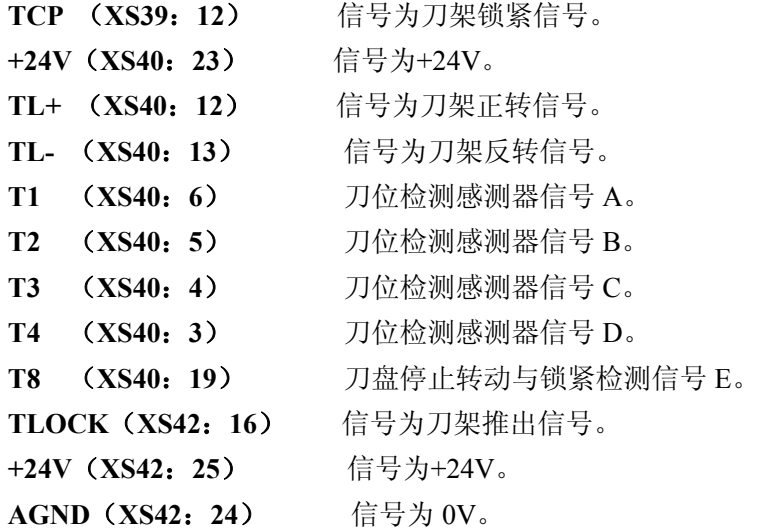

第五篇
# 附录六出厂参数表

## GSK980TB3/TB3-V 出厂参数表:

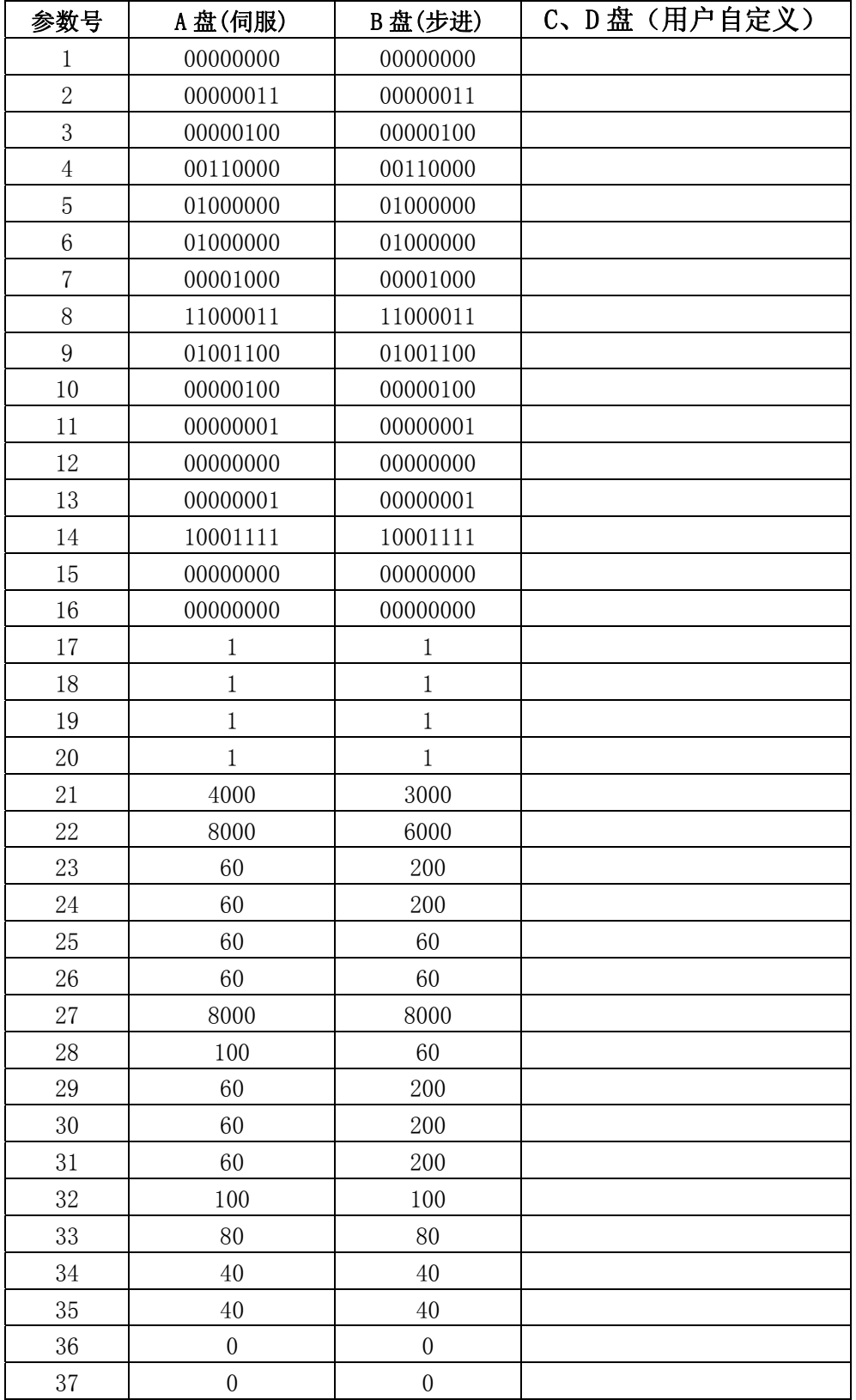

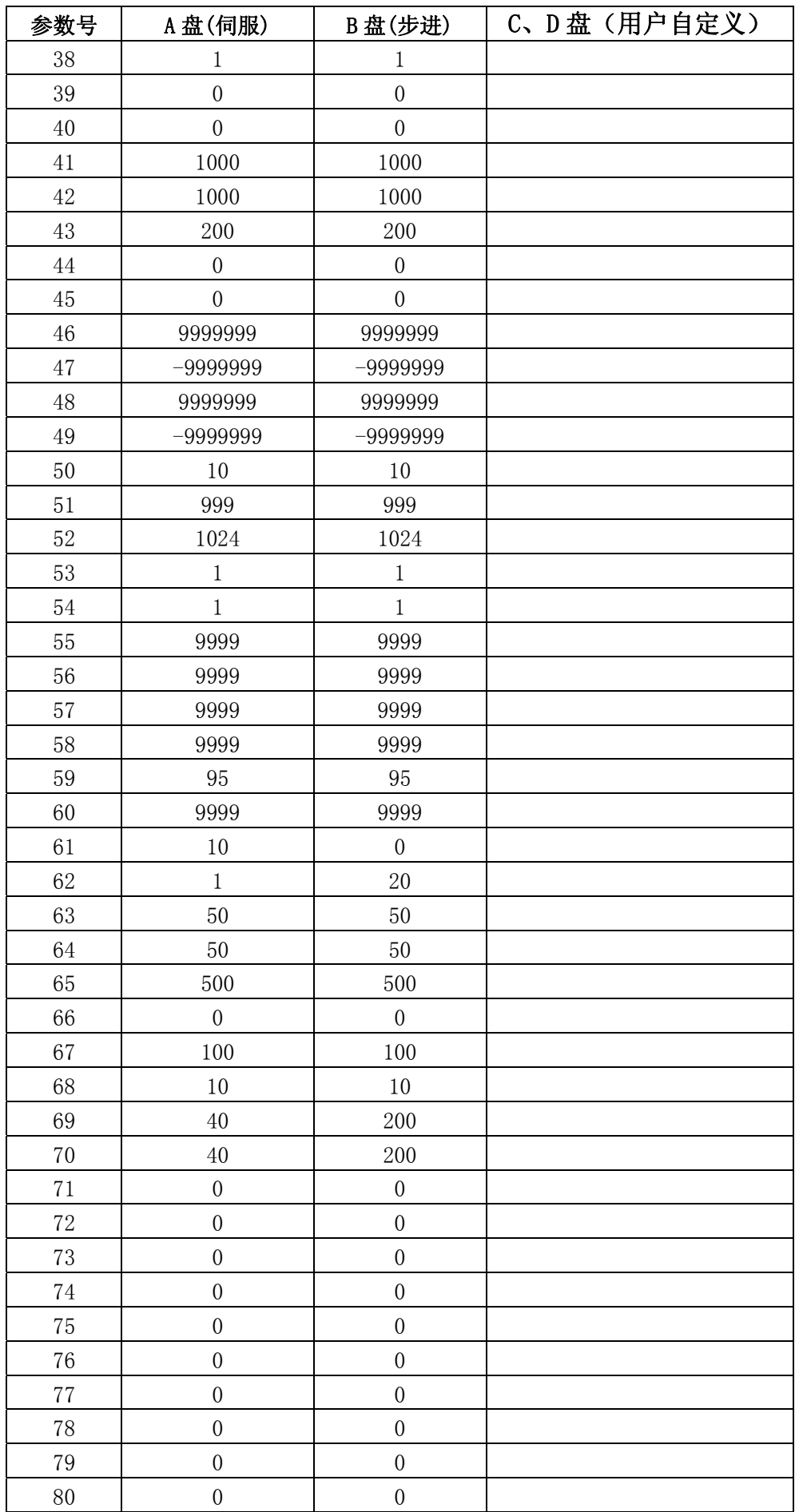

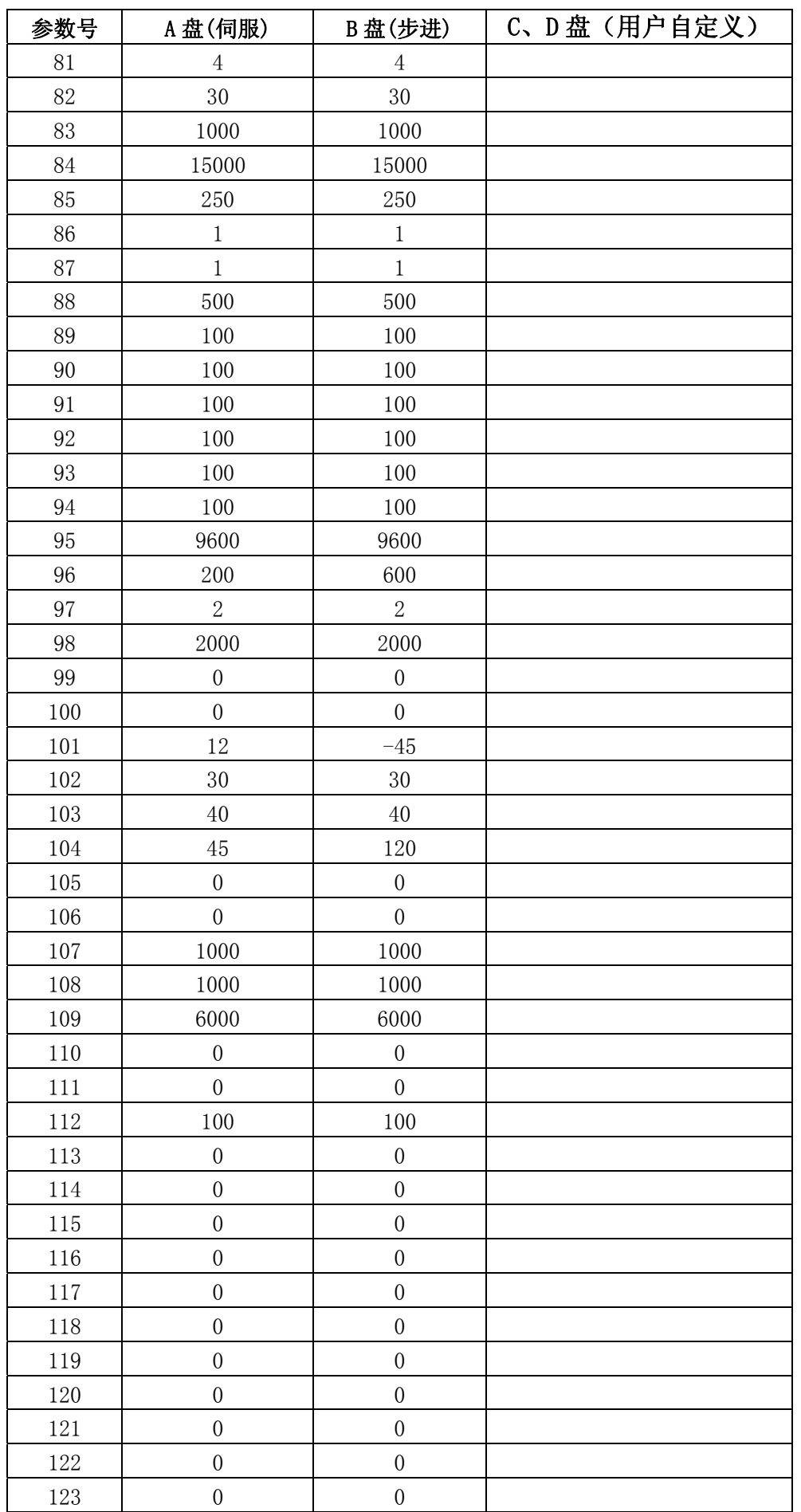

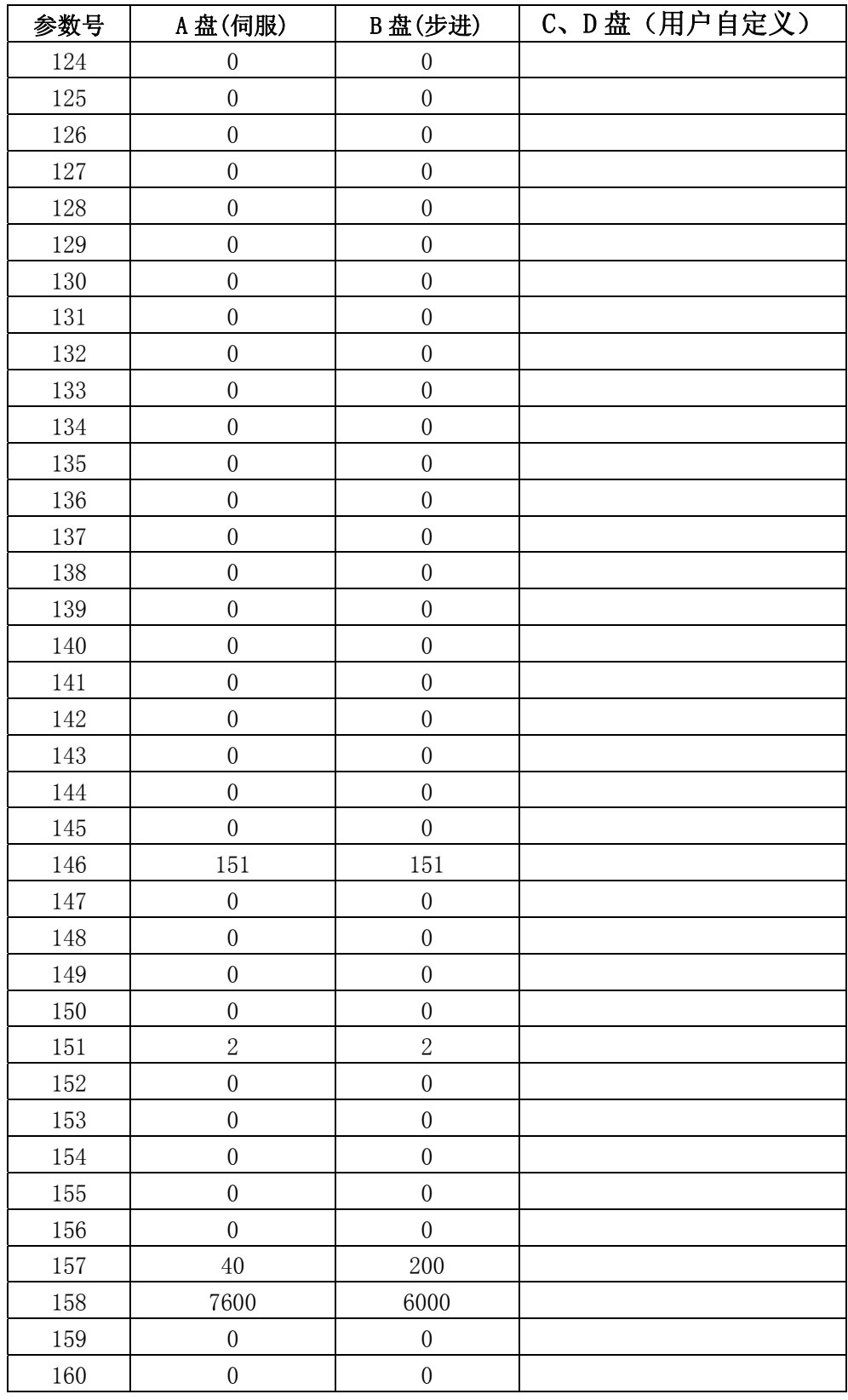

# 附录七增补说明

### 一系统使用时间限制设置

 使用时间限制,是指系统对切削时间的限制;当切削时间达到参数设定值时(2 轴是 147 号参数/3 轴是 163 号参数),系统产生报警 ERR192;

具体方法如下:

- ✔ 录入方式,按"设置","翻页"键进入用户口令界面;
- 9 按"转换"键选择"LMT"权限,输入原始口令:111111,然后按输入键;
- ✔ 一定要修改 LMT 口令, 如修改为 222222;
- 9 当口令修改成功后,打开参数开关,修改参数 P147/ P163,设置最小单位是小时; 修改成功后系统重新上电

## 二系统初始化操作方法

1.当系统使用时遇到以下情况

- 1. 刀补页面突然出现很大的数值;
- 2. 参数完全错乱;
- 3. 系统正常使用一段时间后,突然出现加工不好;
- 4. 其它情况;

出现以上情况时,可以对系统进行初始化操作;

2. 参数值存盘操作

进行初始化操作前应该进行参数值存盘操作!!! 操作如下:

- 1. 选择录入方式;
- 2. 按"设置"键,显示画面,按"D"键打开参数开关;

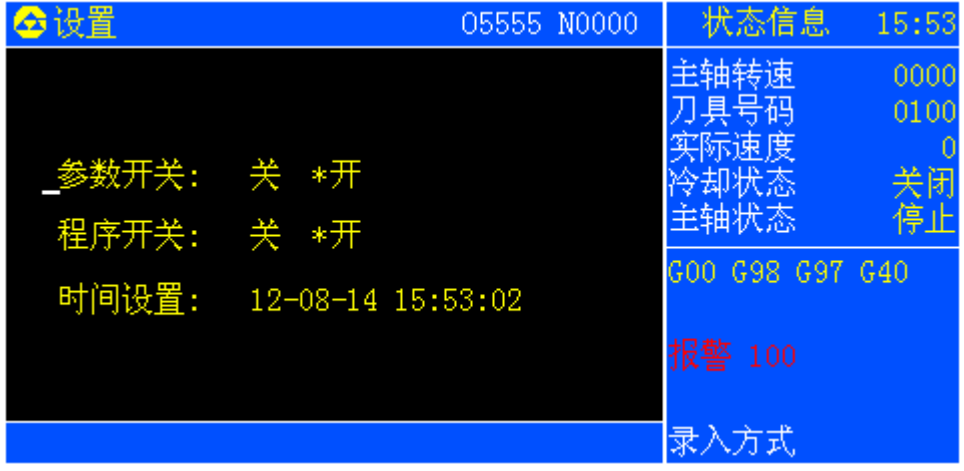

3. 按"参数"键,显示参数画面;

4. 按"转换"键,显示参数值 I/O 画面;

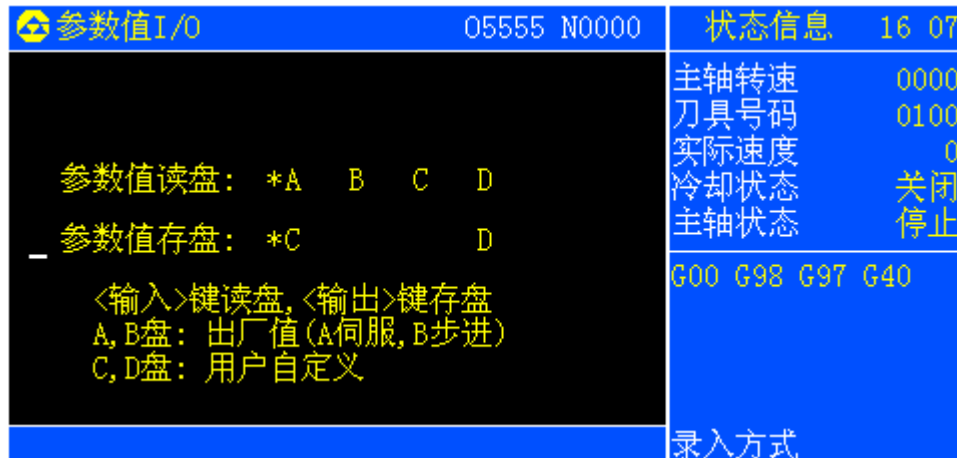

- 5. 把光标放在"参数值存盘", "\*"放在字母 C 前面;
- 6. 按一下"输出"键,出现"存盘完成"提示,存盘操作完成;
- 7.

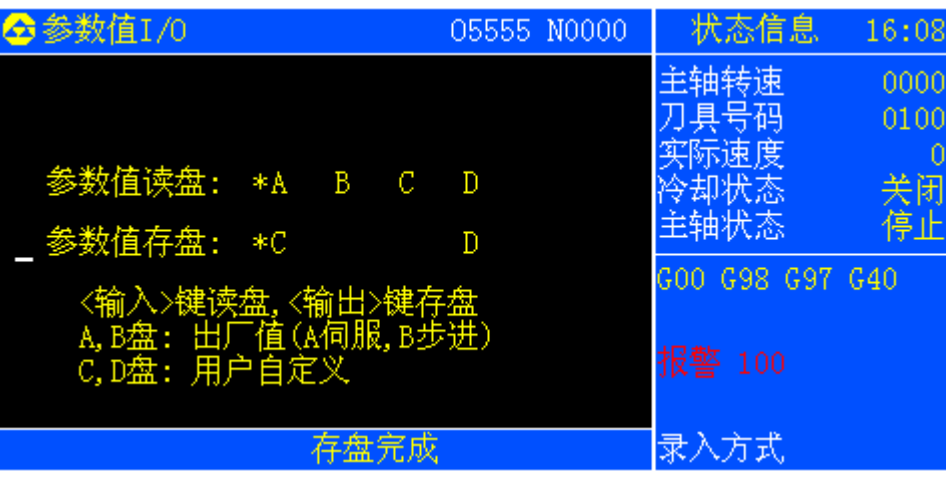

- 3. 初始化操作步骤
- 1. 选择录入方式;
- 2. 按"设置"键,显示画面,按"D"键打开参数开关;

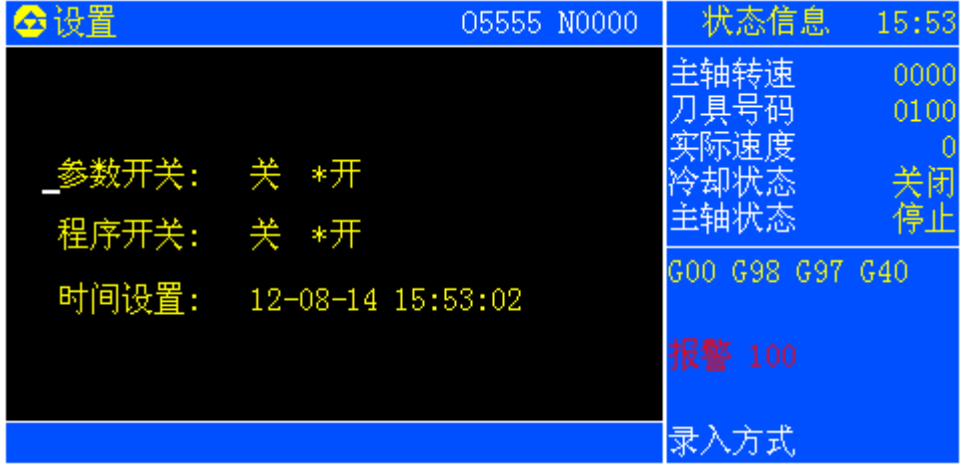

3. 按"参数"键,显示参数画面;

4. 按"转换"键,显示参数值 I/O 画面;

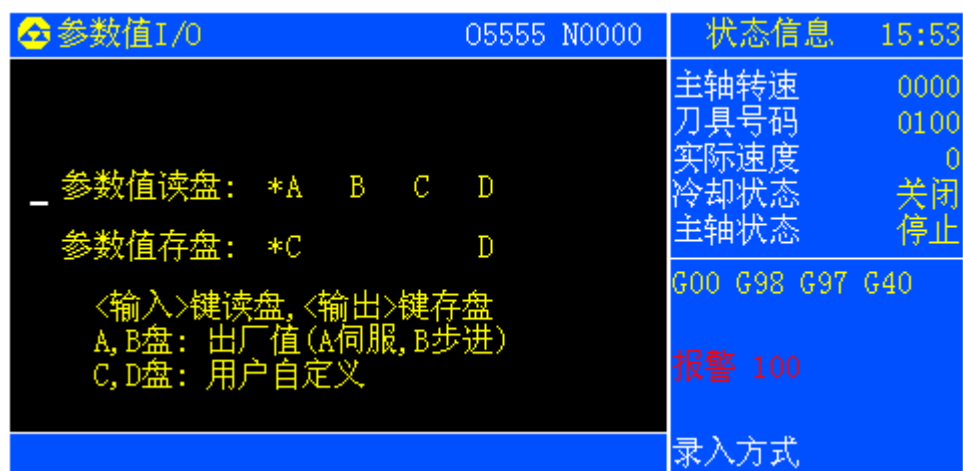

- 5. 把光标放在"参数值读盘", "\*"放在字母 A 前面;
- 6. 按一下"输入"键,系统可能会切换到报警画面,此时需要重新回到参数 I/O 画面(重复步骤 3、 4),一定要在参数值 **I/O** 画面下,连续按 5 下"输入"键;

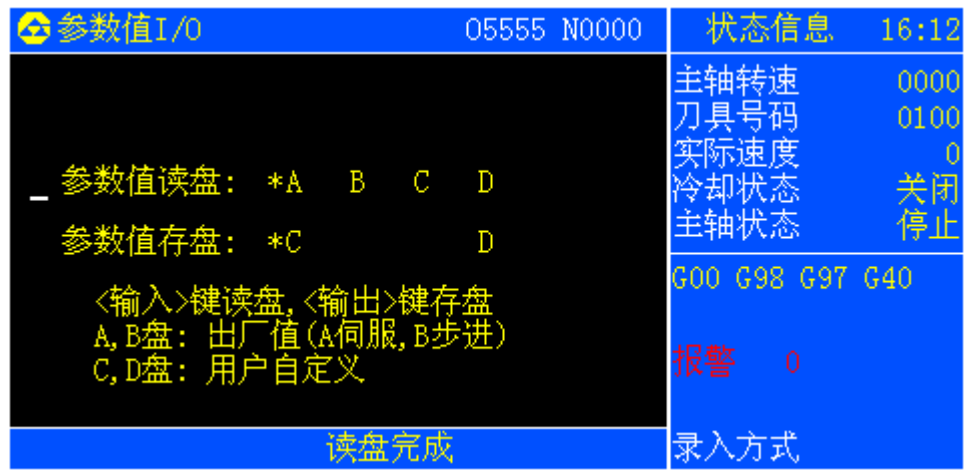

4. 参数值读盘操作

进行初始化操作后应该进行恢复原来参数值!!! 操作如下:

- 1. 把光标放在"参数值读盘", 把"\*"放在字母 C 前面;
- 2. 按一下"输入"键,出现"读盘完成"提示,读盘操作完成

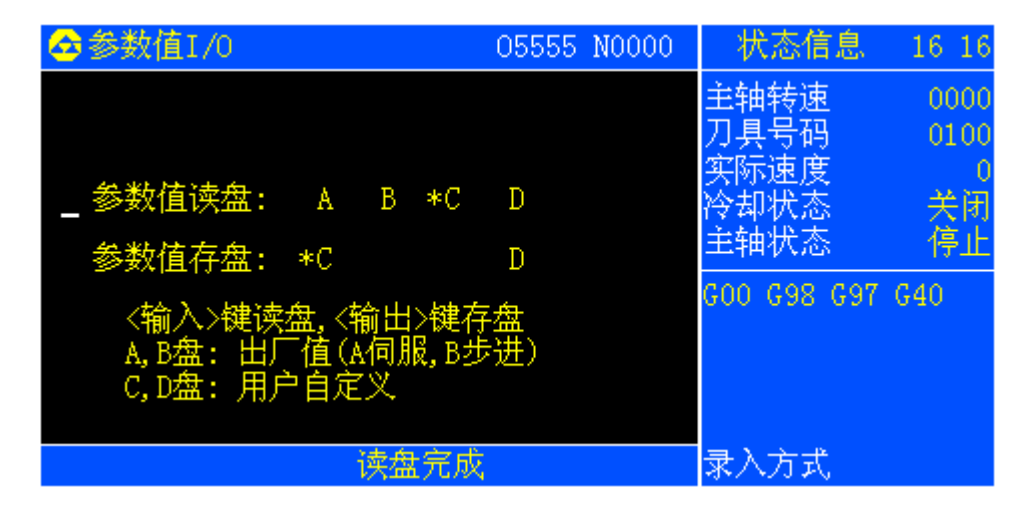

3. 系统重复断电-上电两次;

第五篇

# 附录八三轴参数表

# **1** 位参数

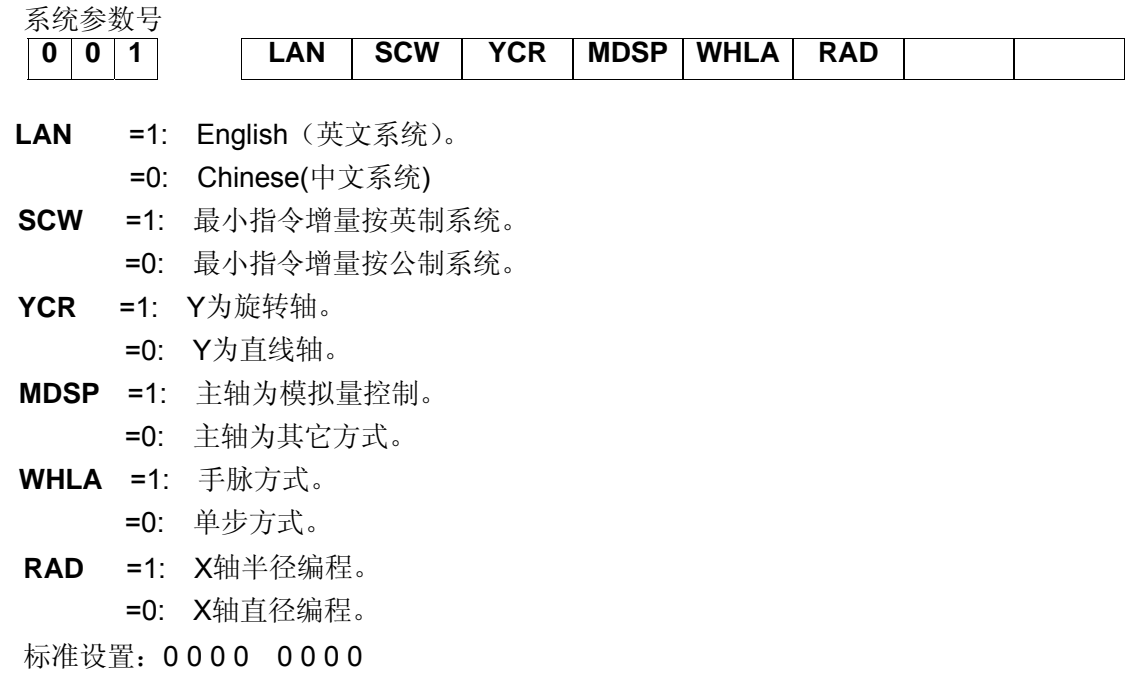

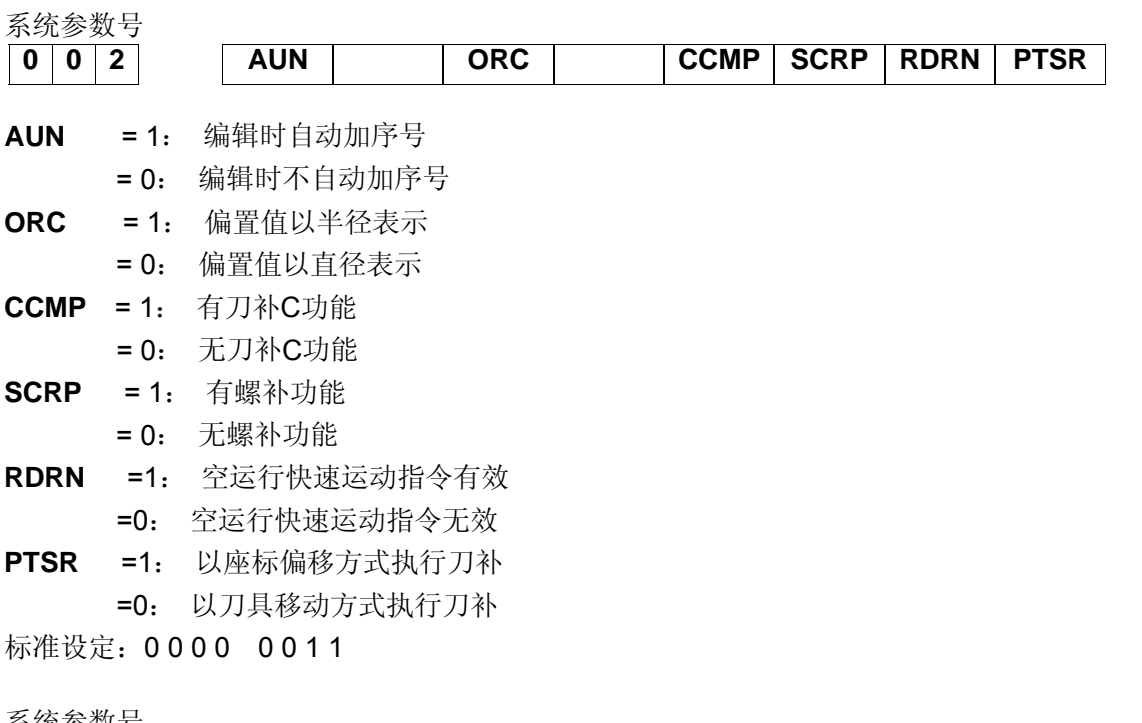

系统参数号 **0 0 3 SMT DECY DECZ DECX DRDY PCMD HWC MNT SMT** =1:段间过渡准确到位

- - =0:段间平滑过渡
- **DECY** =1:Y轴返回参考点时减速信号为"1"表示减速
	- =0:Y轴返回参考点时减速信号为"0"表示减速

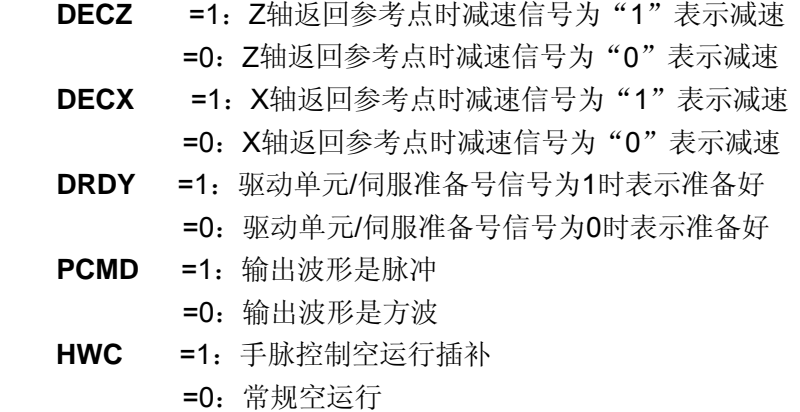

**MNT** =1:加工时间及加工件数断电不记忆。 =0:加工时间及加工件数断电记忆。

注:当HWC参数有效,打开空运行运行程序时,机床移动速度是根据摇动手脉快慢来决定。

标准设定: 0 0 0 0 0 1 0 0

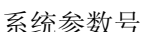

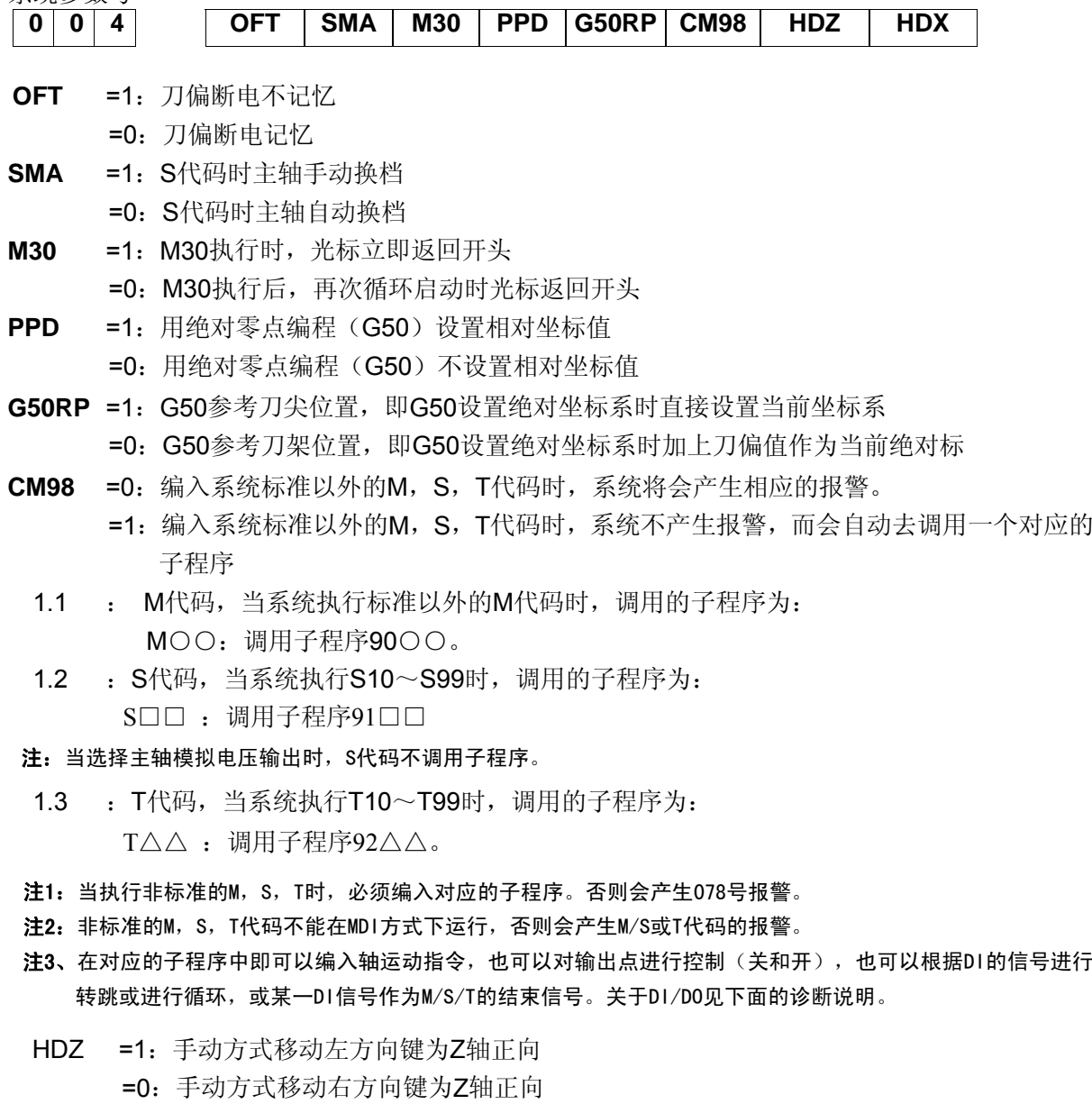

- HDX =1: 手动方式移动上方向键为X轴正向
	- =0:手动方式移动下方向键为X轴正向
- 注: 当面板上手动移动方向棵实际移动方向相反时、或操作习惯与面板不符时, 可通过 修改该参数选择轴的移动方向。

标准设定: 0 0 1 1 0 0 0 0

系统参数号

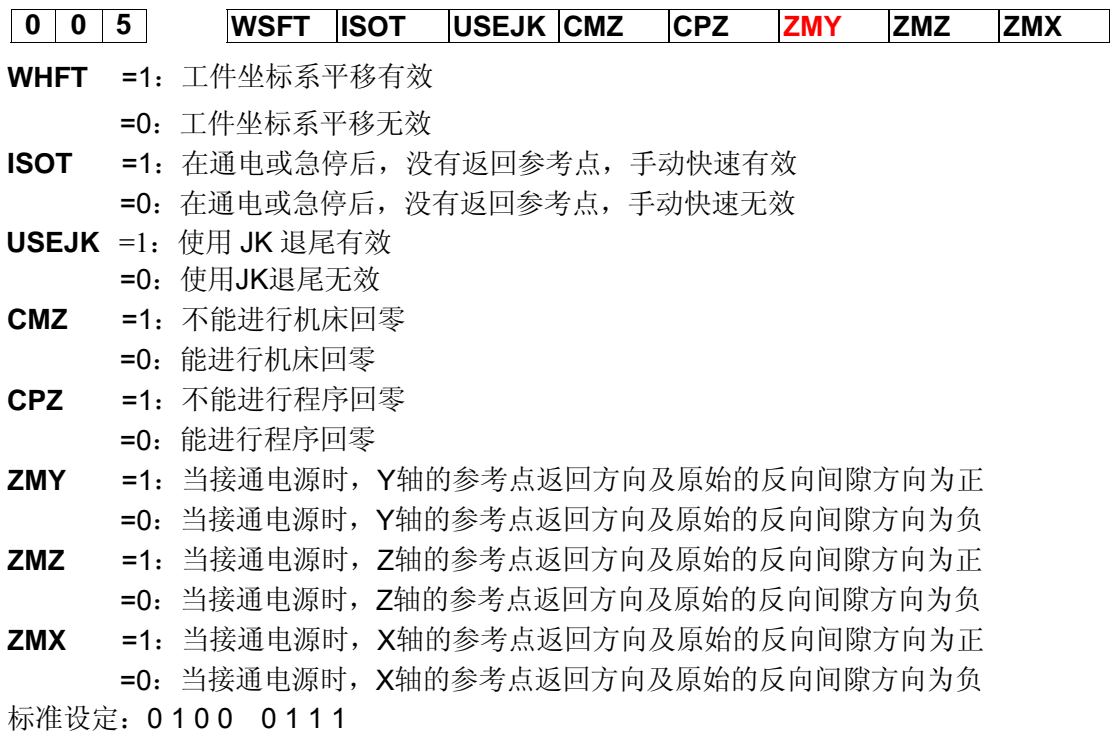

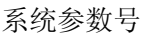

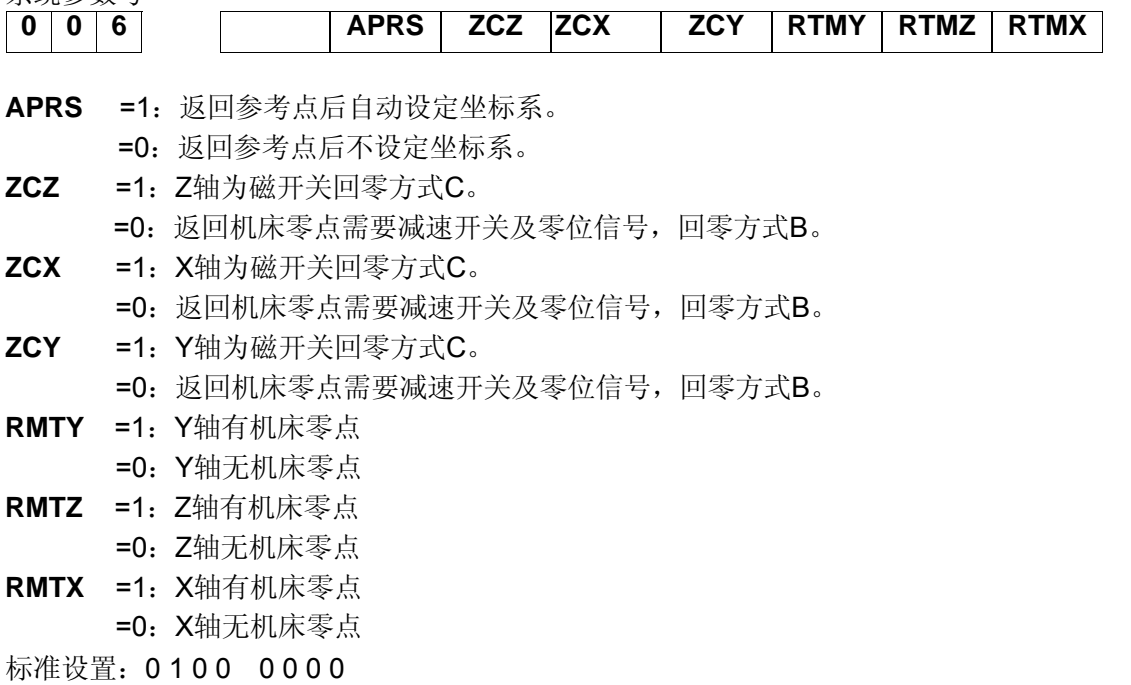

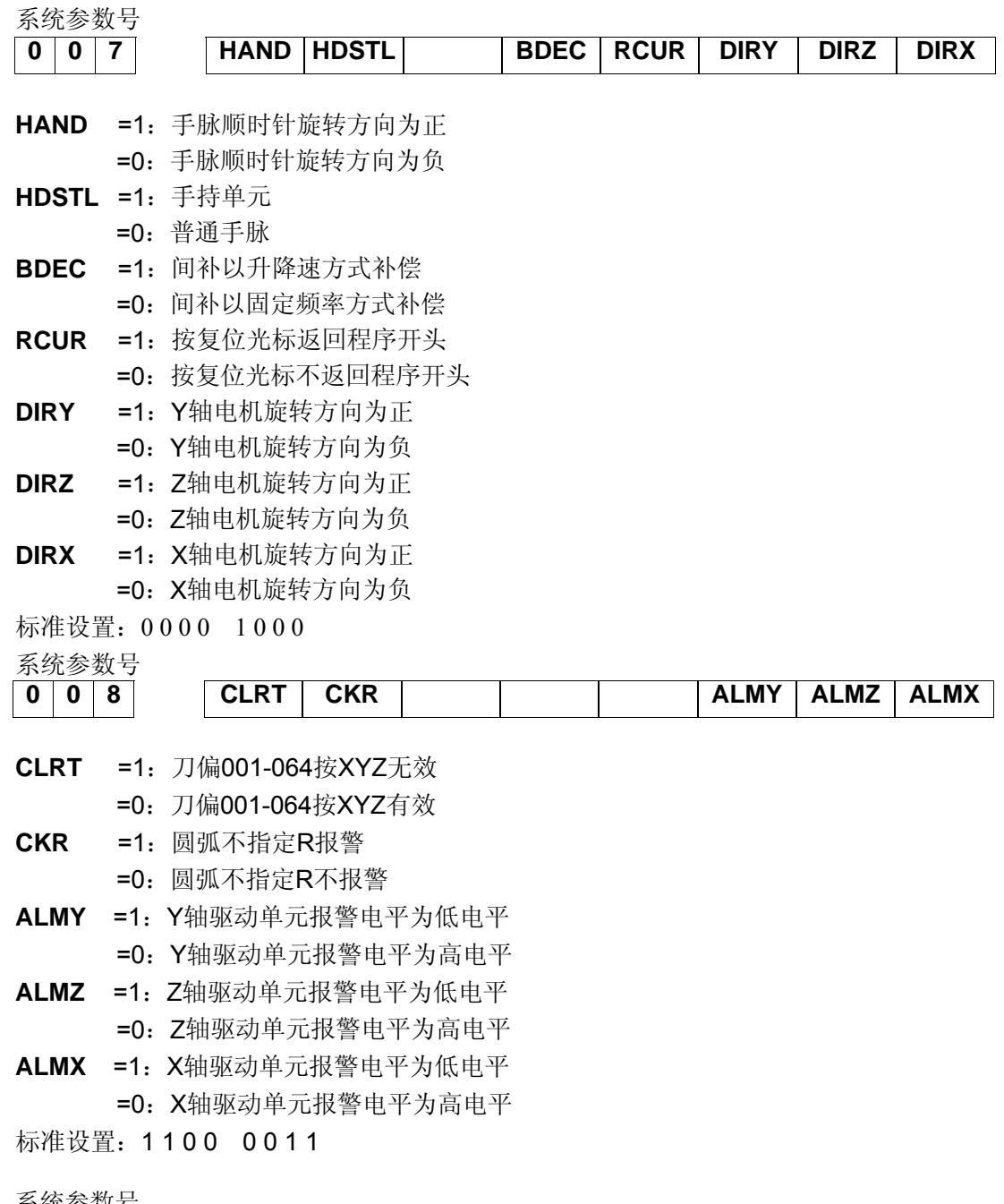

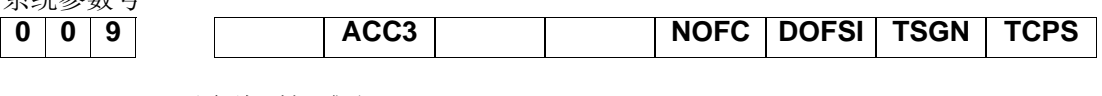

- **ACC3** =1:后直线型加减速
- **NOFC** =0:计数方式输入偏置量无效
	- =1:计数方式输入偏置量有效
- **DOFSI** =0:刀偏直接测量方式输入偏置量无效
	- =1:刀偏直接测量方式输入偏置量有效
- **TSGN** =1:刀架到位低电平有效
	- =0:刀架到位高电平有效
- **TCPS** =1:刀架锁紧信号高电平有效
	- =0:刀架锁紧信号低电平有效

标准设置:0 1 0 0 1 1 0 0

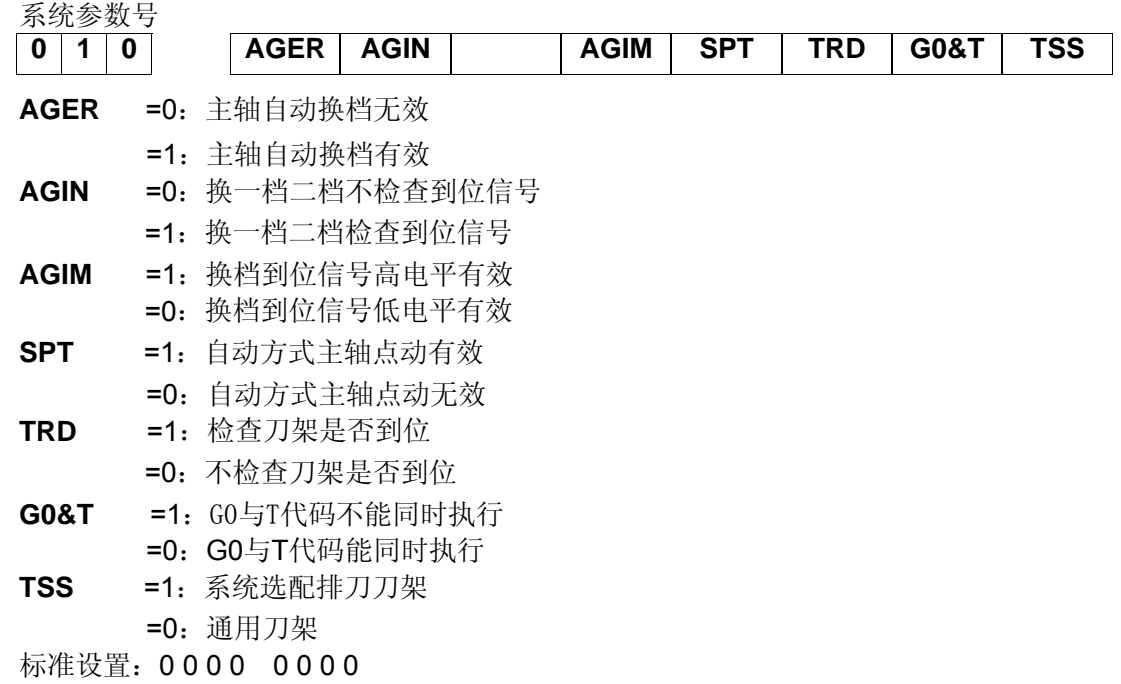

### 系统参数号

**WA2** 

**WA1** 

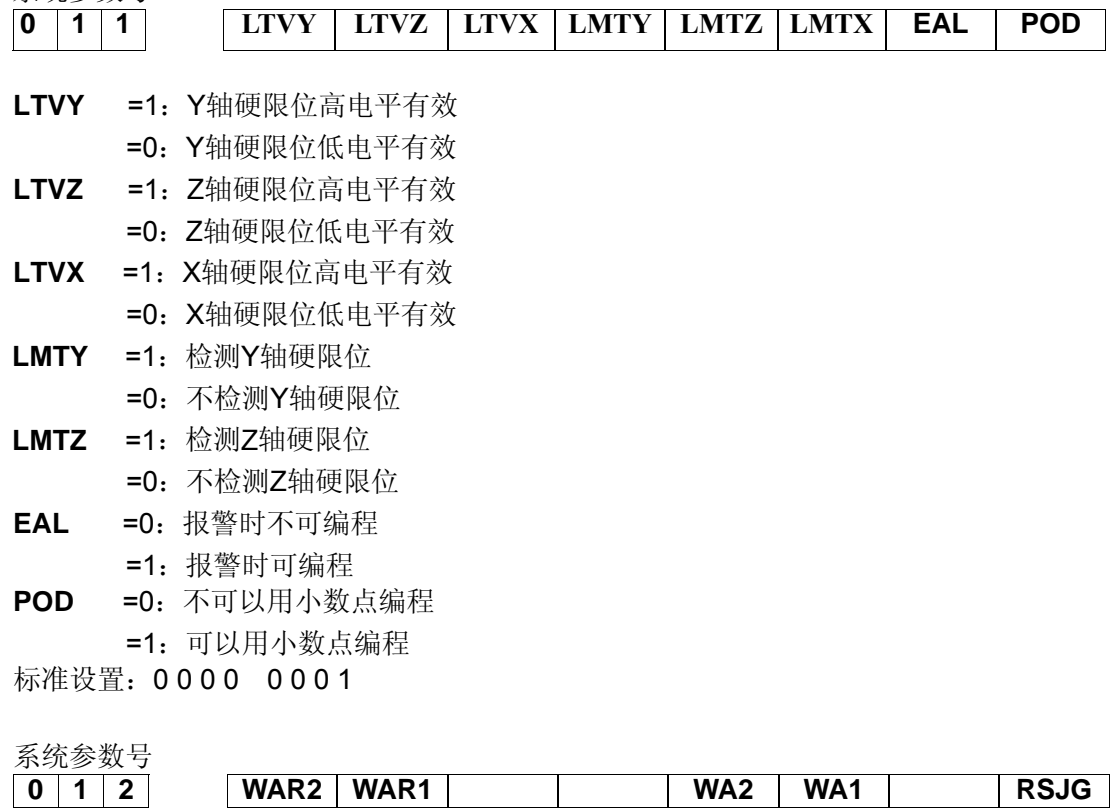

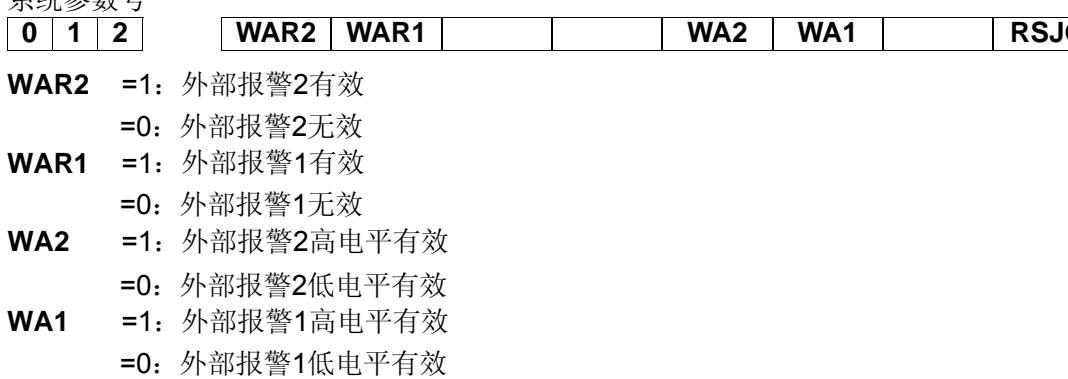

**RSJG** =1:按复位键时,对输出M03,M04,润滑,冷却没有影响 =0:按复位键时,系统自动关闭M03,M04,润滑,冷却输出 标准设置: 0 0 0 0 0 0 0 0 0

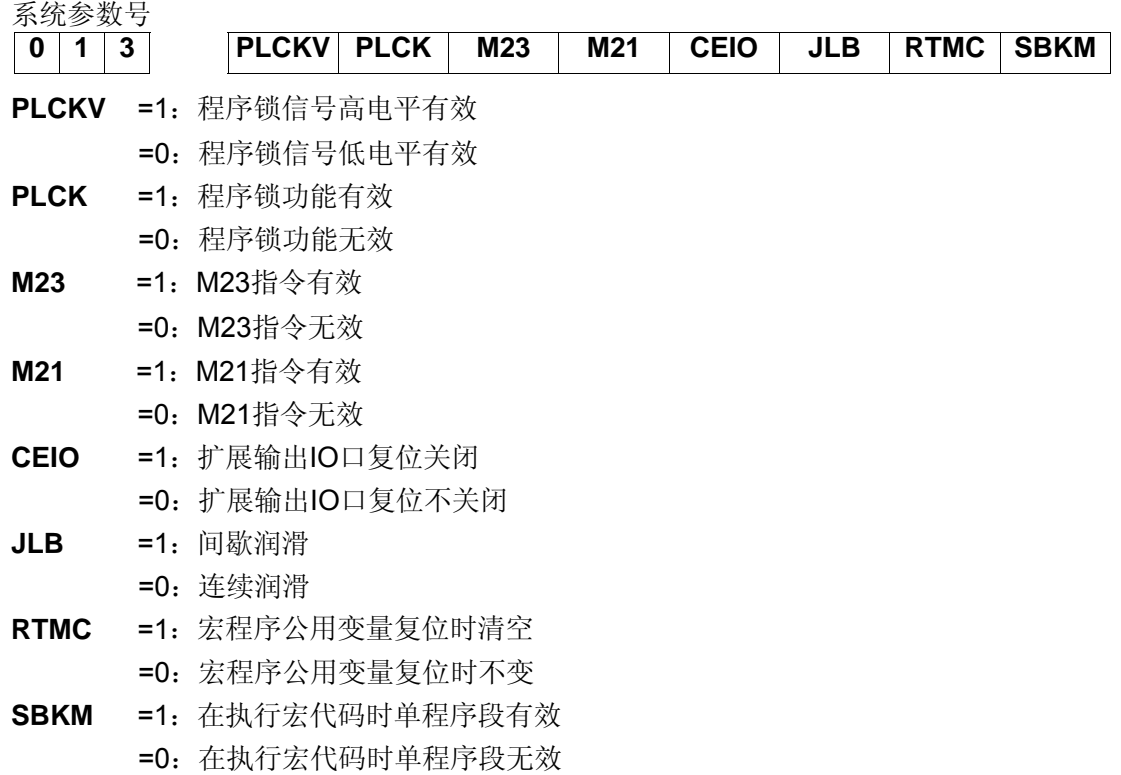

标准设置:0 0 0 0 0 0 0 1

系统参数号

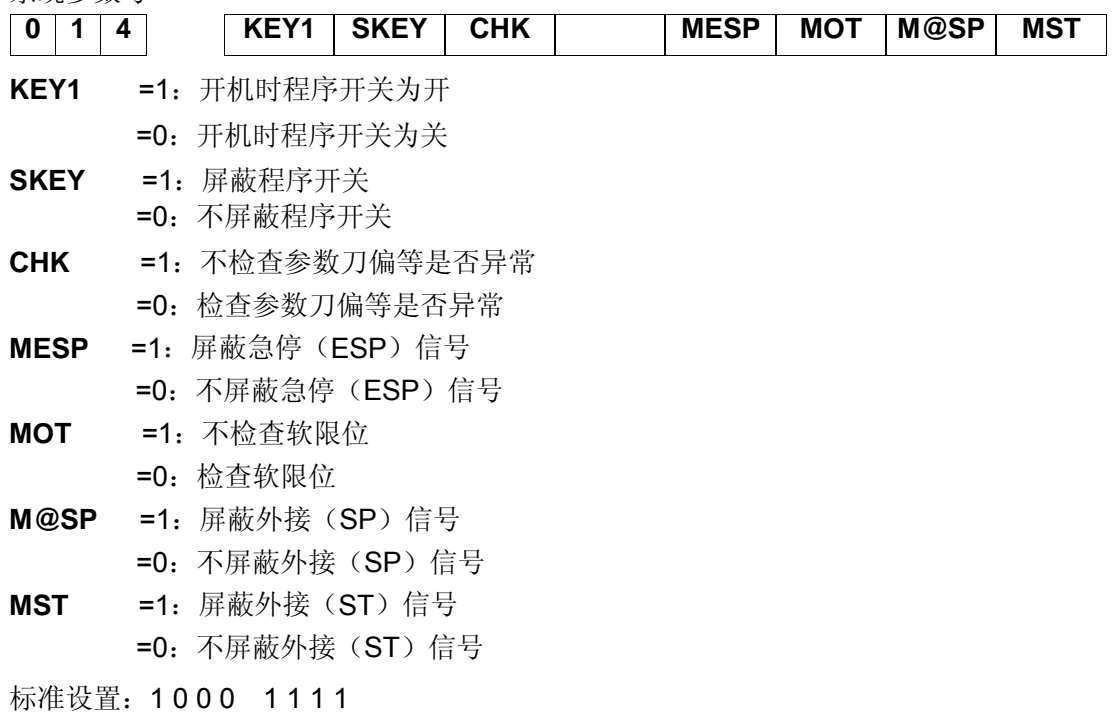

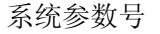

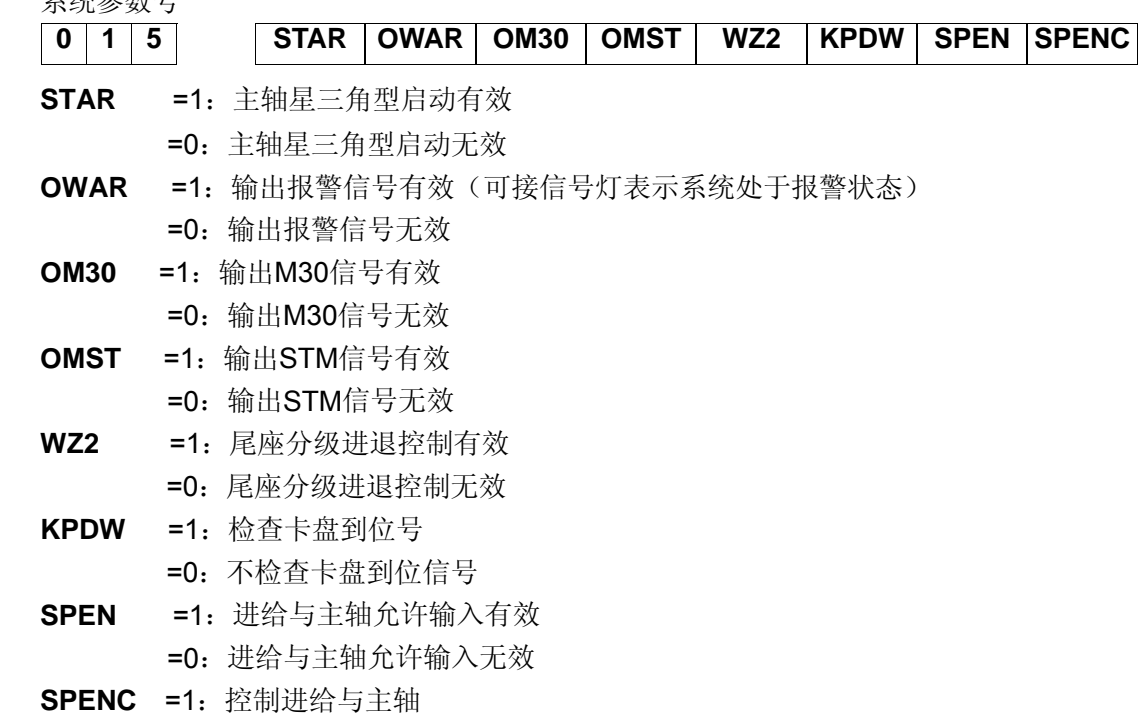

=0:控制主轴

注: 当SPENC及SPEN为0时, 主轴旋转允许功能无效; 当SPENC为0、SPEN为1时, 主轴旋转允许功能有效; 当SPENC 及SPEN为1时, SAR信号接通下允许主轴与进给, SAR信号不接通, SPEN信号接通下允许主轴与禁止进给, SAR 与SPEN信号都不接通下禁止主轴与禁止进给。

标准设置: 0 0 0 0 0 0 0 0 0

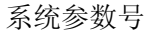

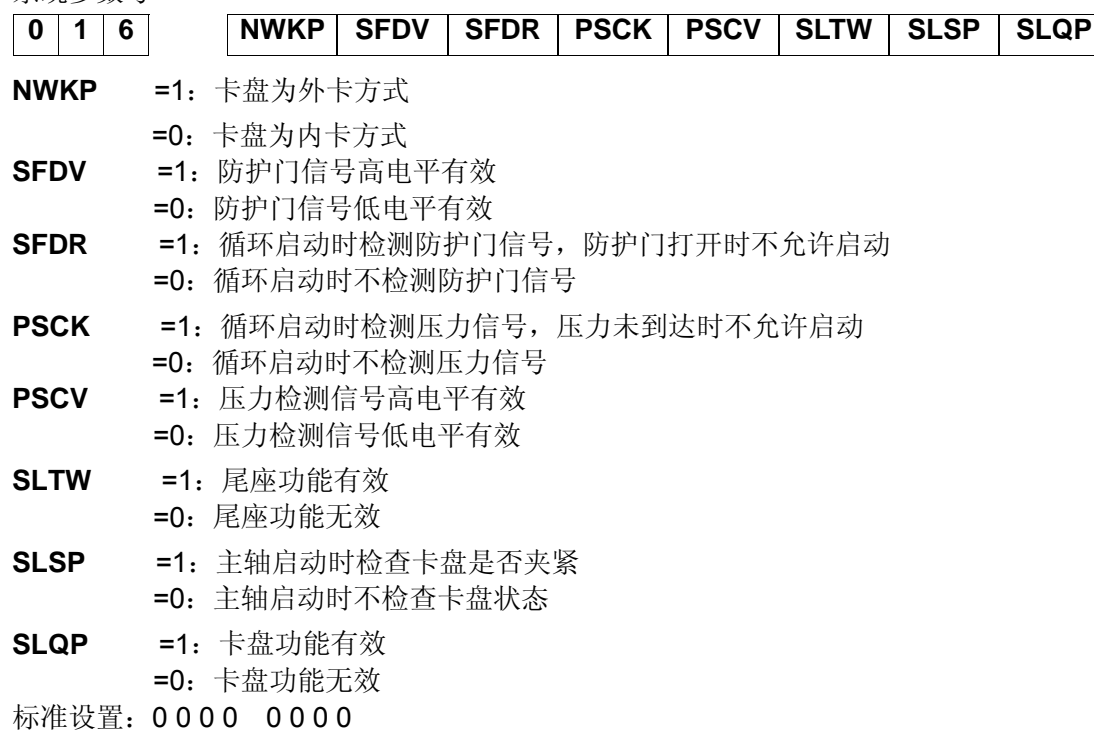

## **2** 数据参数

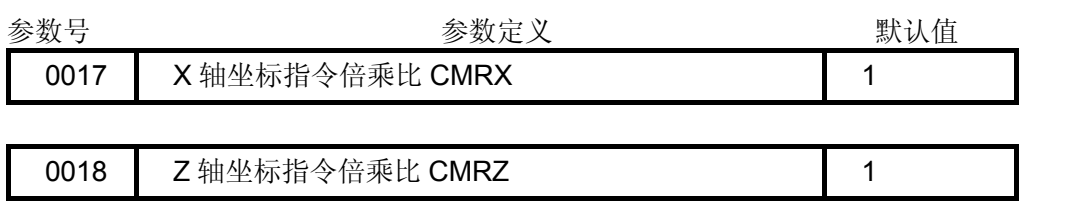

0019 Y 轴坐标指令倍乘比 CMRY | 1 | 1

CMRX, CMRZ, CMRY: 各个坐标的指令倍乘比, 此数与齿轮比, 丝杆螺距, 脉冲当量有关。 设定范围: 1~65535

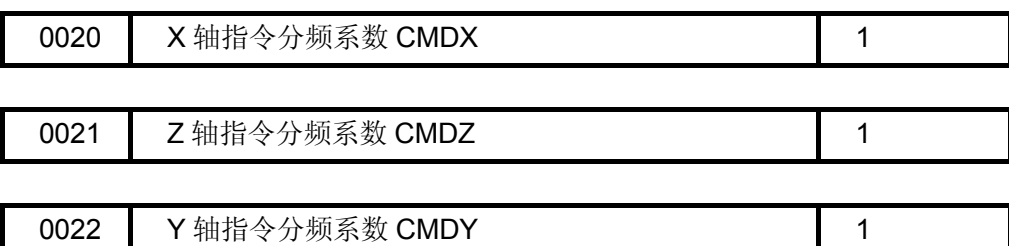

CMDX, CMDZ, CMDY,: 各个坐标的指令分频系数, 此数与齿轮比, 丝杆螺距, 脉冲当量有关。 设定范围: 1~65535

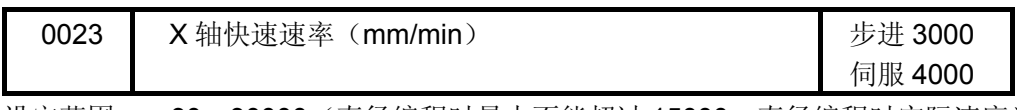

设定范围: 30~30000(直径编程时最大不能超过 15000,直径编程时实际速度为 设定值的两倍)。

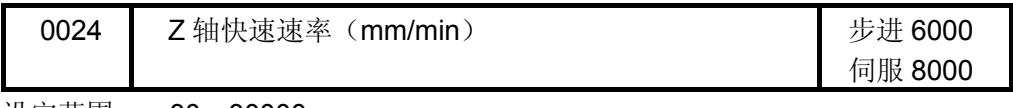

设定范围: 30~30000

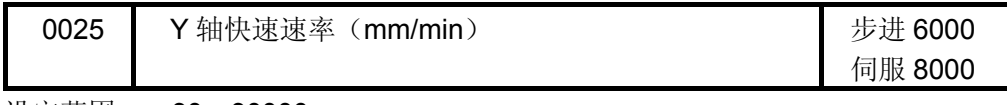

设定范围: 30~30000

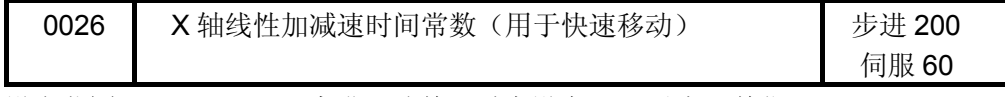

设定范围: 8~4000 (步进驱动单元时应设在 200 以上) 单位: ms

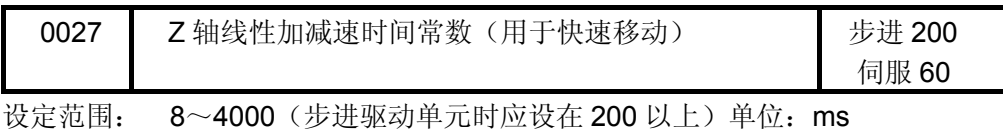

0028 Y 轴线性加减速时间常数(用于快速移动) 步进 200 伺服 60

设定范围: 8~4000 (步进驱动单元时应设在 200 以上) 单位: ms

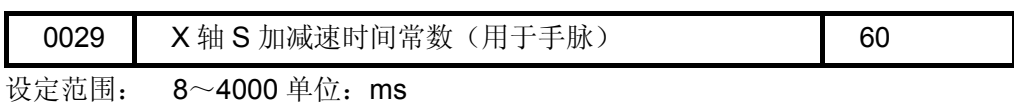

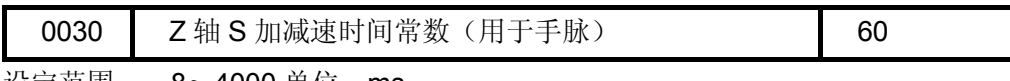

设定范围: 8~4000 单位: ms

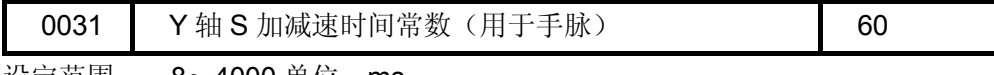

设定范围: 8~4000 单位: ms

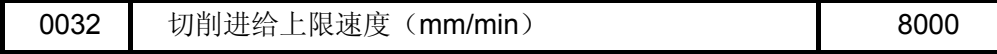

切削进给上限速度(适用于所有坐标)。

设定范围: 0~8000 单位:mm/min

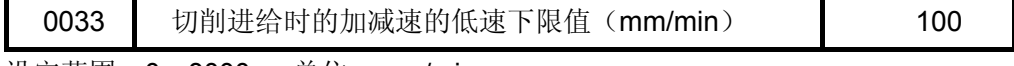

设定范围:0~8000 单位:mm/min

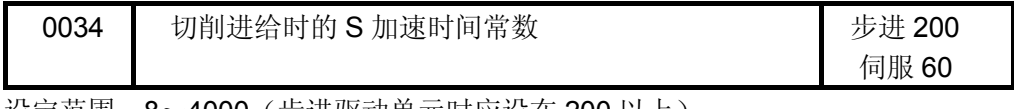

设定范围:8~4000(步进驱动单元时应设在 200 以上)

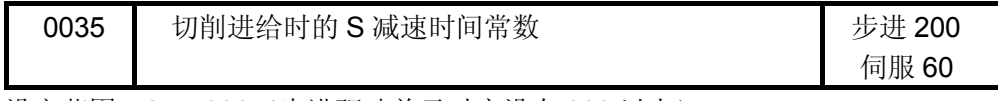

设定范围: 8~4000 (步进驱动单元时应设在 200 以上)

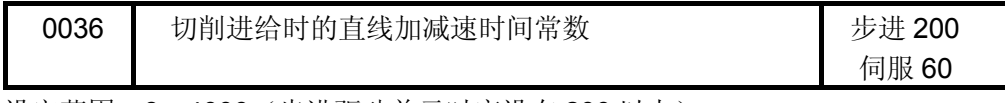

设定范围:8~4000(步进驱动单元时应设在 200 以上)

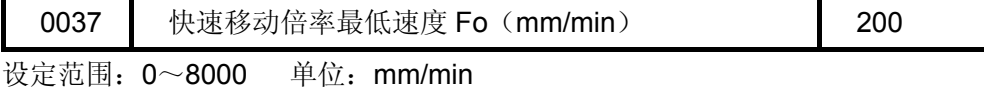

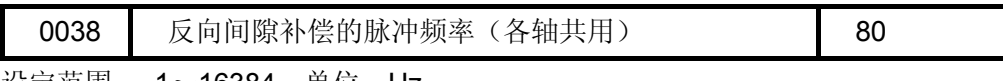

设定范围: 1~16384 单位: Hz

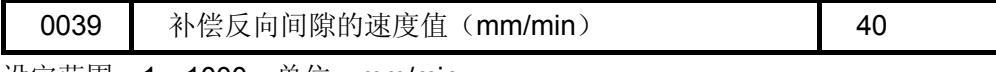

设定范围:1~1000 单位:mm/min

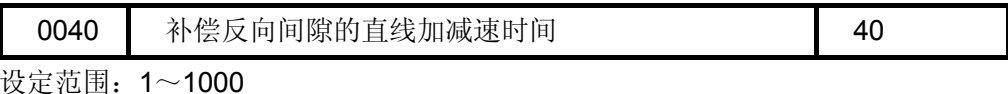

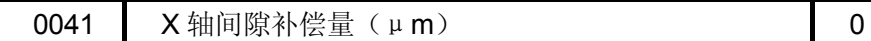

设定范围: 0~65535

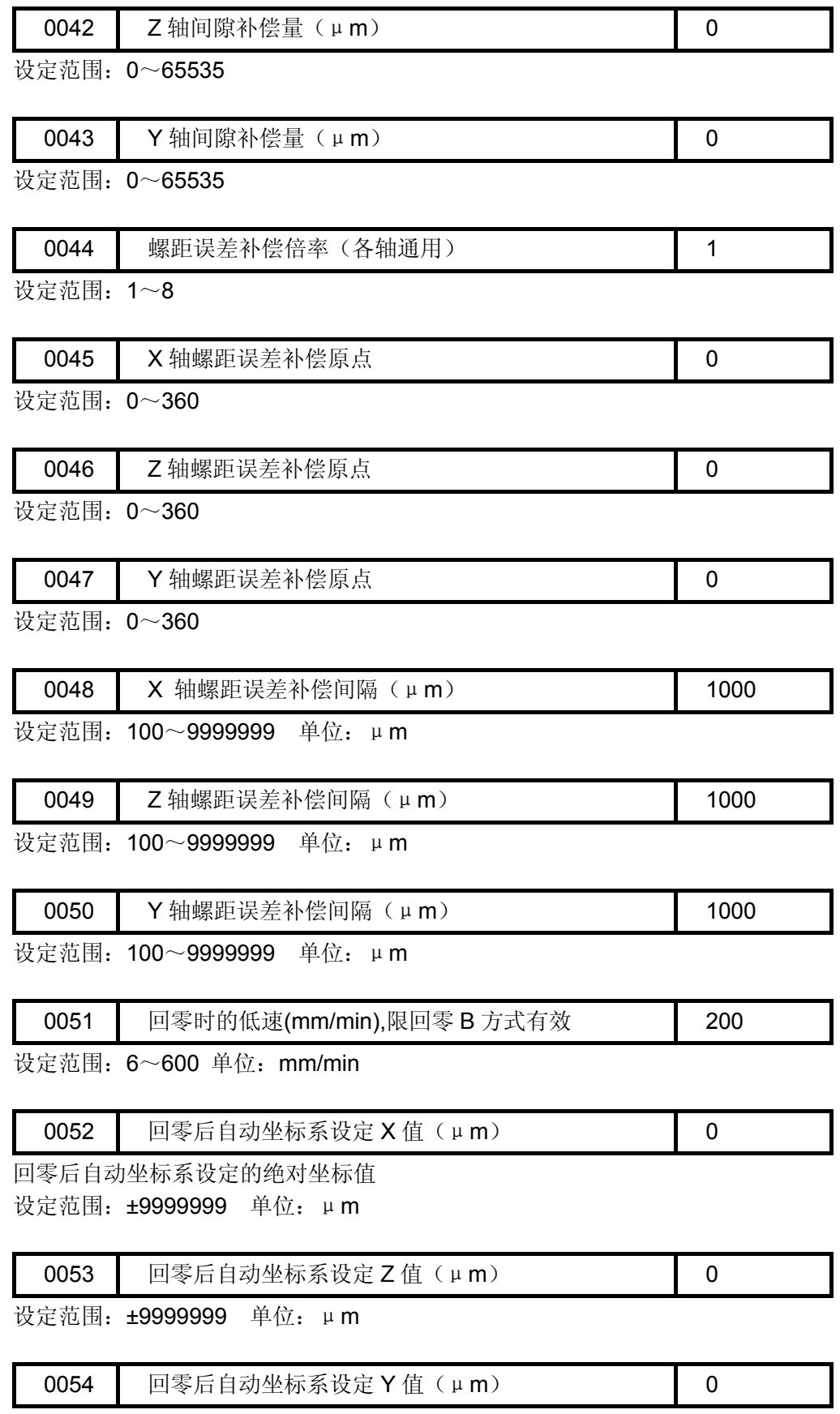

设定范围:±9999999 单位:μm

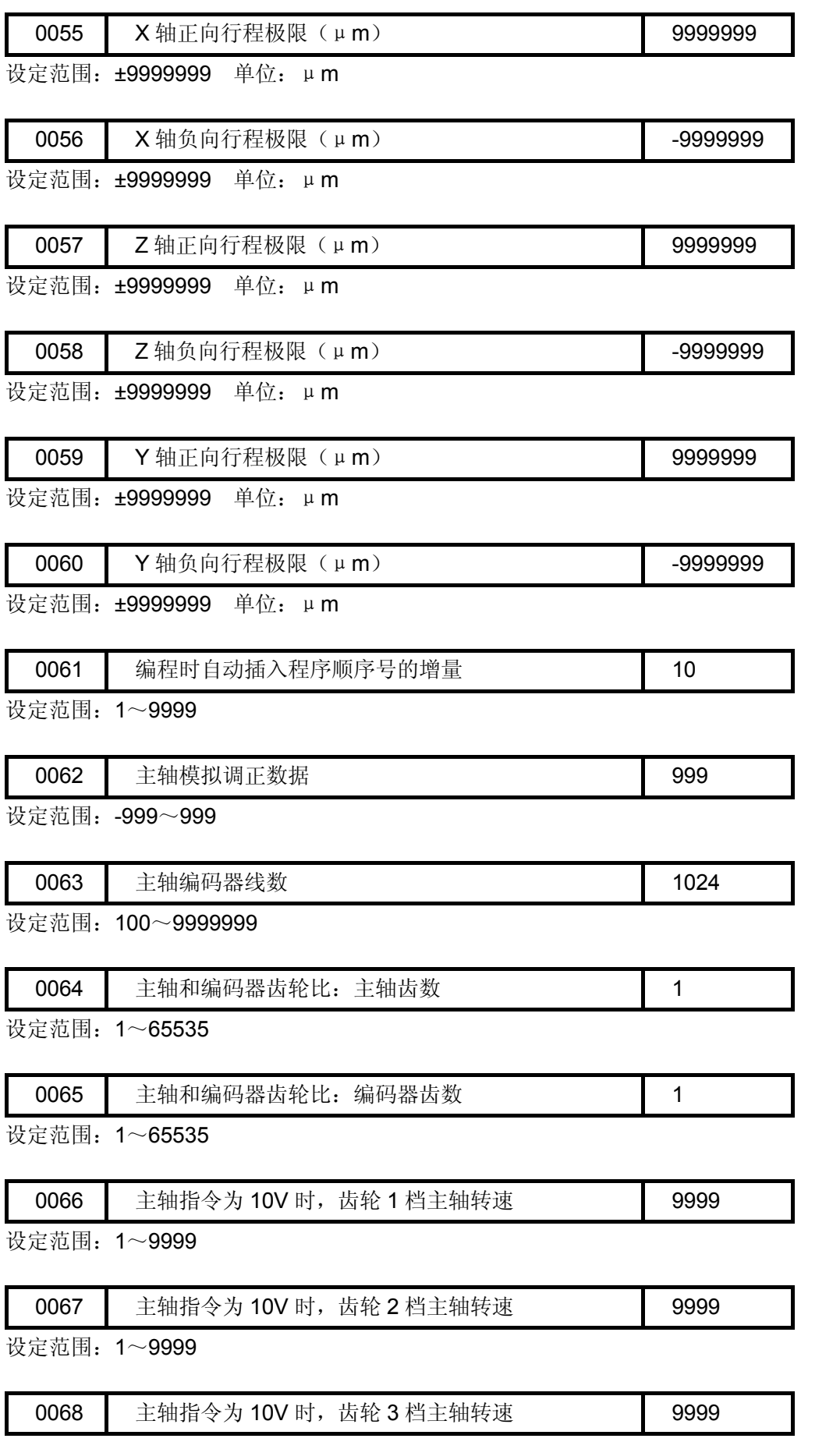

设定范围: 1~9999

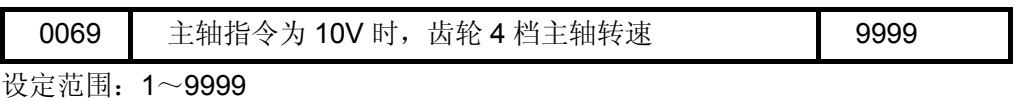

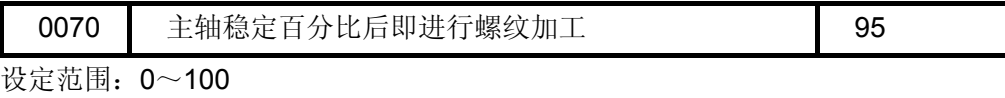

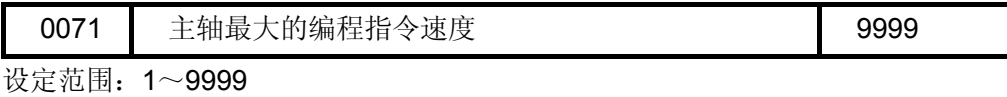

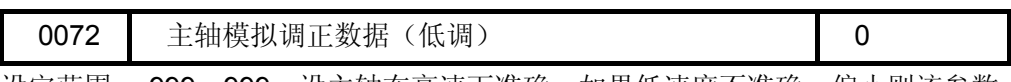

设定范围:-999~999。设主轴在高速下准确,如果低速度不准确,偏小则该参数 适当调大,偏大则该参数适当调小。

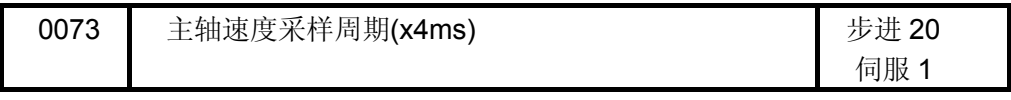

设定范围:1~200

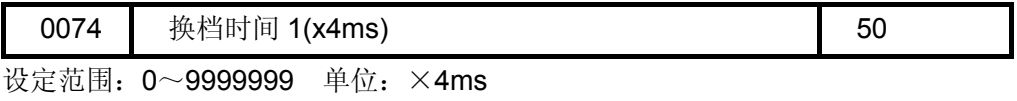

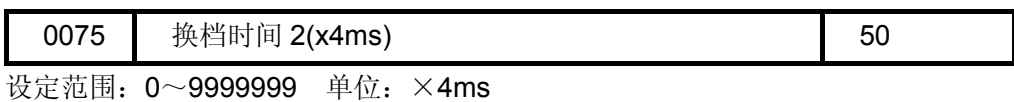

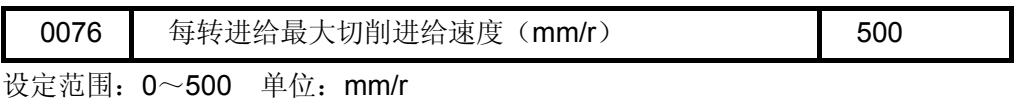

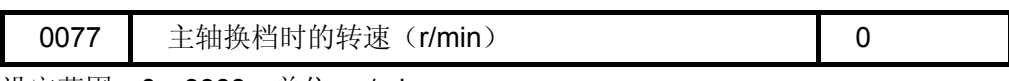

设定范围: 0~9999 单位: r/min

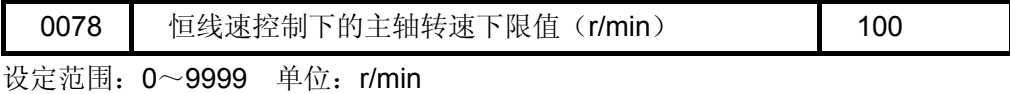

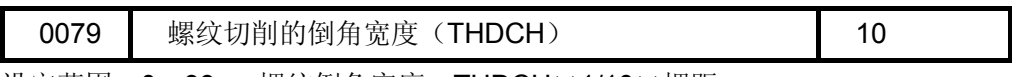

设定范围: 0~99 螺纹倒角宽度=THDCH×1/10×螺距

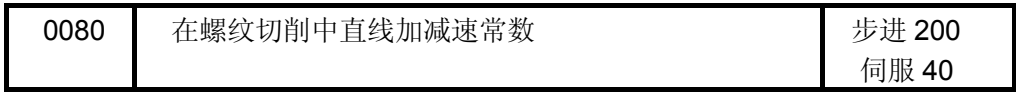

设定范围:6~4000

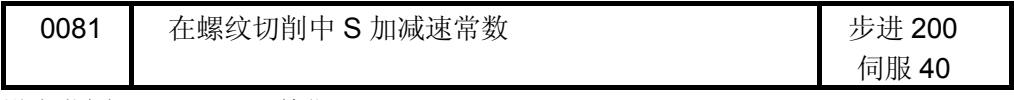

设定范围:6~4000 单位:mm/min

### 附录八 三轴参数表

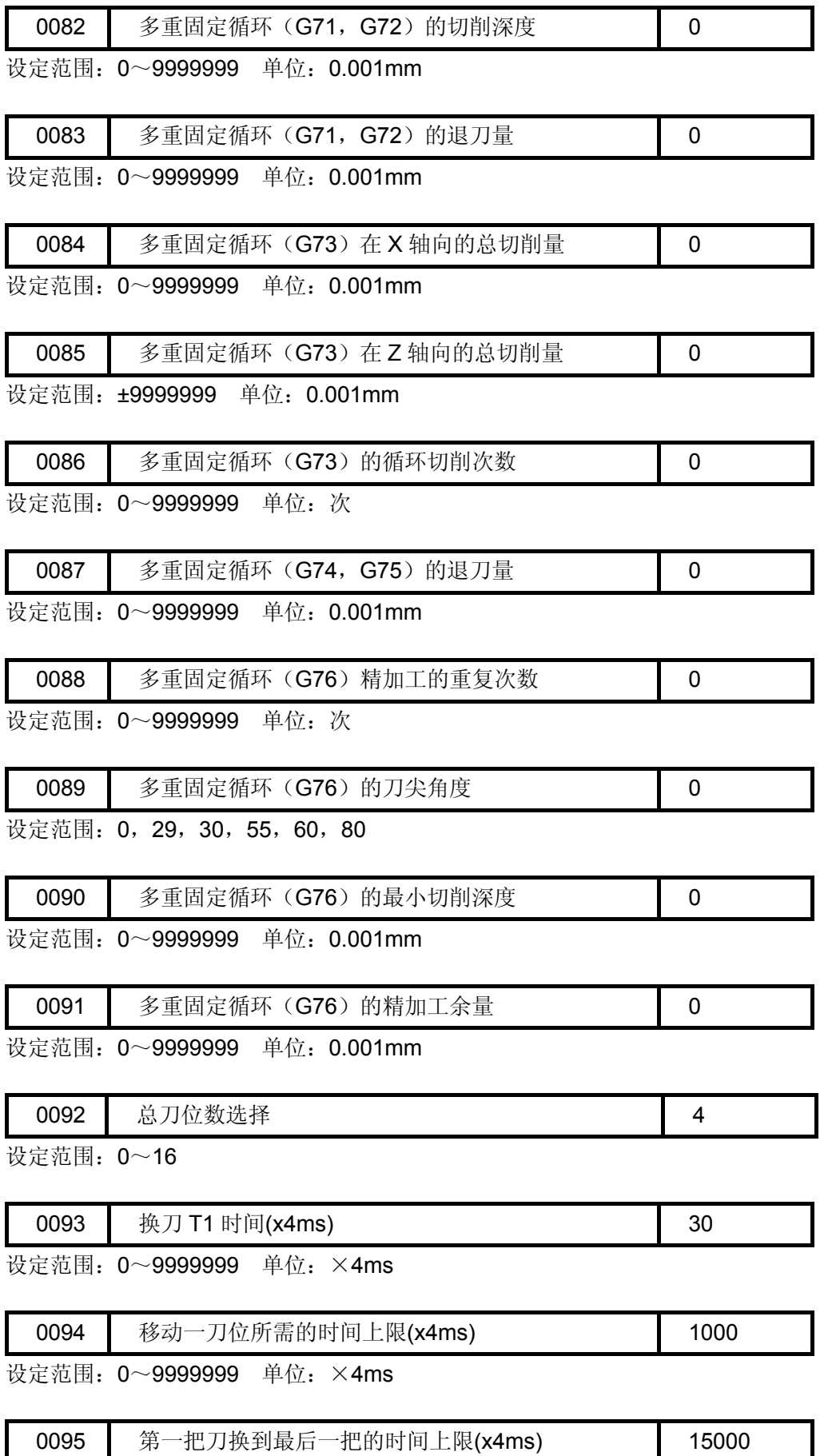

设定范围: 0~9999999 单位: ×4ms

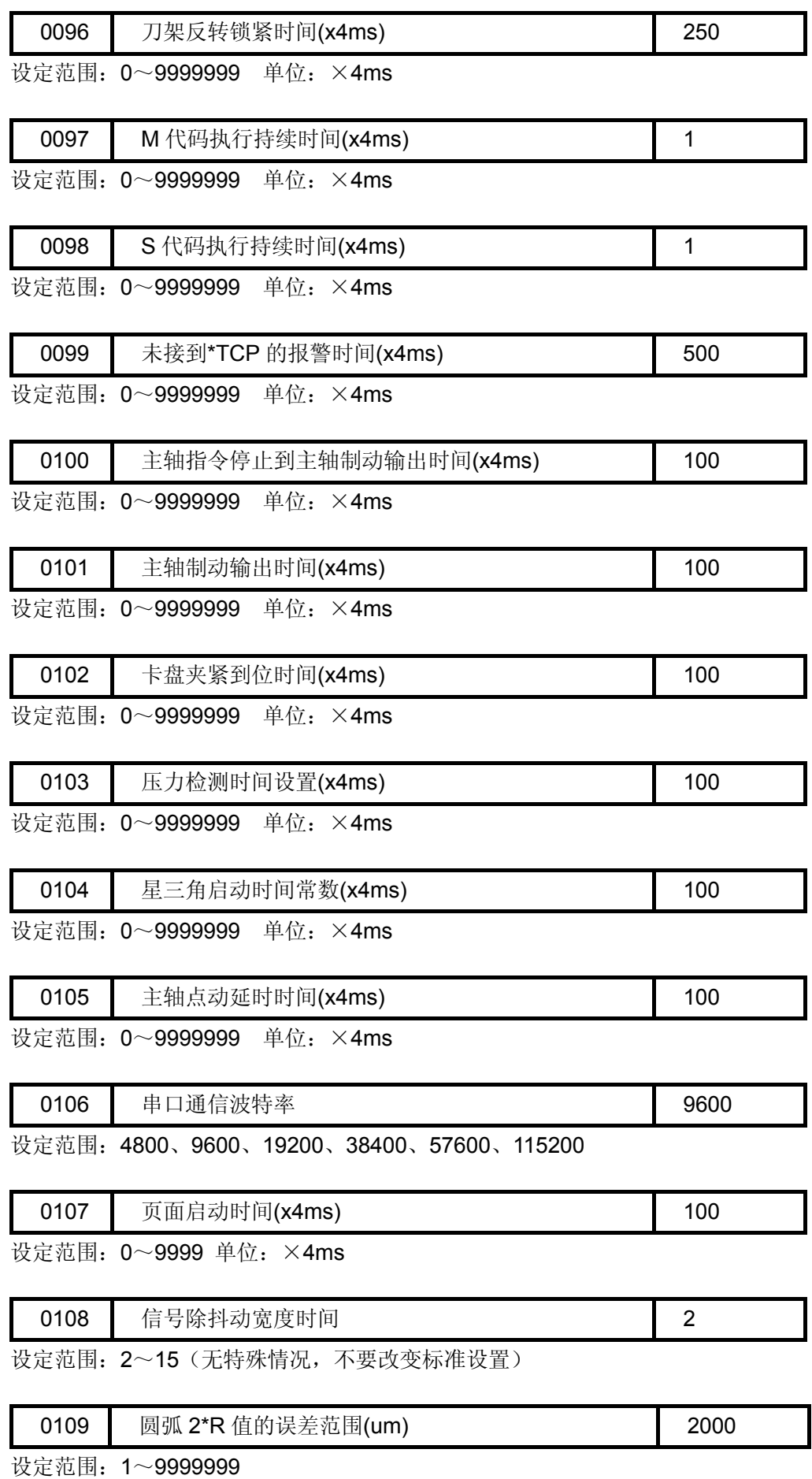

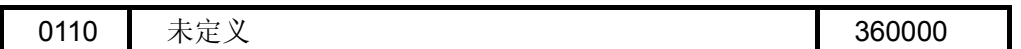

设定范围:0~9999999

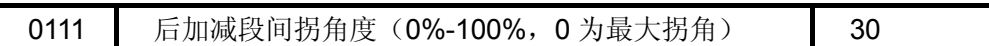

精度越小,效率越高;精度越大,效率越低。在 0%情况下拐角最大,在 100%情况下 没有拐角,相当于前直线型。后加减速的线段间拐角是自动形成的,受加减速时间与 当前速度影响。线段间需要无痕连接的时候,此参数需要设置为 0%; 设定范围:0~100

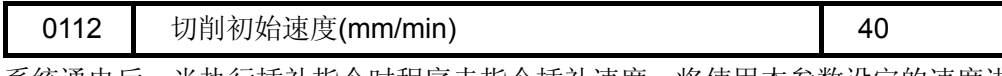

系统通电后,当执行插补指令时程序未指令插补速度,将使用本参数设定的速度进 行插补,当该参数为 0 时,程序又未指令速度,系统将产生报警。 设定范围:0~2000

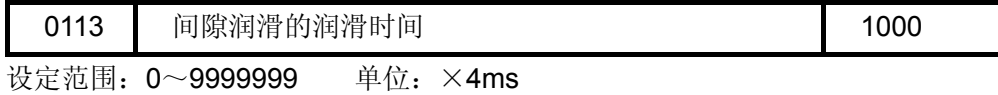

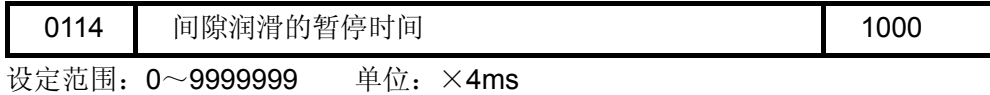

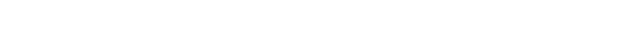

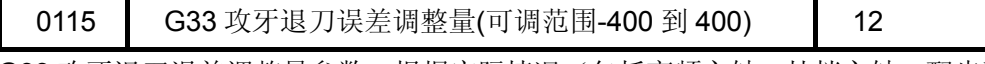

G33 攻牙退刀误差调整量参数, 根据实际情况(包括变频主轴、挂档主轴、配步驱 动、伺服驱动等等)酌情调整使用。原则上退刀落后了要调大,反之退刀提前了要调小。 设定范围:-400~400,无单位。

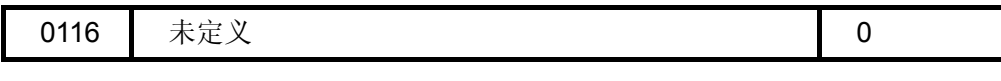

0117 M12、M13 常规输出/脉冲输出时间(x4ms) 1 0

当卡盘控制信号需要脉冲控制时,可在本参数设置输出信号的时间,当延时设定的 时间后,系统取消输出信号,当系统的状态不改变。当本参数设置为 0 时,该信号为长输 出信号,直到指令的改变。

设定范围: 0~99999999 单位: ×4ms

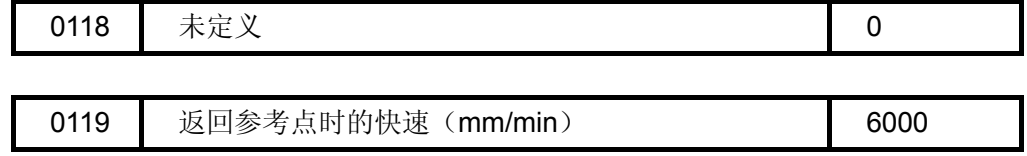

设定范围: 0~9999999

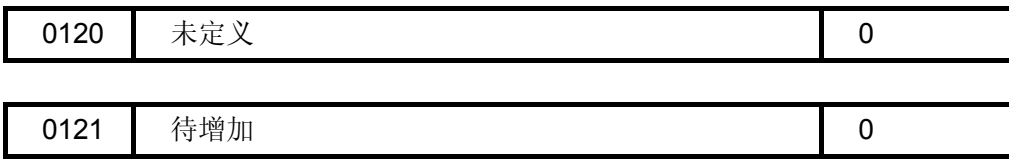

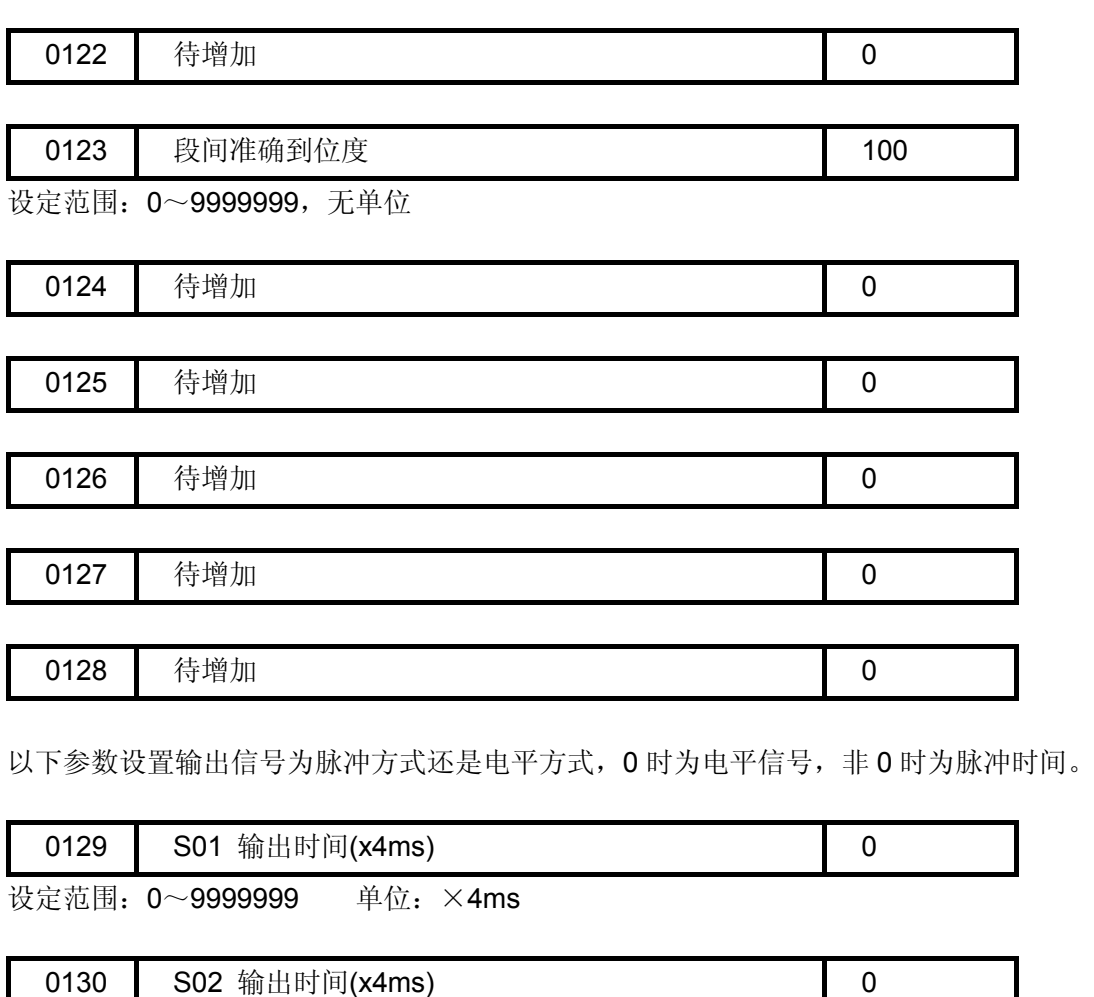

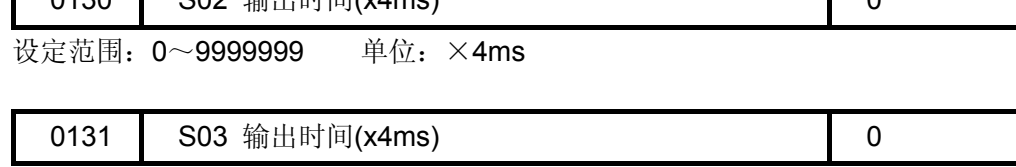

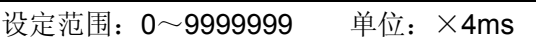

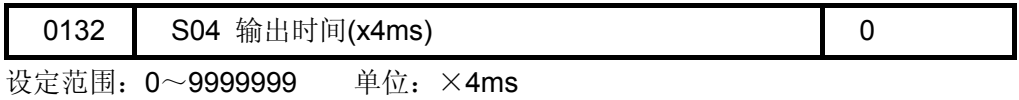

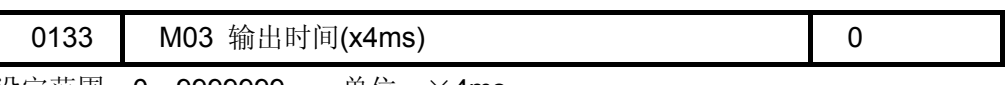

设定范围: 0~99999999 单位: ×4ms

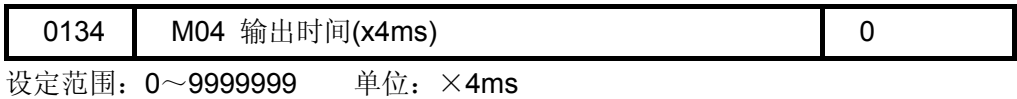

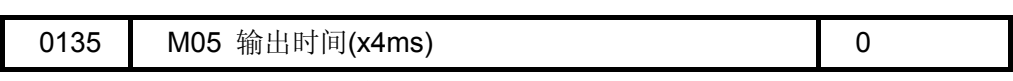

设定范围: 0~99999999 单位: ×4ms

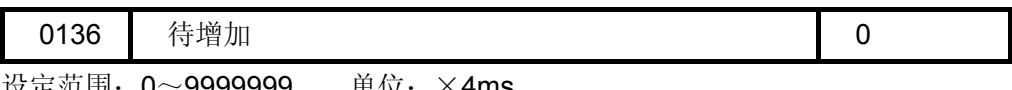

设定范围: 0~99999999 单位: ×4ms

#### 附录八 三轴参数表

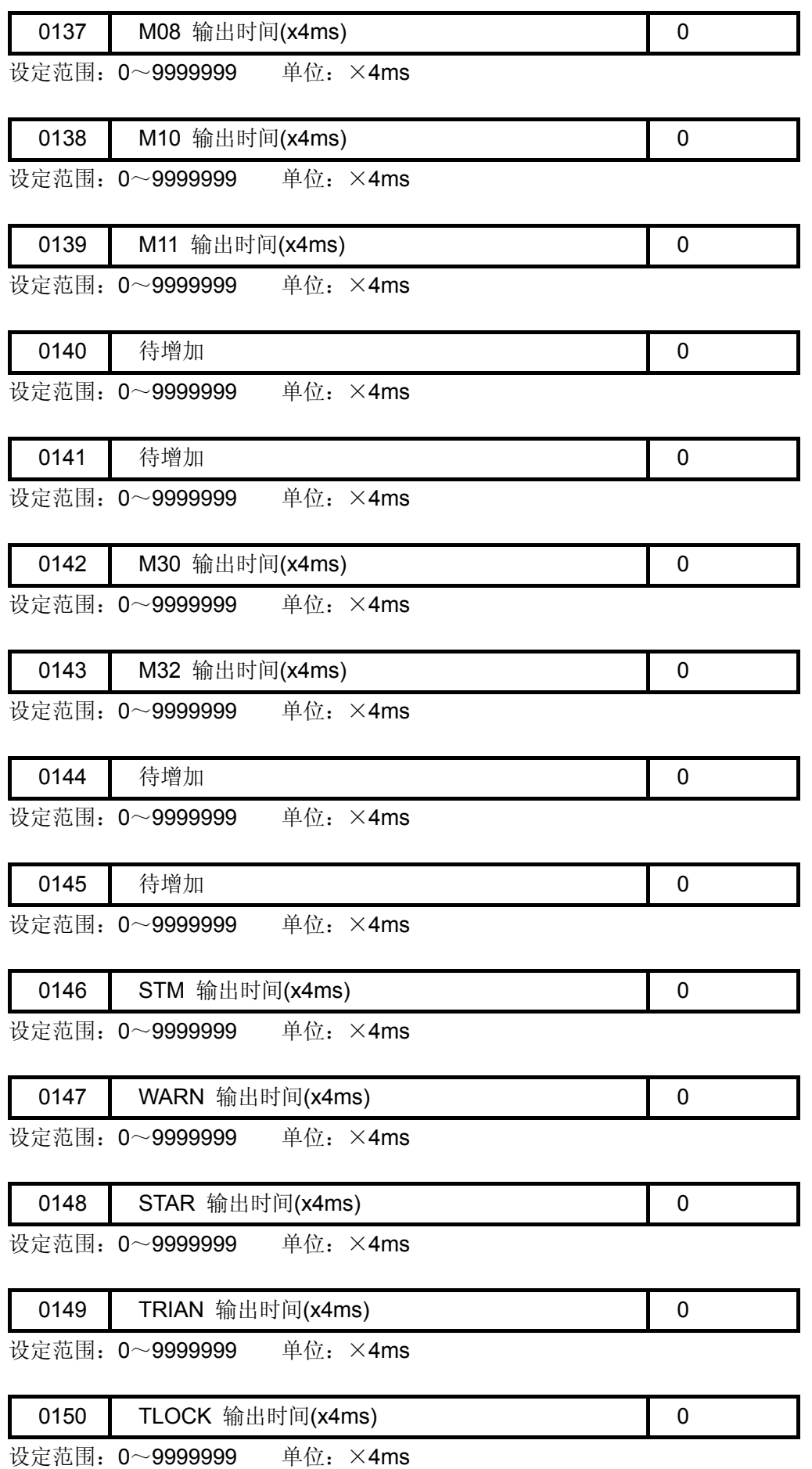

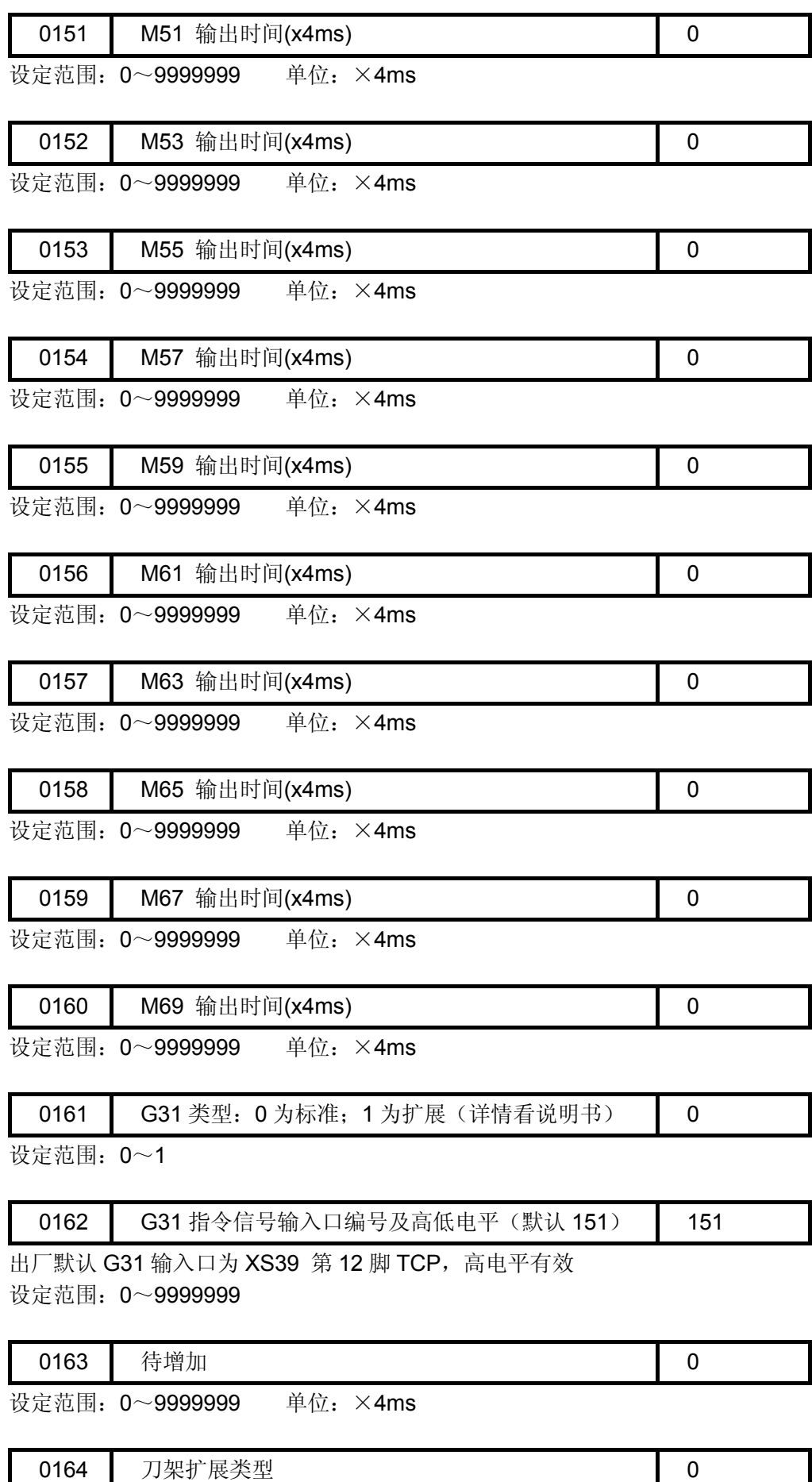

### 附录八 三轴参数表

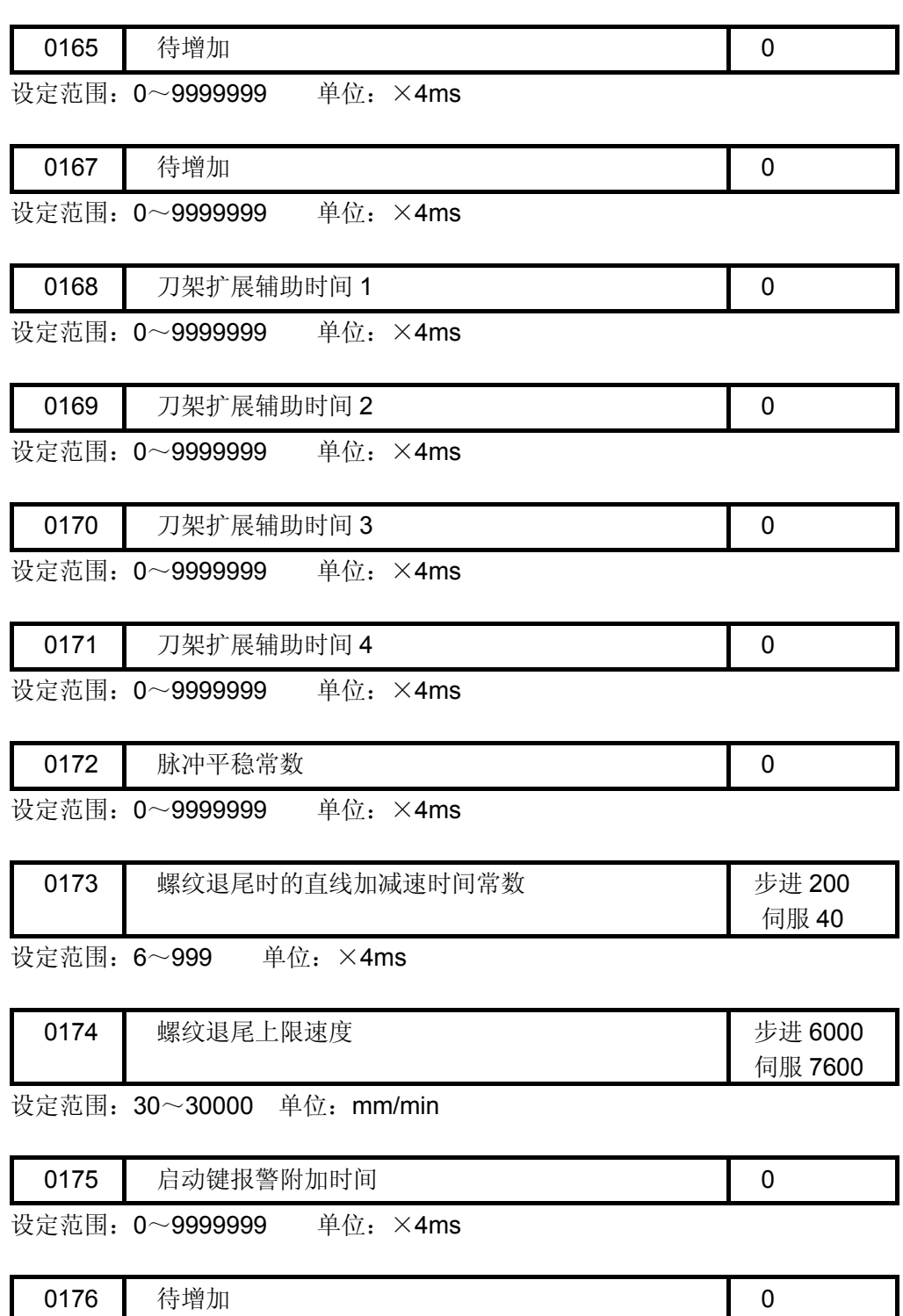

设定范围: 0~99999999 单位: ×4ms

第五篇